**ЕСЛИ ВЫ ЖЕЛАЕТЕ РАЗОБРАТЬСЯ В ОСОБЕННОСТЯХ LINUX** И ПОЗНАТЬ ЕЕ ВНУТРЕННИЙ МИР, ЭТА КНИГА - ВАШ ЛУЧШИЙ ВЫБОР!

### Д. Н. КОЛИСНИЧЕНКО ПИТЕР В. АЛЛЕН

## LINUX Полное руководство

**LINUX ДЛЯ ПОЛЬЗОВАТЕЛЯ** СЕТЕВЫЕ ТЕХНОЛОГИИ LINUX ИЛИ LINUX ДЛЯ АДМИНИСТРАТОРА **ПРОГРАММИРОВАНИЕ LINUX** 

> ПОЛНОЕ **РУКОВОДСТВО**

Д.Н. Колисниченко, Питер В. Аллен

# **LINUX**

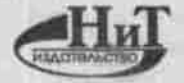

Наука и Техника, Санкт-Петербург **2006**

Колисниченко Д.Н., Аллен Питер В.

LINUX: полное руководство. - СПб: Наука и Техника, 2006. - 784 с.: ил.

Под редакцией М.В. Финкова

ISBN 5-94387-139-X

#### Серия «Полное руководство»

Данная книга представляет собой великолепное руководство по Linux, позволяющее получить наиболее полное представление об этой операционной системе. Книга состоит из трех частей, каждая из которых раскрывает один из трех основных аспектов работы с Linux; Linux для пользователя, сетевые технологии Linux (и методика настройки Linuxсервера), программирование Linux. В книге охвачен очень широкий круг вопросов, начиная с установки и использования Linux «в обычной жизни» (офисиые лакеты, игры, видео, Интернет), и заканчивая описанием внутренних процессов Linux, секретами и трюками настройки, особенностями программирования под Linux, созданием сетевых приложений, оптимизацией ядра и др.

Изложение материала ведется в основном на базе дистрибутивов Fedora Core (Red Hat) и Mandriva (Малdrake). Однако не оставлены без внимания и другие дистрибутивы SuSe, Slackware, Gentoo, Alt Linux, Knoppix. Дается их сравнительное описание, а по ходу изложения всего материала указываются их особенности.

Книга написана известными специалистами и консультантами по использованию Linux, авторами многих статей и юииг по Linux, заслуживших свое признание в самых цироких Linux-кругах. Если вы желаете разобраться в особенностях Linux и познать ее внутренний мир, эта книга - ваш лучший выбор.

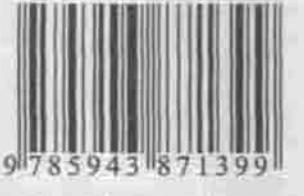

Контактные телефоны издательства. (812) 567-70-25, 567-70-26  $(044) 516 - 38 - 66$ 

Официальный сайт www.nit.com.ru

© Колисниченко Д.Н., Аллен Питер В. © Наука и Техника (оригинал-макет), 2006

ООО «Наука и Техника». Лицензия N#000350 от 23 декабря 1999 года. 198097, г. Санкт-Петербург, ул. Маршала Гонорова, д. 29. Подлисано в печать 10.10.05. Формат 70×100 1/16. Бумага газетная. Печать офсетная, Объем 49 п. л. Тираж 5000 экз, Заказ № 388.

Отпечатано с готовых диапозитивов в ОАО «Техническая книга» 190005, Санкт-Петербург, Измайловский пр., 29

ISBN 5-94387-139-X

#### Содержание

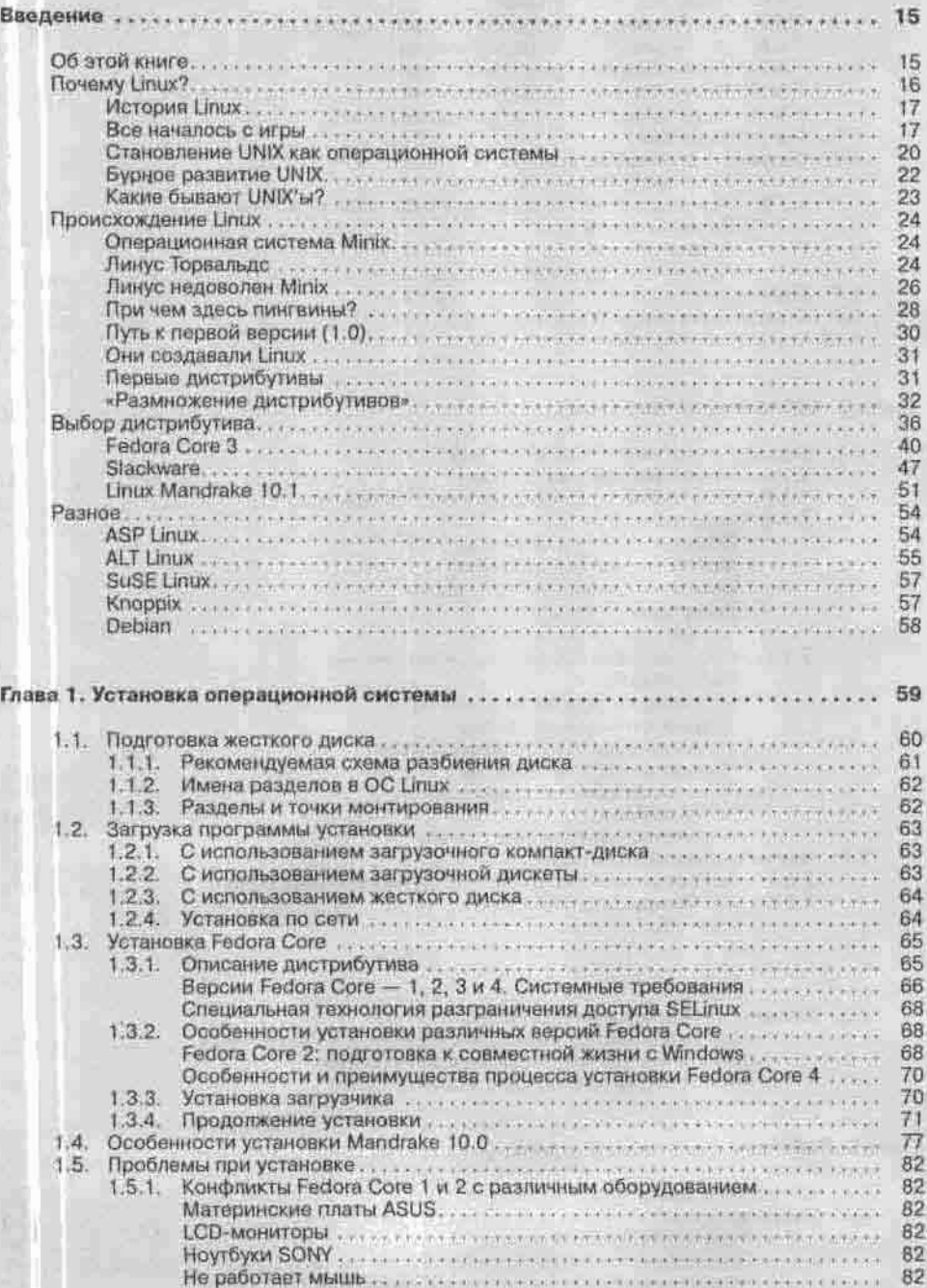

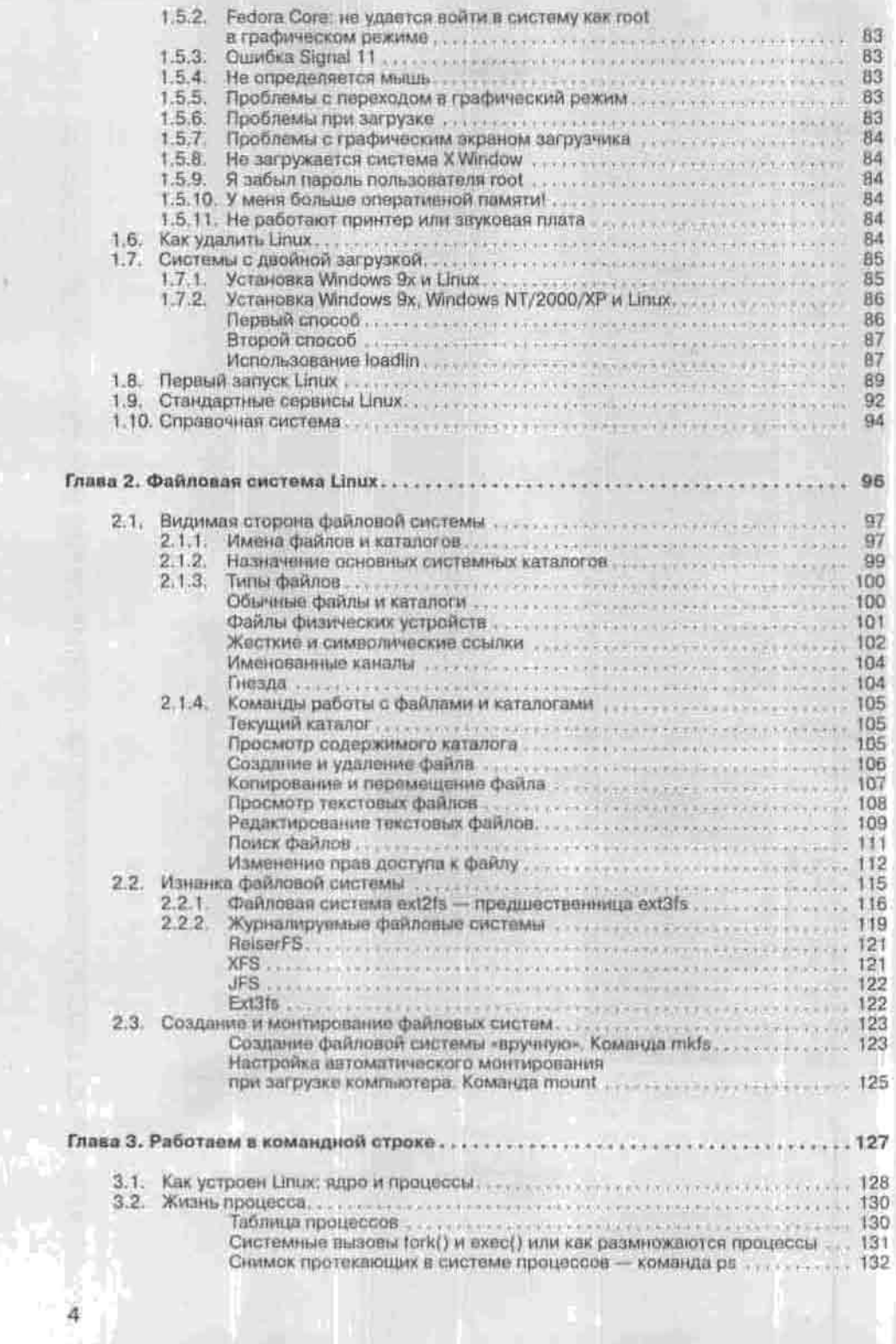

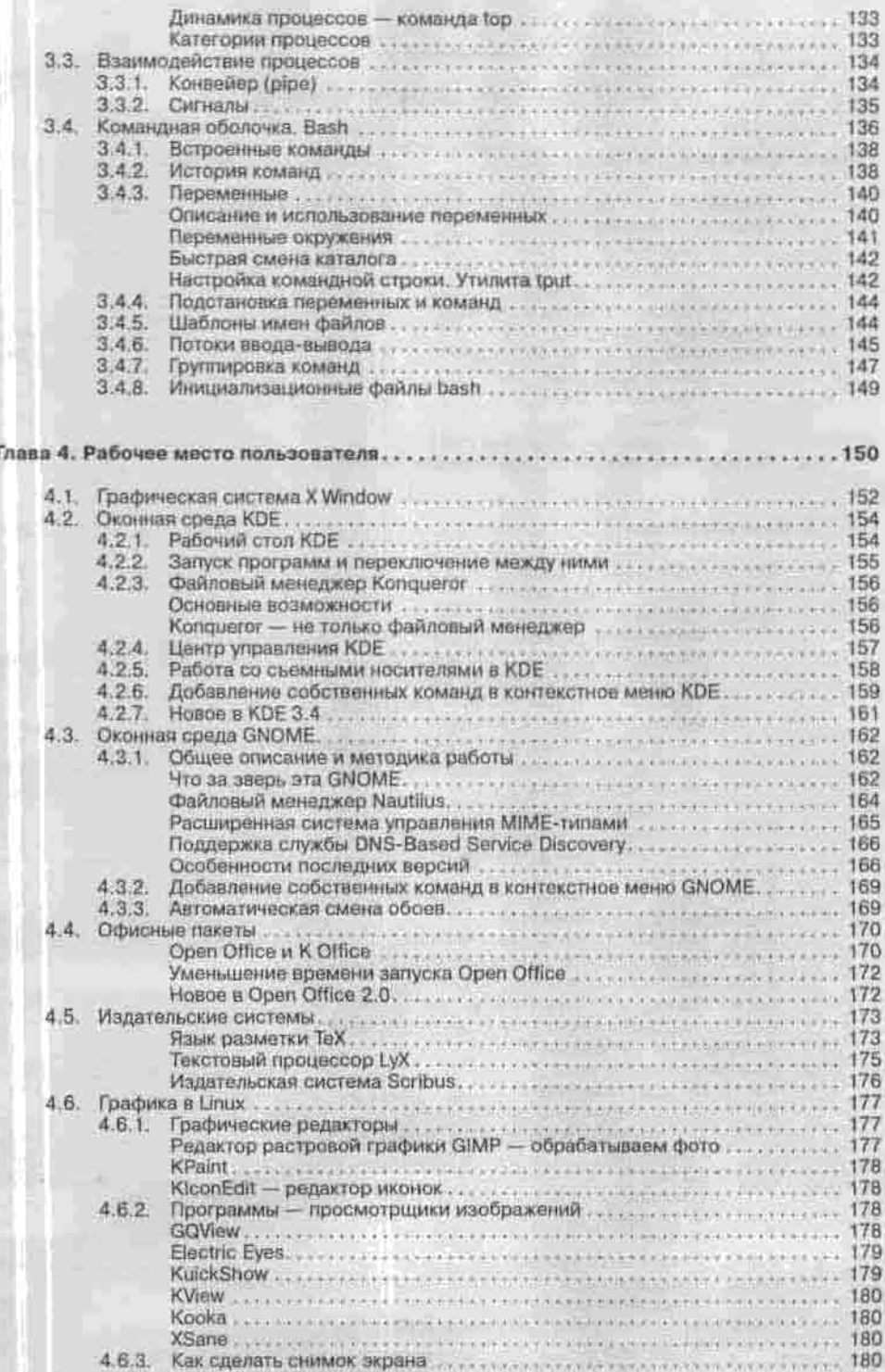

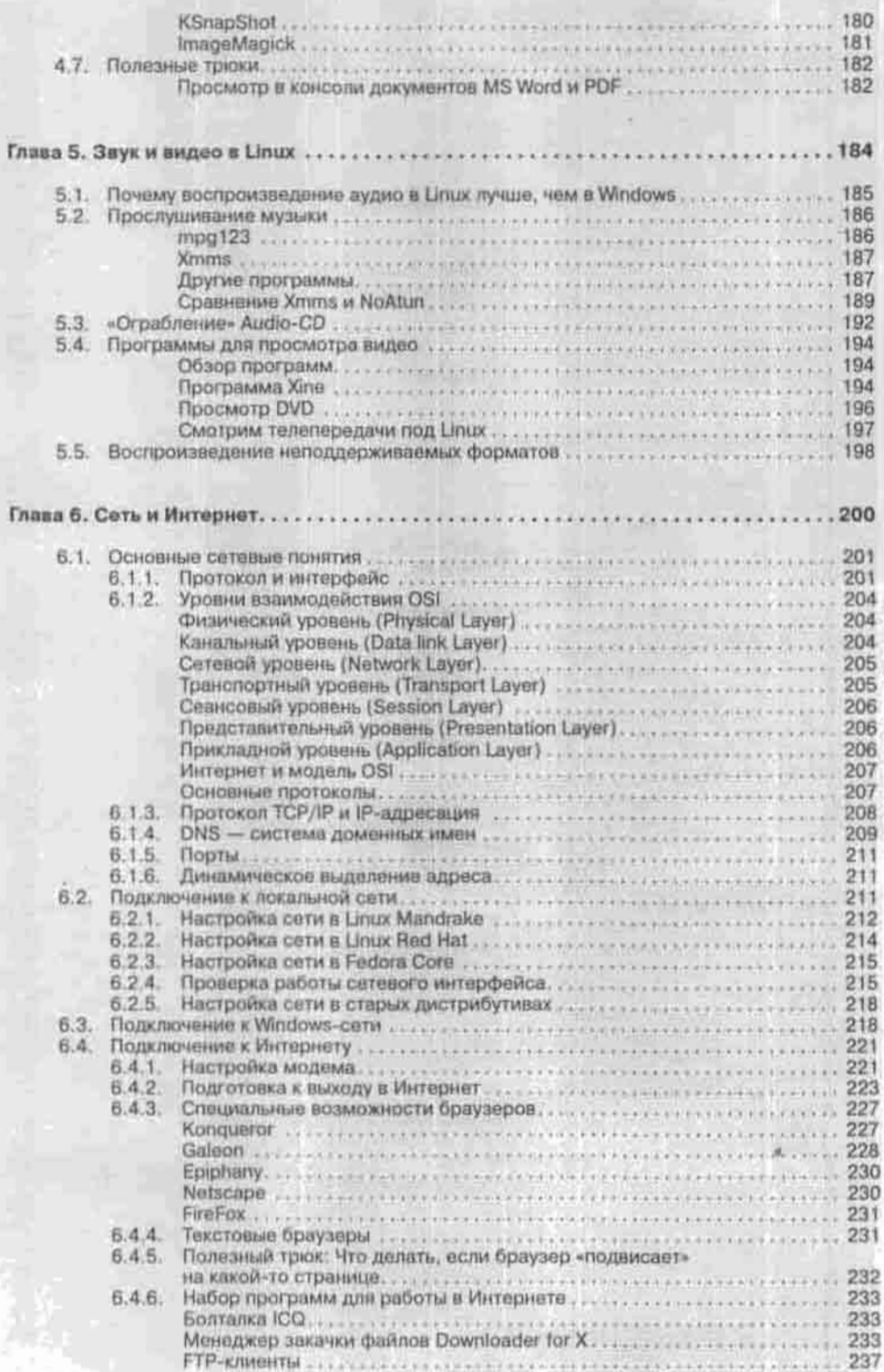

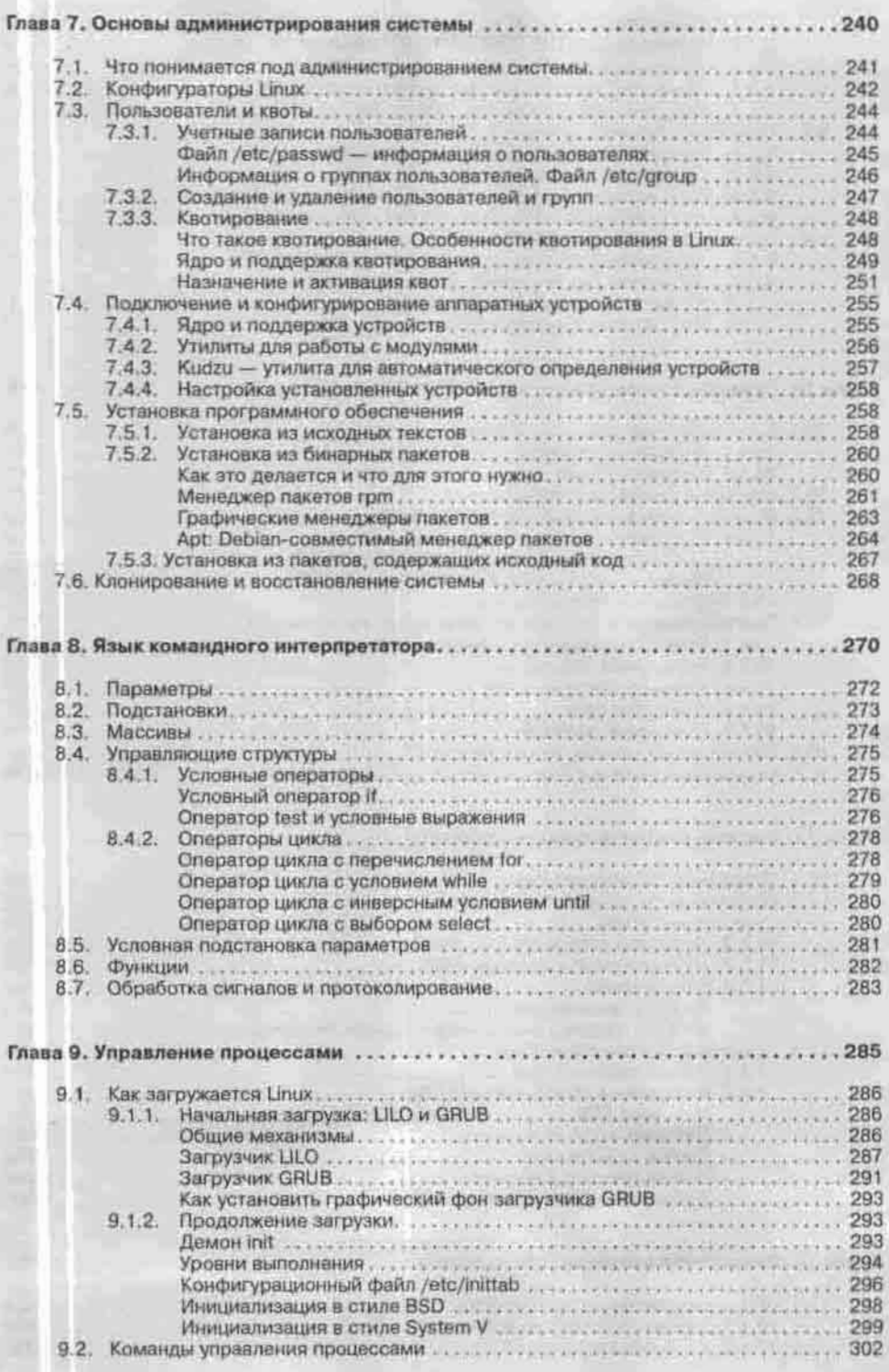

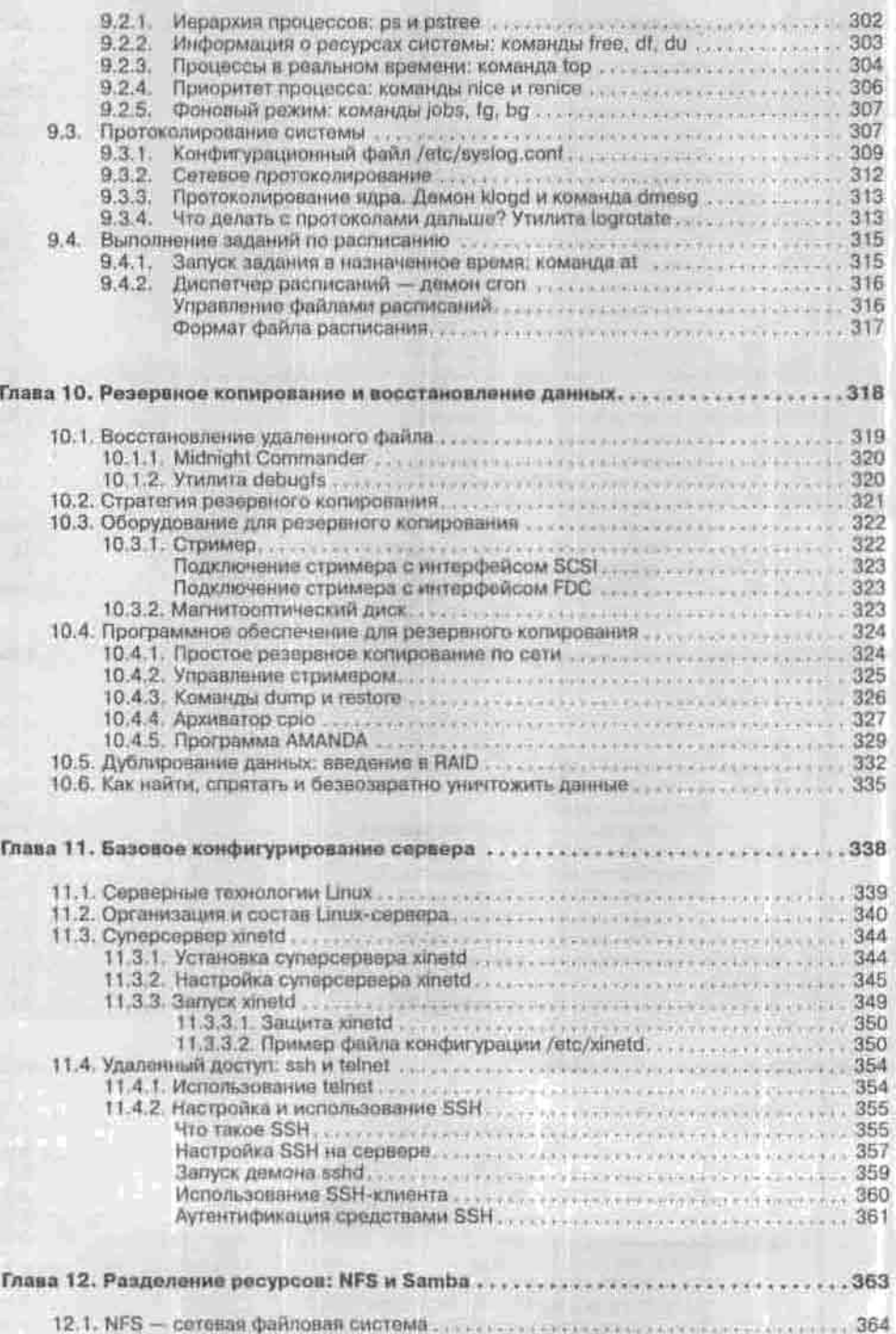

12.1.1. Клиент NFS: монтирование сетевого каталога<br>12.1.2. Настройка сервера NFS

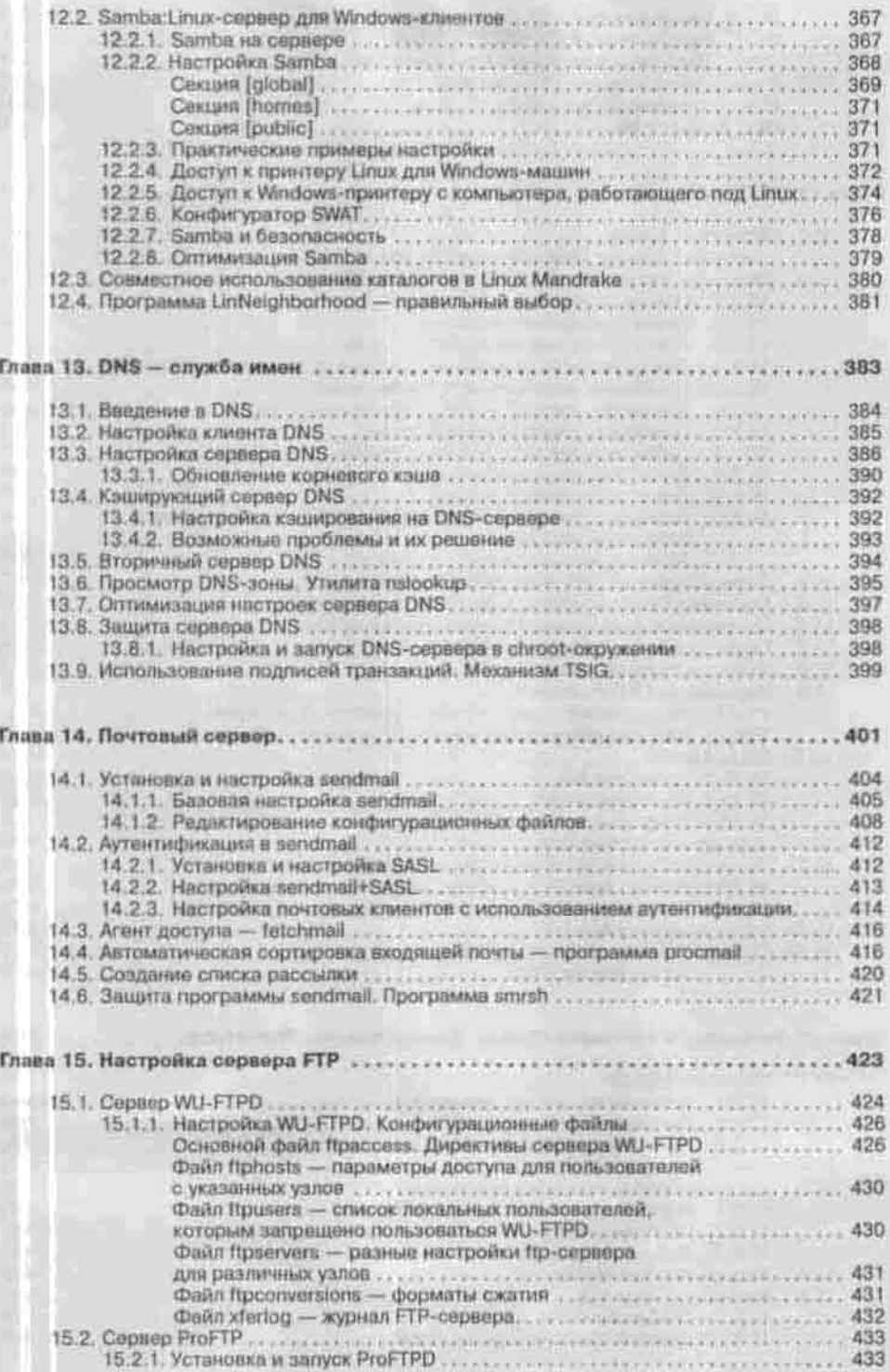

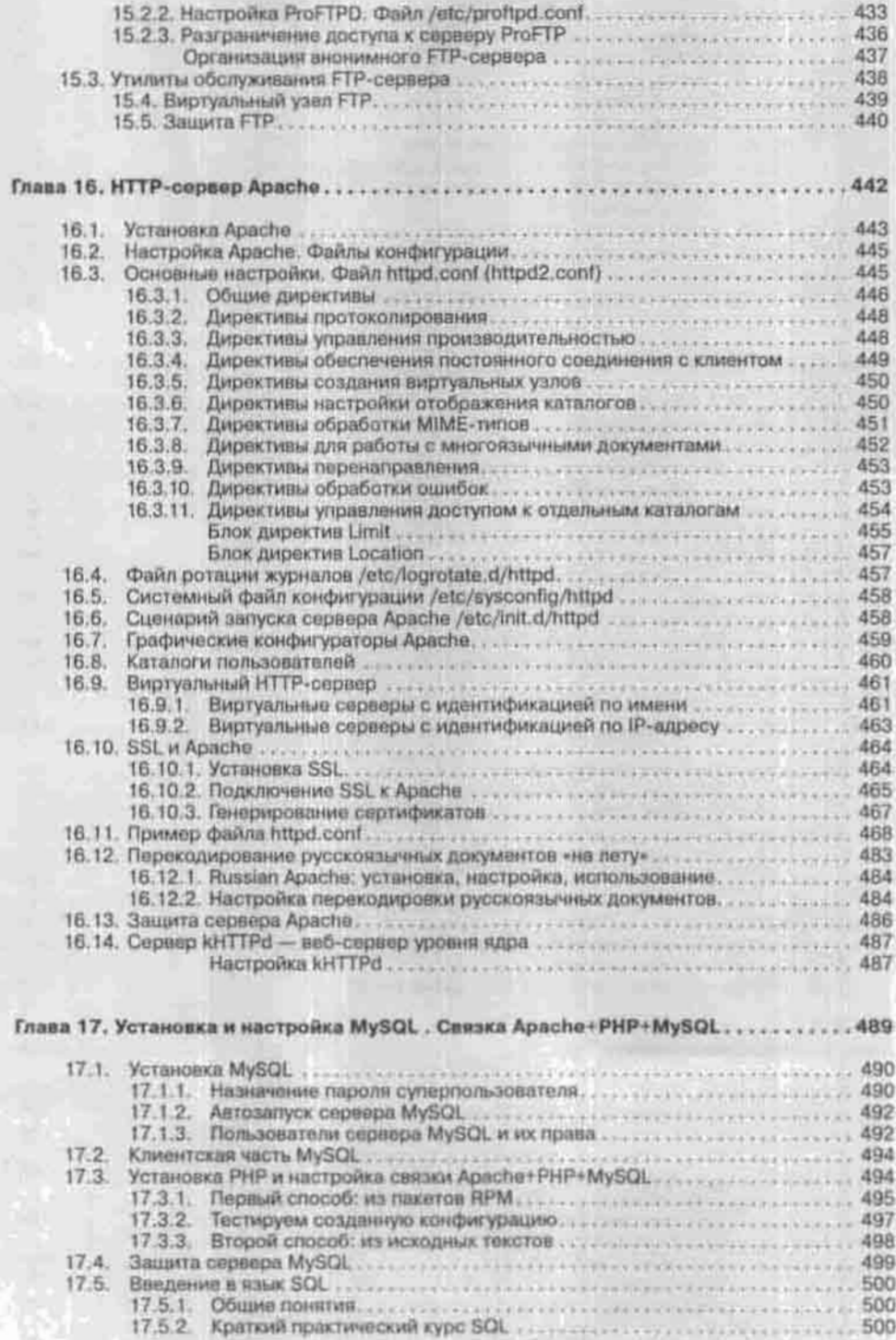

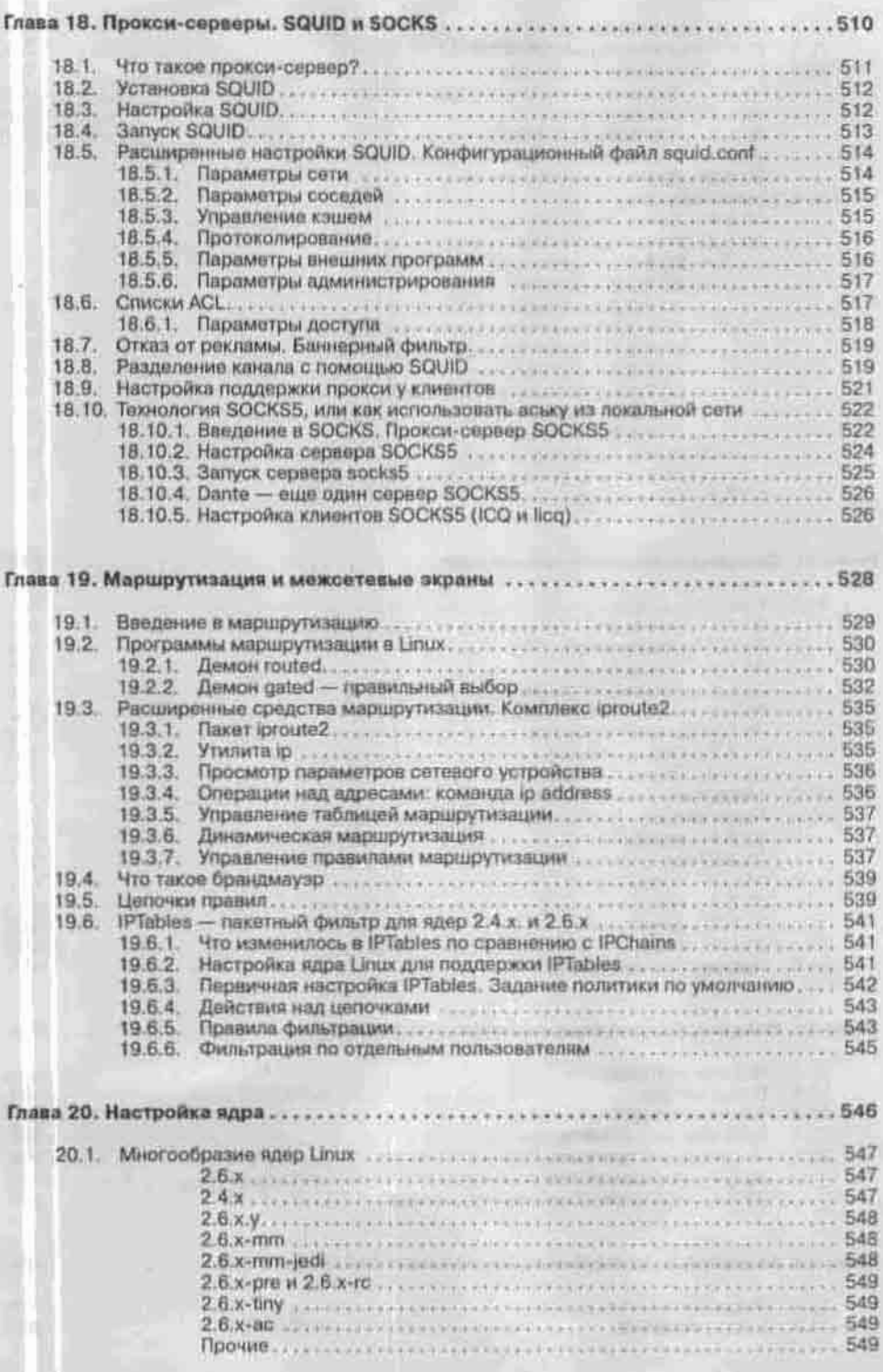

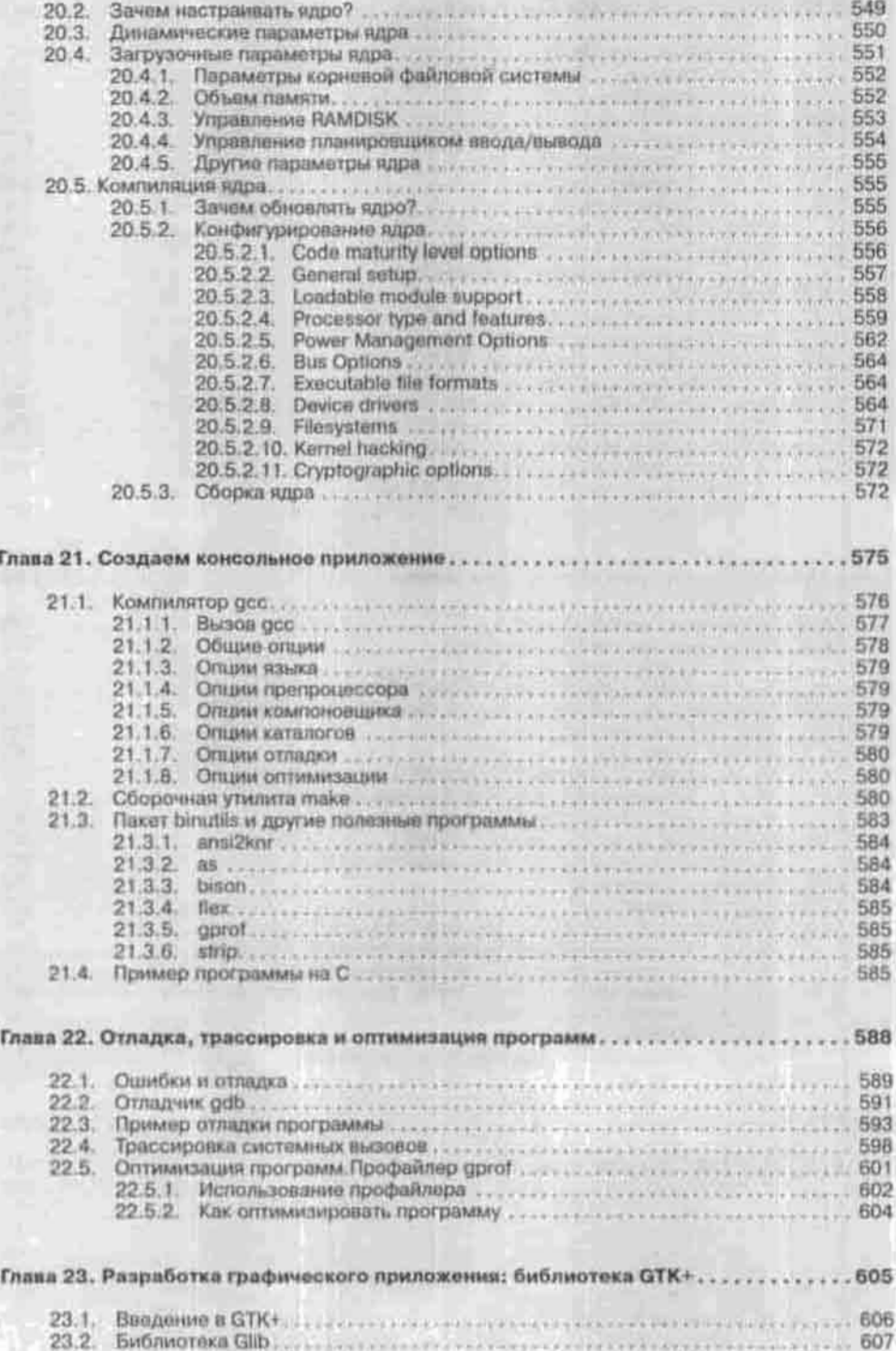

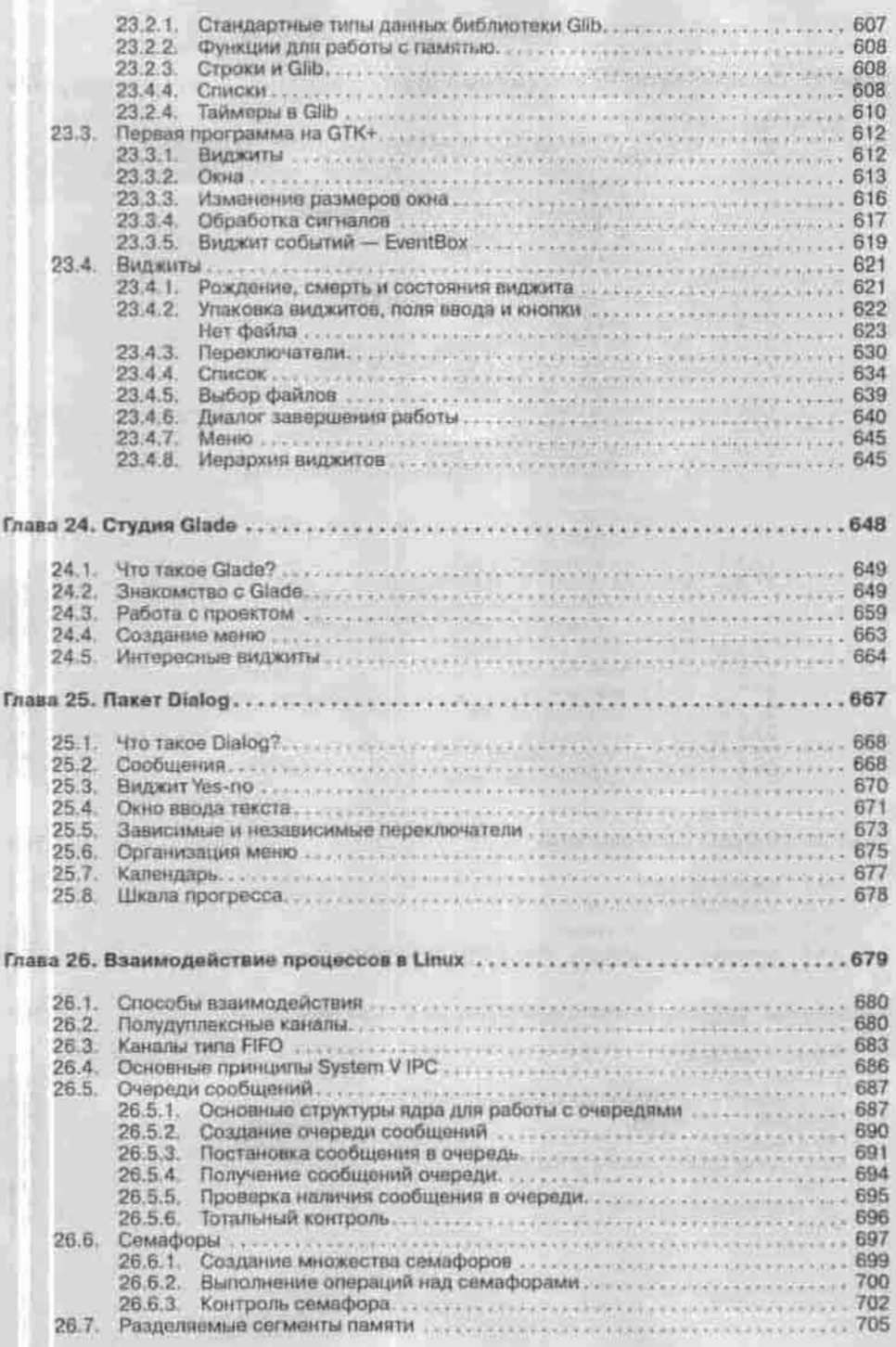

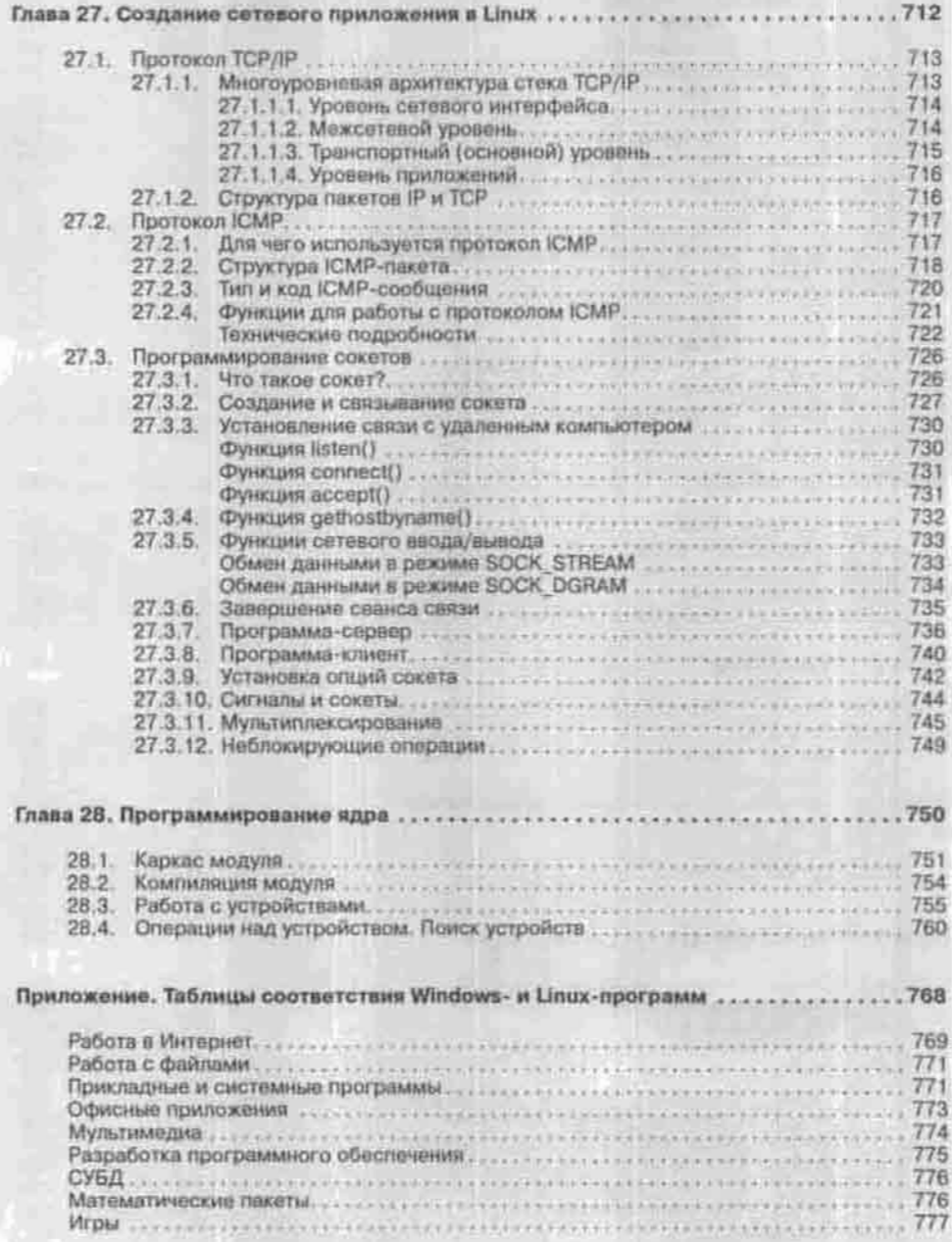

#### Введение

#### Об этой книге

Все большую и большую популярность в России и во всем мире завоевывает Linux - UNIX-подобная операционная система для IBM-совместимых персональных компьютеров. Растет количество приложений, разработанных для нее. Постоянно расширяется круг задач, для которых она используется. Из операционной системы для программиста и администратора интернет-сервера она уже превратилась в реальную альтернативу ОС Windows в сфере домашнего и офисного применения.

Эта книга призвана помочь читателю освоить ОС Linux и научиться полноценно работать в ней. Я предполагаю, что читатель знает, с какой стороны подойти к компьютеру, умеет решать свои прикладные задачи, работая в среде Windows или хотя бы MS DOS, и хочет попробовать на практике операционную систему совсем другого класса, чтобы в дальнейшем, возможно, полностью «пересесть» на нее. Изложение материала происходит последовательно, начиная с этапа установки ОС и заканчивая советами по разработке собственных приложений. Знакомство с операционной системой - соперницей Windows начинается с описания прикладных программ, работающих под ее управлением и предназначенных для решения повседневных задач, стоящих перед пользователем домашнего компьютера: редактирование текста и изображений, работа в Интернете, проигрывание музыки и видео и т.п. Для облегчения перехода с Windows на Linux в конце книги приведена таблица соответствия популярных Windows-приложений приложениям Linux, разработанным для решения тех же задач. Далее в разделе для пользователя изложены основные сведения о внутренней организации Linux - ядре, файловой<br>системе, процессах и демонах, их взаимодействии, - необходимые для настройки и базового администрирования системы, то есть обслуживания многопользовательской среды, установки программного обеспечения, обеспечения сохранности данных. Собственно сетевому администрированию, то есть настройке различных сетевых служб, посвящен второй раздел книги. И для читателей, знакомых с программированием в среде

Windows, предназначен последний раздел, освещающий особенности разработки приложений в ОС Linux и некоторые полезные инструменты разработчика.

#### **Почему Linux?**

Устанавливая Linux, вы получаете множество преимуществ:

- Гибкость. Мало того, что практически все в Linux поддается настройке в соответствии с именно вашими задачами и оборудованием, так вам еще и становятся доступны исходные тексты ядра и приложений, и вы можете модифицировать систему так, как вам нужно. Такое можно встретить далеко не в каждой операционной системе, особенно семейства Windows. Вы видели где-нибудь исходные тексты хотя бы Блокнота Windows? Мне, например, очень не хватает функции замены текста в этом редакторе. Для решения этой проблемы я написал собственный редактор, в котором и реализовал эту функцию. А если мне нужно сделать небольшое изменение в ядре? Не буду же я полностью переписывать Windows? Остается только надеяться, что новая функция будет реализована в следующей версии, и ради этой единственной функции устанавливать «монстра», пожирающего еще больше системных ресурсов.
- Лешевизна. ОС Linux абсолютно бесплатна. Конечно, компакт-диски с дистрибутивами продаются за деньги, но эти деньги вы платите не за лицензию, а за сам носитель, подбор программного обеспечения на нем и программу-инсталлятор - все, как у пиратов, с той лишь разницей, что это: а) полностью легально, б) гарантированно работает и пользуется технической поддержкой. Вы можете и не покупать дистрибутив, а анонимно и бесплатно выкачать исходные тексты или уже собранные программы из Интернета, установив их самостоятельно и заплатив только за трафик - и это тоже полностью легально. Вам не придется ничего доплачивать, устанавливая Linux на каждый следующий компьютер, не нужно покупать отдельную лицензию на использование Linux на сервере. В любом случае стоимость всего программного обеспечения составит всего несколько долларов. Я не буду сравнивать стоимость построения Linux-сервера со стоимостью аналогичного сервера на платформе Microsoft, вы сами можете это слелать на сайте компании Microsoft.
- Простота обслуживания. Сама система и все службы настраиваются путем редактирования конфигурационных файлов. Это обычные текстовые файлы; зная их расположение и формат, вы сможете настроить любой дистрибутив, даже если у вас под рукой нет никаких инструментов, кроме текстового редактора. Кроме того, для облегчения перехода с ОС Windows NT/2000/2003 Server, где сервисы настраиваются в основном через графический интерфейс, создано

множество графических конфигураторов, работа с которыми интуитивно понятна и позволяет сосредоточиться на сути выполняемых действий, а не способе их выполнить.

• Нетребовательность к ресурсам. Системные требования зависят от дистрибутива (конкретной реализации Linux) и версии ядра. Существуют дистрибутивы, специально созданные для корректной работы на старых и «бедных» машинах. Например, для организации интернетсервера на базе дистрибутива Red Hat версии 5.2 вам вподне хватит компьютера с процессором Intel 80486DX и 32 мегабайтами ОЗУ. А окончательно устаревшую 386 машину, на которой никакая современная ОС Windows не запустится, под управлением Linux можно вернуть в строй в качестве маршрутизатора или брандмауэра.

В чем же причина того, что большинство пользователей до сих пор не рассматривают Linux как полноценную настольную операционную систему? Нет, не в том, что Linux так недружелюбен, как его малюют. И не в том, что под Linux нет ни офисных приложений, ни игр. И не в том, что Linux довольно долго имел проблемы с русским языком. Причина заключается в правильной маркетинговой политике Microsoft - нужно отдать ей<br>должное. Совсем не обязательно создать лучший программный продукт, нужно убедить в том, что он лучше. Это я о Windows (про DOS я вообще молчу - урезанная версия XENIX, которая, в свою очередь является урезанной версией UNIX) - эта операционная система использовала UNIX-решения 20 летней давности, в то время как о существовании самой UNIX некоторые пользователи Windows 95 и не догадывались.

Задача этой книги - не только научить пользователей работать с Linux, но и развеять мифы о том, что это сложная и неподъемная система, предназначенная только для профессионалов. Если вы читаете эту книгу, то для себя данный миф вы уже почти разрушили. Осталось только чуть-чуть. Вам осталось узнать об истории создания и развития Linux. Ведь о развитии DOS и Windows знают все - об этом написано даже в школьных учебниках по информатике. А про Linux и UNIX в лучшем случае говорят: «Есть такая система».

#### История Linux

#### Все началось с игры

Не поверите, но все началось с небольшой игры, написанной Кеном Томпсоном. Но чтобы вам было понятно, при чем здесь игра, нужно сделать небольшой экскурс во времена «до игры».

В далеком 1965 году начались работы над созданием операционной системой MULTICS (MULTiplexed Information and Computing System)

для компьютера GE-645 (об этом компьютере вы точно не прочитаете в школьном учебнике по информатике). Инициатором была компания Bell Laboratories (подразделение компании AT&T), а ее помощниками выступали не менее известные организации - General Electric и Массачусетский технологический институт (МТИ). Что же ожидали от MULTICS? Процессорное время GE-645 стоило очень дорого, поэтому нужна была система разделения процессорного времени, обеспечивающая высокую скорость обработки данных и их совместное использование. Посмотрите на рис. 1 - это система GE-645. Обратите внимание, какое помещение она занимает. А теперь вспомните процессор Intel 80386. К чему это я? Производительность GE-645 чуть выше, чем у процессора 80386. До чего техника дошла (кстати, «шла» она к этому лет элак 20)!

Операционная система Multics была запущена в 1969 году, но она не оправдала возложенных на нее надежд. Поэтому вскоре компания Bell Laboratories прекратила работу над этой системой. Коммерческого успеха эта система не принесла. Правда, для справедливости нужно отметить, что МТИ умудрился продать около 80 инсталляций этой системы, причем некоторые из них «дожили» до начала 90-х годов.

Но не бывает худа без добра. Multics послужила своеобразным толчком для создания новой операционной системы - UNIX.

Что же произошло в 1969 году, который считают годом рождения UNIX? Четыре сотрудника Bell Labs, а именно Руд Кенедей (Rudd Canaday). Дуг Мак-Илрой (Doug Mellroy), Дэннис Ричи (Dennis Ritchie) и Кен

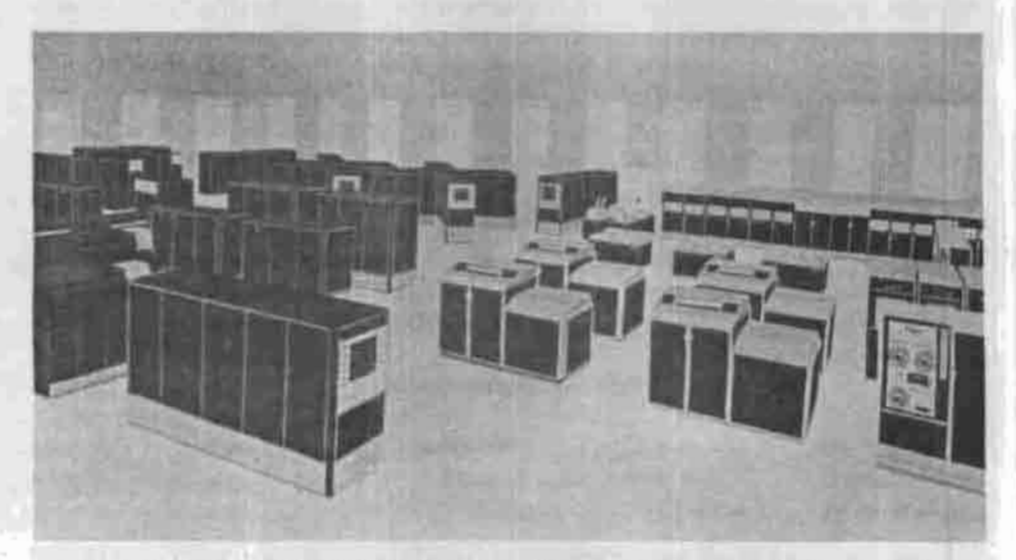

Puc. 1. GE-645 © General Electric Information Systems Equipment Division. 1968

Томпеон (Ken Thompson) попытались возродить Multics. Все они ранее работали над проектом Multics и не смогли смириться с таким поворотом событий.

Прежде всего был разработан проект файловой системы - потом эта файловая система стала файловой системой UNIX. Кен Томпсон написал программы, эмулирующие работу файловой системы и режима подкачки. Получилось что-то вроде прототипа ядра новой системы. Это ядро было предназначено для GE-645.

А сейчас на арене появляется та самая игра - «Космическое путешествие», симулятор полета, написанный Кеном Томпсоном под Multics. Но после прекращения работы над Multics эту игру оказалось не на чем запускать. Обнаружив в углу лаборатории редко используемую машину PDP-7, Томпсон с Ричи решили переписать игру для нее. Переносить программу на перфоленте оказалось неудобно, и Томпсон разработал для PDP-7 файловую систему, утилиты для работы с файлами и командную оболочку. Все это писалось на машине GE и переносилось на PDP-7 на перфоленте, но, как только был закончен ассемблер для PDP-7, система встала на собственные ноги. Получилась новая операционная система лля компьютера PDP-7, которую назвали, по аналогии с Multics, "UNICS" (UNiplexed Information and Computing Service). Такое название ей дал Питер Нейман (Peter Neumann). Кто же переименовал ее в UNIX, до сих пор не известно.

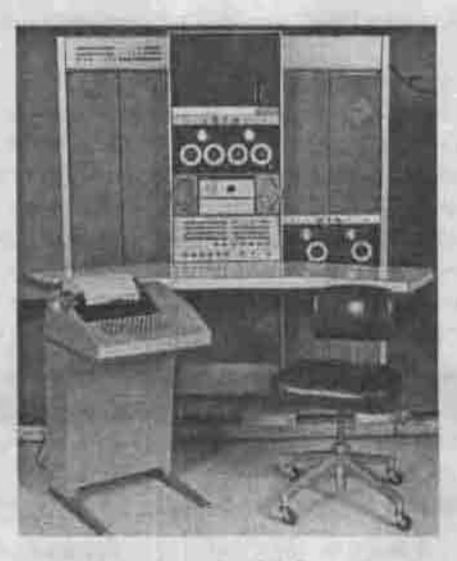

Pwc. 2. PDP-7

В то время все программное обеспечение, том числе и операционные системы, писалось на машинно-зависимом языке (ассемблере), то есть если программа, например, написана для компьютера PDP-7, ее нельзя запустить на компьютере с другой архитектурой, например, на GE. Кен Томпсон задался целью сделать универсальную систему, которая могла бы работать на нескольких платформах, то есть создать переносимую, независимую от «железа» операционную систему. Для своей системы он начал разрабатывать язык В, на котором он хотел переписать всю систему. Но «до ума» этот язык довел Дэннис Ричи, обновленная версия языка стала называться С. Да, этот тот самый язык, на котором каждый из нас написал не одну программу. Сейчас мы подходим к созданию той идеологин UNIX'а, которая используется по сей лень.

О работе над новой операционной системы руководство компании Bell Labs ничего не знало. Они думали, что ведущие программисты работают над системой обработки текстов для АТ&Т. Действительно, Томпсон написал строковый (не текстовый!) редактор ed, который присутствует до сих пор во всех современных дистрибутивах, а Ричи создал программу roff. Новые разработки понравились компании AT&T, которая была заинтересована в дальнейшем развитии проекта и приобрела новый компьютер - PDP-11. Для этого компьютера UNIX был полностью переписан: вся система, включая ядро, была написана на языке С, что позволило переносить систему на другие платформы. На ассемблере была написана только та часть ядра, которая была непосредственно связана с «железом». Это было в 1971 году.

#### Становление UNIX как операционной системы

Очень много новых функций в ядро системы было добавлено всего за один год - с 1971 по 1972. Система заметно «возмужала» по сравнению с 1969 годом. Теперь она действительно стала похожа на операционную систему. Но система не распространялась - ее использовало только<br>одно подразделение AT&T. Первым шагом системы за пределы компании AT&T стала установка системы в компании New York Telephone. Система была установлена на компьютере PDP-11/20, обладавшем аж 56 килобайтами оперативной памяти и двумя жесткими дисками по 2,4 Мб каждый. С этого момента началось распространение системы.

Уже в начале 1973 года насчитывалось 16 инсталляций системы. Это довольно неплохо для времен, когда такую роскошь, как компьютер, могла позволить себе только крупная организация, и то не каждая. Компьютер тогда покупался для решения промышленных задач, а не для набора текста и прослушивания музыки.

Вот что писал Ричн о UNIX'е: "Мы хотели сохранить не только хорошую среду программирования, в которой можно было решать задачи, но и

Введение

систему, вокруг которой могло сформироваться товарищество. Мы по опыту знали, что сущностью совместного использования компьютера (the essence of communal computing) является не только замена перфокарточного ввода на терминал, но и предоставление средств и стимулов для более тесного общения, реализуемого средствами удаленного доступа к машине, работающей в режиме разделения времени."

Летом 1974 года в журнале «Communications of the ACM» появилась первая статья о UNIX. Ее авторами были, как и следовало ожидать, Томпсон и Ричи. Они описывали общее устройство UNIX. В той же статье говорилось, что по состоянию на июль 1974 года система была установлена уже на 600 (!) компьютерах. Вы только вдумайтесь в цифру: количество инсталляций за год возросло более чем в 37 раз. Самое интересно, что система развивалась почти при полном отсутствии поддержки со стороны AT&T.

После этой статьи операционной системой UNIX заинтересовались многие научно-исследовательские организации. Но AT&T не имела права заниматься бизнесом, следовательно, система не могла продаваться. Чтобы система все-таки развивалась, Томпсон бесплатно рассылал всем желающим наборы дисков с операционной системой. Такой поворот событий повлек следующую волну развития ОС. Например, студенты Йельского университета разработали командную оболочку (shell), а студенты другого университета создали первую сеть на основе UNIX. В университете Беркли (Калифорния) опять-таки студенты создали огромное количество различных утилит и новую оболочку.

Если вы читали какую-то литературу по UNIX, то, наверное, знаете, как нумеровались версии UNIX - V1, V2 и т.л. Откуда взялась именно такая нумерация версий? В 1971 году Ричи и Томпсон написали руководство по программированию в UNIX. Версия, которая описывалась в первом издании этого руководства, стала называться V1, далее - V2 и т.д. Если быть предельно точными, то вот даты выхода изданий руководства:

- 3 ноября 1971 г. (описывалась версия V1)
- 12 июня 1972 г. (описывалась версия V2)
- Февраль 1973 г. (V3)
- Ноябрь 1973 г. (V4)
- Июнь 1974 г. (V5)
- Mail 1975 r. (V6)
- Январь 1979 (V7)
- Февраль 1985 г.
- Сентябрь 1986 г.
- Октябрь 1989 г.

После 1979 года нумерация Vn больше не использовалась - чуть позже мы с вами узнаем, почему именно.

Важную роль в развитии UNIX сыграл Калифорнийский университет в Беркли. Как уже было сказано, студенты (точнее, аспиранты) этого университета разработали новую командную оболочку и несколько очень важных утилит. Одной из этих утилит мы пользуемся до сих пор - это текстовый редактор vi (правда, в 1975 году он назывался ех). В том же 1975 году Томпсон написал версию Pascal для UNIX.

Модифицированная в университете Беркли система получила название BSD (Berkeley Software Distribution). Все мы слышали название FreeBSD, некоторые из нас даже работали с этой системой. Так вот, сейчас мы знаем, откуда оно произошло. Данная система содержала Pascal и редактор ех (vi). Университет Беркли имел право заниматься коммерческой деятельностью, поэтому первая версия BSD сначала продавалась по пене \$50. Всего было продано 30 копий системы. В 1978 году вышла вторая версия BSD - 2BSD. Вторая версия продавалась активнее - было продано 75 копий. Идеи, разработанные в Беркли, позже были использованы в следующей версии UNIX от Bell Labs.

Два года спустя Питер Вэйнер (Peter Weiner) и Гейнц Ликлама (Hienz Lycklama) создали компанию Interactive Systems, которая тоже принялась продавать UNIX. Правда, продавалась она под другим именем - Irdis (это первый клон UNIX).

Вернемся к нумерации Vn. Прекратилась она в 1979 году - в этом году вышла последняя «настоящая» UNIX - UNIX V7. В ее состав входили компилятор С, программы awk, make, uucp, find, сріо и командная оболочка Bourne (и, разумеется, много других программ, которых здесь перечислять нет смысла). Именно эта система была перенесена Дэннисом Ричи и Стивом Джонсоном (оба - сотрудники АТ&Т) на платформу Interdata, а чуть позже несколько программистов из австралийского университета перенесли ее на платформу Interdata 8. Правда, после переноса на другую платформу немного пострадала производительность системы - за все нужно платить. Университет Беркли занялся решением этой проблемы и решил ее. В 1982 году вышла версия 2.8.1BSD, которая работала значительно быстрее предшествующей.

#### Бурное развитие UNIX

B 1980 rozy arentcray DARPA (the Defense Advanced Research Projects Agency) потребовалось увеличить мощность компьютеров, на которых базировалась сеть ARPANET (предок сети Интернет). Ресурсы стареньких PDP-10 были уже полностью исчерпаны, поэтому решено было перейти на более мощные компьютеры - VAX. Но для этих компьютеров нужен был стек протоколов ТСР/IP. Реализация ТСР/IP от DEC отпала по ряду причин, поэтому агентству DARPA ничего другого не оставалось, как вы-

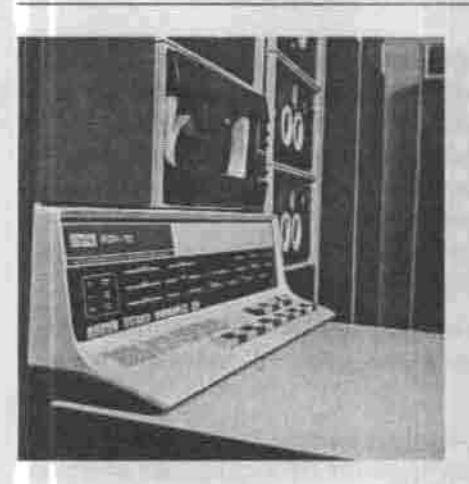

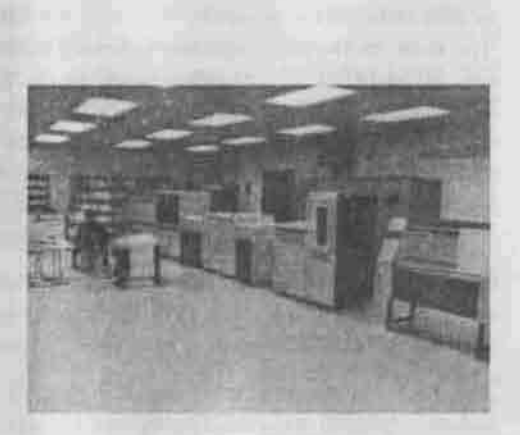

Рис. 3. PDP-10

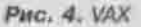

брать систему BSD. Данный факт положительно отразился на развитии UNIX - ее выбрали основной системой для интернета.

Благодаря тому, что UNIX слелалась основой интернета, темпы ее развития возросли. В начале 80-х вышло много различных версий UNIX. Выпускали их разные компании, но основными конкурентами были компания AT&T и университет Беркли. Первая выпустила системы Programmer's Workbench (рабочее место программиста) и UNIX System III. Университет Беркли тоже не отставал - с октября 1980 года по сентябрь 1983 года было выпущено 6 версий системы - 4, 4, 1, 4, 1а, 4, 1b, 4, 1с, 4, 2. Последняя версия отличалась высокопроизводительной файловой системой и встроенной поддержкой сети (TCP/IP). До этого сеть в UNIX поддерживалась, мягко говоря, весьма слабо. Но после реализации стека TCP/IP для UNIX все изменилось. В 1983 году большинство подключенных к интернету компьютеров составляли компьютеры VAX с ОС UNIX.

#### Какие бывают UNIX'ы?

Как только компании осознали, что на UNIX можно заработать, причем заработать неплохо, на рынке появилось множество клонов UNIX под разными названиями. Например, компания Sun Microsystems (основана в 1982 году, а одним из основателей был автор редактора ех - Билл Джой) перенесла BSD на платформу, разработанную в Стенфорде, чем положила начало новому типу рабочих станций.

Наверное, вы когда-нибудь слышали об операционных системах IRIX, XENIX, HP-UX - все эти системы UNIX-подобные, их создали, соответственно, компании SGI, SCO, Hewlett-Packard. O XENIX можно вообще

долго говорить, но все, что вам нужно знать об этой системе - это то, что она является первым коммерческим UNIX'ом для платформы Intel. ОС IBM HP-UX 1.0 основана на системе System III от AT&T. Кстати, в 1983 году с компании АТ&Т был снят запрет заниматься компьютерным бизнесом, после чего компания сразу же принялась продавать свою систему System V от Bell Labs (не забываем, что это подразделение AT&T). Выпускала UNIX и компания IBM. Правла, она немного опоздала: пролажи ее UNIX - системы AIX - начались только в 1990 году.

Обилие различных версий UNIX стало причиной так называемых UNIXвойн, когда конкурирующие компании выпускали все новые и новые версии UNIX'а.

Это далеко не вся история UNIX, но рассмотренного материала вполне хватит, чтобы заполнить пробел в ваших знаниях относительно истории развития этой операционной системы. Если вы заинтересовались, в Интернете есть множество статей, посвященных истории UNIX. Правда, большая их часть написана на английском языке.

#### Происхождение Linux

#### Операционная система Minix

В 80-х годах мощности персональных компьютеров не хватало для запуска на них ОС UNIX, но к началу 90-х ситуация радикально изменилась. Вычислительные мошности персональных компьютеров достигли нужного уровня, что позволило запускать UNIX на обычном РС. К этому же времени начали появляться версии UNIX для PC. Одной из таких систем была система Minix. Система Minix была разработана в 1987 году Эндрю Таненбаумом (Andrew S. Tannenbaum) как учебная программа: ее назначением была демонстрация устройства и принципа работы реальных операционных систем.

Поскольку Міліх была больше демонстрационной, нежели реальной системой, она была далека от совершенства. К тому же она была ориентирована на процессор 80286, который был более доступным в то время. Исходные коды (12 000 строк) этой операционной системы были опубликованы в книге А.Таненбаума «Операционные системы», которую мог прочитать любой желающий. Одним из читателей этой книги оказался Линус Торвальдс - будущий создатель Linux.

#### Линус Торвальдс

Линус Бенедикт Торвальдс (Linus Benedict Torvalds) родился 28 декабря 1969 года в г. Хельсинки, Финляндия. Первым компьютером Линуса был

Введение

Commodore VIC-20, который купил его дед Лео Вальдемар Тёрнквист. Лео Вальдемар был профессором в Университете Хельсинки.

На «Коммодоре» Линус написал первую программу «Hello, World!". Наверно, все мы начинали именно с этой программы. За 4 года (компьютер был куплен в 1981 году) Линус выжал из него все, что мог, поэтому он стал копить деньги на новый компьютер. Основным источником его доходов в то время были школьные стипендии. В 1987 году он купил компьютер Sinclair QL. Это был очень мощный на то время компьютер. На Sinclair OL был установлен 32-разрядный процессор Motorola 68008 и 128 Кб оперативной памяти. Не удивляйтесь: именно 128 Кб. Это было очень много: для сравнения, на «Коммодоре» было установлено всего 3,5 Кб. На новом компьютере была установлена операционная система Q-DOS.

За четыре года Линус основательно освоил компьютер и заинтересовался работой операционной системы. В своей книге «Just for fun" он пишет: «Операционками я заинтересовался так: купил флоппи-контроллер, но к нему прилагался такой поганый драйвер, что пришлось написать новый. Пока писал - обнаружил проколы в самой операционной системе или, по крайней мере, несоответствие между тем, что обещала документация, и тем, что реально происходило. Я с этим столкнулся, когда моя программа отказалась работать.»

Sinclair QL «прожил» у Линуса 3 года - на год меньше, чем его предшественник. За эти три года Линус написал собственный ассемблер, текстовый редактор и несколько компьютерных игр.

После школы Линус поступил в Хельсинский университет на факультет компьютерных наук. На первом курсе ему немного не повезло - он вынужден был пойти служить в армию и прослужил там 11 месяцев. После

возвращения из армии он продолжил учебу в университете. На втором курсе он прочитал книгу Таненбаума, посвященную операционным системам. Потом Линус писал: «Как только я прочел предисловие, познакомился с концепцией UNIX и узнал, на что способна эта мощная, строгая и красивая операционная система, я захотел купить такой компьютер, на котором сможет работать UNIX. Я решил, что поставлю себе Minix - единственную по-настоящему полезную из известных мне версий.»

Рис. 5. Линус Торвальдс

С этого все и началось...

#### Линус недоволен Minix

В январе 1991 года Линус приобрел в кредит компьютер на базе процессора Intel 80386@33Mhz с 4 мегабайтами оперативной памяти. На компьютер была установлена операционная система Minix. Но установленная система не совсем оправдала его ожидания. Больше всего ему не нравилась программа эмуляции терминала, которая была для него просто необходима - ведь с ее помощью он подключался к университетскому MicroVAX'у. Линус писал: «Беда была в том, что я хотел скачивать и закачивать файлы. То есть мне нужно было уметь писать на диск. Для этого моей программе эмуляции нужен был драйвер дисковода. А еще ей был нужен драйвер файловой системы, чтобы она могла вникать в организацию диска и записывать скачиваемые файлы. ... разработка драйверов для дисковода и файловой системы казалась интересным делом. И я решил им заняться. Написал драйвер дисковода. А поскольку я хотел записывать файлы в файловую систему Мініх, к тому же эта система была хорошо документирована, я сделал свою файловую систему совместимой с системой Мініх. Таким образом, я мог читать файлы, созданные в Мініх, и писать файлы на тот же диск, так что Minix могла читать файлы, созданные моей программой эмуляции терминала»

Линусу ничего другого не оставалось, как написать собственную программу эмуляции терминала, что он и сделал, как видно из приведенной выше цитаты.

Кроме отвратительной терминальной программы Линусу не нравилось то, что в Minix нельзя было перевести текущую программу в фоновый режим. После написания своей программы эмуляции терминала Линус фактически взялся за написание своей операционной системы.

Сначала он принялся писать различные системные вызовы, но эта работа ему быстро надоела - ведь заранее нельзя знать ,что именно тебе понадобится. Поэтому он взял оболочку Bourne Again Shell (bash) и попытался запустить ее на своей системе методом научного «тыка» (в математике этот метод называется методом Коши). Он запускал оболочку, она требовала какой-то системный вызов и завершала свою работу с ошибкой. Линус анализировал, какой вызов был нужен оболочке, и реализовывал его. В 1991 году оболочка все-таки запустилась. Это был очень важный момент в развитии новой ОС: был заложен ее фундамент.

25 августа Линус написал в группу новостей comp.os.minix первое сообщение о создании новой операционной системы. Сохранился даже оригинал этого сообщения:

From: torvalds@klaava.Helsinki.FI (Linus Benedict Torvalds) Newsgroups: comp.os.minix

Subject: What would you like to see most in minix?

**Введение** 

Summary: small poll for my new operating system Message-ID: <1991Aug25.205708.9541@klaava.Helsinki.FI> Date: 25 Aug 91 20:57:08 GMT Organization: • University of Helsinki

Hello everybody out there using minix

I'm doing a (free) operating system (just a hobby, won't be big and professional like gnu) for 386(486) AT clones. This has been brewing since april, and is starting to get ready. I'd like any feedback on things people like/dislike in minix, as my OS resembles it somewhat (same physical layout of the file-system (due to practical reasons) among other things).

I've currently ported bash(1.08) and gcc(1.40), and things seem to work. This implies that I'll get something prac tical within a few months, and I'd like to know what fea tures most people would want. Any suggestions are welcome, but I won't promise I'll implement them :-)

Linus (torvalds@kruuna.helsinki.fi)

PS. Yes - it's free of any minix code, and it has a multi threaded fs. It is NOT protable (uses 386 task switching etc), and it probably never will support anything other than AT-harddisks, as that's all I have :-(.

#### Вот перевод этого сообщения:

From: torvalds@klaava.Helsinki.FI (Linus Benedict Torvalds) Newsgroups: сотр.os.minix

Subject: Что вам не хватает в minix? Summary: небольшой опрос для новой операционной системы Message-ID: <1991Aug25.2 057 08.9541@klaava.Helsinki.FI> Date: 25 Aug 91 20:57:08 GMT Organization: Университет Хельсинки

Привет всем пользователям minix

Я разрабатываю (бесплатную) операционную систему (это просто хобби, ничего «огромного» и профессионального вроде  $GNU$ ) для чипов 386(486) АТ. Я пишу ее начиная с апреля и похоже, что скоро она будет готова. Мне очень важно узнать, что вам нравится/не нравится в minix, потому что моя ОС напоминает minix (та же самая файловая система (из практических соображений) и много еще чего).

На данный момент я перенес в нее bash(1.08) и  $\text{gcc}(1.40)$ ,

вроде бы они работают. Покоже, что через несколько месяцев все будет готово и я хотел бы знать, какие функции вам нужны. Принимаются любые заявки, но их выполнение я не гарантирую :- )

Linus (torvalds@kruuna.helsinki.fi)

PS. Система свободна от кода minix и обладает многопотоковой файловой системой. Она не переносима (поскольку использует переключение задач 386 и др.) и возможно никогда не будет поддерживать ничего, кроме АТвинчестеров, поскольку кроме них у меня ничего нет :- (.

Версия Linux 0.01 была выпущена 17 сентября 1991 года. В своей книге «Just for fun» Линус пишет:

«И вот я решился ее выложить. Я не делал публичных объявлений, а просто написал пятерым-десятерым хакерам на личные адреса, что она лежит на FTP-сайте. В числе прочих я написал знаменитому среди фанатов Minix Брюсу Эвансу и Ари Лемке. Я выложил исходники самой Linux и еще несколько бинарников, чтобы можно было хоть что-то делать. Я сказал, что нужно, чтобы запустить все это хозяйство. На машине должна была стоять Мініх (версия 386) и нужен был компилятор GCC. Причем на самом деле нужна была моя версия GCC, поэтому ее я тоже выложия.

Не думаю, чтобы ту версию проверяло больше одного-двух человек. Для этого нужно было возиться с установкой специального компилятора, выделить пустой раздел, чтобы использовать его для загрузки, откомпилировать мое ядро и запустить оболочку. А кроме запуска оболочки, делать было особенно нечего. Можно было распечатать исходники - всего 10 000 строк.

Я стал распространять свою операционку прежде всего, чтобы доказать, что все это не пустая болтовня - я действительно что-то сделал. В Интернете много болтают. О чем бы ни шла речь - об операционке или о сексе - многие в киберпространстве просто вешают лапшу на уши. Поэтому важно после того как ты растрезвонил, что пишешь операционку, иметь возможность сказать: «Вот - я ее и правда сделал. Я не трепло - можете сами посмотреть».

#### При чем здесь пингвины?

Кто и когда придумал для новой операционной системы название и логотип? Линус с самого начала хотел назвать свою операционную систему FREAX. Вот и работали бы мы сейчас на FREAX'ах. Если не верите найдите в Интернете файл kernl/Makefile ядра версии 0.11.

А название "Linux" получилось следующим образом. Ари Лемке отвел место на FTP-сервере под исходные коды новой системы. Он назвал каталог с новой операционной системой pub/OS/Linux, Впоследствии именно это название за ней и закрепилось.

А логотип Linux придумали в 1996 году. Тогда в рассылке linux-kernel mailing list прозвучала идея о выборе логотипа для Linux. Сами понимаете, желающих заняться разработкой логотипа - предостаточно, поэтому различных вариантов было много. В процессе обсуждения логотипа Линус сказал, что ему нравятся пингвины. В ответ на это было предложено множество пингвинов в разных позах. Был также вариант пингвина, держащего на руках земной шар. На это Линус ответил: «бедный пингвин не так силен, чтобы удержать земной шар, он, пожилуй, будет раздавлен... Так что если вы думаете о «пингвине», вы должны представлять себе слегка растолстевшего сидящего пингвина, хорошо поевшего и отрыгнувшего. Он сидит є довольной улыбкой - мир кажется прекрасным, если вы только что съели несколько галлонов свежей рыбы...».

Логотип Linux - полностью соответствует пожеланию Линуса. Логотип создал Ларри Ивинг (Larry Ewing), причем он нарисовал его прямо в Linux с помощью программы GIMP (The GNU Image Manipulation Program). Если вы хорошо знаете зоологию (или хотя бы видели пингвинов по телевизору), то, наверное, заметили, что у настоящих пингвинов клов и ласты - черные, а у нашего пингвиненка - оранжевые. Это сделано специально, чтобы пингвин был узнаваем.

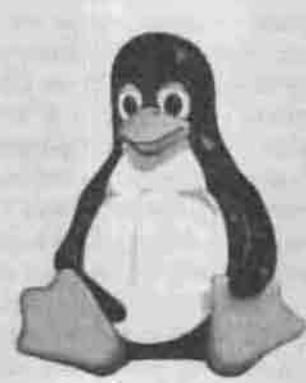

Puc. 6. CHMBON LINUX

#### Путь к первой версии (1.0)

Нумерация версий Linux началась с 0.01, и путь к стабильной версии 1.0 занял почти три года.

Версии ядра Linux до версии 1.0

Таблица 1

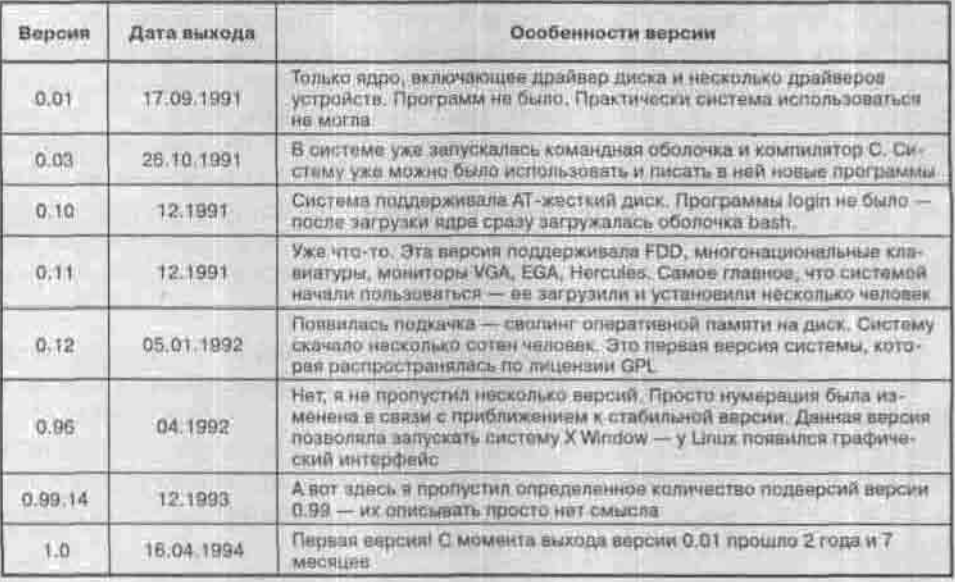

В апреле 1992 года Орест Збровски перенес на Linux систему X Window. Это был настоящий прорыв - но не из-за того, что у Linux появился графический интерфейс, а потому что обмен между Х-клиентом и Хсервером осуществлялся с помощью UDS - UNIX Domain Sockets. Coкеты позволили использовать сеть в Linux. Система «повзрослела», что вдохновило Торвальдса на изменение нумерации версий. Вот что он сам пишет по этому поводу: «мы с большим воодушевлением принялись разрабатывать сети для Linux поверх этих самых Domain Sockets, хотя они вовсе не были для этого предназначены. Я был настолько уверен, что все получится, что даже сделал скачок в нумерации версий. В марте 1992 года я планировал выпустить версию 0.13. А вместо этого, получив графический интерфейс пользователя, увершися, что мы на 95% достигли цели выпуска полноценной, надежной операционной системы, пригодной к тому же для работы в сети. И поэтому выпустил версию 0.95.»

Разработка сетевой подсистемы - дело довольно сложное. Именно поэтому у версии 0.99 так много подверсий. Версия 1.0 уже могла использоваться в сети.

#### Они создавали Linux

Линусу помогало много энтузистов, но на первых порах особенно важен вклад следующих добровольцев:

- Вернер Альмесбергер (Werner Almesberger) разработал драйверы FDD и загрузчи Linux — LILO (Linux LOader);
- Теодор Тсо (Theodore Ts'o) создал файловую систему ext2 (у меня эта файловая система использовалась до конца прошлого года!), библиотеки, распределитель памяти ядра;
- Дональд Беккер (Donald Becker) занимался разработкой сетевых драйверов;
- Олаф Кирч (Olaf Kirch) написал руководство по сетевому администрированию Linux;
- Питер Мак-Дональд (Peter McDonald) разработал поддержку загружаемых модулей в версии 0.99. Правда, в современных версиях ядра этот механизм полностью переделан;
- Пол Гортмейкер (Paul Gortmaker) разработал драйвер RTC (Real Time Clock), несколько сетевых драйверов (в т.ч. NE-2000), написал документы «Linux Ethernet HOWTO» и «Boot-Prompt HOWTO».

#### Первые дистрибутивы

Если системой заинтересовались, значит, ее нужно распространять. Сейчас Linux распространяется в виде так называемых дистрибутивов. Но первые версии распространялись по-другому. Версии 1991 года помещались на двух дискетах, копин которых можно было скачать с сервера университета в Хельсинки. Первая дискета была загрузочной - на ней было ядро. Вторая содержала корневую файловую систему и основные утилиты. Установка и конфигурирование первых версий системы было очень сложным занятием. Установить систему мог только эксперт в UNIX.

Чтобы упростить процесс установки и настройки системы, были созданы так называемые дистрибутивы. Попробую объяснить «на пальцах», что такое дистрибутив. Предположим, что у нас есть те две дискеты, содержащие ядро и файловую систему. Чтобы превратить «это» в дистрибутив, достаточно еще одной дискеты, на которой будет программа установки системы на компьютер пользователя. Программа установки поможет не только установить, но и настроить основные параметры системы. Современные дистрибутивы кроме самой системы и программы установки содержат еще и набор различных пользовательских программ.

Первые дистрибутивы появились в 1992 году, когда Линус выпустил ядро Linux по Стандартной Общественной лицензии GNU (GPL). Независимые разработчики (группы программистов) начали выпускать свои дистрибутивы Linux: они разрабатывали программы установки, программы

управления пакетами, прикладные программы. Ясно, что каждый дистрибутив выпускался под своим именем.

Первый дистрибутив, созданный в феврале 1992 года Оуэном Ле Бланк (Owen Le Blanc), назывался МСС Interim Linux (Manchester Computing Centre - Манчестерский компьютерный центр). Любой желающий мог загрузить этот дистрибутив с FTP-сервера МСС. Чуть позже сотрудники университета Техаса разработали дистрибутив TAMU.

А в октябре 1992 года появился дистрибутив Softlanding Linux System (SLS), созданный Питером Мак-Дональдом (Peter McDonald). Важность этого дистрибутива заключается даже не в том, что это первый дистрибутив, содержавший систему X Window и поддержку TCP/IP. SLS - это прямой предок всемирно известного дистрибутива Slackware.

#### «Размножение дистрибутивов»

Можно сказать, что современные дистрибутивы распространяются так же, как и первые дистрибутивы:

- На дискетах (только сейчас вместо дискет используются CD и DVD):
- На FTP-сайтах и досках BBS (правда, сейчас из-за большого размера на BBS дистрибутивы не выкладываются).

С удешевлением CD-ROM дистрибутивы начали распространяться на CD. Первыми компаниями, распространявшими дистрибутивы на CD, были: InfoMagic, Morse Telecommunication, Nascent, Red Hat Software, Trans-Ameritech, Walnut Creek и Yggdrasil Computing Inc. Один CD - намного удобнее двух-трех десятков дискет (средний размер первых дистрибутивов был около 50 Мб). К тому же на CD можно было записать много дополнительной информации: дополнительные программы, коды ядра и приложений, систему X Window, документацию и пр. Диск с дистрибутивом стоит от 20 до 40 долларов, а дистрибутив на дискетах - 20 долларов. Как видите, разница небольшая (если не считать стоимости односкоростного CD-ROM, который тогда стоил 100 долларов).

Первое, что вы должны помнить о версии дистрибутива - то, что версия дистрибутива почти никогда не совпадает с версией ядра. Например, взять версию дистрибутива Mandrake 10.1 - она содержит версию ядра 2.6. Точно также было и с первыми дистрибутивами: дистрибутив мог называться XXX 2.0 release, но содержать версию ядра 1.0, что создавало определенную путаницу.

О дистрибутивах можно говорить очень долго. Сегодня существует триосновных дистрибутива: Red Hat, Slackware и Debian. Все остальные дистрибутивы являются производными от этих трех дистрибутивов. На наших

просторах более популярны RH-совместниме дистрибутивы (Mandrake, ALT Linux, ASP Linux), поэтому мы остановимся только на этих дистрибутивах, точнее только на дистрибутиве Red Hat, поскольку, если описывать историю каждого (или более или менее известного) дистрибутива, можно написать книгу толше, чем та, которую вы держите в руках.

Компания Red Hat была основана Марком Ивингом (Marc Ewing) в 1994 году, а в 1995 году была куплена компанией АСС Bookstores, принадлежавшей Бобу Янгу (Bob Young). Дистрибутивы от Red Hat пользовались большой популярностью, поскольку они были достаточно надежны (их смело можно было устанавливать даже на серверы), обладали удобной программой установки и удобными средствами конфигурирования системы. Red Hat - это самая большая коммерческая компания, которая занимается только ОС Linux.

Давайте рассмотрим этапы развития дистрибутивов Red Hat (источником информации послужил сайт компании Red Hat - http://fedora.redhat. com/about/history/).

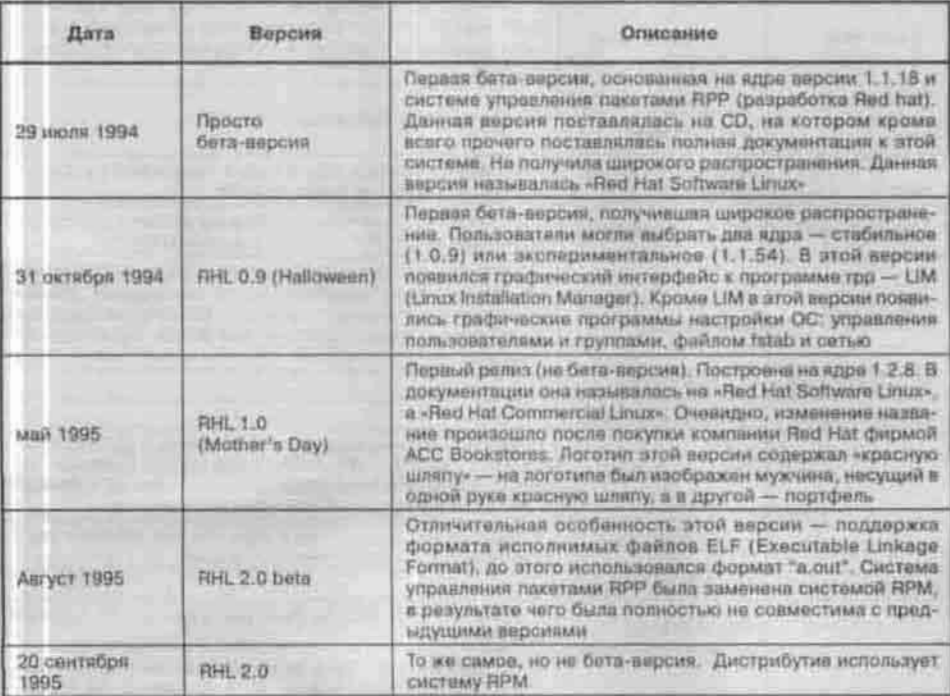

История дистрибутивов Red Hat

Таблица 2

#### *Продолжение табл. 2*

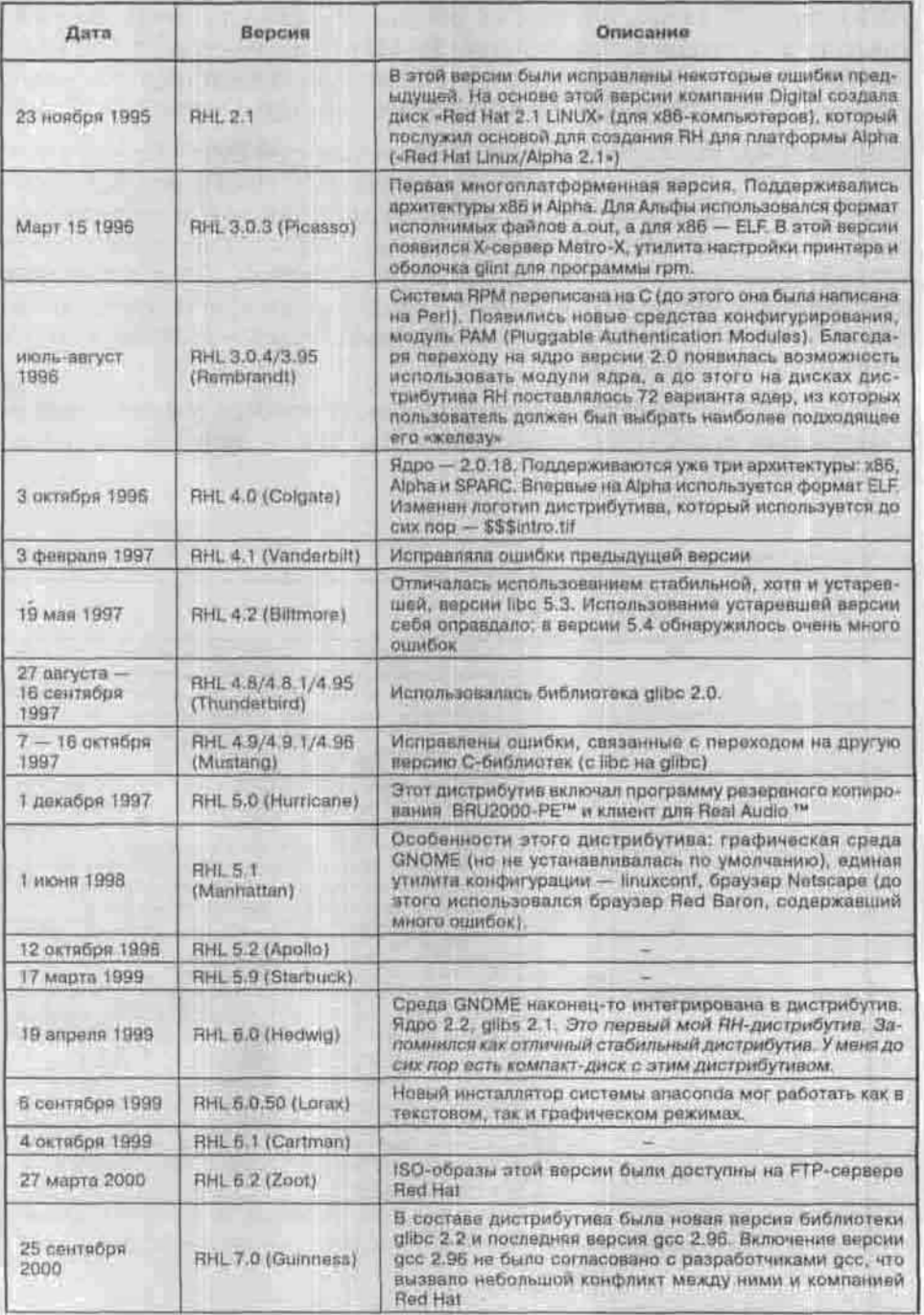

#### Введени

#### *Продолжение табл. 2*

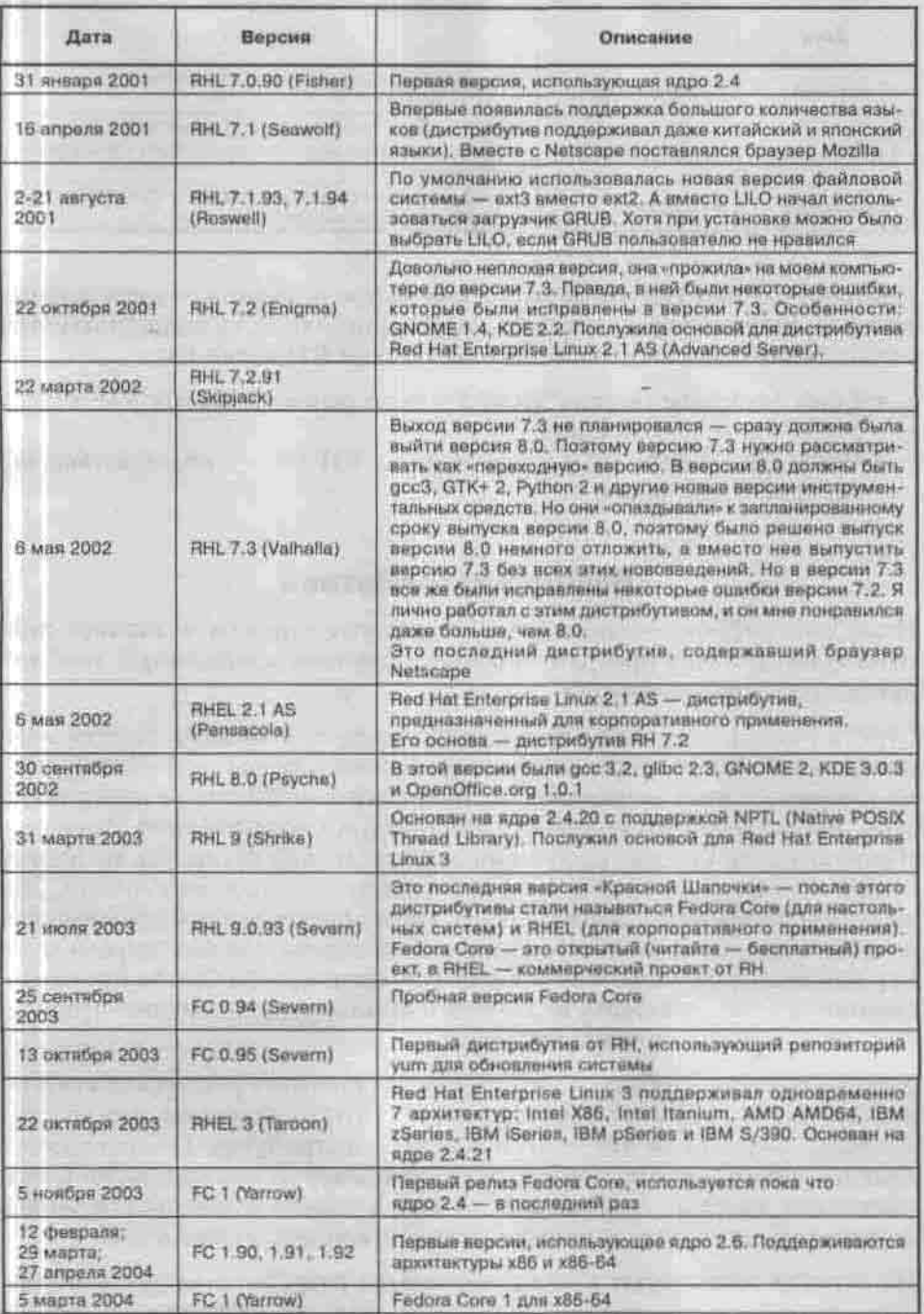
Продолжение табл. 2

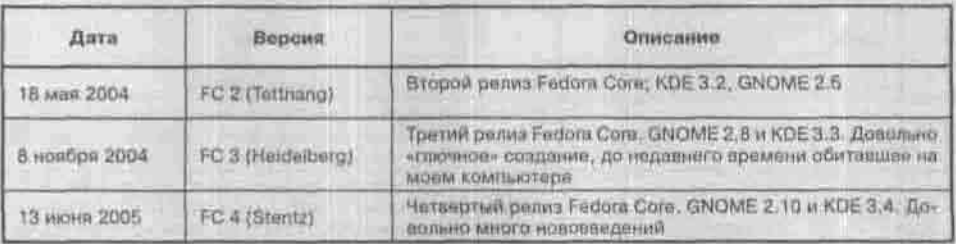

Дистрибутив Red Hat Linux имеет множество потомков - производных листрибутивов, которые основаны на RH и практически полностью с ним совместимы. Самыми известными потомками RH являются:

- Linux Mandrake (версия МDK 5.1 была основана на RH 5.1) а на MDK основан ALT Linux:
- Black Cat (Версия ВС 5.2 основана на RH 5.2) впоследствии ВС перерос в ASP Linux.

# Выбор дистрибутива

Итак, дистрибутив - это ядро + системные утилиты + заранее подготовленный пакет программного обеспечения, снабженный удобной программой-инсталлятором.

Строго говоря, название Linux принадлежит только ядру. Другие компоненты ОС Linux и прикладные программы для нее разрабатываются не какой-то одной компанией, а независимыми группами программистов, работающих на условиях Стандартной Общественной Лицензии (General Public License; ее русский перевод можно прочитать по адресу http://rus-linux.net/MyLDP/histori/gpl/gplrus.html). 9na лицензия обязывает ее держателя бесплатно предоставлять исходный код распространяемого им программного обеспечения, так что теоретически каждый может легально скачать с публичного сервера тексты программ, скомпилировать и собрать их на своем компьютере и получить готовую к установке операционную систему.

Если вы решитесь собрать Linux с нуля, то прочитать руководство можно по адресу www.iinuxfromscratch.org (русский перевод: multilinux.sakh.com). Если нет - то покупайте листрибутив. Необходимость платить деньги вовсе не противоречит некоммерческой идеологии Linux: поставшик дистрибутива продает не код, а только услуги по его записи на носитель, доставке, установке, технической поддержке и т.п.

На сегодня существуют и поддерживаются разработчиками сотни разных дистрибутивов, различающихся по области применения, версии

ядра, составу включенных в них прикладных программ, требованиям к аппаратному обеспечению и другим признакам. Классификации этого многообразия посвящены статьи В.Костромина и А.Федорчука в Библиотеке ЛинуксЦентра по адресу www.linuxcenter.ru/lib/ articles/distrib.

Можно с уверенностью утверждать, что каждый начинающий пользователь Linux столкнется или уже столкнулся с проблемой выбора среди такого изобилия. Какой листрибутив лучше? Чем отличается Red Hat от Mandrake? Некоторых начинающих пользователей этой замечательной ОС вводят в заблуждение имена дистрибутивов, например, LinuxXP. Вот они его и покупают, а потом полностью разочаровываются в Linux. Не скажу, что LinuxXP очень плохой дистрибутив, но у начинающего пользователя будет меньше проблем с полной, а не облегченной, версией какого-нибудь «серьезного» дистрибутива, например, Linux Mandrake или Fedora Core.

Сейчас я попытаюсь помочь читателю выбрать дистрибутив, с которого можно начать свое знакомство с Linux.

Прежде всего нужно определиться, для чего вам нужен Linux. Хотите ли вы глубоко изучать эту операционную систему? Или, быстро освоив ее, заменить ею Windows в своем офисе, чтобы избежать визитов «борцов с компьютерным пиратством»? Или, может быть, вам нужно настроить сервер для выхода вашей локальной сети в Интернет? Многие компании выпускают дистрибутивы, адаптированные под любое из указанных применений.

Следующий вопрос - совместнмость с имеющимся у вас оборудованием: установится ли выбранный дистрибутив на ваш компьютер? А если установится, то не откажется ли работать, например, с модемом? Не секрет, что долгое время разрыв по количеству поддерживаемых устройств между Windows и Linux был попросту вопиющим. Сегодня ситуация значительно выровнялась. Нынешние дистрибутивы неплохо распознают современное оборудование - процессоры, чинсеты, IDE-, SCSI- и USB-устройства. Практически наверняка не возникнет проблем даже с TV-тюнерами и приводами CD-RW.

Правда, почти у всех дистрибутивов не сложились отношения с Windows-модемами. Ситуация обусловлена тем, что производители не спешат предоставить информацию по своим продуктам для создания Linuxдрайверов. Первая попытка поддержки Windows-модема была сделана компанией ALT Linux, на сайте которой есть пакет hsf, обеспечивающий работу устройств на чипе Connexant. В Интернете можно также поискать драйверы для других модемов, скажем, Motorola.

Примерно то же самое относится и к GDI-принтерам. Их производители неохотно поддерживают Linux, во многих случаях приходится надеяться исключительно на энтузиастов. Относительно благополучно дела обстоят разве что с оборудованием компании Oki.

В пелом же ситуацию с аппаратным обеспечением можно подытожить таким образом: со «средним» оборудованием, не слишком старым и не самым новым, существенных проблем возникнуть не должно. Для новейших, дорогих и «навороченных» устройств могут поддерживаться лишь их базовые функции, то есть деньги, заплаченные вами за усовершенствования, окажутся потрачены впустую. Поэтому стоит предварительно изучить список совместнмых устройств и базовую комплектацию (как минимум версию ядра и графической системы XFree86) каждого конкретного дистрибутива. Обычно эту информацию легко найти на сайте разработчика: например, для Red Hat это hardware.redhat.com/hcl.

Что касается минимальных системных требований, то малыми ресурсами могут обойтись лишь дистрибутивы, предназначенные к установке на компьютеры, обслуживающие сеть (шлюзы, интернет-серверы), которые в графическом режиме работать не должны. Для дистрибутивов же, ориентированных на домашнее или офисное применение, официальные данные (как и в случае с Windows) занижаются беззастенчиво. Да, на машине с Pentium 133 и 32 MB RAM можно запустить Linux, но не работать. Pentium 200 MMX и 64 MB больше похожи на правду, но если вы планируете использовать оконную среду KDE 3, то и 128 MB памяти не окажутся лишними. В противном случае применяйте менее ресурсоемкую среду GNOME. Дополнительно нужно учитывать потребности прикладных программ, которые сами по себе могут быть весьма немаленькими.

Одно из правил, которое следует всегда помнить: ОС Linux гораздо более требовательна к объему оперативной памяти, чем к частоте процессора: Pentium III 600 MFu/32 M6 будет работать гораздо медленнее, чем Celeron 400 МГц/64 Мб.

Следует позаботиться и о видеосистеме - она должна обеспечивать (как минимум) комфортную работу с разрешением 1024х768. Дело в том, многие Linux-приложения проектировались исключительно для данного режима, поэтому при использовании 800х600 могут возникнуть затруднения (часть окна просто не будет видна).

Потребности в дисковом пространстве вполне стандартны по нынешним временам. Минимальная конфигурация требует 300-500 Мбайт, однако новичкам рекомендуется сразу устанавливать определенный набор прикладных программ, для которого требуется около 1,5 Гбайт. К тому же нужно оставить место для документов и рабочих файлов, так что в качестве отправной точки вполне подойдут два гигабайта.

Я перечислю несколько дистрибутивов, которые купить можно, но сначала скажу о тех, которые покупать категорически не советую. Не нужно

#### Введение

покупать экзотические дистрибутивы вроде LinuxXP и Lindows (он же Linspire). Правда, последний дистрибутив - редкость в интернет-магазине, но если вы его все-таки найдете, то не вздумайте покупать. Не верите мне? Тогда купите его. Вы поймете, что даром потратили свои деньги и время.

В некоторых интернет-магазинах дистрибутивы Linux ставятся в один ряд с дистрибутивами FreeBSD. Так вот, FreeBSD покупать не стоит - во всяком случае, если вы не хотите купить еще одну книгу, но только по FreeBSD. Да, FreeBSD является дальним родственником Linux, но начинающему Linux-пользователю лучше с FreeBSD не связываться.

Вы смело можете покупать Linux Mandriva (в прошлом - Linux Mandrake) и Fedora Core 4 (в прошлом - Linux Red Hat), а также дистрибутивы, так или иначе основанные на них - это ALT Linux 2.4, ASP Linux 10. Также смело можете купить не очень новую, но проверенную версию Linux Mandrake 10 - очень хороший дистрибутив.

Вы можете купить дистрибутив Клорріх, но не как основной дистрибутив, а как вспомогательный, который вы сможете использовать как средство восстановления системы, когда в очередной раз вы переустановите Windows или же после неудачного эксперимента с загрузчиком Linux перестанет загружаться. Особенность Клорріх в том, что он может загружаться и нормально работать с компакт-диска.

Дистрибутивы Debian и Slackware Linux - очень хорошие, стабильные и проверенные временем, но вам их лучше не покупать, поскольку они основаны на BSD-системе инициализации, которая ближе к миру BSD и в этой книге подробно не рассматривается. Конечно, если вы можете себе позволить еще одну книгу - по Slackware - то можете его купить. Но все-таки Slackware несколько сложнее в освоении, поэтому я рекомендую попробовать этот дистрибутив после того, как вы научитесь работать с Mandrake или Fedora Core. То же самое относится и к SuSe - немецкому дистрибутиву со своими, немецкими, особенностями. Лично мне больше нравятся французский дистрибутив Mandrake.

Дистрибутив Gentoo, о котором много говорили определенное время назад, хорош тем, что позволяет настроить систему «под себя» в прямом смысле этого слова. Все устанавливаемые программы компилируются на вашем компьютере, а не устанавливаются из RPM-пакетов, содержащих уже откомпилированные на чужой машине двоичные файлы. Это главное достоинство этого дистрибутива, но оно же является и его главным недостатком - Gentoo начинающим пользователям противопоказан.

Покупать остальные дистрибутивы нужно только в том случае, когда вы точно знаете, что это за дистрибутив и зачем он вам нужен.

Теперь давайте рассмотрим дистрибутивы Linux Mandrake, Fedora Core 3 и Slackware Linux поближе. Первые два рассматриваются, чтобы у вас была возможность сравнить, а Slackware - чтобы вы поняли, почему его вам не нужно покупать (во всяком случае - пока).

Смотреть на дистрибутивы я буду глазами начинающего пользователя. поэтому не удивляйтесь, что я не буду приводить рекомендации по исправлению той или иной ошибки - начинающий пользователь не знает, как ее исправить. Во время установки и работы с системой буду проводить небольшие тесты: а именно, сколько времени занимает процесс установки, сколько - загрузка системы, копирование файла и т.д. Время буду измерять не какой-нибудь программой, а обычным секундомером, встроенным в мобильник - это же домашние условия. Все дистрибутивы<br>тестировались на следующей рабочей лошадке: Duron 1,6 GHz/256MB/ HDD 40 GB 7200 rpm Maxtor/128 MB GeForceFX.

Итак, начнем наш обзор. И начнем его с классики, то есть с дистрибутива Fedora Core.

#### **Fedora Core 3**

#### Установка

Дистрибутив Fedora Core 3 поставляется на четырех компакт-дисках, но программа установки, если не отмечать какие-нибудь дополнительные пакеты, а оставить все как есть, требует только первые три компакт-диска.

Как обычно, загружаюсь с компакт диска, нажимаю Enter для начала установки и одновременно (практически одновременно, сотые учитывать не буду) запускаю секундомер.

Программа установки спросила меня, хочу ли я протестировать установочные диски. Как начинающий и ничего не понимающий в установке Linux пользователь, я согласился. Да мне и не хотелось «убивать» нормально работающий и уже установленный Linux Mandrake в случае, если что-то с компакта не скопируется, ведь FC3 должен быть установлен на его место.

Во время установки я не отхожу от компьютера, чтобы оперативно отвечать на запросы программы-инсталлятора. Проверка первого диска не заняла много времени, а от проверки остальных дисков я отказался, нажав кнопку Continue.

Программа установки очень удобна и проста - даже у начинающего пользователя не будет с ней проблем. Выбираю Выборочную установку и ручное разбиение дисков. Даже если вы - начинающий пользователь, я настоятельно рекомендую сделать то же. Ведь если выбрать другой тип

установки, ваш винчестер будет переразбит, что приведет к потере всех ваших данных и установленной Windows вместе с ними. Здесь у меня будет небольшая погрешность в измерениях - ведь у меня уже есть созданные Linux-разделы, я только измения тип файловой системы с ext2 на ext3 и выбрал форматирование этих разделов. Если у вас никогда еще не был установлен Linux, вам понадобится дополнительное время на создание разделов и изменения границ уже имеющихся разделов.

Параметры загрузки — по умолчанию, чтобы не тратить дополнительное время на их установку.

Следующий шаг - выбор программного обеспечения. Ведь я - начинающий пользователь, поэтому не знаю, что и для чего используется. Просто оставляю все как есть. Как пользователь понимающий, нужно заметить, что FC3 по умолчанию использует среду GNOME, а KDE вообще даже не предлагается устанавливать.

Появляется окно «Запуск процесса установки ...» и я перезапускаю секундомер. До этого весь подготовительный этап занял 7 минут и 31 секунду (7:31).

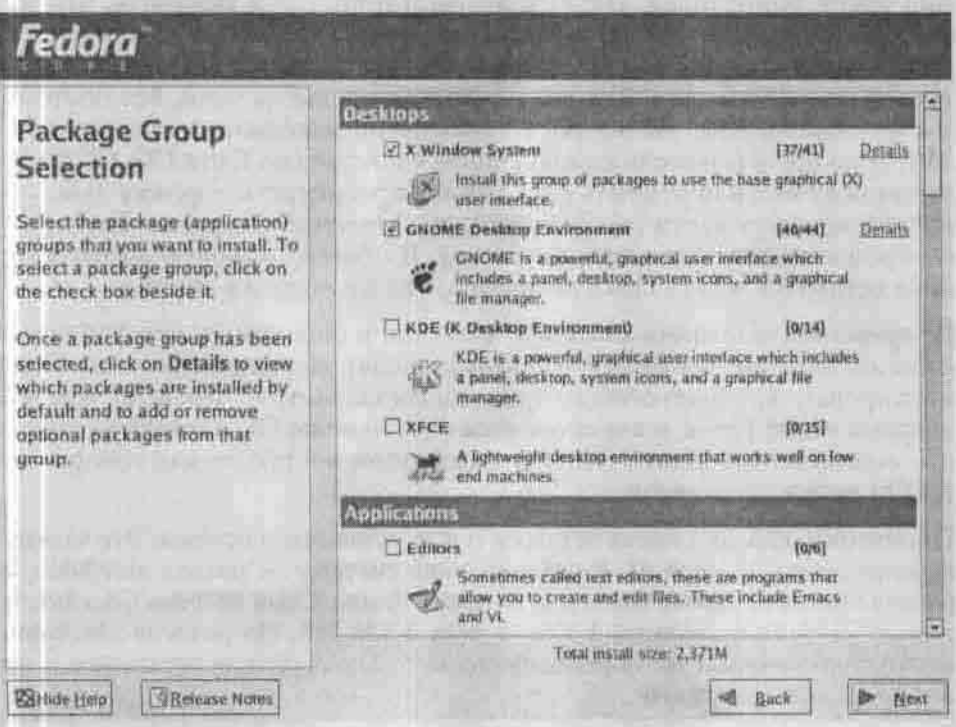

Рис. 7. Установка Fedora Core 3

Началось копирование пакетов на мой жесткий диск. Таймер программыинсталлятора при копировании бессовестно врал: показывал 15 минут до вставки второго диска, а после этого момента стал показывать 10 минут, хотя прошло больше чем 5 минут. Четвертый диск в моем случае (вс пакеты — по умолчанию) не понадобился. Установка (до появления окн перезагрузки компьютера) заняла 15 минут и 38 секунд (15:38).

После первой перезагрузки система попросила указать некоторые параметры (дату/время, параметры дисплея), добавить новых пользователей, настроить звуковую плату и т.д. Сразу скажу, моя встроенная звуковая плата отказалась работать. Плата была опознана, но звука при воспроизведении семпла я так и не услышал. Пока оставил все как есть.

#### *Вторая перезагрузка*

Сразу перезагружаю систему. Запускаю секундомер (с момента начала загрузки ядра). Запуск системы (до окна ввода имени пользователя и пароля) занял на моей машинке всего 1 минуты и 8 секунд. Запуск GNOME занял еще 7 секунд.

Начинаю работать с системой. Обновленный GNOME (версия 2.8.0) мне очень понравился. Первым делом я попытался выяснить, что же все-таки случилось с моей звуковой платой. Поскольку я начинающий пользователь, на ум мне не пришло ничего другого, кроме проверки уровня громкости. Aaa! Так все же устройства выключены, вот поэтому я и не слышал звук! Включаю, устанавливаю максимальную громкость. Запускаю проигрыватель компакт-дисков и вставляю Extra CD. GNOME предложил мне или открыть диск (чтобы просмотреть дорожку данных) или же воспроизвести (аудио-дорожки). Мелочь, а приятно. Выбираю воспроизведение. Все равно звука нет. В общем, звуковую карточку я пока оставил в покое. Пока посмотрю, что же нового в системе.

Во время исследования файловой системы, я обнаружил, что файловые системы Windows (а у меня 4 Windows-раздела), не подмонтированы. Подмонтировать вручную особого труда не составляет, но что, если человек впервые видит Linux, и еле справился с установкой ОС, он ведь не знает, что есть команда mount! Но это уже другой вопрос - как говорится, RTFM перед установкой.

Посмотрим, сколько места осталось после установки системы. Это можно выяснить программой df. Я устанавливал систему на раздел /dev/hda5, a раздел /dev/hda6 использовал для каталога /home. Сама система (/dev/hda5) заняла 2446188 блоков по 1 Кб, то есть 2 388 Мб. На разделе /dev/hda6 место практически не использовалось, поскольку при установке я не создавал пользователей.

#### Программное обеспечение

По умолчанию устанавливается не все программное обеспечение, а только самое необходимое. Очень понравился удобный просмотршик изображений Photo Tool (рис. 8).

Также понравился обновленный GIMP 2.0.5, хотя с ним делал только скриншоты, его интерфейс стал более красивым и удобным (рис. 9).

Хочу просмотреть видео. Пусть и без звука. Запускаю Helix Player именно этот проигрыватель используется в FC3 для просмотра видео. Открываю файл, который без проблем воспроизволился в МDK, и вижу картину "The player does not have the capabilities to play back this content" Больше комментариев нет.

Далее все как обычно - Open Office, Project Planner, Диаграммы DIA, утилиты настройки системы. Стоп! Кажется, в группе Интернет есть чтото новенькое - Firefox Web Browser. Запускаю. Как следует из названия, данный браузер основан на Mozilla. Только почему-то на английском.

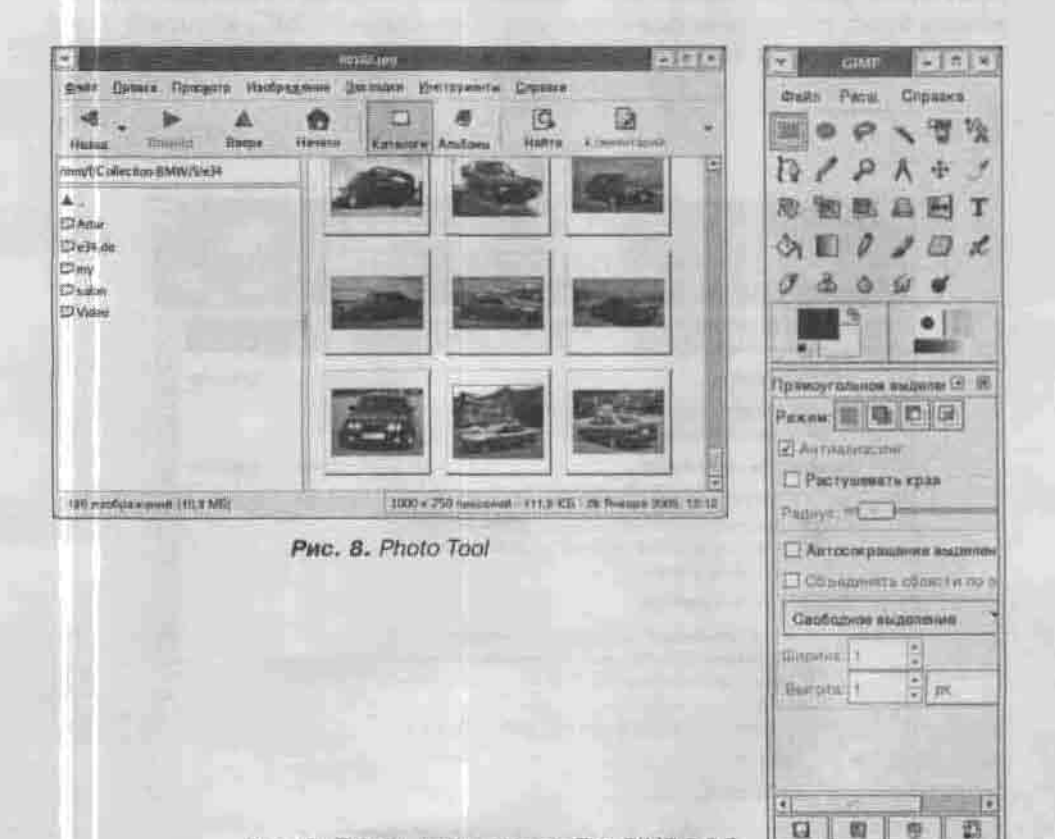

Рис. 9. Панель инструментов The GIMP 2.0.5

Исследовав опции, я так и не нашел выбора языка интерфейса, скорее всего, для его русификации нужно доустановить какой-то пакет.

#### Тесты

Переходим к самому интересному - тестам. Тесты будут следующими: тест чтения блока данных с помощью hdparm, тест на время копирования большого файла с раздела FAT32 в раздел ext3 и копирование этого же файла из одного раздела ext3 в другой раздел ext3. Хотел запустить привычный мне Midnight Commander, но его я не нашел и попытался установить с помощью утилиты «Управление пакетами». Данная утилита мне не понравилась. Она отлично подходит для начинающего пользователя, который и сам не знает, что он хочет установить. Мне же лучше было ввести имя пакета и установить его. К сожалению, в этой программе данной возможности не было.

Тратить время на установку МС я не стал, а решил воспользоваться Браузером файлов. Может это и правильнее, ведь начинающий пользователь будет использовать именно его, а не какой-то МС, который даже не устанавливается по умолчанию.

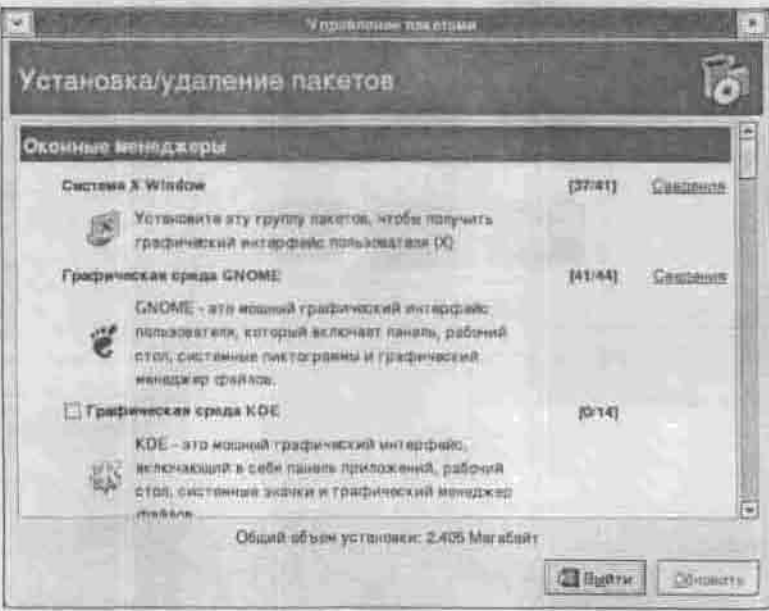

Рис. 10. Управление пакетами

Ваедение

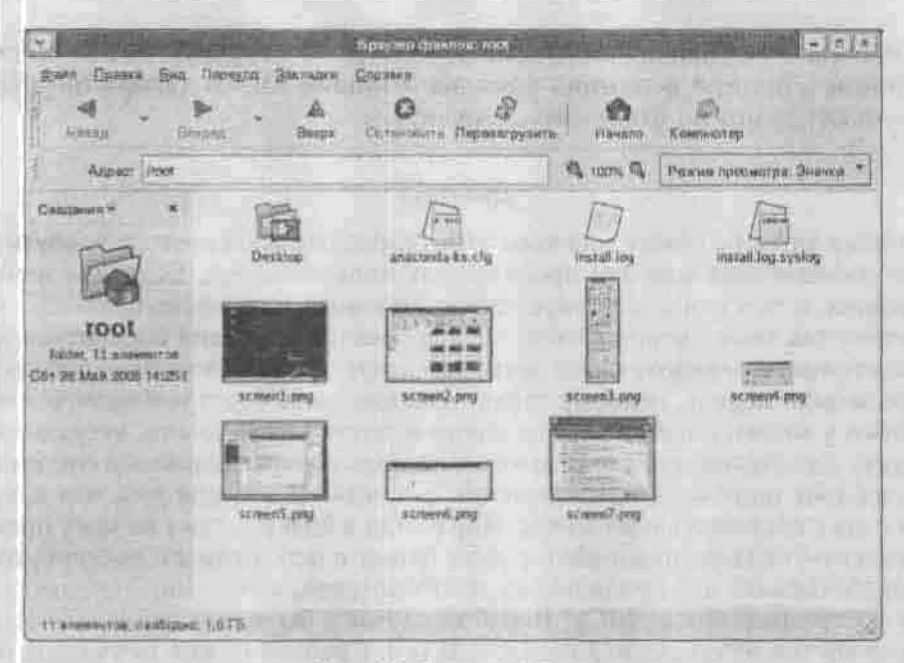

Рис. 11. Браузер файлов.

У нас есть уже все необходимые программы для проведения тестов. Начнем по порядку - с hdparm. Запускаю Терминал (находится в меню Приложения→Система). Результат чтения блока размером в 174 Мб за 3,02 сек довольно неплохой - это около 57,68 Мб/с.

Теперь буду копировать файл размером ровно 700 Мб. Это фильм, который мне так и не удалось просмотреть. Получил такие результаты:

- Копирование с раздела FAT32 (/dev/hda10) на раздел ext3 (/dev/hda6): 2 мин 32 сек.
- Копирование с раздела ext3 (/dev/hda6) на раздел ext3 (/dev/hda5): 1 мин 04 сек.

Как видите, с «родными» разделами FC3 работает в два раза быстрее. Файловая система ext3 использовалась только потому, что при нормальной установке она предлагается по умолчанию - ее и выберет начинающий пользователь. Он же и не подозревает о наличии других файловых систем.

Все, обзор FC3 на этом заканчивается, и я решил выключить компьютер. При выключении вижу картину из серии «Не ждали»:

Power down acpi power off called

И все. Так машинка простояла минут пять, пока я вручную не выключил питание. Лично я вспомнил времена Windows 95: «А теперь питание компьютера можно отключить... вручную».

#### *Диагноз*

Лично я так и не понял, для кого этот разрабатывался этот дистрибутив: для начинающих или для продвинутых пользователей. Если для начинающих, о чем свидетельствует дружественный интерфейс GNOME, то почему так много недоработок, с которыми начинающий справиться не в состоянии: неработающая звуковая плата (у меня довольно распространенная модель, поэтому такая неисправность будет наблюдаться не только у меня), ошибки при воспроизведении видео (очень актуальная задача для домашнего компьютера), не подключены файловые системы, а вдобавок ошибка при выключении питания? И это при том, что я поработал с системой какой-то час. Поработай я больше, даже не могу предположить, сколько недоработок я бы нашел в ней. Если же дистрибутив разрабатывался для продвинутых пользователей, почему нет привычных нм программ (того же МС)? В любом случае я бы не рекомендовал этот дистрибутив начинающим пользователям. Сначала нужно поучиться на более легком дистрибутиве, у которого с самого начала все работает, а затем переходиться на Fedora Core 3, если, конечно, захочется.

Fedora Core 4, к сожалению, попробовать не получилось, привожу только версии программного обеспечения, входящего в этот дистрибутив.

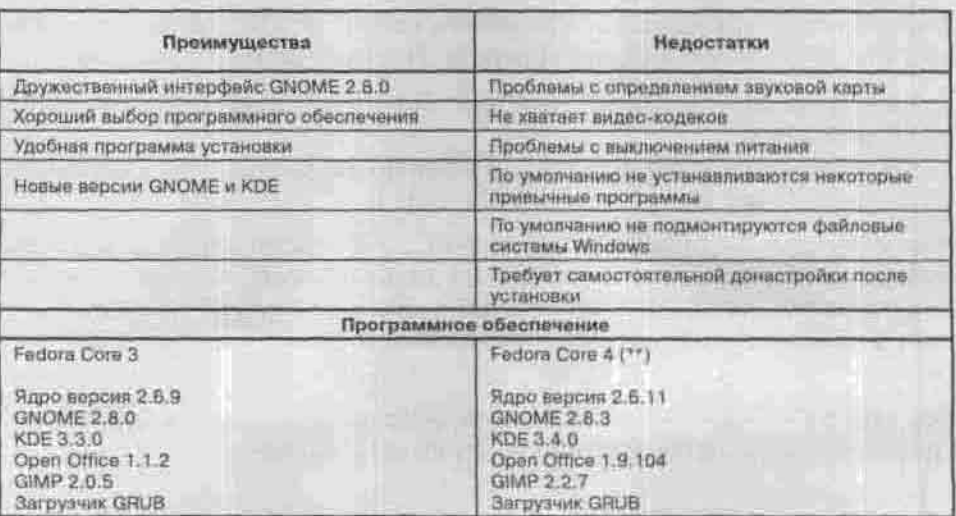

Введение

#### Slackware

Вторым дистрибутивом я решил выбрать Slackware. Просто хотелось на него посмотреть: ведь до этого я видел его в работе только несколько раз. А тут еще и последняя на данный момент версия - 10.1. Дистрибутив поставляется на двух дисках.

#### Установка

Как обычно, загружаюсь с первого компакт-диска. Вижу экран приветствия:

Welcome to Slackware version 10.1 (Linux kernel 2.4.29)

Что? Неужели последний дистрибутив от Slackware основан на старом ядре? Возможно, разработчики посчитали, что новое им не нужно.

Так и есть: в состав Slackware и Debian включаются только старые добрые версии программного обеспечения, в том числе и ядра. Так разработчики пытаются создать стабильный дистрибутив, чтобы в нем не было различного рода недоработок.

Знакомая загрузка ядра предыдущей версии. Программа установки предложила выбрать раскладку клавиатуры, отличную от US:

Enter 1 to select a keyboard map

Неужели установка системы будет в текстовом режиме? Да еще и без меню. Ага, нет, меню все-таки появилось, но текстовое. Меню выбора раскладки клавиатуры содержит список файлов (!) раскладок безо всякого описания. Догадайся, мол. сам. Выбираю qwerty/ru.map и нажимаю Enter. Честно говоря, текстовая программа установки выглядит как-то архаично. Такое впечатление, что устанавливается одна из первых версий Red Hat. Уже в 6.0 версии Red Hat программа установки была намного удобнее, хотя она тоже работала в текстовом режиме. Затем система предложила ввести пароль пользователя root. На данный момент пароля нет, поэтому можно просто нажать Enter, что я и сделал. Система сообщила, что для изменения таблицы разделов можно ввести команду fdisk. Мне повезло-Linux-разделы у меня уже есть, а начинающему пользователю лучше вообще отложить эту затею и попросить кого-нибудь более знающего переразбить жесткий диск за него. Только на использование текстовой версии fdisk может уйти минут пять - это при условии, если знаешь, что делаешь. К тому же fdisk не умеет изменять размеры разделов без уничтожения всей информации. Поэтому лучше использовать для этой цели какую-нибудь другую программу, например, тот же Partition Magic для Windows. Да, есть в Slackware более удобная программа - cfdisk, но в программе установке о ней ни слова...

Для начала установки нужно ввести команду setup. Ввожу. Появляется меню программы установки. КЕУМАР я уже выбрал, поэтому выбираю второй пункт ADDSWAP. Он позволяет установить раздел подкачки для вашей системы. У меня уже создан, поэтому программа запросила разрешения только активизировать этот раздел. После этого появилось текстовое окошко FORMAT, в котором нужно выбрать, какие Linux-разделы нужно форматировать, а также файловую систему. По умолчанию предлагается Reiser FS, но для равенства условий я решил выбрать ext3, чтобы результаты файлового тестирования были более объективными. Программа установки работает только на английском языке, поэтому если не знаете его, лучше вам попытаться установить другой дистрибутив.

Затем программа спросила, хочу ли я добавить найденные Windows-разделы в /etc/fstab. Соглашаюсь и добавляю 2 из четырех разделов - для экономии времени. После этого нужно выбрать источник установки, выбираю Slackware CD or DVD, а также опцию auto для автоматического определения диска.

Какие пакеты устанавливать? Выбираю full, то есть установку всех пакетов, чтобы не терять время на их выбор. До этого весь подготовительный процесс занял 6 минут и 6 секунд. У вас, скорее всего, этот показатель будет другим. А если у вас еще нет Linux-разделов, то можно смело умножить это время на 2.

Время копирования пакетов с двух компактов заняло 13 минут и 10 секунд. После копирования пакетов программа установки настраивает шрифты, документацию и выполняет другие действия. На все про все ушло 53 секунды.

Вот мы и добрались до самого интересного. Программа установки не знает, откуда брать ядро. Она предлагает несколько вариантов: bootdisk, Slackware CD и др. Причем первый - по умолчанию. Я его и выбрал, просто механически так получилось. Программа попросила вставить загрузочную дискету в дисковод /dev/fd0. У меня не только нет этой дискеты, но и самого дисковода. Отказаться - никак. Пришлось, не долго думая, нажать Reset и повторить весь процесс заново. Правильный вариант -Slackware CD. Затем - список ядер. Какое устанавливать? Я выбрал ядро, которое использовалось при установке:

/cdrom/kernel/bare.i/bzImage

Следующий этап - просто анекдотический. Программа хочет создать загрузочный диск, который она запрашивала на предыдущем этапе. Во как. Я отказался от этой возможности. После этого я также отказался от использования HOTPLUG-устройств. Для экономии времени.

Настройку загрузчика LILO я производил вручную. Не полагаясь на интеллектуальные возможности программы, я выбрал expert и ввел все

параметры вручную. LILO установил в MBR. Затем добавил две записи: Linux (/dev/hda5) и Win (/dev/hda1). Обычно эти параметры указываются автоматически - но это в нормальных программах установки... Для инсталляции LILO выбрал команду меню Install LILO.

После этого нужно указать различные параметры системы - тип мыши, параметры сети (я их не устанавливал), выбор запускаемых сервисов. (оставил как есть). Потом программа спросила, хочу ли я добавить свои собственные консольные шрифты. А откуда ж они у меня? Ясно, что я отказался от этого. Затем - параметры времени (UTC или не UTC, выбор региона, я выбрал Europe/Kiev).

После установки времени нужно выбрать оконный менеджер по умолчанию. Программа предложила КDE, я согласился.

Последний этап - ввод нароля root. Все. Перезагружаться сами не захотели - мол. уже не маленькие, знаете, как Ctrl + Alt + Del нажимать. Нажимаю заветную комбинацию, и система перезагружается. С момента выбора ядра до перезагрузки прошло 4 минуты и 51 секунда.

Загружаюсь. Система встретила меня голой консолью. Ввожу имя пользователя root и свой пароль. Все. Для запуска X Window (ну и KDE) нужно ввести startx. Некоторые пользователи Linux, даже которые уже использовали эту ОС, и не подозревают о существовании такой команды.

#### Вторая перезагрузка

Я перезагружаю систему, чтобы вычислить время второй загрузки. Оно составило 22 секунды до появления приглашения ввести имя пользователя и пароль и еще 22 секунды на запуск XWindow и KDE. Итого 44 секунды. После установки на разделе размером 3 Гб осталось 473 Мб свободного места.

#### Программное обеспечение

В этом дистрибутиве используется новая версия KDE - 3.3.3 и еще более новая, чем в FC3, версия GIMP - 2.2.3.

KDE русифицировать никак не удалось. Я установил все пакеты, а из доступных языков был только английский. И кому нужен такой дистрибутив?

Существенным недостатком, на мой взгляд, является отсутствие пакета OpenOffice. Вместо него установлен K Office 1.3.4.

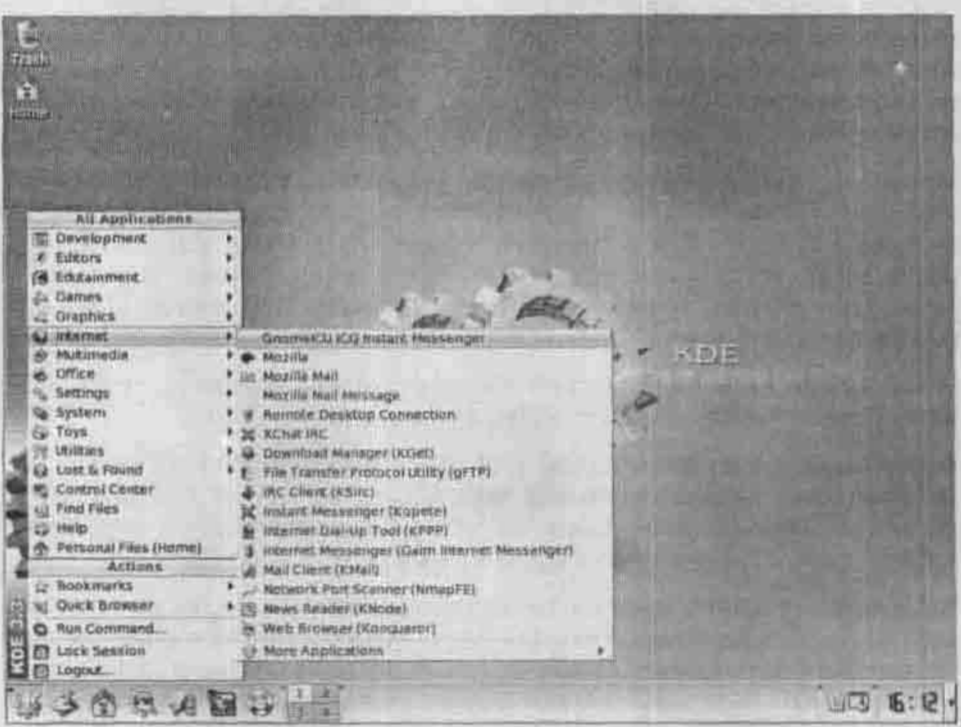

Рис. 12. Рабочий стол KDE 3.3 (Slackware)

#### Тесты

А вот тут началось самое интересное. Результат hdparm такой же, как и у FC3. 174 Мб скопировалось за 3.01 секунды. При копировании того же самого 700-Мбайтного фильма я получил следующие результаты:

- Копирование с FAT32-раздела на ext3-раздел: 1 мин 12 сек (!)
- Копирование с ехt3-раздела на ext3-раздел: 0 мин 31 сек

Вот вам и ядро 2.4. Разница с FC почти в два раза: Slackware в два раза быстрее работает с файлами, чем Fedora Core. Файловая система одна и та же - ext3. Уже и не знаешь, куда отнести версию ядра 2.4 - к преимуществам или недостаткам. Никуда не буду относить. Будем считать это особенностью данного дистрибутива.

#### Диагноз

Неудобная текстовая англоязычная программа установки сразу отпугнет начинающих пользователей. Отсутствие Open Office и поддержки русского языка тоже не в сторону выбора дистрибутива. Зато это компенсируется

быстрой работой файловой системы и более быстрым запуском системы: 44 секунды против 1 минуты и 15 секунд у FC3. Этот дистрибутив можно порекомендовать квалифицированным пользователям, знающим толк в Linux - уж они-то смогут довести его «до ума». И вообще, учитывая особенности этого дистрибутива, он больше подходит для установки на сервере, чем на рабочей станции.

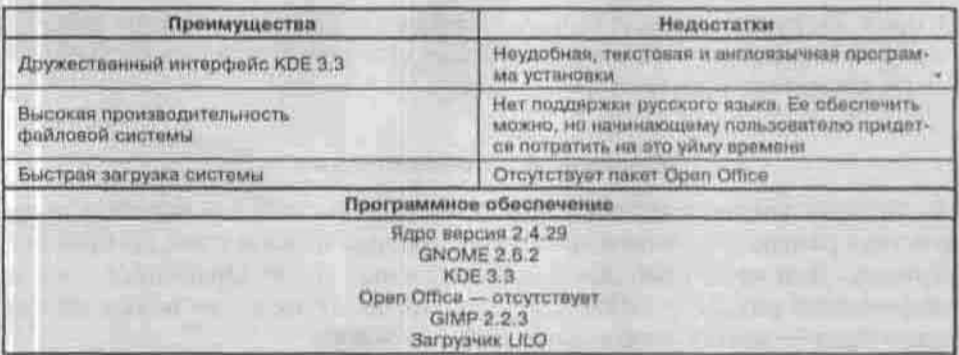

#### Linux Mandrake 10.1

Этот дистрибутив я устанавливал последним специально: до этого на моем домашнем компьютере был установлен именно он. Как обычно, начнем с установки дистрибутива.

#### Установка

Как и Fedora Core 3, Mandrake поставляется на четырех компакт-дисках. Все четыре диска нужны при установке - даже если не отмечать дополнительные накеты.

Программа установки понятна и новичку, с ней практически не бывает проблем - это я уж знаю точно, потому что данный дистрибутив я устанавливал не один раз, причем на разные компьютеры.

Весь подготовительный процесс в моем случае (напомню, что я не создавал разделы — они уже были созданы) занял всего 2 минуты и 1 секунду. На копирование пакетов, выбранных по умолчанию, понадобилось всего 7 минут и 2 секунды. После копирования пакетов на указание дополнительных параметров (я останил все по умолчанию, только добавил одно пользователя) понадобилось 1 минута и 12 секунд. Итого на установку системы понадобилось 10 минут и 15 секунд (!)

После перезагрузки приятно обнаружить, что твоя звуковая плата работает, консоль полностью русифицирована (а не как в случае с FC3), подмонтированы все Windows-разделы (причем подмонтированы правильно с русскими буквами проблем нет), да и выключается компьютер без ВСЯКИХ ГЛЮКОВ.

#### Вторая перезагрузка

Вторая загрузка (с запуском X Windows и автоматическим входом пользователя) заняла 42 секунды. После установки осталось свободным 2.1 Гб дискового пространства.

#### Программное обеспечение

На четырех компакт-дисках Linux Mandrake вы найдете все необходимое программное обеспечение - от офисных приложений до простых игрушек. Для меня наиболее важны офисный пакет OpenOffice 1.1.0 и графический редактор GIMP 1.2.5. Версия GIMP не очень новая, но это поправимо - всегда можно загрузить новейшую.

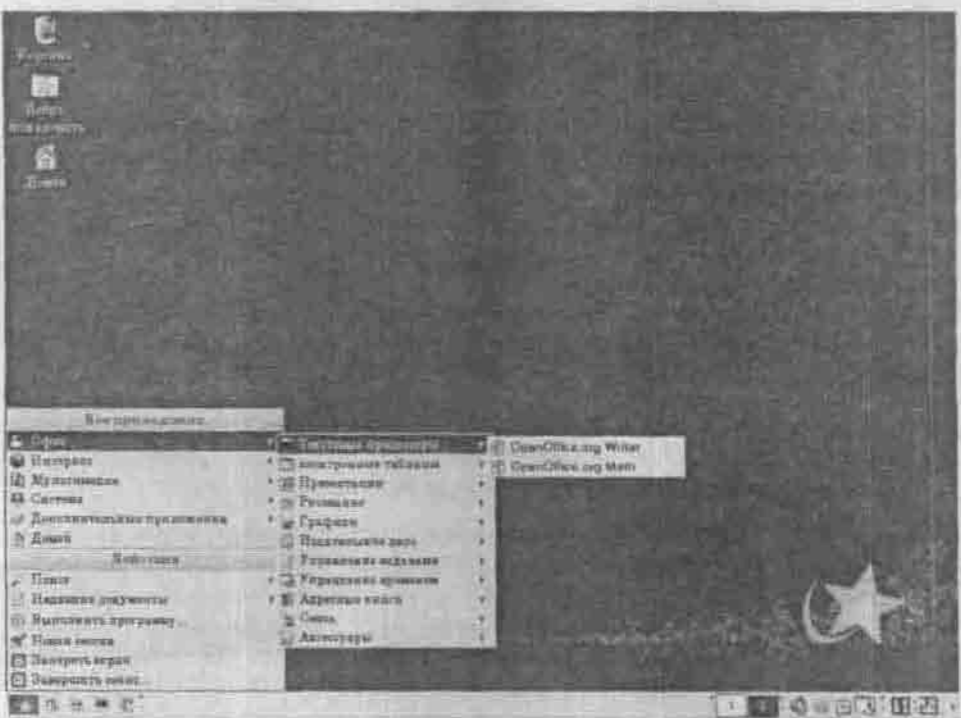

Рис. 13. Рабочий стол

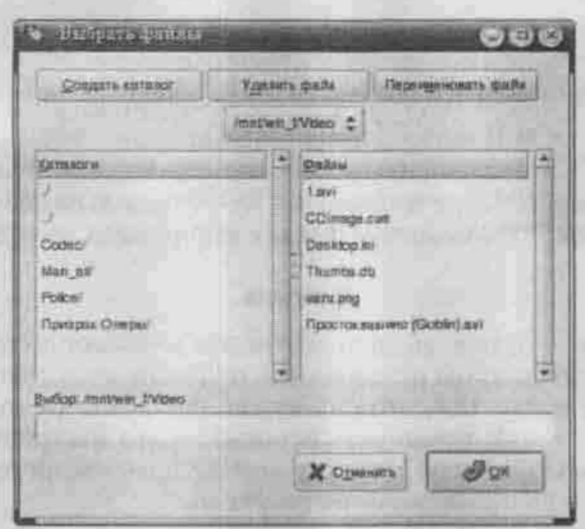

Рис. 14. Windows-разделы сразу правильно подмонтированы

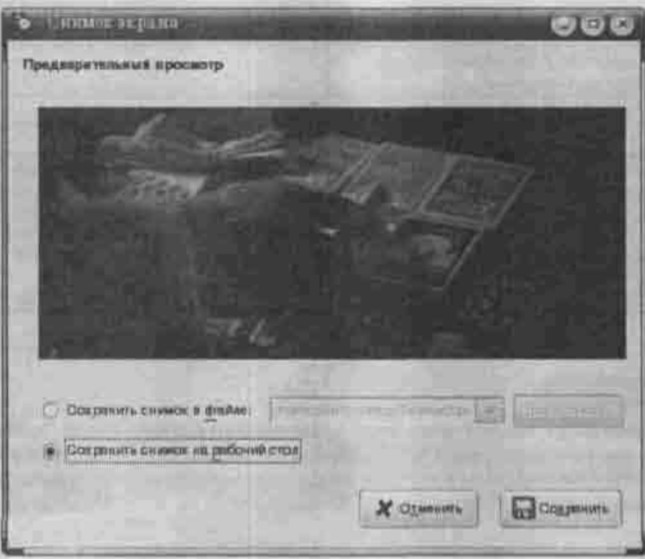

Рис. 15. Воспроизведение фильма

В качестве оконной среды по умолчанию используется KDE версии 3.2 довольно удачная и быстрая версия.

С воспроизведением видеофайлов нет никаких проблем - все фильмы, имеющиеся у меня на Windows-разделах, были воспроизведены проигрывателем Totem - даже те, для которых я в Windows выкачивал из Интернета дополнительные кодеки.

#### Тесты

Дополнительно описывать тесты я не буду, а приведу только уже готовые результаты:

- Нфрагт: 174 Мб прочитано за 3,02 секунды, скорость чтения 57.55 Мб/с;
- Копирование 700-Мбайтного файла с FAT32-раздела на ext3-раздел: 01:26;
- Копирование 700-Мбайтного файла с ext3-раздела на ext3-раздел: 0:36

#### Диагноз

Linux Mandrake - отличный дистрибутив для начинающих пользователей. После установки системы пользователь получает «готовую к употреблению» рабочую среду. Все, что ему нужно настроить (и то, только если он это не сделал при установке системы) - это настроить сеть и/или подключение к Интернету. Никаких особых проблем ни при установке, ни при работе с дистрибутивом не возникло.

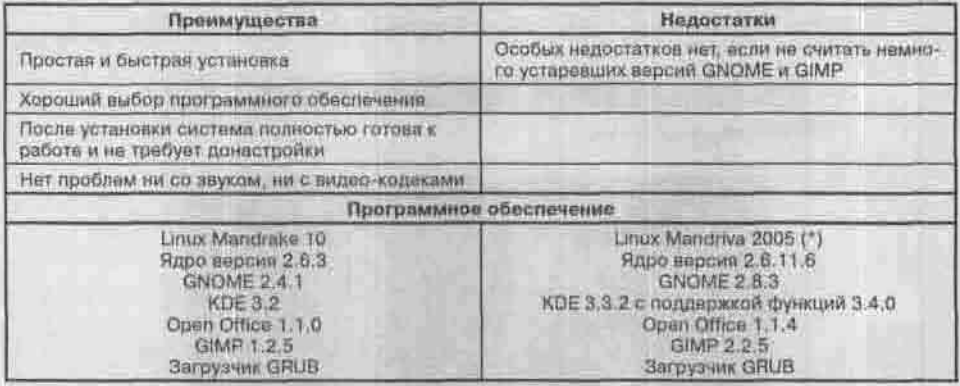

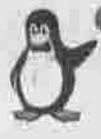

#### Примечание

Linux Mandriva Limited Edition 2005 - это первый выпуск популярного дистрибутива после слияния компаний MandrakeSoft и Conectiva. В этом дистрибутиве есть очень много интересного - от полной поддержки контроллеров Adaptec до поддержки игровых консолей Хоох.

### Разное

#### **ASP Linux**

Если вы не достанете Mandrake (что маловероятно), установите ASP Linux (www.asplinux.ru) - вам понравится. Своей отлаженностью и стабильностью он произвел на меня очень приятное впечатление.

Дистрибутив отличается хорошей совместимостью с видеоакселераторами NVidia, ATI, а также чипсетом SiS630, который часто используется в ноутбуках.

ASP Linux также выделяется улучшенной поддержкой украинского языка и возможностью легкой смены кодировки (koi8-т, koi8-u, cp1251, iso8859-5). Естественно, в состав дистрибутива входят OpenOffice и другие традиционные Linux-приложения. Неожиданностью для меня стало наличие антивируса (eSafe от компании Aladdin), а включение в дистрибутив бухгалтерского программного обеспечения (от компании Hansa) явление просто уникальное. Имеется также масса вспомогательных средств, например, система автоматического обновления, автоопределение приводов CD-RW и DVD и т.п.

Наиболее полный дистрибутив версии 7.3 «Восток» распространяется на десяти (!) компакт-дисках, среди которых три установочных, два с исходными текстами, по одному с документацией, играми и пользовательскими приложениями. На отдельном CD-ROM поставляется полная версия Acronis OS Selector 8.0, еще один диск содержит демонстрационные версии серверных приложений.

В коробочную поставку ASP Linux входят печатные руководства «Быстрый старт», «Руководство по инсталляции», «Руководство пользователя», «Руководство администратора», которые фактически освобождают пользователя от необходимости приобретения дополнительной литературы по Linux.

K тому же на Documentation CD, кроме традиционных FAQ и HOWTO от группы Linux Documentation Project, содержатся и их переводы, выполненные командой ASP Linux и сторонними переводчиками. Просмотр электронной документации обеспечивается через удобный гипертекстовый интерфейс.

На момент написания книги уже вышла десятая версия этого отличного дистрибутива.

#### **ALT Linux**

Использовать для обучения дистрибутив ALT Junior 2 я не рекомендую уж слишком все там просто. Так вы уподобитесь иным пользователям Windows, которые привычно переустанавливают ОС при малейших затруднениях. Зато этот дистрибутив прекрасно подойдет, если вы хотите заменить Windows в офисе или дома — поставьте и не мучайтесь. В нем имеется полный комплект «стандартных» офисных приложений, приложения для работы в Интернете, проигрыватели МРЗ и МР4, поддерживаются цифровые камеры. USB-принтеры и много чего еще. Сразу после установки практически все это будет уже настроено, останется лишь

изменить имя компьютера и параметры PPP-соединения. Интересно, что при этом ALT Junior 2 очень компактен, все необходимое ПО уместилось фактически на одном компакт-диске, на втором размещены исходные тексты и дополнительные средства разработки.

Что еще хорошо в этом дистрибутиве, а точнее, в политике компании ALT Linux (www.altlinux.ru), так это сопровождение - обновления появляются регулярно и оперативно. Скажем, версия 2.0 отличалась некоторой нестабильностью работы, однако вскоре вышел доработанный Junior 2.1.

Дистрибутив ALT Master предназначен для пользователей, уже знакомых с Linux. Он также создает впечатление более стабильного и належного, чем ALT Junior. К тому же в коробочной версии вы найдете целых шесть компакт-дисков с различным программным обеспечением для Linux, в том числе - популярный эмулятор VMWare, который позволяет запускать одну ОС внутри другой.

Говоря о локализации, зачастую подразумевают только перевод интерфейса и возможность ввода символов национального алфавита и напрочь забывают о документации. Компания ALT Linux демонстрирует более цельный подход и в этом вопросе: в комплект стандартной поставки ALT Junior 2 входит печатное руководство по установке операционной системы. Хотя, на мой взгляд, в нем не хватает иллюстраций, с его помошью новичку будет гораздо проще инсталлировать ОС. Кроме того, в нем содержится краткая информация по установке дополнительных программ и обновлений.

В состав коробочной версии дистрибутива ALT Master входят четыре (!) прекрасных печатных руководства: по инсталляции ОС. администратора и пользователя, а также отдельное по OpenOffice. Можно с уверенностью сказать, что на первое время этой литературы более чем лостаточно. А если учитывать, что руководства составлены разработчиками ALT Linux и все описанные в них примеры ориентированы на «родной» дистрибутив, то им и вовсе пены нет.

Говоря о политике компании ALT, невозможно не упомянуть Sisyphus ежедневно обновляемый репозиторий пакетов программного обеспечения. Все дистрибутивы ALT Linux созданы на его основе. Для чего это нужно? Если у вас есть постоянный доступ к Интернету, вы можете настроить ваш дистрибутив на ежедневное обновление пакетов - тогда ваша система всегда будет поддерживаться в «актуальном состоянии» и вам не нужно будет периодически устанавливать новые версии - все будет происходить антоматически.

Конечно, автоматическое обновление имеет свои преимущества и недостатки - вы же обновляете программное обеспечение, а не простую

базу данных. Новое программное обеспечение может содержать новые функции, что является положительной стороной, но и «подводные камни»: никто не знает, сколько ошибок было внесено в программу при исправлении уже известных ошибок и добавлении новых функций. Лично я никому не доверяю обновлять свою систему (это даже недопустимо с точки зрения безопасности), поэтому предпочитаю покупать и устанавливать новые версии дистрибутивов. Впрочем, если в ваш дистрибутив какой-то пакет не включен, в репозитории Sisyphus вы, скорее всего, его найлете.

Подробнее о Sisyphus вы сможете прочитать по адресу www.altlinux.ru.

#### **SuSE Linux**

SuSE Linux - немецкий дистрибутив компании Novell. Это очень хорощий, надежный дистрибутив с «немецким качеством». Чего стоит только тот факт, что разработчик этого дистрибутива - компания Novell - разработала одну из самых надежных сетевых операционных систем Novell Netware. Ранние версии SuSE грешили недружелюбием по отношению к русскому языку, но в последних версиях этот недостаток искоренен. Последние версии SuSE можно порекомендовать не только опытным (как это было с предыдущими версиями), но и начинающим пользователям Linux. Последняя на момент написания этих строк (9.2) версия SuSE содержит:

- ядро версии 2.6.8;
- КDE версии 3.3.0;
- Open Office  $1.1.3$  популярный офисный пакет, аналог MS Office;<br>• KOffice  $1.3.3$  еще один офисный пакет;
- 
- The GIMP 2.0.4 мощнейший графический редактор, аналог PhotoShop:
- много другого полезного программного обеспечения.

Версия 9.2 поставляется на пяти компакт-дисках - как видите, дистрибутив не маленький (для сравнения: Mandrake 10 поставляется на четырех CD).

Подробно об этом дистрибутиве вы сможете узнать по адресу www.suse. сом, а если заинтересуетесь, то можете купить его в любом интернетмагазине.

#### Knoppix

Эта разработка Клауса Кноппера (www.knopper.net/knoppix) - самый лёгкий и быстрый способ познакомиться с Linux. Дистрибутив поставляется на одном-единственном компакт-диске и может работать прямо с него, без установки на компьютер. Хотя при желании вы можете

и установить его на жесткий диск, а дополнительные программные пакеты скачивать из архива на www.deblan.org. Да, этот дистрибутив основан на Debian, т.е. не родствен Red Hat.

При таком детском размере Клорріх содержит недетское количество программного обеспечения, включая офисные пакеты, медиа-плейеры и средства работы в Интернете. Дело в том, что программы уложены на диск в сжатом виде и в процессе запуска распаковываются из архивов на лету.

Самая свежая на момент написания этой книги версия дистрибутива блей

#### Debian

Debian - это целая линия развития Linux, альтернативная Red Hat и не слишком совместимая с ней. Среди лидирующих дистрибутивов Debian единственная полностью некоммерческая система. Если разработкой Red Hat занимается Red Hat Software, а за Slackware стоит Walnut Creek, то дистрибутив Debian/GNU Linux создает и по ддерживает группа энтузиастов - строго в духе движения за открытые исходники. Не зря его предпочитает Ричард Столлмен, лидер Фонда Свободного Программного Обеспечения.

Debian - настоящая энциклопедия свободных программ: в его состав входит более 15490 пакетов заранее скомпилированного программного обеспечения, которые можно бесплатно скачать с www.debian.org/ distrib/packages. Там же предлагаются дополнительные пакеты, которые нельзя включать в основной дистрибутив, потому что их лицензии не соответствуют принятому в этой группе определению бесплатного программного обеспечения (с правом дальнейшего распространения, наличием исходных текстов, разрешением их модификации и использования в качестве основы новых разработок). Система управления пакетамн у Debian собственная, похожая на Red Hat'овскую только внешне.

Debian пользуется также репутацией самого надежного дистрибутива благодаря тому, что его разработчики имеют опубликованные точные критерии качества программного обеспечения и отлаживают его исключительно тшательно. Вместе с тем поддерживается так называемая «нестабильная» ветвь - экспериментальное направление, на котором разрабатываются новейшие идеи.

Годы работы многих сотен разработчиков сделали Debian самым понятным, логичным в настройке и администрировании дистрибутивом. Но для быстрого старта он не подходит: разработчики не приняли во внимание интересы желающих щелкать мышью и не лезть в основы системы.

解除の用

# Глава 1 **УСТАНОВКА ОПЕРАЦИОННО СИСТЕМ**

ПОДГОТОВКА ЖЕСТКОГО ДИСКА

ЗАГРУЗКА ПРОГРАММЫ УСТАНОВКИ

УСТАНОВКА FEDORA CORE

ОСОБЕННОСТИ УСТАНОВКИ MANDRAKE 10.0

ПРОБЛЕМЫ ПРИ УСТАНОВКЕ

КАК УДАЛИТЬ LINUX

СИСТЕМЫ С ДВОЙНОЙ ЗАГРУЗКОЙ

ПЕРВЫЙ ЗАПУСК LINUX

СТАНДАРТНЫЕ СЕРВИСЫ LINUX

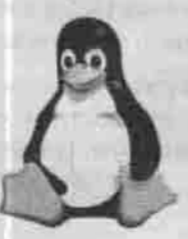

СПРАВОЧНАЯ СИСТЕМА

ПОЛНОЕ РУКОВОДСТВО

# 1.1. Подготовка жесткого диска

Сейчас на вашем компьютере установлена, скорее всего, одна из ОС семейства Windows со своей файловой системой. ОС Linux использует другой тип файловой системы, поэтому для ее установки вы должны освободить место на диске и отформатировать его (т.е. создать на нем новую файловую систему). Если вы не намерены окончательно избавляться от Windows, то вам придется создать на диске несколько разделов, каждый для своей операционной системы.

## Примечание

Существует несколько определений файловой системы. Для себя вы можете выбрать одно из нижеприведенных - они оба вполне корректны.

Файловая система - часть операционной системы, обеспечивающая выполнение операций над файлами.

Файловая система - способ организации и представления битов на жестком диске.

Разделом называется участок жесткого диска, к которому можно обратиться как к отдельному диску, что достигается использованием таблицы разбиения жесткого диска (partition table). Эта таблица записана в самом начале диска и подразделяется на 4 секции, содержащие характеристики 4 возможных разделов: их расположение, тип и отметку об активности. Отметка об активности используется загрузчиками некоторых ОС, в частности. Windows может быть загружена только из «активного» раздела.

Эти 4 раздела называются первичными (primary). Один из разделов может иметь тип «расширенный» (extended). Такой раздел содержит собственную таблицу разбиения на один или несколько разделов, называемых логическими (logical). Таким образом, пространство жесткого диска может быть структурировано удобным вам способом.

Итак, на вашем диске достаточно места для установки Linux, но все это место находится в активно используемом разделе, содержащем ОС Windows и все ланные. Вы можете:

- Полностью переразметить диск. При этом вы уничтожаете один большой раздел и создаете на его месте несколько маленьких. Все данные, конечно, будут потеряны, и Windows тоже придется переустановить. Ваши действия:
	- 1. Убедитесь, что у вас есть компакт-диск, с которого можно переустановить исходную ОС;
	- 2. Создайте резервную копию всех своих данных:
	- 3. Разбейте диск на разделы с помошью утилиты fdisk от Windows:
	- 4. Восстановите свои данные и возвращайтесь к установке Linux.

• Уменьшить имеющийся большой раздел с сохранением данных. Существует несколько программ, позволяющих это сделать. В предылущие дистрибутивы Red Hat входила утилита fips, умевшая работать с разделами FAT и FAT32, но не NTFS. Она все еще доступна по адресу http://www.igd.fhg.de/~aschaefe/fips.HOBCOBPeMeHHbP MACтрибутивы обычно не включена. Вместо нее лучше воспользоваться программой PartitionMagic от Symantec Norton, понимающей все типы файловых систем. Ваши действия:

- 1. Уплотните существующие данные (дефрагментируйте ваш диск), чтобы увеличить свободное место в «конце» раздела.
- 2. Уменьшите размер раздела, создав на диске неразмеченное пространство.
- 3. Создайте новые разделы. Можете отложить этот шаг до этапа установки Linux: инсталляторы современных дистрибутивов (в частности, Fedora Core и Mandrake) вызывают специальную программу для работы с разделами диска.

# 1.1.1. Рекомендуемая схема разбиения диска

• Раздел подкачки или свопинга (swapping) - используется виртуальной памятью. Иными словами, данные, не умещающиеся в оперативной памяти, перемещаются на жесткий лиск. Например, у нас в данный момент свободно всего 8 Мбайт оперативной памяти, а вы пытаетесь открыть документ размером в 16 Мбайт. В оперативную память при этом будут загружены первые несколько мегабайт, а все остальное будет находиться во внешней намяти. Когда вам потребуется перейти в конец документа, операционная система подкачает в память нужные данные, а неиспользуемые будут помещены во внешнюю память. Размер раздела подкачки должен быть не меньше 32 Мбайт. Обычно его размер равен удвоенному объему оперативной памяти.

- Раздел /boot содержит ядро операционной системы и несколько файлов, используемых при загрузке. Необходимость этого раздела вызвана «барьером 1024 шилиндра», то есть тем, что BIOS большинства персональных компьютеров «не видит» цилиндров с номерами больше 1024. Рекомендуемый размер этого раздела - 100 Мбайт.
- Корневой раздел, содержащий файлы, необходимые для работы системы и прикладных программ;
- Разлел Люте для пользовательских данных.

# 1.1.2. Имена разделов в ОС Linux

Linux представляет наименования разделов как имена файлов, в виде /dev/xxyN, me:

- /dev это каталог, в котором расположены все файлы, связанные с устройствами;
- xx две буквы названия раздела, указывающие тип устройства, на котором размещается раздел. Как правило, это либо hd (если это IDE лиск), либо sd (для SCSI дисков);
- у буква, описывающая само устройство, на котором находится раздел. Например. /dev/hda (первый IDE жесткий диск) или /dev/sdb (второй SCSI диск);
- N число, обозначающее непосредственно раздел. Первичные разделы нумеруются числами с 1 по 4. Нумерация логических разделов начинается с 5, даже если первичных разделов меньше четырех.

Таким образом, /dev/hda2 - это второй первичный раздел на первом диске IDE, а /dev/sdb5 - это первый логический раздел на втором лиске SCSI.

# 1.1.3. Разделы и точки монтирования

С логической точки зрения файловая система каждого раздела представляет собой отдельное дерево каталогов. Объединение их в общую иерархическую структуру с одним корнем достигается путем ассоциирования раздела с одним из каталогов, содержащихся в корневом каталоге. Эта операция называется монтированием (mounting). Монтирование раздела дает доступ к нему через указанный каталог, называемый точкой монтирования (mounting point).

Например, если раздел /dev/sdb5 был смонтирован как /home/ivan/ doc, то все файлы и каталоги, находящиеся в /home/ivan/doc, физически будут размещаться на /dev/sdb5. А файлы, находящиеся в /home/ ivan/doc/Russian, - на /dev/sdb6, если назначить каталог Russian точкой монтирования для раздела /dev/sdb6.

# 1.2. Загрузка программы установки

# 1.2.1. С использованием загрузочного компакт-диска

Самый удобный и уже самый распространенный способ. Первый диск любого дистрибутива - загрузочный. Вставьте его в дисковод, перезагрузите компьютер, войдите в BIOS Setup и сделайте CD-привод первым в последовательности загрузки.

Некоторые дистрибутивы (например, Mandrake 10.0) предлагаются на DVD, с которыми нужно поступать точно так же (если, конечно, у вас есть соответствующий привод).

# 1.2.2. С использованием загрузочной дискеты

Способ настолько устаревший, что в современные дистрибутивы загрузочный образ для дискеты и не включен. Опишу его, опираясь на дистрибутив RedHat 7.1.

- 1. Скопируйте каталоги dosutils и images на жесткий диск (желательно на С: ).
- 2. Перезагрузите компьютер в режиме MS DOS.
- 3. Введите команду гамті се (если вы на свой страх и риск предпочитаете работать в Windows, то пользуйтесь командой rawritewin):

C:\>c:\dosutils\rawrite

На запрос программы

Enter disk image source file name:

ввелите:

c: \images\boot.img - для обычной установки или

c: \images\bootnet.img - для установки по сети.

А затем на предложение программы ввести диск назначения введите имя дискеты:

```
Enter destination drive:
a:
```
4. Вы получили загрузочную дискету. Вставьте ее в дисковод и перезагрузите компьютер.

Внимательно прочитайте INSTALL TXT в корневом каталоге CD, загляните также в каталог images и прочитайте файл README. Инструкции по установке обычно находятся там.

# 1.2.3. С использованием жесткого диска

Если вы скачали образы компакт-дисков дистрибутива, то можете прожечь их на CD и устанавливать так, как сказано в п.1.2.1. Когда скорость вашего CD-привода слишком мала (например, 4х), имеет смысл разместить ISO-образы на жестком диске, а с CD только загружаться. Загрузочный образ находится в каталоге images на первом диске дистрибутива и называется boot.iso.

Если какой-то вариант Linux у вас уже установлен, то вы можете извлечь этот файл из файла образа, смонтировав этот образ:

S mount -o loop -t iso9660 <br /> <br /> iso> <rowka MOHTMDOBAHMAD

Прожгите файл boot, iso на компакт-диск и загрузитесь с этого компакт-диска.

Если ваш BIOS поддерживает загрузку с USB-устройств, то вы можете скопировать на USB-диск загрузочный образ images/diskboot.img c первого диска дистрибутива. Из-нод Linux это можно сделать так;

\$ dd if=diskboot.img of=/dev/sdal

После чего загрузитесь с USB-диска и следуйте указаниям программы установки.

Если вы загружаетесь с дистрибутивного CD, но устанавливать собираетесь с жесткого диска, то в ответ на приглашение загрузчика

**DOOL:** 

введите тот вариант загрузки, который позволяет выбрать устройство (в листрибутиве Fedora Core эта директива называется askmethod). Укажите инсталлятору раздел диска и каталог, в котором находятся образы дисков дистрибутива.

# 1.2.4. Установка по сети

Для этого варианта установки вам нужно иметь доступ к FTP-серверу, где хранится каталог с избранным вами дистрибутивом. Загрузитесь с того носителя, на который вы скопировали загрузочный образ, ответьте на вопросы инсталлятора и выберите в качестве устройства для установки FTP-сервер.

Глава 1. Установка операционной системы

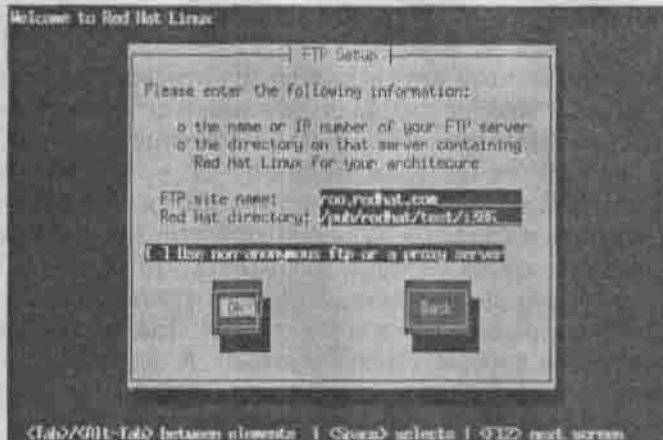

PHc. 1.1. Установка RedHat по протоколу FTP

# 1.3. Установка Fedora Core

# 1.3.1. Описание дистрибутива

Название проекта Fedora Core не имеет никакого отношения к знакомому нам с детских лет произведению К.И. Чуковского «Федорино горе». Fedora Core является наследницей линейки RedHat (бесплатной), а Fedore означает фетровая шляпа (против Красной Шапочки RedHat)

Fedora Core Linux — это наследник культового дистрибутива Red Hat Liпих, созданный сообществом добровольцев Fedora Project (http://www. redhat.com/fedora) при участии и спонсорской поддержке компании Red Hat. Дистрибутивы Fedora Core содержат только новейшие версии программного обеспечения. Лучшие решения, найденные командой разработчиков Fedora, Red Hat включает в программное обеспечение, поставляемое в ее коммерческих дистрибутивах Enterprise Linux.

Несмотря на это, Fedora Core - не тестовая площалка для энтузиастов, а полноценный дистрибутив, пригодный для домашнего, офисного или серверного применения. Дистрибутив включает удобную программу для установки и полный набор приложений - офисные пакеты, браузеры и web-сервера, мультимедийные средства и инструменты разработчика ПО. Fedora Core Linux может легко соседствовать с MS Windows как на одном компьютере, так и в локальной сети, а офисный пакет OpenOffice позволяет без проблем открывать, редактировать и сохранять документы в форматах MS Word и MS Excel.

# Версии Fedora Core - 1, 2, 3 и 4. Системные требования

На момент написания этой книги вышло четыре версии дистрибутива Fedora Core. Первая версия работала еще недостаточно стабильно. Во второй замечен довольно неприятный баг, мешающий сосуществованию Fedora Core 2 и Windows, особенно Windows XP, на одном компьютере: после установки FC2 на некоторые жесткие диски Windows перестает загружаться. Данные в разделах Windows при этом не портятся, но для того, чтобы Windows снова стала распознавать эти разделы, требуется вручную реконфигурировать жесткий диск. В третьей версии этот баг устранен, однако появилось множество других. Так что рекомендуется использовать вторую версию вместо третьей. В последней, четвертой версии FC ошибки предыдущих версий были исправлены. Так что что в качестве рекомендации могу посоветовать именно ее.

Третью версию устанавливать не рекомендуется ввиду ее нестабильности и большого количества возникающих коллизий (типа неработающих драйверов и т.п.), разрешить которые может только опытный пользователь, но и ему зачем с этим всем возиться - тоже не совсем понятно. Лучше изначально выбрать стабильный дистрибутив.

Команда разработчиков Fedora Project обещает выпускать новые версии дистрибутива 2-3 раза в год. Вы можете следить за новостями на странице http://fedora.redhat.com.

Системные требования всех версий обычны для современных дистрибутивов:

- процессор класса не ниже Pentium (Pentium 200 МГц для работы в текстовом режиме, Pentium II 400 МГц или лучше - для работы с графикой);
- память: не менее 64 Мб для текстового режима, не менее 192 Мб (рекомендуется 256 Мб) для графического;
- пространство на диске зависит от выбранного типа установки:
- 620 Мб минимальная установка;
- 
- $+1.1 T6$  сервер;<br>  $+2.3 T6$  настольный компьютер;<br>  $+3.0 T6$  рабочая станция;<br>  $+6.9 T6$  полная установка.
- 
- 

Кроме того, сама программа установки требует еще от 90 Мб (минимальная установка) до 175 Мб (полная установка) дополнительного пространства на жестком диске, которое после завершения установки будет освобождено. И, конечно, нужно место для пользовательских данных и не менее 5% дискового пространства для работы самой системы.

Вторая версия Fedora Core отличается от первой следующими новинками:

- Ядро версии 2.6 со всеми вытекающими отсюда последствиями (лучшая масштабируемость, производительность и поддержка новых устройств).
- Новая версия системы X Window X11R6.7.0.
- Новая версия оконной среды GNOME (2.6), которая работает значительно быстрее предыдущей.
- Новая версия оконной среды KDE (3.2.2), в которой исправлены некоторые проблемы, включая проблемы с переводом интерфейса.
- Хісе 4: легкое и быстрое окружение рабочего стола.
- Поддержка технологии Subversion 1.0, которая должна заменить технологию CVS.
- Реализация системы безопасности SELinux.

В третьей нерсии добавлены или обновлены:

- Новая версия оконной среды GNOME 2.8.0.
- Новая версия оконной среды KDE 3.3.0 (к сожалению, пока только на английском).
- Клиент электронной почты Evolution 2.0.
- Дополнительная «целевая» политика безопасности SELinux, следящая не за всеми операциями, а только за определенными демонами.
- Динамическое управление каталогом устройств (программа udev), позволяющее создавать файлы устройств по мере подключения драйверов.

В четвертой версии Fedora Core, появившейся 13 июня 2005 г. можно отметить следующие особенности:

- Ядро версии 2.6.11.
- Fedora Core 4 стала первым дистрибутивом, скомпилированным с помощью четвертого компилятора GNU C (GCC).
- Новая версия системы X Window X11R6.7.0.
- Новые версия оконных сред: GNOME 2.10 и KDE 3.4.0.
- Кластерная файловая система GFS 6.1.-0.pre22.
- Универсальный просмотршик документов Evince 0.2.1.
- Существенно улучшенная и расширенная целевая политика безопасности SELinux (дополнительно стали покрываться еще 80 демонов).
- Eclipse 3.1M6. полнофункциональная среда Java-разработок.
- Некоторые приложения оказались из дистрибутива изъяты. В четвертой версии FC вы не найдете exim, XFce 4, медиаплеера xmms и даже KOffice. Разработчики пошли, на мой взгляд, вполне правильным путем и стали помешать в дистрибутивы только приложения, лучшие в своей функциональной категории. Например, возможности ХFсе 4 с лихвой покрываются возможностями KDE и GNOME, так зачем же из дистрибутива делать свалку программ. При этом, если вам нужна какая-то программа, отсутствующая в дистрибутиве, вы всегда сможете ее бесплатно скачать.

Детальную информацию о новинках и нововведениях в четвертой версии можно узнать по адресу www.rhd.ru/docs/manuals/fedora/4/REL-EASE-NOTES-ru.html.

#### Специальная технология разграничения доступа SELinux

SELinux (Security Enhanced Linux) - это технология, позволяющая лучше защитить ваш компьютер от взлома и непродуманных действий пользователей. Технология SELinux работает совместно с механизмом прав доступа в Linux, позволяя администратору ввести дополнительные правила доступа к файлам.

Работает это так: если права доступа запрещают доступ к файлу, запрос отклоняется сразу. Если же права доступа разрешают доступ к файлу. настает черед SELinux. Система SELinux проверяет текущие правила работы с данным файлом для запросившего его процесса, запустившего процесс пользователя и выполняемой им «роли» (например, сам администратор может запретить себе доступ к критически важным ресурсам, когда он не в административной роли. Тогда даже украденный пароль root не слишком поможет злоумышленнику). Если правила SELinux не разрешают доступ к этому файлу, операция отклоняется. Как видите, SELinux - это еще один барьер в системе безопасности вашего сервера (или просто домашнего компьютера).

Кроме ограничения доступа к файлам, с помощью SELinux можно ограничивать действия отдельных пользователей, групп пользователей, процессов. Подробно о SELinux на русском языке вы сможете прочитать по aapecy http://www.opennet.ru/base/sec/intro selinux.txt.html.

# 1.3.2. Особенности установки различных версий Fedora Core

#### Fedora Core 2: подготовка к совместной жизни с Windows

Если вы собираетесь держать на одном компьютере ОС Windows и Fedora Соге 2, то не торопитесь устанавливать FC 2. Дело в том, что программаинсталлятор этой версии дистрибутива по-своему определяет параметры физической разметки жесткого диска. После того, как эти параметры булут занесены в таблицу разделов, Windows перестанет распознавать диск.<br>Чтобы обойти эту ошибку, нужно помешать инсталлятору автоматически определять параметры разметки диска, указав их вручную.

Для определения геометрии диска (цилиндры, головки и секторы, CHS) служит утилита fdisk, входящая в любой дистрибутив Linux. Если никакого Linux у вас еще не установлено, то загрузитесь с первого компакт-диска устанавливаемого дистрибутива и в ответ на приглашение загрузчика введите параметр ядра rescue:

boot: linux rescue

Будет загружено средство восстановления операционной системы. Выберите язык, раскладку клавиатуры и нажмите кнопку Continue. В командной строке введите команду:

fdisk -1 /dev/hda

(/dev/hda - это ваш загрузочный жесткий диск, на который вы собираетесь устанавливать Linux).

Программа fdisk выведет среди прочей информации сведения о количестве цилиндров, головок и секторов (CHS) вашего лиска, как показано на рис. 1.2.

Затем перезагрузитесь с первого компакт-диска (Ctrl+Alt+Del) и в ответ на приглашение загрузчика введите геометрию диска:

boot: linux hda=C.H.S

где С - количество цилиндров, Н - количество головок и S - количество секторов.

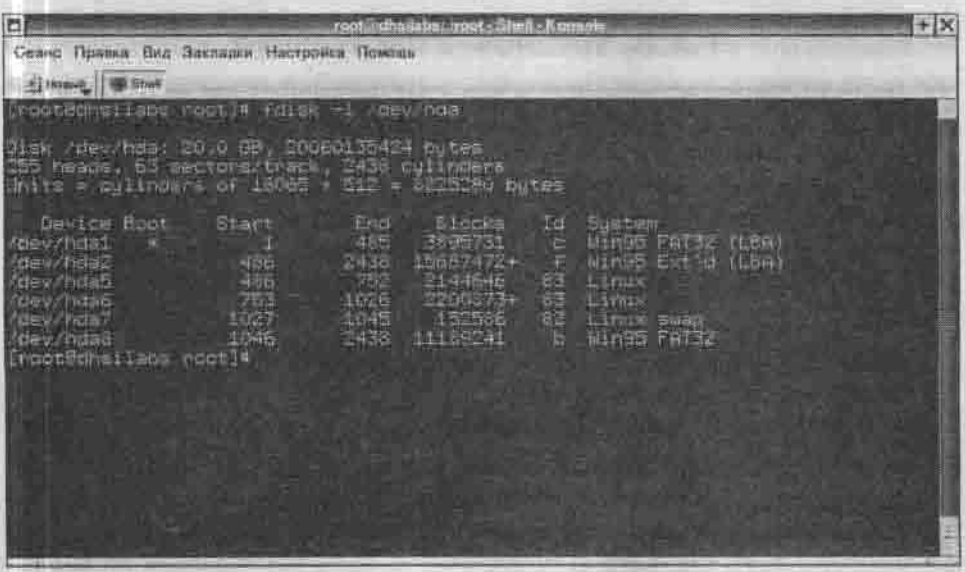

Рис. 1.2. Информация о гвометрии диска

В нашем случае строка загрузки Linux будет выглядеть так:

11mux hda=2438, 255, 63

Теперь инсталлятор будет руководствоваться этими параметрами вместо того, чтобы пытаться определять геометрию диска самостоятельно.

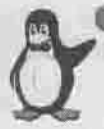

#### Примечание

Не следует пытаться определять геометрию диска с помощью BIOS, так как способы определения CHS у OC Linux и BIOS отличаются, и вы можете указать неправильную информацию. Для определения CHS нужно использовать только fdisk!

Если вы поспешили и уже установили Fedora Core 2, в результате чего ваша Windows XP перестала загружаться, обратитесь к сайту Red Hat. По адресу http://www.redhat.com/archives/fedora-devel-list/ 2004-May/msg00908.html BM сможете прочитать рекомендации по решению проблемы загрузки Fedora + XP.

#### Особенности и преимущества процесса установки Fedora Core 4

Собственно особенностей то никаких и нет - все стандартно. А среди преимуществ, на которые упирают даже сами разработчики - это наличие подробнейшего руководства по установке Fedora Core 4.

# 1.3.3. Установка загрузчика

На одном из этапов установки (в некоторых дистрибутивах - ближе к началу, в других - к концу) программа-инсталлятор позволит вам выбрать и установить загрузчик. Стандартными загрузчиками Linux служат LILO (LInux LOader) или GRUB (GRand Unified Bootloader). Сейчас я не буду описывать достоинства и недостатки этих загрузчиков, а только скажу, что я бы выбрал LILO: он мне больше нравится. Потом вы сможете сменить загрузчик в любой удобный для вас момент. Программа установки спросит вас, куда установить загрузчик:

- В MBR (Master Boot Record Главная загрузочная запись);
- В первый сектор раздела Linux;
- Не устанавливать загрузчик вообще.

Если вы не планируете загружать Linux посторонним загрузчиком, например, загрузчиком Window NT - NTLoader, то устанавливайте загрузчик в MBR. В этом случае загрузчик получит управление сразу после загрузки компьютера, и вы сможете выбрать любую из установленных на вашем компьютере операционных систем.

#### Глава 1. Установка операционной системы

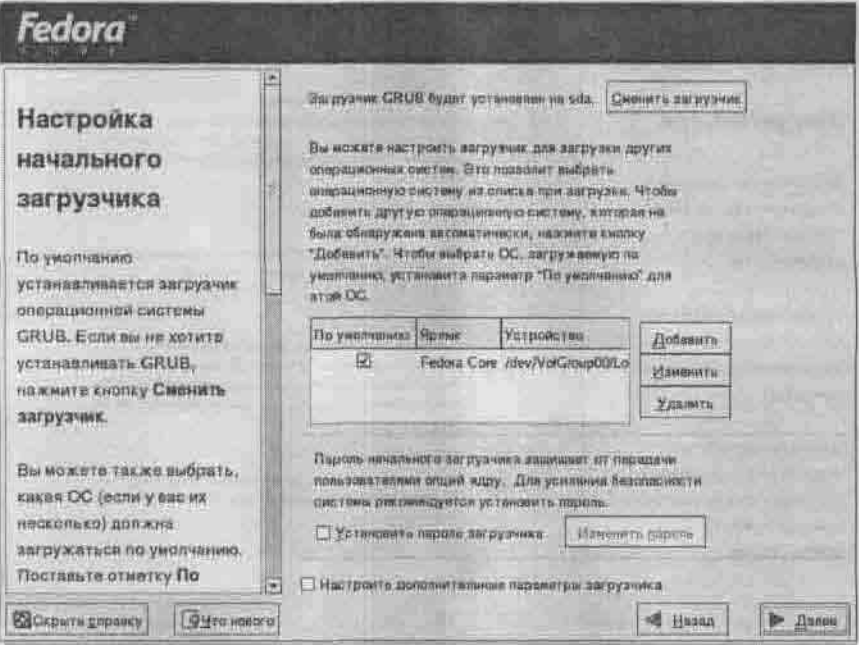

Рис. 1.3. Выбор загрузчика.

Если вы планируете загружать Linux другим загрузчиком, выберите установку загрузчика в раздел жесткого диска.

Последний вариант - Не устанавливать загрузчик - следует использовать, если вы хотите загружать Linux с дискеты.

#### 1.3.4. Продолжение установки

Выберите класс установки (рис. 1.4).

Класс «Персональный компьютер» подойдет для начинающих пользователей. Будут установлены: графический интерфейс, очень похожий на привычный рабочий стол ОС Windows, и программы, необходимые для домашнего использования компьютера или для организации домашнего офиса. Этот набор программного обеспечения будет занимать около 1.5 Гбайт на жестком диске, а если вы установите сразу две оконных среды (GNOME и KDE), то такой вариант займет около 1.8 Гбайт.

Класс «Рабочая станция» подойдет, если вы планируете использовать свой компьютер в локальной сети или для разработки программного обеспечения. Класс «Рабочая станция» занимает около 2 Гбайт на жестком
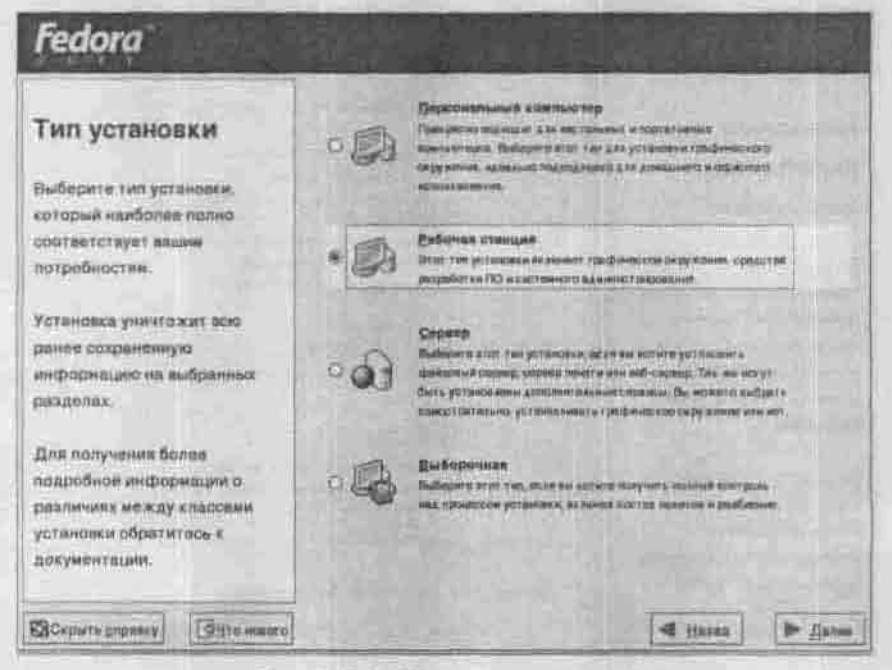

#### Рис. 1.4. Выбор класса установки

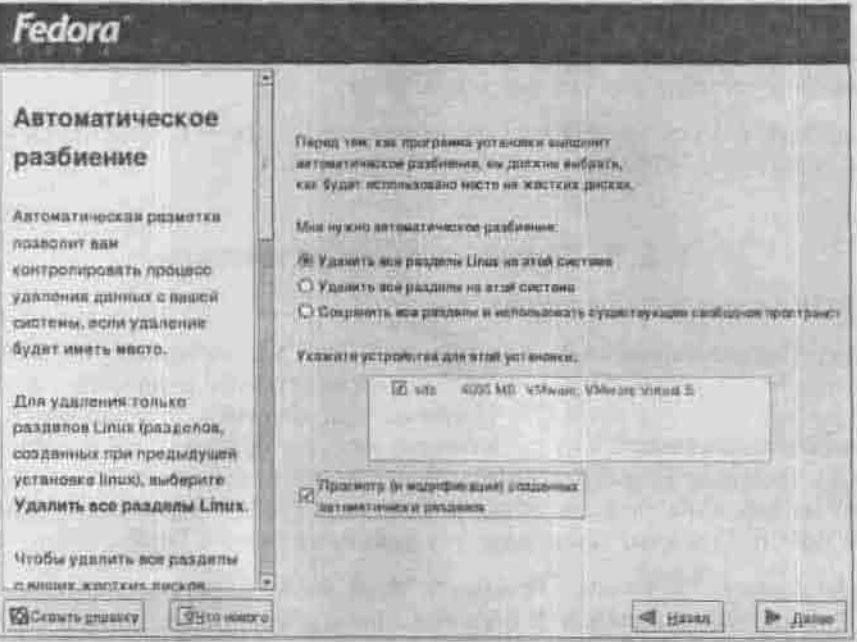

Рис. 1.5. Уточнение параметров автоматического разбиения

диске, а если вы хотите установить данный класс с возможностью выбора графической среды (KDE или GNOME), то такой вариант займет около 2.3 Гбайт.

Класс «Сервер» нужно использовать, если вы хотите установить и настроить сервер на основе ОС Linux. Будет установлено все необходимое для организации сервера программное обеспечение. Графический интерфейс по умолчанию не устанавливается. Минимальный размер установки -1.3 Гбайт и еще около 900 Мбайт, если графический интерфейс вам всетаки нужен.

Я рекомендую вам выбрать класс установки «Выборочная», даже если вы - начинающий пользователь. Этот класс позволяет более гибко настроить вашу систему еще на стадии установки, точно определить устанавливаемые пакеты и их размер.

После выбора класса установки программа поинтересуется, как вы будете разбивать жесткий диск: автоматически или с использованием программы Disk Druid. Если вы сомневаетесь - выберите автоматическое создание разделов.

При выборе автоматического разбиения программа попросит вас уточнить параметры разбиения:

- Удалить все Linux-разделы (Remove all Linux Partitions).
- Удалить все разделы (Remove all Partitions).
- Оставить все разделы и использовать свободное место (Keep all partitions).

В первом случае инсталлятор удалит все Linux-разделы, если такие имеются на вашем диске. Во втором - будут удалены абсолютно все разделы, включая Windows-разделы. Последний вариант предполагает, что на жестком диске имеется неиспользуемое пространство (не относящееся ни к одному из разделов), которое будет использоваться для установки.

Если вы выберете возможность просмотра автоматически созданных разделов, то следующий шаг установки вы сделаете с программой разметки диска Disk Druid (рис. 1.6).

Кнопка Создать создает новый раздел. Для этого нужно освободить пространство на жестком диске (именно пространство, т.е. область жесткого диска, не принадлежащую ни одному из разделов, а не свободное место).

Для редактирования параметров раздела предназначена функция Изменить. Она позволяет изменить точку монтирования раздела, его тип и размер. Если раздел уже был создан на диске, то программа Disk Druid не в состоянии изменить его размер. Для изменения размера нужно удалить этот раздел и создать заново, но с другими параметрами.

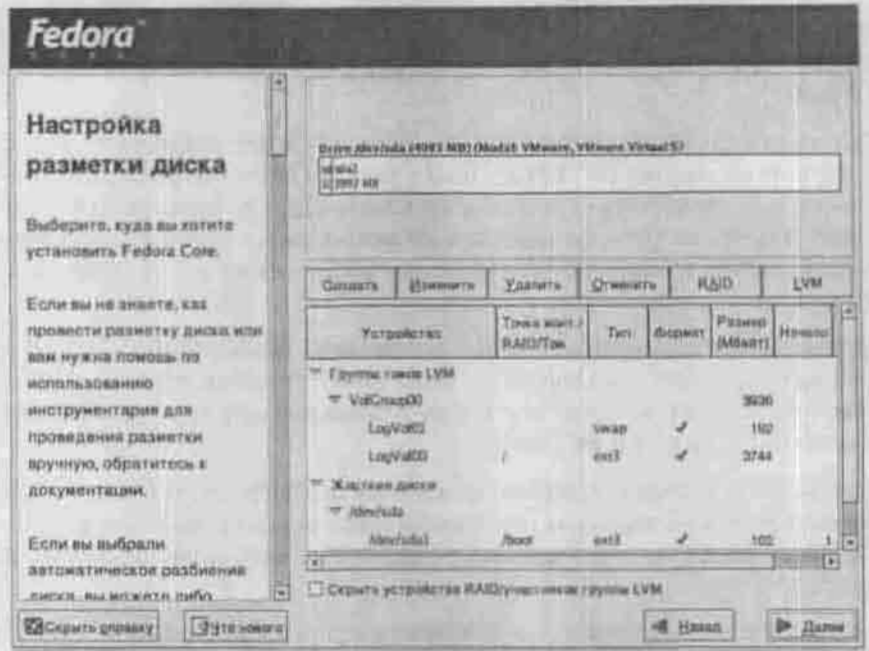

Рис. 1.6. Программа Disk Druid

Для создания Linux-раздела нам нужно удалить один из Windows-разделов. Желательно удалять тот, который вы создали с помощью программы Partition Magic, поскольку он не содержит данных. После удаления раздела на его месте нужно создать три раздела:

- 1. Linux Native (файловая система ext2 или ext3, точка монтирования /);
- 2. Linux Swap (точка монтирования не нужна);
	- 3. Linux Native (файловая система ext2 или ext3, точка монтирования /home).

В таблице 1.1 представлена рекомендуемая схема разбиения единственного жесткого диска (/dev/hda) для установки на нем двух ОС: Linux H Windows.

Далее программа-инсталлятор предложит вам настроить сеть и брандмауэр (рис. 1.7) - эти шаги можно пропустить, оставив их настройку на потом. Систему безопасности SELinux обязательно выключите или, в крайнем случае, оставьте в режиме предупреждений - в этом режиме она не запрешает недопустимые с ее точки зрения действия пользователя. а протоколирует их.

## Глава 1. Установка операционной системы

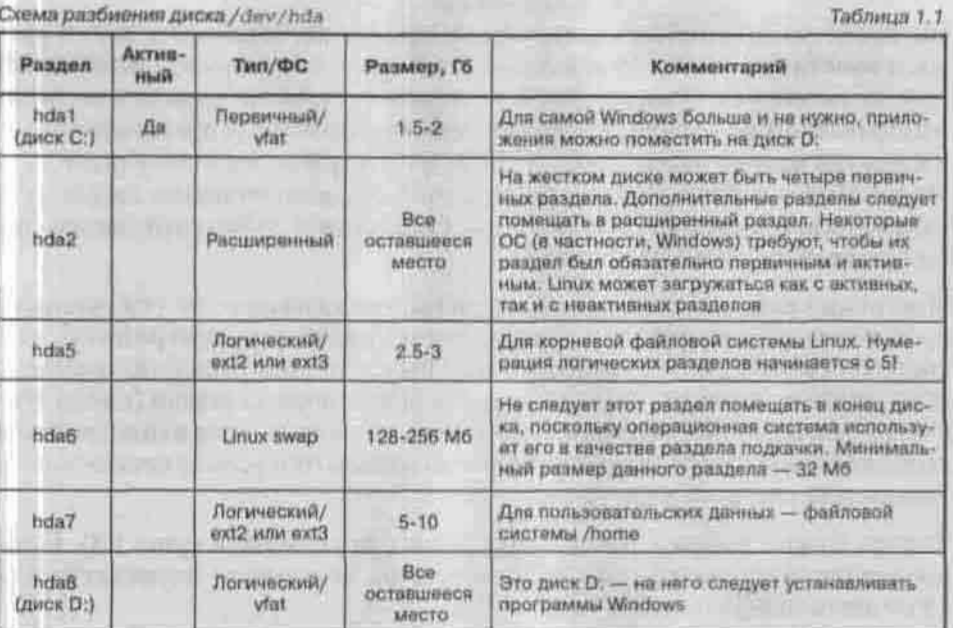

Схема разбиения диска / dev/hda

**Fedora** 

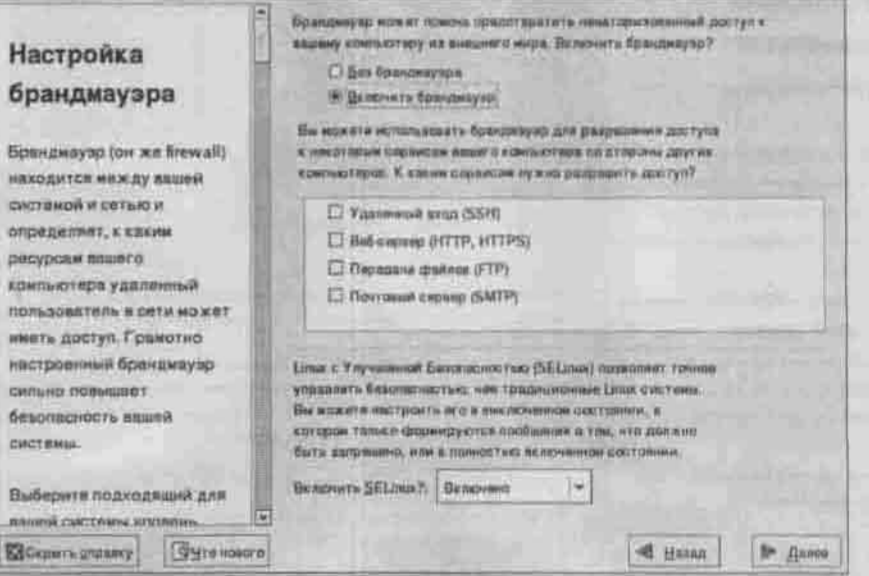

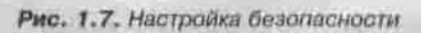

Вы также можете выбрать дополнительные языки, установить дату и время и ввести пароль суперпользователя (пользователя root). Задаваемый пароль должен быть не короче 8 символов. При вводе символы не будут отображаться на экране. Категорически не рекомендуется использовать в качестве пароля что-то вроде 123456, qwerty, password и тому подобное. Подумайте о выборе пароля: он должен быть одновременно легким для запоминания и трудным для подбора. Осторожно! Забыв этот пароль, вы не сможете настраивать систему.

Постоянно работать под учетной записью root категорически не рекомендуется из соображений безопасности - вы можете нечаянно разнести всю систему. Поэтому нужно добавить хотя бы одного непривилегированного пользователя, который будет выполнять повседневные задачи (набор текста, просмотр видео, программирование), даже если этим единственным пользователем будете вы сами. Учетную запись гоот нужно использовать только для настройки системы.

Теперь нужно выбрать пакеты программ для установки (рис. 1.8). Если вы хотите выбрать пакеты самостоятельно, установите переключатель «Уточнить наборы».

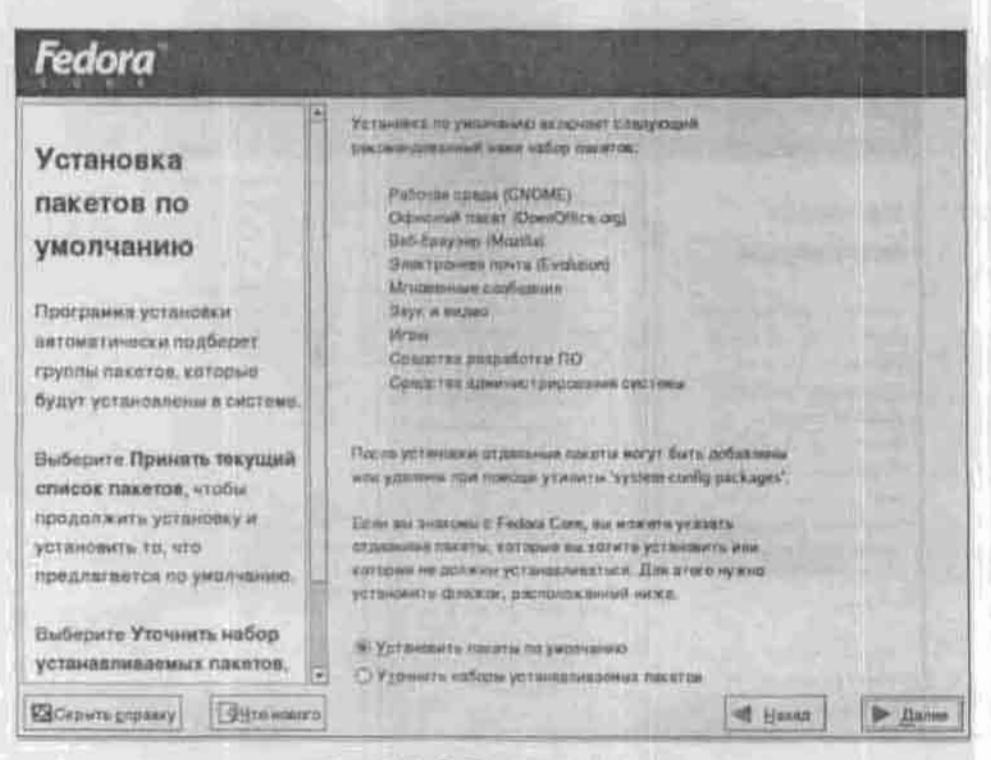

Рис. 1.8. Выбор групп пакетов

При индивидуальном выборе пакетов будьте внимательны: некоторые из них для своей работы требуют наличия других пакетов - это называется зависимостью пакетов. Если это первая в вашей жизни установка Linux, не используйте возможность индивидуального выбора пакетов: просто выберите из списка категории программ, которые вас интересуют. После этого останется немного подождать, пока инсталлируются выбранные вами пакеты.

Обязательно создайте загрузочную дискету. Если вы в очередной раз переустановите ОС Windows, она поместит в MBR собственный загрузчик, который и не подумает загружать вашу ОС Linux. В таком случае загрузитесь с загрузочной дискеты, зарегистрируйтесь как пользователь root и введите команду grub (или 1110, если вы используете LILO).

Для создания загрузочного диска вам понадобится одна отформатированная лискета.

Я рекомендую использовать графический вход в систему: при этом система X Window (графический интерфейс) будет загружаться автоматически, и вам не нужно будет запускать ее командой startx.

Все, установка завершена. Извлеките компакт-диск из привода и перезагрузите компьютер.

Загрузчик предложит вам список установленных у вас операционных систем. Выберите из него Linux. Если у вас двухпроцессорная машина, то следует выбрать пункт не Linux, а Linux-smp - это SMP-ядро, поддерживающее несколько процессоров.

# 1.4. Особенности установки Mandrake 10.0

Относительно недавно вышла версия 10.1 этого замечательного дистрибутива. В ее состав вошли средства для работы с WiFi и Bluetoothустройствами, драйверы для ноутбуков Intel Centrino (на этой платформе производится большая часть ноутбуков). Что же касается программного обеспечения, входящего в дистрибутив, то в нем вы найдете:

- Ядро версин 2.6.8.
- Новые версии графических интерфейсов KDE 3.2.3 и GNOME 2.6.
- Компилятор дес версии 3.4.1.
- Web-сервер Apache версии 2.0.50 и интерпретатор PHP 4.3.8.
- СУБД MySQL версии 4.0.18.
- Новую версию популярного офисного пакета OpenOffice 1.1.3.

Загрузите с компакт-диска программу-инсталлятор. Когда появится экран приветствия, вы можете нажать <Ввод> для начала установки в обычном режиме или <F1> для выбора из списка дополнительных режимов  $(pnc. 1.9)$ .

| Melcome to communications incided their                                                                                                    |
|----------------------------------------------------------------------------------------------------|
| in each capes, the heat way to get aloried in in simply press the dintery how<br>If you exportance problems with standard tostall fry our of the rollowing<br>install types itype the highlighted text and prone (Enter)):                                                                                                    |
| wgafo for low resolution grevening installation.<br>$\bullet$<br>Б<br>foxt for twol inclailables inclusivel the prephical aux.<br>linux for atamiars graphical includint at normal recolution<br>a<br>expert for expert graphical installation at nutral resultion.<br>m                                                                                                   |
| To use this OP to supers on alrowy installed sustan type rescue<br>TOTIMAN MA (Enter).                                                                                                    |
| fou can also pars some especific kernel options) fo the Linux kernel.<br>for example, tru linex mon-1200 il pour tusten has 120m of RAM has the default<br>ernel (2.4.21pret-Undianur) dass sot detect it correctly.<br>AUTE: You caused pack updies to suduint that, utherned tard or devices<br>uch at the num driver in this way. If you mud to do so, was expert mude. |
| Ti-Holar HZ-Advanced Brief (Finderet<br>$\frac{1}{2}$                                                                                                    |

Рис. 1.9. Дополнительные режимы установки

Эти режимы включают:

- vgalo если у вас слабенькая видеоплата и вам нужно произвести установку системы при разрешении 640х480 (16 иветов);
- text если вы хотите, чтобы программа установки работала в текстовом режиме;
- linux самая обыкновенная установка;
- expert режим эксперта (вы должны хорошо разбираться в «железе», чтобы устанавливать систему в этом режиме);
- rescue если вы хотите восстановить уже установленную систему.

Вы также можете ввести дополнительные параметры, например,

linux mem=512M

После нажатия Enter будет запущена программа установки в нормальном графическом режиме, и система будет знать, что у вас установлено 512 Мб оперативной памяти.

В отличие от предыдущей версии Linux Mandrake, выбор класса установки ограничен двумя пунктами:

- Установка (Install)
- Обновление (Upgrade).

Если у вас установлен Linux Mandrake версии 8.1 или выше, вы можете его обновить до версии 10.0. Если же у вас установлена версия Mandrake древнее 8.1 или вообще другой дистрибутив, нужно выбрать пункт «Установка».

При выборе пункта «Установка» старая версия Linux Mandrake, если она была у вас установлена, будет уничтожена. В то же время, если вы хотите Mandrakelinux - 10.0 Official Installation

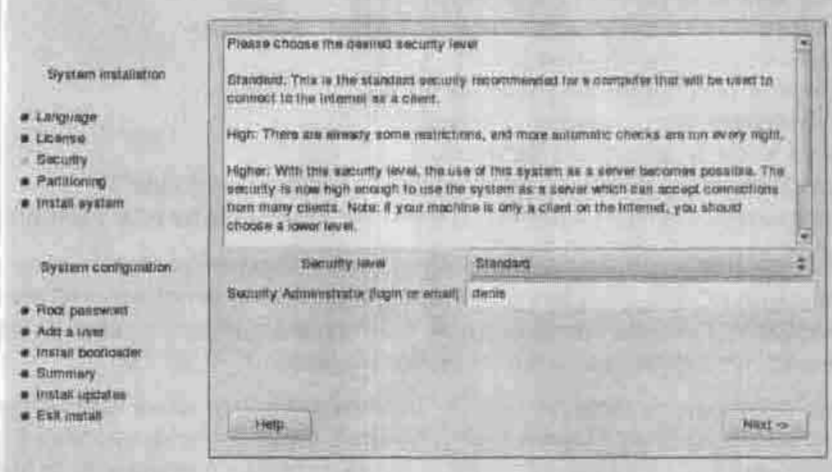

Рис. 1.10. Выбор уровня безопасности

изменить разбиение диска или тип файловой системы Linux, вам нужно выбрать именно этот пункт.

После выбора раскладки клавиатуры инсталлятор Linux Mandrake (который, кстати, называется DrakeX) предложит вам установить уровень безопасности. Помните, чем выше уровень безопасности, тем неудобнее работать в системе пользователю. Для домашней машины (на которой вы будете экспериментировать) подойдет средний уровень, а для сервера сети не лишним будет и повышенный. Не устанавливайте параноидальный уровень безопасности при установке системы: вам потом будет трудно ее настроить. Данный уровень подойдет для систем, относящихся к классу «поставил и забыл»: программных маршрутизаторов или шлюзов, администрирование которых не выполняется или выполняется очень редко. Обычно такие системы таятся где-нибудь в углу серверной комнаты и работают круглосуточно, например, передавая пакеты из одной локальной сети в другую.

Вы сможете полностью настроить систему, не дожидаясь для этого перезагрузки (рис. 1.9). Настройке поддаются:

- Раскладка клавиатуры (Keyboard)
- Страна (Country/Region)
- Часовой пояс (Timezone)

- Тип мыши (Mouse)
- Tan nputtrepa (Printer)
- Тип звуковой платы (Sound card)
- Параметры видео полсистемы (Graphical interface)
- Параметры сети (Network)
- Уровень безопасности (Security level)
- Параметры брандмауэра (Firewall)
- Загружаемые сервисы (Services)
- Конфигурация начального загрузчика Linux (Bootloader)
- Параметры других устройств, например, ISDN-платы или TV-понера.

Обычно инсталлятор правильно определяет параметры видеосистемы вашего компьютера, но в некоторых случаях нужно уточнить тип вашей видеокарты, ее модель, тип монитора. Обязательно нажмите кнопку Проверить для проверки выбранного видеорежима.

Если вы хотите запускать систему X Window автоматически при загрузке Linux, нажмите кнопку Параметры (Options). Если же ваша система будет использоваться в качестве сервера, автоматическая загрузка X Window не нужна.

В параметрах сети вы можете попросить инсталлятор автоматически распознать ваши сетевые параметры, если это возможно. Если же он не

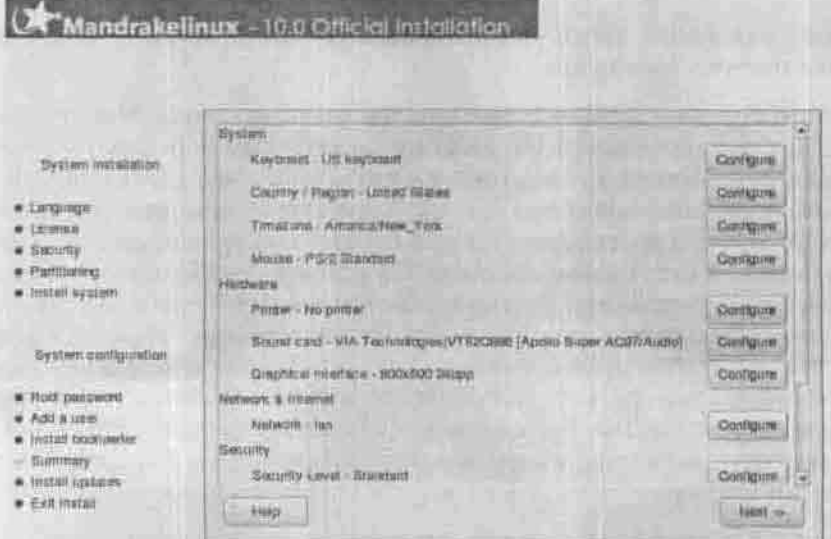

Рис. 1.11. Настройка параметров системы

определил параметры вашей сетевой платы или модема автоматически. попробуйте настроить эти сетевые устройства в режиме эксперта. При этом вам нужно знать следующие параметры:

- IP-адрес этого компьютера и его имя, которое должно быть прописано на сервере DNS - эту информацию вы можете уточнить у администратора вашей сети:
- IP-адрес шлюза:
- IP-адрес сервера DNS.

Инсталлятор позволяет настроить традиционное соединение по модему, по локальной сети. ISDN/ADSL-соединения и даже выделенное соединение.

Наконец, вы сможете даже заняться администрированием системы прямо в процессе установки (рис. 1.12), отключив не нужные пока сервисы, чтобы система загружалась быстрее.

Вы не знаете, что именно стоит отключить? Думаю, в этом вам поможет таблица 1.3 (см. п. 1.9).

Откажитесь от автоматического обновления системы, и установка завершена. Нажав кнопку Дополнительно, вы можете создать дискету для клонирования Linux. Эта дискета может понадобиться, если у вас есть

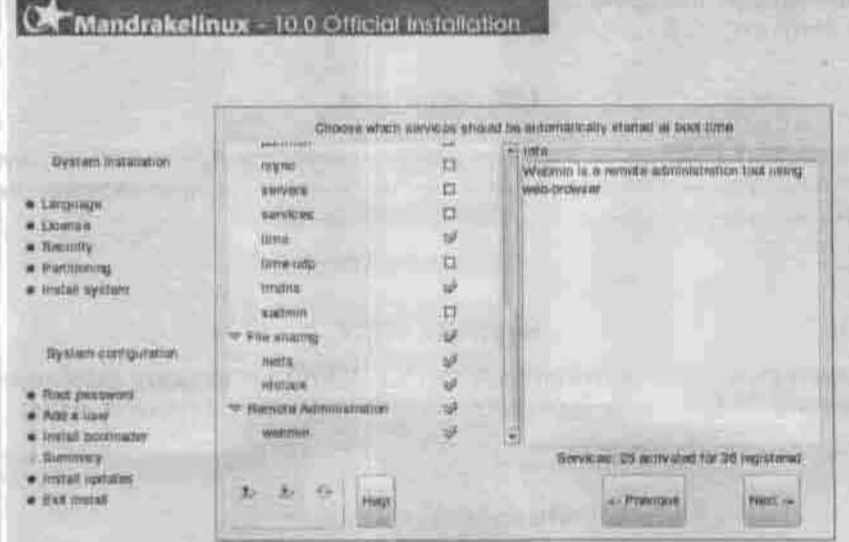

Рис. 1.12. Выбор служб, запускаемых при загрузке системы

несколько одинаковых компьютеров, на которые нужно установить Linux. Я же рекомендую создать эту дискету, даже если у вас всего один компьютер - дискета для клонирования существенно облегчит переустановку системы на этом компьютере. Конечно, вы не будете переустанавливать Linux так же часто, как Windows, но кто его знает?

Чтобы использовать дискету клонирования, загрузитесь с первого CD, когда увидите приветствие программы установки, нажмите <F1> и вве-AWTe defcfg="floppy".

# 1.5. Проблемы при установке

# 1.5.1. Конфликты Fedora Core 1 и 2 с различным оборудованием

#### Материнские платы ASUS

На материнскую плату ASUS серии P4P800 Fedora Core 2 не устанавливается. Пока данная проблема не решена. Остается сменить либо материнскую плату, либо дистрибутив. Следить за ходом устранения ошибки можно по адресу https://bugzilla.redhat.com/bugzilla/ show\_bug.cgi?id=121819.

#### LCD-мониторы

На некоторых LCD-мониторах не удается запустить программу установки в графическом режиме. В этом случае в ответ на приглашение boot введите параметр nofb:

linux nofb

#### **Ноутбуки SONY**

На некоторых моделях ноутбуков SONY VAIO возникают проблемы с установкой Fedora Core 2, решить которые поможет параметр ядра:

linux pci=off idel=0x180,0x386

#### Не работает мышь

В процессе установки Fedora Core 2 обыкновенные СОМ-мыши (последовательные) не работают. Они начнут работать после завершения установки, а пока обходитесь клавиатурой или подключите PS/2-мышь.

# 1.5.2. Fedora Core: не удается войти в систему как root в графическом режиме

Включена система безопасности SELinux. При установке некоторым файлам в домашнем каталоге гоот назначается ошибочный контекст безопасности. Для исправления этой ошибочки зарегистрируйтесь в консоли как root и введите команду:

setfiles /etc/security/selinux/file contexts /root

# 1.5.3. Ошибка Signal 11

Возникает при сбое шины памяти вашего компьютера. Это может произойти, если ваше аппаратное обеспечение не поддерживается Linux или драйвер для этого аппаратного обеспечения работает некорректно. Список поддерживаемых аппаратных средств находится но адресу http:// bugzilla.redhat.com/hwcert.anoazpecyhttp://www.bitwizard. n1/sig11 вы сможете более подробно прочитать об ошибке Signal 11.

# 1.5.4. Не определяется мышь

Если программа установки не смогла определить мышь, вы увидите соответствующее сообщение. При этом вам будет предложено продолжить установку в текстовом режиме, который не требует мыши. Проверьте, работает ли мышь вообще (на другом компьютере).

## 1.5.5. Проблемы с переходом в графический режим

Программа установки Linux работает в графическом режиме. Если у вас старая видеокарта, не поддерживающая разрешения 800х600, или старый монитор, вам придется запускать инсталлятор в режиме с низким разрешением. В ответ на приглашение boot : введите lowres - программа установки будет использовать разрешение 640х480.

# 1.5.6. Проблемы при загрузке

ОС Linux может использовать разделы, которые расположены дальше 1024-то цилиндра, но не может загружаться с таких разделов. Поэтому, если вы не можете создать Linux-раздел «ближе» к началу диска, создайте небольшой раздел для точки монтирования / boot (не более 100 МБ), который нужно разместить до 1024-го цилиндра. Второй вариант - загрузка с дискеты.

## 1.5.7. Проблемы с графическим экраном загрузчика

- 1. GRUB: отредактируйте файл /boot/grub/grub.conf, закомментировав строку splashimage.
- 2. LH.O: отредактируйте файл /etc/lilo.conf, удалив строку message=/boot/message. Изменения вступят в силу после введения **КОМАНДЫ 1110.**

# 1.5.8. Не загружается система X Window

Зарегистрируйтесь в системе и введите команду startx. Если при запуске X Window возникла ошибка, запустите конфигуратор системы. X Window.

# 1.5.9. Я забыл пароль пользователя root

Бывает... Перезагрузите компьютер и в строке приглашения загрузчика lilo введите linux single. Будет запущен однопользовательский режим. Для изменения пароля введите команду равамd root.

# 1.5.10. У меня больше оперативной памяти!

Иногда Linux не может точно определить объем оперативной памяти. Например, у вас установлено 128 Мбайт, а Linux видит только 64. Для исправления этого в файл /etc/lilo.conf допишите строку:

append="mem=128M"

Для того, чтобы изменения вступили в силу, введите команду 1110.

## 1.5.11. Не работают принтер или звуковая плата

В более ранних версиях Red Hat Linux настройка принтера происходила при установке операционной системы. Теперь принтер и звуковую плату нужно конфигурировать отдельно. В Red Hat Linux для этого служат графические конфигураторы redhat-config-printer и sndconfig соответствен-HO. B Fedora Core - system-config-printer H system-config-soundcard.

# 1.6. Как удалить Linux

Любой листрибутив Linux удаляется в два этапа:

1. Удаление загрузчика Linux. Проще всего восстановить оригинальный загрузчик Windows 98, введя команду fdisk /mbr в командной строке Windows. Если у вас Windows 2000/XP, восстановить оригинальный загрузчик помогут команды fixboot и fixmbr - именно в таком порядке. Удалить загрузчик LILO можно и с помощью самого LILO: зарегистрируйтесь как пользователь root и введите команду lilo -U.

2. С помощью программы установки Linux удалите разделы Linux. Для этого выберите тип установки «Установка» (Install), затем выберите ручное разбиение диска, удалите Linux-разделы, сохраните таблицу разделов и перезагрузите машину, нажав Reset.

# 1.7. Системы с двойной загрузкой

Прежде чем устанавливать на своем компьютере вторую операционную систему, обязательно сделайте резервное копирование важных данных, потому что процесс установки операционной системы включает в себя переразбиение жесткого диска на разделы и форматирование созданных разделов. Переразбиение жесткого лиска необходимо, потому что Linux и Windows используют разные файловые системы. Хотя существуют средства установки Linux в раздел FAT/FAT32 - Lin4Win, но я не рекомендую их использовать, т.к. в этом случае Linux работает крайне нестабильно и медленно.

Рассмотрим два наиболее распространенных варианта установки нескольких операционных систем:

- 1. Вы устанавливаете Windows 9x и Linux.
- 2. Вы устанавливаете Windows NT, Windows 9x и Linux.

# 1.7.1. Установка Windows 9х и Linux

Главное правило при такой установке заключается в том, что сначала следует устанавливать Windows 9x, и только после этого Linux. Дело в том, что при установке Windows 9x перезаписывает главную загрузочную запись MBR (Master Boot Record) и загрузить Linux с диска вы уже не сможете. При этом очень напрашивается следующий совет: создайте загрузочную дискету для Linux! Если вы в очередной раз переустановите Windows, без этой дискеты загрузить Linux не удастся.

Что делать, если вы переустановили Windows и Linux больше не загружается:

• У вас есть загрузочная дискета для Linux. Загрузитесь, используя эту лискету. Затем зарегистрируйтесь в системе как пользователь гоот и введите команду 1110. Затем перезагрузите машину (команда reboot).

- У вас нет загрузочной дискеты: используйте программу loadlin ее описание будет приведено ниже.
- Нет загрузочного диска и нет программы loadlin; переустановите Linuxпосле установки Windows, естественно. При установке Linux не форматируйте разделы, и ваши данные останутся неповрежденными.

Оптимальным загрузчиком при данной схеме установки (Windows 9x + Linux) будет LILO. Я бы не рекомендовал использование каких-либо посторонних загрузчиков, как бы стабильно они ни работали. Во время инсталляции Linux программа установки спросит, куда устанавливать LILO - выберите MBR.

В случае деннсталляции Linux (после того, как вы уже удалили разделы Linux) восстановить MBR, то есть удалить LILO, поможет команда fdisk /mbr. При этом нужно использовать программу fdisk из комплекта загрузочного диска Windows.

# 1.7.2. Установка Windows 9х, Windows NT/2000/XP и Linux

#### Первый способ

В этом способе используется загрузчик NTLoader. Выполните установку Windows 2000 в раздел NTFS, а Windows 9x - в раздел FAT/FAT32. Не забудьте приготовить четыре системных дискеты для восстановления! Напомню, что если вы хотите установить Windows 95, то ее нужно уста-Windows 2000 порядок установки не имеет значения.

Устанавливать Linux нужно после установки Windows 2000. При этом необходимо учесть, что раздел Linux должен находиться до 1024 цилиндра! Это связано с «барьером 1024 цилиндра» — Linux может использовать разделы, расположенные после шилиндра 1024, но не может загружаться с таких разделов. В последних версиях Linux данная проблема устранена, но рассматриваемый способ установки требует, чтобы вы создали раздел Linux до цилиндра 1024 - иначе вам придется загружать Linux с дискеты.

Еще раз напоминаю: обязательно создайте загрузочную дискету для Linux. При установке LILO выберите MBR - Linux перезапишет главную загрузочную запись. Далее загрузите с четырех загрузочных дискет Windows 2000 и выберите пункт «Recover» в меню загрузчика и режим «Command mode». Затем зарегистрируйтесь в системе как Administratог. Выполните команды fixboot и fixmbr - теперь Windows 2000 будет нормально загружаться.

Глава 1. Установка операционной системы

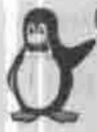

#### **Примечание**

Утилиты fixboot и fixmbr используются в Windows 2000 для восстановления главной загрузочной записи (MBR). Команда fixmbr практически аналогична команде fdisk /mbr в Windows 9x.

Затем загрузитесь с системной дискеты Linux и войдите в систему как root. Откройте в любом текстовом редакторе файл /etc/1110.conf. В начале файла есть ссылка на загрузочный раздел по умолчанию, например, /dev/hda. Вам нужно изменить это значение на диск и раздел, в который была установлена ОС Linux, например /dev/hdb1.

Введите команду lilo и увидите, что загрузочный раздел не является первым на диске - именно это вам и нужно. В этом случае загрузочная запись Windows 2000 не будет повреждена. Запишите загрузчик Linux в файл /bootsect.lnx:

# dd if=/dev/hdbl bs=512 count=1 of=/bootsect.inx

Теперь этот файл нужно скопировать на дискету:

- # mount -t msdos /dev/fd0 /mnt
- # copy /bootsect. Inx /mnt
- # umount /mnt

Перезагрузите Linux командой reboot и загрузите Windows 2000. Скопируйте файл bootsect. Inx в корневой каталог диска С: и присвойте ему атрибут read-only. Добавьте строку в файл boot.ini:

 $C_1$  bootsect.  $ln x = nlimx^*$ 

В результате при перезагрузке компьютера вы сможете загрузить Linux C HOMOHIMO NTI oader

#### Второй способ

Существует более простой способ установки Linux и любой операционной системы семейства Microsoft Windows - Windows 9x, NT, 2000. Сначала нужно установить все OC Windows, а потом установить Linux. При этом вместо начального загрузчика будет использоваться не NTLoader, а LILO. В этом случае вы получите двойное меню: сначала нужно выбрать между загрузкой Linux и Windows, а потом выбрать нужную вам ОС Windows Windows 9x или NT/2000 - в зависимости от того, какую систему вы установили, кроме Windows NT. Второе меню - это как раз меню загрузчика NTLoader.

#### Использование loadlin

В этой книге я просто не мог не упомянуть о компактном загрузчике loadlin, который позволяет загрузить Linux из-пол DOS или Windows 95.

Если вы используете Windows 98, loadlin работать у вас не будет - нужно перезагрузиться в режиме MS DOS. Кроме этого, следует учесть, что при использовании loadlin могут возникнуть проблемы с разделами FAT32. В этом случае создайте загрузочную дискету DOS (format a: /s) и в autoexec.bat этой дискеты пропишите loadlin. Загрузить Linux из-нод операционных систем Windows 98. Ме или Windows 2000/NT вам не удастся в любом случае.

Использовать loadlin я рекомендую лишь в том случае, если при очередной переустановке Windows оказался «затертым» MBR (а вместе с ним и LILO), а системную дискету Linux вы не создали. Вызов программы loadlin имеет следующий формат (описание параметров приведено в табл. 1.2):

loadlin <ядро> <root=корневая ФС> <опнии>

или

loadlin @файл с параметрами

Параметры программы loadlin

Таблица 1.2

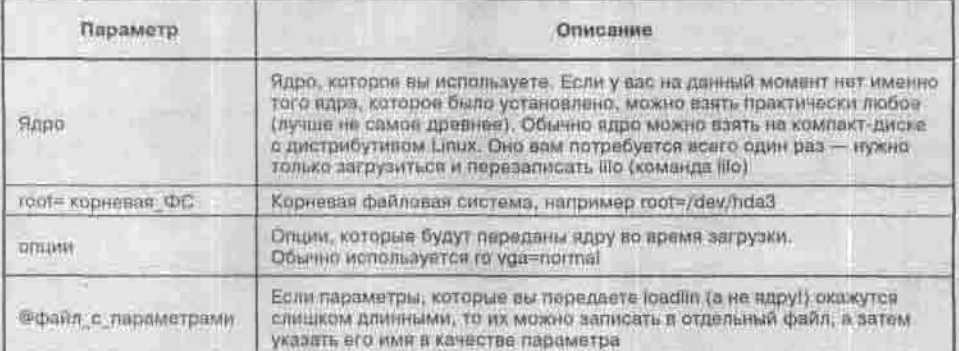

Совет: можно включить загрузку Linux в стартовое меню DOS. Для этого отредактируйте свой config. sys следующим образом (см. листинг 1.1).

## Листинг 1.1. Фрагмент файла config.sys

```
MENU1
```

```
MENUITEM=DOS, Load DOS
MENUITEM=LINUX, Load Linux
MENUDEFAULT = DOS, 5
```

```
[LINUX]
```

```
install=c:\loadlin\loadlin.exe c:\loadlin\kernel\vmlinuz
root=/dev/hda3 ro vga=normal
```
[DOS]

; Bam предыдущий config.sys

# 1.8. Первый запуск Linux

Если вы выбрали для входа в систему графический режим (или инсталлятор выбрал его сам, ни о чем не спросив), то вы увидите графический экран с полем ввода имени и пароля. Зарегистрируйтесь в системе (лучше под тем именем, которое завели для обычного пользователя; используйте root, только если обычных учетных записей у вас еще нет), и вы увидите рабочий стол той оконной среды, которую установили в качестве среды по умолчанию, внешне довольно похожий на рабочий стол Windows.

Как же так, вы ведь слышали, что настоящие линуксоиды работают в среде командной строки? Сейчас найдем и командную строку.

Вы знаете, что консолью, или терминалом (для персонального компьютера эти понятия - синонимы) называются устройства ввода-вывода, предназначенные для общения системы с пользователем, то есть клавиатура и монитор. В UNIX-подобных системах существует понятие виртуальных консолей консолей, по очереди занимающих физически одни и те же монитор и клавиатуру. На каждой из них может быть открыт отдельный сеанс работы пользователя, запущены свои приложения, в общем, они представляют собой почти независимые друг от друга вычислительные системы.

В большинстве дистрибутивов Linux по умолчанию обслуживается шесть текстовых виртуальных консолей, седьмая - графическая. На ней вы и находитесь. Чтобы переключиться с нее на первую текстовую консоль, нажмите комбинацию клавиш Ctrl+Alt+F1 (на шестую - Ctrl+Alt+F6).

В ответ на приглашение программы login: введите root и нажмите <Ввод>. Потом введите пароль, и ваш сеанс работы в текстовой консоли начат.

Информацию о сетевом имени машины, версии ОС, архитектуре можно получить по команде uname -а.

Если учетной записи для обычного пользователя у нас еще нет, самое время ее завести. Введите команду

#useradd < MMH >

Если вам ответили «command not found», то, значит, в вашей системе эта команда называется adduser.

Вы добавили нового пользователя. Однако это еще не все, нужно указать ero пароль:

#passwd < MMR >

Теперь можно регистрироваться под новым именем на другой виртуальной консоли. Чтобы с текстовой консоли переключиться на другую

текстовую, нажмите комбинацию Alt+Fn, где n - число от 1 до 6. Вы снова увидите приглашение login:.

Зарегистрировались? Обратите внимание на строку приглашения. На той консоли, где вы зарегистрировались как root, она оканчивается символом #, а для любого обычного пользователя - символом \$. Кроме этого символа, приглашение обычно состоит из имени пользователя, имени системы и текущего каталога, причем внд его можно изменить, как только вы узнаете, как это делать. В дальнейших примерах строки, начинающиеся с # или \$, будут обозначать вводимую команду, а строки без такого символа — ее сообщения.

Теперь убедитесь сами, что Linux - действительно многозадачная и многопользовательская система, то есть, в отличие от Windows, несколько пользователей могут работать одновременно. Спросите, кто сейчас работает в системе, введя команду who.

#### Вы увидите что-то вроде:

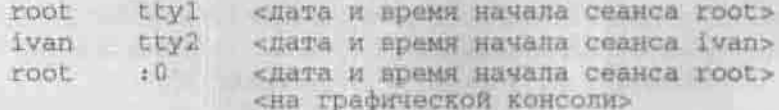

## ttyN - это номер виртуальной текстовой консоли.

Если вы потерялись и хотите узнать, на какой консоли находитесь сейчас, введите команду сту. Если вы забыли, под каким именем зарегистрировались на текущей консоли, введите команду whoami. Команда w покажет не только работающих сейчас пользователей, но и запушенные ими задачи.

Листать экран можно комбинациями клавиш Shift+PgUp и Shift+PgDn.

Для копирования текста в командную строку используйте мышь: протаскивание мыши при нажатой левой кнопке выделяет фрагмент, щелчок правой кнопки вставляет его в текущую позицию курсора на любой виртуальной текстовой консоли.

Если вы хотите, не сходя с этой консоли, поработать под именем другого пользователя, введите ви «имя». По умолчанию в качестве имени подставляется root. Обычно это нужно для того, чтобы быстро выполнить какое-то администраторское действие. Возвращайтесь к работе под своим именем по команде exit.

Чтобы переключиться обратно на графическую консоль, нажмите  $Alt + F7$ .

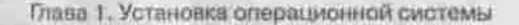

| <b>Thousand Comments</b>                                           | Kansas <b>凸生心</b> 音句<br><b>TELEVILOR</b> TO                |                |                        |                                  |
|--------------------------------------------------------------------|------------------------------------------------------------|----------------|------------------------|----------------------------------|
| <b>SE Editorment</b><br><b>CR Fasters</b><br><b>Аб Энн и веден</b> | controlled as the Dentisads.                               |                | $+16 +$                |                                  |
| $G_{\text{N}}$ $W_{\text{N}}$                                      | Вна Тепенина Виладки Спревка<br><b>Comme di</b>            |                |                        |                                  |
| <b>CLI Myrresouri</b>                                              | uints to "/tmp/kda-den"<br>by UDDA EXHILLER                | 闃              |                        |                                  |
| <b>DOM</b>                                                         |                                                            |                |                        | denivamination                   |
| <b>Call Clappedrone</b>                                            | Ceving Monager                                             |                |                        | Файл Принял Вад Таранный Валадки |
| <b>B</b> Pagadirras                                                | DienBithsflabe -15 Who<br><b>CO</b> , Rust Fiat Histories, |                |                        |                                  |
| <b>X Orther</b>                                                    | 94 Мистер пывленным к Унлаинег.                            | EGGY.<br>EGGE. | tty1<br>1792           | Mar. 28<br>边面<br>Har             |
| Д Системинг первиторы                                              | <b>GO Mensurangi kozenna</b>                               | tvan.          | するする                   | 28<br>Mitt                       |
| <b>Criminal Hart</b>                                               | Ohma obsessorations                                        | 算母症            | $-2.0$                 | $-28$<br>Post"                   |
| Olistperstan daltrat                                               | C Consequence of photogramma RNN                           | den<br>chieft  | <b>minut1</b><br>pts/2 | $Nar$ $28$<br><b>Mar 20</b>      |
| Cervann provider                                                   | Программе форматирования дивент<br>a                       |                | [dentities]alm -19 []  |                                  |
| <b>S General</b>                                                   | <b>REGISTER HETODE</b>                                     |                |                        |                                  |
|                                                                    | <b>Cx Grotnemic sypmar</b>                                 |                |                        |                                  |
| <b>Home</b>                                                        | C Castimeral executor                                      |                |                        |                                  |
|                                                                    | <b>Command</b>                                             |                |                        |                                  |
|                                                                    | <b>Citamagnas</b> exposure                                 |                |                        |                                  |
|                                                                    | 153 Уларавление устрователем парк                          |                |                        | Lui                              |

Рис. 1.13. Окно виртуального терминала

В графическом режиме тоже можно не только щелкать мышью по значкам, но и вводить команды. Для этого запустите виртуальный терминал (рис. 1.13) — графическое приложение, в окне которого можно работать в режиме командной строки.

Количество виртуальных терминалов, в отличие от количества виртуальных консолей, не ограничено ничем, даже традицией.

Чтобы завершить сеанс работы на виртуальном терминале или на виртуальной консоли, введите команду exit (на виртуальной консоли можно также logout) или нажмите комбинацию клавиш Ctrl+D.

Завершение работы одного пользователя не приводит к остановке всей системы. Чтобы выключить машину, нужно с правами суперпользователя отдать команду

# shutdown -h 19:00 [Конец рабочего дня]

 $-14$ 

При этом за несколько минут до указанного времени всем, кто работает в системе, будет разослано предупреждающее сообщение «Конец рабочего дня», после чего система будет корректно остановлена. Краткой формой этой команды служит halt, останавливающая систему сейчас же и без предупреждения. Перезагрузиться можно командой reboot.

# 1.9. Стандартные сервисы Linux

Описание стандартных сервисов Linux приведу в виде таблицы (см. табл. 1.3).

#### Стандартные сервисы Linux

Таблица Т.З

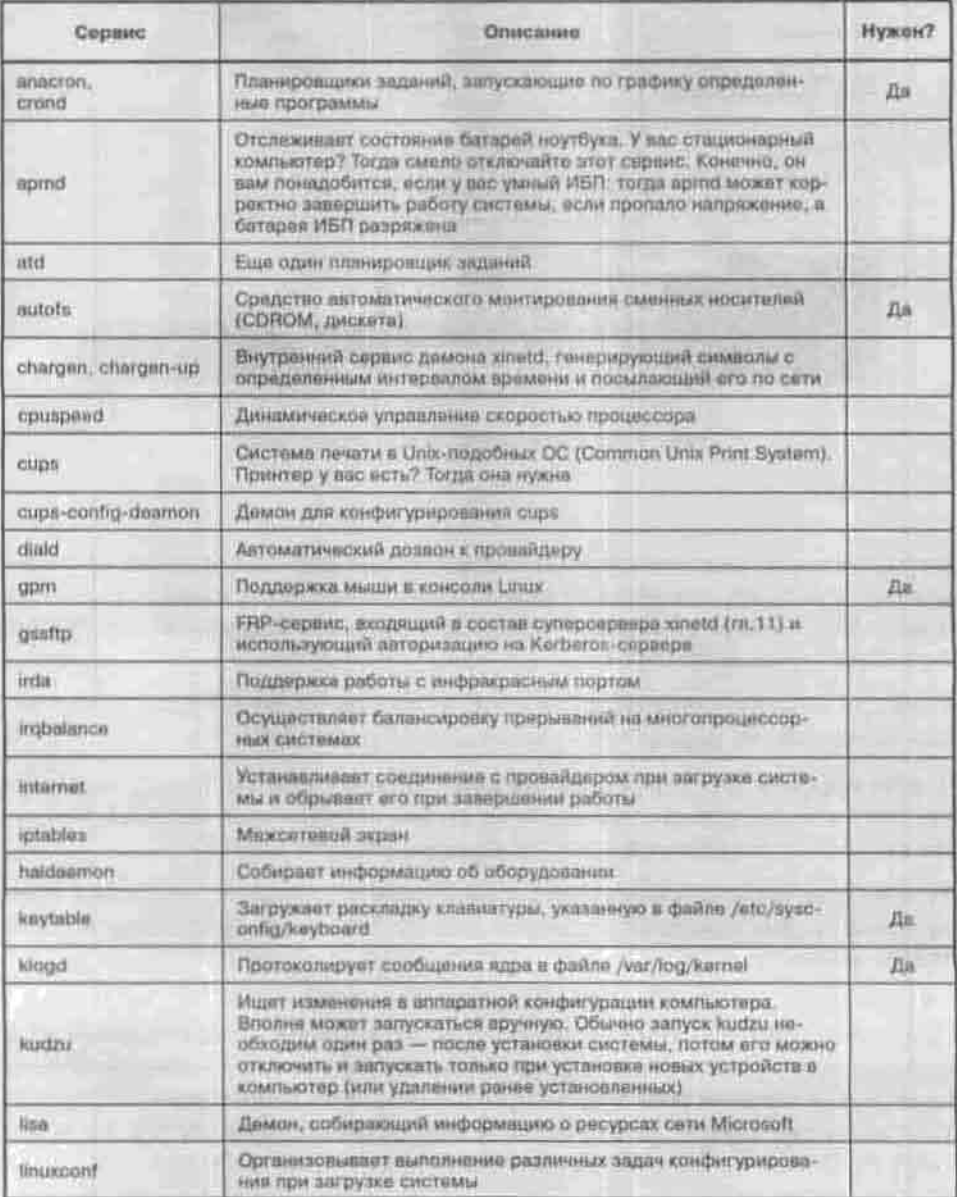

Глава 1. Установка операционной системы

Продолжение табл. 1.3

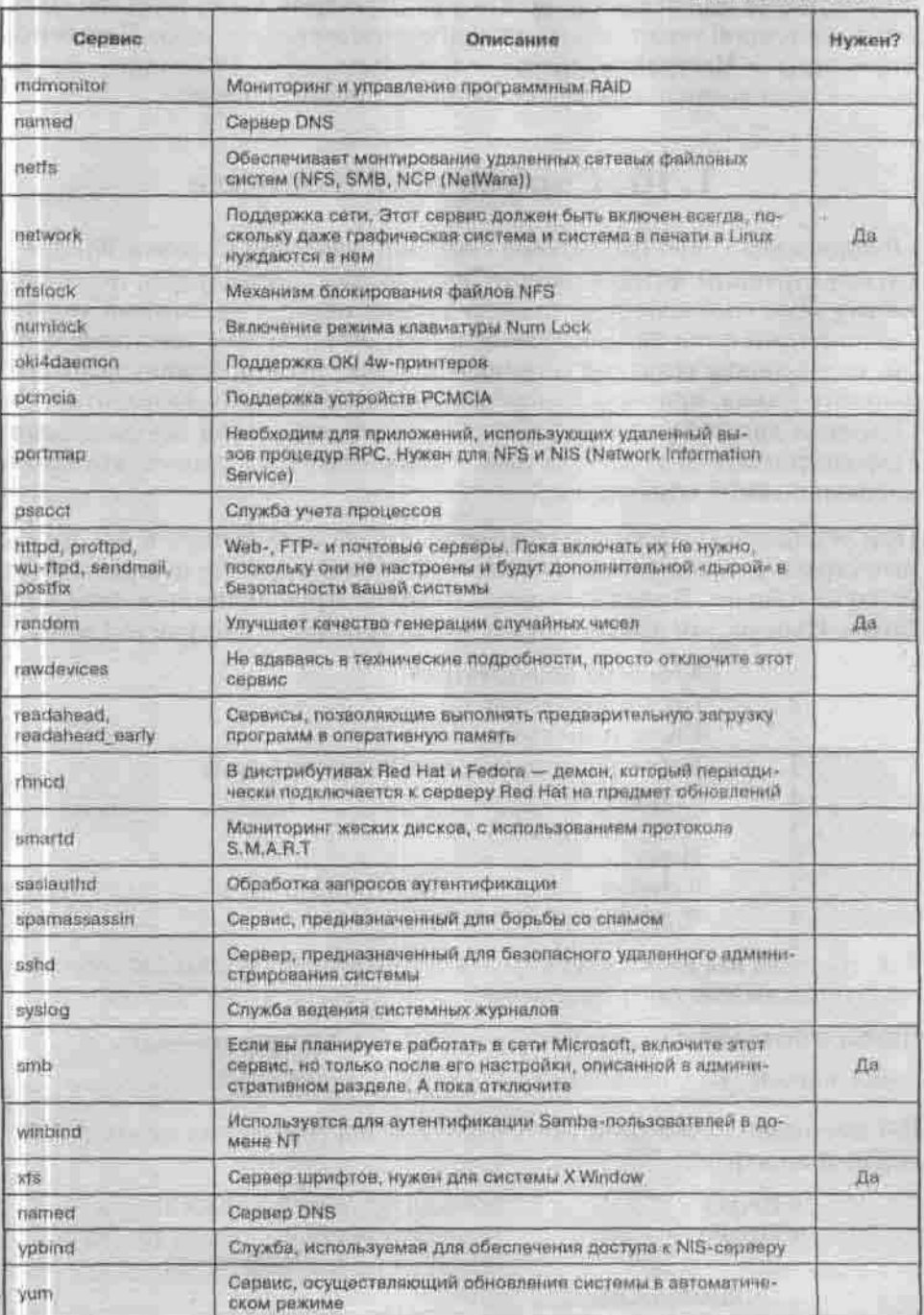

Узнать, какие сервисы установлены у вас в системе, можно воспользовавшись системной утилитой system-config-services (пункт меню Системные параметры → Настройка сервера → Службы) — это в Fedora Core. Кроме того, можно воспользоваться консольной утилитой ntsysy.

# 1.10. Справочная система

«Родной» для UNIX справочной системой, аналогом Справки Windows, служат страницы интерактивного руководства (manual pages, man-страницы). Ими снабжена практически каждая программа, важный конфигурационный файл или системный вызов. Это обычные текстовые файлы, содержащие сведения о назначении, синтаксисе, опциях команды, формате файла, примеры их применения, имена и URL разработчиков. Обычный дистрибутив содержит тысячи страниц такой документации. Просматривают ее командой man. Например, man man - это вызов справки о самой команде man.

При установке каждого программного пакета включенные в его состав man-страницы копируются в стандартные каталоги, так что программа man легко их находит. В этих каталогах страницы сгруппированы в секции по темам. Перечислим эти секции в порядке просмотра программой тап:

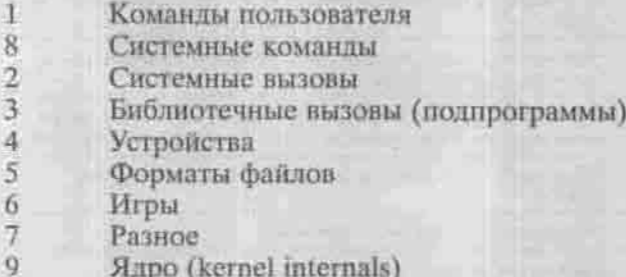

Так что, если вас интересует справка не о консольной команде exit, а о системном вызове exit(), запрашивайте ее командой man 2 exit.

Чтобы ознакомиться с содержанием раздела, введите команду

man «номер раздела» intro.

Вот несколько самых употребительных команд управления выводом manсправки на экран:

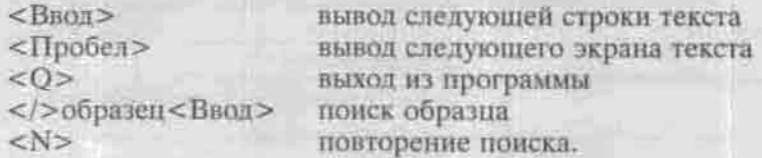

Альтернативой команде man служит гипертекстовая справочная система info. Ссылки обозначены звездочками (\*), и перемещает по ним клавиша <Tab>. Чтобы пройти по ссылке, нажмите <Ввод>. Чтобы перейти на следующую или предыдущую страницу, нажмите <N> или <P> соответственно. Чтобы попасть на один уровень иерархии страниц вверх, нажмите <U>. И клавиша <Q> завершает работу с программой info.

Сверхкраткую (одна строка) справку о командах дает команда

whatis «ключевое слово»

Для работы ей нужна база данных о системных командах, создаваемая программой makewhatis.

Если точного имени команды вы не знаете, но примерно догадываетесь, какие фрагменты слов могут встретиться в ее имени или кратком описании, вам поможет команда apropos, производящая понск в той же базе по фрагментам слов. Например, отдав команду

\$ apropos config

вы получите список команд, имеющих отношение к конфигурированию системы и различных служб.

Команда man с ключом - к тоже умеет выполнять поиск по ключевым словам. Если вы хотите узнать, какие программы имеют отношение к некоторому системному файлу (конфигурационному или журнальному, например, /etc/passwd), введите команду

\$ man -k passwd

Вы получите список man-страниц по командам, функциям, формата файлов и т.п., на которых встречается слово «passwd». В общем, поиск информации в справочной системе UNIX очень похож на поиск в Интернете: находите что-то похожее и переходите по ссылкам все ближе к истине.

Есть и команда help: она выводит справку о встроенных командах командной оболочки (о командных оболочках сказано в гл.3).

Наконец, правильно написанные команды понимают ключи --help и -- usage, с которыми выдают краткую справку о себе.

К сожалению, многие страницы документации на русский язык пока не переведены. Linux - ОС некоммерческая, и переводом занимаются добровольцы на общественных началах. Может быть, со временем к ним присоединитесь и вы? А пока загляните на

http://www.linuxshare.ru/projects/trans/index.html.

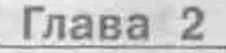

# **ФАЙЛОВАЯ CUCTEMA LINUX**

ВИДИМАЯ СТОРОНА<br>ФАЙЛОВОЙ СИСТЕМЫ

ИЗНАНКА ФАЙЛОВОЙ СИСТЕМЫ

СОЗДАНИЕ И МОНТИРОВАНИЕ<br>ФАЙЛОВЫХ СИСТЕМ

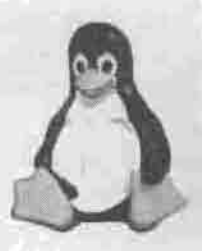

полное руководство

# 2.1. Видимая сторона файловой системы

С точки зрения пользователя, файловая система - это логическая структура каталогов и файлов. В отличие от Windows, где каждый логический диск хранит отдельное дерево каталогов, во всех UNIX-подобных системах эта древовидная структура растет из одного корня: она начинается с корневого каталога, родительского по отношению ко всем остальным, а физические файловые системы разного типа, находящиеся на разных разделах и даже на удаленных машинах, представляются как ветви этого дерева.

## 2.1.1. Имена файлов и каталогов

Имена файлов и каталогов могут иметь длину до 255 символов. Символы «/» (слэш) и символ с кодом 0 запрещены. Кроме того, ряд символов имеет специальное значение для командного интерпретатора, и их использование не рекомендуется. Это символы:

 $16 + 568$  \* () [ ] ( )  $4 + 1$  +  $2 + 2$  + Troben

Если вам все-таки нужно употребить один их этих символов в имени файла, то при указании его имени в команде этот символ нужно экранировать знаком «\» (обратный слэш) или заключать все имя в лвойные кавычки. Например, вы хотите вывести на экран командой cat содержимое текстового файла с именем my file. содержащим символ пробела:

\$ cat my file # неправильно cat: my: No such file or directory cat: file: No such file or directory

\$cat "my file" # правильно Привет! \$cat my\ file # правильно Привет!

Знак # - это символ комментария для командного интерпретатора bash, о котором подробнее рассказано в главе 8. Командный интерпретатор

игнорирует все символы от этого знака до конца введенной строки. Возможность комментировать не слишком полезна при вводе команд с консоли, но неоценима при написании командных сценариев, о которых мы еще будем говорить.

Заметьте, что точки среди специальных символов нет, и имена вроде this.is.a.text.file.containing.the.famous.string.hello.world<br>допустимы и широко распространены. Часто последняя отделенная точкой часть имени используется подобно «расширению имени» в Windows, обозначая файл определенного типа, но это обозначение несет смысл только для человека. Так, человеку имя файла ivan\_home.tar.gz под-сказывает, что это домашний каталог пользователя ivan, упакованный архиватором tar и сжатый компрессором gzip.

Если имя файла начинается с точки, то этот файл считается скрытым: некоторые команды его «не видят». Например, введя в своем домашнем каталоге команду просмотра содержимого каталога Is с ключом  $-a.$ означающим «показывать скрытые файлы», вы увидите больше файлов, чем введя ту же команду без ключей.

Linux различает регистр символов в именах файлов: так, в одном каталоге могут находиться два разных файла README и Readme. Кстати, файлы с подобными именами обычно содержат информацию, действительно достойную прочтения.

Имена каталогов строятся по точно тем же правилам, что и имена файлов.

Полным именем файла (или путем к файлу) называется список вложенных друг в друга каталогов, заканчивающийся собственно именем файла. Начинаться он может с любого каталога, потому что в древовидной структуре между любыми двумя узлами существует путь. Если этот список начинается с корневого каталога, то путь называется абсолютным. Если с любого другого - то относительным (по отношению к этому каталогу).

Корневой каталог обозначается символом «/» (слэш), и этим же символом разделяются имена каталогов в списке. Таким образом, абсолютным именем файла README в домашием каталоге пользователя den будет /home/den/README.

В каждом каталоге существуют два особых «подкаталога» с именами «две точки» и «точка». Первый из них служит указанием на однозначно определенный родительский каталог, а второй - на сам данный каталог. Для корневого каталога, у которого нет родителя, оба эти «подкаталога» указывают на корневой каталог. С помощью этих имен образуются относительные имена файлов. Так, именем вышеупомянутого файла README относительно домашнего каталога /home/ivan пользователя ivan будет ../den/README.

Таблица 2.1

# 2.1.2. Назначение основных системных каталогов

В системных каталогах находятся файлы, необходимые для управления и сопровождения системы, а также стандартные программы. Их имена, расположение и содержание почти одинаковы почти во всех ОС Linux. поэтому эти каталоги называют также стандартными. Впрочем, на данный момент эпитет «стандартные» отражает скорее благие пожелания, чем действительность: нерархия каталогов одинакова только для дистрибутивов, связанных единством происхождения, а исторически сложнвшиеся различия создают опасность несовместимости разных дистрибутивов. Стандарт файловой иерархии для UNIX-подобных систем разрабатывает группа добровольцев, и с его текущей версией можно ознакомиться по anpecy http://www.pathname.com/fhs.

Краткое описание основных каталогов линии Red Hat и Fedora Core сведено в табл. 2.1.

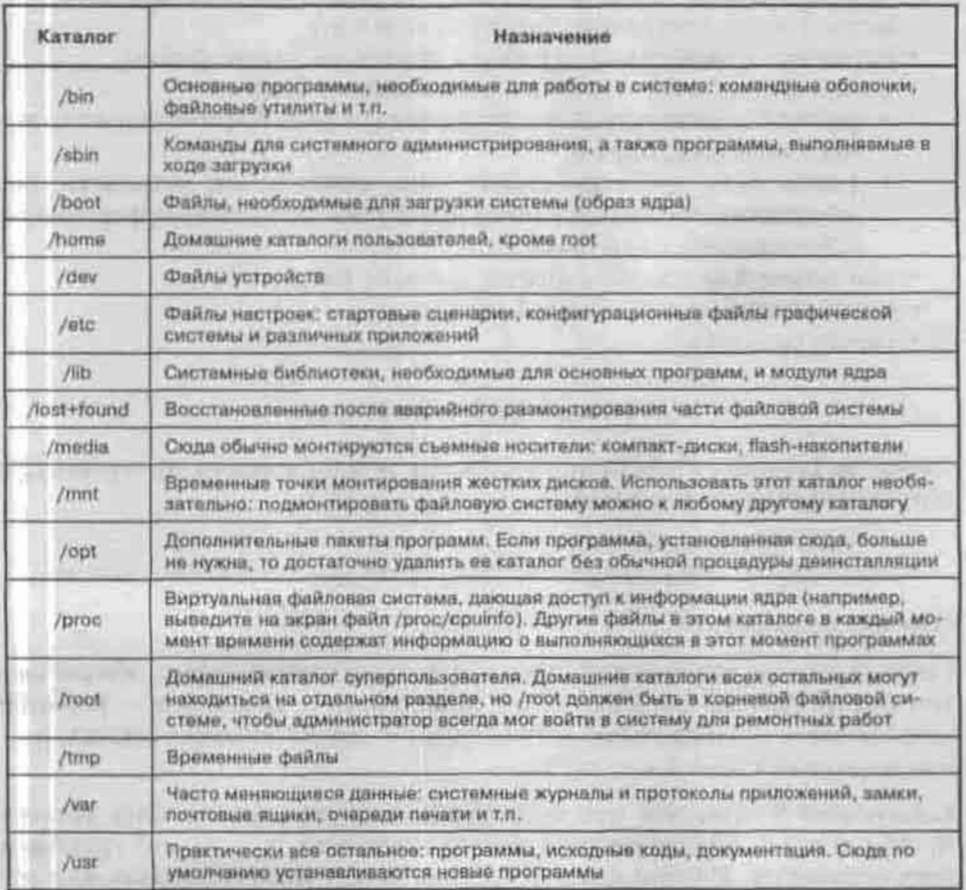

Стандартные каталоги

Скорее всего, в ваш дистрибутив включена man-страница hier, подробно описывающая назначение этих каталогов и их основных полкаталогов.

# 2.1.3. Типы файлов

С точки зрения UNIX-подобных ОС, файл представляет собой поток или последовательность байтов. Такой подход позволяет распространить понятие файла на множество ресурсов не только локального компьютера, но и удаленного, связанного с локальным сетью любого рода. Доступ к любому такому ресурсу осуществляется через универсальный интер-<br>фейс, благодаря чему запись данных в файл, отправка их на физическое устройство или обмен ими с другой работающей программой происходит аналогично. Это очень упрошает организацию данных и обмен ими.

В ОС Linux можно выделить следующие типы файлов:

- обычные файлы последовательность байтов (текстовые документы, исполняемые программы, библиотеки и т.п.);
- каталоги именованные наборы ссылок на другие файлы;
- файлы физических устройств, подразделяющихся на:
	- файлы блочных устройств, драйверы которых буферизуют ввод-вывод с помощью ядра и
	- файлы байт-ориентированных, или символьных, устройств, позволяющих связанным с ними драйверам выполнять буферизацию собственными средствами;
- символические ссылки (symlink, symbolic link);
- именованные каналы (named pipes);
- гнезда (sockets).

## Обычные файлы и каталоги

Свойства (атрибуты) файлов и каталогов можно вывести на терминал с помощью команды Is с ключом -1:

\$1s -1 /home/den/README -rwxr-xr-- 1 den users 0 Feb 14 19:08 /home/den/README

Что это за свойства?

Первый символ выведенной строки, в данном случае дефис, обозначает тип файла. Другие значения этого свойства: d — каталог, b — блочное устройство, c — символьное устройство, l — символьное сылка, p именованный канал и s - гнездо.

Следующие 9 символов означают права доступа к файлу. Они делятся<br>на три тройки, обозначающие права: владельца, членов его группы и<br>всех остальных. Внутри каждой тройки может присутствовать или от-

сутствовать: право чтения (г), записи (w) и исполнения (x, от execute). Отсутствие права обозначается символом дефиса. С файлом README из нашего примера владелец (в общем случае, пользователь, создавший его) имеет право делать все, что угодно; члены его группы - только читать и запускать файл на выполнение; все остальные - только читать.

О следующем свойстве, количестве ссылок на файл, будет сказано в параграфе о символических ссылках.

Далее указаны имя владельна файла и имя его группы; размер файла в байтах; дата и время последней модификации и имя файла.

Для каталога вывод команды is выглядит так же, но значение некоторых свойств отличается.

\$1s -1 -a /home/den drwx ------ 3 den users 4096Feb 14 19:02 drwxr-xr-x 4 root root 4096Feb 02 11:32  $1...1$ 

Ключ -а нужен, чтобы увидеть псевдоподкаталоги «.» и «..» (их имена начинаются с точки, поэтому эти файлы скрыты),

Бит чтения в правах доступа означает право просматривать содержание каталога, записи - право создавать и удалять файлы в каталоге, исполнения - право переходить в этот каталог (делать его своим текущим каталогом).

#### Файлы физических устройств

Все подключенные к компьютеру устройства понимаются операционной системой как файлы: вывод информации на терминал, печать на принтере, отправка почты - все это, с точки зрения ОС, есть запись в файл. Технически файл устройства - это коммуникационный интерфейс драйвера, ведающего взаимодействием с этим устройством. Большинство таких файлов располагается в каталоге / dev.

Загляните в этот каталог, введя команду ls -1 /dev. Вывод этой команды займет несколько экранов, что создает повод для знакомства с командой-фильтром more, выводящей поступающие к ней на вход данные по одному экрану за раз:

\$ 1s -1 /dev | more

Чтобы увидеть следующий экран, нажмите пробел; чтобы прервать работу команды - Ctrl+C. О символе вертикальной черты, разделяющей команды Is и more, подробнее сказано в п. 3.3.1.

Об именах устройств, соответствующих разделам жесткого диска, сказано в главе 1. В следующей таблице приведена краткая справка по именам

других часто используемых устройств. Символ N означает номер устройства в группе однотипных с ним устройств.

Наиболее часто используемые стандартные имена устройств

Таблица 2.2

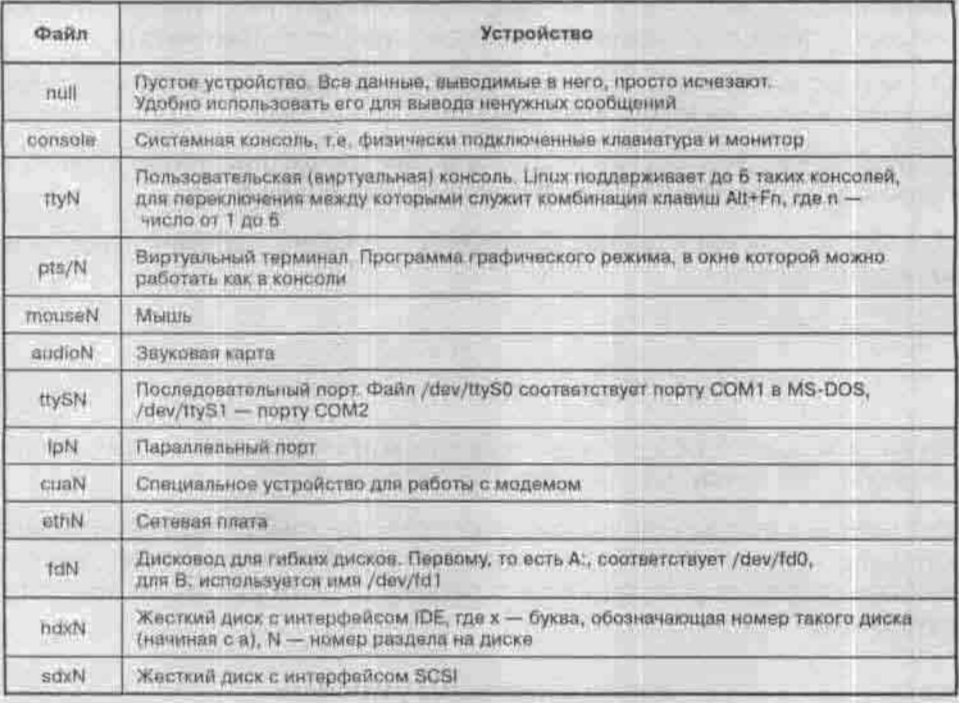

Вместо размера файла команда Is выдает два числа. Это так называемые старший и младший номера устройства. Старший номер несет информацию о драйвере, к которому относится данный файл, а младший номер указывает, к какому именно из однотипных устройств следует обращаться.

#### Жесткие и символические ссылки

Жесткая ссылка является просто другим именем для исходного файла. После создания такой ссылки ее невозможно отличить от исходного имени файла. «Настоящего» имени у файла нет, точнее, все такие имена будут настоящими. Команда Is показывает количество именно таких жестких ссылок. Удаление файла по любому из его имен уменьшает на единицу количество ссылок, и окончательно файл будет удален только тогда, когда это количество станет равным нулю. Поэтому удобно использовать жесткие ссылки для того, чтобы предотвратить случайное удаление важного файла.

Создадим жесткую ссылку на файл README и посмотрим, что изменилось в его свойствах:

```
Sln /home/den/README /home/den/readme_too
$1s -1 /home/den/README
-rwxr-xr-- 2 den users
                       0 Feb 14 19:08 /home/den/README
```
Жесткую ссылку можно создавать в любом каталоге, но обязательно на том же физическом носителе (то есть в той же файловой системе), что и исходный файл. О причине этого будет сказано в п. 2.2.1.

Другой тип ссылок представляют собой символические ссылки. По назначению они аналогичны ярлыкам в ОС Windows: указывают на файл, расположенный где угодно (например, на съемном носителе), и после удаления такого файла или размонтирования съемного носителя становятся бесполезны.

Символическая ссылка создается той же командой In с ключом -s:

```
$1n -s /home/den/README /home/den/do.not.readme
$1s -1 /home/den/do.not.readme
lrwxrwxrwx 1 den users 16 Feb 14 19:17 /home/den/do.not.
readme -> /home/den/README
```
В поле имени файла после стрелки указано его настоящее имя. Права доступа у всех символических ссылок одинаковы и не значат ничего: возможность доступа к файлу определяется правами исходного файла. Заметьте, что в отличие от файла-оригинала файл-ссылка имеет ненулевую длину: в нем хранится абсолютное имя исходного файла. Попытайтесь вывести файл-ссылку на экран с помощью команды сат, и вы увидите содержание исходного, пустого, файла:

```
S cat /home/den/do.not.readme
```
Значение самой ссылки, то есть имя файла, на который она ссылается, можно узнать с помощью команды readlink.

Символические ссылки на каталог создаются и выглядят точно так же, как символические ссылки на обычный файл. Можно создать и цепочку ссылок на ссылки: ядро ОС проследует по всей цепочке и в итоге подставит вместо ссылки имя исходного файла.

Можно даже закольцевать такую цепочку:

```
S touch al
S In -s al a2; rm al
$1n - s a2 a1$ 1s -1 a? # это шаблон имени. Ему соответствуют все имена
из двух букв, первая «а»
```
 $aI \rightarrow a2$  $a2 \rightarrow a1$ S cat al cat: al: Too many levels of symbolic links

Практический смысл этого упражнения - убедить вас в том, что Linux корректно справляется с разрешением ссылок даже в намеренно некорректной ситуации.

Символическая ссылка на каталог может участвовать в образовании полного имени файла, но есть одна тонкость: по ссылке нельзя проследовать обратно в направлении корня дерева каталогов. Вместо псевдоподкаталога «..» подставляется родительский каталог каталога-оригинала. Так, если в домашнем каталоге пользователя ivan есть ссылка на домашний каталог пользователя den, то путь /home/ivan/link to den home/.. эквивалентен не /home/ivan, a /home/den/.., то есть /home.

#### Именованные каналы

Этот тип файла еще называется буфером FIFO (First In - First Out). Через файлы такого типа два независимых процесса (две работающих программы) могут обмениваться данными: все, что записано в файл одним процессом, может быть прочитано оттуда другим. Именованный канал создается командой mkfifo.

#### Гнезда

Механизм гнезд (сокетов, sockets) впервые появился в версии 4.3 BSD UNIX (ветвь UNIX, начавшая развиваться в калифорнийском университете Беркли). Позже он превратился в одну из самых популярных систем сетевого обмена сообщениями, реализованную во многих, не только UNIX-подобных, операционных системах. В честь создателей этот механизм до сих пор называют Berkeley Sockets.

Собственно гнездо - это абстрактная конечная точка сетевого соединения. Процесс отправляет данные в сеть, записывая их в файл гнезда. При этом процессы, установившие связь через пару гнезд, могут быть запущены как на разных компьютерах, так и на одном.

Межпроцессный обмен через гнезда используется такими стандартными компонентами Linux, как служба учета syslog и оконная система X Window.

# 2.1.4. Команды работы с файлами и каталогами

Предварительно замечу, что командой в ОС Linux называется все, что может быть выполнено: исполняемый файл, встроенная команда текущей программы и даже формируемая на ходу последовательность символов. Синтаксис обычной команды:

ИМЯ КОМАНДЫ [КОРОТКИЕ КЛЮЧИ] [ДЛИННЫЕ КЛЮЧИ] [АРГУМЕНТЫ],

где в квадратные скобки взяты необязательные данные. Ключи можно указывать в любом порядке, разделяя их пробелами. Аргументы тоже отделяются друг от друга пробелами.

Имена коротких ключей, или опций, состоят из одной буквы, перед которой стоит символ «-» (дефис). У ключа может быть свой аргумент. Короткие ключи, у которых нет аргументов, можно соединять под одним дефисом: так, команда 1s -1 -a -d эквивалентна команде 1s -1ad.

Имена длинных ключей - это осмысленные слова, перед которыми стоят два символа «-» (дефис). Большинство команд понимают ключи -- help и --usage, требующие вывести краткую справку об использовании команды. Необязательный ключ «--» сигнализирует об окончании списка ключей и начале аргументов.

Справку о ключах и аргументах команды можно получить по команде man.

#### Текущий каталог

Текущий каталог - это каталог, от которого отсчитываются относительные пути. В каждый момент времени с каждой работающей программой, в том числе с командной оболочкой, связан единственный такой каталог. Узнать, какой каталог сейчас является текущим, можно с помощью команды рыд без аргументов.

Сменить текущий каталог можно командой

cd [новый каталог]

Для смены текущего каталога на домашний каталог пользователя можно вместо имени нового каталога указать специальный символ ~: cd ~. Разрешается переходить также в псевдоподкаталоги «.» и «..». В первом случае ничего не изменится, а во втором текущим каталогом станет ролительский.

#### Просмотр содержимого каталога

Уже знакомая команда 1s [имя\_каталога] выводит его содержимое на экран. Если не указывать имя каталога, команда выведет содержание текущего каталога.

Вместо имени каталога можно указать шаблон имен файлов: например, 1s my\* покажет все файлы и подкаталоги, имена которых начинаются c «my».

Подробнее об аргументах и ключах команды Is (как, впрочем, и любой другой команды) можно узнать у справочной системы, набрав команду man ls.

#### Создание и удаление файла

Создать пустой файл можно командой

touch <имя файла>

Вообще-то она предназначена для того, чтобы для всех заинтересованных программ (например, упилиты сборки проекта make) файл выглядел новее, чем на самом деле: она меняет время последнего изменения файла на текущее время. Но если файла с таким именем не существует, то она его создаст.

Текстовые файлы можно создавать, вводя текст с консоли:

Scat > hello.world Привет!

Оказывается, команду cat можно заставить не только выводить файл на консоль, но и вводить с нее. Это достигается перенаправлением вводавывода, о котором подробнее будет сказано в главе 8. В таком режиме команда cat считает своими входными данными поток байтов, поступающий с клавиатуры, и выводит его в указанный файл. Иными словами, в файл записывается все, что вы после этой команды введете с клавиатуры. Чтобы закончить ввод, нажмите Ctrl+D.

Если файл с указанным именем существует, то команда cat перепишет его. Чтобы вместо этого добавить данные в конец файла, перенаправьте ее вывод с помощью символов >>:

\$cat >> hello.world

Каталог создается командой

mkdir <xmx karanora>

Чтобы операция создания файла или подкаталога прошла успешно, вы должны иметь право записи в каталог, в котором вы его создаете.

Удалить пустой каталог можно командой

rmdir <имя каталога>

Удаляется файл командой

rm <имя\_файла>

При этом наличие прав на запись и даже чтение этого файла не требуется: достаточно иметь право на запись в каталог, где находится этот файл. Ключи команды гт:

- - і : требует подтверждения удаления для каждого удаляемого файла. Если вы заказали удаление группы файлов (например, по шаблону имени rm chernovik\*), то среди них может оказаться файл, который вам еще нужен: безопаснее применить ключ -і. Подтвердите удаление каждого файла или откажитесь от него, введя символ Y или N соответственно:
- - f : не запрашивать подтверждения, не выводить сообщений об ошибках. Если указаны оба ключа - і н - f, то срабатывает последний указанный;
- - г : рекурсивное удаление каталога со всеми его подкаталогами. Непустой каталог можно удалить только так.

#### Копирование и перемещение файла

Файл копируется командой ср. Формат этой команды:

ср [ключи] <исходный файл> (<файл\_назначения> | <каталог\_ Назначения>)

#### Полезные ключи команды ср:

- - і : требовать подтверждения перед перезаписью существующего файла:
- - f: не требовать подтверждения;
- - г : рекурсивно копировать каталог со всеми подкаталогами;
- - а: сохранять атрибуты файла;
- - d : копировать символические ссылки вместо файлов, на которые они указывают;
- - в : создавать символические ссылки вместо копирования (-1 жесткие);
- - и: не переписывать существующий файл, если он модифицирован позже:
- - х: игнорировать подкаталоги, расположенные в других файловых системах.

Кстати, команда cat с перенаправленным выводом тоже может скопировать файл:

Scat hello.world > copy.of.hello.world

Команда mv перемещает или переименовывает файлы. Формат команды:

mv [ключи] <исходный\_файл> [<файл\_назначения> <каталог назначения>}

Ключи -i, -f имеют тот же смысл, что для команд ср и тп.
## Просмотр текстовых файлов

Перед тем, как просматривать файл, неплохо было бы убедиться, что он действительно является текстовым, то есть содержит только печатные ASCII-символы. Для проверки типа файла служит команда

file <www. файла>

Если ее ответ содержит слово «text», то файл можно безопасно вывести на терминал. Вывод двоичного файла может сбить кодировку так, что вместо набираемых на клавиатуре символов вы увидите черт знает что. Если это все же случилось, введите вслепую команду

\$ tput reset

(или, если вы работаете в графическом режиме в окне виртуального терминала, выберите в его меню команлу Терминал | Сброс и очистка для среды GNOME или Edit | Reset & Clear Terminal для среды KDE).

Кроме уже упомянутой команды cat, для вывода файла на терминал служат команда

more <имя файла>

и ее улучшенный вариант less.

Команда-фильтр more разбивает поток своего вывода на порции размером в экран и ожидает ввода пользователя для отображения следующей порции. Чтобы увидеть следующую строку, нажмите <Ввод>; чтобы увидеть следующий экран, нажмите <пробел>; чтобы прервать работу команды, нажмите <0> или Ctrl+C.

Утилита less позволяет листать выводимый файл не только вперед, но и назад (клавишами PgDn и PgUp), перемещаться к указанному месту в файле, искать по образцу и дает еще много полезных возможностей. В общем, man less.

Если интересующая вас информация находится в конце файла (например, вы хотите просмотреть журнал системных сообщений messages в каталоге / var/log, чтобы узнать, что именно только что пошло наперекосяк), то вам поможет команда

tail [-N] [имя файла],

где N - число выводимых строк файла, считая от последней. Команлой

head [-N] [имя\_файла]

можно просмотреть, наоборот, только первые N его строк. Значение N по умолчанию равно 10.

Если вы хотите просмотреть не весь файл, а только те его строки, которые содержат заданный фрагмент текста, используйте команду-фильтр grep. Например, я хочу сменить клавишу переключения раскладки клавиатуры в графическом режиме. Я знаю, что строки конфигурационного файла /etc/X11/xorg.conf, имеющие отношение к клавиатуре, содержат фрагмент XKB... а может. Xkb или xkb? Неважно:

```
$ grep -in xkb /etc/X11/xorg.conf
\mathbb{R}.
65: Option "XkbLayout" "us, ru"
66: Option "XkbOptions" "grp:shift_toggle,grp_led:scroll"
```
Я указал ключи: - і, требующий игнорировать различия регистра в образце для поиска и файле, и -п, требующий выводить номера строк, в которых встречается образец xkb.

Для всех команд ключи без аргументов можно соединять: запись -in эквивалентна записи -i -n.

# Редактирование текстовых файлов

Вышеприведенный пример показывает, что переключением раскладки клавиатуры в графическом режиме управляет комбинация клавиш Shift+Shift. Неудобно: в консольном режиме я привык к Ctrl+Shift. Надо заменить значение shift toggle на ctrl shift toggle. Такие мелкие правки конфигурационных файлов - обычное дело для администратора, поэтому средство их внесения присутствовало в UNIX-системах всегда. Это консольный редактор vi, входящий в каждый дистрибутив Linux (в дистрибутив Fedora Core 3 включен его улучшенный вариант vim, но команда vi тоже доступна: она стала псевдонимом для команды vim).

Итак, я делаю на всякий случай резервную копию конфигурационного файла /etc/X11/xorg.conf и приступаю к его редактированию:

```
$ cp /etc/X11/xorg.conf /etc/X11/xorg.conf.sav
```

```
$ vi /etc/X11/xorg.conf
```
Перемещаюсь к строке 66 командой 66G (буква G заглавная: редактор vi различает регистры). Клавишами управления курсором перемещаюсь к началу слова shift.

Включаю режим вставки командой і (строчная буква). Набираю ctrl . Выключаю режим вставки клавишей Esc. Сохраняю изменения командой : w. Выхожу по команде : q.

Сложно и на вид бессистемно? Да. Зато есть команда :help.

Как полноэкранный редактор, vi может находиться в одном из двух режимов. В режиме вставки вводимые символы поступают в редактируемый

файл, в командном режиме они воспринимаются как команды. Перечислю коротко самые употребительные команды редактора vi:

# РЕЖИМ ВСТАВКИ.

# Включение режима вставки:

- в текущей позиции курсора; ÷ i
- $+1$ перед первым непробельным символом в текущей строке;
- в новой строке, добавленной после текущей;  $* w$
- в новой строке, добавленной перед текущей.  $\bullet$  W

# Выключение режима вставки:

 $\star$  <Fsc>

# Команды режима вставки:

- $\cdot$  Ctrl+a повторить предыдущую вставку;
- $Ctrl + y$ вставить символ, находящийся над курсором (в предыдущей строке);
- вставить символ, находящийся под курсором  $+$  Ctrl+e (в следующей строке).

# КОМАНДНЫЙ РЕЖИМ.

# Удаление (здесь и далее N - это число):

- $*$  N x N символов под курсором и справа от него;
- $*$  N X N символов слева от курсора;
- \* N dd N строк:
- до конца текущей строки;  $\bullet$  D.
- $*ND$ до конца текущей строки и еще N-1 строку.

# Копирование и вставка строк:

- взять в буфер N строк от текущей и ниже;  $*$  N yy
- вставить содержимое буфера после текущей строки;  $\cdot$  p
- $\bullet$  P вставить содержимое буфера перед текущей строкой.

# Понск и переход:

- $\bullet$  NG перейти к строке с номером N;
- перейти к последней строке файла;  $\bullet$  SG
- искать образец вниз от курсора; • /<образец>
- искать образец вверх от курсора; • ?<образец>
- повторить поиск в том же направлении;  $n$
- (буквально «N»): повторить поиск  $\bullet N$ 
	- в обратном направлении.

### Сохранение и выход:

 $W:$ 

# сохранить текущий файл;

сохранить под новым именем, если файл <имя> \* IW <HMH> еще не существует:

Глава 2. Файловая система Linux

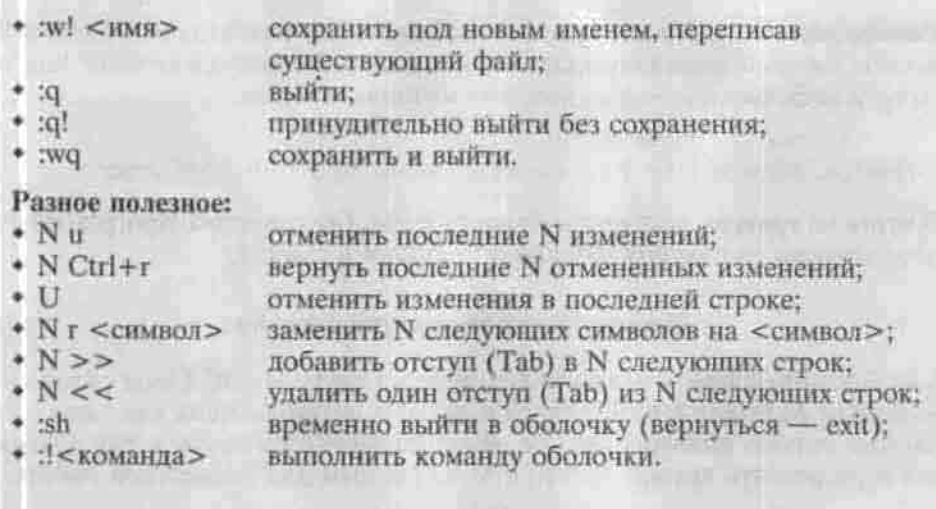

# Поиск файлов

Быстрый поиск имени программы можно выполнить прямо из командной строки: для этого введите первые буквы нужной вам команды и нажмите <Tab>. Если введенные вами буквы однозначно определяют команду или исполняемый файл, то ее имя появится в командной строке. Эта функция называется автозаполнением командной строки. Если не появилось ничего, нажмите <Tab> еще раз для вывода списка всех доступных команд. начинающихся со введенных букв. Если таких команд окажется больше сотни, у вас попросят подтверждения того, что вы действительно хотите увидеть их все.

В разных каталогах может оказаться несколько исполняемых файлов с одинаковыми именами. Какой из них будет исполнен? На этот вопрос отвечает команда which. Она просматривает каталоги, перечисленные в переменной окружения РАТН, в поисках исполняемого файла с указанным именем, и выводит абсолютное имя первого встреченного из них.

Команда whereis ищет не только исполняемый файл, но и его справочные страницы и исходный код.

Команда locate ищет файл по образцу имени, опираясь на свою базу данных о файловой системе. Ее вариант с повышенной безопасностью slocate сохраняет данные о правах доступа к файлам, так что пользователь не увидит тех файлов, на которые у него нет прав. В дистрибутиве Fedora Core 3 команда locate представляет собой символическую ссылку на утилиту slocate.

Команда find ищет файл по его атрибутам в указанном каталоге и его подкаталогах на заданную глубину. Например, при установке операционной системы я отказался устанавливать файловый менелжер Midnight

Commander, а теперь он мне понадобился. Для каждого из 4 компактдисков дистрибутива запускаю команду поиска по шаблону имени «mc\*», то есть всех файлов, имена которых начинаются с mc:

\$find /media -name mc\* /media/cdrecorder/Fedora/RPMS/mc-4.6.1-0.8.1386.rpm

В итоге на третьем диске найден пакет RPM. Об установке программного обеспечения из пакетов RPM будет сказано в главе 7.

# Изменение прав доступа к файлу

Как многопользовательская операционная система, ОС Linux содержит механизм разграничения доступа к данным, позволяющий как защитить данные одного пользователя от нежелательного вмешательства других, так и разрешить другим доступ к этим данным для совместной работы.

Как уже сказано, любой ресурс компьютера под управлением ОС Linux представляется как файл, поэтому мы будем говорить только о правах доступа к файлу.

По отношению к файлу пользователь может входить в одну из трех категорий: владелец, член группы владельца, все остальные. Для каждой из этих категорий есть свой набор прав доступа.

Первым владельцем файла становится его создатель. Дальше файл можно передать другому владельцу или в другую группу командой

chown [ключи] <новый пользователь>[:новая\_группа] <файл>

или

chgrp [ключи] < новая\_группа > <файл>

В некоторых реализациях Linux передать файл другому владельцу имеет право только суперпользователь, а в других - также его текущий владелец.

Набор прав доступа состоит из прав на чтение, запись и исполнение файла. В символьном представлении он выглядит как строка «гwx», где вместо любого символа может стоять дефис. Буква означает наличие права (г - чтение, w - запись, x - исполнение), дефис - его отсутствие.

Очевидно, что эти три бита могут быть записаны еще и как восьмеричное число. Так, права доступа г-х (чтение и исполнение без записи) понимаются как три двоичные цифры 101 или как восьмеричная цифра 5. Численное представление прав доступа называется абсолютным, или лвоичной маской.

Полная строка прав доступа в символьном представлении устроена так:

<права\_владельца> <права\_группы> <права\_остальных>

В абсолютном представлении права владельца являются старшим разрядом восьмеричного числа, права группы - вторым и права остальных - третыим. Так, права гwxr-х-х выглядят как число 111 101 001, или 751.

Команда изменения прав доступа chmod понимает как абсолютное, так и символьное указание прав.

Назначим файлу /home/den/README права гw-г----, то есть разрешим себе чтение и запись, группе только чтение, остальным пользователям ничего:

```
$dd - # переход в свой домашний каталог
Schmod 640 README # 110 100 000 == 640
S1s - 1 README
-rw-r----- 1 den users 0 Feb 14 19:08 /home/den/README
```
В символьном представлении можно явно указывать, кому какое право мы хотим добавить, отнять или присвоить. Добавим право на исполнение файла README группе и всем остальным:

```
$chmod go+x README
$1s -1 README
-rw-r-x--x 1 den users 0 Feb 14 19:08 /home/den/README
```
## Формат символьного режима:

chmod <категория><действие><набор\_прав> < файл >

Возможные значения аргументов команды представлены в таблице 2.3.

Аргументы команды chacid в символьном режиме

Твблица 2.3

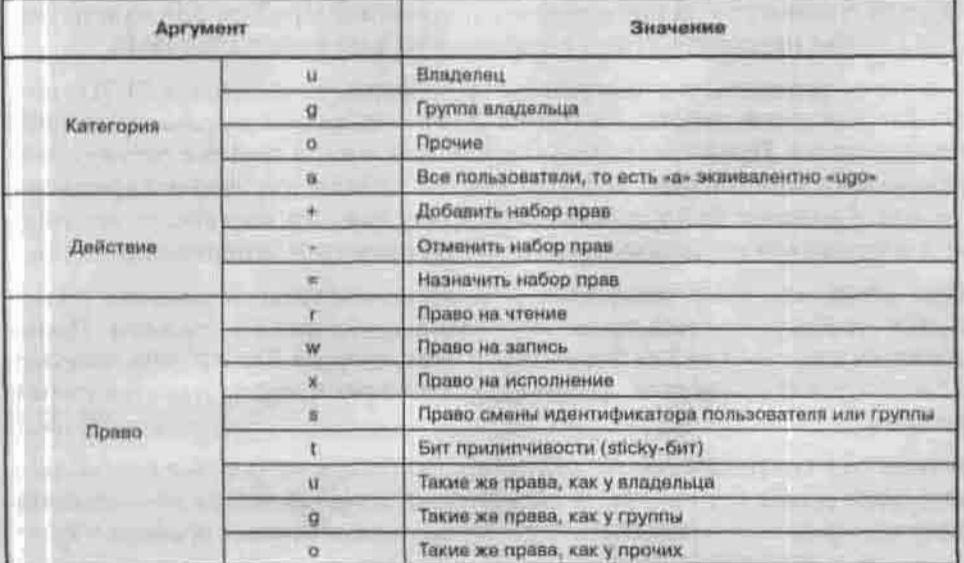

Название бита прилипчивости унаследовано от тех времен, когда объем оперативной памяти был маленьким, а процесс подкачки медленным. Этот бит позволял оставлять небольшие часто используемые программы в памяти для ускорения их запуска. Сейчас его значение переосмыслено: этот бит, установленный для каталога, приводит к тому, что удалять файлы из этого каталога могут только владелец файла и владелец каталога. Обычно это используется в каталогах, открытых для записи всем (например, /tmp).

Права смены пользователя и группы (SUID-бит и SGID-бит) означают следующее. Обычно исполняемый файл (программа или командный сценарий) получает те же права на доступ к файлам, что и пользователь, который запустил его на выполнение. Но у этого файла есть еще и владелец, подномочия которого могут быть совсем другими. Наличие одного из этих битов позволяет выполняющейся программе пользоваться полномочиями владельца программного файла или члена его группы.

Так, команда su (substitute user), позволяющая «стать» другим пользователем без завершения своего сеанса и входа под новым именем (это нужно, например, чтобы быстро выполнить административную задачу от имени суперпользователя), имеет следующие атрибуты:

\$ls -1 'which su' -rwsr-xr-x 1 root root (размер, дата, время) /bin/su

Биты «х» сообщают, что любой пользователь может запустить эту программу, а бит «s» - о том, что во время ее выполнения он будет пользоваться правами суперпользователя root (если, конечно, знает пароль).

Обратите внимание на применение обратных апострофов: они нужны для того, чтобы направить вывод команды which на вход команды is.

Следует учитывать, что программы, требующие установления SUID (или SGID) для своей работы, являются потенциальными дырами в системе безопасности. Представьте такую ситуацию: у вас в системе установлена программа superformat, которая предназначена для форматирования дисков. Создание файловой системы, пусть даже на дискете, - это привилегированная операция, требующая полномочий суперпользователя.

При установке этой программы для нее сразу устанавливается право SUID, чтобы разрешить пользователям форматировать дискеты. Пользователь запускает ее для форматирования дискеты. Программа запускается, получает права root, форматирует лискету и нормально завершает работу.

А если она завершает работу аварийно, например, по ошибке переполнения стека (такие случаи отмечались)? Тогда запустивший ее пользователь получит права root! Неквалифицированный пользователь с правами root -

Глава 2: Файловая система Linux

это намного хуже, чем просто крах системы. Помните о потенциальной опасности при работе с такими программами и по возможности избегайте использования прав SUID и SGID.

Справедливости ради нужно заметить, что ряд системных программ (в частности, демон установления интернет-соединения pppd) разрабатывался с учетом прав SUID и SGID, и эти программы являются максимально защищенными, хотя полной уверенности в этом нет. Поэтому использовать право SUID нужно только в самых крайних случаях.

Я позволю себе сделать еще несколько замечаний относительно прав лоступа SUID и SGID:

- 1. Лучше не использовать программы, требующие привидегий, на сервере, точнее, не разрешать обыкновенным пользователям их использовать. Использование права доступа SUID вы можете себе позволить только на своей домашней машине, например, для установления того же коммутируемого соединения, чтобы каждый раз при подключении к Интернету не вводить команду su.
- 2. Перед использованием программ, требующих привидегий root, убедитесь в их надежности. Если программа получена из ненадежного источника, лучше ее не использовать. Надежными источниками считаются сайты или FTP-серверы разработчиков дистрибутивов Linux. Желательно получить исходный код такой программы, чтобы убедиться, что она не производит каких-либо несанкционированных лействий.
- 3. Нет ни одной причины, по какой нужно было бы разрешить использование SUID-программ в домашних каталогах пользователей. Для разделов, в которые разрешена запись обыкновенным пользователям. установите опцию nosuid в файле /etc/fstab.

# 2.2. Изнанка файловой системы

С точки зрения операционной системы, под файловой системой понимается внутренняя управляющая структура, заведующая хранением данных на физическом носителе, их поиском, извлечением и записью по запросам программ. Такие управляющие структуры в каждом семействе операционных систем строятся по схожим принципам. Так, DOS/ Windows используют файловую систему FAT с вариантами FAT32 и VFAT. Файловые системы UNIX-подобных ОС разнообразнее, но тоже могут быть объединены в одно семейство. Linux умеет работать со множеством файловых систем, как с родными, и с еще большим их количеством обмениваться данными.

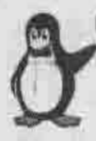

## Примечание

Хотя существуют средства установки Linux в раздел FAT/FAT32 - Lin4Win, я не рекомендую их использовать, т.к. в этом случае Linux работает крайне нестабильно и медленно.

Типичным представителем файловых систем UNIX является «вторая расширенная файловая система» ext2fs, основная до недавнего времени файловая система Linux. С момента выхода ядра версии 2.4.16 она начала уступать место «файловой системы по умолчанию» полностью совместимой с ней системе ext3fs. Рекомендуется использовать именно ext3fs, и именно она устанавливается по умолчанию инсталляторами большинства современных дистрибутивов.

# 2.2.1. Файловая система ext2fs предшественница ext3fs

Рассмотрим логическую структуру файловой системы ext2fs.

Физически жесткий диск разбит на сектора размером 512 байт. Первый сектор дискового раздела в любой файловой системе считается загрузочной областью. В первичном разделе эта область содержит загрузочную запись - фрагмент кода, который инициирует процесс загрузки операционной системы при запуске. На других разделах эта область не используется. Остальные сектора объединены в логические блоки размером 1, 2 или 4 килобайта. Логический блок есть наименьшая адресуемая порция данных: данные каждого файла занимают целое число блоков. Блоки, в свою очередь, объединяются в группы блоков. Группы блоков и блоки внутри группы нумеруются последовательно, начиная с 1.

Раздел диска, на котором сформирована файловая система ext2fs, может быть представлен такой схемой:

Структуры данных, применяемые при работе с файловой системой ext2fs, описаны в заголовочном файле /usr/include/linux/ext2fs.h.

Суперблок служит начальной точкой файловой системы и хранит всю информацию о ней. Он имеет размер 1024 байта и располагается по смещению 1024 байта от начала файловой системы. В каждой группе блоков он дублируется, что позволяет быстро восстановить его после сбоев.

В суперблоке определяется размер файловой системы, максимальное число файлов в разделе, объем свободного пространства и содержится информация о том, где искать незанятые участки. При запуске ОС суперблок считывается в память и все изменения файловой системы вначале находят отображение в копии суперблока, находящейся в ОП, и записы-

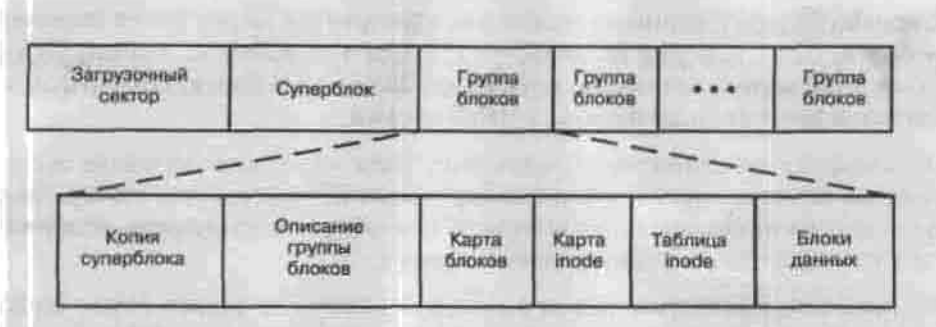

Рис. 2.1. Структура файловой системы

ваются на диск только периодически. Это позволяет повысить производительность системы, так как многие пользователи и процессы постоянно обновляют файлы. С другой стороны, при останове системы суперблок обязательно должен быть записан на диск, что не позволяет выключать компьютер простым выключением питания. В противном случае, при следующей загрузке информация, записанная в суперблоке, окажется не соответствующей реальному состоянию файловой системы.

После суперблока следует описание (дескриптор) группы блоков. Хранящаяся в нем информация позволяет найти битовые карты блоков и индексных дескрипторов, а также таблицу индексных дескрипторов.

Битовой картой блоков (block bitmap) называется структура, каждый бит которой показывает, отведен ли такой же по счету блок какому-либо файлу. Значение 1 показывает, что блок занят. Эта карта служит для поиска свободных блоков в тех случаях, когда надо выделить место под файл.

Битовая карта индексных дескрипторов выполняет аналогичную функцию по отношению к таблице индексных дескрипторов: показывает, какие именно дескрипторы заняты.

Каждому файлу соответствует один и только один индексный дескриптор (inode, i-узел, информационный узел), который идентифицируется своим порядковым номером - индексом файла. В индексном дескрипторе хранятся метаданные файла. Среди них - все атрибуты файла, кроме его имени, и указатель на данные файла.

Для обычного файла или каталога этот указатель представляет собой массив из 15 адресов блоков. Первые 12 адресов в этом массиве являются прямыми ссылками на номера блоков, в которых хранятся данные файла, Если данные не помещаются в 12 блоков, то включается механизм косвенной адресации. Следующий адрес в этом массиве является косвенной ссылкой, то есть адресом блока, в котором хранится список адресов следующих блоков с данными из этого файла.

Сколько блоков с данными можно так адресовать? Адрес блока занимает 4 байта, блок, как уже сказано, - 1, 2 или 4 килобайта. Значит, путем косвенной адресации можно разместить 256 - 1024 блока. Размер файла, занимающего столько блоков, считайте сами.

А если файл еще длиннее? Следующий адрес в массиве-указателе указывает на блок двойной косвенной адресации (double indirect block). Этот блок содержит список адресов блоков, которые, в свою очередь, содержат списки адресов следующих блоков данных.

И, наконец, последний адрес в массиве-указателе задает адрес блока тройной косвенной адресации, то есть блока со списком адресов блоков, которые являются блоками двойной косвенной адресации.

Пока остается непонятным, где находится имя файла, если его нет ни среди данных файла, ни среди его метаданных. В UNIX-подобных системах имя файла есть атрибут не самого файла, а файловой системы, понимаемой как логическая структура каталогов. Имя файла хранится только в каталоге, к которому файл приписан, и больше нигде. Из этого вытекают любопытные следствия.

Во-первых, одному индексному дескриптору может соответствовать любое количество имен, приписанных к разным каталогам, и все они являются

| Howen inode       |
|-------------------|
| Длина записи      |
| Длина имени файла |
| Имя файла         |
| Howep inode       |
| Длина записи      |
| Длина имени файла |
| Имя файла         |
| Homep inode       |
| Длина записи      |
| Длина имени файла |
| Има файла         |
|                   |

Рис. 2.2. Строение каталога B ext2fs

настоящими. Количество имен (жестких ссылок) учитывается в индексном дескрипторе. Именно это количество вы можете увилеть по команде ls-L

Во-вторых, удаление файла означает просто удаление записи о нем из данных каталога и уменьшение на 1 счетчика ссылок.

В-третьих, сопоставить имя можно только номеру индексного дескриптора внутри одной и той же файловой системы, именно поэтому нельзя создать жесткую ссылку в другую файловую систему (символическую можно, у нее другой механизм хранения).

Сам каталог таким же образом приписан к своему родительскому каталогу. Корневой каталог всегда записан в индексный дескриптор с номером 2 (номер 1 отведен для списка адресов дефектных блоков). В каждом каталоге хранится ссылка на него самого и на его родительский каталог это и есть псевдоподкаталоги «.» и «..».

Таким образом, количество ссылок на каталог равно количеству его подкаталогов плюс лва.

Данные каталога представляют собой связный список с записями переменной длины и выглядят примерно так, как на рис. 2.2.

А как же файлы физических устройств? Они могут находиться в тех же каталогах, что и обычные файлы: в каталоге нет никаких данных, говоряших о принадлежности имени файлу на диске или устройству. Разница находится на уровне индексного дескриптора. Если і-узел обычного файла указывает на дисковые блоки, где хранятся его данные, то в і-узле файла устройства содержится указатель на список драйверов устройств в ядре - тот элемент списка, который соответствует старшему номеру устройства (рис. 2.3).

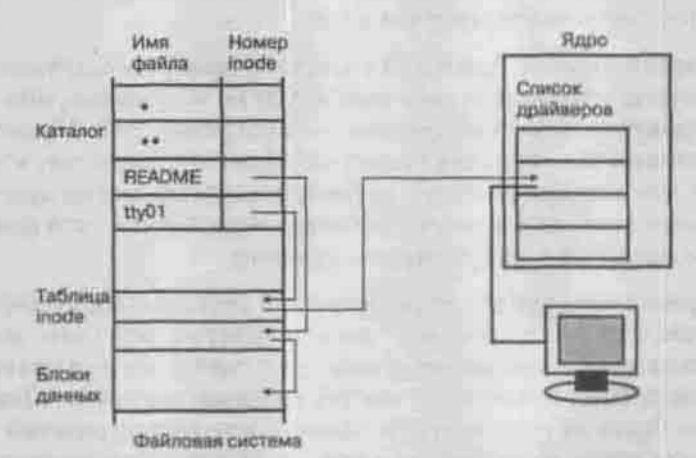

Рис. 2.3. Разница между обычным файлом и файлом устройства

Свойства файловой системы ext2fs:

- Максимальный размер файловой системы 4 Тбайт.
- Максимальный размер файла 2 Гбайт.
- Максимальная длина имени файла 255 символов.
- Минимальный размер блока 1024 байт.
- Количество выделяемых индексных дескрипторов 1 на 4096 байт раздела.

# 2.2.2. Журналируемые файловые системы

Представим такую ситуацию. У вас есть жесткий диск, скажем, на 80 Гб. Сегодня таким объемом никого не удивишь, не так ли? Вы поленились разбить его на разделы, и у вас есть один большой раздел, занимающий

все ваши 80 Гб. И вот в момент записи на диск произошло отключение питания. Хорошо, если это случилось во время записи данных какого-то файла, пусть и очень важного: файл можно восстановить хотя бы чаранла, пусть и очень важного, фант можно восстановить хотя он частично. А вот если свет погас, когда операционная система записывала<br>метаданные, то расположение файла на диске перестанет соответствовать<br>списку принадлежани дый блок принадлежит не более чем одному файлу (inode). В результате вы можете не досчитаться не одного, а сотни файлов.

Признаком потери целостности служит бит чистого размонтирования<br>(clean bit), точнее, его отсутствие. Этот бит сбрасывается при подключе-<br>нии (монтировании) файловой системы в знак того, что файловая система сейчас используется. После успешного размонтирования файловой системы этот бит устанавливается снова.

Если при монтировании файловой системы в процессе загрузки операционная система обнаруживает, что чистый бит не установлен, она запускает средство проверки файловой системы — программу fsck. Представляете, сколько времени займет такая проверка? Даже при условии, что ошибок<br>будет мало или вообще не будет, придется ждать довольно долго. А если еще будет нарушена целостность, тогда восстановление этой целостности займет еще несколько минут вашего времени.

Все это справедливо для обычной файловой системы. Журналируемая же файловая система перед тем, как что-то сделать с файлами, записывает на диск некое описание планируемой операции и вычеркивает каждый пункт плана только после того, как он успешно выполнен. Тогда после сбоя можно будет не проверять на целостность весь огромный раздел, а только просмотреть журнал и откатить незаконченные операции.

Имейте в виду, что целью журналирования является обеспечение целостности файловой системы, а не сохранность пользовательских данных как таковых.

Журналировать операции записи самих данных тоже можно: в этом случае есть вероятность, что данные после сбоя будут восстановлены. Правда, согласно золотому правилу механики, за все нужно платить, и платить приходится быстродействием.

Решают вопрос разными ухищрениями: например, запись происходит в момент наименьшей активности, некоторые журналируемые файловые<br>системы позволяют разместить журнал на другом физическом диске. Да и фактически время работы с журнал на другом физическом диске. Да<br>и фактически время работы с журналом намного меньше, чем работа<br>непосредственно с данными. И, естественно, некоторый полезный объем<br>теперь приходится отводи

И все же лучшим средством от неожиланного отключения до сих пор являются источники бесперебойного питания...

Современные версии ядра Linux (2.6.x) поддерживают в качестве родных четыре журналируемые файловые системы: ReiserFS, ext3fs, XFS и JFS. Из них журналирование данных поддерживает только ext3fs. Список файловых систем, которые поддерживаются вашим ядром, содержится в файле/proc/filesystems.

# **ReiserFS**

Разработана Хансом Райзером (Hans Reiser) и его компанией Namesys (http://www.namesys.com) и официально включена в ядро 2.4.4. Преимущества данной ФС в основном проявляются в работе с мелкими файлами: они целиком хранятся в своих i-узлах (inode), без выделения блоков в области данных. Вместе с экономией места это способствует и росту производительности, так как данные и метаданные хранятся в непосредственной близости и могут быть считаны одной операцией ввода/вывода.

Другая особенность ReiserFS состоит в том, что хвосты файлов длиной меньше чем в один блок могут быть упакованы в один дисковый блок (режим тайлинга). Это обеспечивает около 5% экономии дискового пространства. Именно работа с маленькими файлами (меньше килобайта) и обслуживание большого их количества выделяет данную ФС среди прочих.

ReiserFS несовместима с ext2fs на уровне утилит обслуживания файловой системы, однако соответствующий инструментарий, объединенный в пакет reiserfsprogs, уже давно включается в стандартную поставку современных дистрибутивов. Если у вас его нет, то скачать можно по адресу ftp://ftp.namesys.com/pub/reiserfsprogs/ reiserfsprogs-3.6.19.tar.gz.

Там же можно взять патчи для ядра 2.4.х.

К сожалению, загрузчики Linux (LILO и GRUB) не способны загрузить ядро Linux с раздела ReiserFS, оптимизированного в режиме тайлинга. Поэтому под каталог /boot лучше отводить отдельный раздел с файловой системой, совместимой с ext2fs.

# **XFS**

При работе с огромными (терабайтными) файлами вне конкуренции остается файловая система XFS, разработанная компанией Silicon Graphics (сейчас SGI) специально для операций с мультимедийными данными и впервые появившаяся в 1994 г. в версии ОС Ігіх 5.3. Она использует

64-битную адресацию, что позволяет увеличить максимальный размер файловой системы до 18 тысяч петабайт (при этом предельный размер файла составляет 9 тысяч петабайт).

Особенностью этой файловой системы является устройство журнала: в журнал пищется часть метаданных самой файловой системы таким образом, что весь процесс восстановления после сбоя сводится к копированию этих данных из журнала в файловую систему. Размер журнала задается при создании системы, он должен быть не меньше 32 мегабайт.

XFS эффективно распараллеливает операции ввода-вывода: она делит все пространство раздела на несколько равных областей (allocation group), служащих своего рода автономными файловыми системами в рамках елиной XFS.

Пакет утилит обслуживания xfsprogs можно скачать с http://oss.sgi. com/projects/xfs/download.html (содержит ссылку на российское зеркало).

# **JFS**

Разработана IBM для рабочих станций под управлением ОС AIX, затем портирована для Linux и выпущена по Стандартной Общественной лицензии. Всю необходимую информацию о ней можно найти по адресу http://jfs.sourceforge.net.

Размер журнала составляет примерно 40% от размера файловой системы. Эта файловая система может содержать несколько сегментов, содержащих журнал и данные. Такие сегменты называются агрегатами и могут монтироваться отдельно. Умеет она также хранить маленькие файлы и каталоги. содержащие не больше 8 файлов, в пределах индексного дескриптора.

Широкого признания пока не получила.

# Ext3fs

Файловая система ext3fs официально включена в ядро Linux с версии 2.4.16. Впервые она появилась в дистрибутивах RedHat и SuSE. Современные дистрибутивы, основанные на ядре 2.6.х, предлагают установить ext3fs по умолчанию.

Некоторые источники утверждают, что ext3fs - это всего лишь «надстройка» над файловой системой ext2fs, а не самостоятельная файловая система. Благодаря такому происхождению ext3fs совместима со всеми программами для обслуживания и настройки файловой системы ext2fs. И перейти на ext3fs можно простым добавлением файла журнала к ext2fs. не только без переформатирования раздела, но даже и без перезагрузки машины. Более того, ОС Linux на старых ядрах, не поддерживающих ext3fs, могут работать с разделами, на которых сформирована эта файловая система, просто подключая их как разделы ext2fs.

Kpome того, ext3fs - самая надежная из рассмотренных в этом параграфе новых файловых систем: в ней предусмотрено журналирование операций не только с метаданными, но и с данными файлов.

Журнал может быть включен в одном из следующих режимов:

- полного журналирования (journal);
- последовательном (ordered, применяется по умолчанию);
- обратной записи (writeback).

Режим полного журналирования позволяет минимизировать ваши потери при отключении питания, но является наиболее медленным из всех трех режимов. Этот режим и подразумевает журналирование записи пользовательских данных.

Самый быстрый режим - это «обратная запись». Это обыкновенное журналирование только метаданных.

Режим «последовательный» представляет собой компромисс между скоростью и полнотой. Официально журналируются только метаданные, но блоки соответствующих им данных записываются первыми. В большинстве случаев такой режим гарантирует сохранность данных, особенно если данные дописывались в конец файла, как обычно и бывает.

Какой режим выбрать? Если ваш сервер является файловым (FTP, WWWсервер), то есть таким, который используется пользователями для хранения файлов, выберите режим полного журналирования - пользователи будут вам благодарны. Пусть в этом режиме сервер будет работать чуть медленнее, зато в случае ЧП можно минимизировать потери информации. Во всех остальных случаях нужно установить режим «Последовательный», точнее вообще не нужно ничего устанавливать - он используется по умолчанию.

# 2.3. Создание и монтирование файловых систем

# Создание файловой системы «вручную». Команда mkfs

Из предыдущего параграфа следует, что создать файловую систему на разделе жесткого диска или внешнем носителе - это значит разметить его сектора на структуры данных, специфические для этой файловой системы (суперблок, список і-узлов, блоки данных). В DOS/Windows этот

процесс называется форматированием. В UNIX-системах понятие форматирования не используется, а процедура и соответствующая команда так и называются - создание файловой системы.

В ходе установки Linux файловые системы на разделах жесткого лиска создал для вас инсталлятор, и переделывать за ним ничего не нужно. Ручное создание ФС может понадобиться при подключении нового диска или, что гораздо чаще, дискеты. Выполняет его команда mkfs:

mkfs [-t <тип>] [опции ФС] ФС [блоков]

Типы и описание файловых систем, поддерживаемых Linux, вы найдете в справочной системе по команде man fs. Те типы, которые чаще всего используются на съемных носителях, перечислены в таблице 4.3. Ясно, что если вы «отформатируете» дискету с типом vfat, то она будет читаться и из-под Windows, а если с типом ext2/ext3 - только из-под Linux.

Если не указывать тип, то будет создана ФС с типом по умолчанию - в настоящий момент это ext2.

В качестве аргумента ФС можно указывать либо имя устройства (/dev/fd0), либо точку монтирования (/media/usbdisk). Последним аргументом можно указать количество блоков, которые нужно отвести под новую файловую систему.

Опции ФС - это параметры, специфические для файловой системы определенного типа. Например, для ext2/ext3 можно указать:

- - Ь <размер\_блока> (по умолчанию 4096 байт, но может быть и 1024 или 2048);
- - N<количество i-узлов>.
- i <байт на i-yзел>.

Утилита mkfs передает эти опции настоящему конструктору ФС, которого вызывает в зависимости от указанного типа. Установленные у вас конструкторы можно найти по команде 1s /sbin/mkfs\*, а список опций конкретной ФС посмотреть на man-странице соответствующего конструктора (например, man mkfs.vfat).

Замечу только, что для ext3fs после ключа - J можно указать опции журналирования: size=<paзмер> - размер журнального файла в мегабай-тах, и device=<ycтpoйство> - внешний журнал, заранее созданный на другом разделе.

Как я уже сказал, преобразовать существующий раздел ext2fs в ext3fs можно без перезагрузки системы, простым добавлением журнала командой tune2fs:

# tune2fs -j /dev/hd5

Глава 2. Файловая система Linux

Дополнительные конструкторы (для ReiserFS, XFS и т.п.) устанавливаются из пакетов reiserfsprogs и xfsprogs соответственно.

В результате на новом разделе образуется корневой каталог новой файловой системы и в нем - подкаталог /lost+found. Не удаляйте этот подкаталог: утилита fsck, предназначенная для проверки целостности ФС, помещает в него найденные куски нарушенных файлов.

# Настройка автоматического монтирования при загрузке компьютера. Команда mount

Чтобы с новой файловой системой можно было работать, она должна быть при помощи операции монтирования включена в общее дерево каталогов (п.1.1.3). О ручном монтировании/размонтировании применительно к съемным носителям сказано в п.4.2.5, а здесь я скажу, как сделать так, чтобы разделы жесткого диска автоматически монтировались при загрузке системы и демонтировались при останове. Для этого их нужно прописать в файл /etc/fstab, который читает команда mount в ходе начальной загрузки (об этапах загрузки и загрузочных сценариях см. п.9.1).

Каждая строка этого файла соответствует одной файловой системе и состоит из шести полей, разделенных пробельными символами:

<vcTDOЙСТВО> <TOЧКА МОНТИРОВАНИЯ> <TWID> <OПЦИИ> <ДАМП> <HOMep fack>

- Устройство это файл устройства, к которому подключен раздел (например, /dev/hda5). Для сетевой файловой системы здесь должно быть указано имя сервера и каталог на нем.
- Точка монтирования это имя каталога, к которому файловая система будет подключена. Он должен существовать и (желательно) быть пустым. Для раздела подкачки (swap) значение этого поля не используется, но в файле /etc/fstab присутствовать все равно должно.
- Вместо типа ФС можно указать значение auto: в этом случае команда mount попытается определить тип самостоятельно.
- Дами это отметка о необходимости резервного копирования данной ФС программой dump (п.10.4.3). Значение 1 говорит о том, что резервировать нужно, значение 0 - нет.
- Номер fsck: утилита fsck обычно запускается перед автоматическим монтированием ФС, проверяет ее на целостность и пытается исправить найденные ошибки. Это процедура долгая, и для ускорения загрузки можно либо отключить проверку для некоторых ФС (значение 0), либо для некоторых разделов запускать ее парадлельно. Значение этого поля задает порядок проверки разных ФС: если номера одинаковые, то системы будут проверяться параллельно. Ясно, что ускорение может получиться только в том случае, когда парадлельно проверяемые разделы находятся на разных физических дисках.

Справку об опциях монтирования команды mount можно получить по команде man mount. В таблице 2.4 перечислены самые употребительные из них.

Taknison O.A.

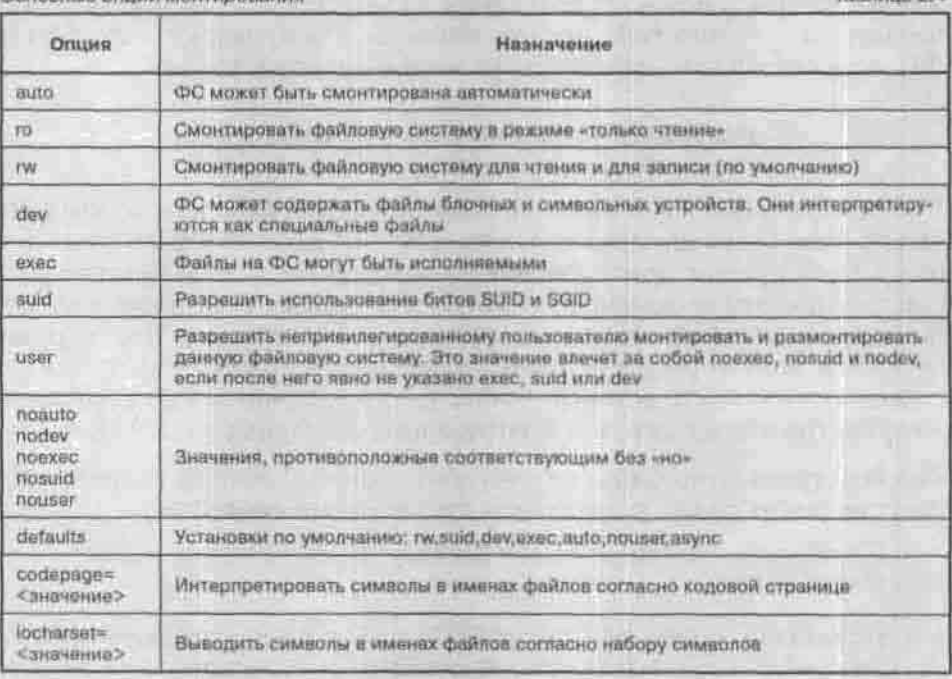

Сеневнико вению компаниемыми

Программа установки создала файл /etc/fstab. в котором перечислены все ваши Linux-разделы (корневой, swap и, если вы послушались п.1.3.4. /home). Теперь нужно сделать так, чтобы из-под Linux были видны данные на ваших Windows-разделах. Проверьте, поддерживает ли ваше ядро типы ФС на Windows-разделах (cat /proc/filesystems, в выводе команды должны присутствовать слова vfat и/или ntfs). Обычно ядро, поставляемое с дистрибутивом, собрано без поддержки NTFS - если ваш Windowsраздел отформатирован с этим типом, то вам придется либо пересобрать ядро, либо, что гораздо проще, конвертировать раздел в тип FAT32.

Итак, после всех этих проверок я вписал в файл /etc/fstab строку:

/dev/hda6 /mnt/disk e vfat rw, codepage=866, locharset=utf8

... и получил каталог /mnt/disk\_e, всем файлам в котором приписан в качестве владельца root, а в качестве прав доступа - rwx-rxr-x. Если вас такой режим доступа не устраивает и хочется иметь право писать в этот каталог от имени непривилегированного пользователя, прочитайте на man-странице команды mount об опциях uid, gid и umask.

Глава 3

# **РАБОТАЕМ** В КОМАНДНОЙ **CTPOKE**

**KAK YCTPOEH LINUX:** ЯДРО И ПРОЦЕССЫ

sloup aty again, some is a sympary in

ЖИЗНЬ ПРОЦЕССА

ВЗАИМОДЕЙСТВИЕ ПРОЦЕССОВ

КОМАНДНАЯ ОБОЛОЧКА. BASH

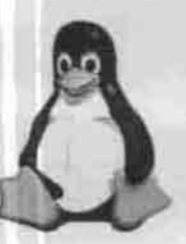

полное руководство

# 3.1. Как устроен Linux: ядро и процессы

Главная, постоянно находящаяся в оперативной памяти, часть ОС Linux называется ядром (Kernel). Ядро ОС обрабатывает прерывания от устройств, выполняет запросы системных процессов и пользовательских приложений, распределяет виртуальную память, создает и уничтожает процессы, обеспечивает многозадачность посредством переключения между ними, содержит драйверы устройств, обслуживает файловую систему (см. рис. 3.1).

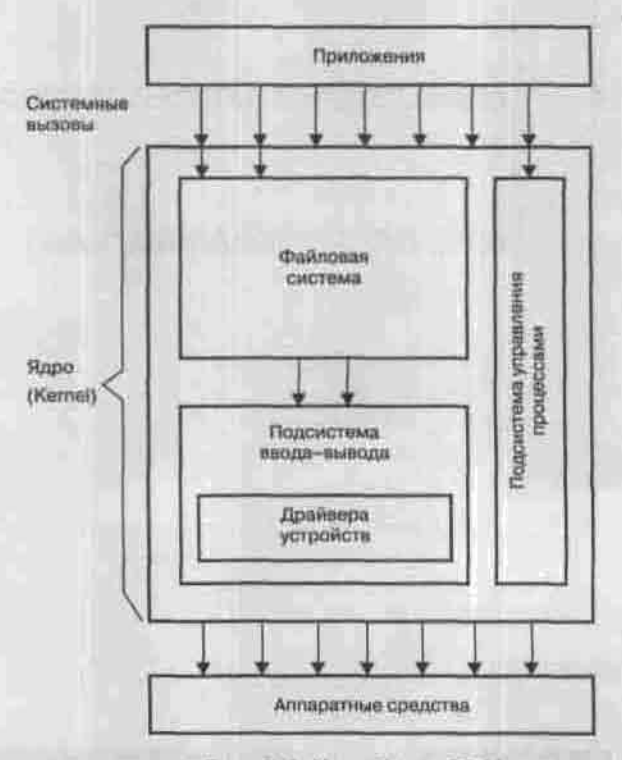

Рис. З.1. Устройство ОС Linux

Пользовательские процессы не могут непосредственно, например, порождать другие процессы, производить чтение или запись на диск, выводить данные на экран или создавать гнездо (socket) для обмена по сети. Для выполнения этих действий они должны воспользоваться сервисами ядра. Обращения за такими услугами называются системными вызовами.

Начальная загрузка системы состоит в том, что файл с образом ядра считывается в оперативную память, начиная с нулевого адреса. Этот файл находится в каталоге /boot и называется vmlinuz-x.v.z, где x.v.z - это номер версии ядра. На текущий момент большинство дистрибутивов основано на ядре версии 2.4, хотя уже вышло ядро 2.6 (Fedora Core 3) и кое-где еще встречается версия 2.2.

# Примечание

По соглашению разработчиков ядра, все ветви с четным номером (2.2, 2.4 и т.д.) считаются стабильными и рекомендуются для широкого использования, а на ветвях с нечетным номером испытываются новые идеи. Линус Торвальдс предложил распространить эту схему нумерации и на третью цифру версии: в ядра с нечетными номерами добавлять новые функции, а в четных - только исправлять обнаруженные ошибки.

В UNIX-подобных системах в отличие от других ОС ядро минимизировано и не выполняет ни одной функции, служащей непосредственно пользователю. Для этой цели применяются многочисленные утилиты, выступающие в качестве посредников между пользователем и ядром. Только в комплекте с ними ядро образует полноценную операционную систему.

Этих компонент ОС Линус Торвальдс не создавал: они поступили из проекта GNU (http://www.gnu.org), участники которого с 1984 года работают над созданием полноценной UNIX-подобной ОС, целиком состоящей из свободно распространяемого программного обеспечения. К 1991 году им не хватало только ядра, и эту-то прореху и заполнил Торвальдс. Так что ОС, которой посвящена эта книга, правильнее называть не Linux, а «операционной системой GNU, основанной на ядре Linux», или просто GNU/Linux.

Итак, ядро обслуживает запросы процессов. Что же такое процесс? Это понятие является базовым в UNIX-подобных системах. Процесс можно представить себе как виртуальную машину, отданную в распоряжение одной задачи. Каждый процесс считает, что он на машине один и может распоряжаться всеми ее ресурсами. На самом же деле процессы надежно изолированы друг от друга, так что крушение одного не может повредить всей системе (сколько раз вы наблюдали в Windows, как сбой одной программы приводил к общему зависанию?).

Каждый процесс выполняется в собственной виртуальной памяти (см. рис. 3.2), в которую никакой другой процесс вмешаться не может. Этим и обеспечивается устойчивость всей системы.

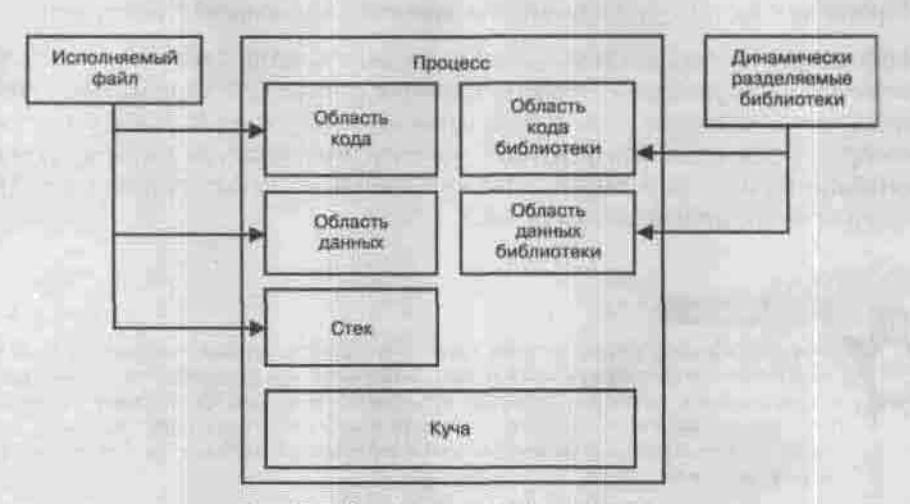

Рис. 3.2. Виртуальная память процесса

Напоминаю, что такое виртуальная память. Каждому процессу разрешено считать, что его адреса начинаются с нулевого адреса и от него нарашиваются. Таким образом, в 32-разрядной ОС процесс может адресовать 4 гигабайта оперативной памяти. Механизм виртуальной памяти позволяет процессу думать, что именно столько ему и выделено, хотя физически объем ОЗУ вашей машины - какие-то жалкие 256 Мбайт. Недостающую память заменяет жесткий диск путем записи временно не используемых страниц памяти в раздел подкачки (свопинга).

Разделяемость библиотек между процессами обеспечивается тем, что их код и статические данные отображаются на один и тот же участок физической оперативной памяти.

# 3.2. Жизнь процесса

#### Таблица процессов

С точки зрения ядра процесс представляет собой запись в таблице процессов. Эта запись содержит данные, существующие в течение всего времени жизни процесса, и сведения о его состоянии. Размер таблицы процессов позволяет запускать несколько сотен процессов одновременно. Другая важная информация о процессе - например, таблица всех открытых процессом файлов - хранится в его адресном пространстве. Запись в таблице процессов и пространство процесса вместе составляют контекст, или окружение, процесса. В него входят:

- PID идентификатор процесса. Он принудительно назначается планировшиком при запуске процесса.
- PPID илентификатор родительского процесса (о порождении процессов - дальше в этом же параграфе).
- ТТҮ имя управляющего терминала (терминал, с которого запущен процесс).
- WD текущий каталог процесса, от которого отсчитываются относительные пути.
- RID, RGID реальные ID и групповой ID пользователя, запустившего процесс.
- EUID, EGID эффективные ID и GID: см. п.2.1.4.8.
- NICE показатель уступчивости. Процессы выполняются в режиме разделения времени, то есть время центрального процессора делится между готовыми к выполнению процессами с учетом их приоритета. Чем выше показатель уступчивости, тем ниже приоритет.
- Переменные окружения.

# Системные вызовы fork() и exec() или как размножаются процессы

Каждый процесс порождается другим процессом, использующим для этого системный вызов fork(). Таким образом, структура процессов, подобно файловой системе, древовидна. Корнем этого дерева служит init процесс инициализации системы. Он запускается ядром первым, получает идентификатор 1 и порождает еще несколько процессов (сколько и каких, можно узнать из его конфигурационного файла /etc/inittab), которые, в свою очередь, при участии пользователя порождают другие процессы.

В результате системного вызова fork() родительский процесс полностью копирует свое окружение, включая адресное пространство, в дочерний, так что в момент рождения дочерний процесс отличается только своим ID. Потом дочерний процесс с помощью вызова exec() загружает в свое адресное пространство какой-нибудь исполняемый файл и начинает исполнять содержащуюся в нем программу.

Может случиться и так, что процесс выполняет вызов exec() без fork(): тогда не возникает нового процесса, но в старом начинает выполняться другая программа. Например, программа login выполняется с привилегиями супернользователя, поскольку ей нужен доступ к файлу паролей. Проверив пароль, она устанавливает себе права зарегистрировавшегося пользователя и выполняет вызов exec(), замещая свой код кодом ко-

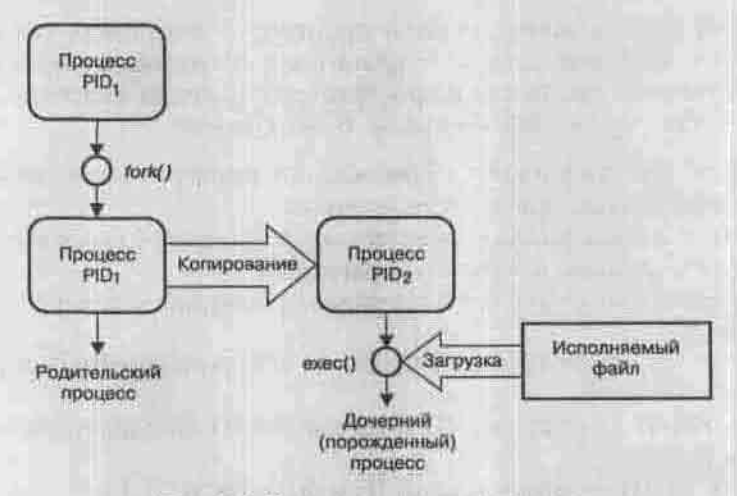

Рис. 3.3. Как размножаются процессы

мандной оболочки. После этого из командной оболочки изменить свои привилегии обратно на гооt нельзя, потому что кода программы login в текущем процессе уже нет.

Каждый процесс, завершившись, возвращает родительскому процессу какое-то значение, называемое кодом завершения или кодом возврата. По соглашению разработчиков, нулевой код возврата означает успешное завершение, а ненулевые - разнообразные ошибки. Процесс-родитель может приостановить свое выполнение до завершения потомка и выполнить разные действия в зависимости от возвращенного дочерним процессом значения, а может и не делать этого.

## Снимок протекающих в системе процессов - команда ps

Моментальный снимок протекающих в системе процессов можно посмотреть с помощью команды ps (process status). Без аргументов она покажет список процессов, связанных с текущей консолью (или виртуальным терминалом). Список возможных ключей команды можно, как обычно, получить по команде ps --help. Вот некоторые полезные из них:

- - р < список PID>: только процессы с указанными ID;
- - и < список USERID > : только запущенные указанными пользователями:
- - е : все процессы в системе;
- - f : полная форма вывода;
- - Н: вывод иерархии процессов в форме дерева.

Глава 3. Работаем в командной строке

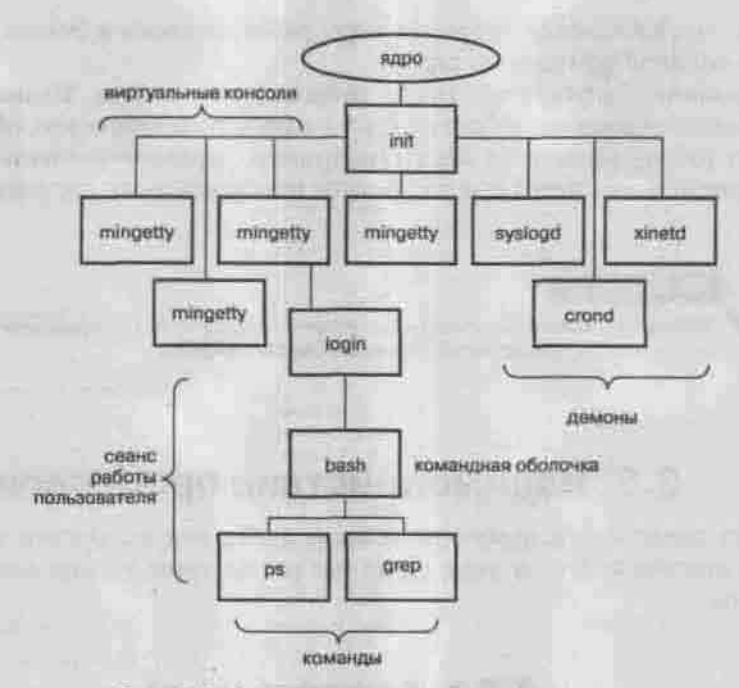

Рис. 3.4. Фрагмент иерархии процессов

## Динамика процессов - команда top

Представление о динамике процессов дает команда top. Она выводит список процессов, отсортированный по количеству занятой памяти или использованного процессорного времени, и обновляет его через указанные промежутки времени (по умолчанию через каждые 3 секунды).

# Категории процессов

Процессы делятся на три категории:

- Системные. Они порождаются ядром особым образом в процессе загрузки и выполняют системные функции (например, планирование процессов или смену страниц виртуальной памяти). Выполняемая ими программа берется не из исполняемого файла, а является частью ядра.
- Пользовательские. Как правило, они порождаются во время сеанса работы пользователя и связаны с терминалом. Если пользовательский процесс работает в интерактивном режиме, то он захватывает терминал в монопольное владение и, пока он не завершится, пользователь не имеет доступа к командной строке на этом терминале.

Пользовательские процессы могут работать также в фоновом режиме. освободив командную строку.

• Демоны. Запускаются после инициализации ядра. Выполняются в фоновом режиме, не связаны ни с одним пользователем, обеспечивают работу различных служб (например, управление сетью). Главным демоном считается *init* - процесс инициализации системы.

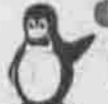

# Примечание

Название «демон» (daemon) не имеет ничего общего с потусторонними существами: это просто сокращение от Disk And Execution MONitor.

# 3.3. Взаимодействие процессов

Из всех средств межпроцессного взаимодействия, которыми так богаты UNIX-подобные ОС, в этой главе мы рассмотрим только конвейеры и сигналы.

# 3.3.1. Конвейер (pipe)

В главе 2 вы познакомились с командой-фильтром more, вызываемой так:

<команда выводящая много строк> | more

Символ «|» - это и есть конвейер. Его можно понимать как канал, в который один процесс может только писать, а другой - только читать из него. Выборка и помещение информации в такой канал происходит в порядке FIFO (First In/First Out).

Посредством конвейера вывод одной команды подается на вход другой. Это одно из мощнейших средств UNIX, позволяющее комбинировать из простых команд длинные и изошренные цепочки обработки данных.

Например, я хочу узнать, осталась ли у меня еще свободная виртуальная консоль, чтобы зарегистрироваться там и спросить справку по какой-то команде, не прерывая процессов, протекающих на других консолях. Я знаю, что виртуальную консоль обслуживает программа mingetty, которая после регистрации на этой консоли замещает свой код на код командной оболочки. Значит, мне нужно подсчитать количество процессов mingetty. Есть команда we (word count), умеющая подсчитывать число строк, слов или байтов в файле. Есть команда grep, умеющая выбирать из файла строки, содержащие указанный фрагмент текста. Соединяю их конвейером:

 $$ps -e 1$  grep minoetty | wc -1

# 3.3.2. Сигналы

Механизм сигналов - это средство, позволяющее сообщать процессам о некоторых событиях в системе, а процессу-получателю - должным образом на эти сообщения реагировать. Послать сигнал может сам процесс (например, при полытке деления на ноль), ядро (при сбое оборудования), пользователь или другой процесс (требуя прервать выполнение залачи).

Всего в Linux 63 сигнала, обозначаемых своими номерами или символическими именами. Имена всех сигналов начинаются с SIG, и эту приставку часто опускают: так, сигнал, требующий прекратить выполнение процесса, называется SIGKILL, или KILL, или сигнал 9.

Получив сигнал, процесс может: игнорировать его; вызвать для обработки установленную по умолчанию функцию; вызвать собственный обработчик (перехватить сигнал). Некоторые сигналы (например, KILL) перехватить или игнорировать невозможно.

Пользователь может послать сигнал процессу с идентификатором PID командой

\$ kill [-в <сигнал>] <PID>

где <сигнал> - это номер или символическое имя.

Несколько часто встречающихся сигналов перечислены в таблице 3.1. Полный список можно получить по команде kill -1 (list).

Currennert inux

Таблица 3.1

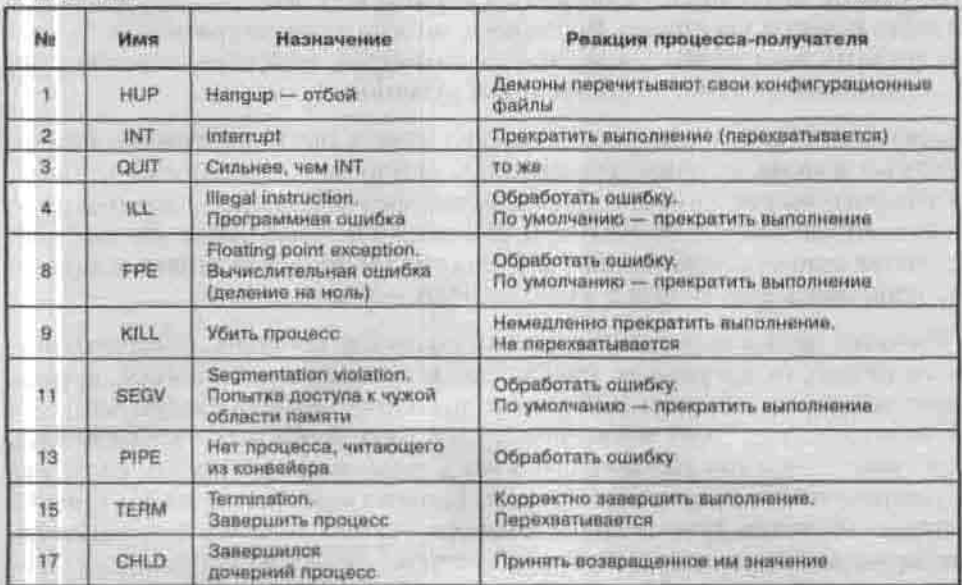

Некоторые сигналы посылаются по нажатии комбинации клавиш. Так. Ctrl+С посылает сигнал INT, а Ctrl+\ (обратный слэш) - сигнал QUIT. Получает эти сигналы тот процесс, который сейчас занимает консоль например, ожидает вашего ввода.

Команда kill носит такое убийственное название потому, что чаще всего используется для принудительного завершения процессов, вышедших из-под контроля, забирающих много ресурсов или просто повисших. По умолчанию она посылает сигнал TERM. Он отличается от сигнала KILL тем, что приказывает процессу завершиться аккуратно, закрыв открытые им файлы, удалив временные и т.п. Сигнал же KILL действует на процесс как выстрел в голову.

Понятно, что для того, чтобы прервать выполнение процесса, нужно быть его хозяином или иметь привилегии суперпользователя.

# 3.4. Командная оболочка. Bash

Важнейшим из пользовательских процессов является командная оболочка (она же командный интерпретатор, или просто shell). Именно она обеспечивает взаимодействие пользователя с системой в текстовом режиме, позволяя вводить команды. Именно она запускается, когда вы регистрируетесь на текстовой консоли, и предоставляет вам интерфейс командной строки.

Не нужно, увлекшись удобствами графического интерфейса, недооценивать командную строку. Во-первых, многие административные задачи могут быть выполнены только оттуда; во-вторых, командная строка - самое удобное средство автоматизации рутинных процедур.

Командой в Linux считается все, что может быть исполнено: исполняемые файлы, встроенные команды оболочки, псевдонимы команд, пользовательские функции, файлы сценариев (скрипты) - заранее полготовленные последовательности команд в текстовом виде. До сих пор, приводя примеры команд, я не различал их по происхождению, и дальше не собираюсь делать этого, кроме особых случаев.

Оболочка принимает вводимые пользователем команды, обрабатывает. если нужно, их аргументы, отправляет команды на выполнение, принимает возвращаемые ими значения и выполняет определенные действия в зависимости от этих значений. Кроме того, в оболочку встроен язык программирования (командный язык), позволяющий писать сложные разветвленные командные спенарии. Именно командный язык отличает разные оболочки друг от друга, и именно из него исходят пользователи, выбирая любимую и нелюбимую оболочки.

Для Linux разработано много командных интерпретаторов. Вот несколько ИЗ НИХ:

sh ..... Bourne shell, оболочка Борна, стандарт для многих UNIX-подобных систем:

bash . . . Bourne Again shell, «еще одна оболочка Борна»;

csh. . . . . C shell, оболочка Си: синтаксис ее командного языка похож на синтаксис языка С:

tcsh ... . tiny C shell, минимальная оболочка Си;

pdksh...public domain Korn shell, общелоступная оболочка Корна;

sash.... stand-alone shell, автономная оболочка, может быть использована в случае, когда программные библиотеки недоступны.

Список всех установленных в системе программ-оболочек находится в файле /etc/shells. У меня он выглядит так:

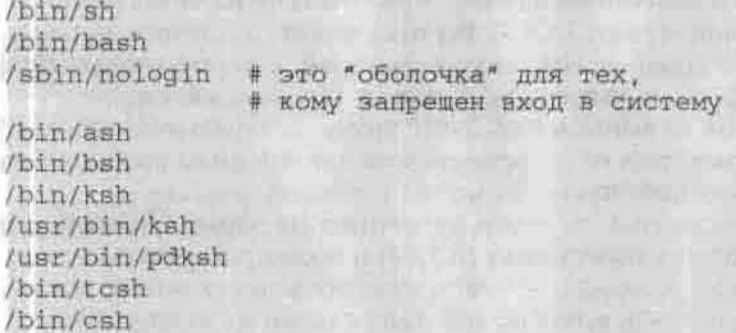

Начальная оболочка для каждого пользователя, запускаемая для него при регистрании в системе, указывается в файле /etc/passwd:

S grep den /etc/passwd # выбрать из файла строки, # содержащие подстроку den den:x:501:501:Denis:/home/den:/bin/bash

В дальнейшем вы можете сменить текущую оболочку на любую из установленных (точнее, войти в подоболочку). Чтобы выйти из нее и вернуться в родительскую оболочку, введите команду exit. В начальной оболочке эта команда завершает сеанс работы.

В любой оболочке можно запускать командные сценарии, состоящие из команд другой оболочки: первая строка каждого сценария содержит указание на то, в какой оболочке его следует выполнять, и текущая оболочка запускает для него указанную как дочерний процесс.

По умолчанию новому пользователю назначается оболочка bash. Это прекрасная оболочка, включающая много усовершенствований и лучших свойств других оболочек, и менять ее я не рекомендую. В дальнейшем, говоря «оболочка», я буду иметь в виду именно bash.

# 3.4.1. Встроенные команды

Список встроенных команд оболочки bash можно получить по команде help или найти на man-странице в секции SHELL BUILTIN COMMANDS. Напоминаю, что поиск в выводе команды man выполняется командой /<образец><Ввод>, а поиск следующего вхождения образца - по нажатни клавиши <n>.

Справку по команде, имя которой вы знаете, можно получить командой help <www>.

Вот несколько полезных встроенных команд:

- alias <псевдоним> <длинная команда с аргументами> назначение псевдонима. Без аргументов выводит список всех имеющихся псевдонимов. Обратите внимание, что у пользователя гоот команда rm сделана псевдонимом для «rm -1», чтобы он не забыл воспользоваться ключом-і (см.п.2.1.4.3). Вы тоже можете назначить псевдоним для опасной команды risk, создав сценарий, который сначала будет спрашивать «а вы уверены?», и только при положительном ответе запускать risk на выполнение. Дайте этому сценарию имя risk, а внутри него ссылайтесь на настоящую команду risk по ее полному пути. Удалить псевдоним из списка можно командой unalias.
- есло [артументы] вывод аргументов на экран. Полезно, если нужно выполнить подстановку (п.3.4.4) и посмотреть, что получится.
- \* enable < имя\_команды > заставляет оболочку вместо встроенной команды выполнить исполняемый файл с таким же именем. Полезно, если у вас есть собственный сценарий по имени, например, есһо.
- eval [аргументы] конструирование команды на лету, из указан-<br>ных аргументов, и отправка ее на выполнение.
- \* let <переменная> =< арифметическое выражение> вычисление выражений. Так, команда var=1+2 присвоит переменной var (см.п.3.4.3) значение «1+2», а команда let var=1+2 — значение «3».
- source < файл > прочитать и выполнить команды, содержащиеся в файле. Применяется для определения пользовательских переменных и функций (п.3.4.3).

Другие встроенные команды служат инструкциями командного языка bash.

# 3.4.2. История команд

Оболочка предлагает вам много возможностей для облегчения ввода команд и редактирования командной строки. Помимо функции автозаполнения, с которой вы познакомились в п.1.1.4.7, bash содержит механизм командной истории. Суть его в том, что вводимые вами команды (по

Глава З. Работаем в командной строке

умолчанию 1000) запоминаются и доступны для повторного вызова без изменений или с ними.

Команда history без аргументов выводит всю историю, нумеруя при этом команды в порядке их ввода.

Если вас интересуют только последние несколько команд:

\$ history 23 # показать последние 23 команды

Если вас интересуют все команды, имеющие отношение к монтированию каталога public:

\$ history | grep mount | grep public

# еще один пример конвейера

Номера команд выводятся для того, чтобы вы могли снова ввести эту команду, набрав

\$ 1 <HOMep>

или

\$ 11 # запускает последнюю из введенных команд

или

\$ !< первые буквы>

# запускает последнюю из команд, # начинающихся с этих букв.

Стрелки «вверх» и «вниз» перемещают по командной истории, не отправляя команду на выполнение, а вводя ее в командную строку для редактирования.

Последнюю команду может для вас отредактировать сама оболочка. Для этого вместо команды введите:

\$ "что\_заменить" чем\_заменить

Например, вы запросили справку по команде оболочке bash: man bash. Если сразу после этого вы хотите посмотреть справку по оболочке csh, можете вместо man csh набрать

\$ "ba"o.

Помните, что замене подлежит первое вхождение подстроки «что заменить».

Если вы хотите не изменить, а дополнить последнюю команду (например, пропустить ее вывод через фильтр more), введите

\$ !! | more.

# 3.4.3. Переменные

#### Описание и использование переменных

Как любой язык программирования, командный язык bash поддерживает переменные. Тип их - строковый. Оператор присваивания выглядит так:

\$ <имя переменной>=<значение>

Имя должно начинаться с буквы и может состоять из латинских букв, цифр, знака подчеркивания. Если значение переменной содержит специальные символы, их нужно экранировать кавычками или обратным слэшем (см. п. 2.1.1).

Операция подстановки значения переменной обозначается символом \$ (не путайте с приглашением bash). Вывести значение переменной можно команлой echo:

\$ cwd=/home/den/MyDownloads/packages \$ echo cwd # выводит имя переменной ciwd \$ echo \$cwd # выводит значение переменной /home/den/MyDownloads/packages

Установленные таким образом переменные доступны только встроенным командам bash. Чтобы они стали доступны дочерним процессам (программам и командным сценариям, запускаемым из-под bash), их нужно поместить в окружение bash. Делается это командой export:

```
$ export HELLO="Hello from environment!" # mpo6en HVEHO
экранировать
```
Чтобы почувствовать разницу, создайте простейший командный сценарий, выводящий значения двух переменных. Для записи сценария можно создать пустой файл и открыть его в каком-нибудь ASCII-редакторе, а можно вспомнить п.2.1.4 и воспользоваться командой cat:

```
$ cat > myscript
echo Env variable: SHELLO
echo Local variable: $hello # помните о разнице в регистре?
                               # Это другая переменная.
^{\wedge}D
```
Ś

Комбинация клавиш Ctrl+D завершает ввод и закрывает файл, и вы снова видите приглашение оболочки.

Получившийся файл сценария нужно сделать исполняемым (п.2.1.4):

```
$ chmod a+x myscript
```
Теперь осталось определить переменную hello и запустить сценарий:

```
$ hello="Hello from local"
$ echo $hello
Hello from local
$ ./myscript
Env variable: Hello from environment!
Local variable:
ić.
```
# Переменные окружения

Когда оболочка начинает работу, она устанавливает для себя несколько переменных окружения. Имена их стандартны. Программы и сценарии могут запросить их значения вместо того, чтобы пытаться выяснить нужную им информацию самостоятельно.

Несколько таких переменных перечислены в таблице 3.2.

Переменные окружения bash

```
Таблица 3.2
```
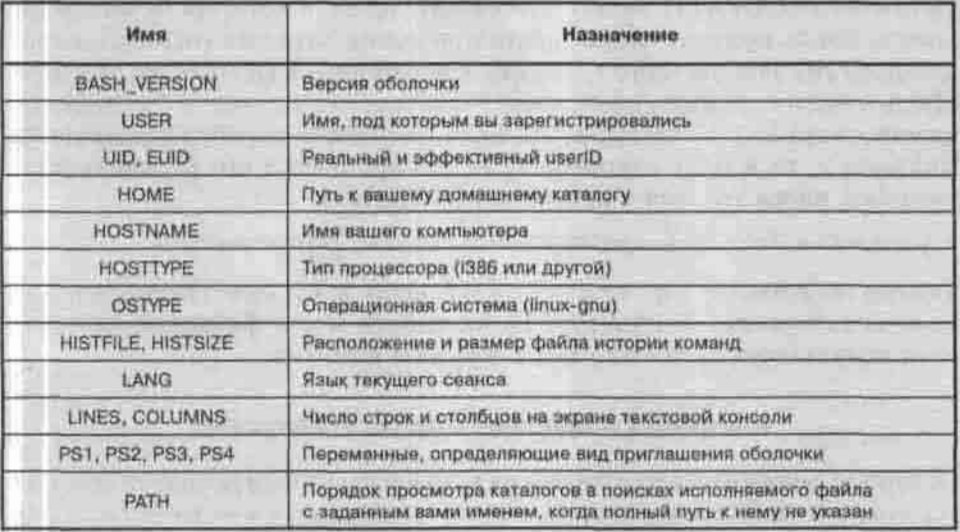

Чтобы просмотреть значения всех переменных текущего сеанса, как определенных вами, так и переменных окружения, введите команду set.

Обратите внимание на переменную РАТН: среди каталогов, в которых bash ищет исполняемый файл, нет текущего. Поэтому в предыдущем примере, если бы вы попытались исполнить сценарий командой myscript, оболочка ответила бы «Command not found». Нужно было указать путь к исполняемому файлу, и мы указали его относительным способом, считая от текущего каталога: /mvscript.

Переменная PS1 у меня выглядит так: [\u@\h \W]\\$. Это значит, что приглашение оболочки у меня формируется из регистрационного имени (изетате), имени машины (hostname), текущего каталога (working dir) и символа \$. Я могу и изменить его:

```
[den@dhsilabs ~]$ pssave=$PS1
[den@dhsilabs ~]$ PS1="\W>"
45
```
# сохраняю старое значение

# новое приглашение состоит из имени текущего каталога и символа >

```
-> cd My*
MyDownloads>
MyDownloads > PS1=$pssave # поиграли, и хватит
[den@dhsilabs MyDownloads]$
```
Удалить переменную можно командой unset <имя>.

## Быстрая смена каталога

Переменная CDPATH задает список каталогов, в которых будет происходить поиск нужного подкаталога при смене каталога (использовании команды ed). Проще всего пояснить, как работает CDPATH, на примере. Пусть в моем каталоге /home/denis/books/linux-server есть подкаталоги chapter1 ... chapter20. Если мне нужно перейти в подкаталог chapter2, то я могу сэкономить на наборе имени его родительского каталога, внеся это имя в переменную СДРАТН:

\$ export CDPATH=: .: /home/denis/books/linux-server

Теперь по команде cd chapter2 я понаду в каталог /home/denis/ books/linux-server/chapter2 из любого места файловой системы, если подкаталога chapter2 нет в текущем каталоге.

# Настройка командной строки. Утилита tput

Наверное, многим хочется, чтобы их компьютер не был похож на компьютер коллеги за соседним столом. Кто-то меняет темы, кто-то - обои. Мы попробуем изменить командную строку текстовой консоли. Рассмотрим сценарий, выводящий текущий каталог в правом верхнем углу - обычно этот угол при выводе текста остается свободным. Для чего? А просто так чтобы было не как у всех.

Для манипуляции с курсором и цветом букв и фона используется утилита tput. В п.2.1.4 вы узнали, как применить ее для восстановления «сбитой» консоли, а сейчас посмотрите на то, что она умеет еще. А потом прочитайте man-страницу.

# Листинг 3.1. Демонстрация возможностей утилиты tput

# #1/bin/bash

```
function prompt command {
# сохраняем текущую позицию курсора
tput sc
# вычисляем длину, необходимую для вывода текущего каталога
# текущий каталог можно узнать с помощью команды pwd
let backwash=$(tput cols)-$(echo $(pwd) | wc -m)-2
# позиционируем курсор Y=0, Х=длина
tout cup 0 $(backwash)
# установка цвета букв, начертание - жирное
tput setaf 4 ; tput bold
# выводим полный путь в квадратных скобках
\text{echo} -n ^*/ ^*# устанавливаем цвет
tput setaf 6
# отображаем путь
echo -n "$(pwd)"
# устанавливаем цвет для закрывающей скобки"
tput setaf 4 ; tput bold
# отображаем 1
echo -n "]"
# возвращаем курсор в исходную позицию
tput rc
PROMPT COMMAND=prompt command
GREEN="\[$(tput setaf 2; tput bold)\]"
WHITE="\[S(tput setaf 7 ; tput bold)\]"
NO COLOUR="\[S(tput sqr0)\]"
case STERM in
   xterm*irxyt*)
       TITLEBAR='\[\033]0;\u@\h \007\]'
       2.7TITLEBAR= **
esac
PS1 = "S(TITLEBAR)SGREEN\u@\h
SWHITE\SSNO COLOUR
PS2="2"PS4 = 1 + 1
```
#### Команды утилиты tput:

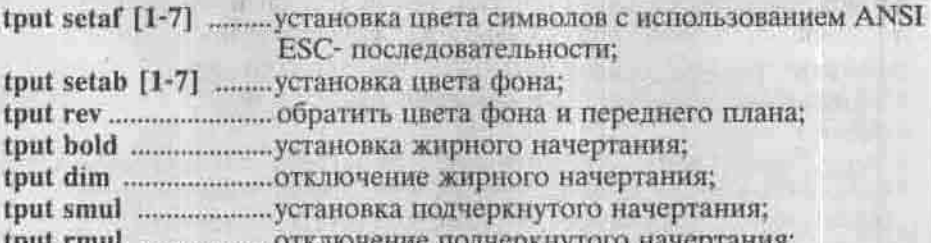

### 3.4.4. Подстановка переменных и команд

Переменные можно использовать как имена, части имен или аргументы команд. Перед выполнением команды оболочка заменит имена переменных их значениями. Например, после того, как мы присвоили переменной cwd значение пути к каталогу, можно перейти в этот каталог по команде

\$ cd \$cwd

Вывести на экран файл README из этого каталога можно, введя команду

\$ more \${cwd)/README

Брать имя переменной в скобки необязательно, но удобно, если нужно отделить имя переменной от предшествующих ему или следующих за ним символов.

Мощным инструментом оболочки bash является подстановка команд, то есть замена имени команды на результат ее выполнения. Так, считая /home/den/MyDownloads/packages текущим каталогом, мы могли бы присвоить переменной cwd то же самое значение проще:

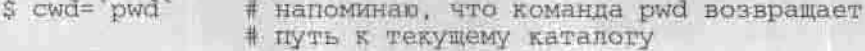

Можно подставлять значения не только определенных вами переменных, но и переменных окружения. Так, чтобы поэкранно вывести список всех процессов, запущенных от вашего имени, введите:

\$ ps -ef | grep \$USER | less

### 3.4.5. Шаблоны имен файлов

Этот механизм позволяет не перечислять похоже выглядящие имена файлов и каталогов, а указать на целую группу имен, задав краткий образец. Перед отправкой команды на выполнение оболочка раскрывает шаблон, то есть заменяет образец всеми именами, подходящими под этот образец, и выполняет команду для каждого файла или каталога из этой группы. Шаблоны указываются с помощью специальных символов, перечисленных в таблице 3.3. Символы шаблона можно комбинировать в одной команде.

Символы шаблонов

Таблица 3.3

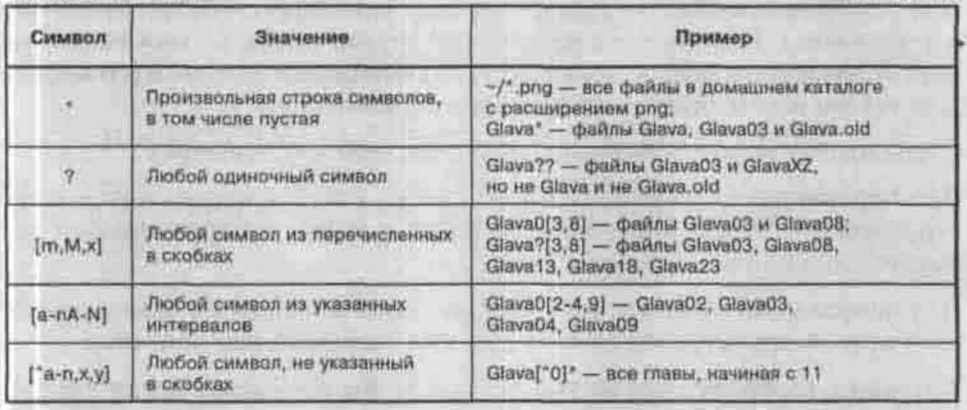

Символы шаблона можно использовать и как обычные символы в именах файлов. Тогда их нужно экранировать, чтобы оболочка не приступила к их раскрытию:

\$ touch \\*

создаст файл с именем "\*". Только не удаляйте его потом командой rm \* ! \$ rm Glava0\[3\,8\] # удалит файл с именем Glava0[3,8], # a He Glava03 M Glava08.

### 3.4.6. Потоки ввода-вывода

Как я уже сказал, каждому процессу сопоставлена таблица открытых им файлов. Три первых позиции в этой таблице заняты всегда: каждый процесс открывает потоки (помните, что в UNIX файл - это и есть поток данных?) для ввода и вывода данных, а также вывода сообщений об ошибках и другой диагностической информации. Эти потоки:

- 0 стандартный ввод (stdin).
- 
- 1 стандартный вывод (stdout),<br>• 2 стандартный поток сообщений об ошибках (stderr).

Ссылаться на эти потоки можно по их файловым дескрипторам. 0, 1 и 2 это и есть такие дескрипторы.

По умолчанию потоки ввода-вывода связываются с консолью, с которой запущен процесс: стандартный ввод - с клавиатурой, другие два потока с экраном (рис. 3.5, потоки cmd1).

Все потоки можно перенаправить в другой файл. Это может быть файл на диске, файл устройства (например, принтер или /dev/null) или стандартный поток другого процесса.

Для перенаправления стандартного вывода команды используется символ > («больше»). Если местом назначения служит файл, то можно его не перезаписывать, а присоединить (append) выводимые данные в его конеи. Для такого перенаправления применяется символ >>.

Стандартный ввод перенаправляется символом < («меньше»).

Для перенаправления стандартного потока ошибок используется конструкция 2>. Чтобы присоединить stderr к stdout и перенаправить их вместе, пользуйтесь переадресацией 2>&1.

Для направления стандартного вывода одной команды на стандартный ввод другой применяется символ | - уже знакомый вам конвейер.

Ситуация, изображенная на рис. 3.5, могла бы сложиться после выполнения следующих команд:

```
cmd2 < fillel.txt | cmd3 <del>2</del> &lt; file2.txtcmd4 2> /dev/null | tee file3.txt file4.txt file5.txt
```
Команда-фильтр tee копирует данные со своего стандартного ввода в стандартный вывод, дублируя их при этом в указанные ей файлы.

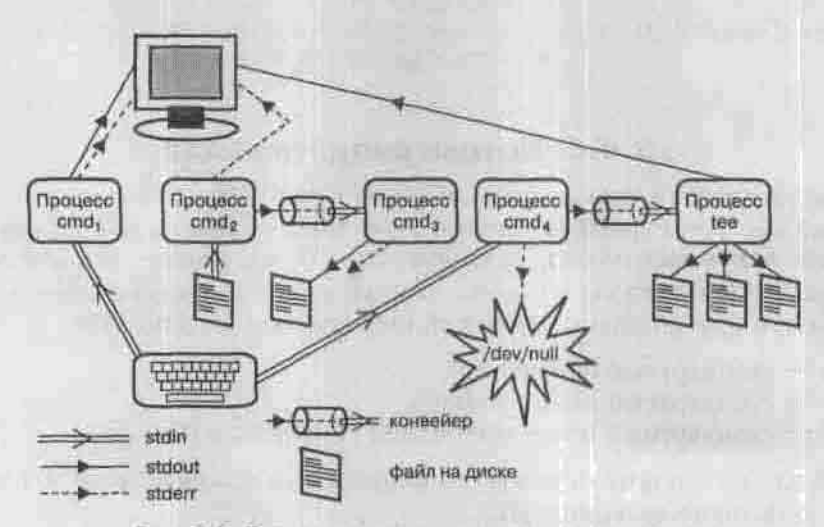

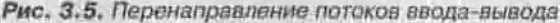

146

### 3.4.7. Группировка команд

Кроме конвейеров, команды можно соединять в списки. Простейший вид списка - несколько команд, разделенных точкой с запятой:

\$ lpr myfile.txt; lpg

Команды в таком списке выполняются последовательно: сначала будет выполнена команда постановки задания в очередь печати, а потом проверено состояние принтера. Оболочка ждет завершения каждой команды, чтобы отправить на выполнение следующую (синхронный режим).

В списки можно группировать не только одиночные команды, но и конвейеры:

\$ ps -ef | head -n 1; ps -ef | grep httpd

UID PID PPID C STIME TTY TIME CMD root 13565 1 0 13:11 7 00:00:00 /usr/local/sbin/httpd  $00+00+00$  /usr/local/sbin/httpd nobody 13566 13565 0 13:11 ? nobody 13567 13565 0 13:11 2 00:00:00 /usr/local/abin/httpd nobody 13642 13565 0 13:16 7 00:00:00 /usr/local/sbin/httpd

Первый конвейер вырезает из списка процессов заголовок, а второй информацию о демоне httpd.

Если требуется запустить команду на заднем плане и не ждать ее выполнения (асинхронный режим), то нужно завершить ее управляющим оператором &:

\$ du -- human-readable -- total /home > diskusage.txt &

Команда du сообщает, сколько места на диске занято файлами в указанном каталоге. Обратите внимание на ключи: их имена предваряются не одним минусом, а двумя. Большинство команд поддерживает как короткие однобуквенные ключи, так и длинные - с осмысленными, легко запоминаемыми именами. Напоминаю, что список и значения ключей команды cmd можно получить, выполнив ее с ключом -- help или -- usage.

Конвейеры (или одиночные команды) в списке можно соединять управляющими операторами && н | |, получая «список И» или «список ИЛИ» соответственно:

cmd1 && cmd2 cmd3 | | cmd4

Вторая команда в «списке И» будет выполнена только в случае успешного завершения первой. Типичный пример - создание каталога и переход в него:

S mkdir mydlr && cd mydir

Вторая команда в «списке ИЛИ» будет выполнена только в случае неуспешного завершения первой (возврата ею ненулевого значения):

\$ my\_command | | echo "Kowanna my\_command He HaйneHa" | mail den Вторая команда (конвейер) в этом примере формирует и посылает письмо с отчетом о неуспехе пользователю den.

Чтобы перенаправить в файл вывод всех команд из списка, нужно взять весь список в круглые скобки:

```
$ ( date; free; who; ) > logfile
```
Список, взятый в круглые скобки, выполняется в дочерней оболочке, имеющей собственные локальные переменные и текущий каталог:

```
$ pwd; ( cd /tmp ; pwd ) ; pwd;
/home/den
/tmp
/home/den
ë
```
Если нужно часто выполнять одну и ту же последовательность команд. можно оформить ее как функцию:

```
$ function morning report {
```

```
> date;
```

```
> free:
```

```
>Wt
```

```
>1
```

```
$ morning report | mail root
```
Имена и область видимости функций подчиняются тем же правилам, что и для переменных. Нельзя определять функцию и переменную с одинаковыми именами.

Определенные вами переменные и функции действительны только для текущего сеанса работы в оболочке bash. Чтобы воспользоваться ими в следующем сеансе, запишите их в текстовый файл, а когда они понадобятся, загрузите этот файл в память командного интерпретатора встроенной командой source:

```
s cat > foo
myvar="Моя переменная"
function myfun {
echo Smyvar
^{\wedge}D$ source foo
$ myfun
Моя переменная
```
Команда source выполняет инструкции, содержащиеся в файле, в текушей оболочке в отличие от исполнения файла, содержащего сценарий: тот выполняется в дочерней оболочке, и определенные в ней переменные и функции для родительской оболочки невидимы. Чтобы заметить разницу, удалите переменную myvar и функцию my fun из памяти оболочки командой unset, сделайте файл foo исполняемым командой chmod (п.3.4.3) и исполните его. Убедитесь, что после его выполнения переменная myvar и функция myfun остались не определены.

### 3.4.8. Инициализационные файлы bash

Начальные значения переменных окружения становятся известны командному интерпретатору bash из инициализационных файлов, которые он прочитывает сразу после своего запуска. Эти файлы называются bash\_profile и .bashrc (в порядке чтения оболочкой) и берутся из домашнего каталога запустившего оболочку пользователя.

Команды, присутствующие в этих файлах по умолчанию, только прочитывают общесистемный файл настроек /etc/bashrc. Вы можете добавить к ним свои личные настройки, определив нужные вам переменные, функции и псевдонимы.

При завершении сеанса работы с оболочкой выполняются команды в файле -/ bash\_logout. Туда вы тоже можете добавить свои команды: например, зафиксировать время окончания своего сеанса в файле или в письме другому пользователю.

Команду установки переменной СDPATH, рассмотренной в п.3.4.3, имеет смысл добавить в .bash\_profile, чтобы не пришлось вводить ее вручную в начале каждого сеанса работы в bash.

## Глава 4

# **РАБОЧЕЕ МЕСТО ПОЛЬЗОВАТЕЛЯ**

ГРАФИЧЕСКАЯ СИСТЕМА X WINDOW

ОКОННАЯ СРЕДА КDE

ОКОННАЯ СРЕДА GNOME

ОФИСНЫЕ ПАКЕТЫ

ИЗДАТЕЛЬСКИЕ СИСТЕМЫ

ГРАФИКА В LINUX

ПОЛЕЗНЫЕ ТРЮКИ

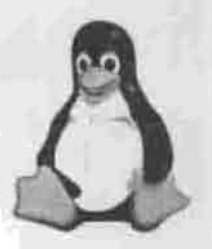

ПОЛНОЕ РУКОВОДСТВО

Если вы собираетесь только изучать, настраивать и администрировать свою ОС Linux, то вашим рабочим местом станет консоль, а средой обитания — командная строка. Для нормальных же людей компьютер — не хобби, а инструмент для решения определенного круга задач. Задачи эти решаются не средствами операционной системы, а прикладными программами, и большинство людей привыкло решать их с помощью приложений, работающих в графическом режиме под управлением ОС семейства Windows. Среди таких приложений:

an in the state and some power of the

and the continues of collection of the continues of the first of the Posts

man a comparative and who will arrive a

- офисный набор: текстовый процессор, редактор электронных таблиц, система управления базами данных;
- средства просмотра и редактирования графической информации;
- средства общения с коллегами (электронная почта, интернет-пейджер);
- средства получения информации из Интернета: веб-браузер, ftp- клиент:
- программы для воспроизведения аудио- и видеозаписей;
- узкопрофессиональные программные пакеты: математические, инженерные, бухгалтерские, разработчика программного обеспечения и т.п.

Для подавляющего большинства таких Windows-приложений существуют достойные (и, что немаловажно, бесплатные) Linux-аналоги, совокупность которых и создает удобную среду рабочего места.

### 4.1. Графическая система X Window

Работа в графическом режиме под Linux возможна благодаря системе. именуемой X Window (или просто Иксы; только не называйте ее X Windows), разработанной в Массачусетском технологическом институте (MIT) и ставшей стандартом для всех UNIX-подобных систем. Сами по себе Иксы - это не графический интерфейс как таковой, а лишь набор спецификаций, которым этот самый графический интерфейс должен соответствовать. В настоящее время действует версия 11 выпуск 6 стандарта на графическую подсистему для UNIX-систем, которая кратко обозначается как X11R6.

Группа программистов, возглавляемая Дэвидом Вексельблатом (David Wexelblat) создала свободно распространяемую реализацию X Window для процессоров i80386-Pentium IV и совместимых с ними. Эта версия получила название XFree86, поскольку могла выполняться в операционных системах, предназначенных для процессоров, использующих систему команд x86 - Linux, FreeBSD и других. Однако с версии 4.4 команда разработчиков XFree86 перешла на новую лицензию, которую общественность сочла несовместимой со Стандартной Общественной лицензией и поэтому недостойной включения в некоммерческую ОС.

Блюдя чистоту идеи открытого кода, другая команда запустила проект X.Org (http://www.x.org), представляющий собой развитие XFree86 от версии 4.3, еще имевшей «правильную» лицензию. В результате один дистрибутивы (например, Fedora Core) содержат реализацию стандарта X11 от X.org, а другие (например, предыдущие ОС Red Hat) - от XFree86. огд. Различия коснулись имен и расположения некоторых файлов.

Имена файлов в разных реализациях Х11

Таблица 4.1

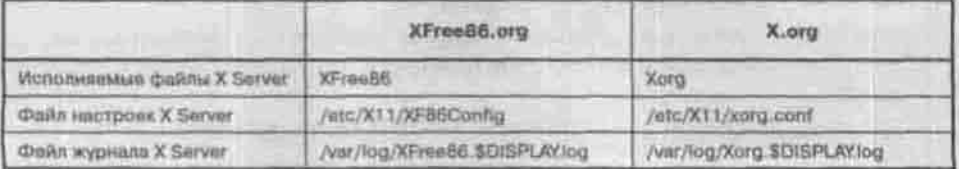

Сама по себе система X Window не предоставляет никакого пользовательского интерфейса. Она только предоставляет другим программам средства для работы с видеосистемой компьютера, то есть видеокартой и монитором, и устройствами ввода: клавиатурой и мышью.

Организована она по модели клиент-сервер, хотя эти термины понимаются не совсем обычно. Обычно программа-клиент работает у вас дома, а сервер - в Калифорнии. Х-сервер же - это аппаратно-зависимая система ввода-вывода, работающая там, где находятся устройства вводавывода, то есть на вашем компьютере. А Х-клиент, выводящий данные в видеосистему, может быть запущен и на удаленной машине.

Один из Х-клиентов - это оконный менеджер (или диспетчер окон). Он управляет размещением окон на экране, определяет их вид и характер управляющих элементов. То есть именно он и представляет собой графический интерфейс пользователя (GUI) в собственном смысле. Таким образом, пользователь ОС Linux, в отличие от пользователя Windows, не привязан к одному графическому интерфейсу: таковых, определяемых оконным менеджером, теоретически может быть невообразимое множество.

От оконных менеджеров отличаются так называемые интегрированные графические среды, или просто оконные среды. Их отличие в том, что наряду с функциями управления окнами они предоставляют доступ к некоторым наборам утилит и приложений, написанных специально для конкретной среды, более или менее тесно в нее встроенных и легко обменивающихся ланными. Со многими популярными диспетчерами окон и оконными средами можно познакомиться по адресу http://xwinman.org.

Почти в любой дистрибутив включены хотя бы две интегрированные графические среды: KDE и GNOME. Я рекомендую использовать среду KDE - это очень мощная и одновременно простая в освоении и использовании оконная среда.

Не зря ее чаще, чем GNOME, назначают средой по умолчанию. По внешнему виду и функциональности вчеращним пользователям Windows она наиболее симпатична.

Обычно система X Window запускается автоматически при загрузке системы. Вы увидите графический менеджер регистрации (в зависимости от настроек вашей системы он может выглядеть по-разному), приглашающий вас ввести имя пользователя и пароль. Менеджер регистрации позволяет также выбрать сеанс, то есть оконную среду (KDE, GNOME или другую), которую вы будете использовать. Одна из установленных оконных сред запускается по умолчанию.

Из оконной среды вы можете переключиться на текстовую виртуальную консоль, нажав комбинацию клавиш Ctrl+Alt+F<n>, где n - число от 1 до количества запущенных виртуальных консолей (по умолчанию их 6, но несколько можно отключить. Как это сделать, вы узнаете в п.9.1.2). Чтобы вернуться на графическую консоль, нажмите Alt+F7.

### 4.2. Оконная среда КDE

По своей простоте и интуитивности среда KDE (K Desktop Environment, http://www.kde.org) подобна графическим интерфейсам MacOS или Windows. KDE предоставляет богатые возможности взаимодействия программ, обладает встроенным механизмом drag-and-drop, полностью реализует вид и ошущение (look-and-feel) рабочего стола.

### 4.2.1. Рабочий стол КDE

Рабочий стол KDE состоит из трех частей:

- 1. самого рабочего стола, на котором могут размешаться значки файлов, каталогов и устройств;
- 2. управляющей панели, которая используется для запуска программ;
- 3. панели задач, которая предназначена для переключения между работающими программами.

Привычный пользователь Windows сразу же ищет кнопку «Пуск». Есть в KDE такая кнопка. Она называется кнопкой «К» и находится в начале

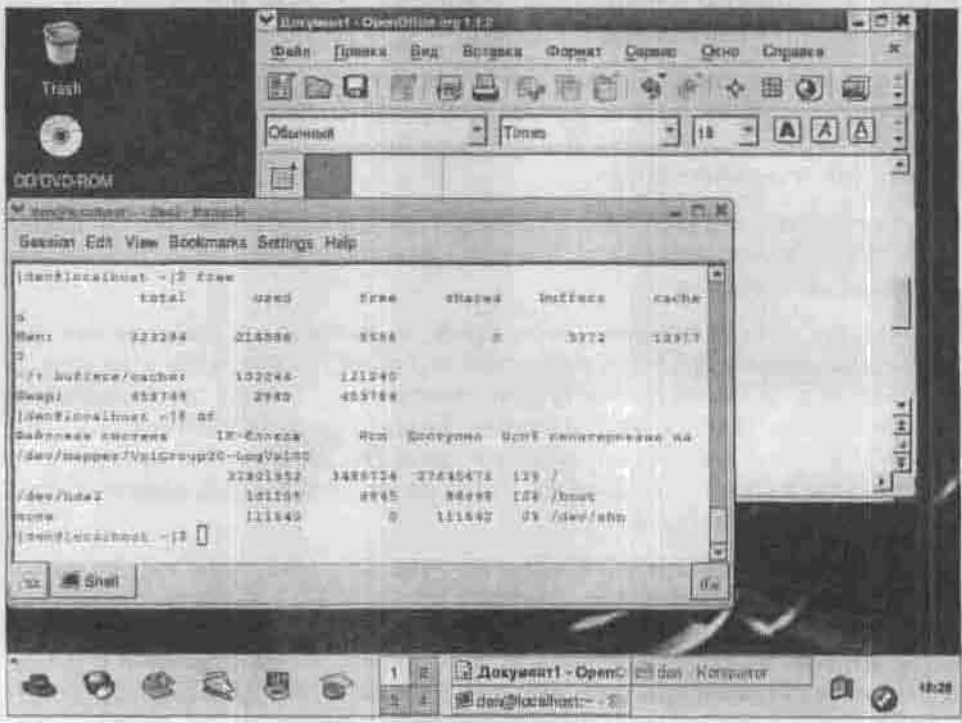

Рис. 4.1. Рабочий стол КОЕ

управляющей панели (по умолчанию - в левом нижнем углу). Под ней, как и в Windows, скрывается многоуровневое иерархическое меню. В вашем дистрибутиве оно, как и встроенная гипертекстовая справка, может быть даже русифицировано.

Для быстрого вызова меню «К» можно использовать комбинацию клавиш  $Alt + F1$ .

### 4.2.2. Запуск программ и переключение между ними

В общем случае запустить программу или приложение на выполнение можно несколькими способами:

- Щелкнуть мышкой по значку программы на панели (если таковой имеется).
- Щелкнуть мышкой по соответствующему значку рабочего стола (если такой есть).
- Выбрать программу из меню «К».
- Использовать файловый менеджер, например, Konqueror.
- Выбрать в меню «К» команду «Выполнить программу» и ввести имя запускаемой программы в строку ввода появившегося диалога. Быстро вызвать этот диалог можно комбинацией клавиш Alt+F2.
- Запустить программу с виртуального терминала.

Виртуальный терминал - это программа (Kterm или Konsole), в окне которой вы можете работать в режиме командной строки, как на обычной виртуальной консоли.

#### Примечание

Для знающих английский язык: названия приложений вроде Konqueror, Konsole, Kontact - это не опечатки, а знак того, что припожения разрабатывались для Оконной Среды К. Название «К» не расшифровывается никак. Впрочем, есть версия, что это название было выбрано в пику CDE (Common Desktop Environment), коммерческой оконной среде, разработанной для коммерческой UNIX.

Переключаться между запущенными приложениями можно комбинацией клавиш Alt+Tab. Вызвать контекстное меню любого объекта можно правой кногиой мыши. В общем, все как в Windows... и еще несколько виртуальных рабочих столов. Они обозначены кнопками с цифрами на панели задач. Окна приложений открываются на текущий рабочий стол, и, когда вы наведете там достаточный беспорядок, вы сможете переключиться на чистый стол щелчком по такой кнопке или комбинацией клавиш Ctrl+Tab. Обратите внимание, что комбинация Alt+Tab переключает только между приложениями текущего стола.

### 4.2.3. Файловый менеджер Konqueror

#### Основные возможности

Среда KDE обладает собственными файловым менеджером и веб-браузером. Обе эти функции выполняет программа Колqueror. Менеджер .<br>Копqueror может работать не только с локальными файлами, а и с файлами, расположенными на других компьютерах вашей сети или на серверах FTP.

Как и любой другой файловый менеджер, Konqueror умеет:

- Копировать, перемещать, переименовывать и удалять файлы и каталоги;
- Просматривать файлы различных форматов;
- Создавать ссылки на файлы;
- Изменять свойства файла.

Команды меню и инструментальные кнопки представляют собой объединение команд, знакомых вам по Проводнику Windows и по привычному веб-браузеру. Кнопка «Домой» в режиме файлового менеджера выполняет переход в домашний каталог. Часть рабочей области можно отвести под виртуальный терминал (меню Окно | Эмуляция терминала).

Можно переключить Konqueror и в режим Midnight Commander. Bce режимы на самом деле задаются настроечными файлами в каталоге -/. kde/share/apps/konqueror/profiles (nommune, vro <- >> - 3TO ваш домашний каталог).

Программа, пользующаяся этими настройками, называется kfmclient.

#### Konqueror - не только файловый менеджер

При работе с FTP-сервером удобно видеть сразу два каталога - локальный и удаленный. Если вы используете Konqueror для работы с FTP, ны можете разделить окно «Завоевателя» на две части. Для этого нажмите Ctrl + Shift + L. Перед этим весьма желательно развернуть окно на весь экран. Выберите одну из частей (какую вам удобнее) и в строке Адреса (Location) введите адрес вашего FTP-сервера: ftp://ftp.server.ru. «Завоеватель» попросит вас ввести имя пользователя и пароль, а после этого вы сможете удобно работать с FTP-сервером.

Если в строке Алреса ввести smb:/, вы увидите рабочие группы и домены Windows, если таковые есть в вашей сети. Для работы этой функции должен быть установлен и запущен пакет Samba (подробнее см. п.6.3).

А теперь попробуйте ввести в строке адреса rlan : /. Думаю, вы найдете в своей сети много интересного.

Вставьте Audio CD в ваш привод CD-ROM. Запустите Коnqueror и введите audiocd: / . Вы увидите список дорожек вашего Audio CD, которые будут представлены в виде отдельных WAV-файлов. В зависимости от установленных плагинов вы можете преобразовать дорожки в форматы МРЗ или OGG или же просто сохранить на диске как WAV-файлы.

### 4.2.4. Центр управления KDE

Центр управления играет ту же роль, что панель управления Windows, с той лишь разницей, что Панель управления настраивает всю систему в целом, а Центр управления - только KDE. Зато в пределах KDE настройке поддается практически все. В разных дистрибутивах и разных версиях KDE может отличаться не только организация и состав разделов Центра управления, но и способ его вызова. Так, в КDE версии 3.2 он называется Настройка своего рабочего стола и вызывается через К | Система, а в КDE 3.3 он вернулся в меню К. Следующая таблица (табл. 4.2) пригодна для KDE 3.2. Последней вышла версия KDE 3.4. Ее особенности мы рассмотрим в отдельном разделе (см. п.4.2.7).

Paanerul Центра управления

Tañnuna 4.2

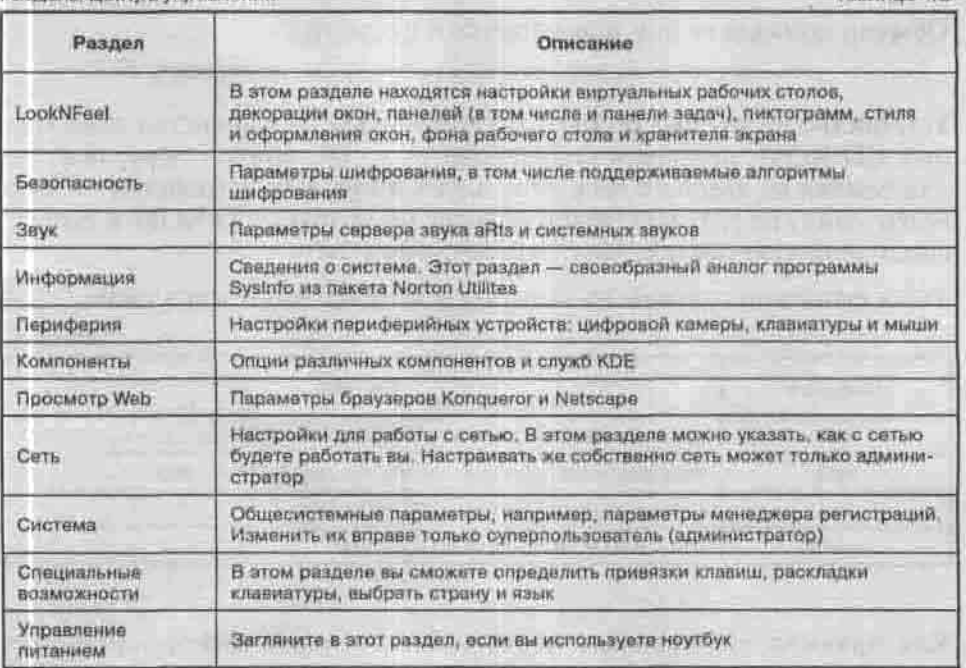

В разделе Специальные возможности → Страна и язык обязательно установите свою страну (Россия или Украина), выберите язык и установите кодировку (koi8-r или koi8-u). Все эти параметры необходимы для правильного отображения русскоязычных символов в окнах приложений KDE.

### 4.2.5. Работа со съемными носителями в КDE

Чтобы ОС Linux получила доступ к данным на вашей дискете, компактлиске или flash-накопителе, файловая система съемного носителя должна быть включена в общее дерево каталогов как одна из его ветвей. Этот процесс называется монтированием. Логически он представляет собой сопоставление корневому каталогу подключаемой файловой системы какого-то из уже существующих каталогов. Этот каталог называется точкой монтирования. После того, как к каталогу примонтирована другая файловая система, все бывшие в нем файлы временно - до размонтирования - становятся недоступны, а вместо них видны файлы съемного носителя. Отсюда следует, что в качестве точки монтирования лучше выбирать пустой каталог.

Оконная среда КDE до версии 3.3 не выполняла монтирование автоматически, и вы должны знать, как сделать это вручную.

Обычно команда mount применяется в формате:

mount -t <тип\_ФС> <устройство> <точка\_монтирования>

Устройство - это имя файла этого устройства. Большинство современных CD-ROM- приводов подключаются к IDE контроллеру, поэтому для ссылки на компакт-диск используется имя IDE-устройства - чаще всего /dev/hdc. Инсталлятор обычно распознает CD-ROM и создает символическую ссылку /dev/cdrom->/dev/hdc.

Типы файловой системы на съемных носителях чаще всего такие:

Таблица 4.3

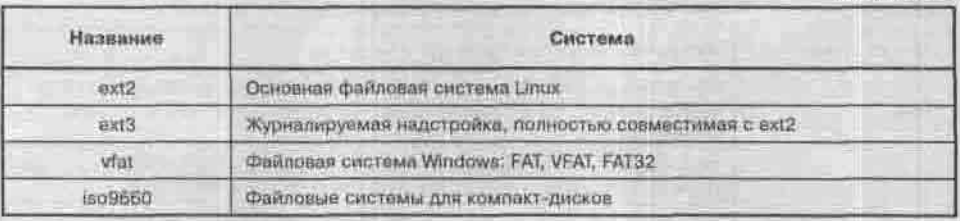

Как правило, монтировать постоянные носители информации (разделы жесткого диска) имеет право только администратор. Съемные же носители разрешается монтировать обыкновенным пользователям.

Специально для них у команды mount есть сокращенная форма, при которой достаточно указать либо устройство, либо точку монтирования. Недостающую информацию программа монтирования получает из файла /etc/fstab.

Так, для подключения flash-накопителя я:

- 1. включаю его в USB-порт:
- 2. перехожу в текстовую консоль или открываю окно виртуального терминала;
- 3. mount /media/usbdisk # или mount /dev/sda1. Перед извлечением съемный носитель необходимо размонтировать командой umount [устройство | точка монтирования].

Не сделав этого, вы рискуете потерять все данные на нем. Размонтировать устройство можно только тогда, когда к данным на нем не обращается ни одна программа (нет открытых файлов, ни один каталог не является текущим ни для одной программы). Узнать, какие процессы обращаются к файловой системе, можно с помощью утилиты fuser.

При работе с компакт-дисками обычно не возникает сбоев, потому что лоток привода CD-ROM контролируется системой. Вы просто не сможете извлечь компакт-диск до тех пор, пока устройство не будет размонтировано. А вот при работе с дискетами и flash-накопителями проконтролировать вас некому. Помните, что, пока вы не размонтировали дискету, физическая запись на нее не будет произведена. Это значит, что, если вы сохранили свой документ на дискету и вытащили ее из дисковода, файла документа на ней не будет, несмотря на то, что вы вышли из текстового редактора. Вы забыли размонтировать файловую систему!

### 4.2.6. Добавление собственных команд в контекстное меню KDE

Запустите Копqueror и шелкните правой кнопкой мыши на каком-нибудь файле. Вам чего-то не хватает? Хочется добавить какую-то команду? Или есть команда, которую вы выполняете очень часто? KDE позволяет создавать собственные команды меню, чем мы и займемся в этом пункте.

Давайте создалим дополнительную команду, которая делает файл исполняемым. Это действие очень полезно, если вы часто пишете сценарии bash (глава 8). Ведь сценарии bash - это обычные файлы, созданные в текстовом редакторе. Чтобы сценарий запускался, нужно с помощью команды chmod +x имя\_файла сделать его исполняемым - но команду вводить лень, хочется все сделать мышкой...

В любимом текстовом редакторе создайте файл следующего содержания:

#### Листинг 4.1. Файл make\_exe.desktop

[Desktop Entry] ServiceTypes=all/allfiles ServiceType=application/x-shellscript Actions=MakeExe

[Desktop Action MakeExe] Name=Make executable Name[ru]=Сленать файл исполняемым Exec=chmod +x %f Icon=kfm

Рассмотрим первую секцию. Первая директива задает тип файлов, для которых можно выполнить указанное действие. В данном случае действие доступно для всех файлов (allfiles). Если вам нужно выполнить какое-то действие для каталога, то значением директивы ServiceTypes должно быть inode/directory.

Вообще в качестве значения этой директивы можно указать любой МІМЕтип, например:

```
ServiceTypes=audio/x-mp3
```
Если действие должно быть выполнено для всех типов файлов, кроме некоторых, используйте директиву ExcludeServiceTypes. Например, действие архивирования не имеет смысла производить над архивами:

```
ServiceTypes=all/allfiles
ExcludeServiceTypes=application/x-zip,kdedevice/*
```
Директива Actions определяет действия, описанные в файле. В данном случае описано только одно действие MakeExe, которое определено в секции [Desktop Action MakeExe]. Директива Name - это надпись, которую вы увидите в контекстном меню KDE. Желательно писать ее на английском языке. Директива Name[ru] — это надпись, которую увилит пользователь локализованного KDE.

Директива Exec - это команда, которая будет выподнена. %f - параметр, определяющий имя файла; то есть имя файла, на котором вы шелкнулн правой кнопкой, будет подставлено вместо %f.

Созданный файл сохраните под именем make\_exe.desktop.

Как видите, в этом нет ничего сложного. Осталось только сохранить файл в нужном каталоге - /usr/share/apps/konqueror/servicemenus.

Для записи в этот каталог нужны права супернользователя. Если же алминистратор системы не вы, то скопируйте файл в каталог -/. kde/ share/apps/konqueror/servicemenus, и новая команда будет доступна только вам.

### 4.2.7. Новое в КDE 3.4

В состав дистрибутива Fedora Core 4 вошла новая версия KDE 3.4, в которой, как сообщают (www.kde.org), исправлено более 6500 ошибок, учтено более 1700 пожеланий, включено 80000 пополнений от различных разработчиков. Среди главных новшеств:

- Полностью обновлена система корзины.
- Новая версия KPDF с возможностью выбора, копирования и вставки текста и изображений из PDF, а также с другими улучшениями.
- Добавлен синтезатор речи с возможностью интеграции в браузер Konqueror, текстовый редактор Kate, PDF-просмотршик KPDF.
- Приложение Kontact поддерживает больше серверов совместной работы (groupware).

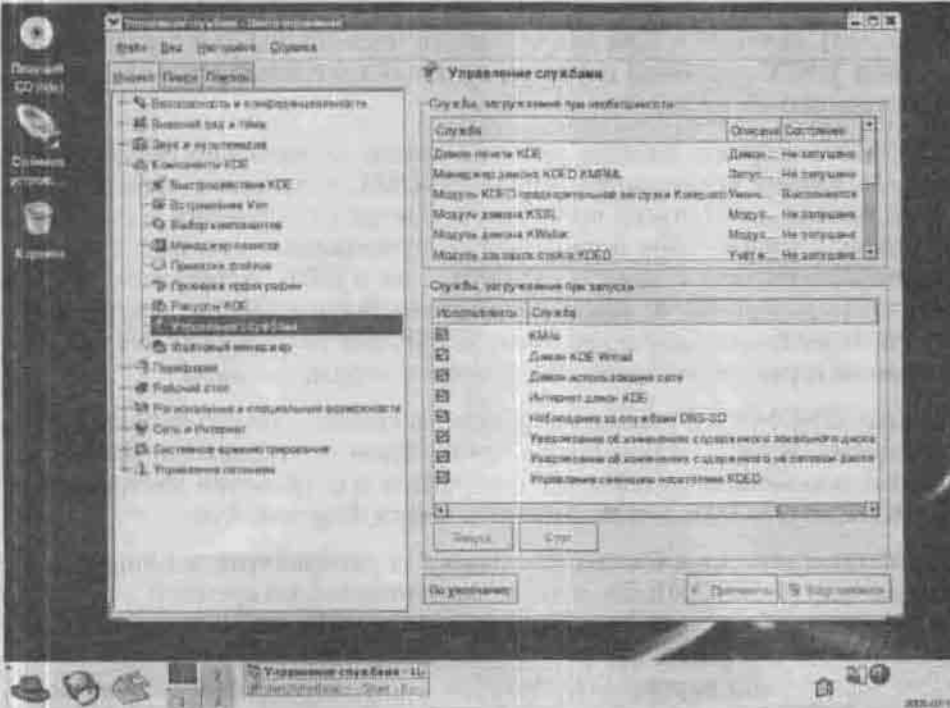

Рис. 4.2. Центр управления KDE 3.4

- Улучшен механизм обнаружения подключенных устройств через HAL. Теперь KDE монтирует съемные носители автоматически, но не спешите радоваться: кириллицу в именах файлов на USB-диске она автоматически не распознает, так что п.2.3 вам еще пригодится.
- Почтовый клиент KMail теперь может использовать KWallet (бумажник KDE) для хранения паролей, а доступ к самому бумажнику можно сделать беспарольным.
- Появилась возможность использования файлов в формате SVG (Scalable Vector Graphics) в качестве обоев для рабочего стола.

### 4.3. Оконная среда GNOME

### 4.3.1. Общее описание и методика работы

### Что за зверь эта GNOME

Среда GNOME (GNU Network Object Model Environment - Сетевая Объектная Среда GNU) — один из основных конкурентов среде KDE. Среда GNOME (www.gnome.org) является частью проекта GNU (www. gnu. org), начатого в 1984 году и ставящего своей целью создание полноценной UNIX-подобной системы, целиком состоящей из свободно распространяемого кода.

GNOME - дружественная рабочая среда, значительно облегчающая использование компьютера. Среда GNOME включает в себя рабочий стол, панель для зануска программ и показа информации о состоянии системы, а также набор всевозможных приложений, которые тесно взаимодействуют друг с другом. GNOME, как и KDE, является полностью открытой разработкой: каждый может выкачать исходные тексты среды и использовать их. Благодаря этому в процессе разработки GNOME участвовали и участвуют сотни программистов со всего мира.

В среде GNOME настраивается практически все: один раз настроив сеанс по своему вкусу, вам больше не нужно будет повторять его настройку, потому что менеджер сеансов позаботится о сохранении настроек. Как и в KDE, в GNOME поддерживается метод drag-and-drop.

На данный момент в составе большинства дистрибутивов Linux поставляется версия GNOME 2.6, но она уже считается устаревшей, поскольку относительно недавно вышла версия GNOME 2.10. Справедливости ради нужно отметить, что некоторые дистрибутивы (например, Fedora Соге 3) содержат версию GNOME 2.8, которая не сильно отличается от версии 2.10.

Основные элементы среды - это рабочий стол, панель GNOME и панель задач. На панели GNOME (узкая полоска вверху экрана) расположены кнопки главного меню Приложения (выбор приложения) и Команды (различные команды, например, Выполнить или Завершить сеанс), а также апплеты. Все остальное пространство называется рабочим столом (см. рис. 4.3). Нижняя полоска внизу экрана - это панель задач. Ее можно временно убрать с экрана, шелкнув по стрелке в углу. Апплеты - небольшие программы, которые работают внутри панели и запускаются шелчком мыши по значку на панели. Сразу после установки вы можете увидеть там, например, календарь.

Один из базовых принципов GNOME 2 состоит в том, чтобы упрошать все, что только можно: элементов управления под рукой у пользователя должно быть как можно меньше. Девизом GNOME 2 стала фраза «just works» - «работает, и все», без дополнительных настроек.

Так, монтирование съемных носителей выполняется автоматически: вставьте компакт-диск или flash-накопитель, и на рабочем столе сразу же появится соответствующий значок. Размонтируйте носитель командой Отсоединить (Eject) из контекстного меню этого значка. Следует отметить

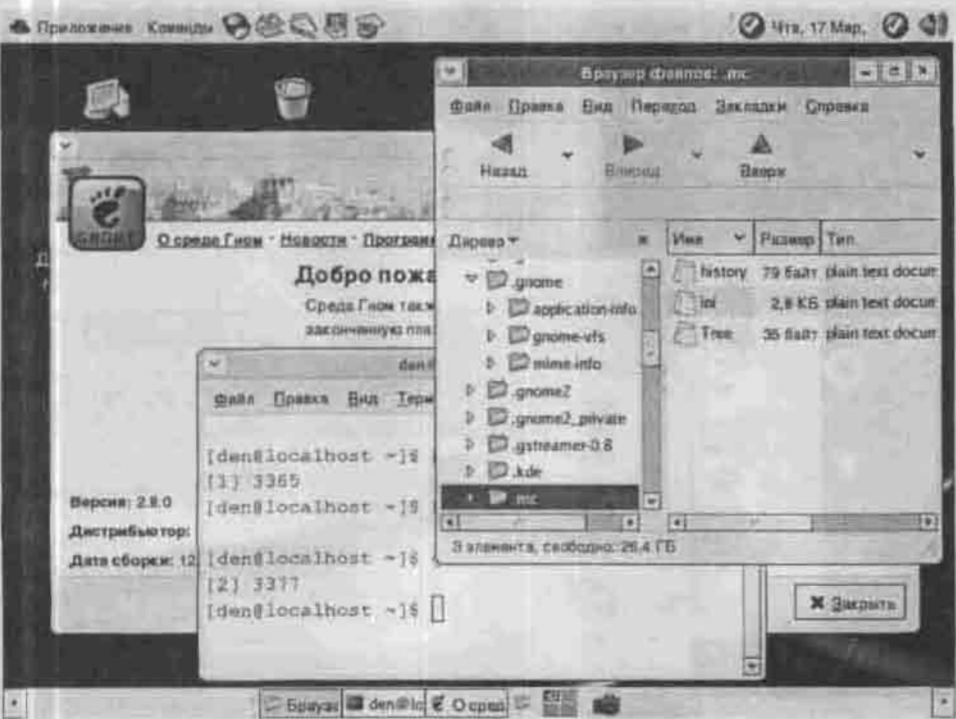

Рис. 4.3. Рабочий стол GNOME

также, что GNOME распознает тип съемного носителя и в зависимости от типа запускает то или иное приложение. Например, когда вы вставите DVD-диск, будет запущен DVD-проигрыватель.

#### Файловый менеджер Nautilus

Начиная с версии 1.4, в пакет GNOME входит файловый менеджер Nautilus, в дальнейших версиях ставший файловым менеджером по умолчанию. Это разработка компании Eazel, собравшей у себя ветеранов Apple создателей интерфейса Macintosh, до сих пор никем не превзойденного по простоте и удобству. В нем нет ничего лишнего: ни панели инструментов, ни адресной строки - только окно с файлами и каталогами.

Каждый каталог открывается в новом окне, а размер, положение окна и представление файлов (значками или списком) привязаны к этому каталогу: в следующем сеансе окно этого каталога откроется в том же месте рабочего стола. Такой интерфейс называется пространственно ориентированным. Идея состоит в том, что на настоящем рабочем столе бумажные папки не замещают друг друга, а всегда лежат там, куда вы их последний раз переложили. Считается, что так новичку легче приме-

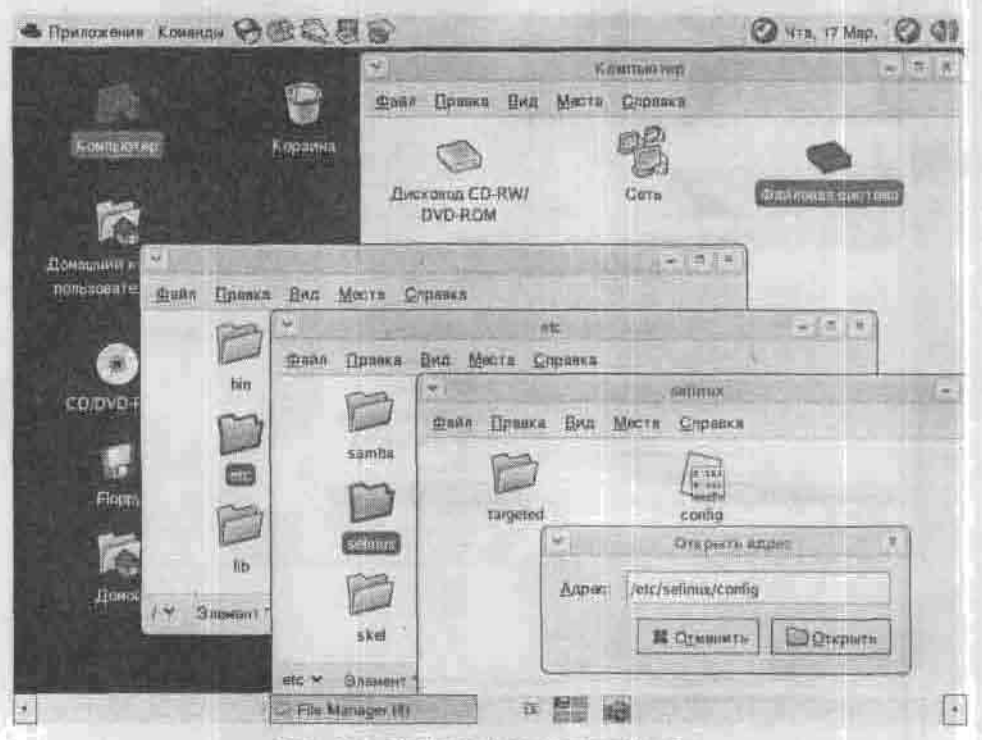

Рис. 4.4. Файловый менеджер Nautilus

нить навыки, приобретенные в реальном мире. Если же вы не новичок и привыкли к нормальному интерфейсу браузера, то пользуйтесь правой кнопкой мыши или смените настройки через конфигурационный файл в -/.gconf/apps/nautilus/preferences.

Кнопка «Назад», привычная по Проводнику Windows, выглядит как галочка в левом углу строки состояния. В диалоге открытия файла отсутствует строка ввода имени, но ее можно вызвать комбинацией клавиш  $Ctrl + L.$ 

В Nautilus встроена возможность записи компакт-дисков: программа nautilus-ed-burner.

С версии 2.6 основным веб-браузером стал Epiphany (http://www. gnome.org/projects/epiphany), облегченная версия браузера Galeon на движке Mozilla. Роль почтового клиента исполняет органайзер Evolution.

Настроить среду GNOME можно как из меню Приложения → Параметры (Applications -> Desktop Preferences), так и из командной строки. Графический конфигуратор называется geonf-editor.

### Расширенная система управления МІМЕ-типами

Следующая особенность GNOME 2.8-2.10 - расширенная система управления MIME-типами. Если вы пытаетесь открыть не зарегистрированный в системе МІМЕ-тип (например, файл с расширением .doc, а система не знает, какое приложение обрабатывает файлы с таким расширением), то будет отображено окошко, в котором можно будет связать данный тип с конкретным приложением для его обработки.

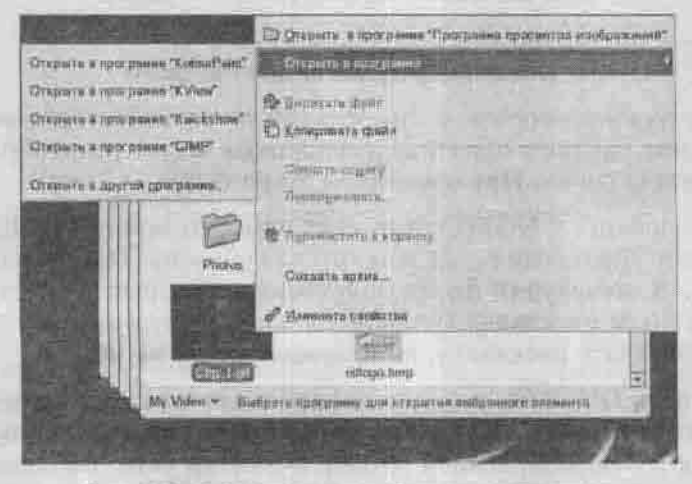

Рис. 4.5. Аналог команды «Открыть с помощью»

Если для данного типа установлено несколько программ (например, для НТМL-файлов установлено несколько браузеров), то, щелкнув по файлу правой кнопкой мыши, вы сможете выбрать предпочитаемое приложение прямо как команда «Открыть с помощью» в Windows. Такая организация интерфейса упрощает работу с Linux начинающим пользователям.

### Поддержка службы DNS-Based Service Discovery

Теперь GNOME поддерживает службу DNS-Based Service Discovery, которая позволяет организовать привычное для пользователей Windows сетевое окружение - вам не нужно ни ломать голову над настройкой Samba, ни настраивать посторонние программы для просмотра Windows-сети.

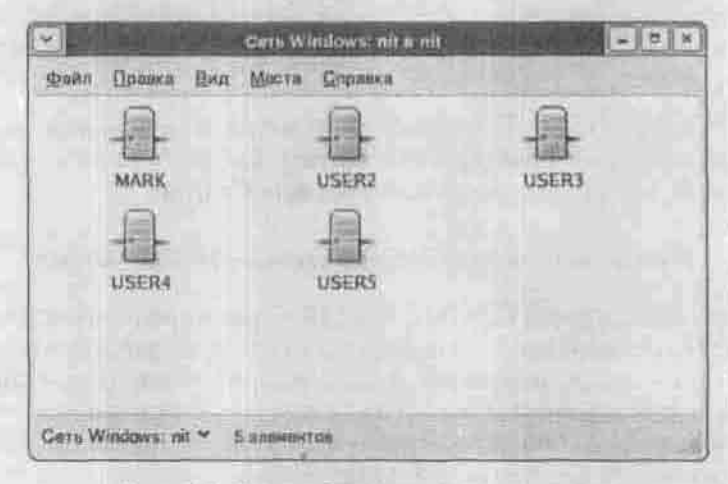

Рис. 4.6. Самое обычное сетевое окружение

#### Особенности последних версий

Думаю, не нужно говорить о том, что сам интерфейс последней версии GNOME стал намного приятнее и появилось много разнообразных тем рабочего стола (меню Приложения → Параметры → Тема):

Центр управления GNOME тоже стал намного приятнее. Чего только стоит апплет управления раскладками клавиатуры (Приложения → Параметры → Клавнатура)! До его появления некоторые пользователи и не знали, что такое раскладка Dvorak (или любая другая) - теперь можно не просто выбрать раскладку, но и «посмотреть» на нее.

Как на панель GNOME, так и на панель задач можно добавить еще несколько полезных апплетов, щелкнув по панели правой кнопкой мыши. Лично мне очень поиравился апплет Монитор сети, наблюдающий за состоянием сетевого соединения и показывающий, кроме всего прочего,

Глава 4. Рабочее место пользователя

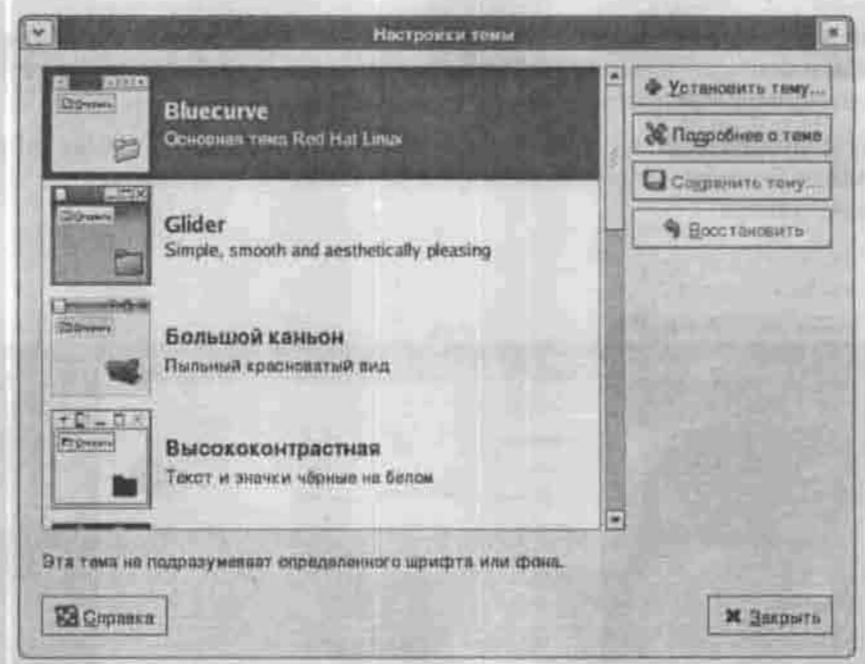

Рис. 4.7. Выбор темы рабочего стола

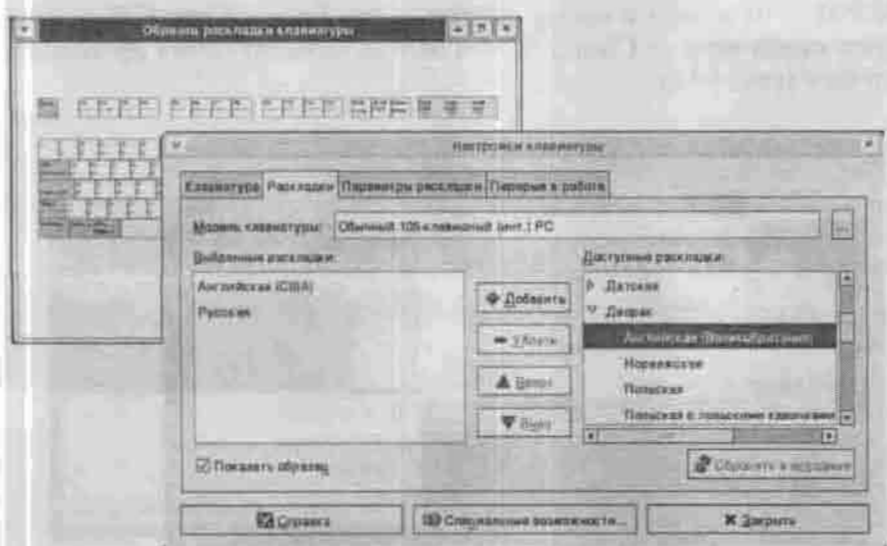

Рис. 4.8. Выбор раскладки клавиатуры

еще и силу сигнала, что особенно актуально для беспроводных средств связи и dial-up соединений. Для более подробной информации о сетевых соединениях используйте новую утилиту nettool.

Для пользователей ноутбуков особенно актуален апплет Индикатор состояния батареи, показывающий, на сколько времени еще хватит заряда аккумулятора.

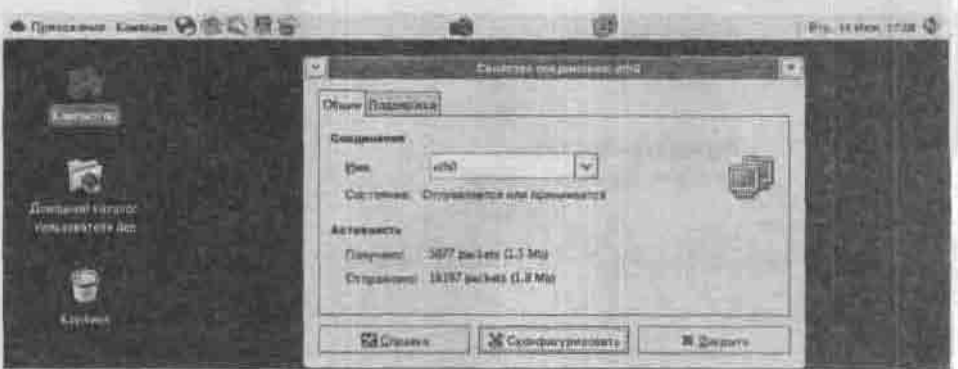

Рис. 4.9. Сетевой монитор

GNOME 2.10 входит в состав дистрибутива Fedora Core 4. К ней добавилась новая тема - Clearlook - и панель GNOME стала организована логичнее (рис. 4.10).

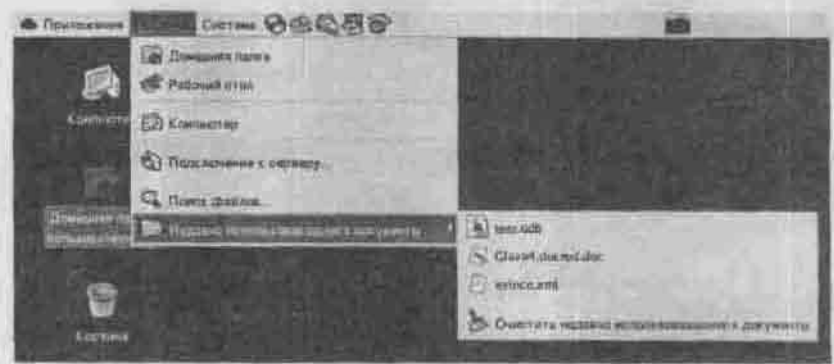

PHc. 4.10. Панель GNOME 2.10

### 4.3.2. Добавление собственных команд в контекстное меню GNOMF

Меню Сценарии в GNOME устроено и действует аналогично меню Действия в КDE. Только если в случае КDE файл контекстного меню имел определенный формат, то в GNOME это — обычный bash-сцена-рий. Хорошо это или плохо, зависит от того, хорошо ли вы знаете bash. Хорошее знание языка командного интерпретатора bash поможет вам создать очень сложные сценарии, автоматизирующие огромное количество рутинной работы.

Идея достаточно проста. Вы создаете bash-сценарий и помещаете его в каталог -/ .gnome2/nautilus-scripts/. В этом каталоге можно создавать полкаталоги - они будут отображаться как дополнительные меню.

Теперь рассмотрим пример сценария, конвертирующего изображение в формат GIF при помощи программы-конвертера convert (листинг 4.2). Файл, по которому пользователь шелкнул правой кнопкой мыши, передается нашему сценарию как первый аргумент (о передаче аргументов сценариям говорится в п.8.1).

### Листинг 4.2. Файл x2gif

```
##/bin/bash
                             CONTINUES IN THE TITLE
convertprg= which convert'
while [ $# -gt 0 ]; do
   picture=$1
   filetype='file $picture | cut -a ' ' -f a'
   if [ $filetype = "image" ]
   then
      newfile='echo *$picture" | cut -d . -f 1
      Sconvertprg "Spicture" "Snewfile".gif
   f +shift
             PT DATE REAL PROPERTY
done
```
### 4.3.3. Автоматическая смена обоев

Обои на рабочем столе рано или поздно надоедают, и хочется их сменить. Делать это вручную - лень: это ж сколько придется щелкать мышкой. Автоматизируем эту рутинную процедуру, написав сценарий, выбирающий обои из каталога /home/den/Wallpapers (где у меня хранятся мои любимые обои) случайным образом. Собственно установку обоев выполняет утилита GNOME gconftool-2.

#### Листинг 4.3, Файл change wallpaper

```
#!/bin/bash
export DIR='/home/den/Wallpapers/'
export NUMBER=SRANDOM
export TOTAL=0
for f in 'ls SDIR'
do.
    let "TOTAL += I"
done
let "NUMBER %= TOTAL"
export CURRENT=D
for f in '1s $DIR'
do
    if { SCURRENT = SNUMBER ]
    then
        /usr/bin/gconftool-2 -t string
-s /desktop/gnome/background/picture_filename $DIR/$f
        break
    干干
    let "CURRENT += 1"done
```
Но это еще не все. Можно сэкономить и на запуске сценария change wallpaper, заставив его запускаться автоматически. Во-первых, вы можете добавить его в сценарии загрузки системы (п. 9.1.2). Для домашнего компьютера, который на ночь выключают, это неплохое решение: вы будете каждый день сидеть за столом с новыми обоями. Во-вторых, вызов сценария change wallpaper можно поместить в сценарий запуска GNOME. И втретьих, change wallpaper можно вручить диспетчеру расписаний cron (п.9,4) для выполнения по назначенному вами расписанию - хоть каждую минуту.

### 4.4. Офисные пакеты

#### Open Office и K Office

В среде Linux наибольшее распространение получили два офисных пакета: К Office и Open Office, оба - свободно распространяемые. В большинство дистрибутивов включены они оба, так что вы можете выбирать инструмент, исходя из конкретной задачи.

Пакет Open Office обладает гораздо большим количеством возможностей, чем К Office, и наиболее приближен по своей функциональности к MS Office.

К Office предназначен для среды KDE, которую чаще назначают средой по умолчанию, и чувствует себя в ней намного лучше, чем Open Office. Например, некоторые комбинации клавиш Open Office не работают изза того, что они используются самой средой KDE. Разумеется, можно их переназначить, но тогда использовать KDE будет не так удобно.

С другой стороны, K Office хуже справляется с форматами MS Office. При попытке открыть большие документы, например, документ MS Word 97/2000/XP размером 1.2 Мб. программа K Word просто закрылась. Точно так же себя ведет и программа K Spread — прайс-лист одной фирмы (около 1М) загружался около 30 секунд, а когда индикатор достиг отметки 100%, окно программы просто закрылось. К Presenter кое-как открыл презентацию PowerPoint, но... Лучше я не буду говорить о том, что я увидел.

#### Cocras naxera Open Office

Таблица 4.4

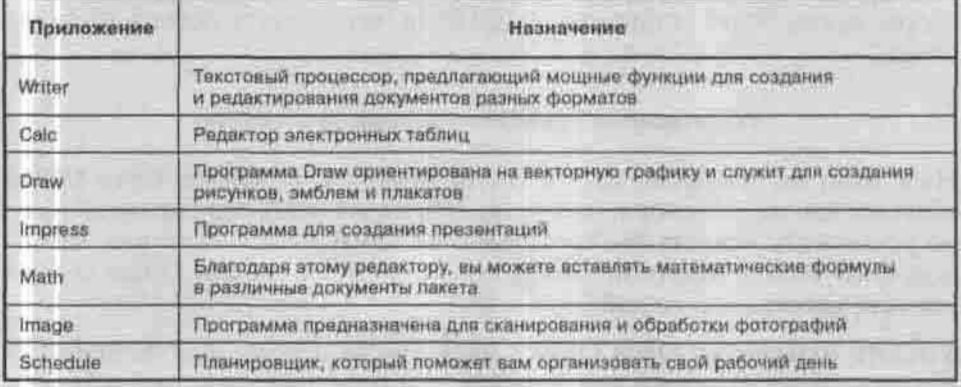

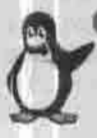

#### **Примечание**

Open Office - это бесплатный вариант пакета Star Office от Sun Microsystems. Названия программ, входящих в состав обоих пакетов, отличаются только префиксом, ОО или SO соответственно. Например, SO Writer и ОО Writer - это одна и та же программа.

#### Состав пакета К Office

Таблица 4.5

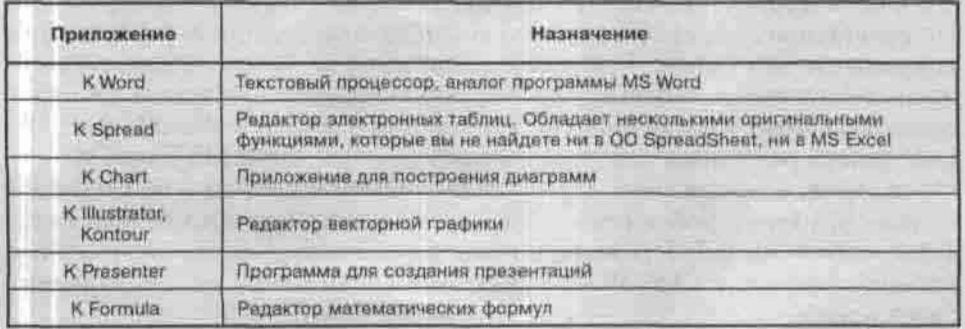

При помощи K Word можно сохранять текстовые файлы в формате PDF. Выполните команду Файл → Печать и вместо принтера выберите опцию Печать в файл РОБ.

K Spread не поддерживает формат MS Excel, но совместима с форматом GNUmeric - редактора электронных таблиц, входящего в состав большинства Red Hat-подобных дистрибутивов; а уж из GNUmeric можно экспортировать таблицу в MS Excel. Если в вашем листрибутиве этого пакета нет, то скачать его можно с http://www.gnome.org/projects/dnumeric.

Возможностей K Presenter хватит даже для самой сложной презентации. Программа К Presenter, как и все программы К Office, довольно быстро работает, что немаловажно, если вам нужно показывать презентацию на стареньком 486-ом ноутбуке. К тому же, если у вас установлена КDE, скорее всего, будет установлен и К Office, чего нельзя сказать об Open Office.

### Уменьшение времени запуска Open Office

Наверное, вы заметили, что любое приложение из пакета Open Office запускается, мягко говоря, медленно. Чтобы ускорить этот процесс, нужно установить утилиту быстрого запуска Open Office. Помните, что-то подобное было в Microsoft Office, только в случае с Open Office данная утилита действительно работает.

Утилита называется Open Office Quick Starter. Пакет, содержащий эту утилиту, называется ooqs или ooqs-kde - в зависимости от дистрибутива. В случае, если вы используете GNOME, вам нужен пакет oogstartgnome. В большинстве дистрибутивов эти пакеты имеются. Все, что вам нужно сделать, - установить нужный пакет и наслаждаться быстрым запуском Open Office.

### Hosoe в Open Office 2.0

В состав дистрибутива Fedora Core 4 входит пакет Open Office версии 2.0. По сравнению с версией 1.1 в нем улучшена совместнмость с форматами документов MS Office. Текстовый редактор OO Writer теперь поддерживает вложенные таблицы, вертикальную ориентацию текста в ячейке, появилась возможность импорта документов в формате WordPerfect. ОО Calc теперь разрешает таблицы того же размера, что и MS Excel, то есть 65536 строк, поддерживает диагональные динии в ячейках и колонтитулы в стиле MS Excel; добавилась также возможность импорта таблиц Lotus 1-2-3 до версии 9.7. Появилась возможность открывать защищенные паролем документы MS Word и MS Excel (если пользователь, конечно, знает пароль).

Глава 4. Рабочее место пользователя

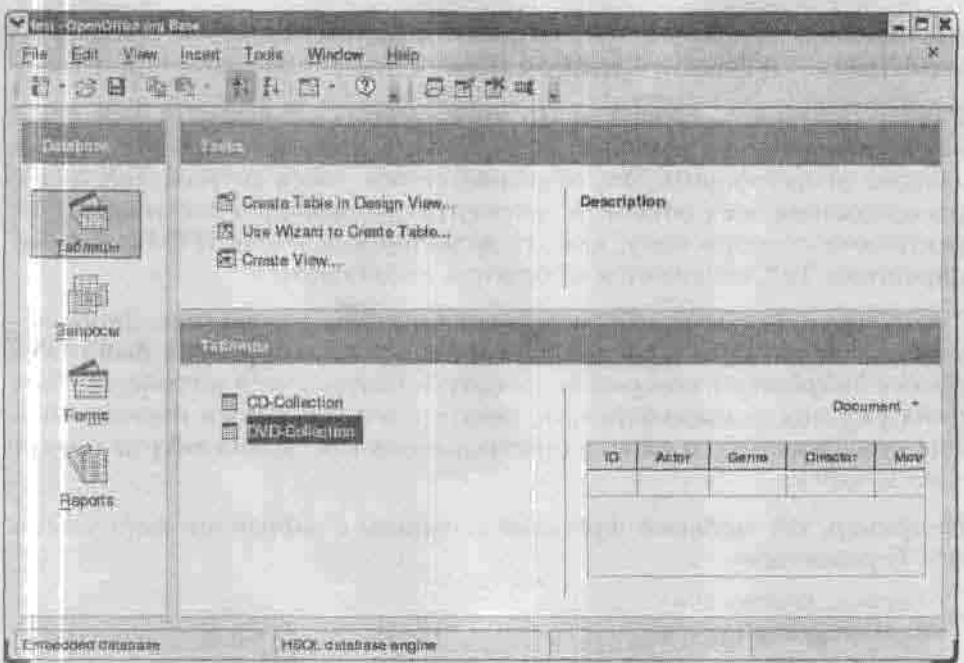

Рис. 4.11. СУБД ОО Base

На панель рисования ОО Draw добавлены новые группы готовых объектов: основные формы, стрелки, элементы блок-схем, звездочки. Полностью переписан движок презентаций, что позволяет ОО Impress показывать почти все анимационные эффекты MS PowerPoint.

В составе пакета появилось новое приложение - ОО Base. Как нетрудно догадаться по названию, это СУБД, позволяющая создавать и управлять таблицами, запросами, формами и отчетами. Мастер таблиц предлагает множество заготовок таблиц делового и личного (например, фитнесслневник) назначения. ОО Base понимает базы данных dBase, MS Access, ODBC, JDBC, MySQL, импортирует электронные таблицы и текстовые файлы, может использовать LDAP сервер как источник данных.

### 4.5. Издательские системы

### Язык разметки ТеХ

ТеХ (произносится «тех») — это система подготовки документов, содержащих большое количество формул и таблиц. Она была разработана в конце 70-х гг. американским математиком Дональдом Кнутом, автором знаменитой книги «Искусство программирования». Система ТеХ была

портирована на платформу Unix программистами Говардом Трики (Ноward Trickey) и Павлом Куртисом (Pavel Curtis).

Размер документа, солержащего много формул, в формате ТеХ раз в десять меньше, чем в формате MS Word. К тому же документ ТеХ не зависит от платформы. Это объясняется тем, что в системе ТеХ вид и расположение всех объектов документа описываются текстовыми директивами подобно тому, как это делается в формате HTML. Только директивы ТеХ начинаются с обратной косой черты.

Текст документа ТеХ набирается в любом ASCII-редакторе. Затем исходный текст (файл с расширением .tex) компилируется в файл DVI (Device Independent), который не зависит от платформы и устройства. Этот файл уже можно просматривать, печатать и отправлять в издательство. Для его просмотра и печати предназначена программа xdvi из пакета tetex-xdvi.

Например, так выглядит фрагмент страницы с набранной формулой в ASCII-редакторе:

\lavout Enumerate Математических: \begin inset Formula \$\sin\frac(\alpha)(2)\$

А на следующем рисунке показан фрагмент той же страницы, подготовленной к печати.

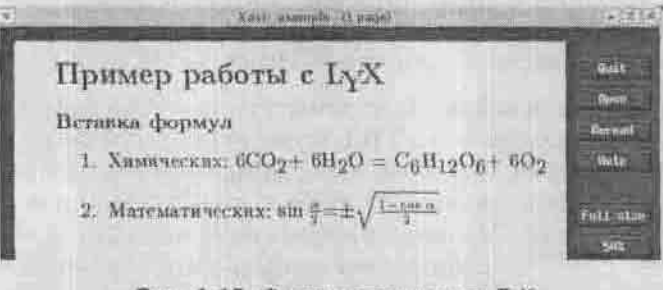

Рис. 4.12. Фрагмент документа ТеХ

В настоящее время оригинальная система ТеХ почти не используется, а применяются ее модификации, например, система LaTeX, представляюшая собой пакет макрокоманд, упрошающий работу с ТеХ.

ТеТеХ - система подготовки документов для UNIX-подобных ОС. В состав дистрибутива Fedora Core 3 входит накет tetex-latex версии 2.0.2. Более ранние версии ТеТеХ (до версии 0.9) не умели конвертировать ТеХдокументы в формат PDF. Начиная с версии 0.9, в состав ТеТеХ входит утилита pdftex, которая предназначена для прямого конвертирования tex-файла в формат PDF.

Коллекцию ссылок на справочные материалы по языку ТеХ можно найти no anpecy http://www.tex.univar.ac.ru/doc.htm.

### **Текстовый процессор LyX**

Работа над любым документом распадается на две части: разработку содержания документа и представление его в удобном для читателя виде. Принцип WYSIWYG («видишь то, что получишь на печати») облегчает только вторую часть работы, и обычный автор, не будучи одновременно дизайнером, не умеет и не хочет использовать все возможности какогонибудь MS Word для грамотного оформдения своей статьи. Автор предпочел бы описать структуру своего документа так, чтобы легко было применить к нему стиль, разработанный профессиональным дизайнером, и сосредоточиться на своей работе, а не на подробностях оформления.

Этот принцип называется WYSIWYM (What You See Is What You Mean, «видишь то, что подразумеваешь»), и реализован в текстовом процессоре LyX (http://www.lyx.org). LyX - это визуальный редактор ТеX, отображающий документ не в точности так, как он будет выглядеть на бумаге, но достаточно похоже, и вместе с тем не затемняющий его структуры. На рисунке 4.13 показано продолжение работы над документом example: вставка сноски.

LVX не создает DVI-файлы в домашнем каталоге пользователя. Найти их можно во временном каталоге. Обычно это /tmp/lyx\_tmpdir???????. где ?????? - это произвольная последовательность букв и иифр. Если вы запускали просмотр DVI несколько раз, у вас будет несколько таких каталогов. Поишите DVI-файлы в этих каталогах - вы обязательно найдете нужный вам файл. Для автоматизации поиска этих файлов откройте окно виртуального терминала и введите команду:

find /tmp/lyx\_tmpdir\* -name \*.dvi

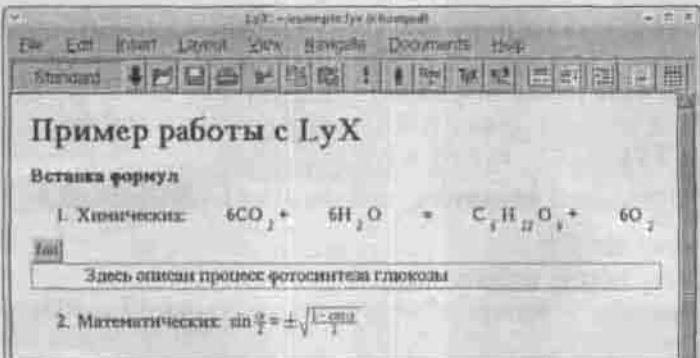

#### Рис. 4,13, Вставка сноски

### Издательская система Scribus

ТеХ/LaTeX - удачная система для верстки научных работ, но в мире Windows есть много издательских систем, куда лучше приспособленных для создания макетов: Corel Ventura®, Quark Xpress®, Adobe Pagemaker®, InDesign®... Что же делать пользователю Linux? Не устанавливать же Windows 113-3a PageMaker.

Положение сторонников свободного программного обеспечения изменилось в 2003 г., когда вышел финальный релиз накета компьютерной sepcrkw Scribus 1.0 (http://www.scribus.org.uk.asrop ядра программы — Франц Шмид).

Scribus - полноценная издательская система, в которой реализованы все необходимые для предпечатной подготовки документов функции, в том числе цветоделение по каналам СМҮК, система управления цветом. поддержка Unicode для вывода на нетрадиционных языках, экспорт результатов в форматы PDF и PostScript. В качестве внутреннего формата хранения данных программа нспользует язык описания XML, что облегчает экспорт данных в другие пакеты.

Программа Scribus поддерживает такие распространенные графические форматы, как Encapsulated PostScript (EPS), JPEG, TIFF, Portable Network. Graphics (PNG), ХріхМар (хрт). Начиная с версии 1.0, Scribus поддерживает русский язык.

Scribus был включен в состав следующих дистрибутивов:

- Debian (нестабильный релиз)
- + Gentoo Linux
- \* Mandrake 8.2
- + Lindows
- · Lycoris
- $\bullet$  Fink 0.4

Если вы используете один из этих дистрибутивов, то, возможно, Scribus уже установлен у вас. А если нет, то пакет scribus версии 1.2 можно скачать из репозитария Sisyphus по адресу ftp://ftp.altlinux. ru/pub/distributions/ALTLinux/Sisyphus/SRPMS.classic/ scribus-1.2.1-alt1.1.src.rpm.

Перед его установкой убедитесь, что у вас уже установлены:

- библиотека О1-3.3:
- библиотека libpng версии 1.2.х;
- chostscript интерпретатор языков PostScript и PDF версии  $7.81$
- шрифты PostScript. Шрифты TTF поддерживаются Scribus начиная с версии 0.4.7.

• среда KDE: для работы самой Scribus она не нужна, но понадобится, если вы хотите использовать метод drag-and-drop.

Лополнительно можно установить Little CMS - систему управления цветом и цветоделения с поддержкой ICC-профилей, а взять ее можно c http://www.littlecms.com. В меню Edit появится команда Color Management System.

### 4.6. Графика в Linux

Несколько графических программ входят в состав большинства современных дистрибутивов. Далее я кратко опишу их и дам им оценку.

### 4.6.1. Графические редакторы

#### Редактор растровой графики GIMP - обрабатываем фото

The GIMP (The GNU Image Manipulation Program) - свободно распространяемый редактор растровой графики, по своим функциям станций достойной заменой программе Photoshop. Вот некоторые возможности GIMP (далеко не все!):

- поддерживает практически все форматы растровой графики: GIF, JPEG, PNG, TIFF, BMP, AVI, MPEG, PS, PCX, XPM, TGA и другие;
- содержит множество инструментов для обработки изображений;
- поддерживает работу со слоями;
- полный Альфа-канал;
- может использоваться для создания анимации Gif, AVI;
- содержит средства для разложения видео в форматах MPEG1, XANIM на кадры;
- поддерживает сценарии и расширения, благодаря которым можно добавить в программу новые функции. Поддерживаются сценарии Script-Fu, Perl-Fu, Python-Fu;
- обладает улучшенным управлением памятью: в результате размер изображения ограничен только объемом жесткого диска;
- операции Отмена (Undo) и Повтор (Redo) ограничены только дисковым пространством;
- имеет многочисленные инструменты выделения областей: выделение прямоугольной, произвольной, эллиптической и других областей;
- снабжен огромным набором графических фильтров, расширяемым с помощью плагинов.

Программа The GIMP доступна по адресу http://www.gimp.org.

Опенка: отлично.

#### **KPaint**

Программа KPaint, входящая в состав KDE, представляет собой полную противоположность программе The GIMP. KPaint обладает небольшим числом функций и инструментов, в ней нет системы плагинов, а о каналах и слоях эта программа вообще ничего не знает. Даже для создания самых простых изображений приятнее и удобнее использовать программу GIMP. KPaint поддерживает форматы BMP, EPS (встраиваемый PostScript), TIFF, GIF, JPEG, PNG, ICO, PGN, XPM.

Оценка: удовлетворительно.

#### KlconEdit - редактор иконок

Программа KIconEdit — редактор пиктограмм KDE. Используется для создания пиктограмм для среды КDE. Довольно простой редактор, позволяющий быстро создать пиктограмму для вашей программы.

Оценка: хорошо.

### 4.6.2. Программы - просмотрщики изображений

Следующая группа программ - это программы просмотра изображений: GOView, KView, KuickShow, ImageMagick, Electric Eyes (ee), Я предпочитаю программу GOView - она больше напоминает мне популярную программу ACDSee.

#### **GQView**

GOView можно использовать вместе с программами The GIMP, Electric Eyes и XPaint. Для редактирования загруженного изображения в программе The GIMP нажмите Ctrl + 1, в Electric Eyes - Ctrl + 2, в XPaint -Ctrl + 3. Разумеется, указанные программы должны быть установлены. Вы хотите использовать другой редактор? Нажмите кнопку Конфигурация на панели инструментов программы, в открывшемся окне перейдите на закладку Редакторы и пропишите свой редактор (нужно указать название редактора и командную строку).

Программа может создавать коллекции рисунков, находить похожие файлы (по имени, размеру и другим параметрам).

Программа поддерживает форматы файлов: JPEG, TIFF, GIF, PNG, ХРМ, ВМР, РСХ, РGM, РРМ, Могу порекомендовать для использования в качестве основного просмотршика.

Оценка: отлично.

Глава 4. Рабочее место пользователя

#### **Electric Eves**

Следующая программа - Electric Eyes, Эта программа в некоторых дистрибутивах не устанавливается по умолчанию или вообще отсутствует. Для ее установки нужно установить пакет «ее». Взять его можно с http://ftp.vn.ua/pub/unix/redhat-7.2/RedHat/RPMS/ ee-0.3.12-5.1386.rpm.

Electric Eyes - не только просмотрщик: с его помощью можно редактировать изображения, сохранять файлы в других форматах.

Для перехода в режим редактирования щелкните правой кнопкой мыши на изображении и выберите команду Просмотр → Показать/убрать панель редактирования.

Используя панель редактирования, очень легко отредактировать цветовую гамму рисунка, изменить размер, повернуть изображение, сделать скриншот экрана или выбранного окна. Для «фотографирования» экрана нажмите кнопку Снять содержимое экрана целиком и сейчас. Вы также можете выбрать окно для снятия - нажмите кнопку Выбрать окно для снятия.

Интерфейс программы немного необычен, но со временем к нему можно привыкнуть. Как и в программе The GIMP, любое действие здесь производится через контекстное меню, то есть нужно активно использовать правую кнопку мыши.

Программа поддерживает форматы: JPEG, GIF, PNG, TIFF, PS, BMP и другие.

Оценка: отлично.

### **KuickShow**

Программа быстрого просмотра KuickShow соединяет в себе функции файлового браузера с программой просмотра. Программа относится к среде KDE, чем и объясняется первая буква в ее названии.

При щелчке по имени файла этот файл будет загружен в новое окно программы. Файлы можно открывать и в том же окне, и в новом. При желанин можно установить полноэкранный режим просмотра. Программа в состоянии организовать даже слайд-шоу. Поддерживаются все графические форматы, известные KDE (\*.jpeg, \*.jpg, \*.gif, \*.xpm, \*.ppm, \*.pgm, \*.pbm, \*.pnm, \*.png, \*.bmp, \*.psd, \*.eim, \*.tiff, \*.xcf).

В программу встроены функции предварительного просмотра и печати. KuickShow обладает всеми необходимыми для просмотрщика функциями - ни больше, ни меньше. Конечно, в отличие от GQView, она не
умеет составлять списки коллекций, но я сомневаюсь, что вам когданибудь понадобится эта функция.

Существенным достоинством программы является то, что для просмотра каталогов используется Konqueror, поэтому вам доступны все операции над файлами, которые вы можете использовать в файловом менелжере. Можно настроить комбинации клавиш управления просмотром.

Опенка: отлично.

#### KView

Программа KView является достойной альтернативой программе KuickShow. KView не умеет показывать слайд-шоу в автоматическом режиме, зато она в состоянии повернуть изображение на заданный угол, отразить и сохранить результат, а также работать в полноэкранном режиме. Для перехода в этот режим нажмите комбинацию клавиш Ctrl + Shift + F. Кроме того, KView умеет еще и сканировать изображения.

Оценка: отлично.

#### Kooka

Следующая группа программ предназначена для сканирования изображений: это Kooka и XSane. Первая программа, как указывается в документации KDE, предназначена для сканирования и распознавания текста. Коротко о ней можно сказать так: до FineReader ей еще очень далеко.

Оценка: удовлетворительно.

### XSane

Для сканирования изображений я предпочитаю использовать программу XSane (http://www.xsane.org). Правда, она работает не очень стабильно, но результаты сканирования лучше, чем у программы Kooka.

Оценка: удовленворительно.

### 4.6.3. Как сделать снимок экрана

### **KSnapShot**

Эта программа предназначена для захвата экрана или отдельного окна и сохранения результата в PNG-файл. Скриншоты для этой книги я делал именно с помощью KSnapShot. Вообще не представляю, как бы я обошелся без этой программы. Можно, конечно, использовать Electric

Eyes, но запускать редактор изображений для того, чтобы сделать пару скриншотов, не очень рационально.

Можно воспользоваться комбинациями клавиш KDE - Ctrl + Print и Alt + Print. Первая делает снимок всего экрана, а вторая - только активного окна. Но куда потом вставить этот снимок? В KPaint? Попробуйте. В нормальный редактор, например, The GIMP, копию экрана вставить невозможно, а использовать KPaint очень неудобно.

KSnapShot позволяет установить задержку, за время которой можно подготовить экран к съемке: открыть нужные окна, меню приложения или меню KDE. Через установленное время программа сфотографирует весь экран или текущее окно, оповестит об этом звуковым сигналом и предложит сохранить снимок.

### ImageMagick

Пакет ImageMagick обычно используется для просмотра изображений и преобразования их в другой формат. Честно говоря, мне не понравился интерфейс и набор функций этого просмотрщика. Но в пакете ImageMagick есть полезная утилита import, позволяющая легко и быстро сделать снимок экрана. Может быть, среда KDE у вас вообще не установлена, поэтому программой ksnapshot воспользоваться нельзя? Тогда введите (в Х-терминале или окне запуска приложений вашей оконной среды) команду:

\$ sleep 5; import -window root screen.png

Команда sleep генерирует необходимую задержку в секундах. Думаю, 5 секунд хватит, чтобы вы смогли привести экран в нужный вид: вывести на передний план нужное окно, выбрать нужный пункт меню и т.п. Через 5 секунд будет выполнена команда import. Она сделает снимок корневого окна, то есть всего экрана, и запишет его в файл встееп. png. Формат PNG для снимков экрана оптимален. Если вам нужен другой формат, например, JPG, просто измените расширение выходного файла:

S sleep 5; import -window root screen. jpg

А как сделать снимок конкретного окна? Первый способ - указать координаты или геометрию окна, предварительно узнав их по команде xwininfo:

\$ sleep 5; import -crop 400x300 screenl.png \$ sleep 5; import -geometry reomerpws screen2.png

После запуска программы xwininfo указатель мыши изменит свой вид со стрелки на крестик. Щелкните по окну, и программа предоставит о нем подробную информацию.

#### И второй способ:

\$ import window.phg

Команда sleep не нужна, поскольку программа import предоставит вам возможность выбрать нужное окно - указатель мыши тоже изменится на крестик. Щелкните на нужном окне, и буквально через полсекунды в файл window, png будет записан образ выбранного окна.

Программа import довольно гибкая, рекомендую прочитать man этой программы - вы найдете там много интересного.

А что если вам нужно сделать снимок текстовой программы, а не графического окна? Проще всего запустить эту программу в Х-терминале, сделать снимок окна Х-терминала и отрезать обрамление окна с помошью GIMP.

### 4.7. Полезные трюки

#### Просмотр в консоли документов MS Word и PDF

Для просмотра и редактирования документов MS Word с успехом используется Open Office Writer, но иногда нам нужно быстро просмотреть документ (например, вспомнить номер телефона, указанный в конце документа), и запускать тяжеловесный ОО Writer не хочется.

Для просмотра документов MS Word нам понадобятся две утилиты wvWare и w3m. Первая - это конвертер документов Word в формат HTML (wware.sourceforge.net), а вторая - универсальный браузер, которым мы будем просматривать полученный HTML-файл. Обе утилиты входят в состав современных дистрибутивов, правда, могут не устанавливаться по умолчанию.

Итак, для просмотра документа document. doc введите команду (кон-Beilep):

5 w/Ware -x /usr/lib/wy/wvHtml.xml document.doc | w3m -T text/html

Если вы собираетесь пользоваться этой длиннющей командой часто, оформите ее как bash-сценарий viewdoc, не забыв сделать файл viewdoc исполняемым. Поместите сценарий в каталог /usr/local/bin, чтобы он был доступен всем пользователям системы.

#### #!/bin/bash

wwware -x /usr/lib/ww/wvHtml.xml \$1 2>/dev/null | w3m -T text/html

Обратите внимание на перенаправление «2>/dev/null». Таким образом мы подавляем сообщения об ошибках, чтобы они не путались с выводом конвертера.

Теперь для просмотра документа document.doc можете воспользоваться команлой:

\$ viewdoc document.doc

Такой же сценарий можно написать и для просмотра PDF-документов. Конвертером в этом случае будет утилита pdftohtml (http://pdftohtml. sourceforge, net). Для просмотра созданного программой HTML-кода мы будем применять текстовый браузер elinks.

Итак, для просмотра файла file.pdf будем используем команду:

\$ pdftohtml -q -noframes -stdout file.pdf | elinks

Опять создадим сценарий /usr/local/bin/viewpdf.aвтоматизирующий работу:

#!/bin/bash pdftohtml -q \$1 ~/temp.html elinks -/temp.html

А вот в дистрибутиве Fedora Core 4 таких фокусов проделывать не нужно: в него включен Evince - быстрый просмотршик документов в формате PDF и PostScript.

## Глава 5

# ЗВУК И ВИДЕО **B LINUX**

ПОЧЕМУ ВОСПРОИЗВЕДЕНИЕ АУДИО **B LINUX ЛУЧШЕ, ЧЕМ В WINDOWS** 

ПРОСЛУШИВАНИЕ МУЗЫКИ

«ОГРАБЛЕНИЕ» AUDIO-CD

**ПРОГРАММЫ** ДЛЯ ПРОСМОТРА ВИДЕО

ВОСПРОИЗВЕДЕНИЕ НЕПОДДЕРЖИВАЕМЫХ ФОРМАТОВ

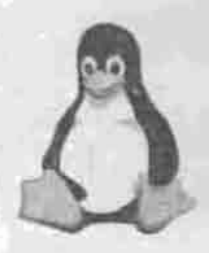

полное руководство **XUIV** 

### 5.1. Почему воспроизведение аудио в Linux лучше, чем в Windows

België (Mila 1941-1944) in November (1941-1944)<br>West Constant Library (1944-1944) in November (1944-1944)

contractors in the finite and any production top a

Самыми распространенными аудиоподсистемами для Linux являются OSS (Open Sound System) u ALSA (Advanced Linux Sound Architecture). Obe системы поддерживают большое количество ISA- и PCI-звуковых карт, поэтому, скорее всего, вам не придется разыскивать в Интернете драйвер для своей звуковой карты. В последнее время чаще используется система ALSA, которая полностью совместима с системой OSS, но содержит много доподнительных функций.

Сейчас Linux, если не идеально, то, во всяком случае, подходит для работы со звуком. Когда Линусу Торвальдсу прислали первые патчи, оптимизирующие Linux для работы с аудионнформацией (так называемые low latency-патчи), он не одобрил эту идею. В результате - отставание от Windows по работе со звуком как минимум на три года. В 1995 году насчитывалось 30-35 (сейчас насчитывается около 800) приложений для Linux, способных работать со звуком. Работать-то они работали, но довольно криво. Сейчас объясню, почему.

Для работы со звуком в реальном времени нужно минимизировать задержки (англ. latency - время ожидания). Latency в 100 мс вы уж точно услышите невооруженным ухом, задержку в 10 мс можно услышать в виде небольшого шума на фоне - тумана. Идеальное время задержки -3 мс для аудио (WAV) и 1 мс для MIDI. Кстати, проблема latency - это проблема не только Linux, а всех операционных систем, не являющихся системами реального времени (RTOS - Real Time Operation System) -Windows, MacOS. До появления системы ALSA время задержки при работе с аудиоинформацией в Linux (использовалась система OSS/Free) составляло около 150 мс. Система ALSA снизила время задержки до 6 мс - результат лучше, чем у Windows 2000.

В настоящее время задержки (последняя версия ALSA) составляет 4.3 мс. Это довольно неплохо, что позволило Linux вырваться на второе место по обработке аудиоинформации среди не-RT операционных систем. На первом месте - MacOS X (CoreAudio API), на третьем - Windows 2000 (ASIO) и Mac OS 9.

В пользу ОС Linux говорит также её надежность и стабильность при работе с любыми данными. Даже если взять непрофессиональную работу с мультимедиа-данными - прослушивание МРЗ: в Linux у меня еще ни разу не заикался Xmms, что бы я ни делал. В Windows же при открытии больших документов в том же Word наблюдаются искажения при проигрывании музыки с помощью WinAmp.

### 5.2. Прослушивание музыки

#### $mpq123$

Это самая простая утилита, позволяющая слушать музыку в консольном режиме. Скачать ее можно с домашней страннцы разработчика www.mpg123.de.

В графическом режиме запускайте ее через виртуальный терминал:

S mpg123 file.mp3

Программа позволяет прослушивать музыку, записанную в форматах MPEG 1.0/2.0 (уровни 1, 2 или 3). С помощью mpg123 вы можете как проигрывать отдельные песни, так и создавать списки песен:

\$ mpg123 -@ file-list.txt

В файле file-list.txt перечислите имена файлов (по одному в каждой строке), которые вы хотите прослушать. Можно указывать файлы, расположенные как на локальной машине, так и на удаленной, например:

```
/home/den/mp3/track01.mp3
ftp://ftp.server.ru/pub/song.mp3
http://www.server.ru/audio/track8.mp3
```
Еще одна полезная консольная программа - cplay (http://www.tf. hut.fi/-flu/cplay). Это оболочка для различных аудиоплейеров, позволяющая удобно создавать списки песен для проигрывания. Вы переходите в нужный вам каталог, выбираете песню, нажимаете Enter, и colay запускает mpg123 для проигрывания выбранного файла. Использовать эту программу намного удобнее, чем mpg123, поскольку вам не нужно вручную создавать списки песен, к тому же срlay отображает индикатор проигрывания и время, прошедшее с начала проигрывания. Для выхода из программы нажмите клавишу <O>.

### **Xmms**

Наверное, самым знаменитым проигрывателем MPEG-файлов является Xmms - полный аналог популярной программы WinAmp (http://www. xmms.org). К сожалению, в дистрибутивах, основанных на Red Hat начиная с версии 8.0, из него исключена возможность проигрывания МРЗ. Программы с открытым исходным кодом оказались законодательно несовместимы с этим коммерческим форматом, и компания Red Hat переработала все мультимелийные приложения, удалив из них весь код. связанный с МРЗ.

Пользователям таких дистрибутивов можно посоветовать скачать раннюю (1.2.7) версию пакета xmms c ftp://ftp.sunet.se/pub/multimedia/ xmms/1.2. x и дополнить ее из http://mcmcc.bat.ru/RPMS/ mpg123-xmms-1.2.7-13.p.1386.rpm.

### Другие программы

Для проигрывания MIDI-файлов в состав Linux (не во всех дистрибутивах) входят сразу две программы: KMid и AWE32 (полное название TkAWEMidi). Первая программа входит в состав KDE (naker kdemultimedia), поэтому, если среда KDE у вас установлена, она всегда будет вам доступна. Кроме MIDI-файлов, KMid позволяет проигрывать и караоке (КАR-файлы).

Также две программы предназначены для регулирования громкости -Aumix и KMix. Обе программы позволяют установить уровень громкости для всех аудиоустройств, установленных в системе.

В состав KDE входит аудиосервер aRts (демон artsd; в среде GNOME ту же роль играет eSound, esd). Как написано в документации по KDE, «звуковой сервер позволяет вам слышать системные звуки и при этом одновременно проигрывать mp3-файл или играть в игру с фоновой музыкой. С ее помощью системные звуки обогашаются различными эффектами, а программисты имеют возможность легко включать в программы поддержку звука».

Но не все так красиво, как кажется на первый взгляд. Если вы запустите сервер aRts, у вас не будет работать ни одна программа-проигрыватель, которая его не поддерживает. Любая программа, которая попытается обратиться к звуковой плате в обход aRts, получит сообщение, что устройство занято другой программой. Не поддерживают aRts уже рассмотренные проигрыватели mpg123 и Xmms.

### Примечание

В программу Xmms можно включить поддержку сервера aRts, добавив модуль aRts Driver 0.4 (libartsout.so). Этот модуль не устанавливается по умолчанию в некоторых дистрибутивах.

Поддерживает звуковой сервер MP-проигрыватель NoAtun, входящий в состав KDE. Поэтому вам придется решить, какой проигрыватель использовать. Если вы хотите использовать Xmms, тогда вы не будете слышать системные звуки, или же вы будете использовать NoAtun, но будете слышать звуки KDE. Лично я предпочитаю первое: дело в том, что любая программа, поддерживающая aRts, «съедает» больше системных ресурсов, чем Xmms.

Рассмотрим пару полезных трюков, которые можно проделать с помощью NoAtun. Допустим, вы хотите слышать одну музыку, то есть вам нужно убрать голос исполнителя. Выполните команду меню Параметры → Эффекты и установите эффект VoiceRemoval.

Конечно, голос удаляется не всегда: иногда он все еще слышен, хотя и слабо. В этом случае нужно применить эффект VoiceRemoval несколько раз (два и более).

Вам также доступны эффекты реверберации, расширения стереобазы (ExtraStereo), питч (замедление и ускорение воспроизведения).

При запуске любой программы, использующей aRts, будет запущен сервер aRts, если он не был до этого запущен. Сервер aRts можно запускать и при загрузке KDE, Для этого запустите Центр управления KDE и перейдите в раздел Звук → Звуковой сервер. В этом разделе вы можете установить различные параметры звукового сервера - от метода ввода/вывода звука до частоты дискретизации. В качестве метода ввода/вывода звука вы можете выбрать один из методов: Open Sound System, Advanced Linux Sound Architecture, Threaded (многопотоковая) OSS или Автоопределение.

Вам уже надоело слушать МРЗ-файлы и теперь хочется прослушать компакт-диск? Проигрывать компакт-диски можно или с помощью специальной программы KsCD (входящей в пакет kdemultimedia), или используя какой-либо другой проигрыватель, который поддерживает компакт-диски (например, тот же Xmms).

Вы можете редактировать названия песен с помощью редактора базы данных CD (FreeDB). По окончании редактирования вы можете сохранить названия песен локально или же на сервер FreeDB, чтобы другие пользователи не заполняли названия альбома и дорожек вручную. Впоследствии вы сами можете получить эти данные от сервера FreeDB. Однако эту возможность вы вряд ли будете использовать, разве что сами организуете свой сервер FreeDB и будете использовать его вместе со своими знакомыми.

### 5.2.1. Сравнение Xmms и NoAtun

Сегодня самыми популярными проигрывателями для Linux являются программы Xmms и NoAtun. Первая программа поставляется с большинством дистрибутивов, а вторая входит в состав КDE. Как вы используете программу Xmms? Скорее всего, просто для прослушивания музыки, а она много чего умеет. В этом параграфе мы поговорим о нестандартных возможностях программы Xmms - плагинах, скинах. Параллельно будем сравнивать возможности Xmms с возможностями программы NoAtun.

Полное название проигрывателя Xmms - X Multimedia System. Программа Xmms использует интерфейс WinAMP и поддерживает скины программы WinAMP. Xmms может воспроизводить звук, записанный в форматах MP3, WAVE, MOD, S3M и других. Версия 1.2.7 поддерживает платины input, output, general и visualization.

Окно программы Xmms состоит из трех частей: главное окно, эквалайзер и редактор песен. На рис. 5.1 изображена программа Xmms в «полной комплектации».

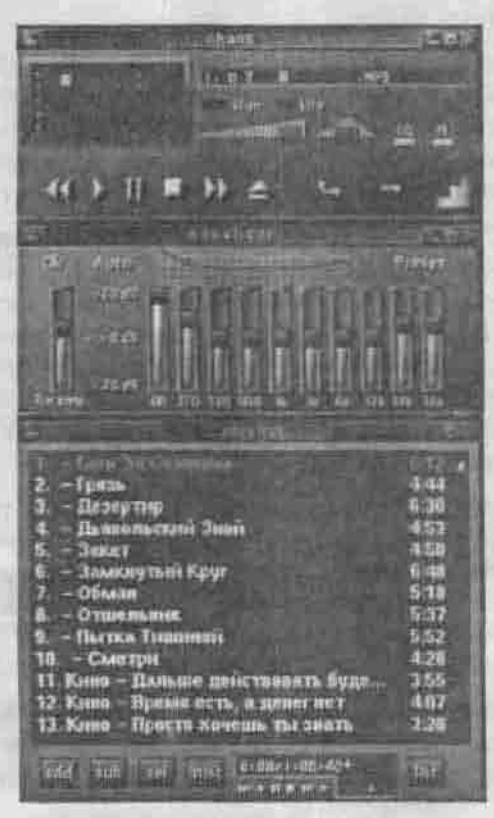

Рис. 5.1. Проигрыватель Xmms

Как я уже отмечал, программа полдерживает форматы MPEG 1/2/3, WAVE, MOD, S3M, а также формат AudioCD. Таким обилием форматов не может похвастаться программа NoAtun. Честно говоря, меня не интересуют форматы MOD, S3M, CIN (ID Software), мне нужна поддержка только форматов MP1/2/3, WAVE и AudioCD.

Программе NoAtun очень не хватает поддержки AudioCD. Конечно, можно запустить проигрыватель AudioCD KsCD, но зачем - вель есть Xmms. Если вы хотите узнать, какие еще форматы поддерживает ваш Xmms, откройте окно опций (нажмите Ctrl + P). На странице Звуковые модули Ввода/Вывода представлены все модули, отвечающие за поддержку тех или иных форматов.

В этом же окне вы можете выбрать модуль вывода: драйвер OSS, модуль вывода звука eSound или модуль записи на диск. Для нормального воспроизведения нужно использовать драйвер OSS. Нажав кнопку Настройка, вы можете настроить выбранный драйнер. Если у вас установлена звуковая карта Sound Blaster 16, ViBRA или AWE32/64, в настройках драйвера OSS вы можете установить трехмерное стереорасширение (3D Stereo Enhancement).

Теперь немного поговорим о модуле записи на диск. Если установить этот модуль в качестве основного модуля вывода, музыка не будет воспроизводиться с помощью драйвера OSS, а будет записываться на диск в виде WAVE-файла. А это значит, что любой формат, который поддерживается модулями ввода программы Xmms, вы можете конвертировать в WAVE.

Скорее всего, MP3 конвертировать в WAVE вам не придется: это просто неразумно. А вот «сграбить» пару компактов, не выходя из любимой программы - это можно. Откройте компакт-диск (для этого нажмите Shift + L, чтобы загрузить каталог, и выберите каталог /mnt/cdrom) и включите модуль записи на диск. Теперь нажмите кнопку Play. Процесс записи можно остановить в любой момент. Bce! Все дорожки будут записаны на диск (в ваш домашний каталог) в виде WAVE-файлов. Имена файлов будут типа TrackN.wav.

Естественно, во время записи музыки вы не услышите, потому что модуль OSS не используется. Стоит заметить, что Xmms «грабит» компакты значительно быстрее, чем программа Grip (по крайней мере у меня). Потом эти файлы можно будет преобразовать в МРЗ с помошью любого конвертера, например, lame или Bend. Преобразовать WAVE в MP3 можно так:

\$ lame -b 128 input.wav output.mp3

Опция -b устанавливает скорость потока (bitrate) 128 Кбит/с. Более подробно о преобразовании WAVE в MP3 вы можете прочитать на страницах помощи программы lame, выполнив следующую команду:

S man lame

Программа NoAtun также обладает модулем записи на диск. Его можно выбрать в окне Эффекты. Должен заметить, что в программе NoAtun этот модуль не работает. Впрочем, он и не нужен - все равно программа NoAtun не поддерживает AudioCD.

На странице Эффекты → Общие модули вы можете выбрать нужный вам эффект или дополнительный модуль. Например, модуль Смена песни позволяет установить команду, которая будет выполнена после воспроизведения песни, и команду, которая будет выполнена после воспроизведения всех песен. Первая команда может включать параметр %s, который будет заменен названием только что воспроизведенной песни. Эту возможность можно использовать для автоматического конвертирования WAVE в MP3. Вы будете слушать музыку, а Xmms будет конвертировать ее в формат MP3.

При воспроизведении музыки вы можете использовать один из эффек-TOB:

- LADSPA (по умолчанию)
- $\cdot$  SOX
- Модуль удаления голоса
- Улучшенное стерео (расширение стереобазы)
- $\bullet$   $\exists$ xo.

Включив модуль удаления голоса, вы будете слышать только одну музыку. Конечно, качество работы этого модуля очень сильно зависит от качества записи вашего MP3. Этот модуль намного лучше работает с AudioCD голос полностью удаляется.

Аналогичные эффекты поддерживает и программа NoAtun. К тому же в программе NoAtun имеется возможность применить один и тот же эффект несколько раз.

Теперь рассмотрим модули визуализации. Лично мне больше всех правится модуль G-Force. Кроме обыкновенной визуализации, он обладает множеством дополнительных функций, например, функцией измерения скорости кадров (fps). Нажмите <?> в окне модуля, и вы увидите список функций модуля.

Модули визуализации поддерживаются и программой NoAtun, но почему-то они очень нестабильны, и их использование может вызвать сбой NoAtun.

Нам осталось рассмотреть только скины. Нажмите Alt + S, чтобы открыть окно просмотрщика «шкур» - так официально называется окно выбора скина. У вас нет «шкур»? Где их взять? На официальном сайте http://xmms.org или на http://www.skinbase.org. Подойдут также ваши «шкуры» от WinAmp'a. Zip-файлы скинов нужно скопировать в

каталог/usr/share/xmms/Skins. После этого установленные «шкуры» будут доступны всем пользователям системы. Если вы хотите, чтобы с трудом добытая «шкура» была доступна только вам или же если у вас нет прав на запись в каталог /usr/share, установите «шкуру» в каталог  $-J$ . Xmms/Skins.

Как видите, программа NoAtun уступает программе Xmms практически по всем параметрам. Кроме того, NoAtun, работая через звуковой сервер aRts, требует больше памяти, чем Xmms, воспроизводящий звук непосредственно через /dev/dsp.

Чтобы запустить Xmms сразу после окончания работы с NoAtun, остановите демон аудиосервера artsd, иначе вы получите сообщение, что звуковая плата занята другим приложением - а именно этим демоном.

### 5.3. «Ограбление» Audio-CD

Вот мы и подонали к самому интересному моменту в этой главе. Допустим, вы одолжили у кого-то новый компакт-диск и захотели сохранить его содержимое в формате MP3 на своем жестком диске. Под Windows написано множество программ, позволяющих «грабить» музыку с компакт-дисков, самые известные - AudioGrabber, EAC и CDEX. Но не устанавливать же Windows только для того, чтобы «сграбить» пару компактов? Есть программа-аудиограббер и для Linux. Это консольная программа cdparanoia (http://www.xiph.org/paranoia) и графическая оболочка для нее Grip (http://www.nostatic.org/grip), работающая в среде GNOME.

Запустите программу Grip, затем нажмите кнопку «Eject», вставьте компакт-диск и снова нажмите кнопку «Eject».

Вы видите, что вместо названия песен отображаются только надписи Track1..TrackN. Вряд ли нас устраивают такие названия, поэтому нажмите кнопку Toggle Disc Editor. Окно программы Grip расширится, и вы увидите редактор названий песен. После того, как вы введете названия песен, нажмите кнопку Save disc info.

Перед началом «ограбления» компакт-диска перейдите на вкладку Config программы Grip. Нас интересуют опции на вкладках CD, Rip, MP3, ID3.

На вкладке CD можно указать имя и параметры CD-привода. По умолчанию используется устройство /dev/cdrom. Вы же можете указать другое устройство CD-ROM, например /dev/hdd (если CDROM подключен как Slave ко второму контроллеру).

Теперь откройте вкладку Rip → Options и отключите надоедающий режим Auto-eject after rip. В этом режиме после того, как Grip скопировал на

винчестер содержимое аудиодорожек, компакт-диск автоматически извлекается из привода. На вкладке MP3 - Options вы можете установить скорость потока МРЗ (по умолчанию используется 128 Кбит/с). Здесь же можно установить количество процессоров, которые будут использованы для сжатия музыки (параметр Number of CPUs to use).

Как работает аудиограббер? Сначала он читает дорожку компакт-диска и записывает ее в WAV-файл. Затем он запускает MP3-компрессор и сжимает WAV-файл. После сжатия исходный WAV-файл удаляется. Вы можете отключить параметр Delete .wav after encoding, чтобы WAVфайл не удалялся после сжатия, но помните, что WAV-файлы занимают очень много дискового пространства. Например, обыкновенный аудио компакт-диск в формате WAV будет занимать около 650 МБ на жестком диске, а этот же компакт-диск в формате MP3 - всего около 65M6 (при битрейте 128 Кбит/с).

#### Примечание

Битрейт (bitrate) - количество информации, описывающей одну секунду звука. Опыт показывает, что битрейт 128 Кбит/с для большинства людей достаточен, чтобы считать звучание идеальным. Значение 128 Кбит/с является пороговым значением, выше которого качество не так существенно увеличивается при увеличении битрейта, чем до него. Но тем не менее чем битрейт больше, тем лучше. Сейчас стараются использовать битрейт 160-192 Кбит/с.

Теперь мы готовы приступить к непосредственному преобразованию аудиодорожек в МРЗ-файлы. Выберите нужные вам дорожки с помощью правой кнопки мыши и перейдите на вкладку Rip. Вам доступны два режима: Rip+Encode и просто Rip. В первом случае программа Grip создаст WAV-файлы и преобразует их в формат MP3. Во втором случае преобразование в формат МРЗ произведено не будет. Нажмите кнопку Rip+Encode. Если вы не выбрали ни одной дорожки, Grip спросит вас, хотите ли вы записать сразу весь компакт-диск.

Программа Grip работает очень быстро, поскольку используются сразу два потока — один для чтения дорожек CD и записи их в WAV-файл, а другой - для преобразования WAV-файла в формат MP3. Например, вы выбрали две дорожки. Сначала Grip прочитает первую и сохранит ее на диск в формате WAV. Затем, пока будет читаться вторая дорожка, Grip параллельно будет сжимать первый WAV-файл. Качество сжатия тоже вполне приемлемое: песня продолжительностью 3 минуты 30 секунд заняла 3.36 Мб в формате МРЗ (при битрейте 128 Кбит/с).

### 5.4. Программы для просмотра видео

### Обзор программ

Как вы знаете, видео может быть записано в форматах AVI, VCD, DVD, MPEG-1, MPEG-2, MPEG-4. Больше всего нас (во всяком случае меня) интересует самый распространенный формат - последний. Своей популярности формат MPEG-4 добился благодаря тому, что он не требует никакой дополнительной аппаратуры, как, например, DVD. В зависимости от дистрибутива у вас могут быть установлены разные программы для просмотра видео. Самые распространенные: XMovie (http://heroines. sourceforge.net/xmovie-1.8.tar.gz). Giv и Xine.

Программа XMovie поддерживает видео, записанное в форматах MPEG-1/2, DVD и QuickTime. Программа Gtv - поддерживает AVI, MPEG-1/2, VCD. Как видите, эти программы не поддерживают нужный нам формат. Если вам нужен МРЕG-4, то вам прямая дорога к Xine

В состав KDE входит простенький видео проигрыватель aKtion. Возможности его довольно скудны: он поддерживает только MPEG1, QuickTime, AVI и анимированный GIF. К тому же MPEG полностью не поддерживается — воспроизведение без звука. Почему так слабо? Да потому, что аKtion — это всего лишь оболочка для старого проигрывателя хапіт.

Единственная функция, которая понравилась мне в aKtion. - это захват экрана. Для захвата текущего кадра нажмите клавищу <С>. По умолчанию используется формат PNG, но в параметрах программы вы можете установить любой другой формат.

#### Программа Xine

Программа Xine (http://xinehq.de) — свободно распространяемый видеопроигрыватель для UNIX-систем. Поддерживает форматы VCD, DVD, MPEG-1/2 и дополнительно MPEG-4, а также другие форматы. Это значит, что программу можно расширить, добавив в нее поддержку нужных форматов. Однако в некоторых дистрибутивах поддержка MPEG-4 добавлена, а в некоторых нет. Например, в дистрибутиве ALT Junior 1.1 я не смог просмотреть фильм в формате MPEG-4 с помощью Xine. Пришлось обновить систему. Во второй версии дистрибутива ALT Junior с поддержкой МРЕG-4 все было нормально.

Кроме пакета самого проигрывателя xine-ui, необходимо скачать и библиотеку xine-lib с тем же номером версии, а если смотрите видео-DVD, то установите дополнительно и xine-vedx - плагин, обеспечивающий удобство управления. Пакеты RPM версии 0.99.3 можно взять с http://people.linux-online.ru/xpdev/bloody/rpms.

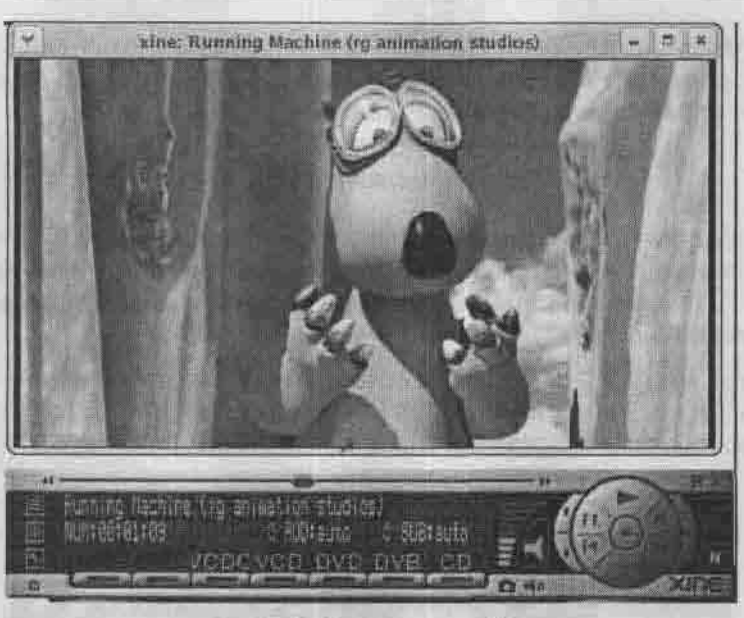

Рис. 5.2. Проигрыватель Хіпе

Когда программа будет установлена, введите команду xine-check для проверки конфигурации вашей системы: программа определит используемый вами сервер звука, видеодрайвер и другие параметры.

Программа Xine по умолчанию использует видеодрайвер XShm и аудиодрайвер alsa09, но можно их сменить, указав новые драйвера как аргументы опций -V и -A соответственно. Проигрыватель поддерживает аудиосистемы OSS, ALSA, aRts, ESD, Irix и Sun Audio и видеодрайверы Xvideo, XShm, OpenGL, SDL, ASCII Art library, Syncfb u framebuffer.

Если вы установили какой-нибудь драйвер (аудио или видео), а xine перестал запускаться, запустите xine с параметрами -A null и -V null или заново введите команду xine-check.

Список опций команды xine можно посмотреть, как обычно, введя xine -- help.

Остановлюсь только на опции -n, разрешающей управлять проигрывателем по сети.

Для управления по сети создайте файл -/. xine/passwd и добавьте в него строку ALL:ALLOW. Затем добавьте строку

xinectl 6789/tcp # управление через порт 6789

в файл /etc/services. Запустите xine с параметром -n, а на том компьютере, с которого собираетесь управлять, выполните команду telnet

<имя\_узла> 6789. Теперь можно управлять проигрывателем по сети. Введите команду help для получения краткой помощи по командам для сетевого управления.

### Просмотр DVD

Для просмотра DVD в Linux используется проигрыватель Totem (меню К → Мультимедиа → Видео → Проигрыватель Totem, если вы работаете в среде KDE, или Приложения → Звук и видео → Видеопроигрыватель Totem, если в GNOME).

Для открытия DVD-диска выберите в меню команду Фильм → DVD. Сначала Totem отобразит меню DVD-диска (файл VIDEO TS.VOB), в котором вы сможете выбрать звуковой поток (язык фильма), титры и др.

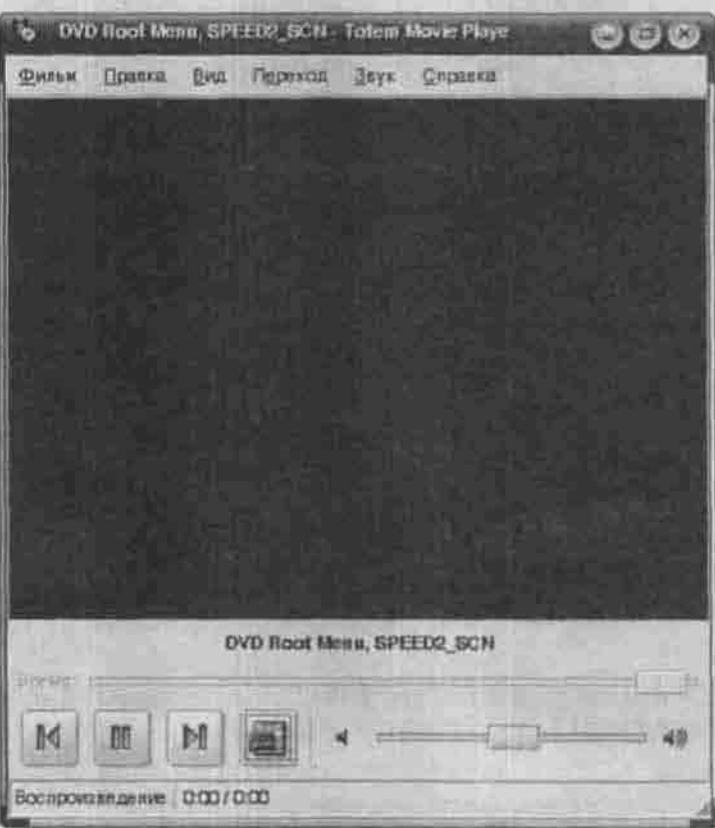

Рис. 5.3. Totem

#### Смотрим телепередачи под Linux

Чтобы смотреть телевизор без отрыва от любимого компьютера, придется купить ТV-тюнер. Я рекомендую приобретать тюнеры производства компании AverMedia. Не пожалейте денег на тюнер этой компании. А внешние USB-тюнеры, наоборот, не покупайте: для них еще не создано стабильных драйверов под ОС Linux. К тому же пропускная способность шины USB 1.1 недостаточна для качественного просмотра телепередач.

Следующий момент, который важно учесть при выборе TV-тюнера, это поддерживаемые им стандарты. Телевещание в странах СНГ производится в системе SECAM, а звук передается в системе D/K. Поэтому при покупке тюнера, убедитесь, что он поддерживает оба эти стандарта. Если ваш тюнер поддерживает только PAL, изображение будет черно-белым, а если отсутствует поддержка D/K, то... Я умолчу об этом (не хочется вспоминать издаваемый шум).

Наконец, некоторые тюнеры могут не поддерживаться вашим ядром. Чтобы получить список поддерживаемых плат.

- 1. установите из вашего дистрибутива пакет kernel-source, содержащий исходные тексты ядра и модулей;
- 2. загляните в появившийся каталог /usr/src/linux-2.xx.xx/ Documentation/video4linux/bttv, пде 2.xx.xx - версия ядра;
- 3. читайте README и CARDLIST (в некоторых версиях ядра он называется CARDS).

После подключения TV-тюнер придется настраивать. Здесь вам поможет btty mini-HOWTO на русском языке по адресу

http://linux.yaroslavl.ru/docs/howto/mini/BTTV-Mini-HOWTO-0.3

Облегчить вам работу по настройке тюнера сможет конфигурационная утилита с графическим интерфейсом GCbttv (http://freshmeat.net/ projects/gcbttv).

Наконец, TV-тюнер подключен и настроен, и пора смотреть передачи.

Лучше всего использовать программы, поддерживающие библиотеку libXaw. Во многие дистрибутивы включен XawTV (домашняя страница http://linux.bytesex.org/xawtv) - набор программ для управления видеоустройством video4linux, захвата видеопотока в файл в различных форматах или вывода его на экран. Настройки главной программы xawty, собственно просмотрщика TV, хранятся в файле -/, хамеу. Создайте вручную файл примерно такого содержания:

 $(q$ loba $I)$  $fullscreen = 800 \times 600$ freqtab = europe-east

```
pixsize = 128 \times 96\text{pixels} = 1jpeg-quality = 75
```
[defaults]  $norm = SECAM$  $c$ apture = over source = Television

Если вы чувствуете, что ваш старенький компьютер не «вытянет» полноэкранного режима 800х600, установите разрешение экрана 640х480. В зависимости от поворотливости вашего компьютера установите уровень JPEG-компрессии. Чем выше качество, тем больше нагрузка на систему. Обычно для максимального качества хватает значения jpeg-quality = 90. Но самым оптимальным значением будет все-таки 75.

as Young - and Young the Street

Затем указываем программе, что мы будем принимать передачи в формате SECAM. Частотная таблица каналов - europe-east. Если вы живете в западной Европе, укажите europe-west.

Другие программы просмотра телепередач, которые вам могут приголиться:

- tvtime программа, имитирующая телевизор на компьютере, выводя изображение на экран с частотой 50/60 Гц, снимая тем самым про-<br>блему с чересстрочным изображением;
- GnomeTV простая программа для просмотра телепередач в оконной среде GNOME, перестала развиваться в 2001 году;
- 
- \* KwinTV интегрирована в среду KDE;<br>\* bttvgrab мощная программа, позволяющая записывать телеперелачи на лиск.

### 5.5. Воспроизведение неподдерживаемых форматов

Во многих дистрибутивах Linux мы не можем воспроизвести, казалось бы, привычные форматы - DivX, Windows Media (WMV), QuickTime, DVD и в некоторых случаях даже МРЗ. Причина всему этому - всевозможные лицензионные соглашения, нарушения которых не допускается. Но выход из ситуации есть: распространять тот или иной кодек в составе дистрибутива запрещено, но никто не мешает вам загрузить его и использовать в свое удовольствие.

В большинстве случаев кодеки выполнены в виде динамических библиотек Windows (dll-файлов). Чтобы их использовать в Linux, вам понадобится mplayer - это кроссплатформенное приложение, позволяющее

воспроизводить различные форматы мультимедиа. Найти программу mplayer в Интернете не проблема. А вот кодеки найти намного сложнее. Я рекомендую загрузить пакет essential, который доступен по адресу: http://www.mplayerhg.hu/homepage/dload.html.

### Установим этот пакет:

S tar -jxvf essential-20050216.tar.bz2

\$ cp essential-20050216/\* /usr/lib/win32/

Чтобы кодеки стали доступны, вам нужно перезапустить mplayer.

С воспроизведением DVD ситуация тоже неоднозначна. Некоторые дистрибутивы, особенно новые (но не все), воспроизводят DVD без проблем. А проигрыватели других листрибутивов вообще отказываются работать с DVD, Дело в том, что в состав проигрывателей не включена поддержка DVD. Для ее включения нужно перекомпилировать проигрыватели из исходных кодов. Прочитать обо всем этом можно по адресу

http://www.geniusweb.com/LDP/HOWTO/html single/DVD-Playback-HOWTO.

И еще: если у вас не воспроизводятся DVD, то, возможно, с вашим дистрибутивом все нормально, просто у вас слишком слабый компьютер. Для воспроизведения DVD нужен компьютер не слабее Pentium III 500 Mhz и 256 Мб оперативной памяти. Также убедитесь, что включен DMA (прямой доступ к памяти) для вашего DVD-привода.

### **Глава 6 СЕТЬ И ИНТЕРНЕТ**

ОСНОВНЫЕ СЕТЕВЫЕ ПОНЯТИЯ

ПОДКЛЮЧЕНИЕ К ЛОКАЛЬНОЙ СЕТИ

ПОДКЛЮЧЕНИЕ К WINDOWS-СЕТИ

ПОДКЛЮЧЕНИЕ К ИНТЕРНЕТУ

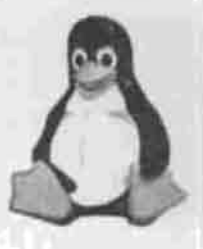

**ПОЛНОЕ РУКОВОДСТВО** 

### 6.1. Основные сетевые понятия

### 6.1.1. Протокол и интерфейс

В основе сети Интернет лежит протокол ТСР/IР, поэтому знакомство с понятием протокола необходимо любому пользователю.

Протокол - это совокупность правил, определяющая взаимодействие абонентов вычислительной системы (в нашем случае - сети) и описывающая способ выполнения определенного класса функций. Еще один термин, который мы будем часто употреблять, интерфейс. Интерфейс это средства и правила взаимодействия компонент системы между собой. Чтобы лучше понять значения этих терминов, обратите внимание на рис. 6.1. На этом рисунке изображены две системы (компьютера) - А и В.

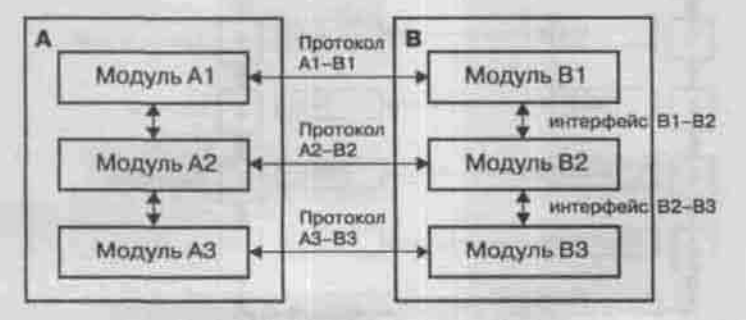

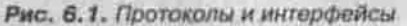

Таким образом, средства, которые обеспечивают взаимодействие модулей разных уровней в рамках одной системы, называются интерфейсом, а средства, обеспечивающие взаимодействие компонент одного уровня разных систем, - протоколом.

Прежде чем перейти к протоколу ТСР/IP, рассмотрим семиуровневую модель взаимодействия открытых систем (сокращенное название - модель OSI), разработанную в начале 80-х годов международной организацией по стандартизации ISO.

Средства взаимодействия (см. рис. 6.2) в модели OSI делятся на семь уровней:

- 1. Физический.
- 2. Канальный.
- 3. Сетевой.
- 4. Транспортный.
- 5. Сеансовый.
- 6. Представительный.
- 7. Прикладной.

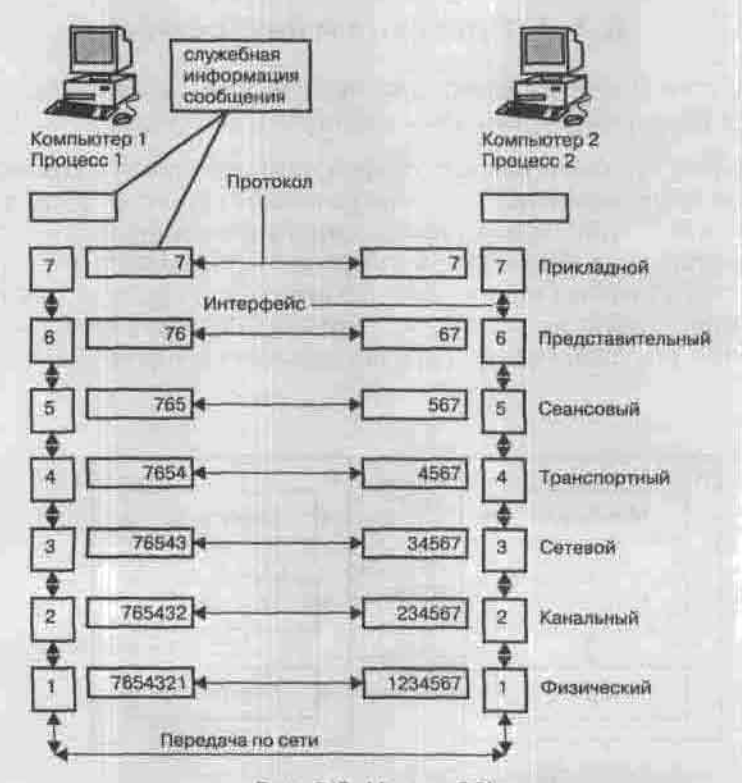

Рис. 6.2. Модель OSI

Благодаря этому задача сетевого взаимодействия разбивается на несколько более мелких задач. Это позволяет при разработке новых способов и инструментов сетевого взаимодействия не создавать их с нуля, а использовать уже готовые решения. Непосредственно друг с другом взаимодействуют только физические уровни. Все остальные уровни напрямую взаимодействуют только с выше- и нижележащими уровнями: пользуются услугами нижележащего и предоставляют услуги вышележащему. Друг с другом такие уровни контактируют косвенным образом, через посредство нижележаших уровней.

### Примечание

В некоторых случаях сетевого взаимодействия физический уровень как таковой<br>отсутствует, при этом его функции выполняет самый низкий из присутствующих **уровень**.

Из рис. 6.2 видно, что по мере прохождения сообщения через уровни модели OSI к пересылаемым данным добавляется служебная информация, свидетельствующая о прохождении данных через определенный уровень.

Рассмотрим взаимодействие двух компьютеров более подробно на примере файловой службы. Допустим, нам (компьютер 1) нужно записать какую-нибудь информацию в файл на удаленном компьютере 2. Обычное сообщение состоит из заголовка и поля данных. В заголовке содержится различная служебная информация: например, адреса нашего компьютера и компьютера-получателя, имя и расположение файла. В поле данных в нашем случае находится содержимое файла.

Приложение (процесс 1) формирует стандартное сообщение, которое передается прикладному уровню. Точнее, процесс 1 работает на прикладном уровне.

После формирования сообщения прикладной уровень передает его представительному уровню. На этом уровне в заголовок добавляются указания для представительного уровня компьютера-адресата. Потом сообщение передается сеансовому уровню, который добавляет свою информацию и т.д. Процесс вложения одного протокола в другой называется инкапсуляцией.

Когда сообщение поступает на компьютер-адресат, оно принимается физическим уровнем и передается вверх с уровня на уровень. Каждый уровень анализирует содержимое заголовка своего уровня, выполняет содержащиеся в нем указания, затем удаляет относящуюся к себе информацию из заголовка и передает сообщение далее вышележащему уровню. Этот процесс называется декапсуляцией. Далее мы рассмотрим каждый из уровней взаимодействия отдельно.

### 6.1.2. Уровни взаимодействия OSI

### Физический уровень (Physical Layer)

Физический уровень передает биты по физическим каналам связи, например, коаксиальному кабелю или витой паре. На этом уровне определяются характеристики электрических сигналов, которые передают дискретную информацию, например: тип кодирования, скорость передачи сигналов. К этому уровню также относятся характеристики физических сред передачи данных: полоса пропускания, волновое сопротивление. помехозащищенность.

Функции физического уровня реализуются сетевым адаптером или последовательным портом. Примером протокола физического уровня может послужить спецификация 100Base-TX (технология Ethernet).

### Канальный уровень (Data link Layer)

Канальный уровень отвечает за передачу данных между узлами в рамках одной локальной сети. Узлом будем считать любое устройство, подключенное к сети.

Этот уровень выполняет адресацию по физическим адресам (МАСадресам), «вшитым» в сетевые адаптеры предприятием-изготовителем. Каждый сетевой адаптер имеет свой уникальный МАС-адрес.

Канальный уровень переводит поступившую с верхнего уровня информацию в биты, которые потом будут переданы физическим уровнем по сети. Он разбивает пересылаемую информацию на фрагменты данных кадры (frames).

На этом уровне открытые системы обмениваются именно кадрами. Процесс пересылки выглядит примерно так: канальный уровень отправляет кадр физическому уровню, который отправляет кадр в сеть. Этот кадр получает каждый узел сети и проверяет, соответствует ли адрес пункта назначения адресу данного узла. Если адреса совпадают, канальный уровень принимает кадр и передает наверх вышележащим уровням. Если же адреса не совпадают, то он просто игнорирует кадр.

В используемых в локальных сетях протоколах канального уровня заложена определенная топология, то есть способ организации и адресации физических связей. Канальный уровень обеспечивает доставку данных между узлами в сети с определенной топологией, а именно той, для которой он разработан. Основные топологии показаны на рисунке 6.3.

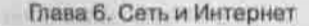

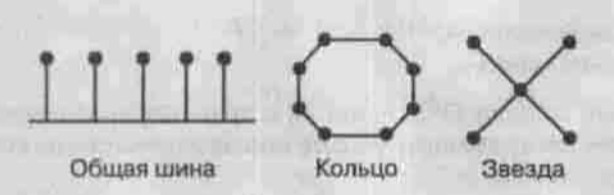

Рис. 6.3. Основные топологии локальных компьютерных сетей

### Сетевой уровень (Network Layer)

Канальный уровень обеспечивает связь только между компьютерами, соединенными индивидуальной линией связи, то есть в рамках локальной сети. Межсетевое взаимодействие обеспечивает сетевой уровень.

Локальные сети соединяются специальными устройствами - маршрутизаторами. Маршрутизатор собирает информацию о топологии межсетевых соединений и на основании этой информации пересылает сообщения сетевого уровня в сеть назначения. Сообщения на сетевом уровне называются пакетами. Чтобы передать пакет от компьютера-отправителя компьютеру-адресату, который находится в другой локальной сети, нужно совершить некоторое количество транзитных передач между сетями. Иногда их еще называют хопами (от англ. hop - прыжок). При этом каждый раз выбирается подходящий маршрут.

На сетевом уровне работают несколько видов протоколов: сетевые протоколы, которые обеспечивают передвижение пакетов по сети; протоколы маршрутизации RIP и OSPF; протоколы разрешения адреса ARP (Address Resolution Protocol).

Классические примеры протоколов сетевого уровня: IP (стек TCP/IP), IPX (стек Novell).

### Транспортный уровень (Transport Layer)

На пути от отправителя к получателю пакеты могут быть искажены или утеряны. Некоторые приложения самостоятельно выполняют обработку опибок при передаче данных, но большинство все же предпочитают иметь дело с надежным соединением, которое как раз и призван обеспечить транспортный уровень. Этот уровень обеспечивает требуемую приложению или верхнему уровню (сеансовому или прикладному) надежность доставки пакетов. На транспортном уровне определены пять классов сервиса:

- 1. Срочность.
- 2. Восстановление прерванной связи.
- 3. Наличие средств мультиплексирования нескольких соединений.
- 4. Обнаружение ошибок.
- 5. Исправление ошибок.

Обычно уровни модели OSI, начиная с транспортного уровня и выше, реализуются на программном уровне соответствующими компонентами операционных систем.

Примеры протоколов транспортного уровня: TCP и UDP (стек TCP/IP), SPX (CTEK Novell).

### Сеансовый уровень (Session Layer)

Сеансовый уровень устанавливает и разрывает соединения между компьютерами, управляет диалогом между ними, а также предоставляет средства синхронизации. Средства синхронизации позволяют вставлять определенную контрольную информацию в длинные передачи (точки), чтобы в случае обрыва связи можно было вернуться назад (к последней точке) и продолжить передачу.

Сеанс - это логическое соединение между компьютерами. Каждый сеанс имеет три фазы:

- 1. Установление соединения. Здесь узлы «договариваются» между собой о протоколах и параметрах связи.
- 2. Передача информации.
- 3. Разрыв связи.

Не нужно путать сеанс сетевого уровня с сеансом связи. Пользователь может установить соединение с Интернетом, но не устанавливать ни с кем логического соединения, то есть не принимать и не передавать данные.

#### Представительный уровень (Presentation Layer)

Представительный уровень изменяет форму передаваемой информации, но не изменяет ее содержания. Например, средствами этого уровня может быть выполнено преобразование информации из одной кодировки в другую, шифрование и дешифрование данных.

Пример протокола представительного уровня: SSL (Secure Socket Layer), обеспечивающий секретный обмен данными.

### Прикладной уровень (Application Layer)

Это набор разнообразных протоколов, с помощью которых пользователи сети получают доступ к совместно используемым ресурсам. Единица данных называется сообщением.

Примеры протоколов: HTTP, FTP, TFTP, SMTP, POP, SMB, NFS.

### Интернет и модель OSI

При взаимодействии открытой системы и Интернета модель OSI упрощается, так как некоторые протоколы Интернета включают в себя функции нескольких уровней. Если к сети Интернет подключается один пользователь, а не вся сеть, то автоматически исчезают канальный и физический уровни, потому что нет сетевых адаптеров, а значит, нет и физических адресов. В данном случае конечным протоколом будет протокол типа «точка-точка», например, РРР. В этот протокол будут вложены все остальные.

### Основные протоколы

Среди сетевых протоколов выделяются следующие основные:

- TCP/IP (Transmission Control Protocol / Internet Protocol) святыня всех святынь. Это базовый транспортный сетевой протокол. На этом протоколе основана вся сеть Интернет.
- RIP (Routing Information Protocol) используется для маршрутизации пакетов в компьютерных сетях.
- ICMP (Internet Control Message Protocol) протокол межсетевых управляющих сообщений. Он применяется для проверки доступности узла, установления соединения и т.п.
- FTP (File Transfer Protocol) протокол передачи файлов. Служит для обмена файлами между системами. Например, вам нужно передать файл на сервер или, наоборот, скачать файл с сервера. Для этого вам нужно подключиться к файловому серверу (он же FTP-сервер) и выполнить необходимую вам операцию. Подключение осуществляется с помощью FTP-клиента. Простейший FTP-клиент входит в состав практически любой операционной системы. Обычно для запуска FTP-клиента нужно ввести команду ftp.
- HTTP (Hyper Text Transfer Protocol) протокол обмена гипертекстовой информацией, то есть документами HTML. Протокол HTTP используется веб-серверами. НТТР-клиенты называются браузерами.
- POP (Post Office Protocol) протокол почтового отделения. Этот протокол используется для получения электронной почты с почтовых серверов. А для передачи почтовых сообщений на сервер служит протокол SMTP (Simple Mail Transfer Protocol).
- SLIP (Serial Line Internet Protocol) протокол подключения к сети Интернет по последовательной линии. Используется для установления связи с удаленными узлами через низкоскоростные последовательные интерфейсы. В настоящее время вытеснен протоколом PPP и практически не используется.
- PPP (Point-to-Point Protocol) обеспечивает управление конфигурацией, обнаружение ошибок и повышенную безопасность при передаче данных на более высоком уровне, чем протокол SLIP.

### 6.1.3. Протокол TCP/IP и IP-адресация

Любому компьютеру в IP-сети (ТСР/IP-сети) назначен уникальный адрес, который называется IP-адресом. IP-адрес - это 32-разрядное двоичное число, которое принято записывать в виде четырех десятичных чисел, разделенных точками, например, 111,111.213.232 или 127.0.0.1.

Уникальность IP-адреса достигается достаточно просто: IP-адреса назначаются пентрализованно Сетевым Информационным Центром (NIC, Network Information Center). Если ваша локальная (или даже региональная) сеть не соединена с Интернет, то внутри сети вы можете использовать любые IP-адреса без согласования с NIC. Если же ваша сеть подключена к Интернету, протокол ТСР/IР обеспечивает работу вашей сетевой программы с любым компьютером в мире, как будто тот находится в локальной сети.

Любая сеть, в том числе локальная, может быть разделена на подсети. О причинах и целях такого разбиения вы можете прочитать в руководстве IP Sub-networking-HOWTO, которое вы найдете на сайте http://dkws. narod.ru или на http://www.dhsilabs.com.ua. Подсети связывает маршрутизатор, в роли которого может выступать любой компьютер с двумя или более сетевыми интерфейсами, например, двумя сетевыми платами.

Каждая сеть (подсеть) также имеет свой уникальный адрес. Под сетью можно понимать «пачку» IP-адресов, идуших подряд, то есть 192.168.1.0 -192.168.1.255. Самый младший и самый старший адреса резервируются. Младший (192.168.1.0) служит адресом сети и используется, когда нужно указать всю сеть (подсеть), например, при задании маршрутизации для нее. Старший служит широковещательным (broadcast) адресом: в этот адрес направляются сообщения, которые нужно передать сразу всем компьютерам сети. Широковещательные запросы очень часто используются, например, для построения ARP-таблиц.

Для каждой сети (подсети) определена ее маска. Фактически, маска - это размер сети, то есть число адресов в сети. Маску принято записывать в десятично-побайтном виде:

- 255.255.255.0 маска на 256 адресов (0 255)
- 255.255.255.192 маска на 64 адреса (192 255)
- 255.255.0.0 маска на 65536 адресов (256\*256)

IP-сети делятся по размеру на классы, каждому из которых соответствует свой диапазон адресов. Запишите первое число адреса в виде восьмизначного двоичного числа, и количество идущих подряд единиц укажет на класс сети. В таблице 6.1 приведены характеристики классов сетей.

Глава 6, Сеть и Интернет

Tañneua 6 1

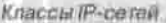

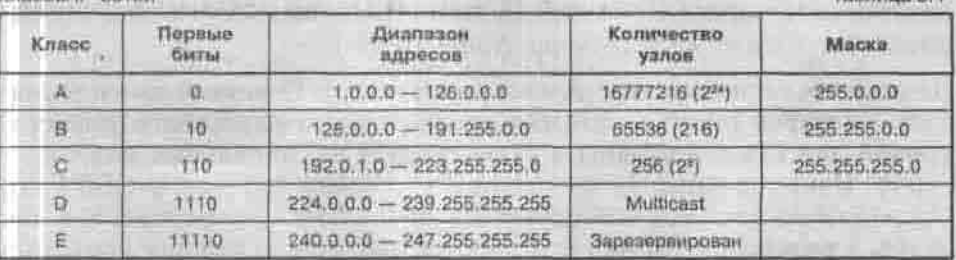

Адреса узлов (компьютеров) в сети класса А выглядят как 125.\*.\*.\*, класса В - как 136.12.\*.\*, класса С - как 195.136.12.\*.

Если адрес начинается с последовательности 1110, то сеть является сетью класса D, а сам адрес является особым - групповым (multicast). Если в пакете указан адрес сети класса D, то этот пакет должны получить все хосты, которым присвоен данный адрес.

Адреса класса Е зарезервированы для будущего применения.

За некоторыми адресами закреплены особые значения, приведенные в таблице 6.2.

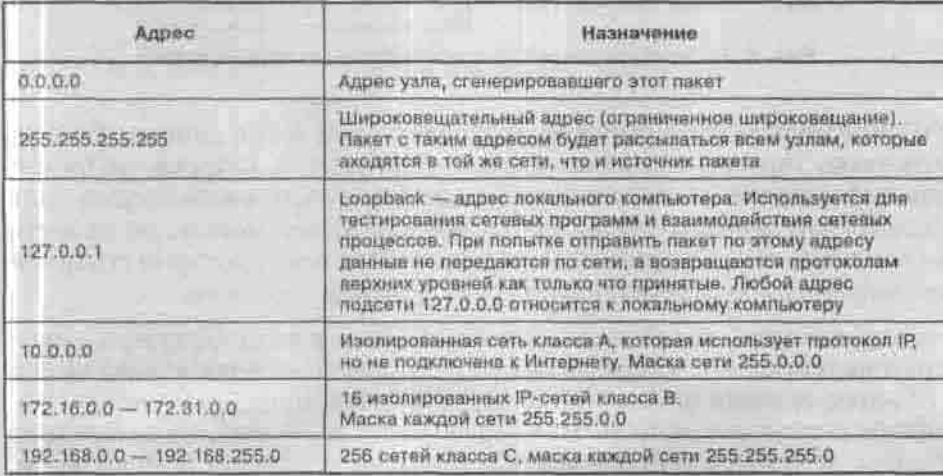

Специальные IP- адреса

Таблица 6.2

### 6.1.4. DNS - система доменных имен

Человеку обычно легче запомнить символьное имя (www.dhsilabs.com.ua), чем последовательность чисел (217.20.163.34). Компьютеру же, наоборот, проще обрабатывать числа, а не символьную информацию. Для преоб-

разования IP-адреса в символьное имя и обратно используется служба доменных имен - DNS (Domain Name System).

Домены объединены в иерархическую структуру. Корневой домен управляется центром InterNIC, который назначает домены верхнего (первого) уровня для каждой страны и регистрирует национальных координаторов. Национальные координаторы (в России это - RU-CENTER, http://www.nic.ru) повторяют эту процедуру в своем домене и так далее, в результате типичное доменное имя подразделения компании выглядит как на рисунке 6.4.

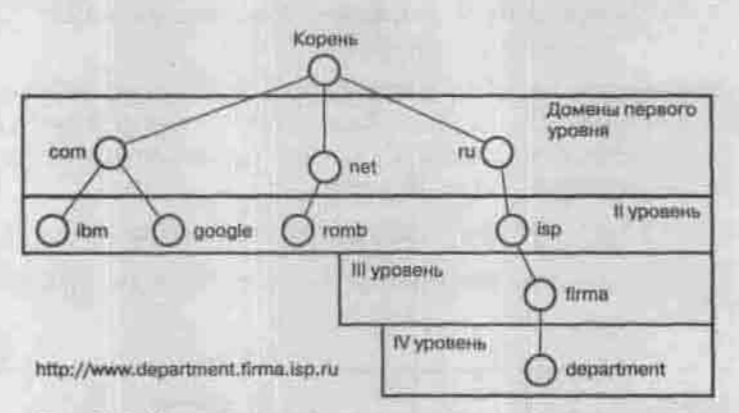

Рис. 6.4. Иерархическая структура системы доменных имен

DNS можно назвать гигантской распределенной базой данных. Ее полдерживают серверы имен (name server, DNS-сервер), которые снабжают всех информацией о данном домене или нескольких доменах сразу. Для каждой зоны (группы узлов, приписанных к этому домену, но не к его поддоменам) есть по крайней мере два сервера имен, которые содержат всю информацию относительно хостов (узлов) в этой зоне.

Что происходит, когда пользователь вводит в окне браузера адрес department.firma.isp.ru? Запрос на разрешение (преобразование) имени в IP-адрес сначала отправляется серверу имен, принадлежащему провайдеру пользователя. Если этот сервер знает такое имя, он возвращает IP-адрес, и браузер устанавливает соединение с нужным компьютером. Если же нет, то сервер имен провайдера обращается к корневому серверу, обслуживающему домен наивысшего уровня, тот перенаправляет запрос DNS-серверу домена ги, тот обращается к DNS-серверу домена isp, тот к DNS-серверу домена firma, а этот последний возвращает IP-адрес зарегистрированного в нем хоста department. Если эта цепочка запросов оборвется на каком-либо звене, то пользователю будет сообщено о невозможности разрешения имени компьютера в IP-адрес.

### 6.1.5. Порты

На одном компьютере могут одновременно работать несколько приложений, обменивающихся данными через сеть. Если в качестве адресата сообщения указывать только IP-адрес получателя, то приложения не смогут разобраться, которому из них предназначены присланные данные. Для решения этой проблемы используется механизм портов. Номер порта - это просто номер программы, которая будет обрабатывать переданные данные.

Этот номер может быть любым, но за наиболее популярными службами закреплены стандартные номера, чтобы клиенты были твердо уверены, что обращаются к нужному серверу. Так, стандартный номер порта электронной почты 25, пересылки файлов - 21, веб-сервера - 80, службы telnet - 23, сервера имен - 53 . Стандартные номера выбираются из промежутка от 0 до 1023. Числа начиная с 1024 и до 65 535 можно использовать для своих собственных номеров портов.

### 6.1.6. Динамическое выделение адреса

Как я уже сказал, IP-адрес любого устройства, подключенного к Интернету, должен быть уникальным. Это означает, что статически назначенный вам адрес не сможет использовать никто другой, даже тогда, когда вы отключитесь от сети. Избавиться от такого расточительного расходования адресов помогает механизм DHCP (Dynamic Host Configuration Protocol), позволяющий множеству временно подключающихся к сети клиентов совместно использовать один и тот же небольшой набор адресов.

Если в сети присутствует DHCP-сервер, то клиент, подключаясь к сети, может получить у него временный IP-адрес, по которому и будет доступен всем пользователям Интернет на протяжении всего сеанса подключения. По завершении сеанса адрес освобождается и может быть выделен комуто другому.

### 6.2. Подключение к локальной сети

Если среди вашего оборудования есть сетевая плата, то она будет обнаружена при установке системы. Если же вы установили сетевую плату после установки системы, то запустите средство поиска нового оборудования. Обычно для этого применяется утилита kudzu (в дистрибутиве Linux Mandrake 10 есть своя - harddrake). Запускать ее нужно от имени суперпользователя.

Kudzu самостоятельно определит новое устройство и установит его: пропишет устройство в файл установленного оборудования (имя его зависит

от дистрибутива: нопробуйте /etc/modules.conf, /etc/modprobe. conf, /etc/sysconfig/hwconf) и добавит его модуль (драйвер) в состав ядра.

Нужно напомнить, что eth0 - это первая сетевая плата, eth1 - вторая и т.д. Скорее всего, у вас есть всего одна - eth0. Ее мы и будем настраивать.

В большинство современных дистрибутивов включены графические программы-конфигураторы, позволяющие настроить всю систему. Первые конфигураторы были не очень удобными, и многие администраторы предпочитали редактировать конфигурационные файлы вручную, тем более что ни один конфигуратор не позволял настроить ту или иную часть системы полностью, а выполнял лишь базовую настройку.

Сейчас же все в корне изменилось: конфигураторы Linux стали такими мн же удобными, как и апплеты Панели управления Windows. Тем не менее, мы рассмотрим не только настройку с помощью конфигураторов, но те самые команды, с помощью которых администраторы настраивали сеть лет десять назад. В этой книге будем ориентироваться на современные дистрибутивы Linux Mandrake и Red Hat Linux (Fedora Core) - совсем старые их версии рассматривать нет смысла - я не встречал ни одного сервера, на котором был бы установлен Red Hat версии ниже 7.х.

### 6.2.1. Настройка сети в Linux Mandrake

Начнем с моего любимого дистрибутива - Linux Mandrake. Запустите конфигуратор drakconf, в нем выберите апплет «Сеть и Интернет», далее «Новое соединение», а в появившемся окне - «Соединение по локальной сетн».

Если у вас в сети есть DHCP-сервер, рекомендую выбрать автоматическую настройку. Если же такого сервера нет или у вас другие планы относительно этого компьютера, выбираем ручную настройку.

Кроме IP-адреса сетевого интерфейса и маски сети обязательно укажите опцию «Запускать при запуске», в противном случае вам придется поднимать интерфейс eth0 каждый раз при запуске/перезапуске Linux. Опция Network Hotplugging в официальной документации не описана, но, насколько я понял, она используется для определения физического подключения к сети. В режиме Network Hotplugging, если ваш компьютер не подключен физически (с помощью кабеля) к хабу или другому компьютеру, то при попытке обращения к интерфейсу вы получите сообщение «Сеть недоступна». Поэтому, если физической сети у вас нет, а сеть как таковая вам нужна, например, для тестирования сетевых приложений, рекомендуется этот режим не включать.

### Глава 6. Сеть и Интернет

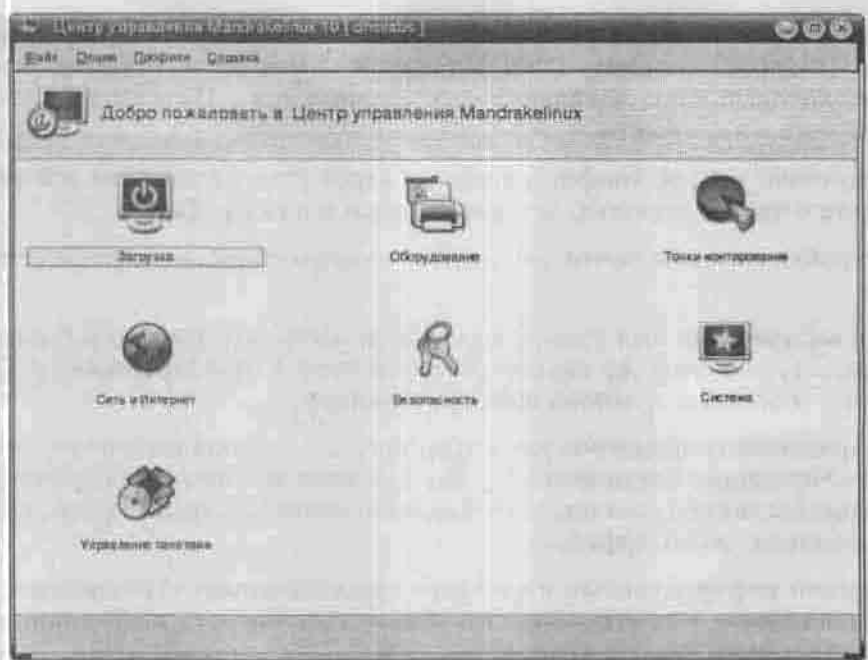

### Рис. 6.5. Конфигуратор DrakConf

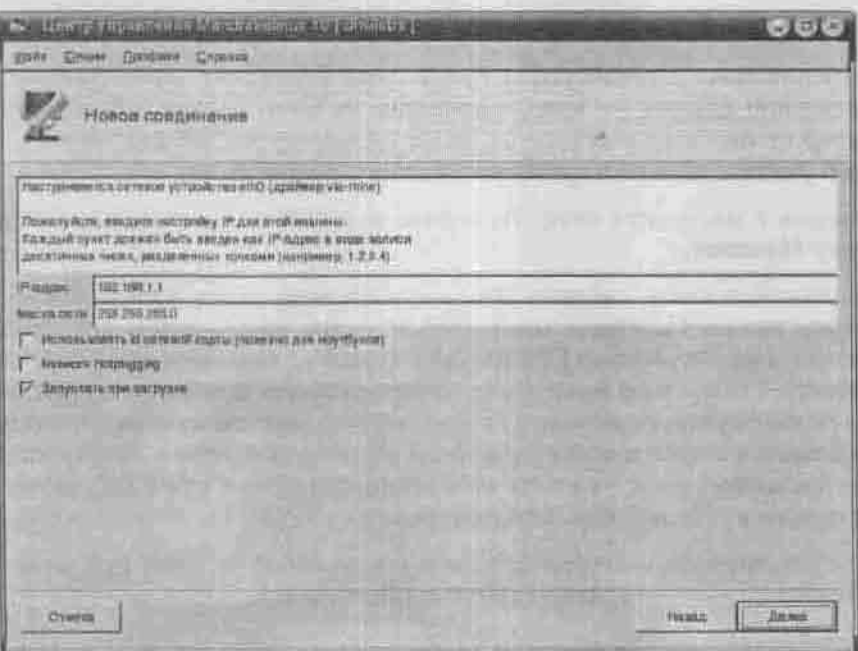

Рис. 6.6. Ухазание параметров сетевого интерфейса при ручной настройке

После этого вам нужно указать общие сетевые параметры: имя компьютера, IP-адреса серверов DNS, а также IP-адрес шлюза (компьютера, через который ваша локальная сеть соединяется с Интернетом), если такой есть в вашей сети.

Следующий вопрос конфигуратора - адрес узла Zeroconf - это поле можете с чистой совестью оставить пустым и нажать Далее.

Настройка сети уже почти завершена — осталось только перезапустить сеть.

Если вы изменяли имя узла (а при первой настройке так оно и бывает), рекомендуется сразу же перезапустить систему X Window: нажмите Ctrl + Alt + Backspace и заново войдите в систему.

Для изменения параметров уже созданного соединения используется апплет «Управление соединениями». Он позволяет изменить все параметры, которые вы ввели с помощью предыдущего апплета, а также просмотреть информацию об интерфейсах.

Довольно информативным и удобным оказался апплет «Наблюдение за соединениями» - с его помощью можно просмотреть информацию о трафике и даже увидеть график загрузки.

### 6.2.2. Настройка сети в Linux Red Hat

При установке дистрибутива программа установки сама распознает ваш сетевой адаптер - в моей практике не было случая, чтобы сетевой а даптер не был опознан (это не касается внешних USB-адаптеров). Вам нужно указать только параметры сетевого соединения.

Вернемся к настройке сети. Выберите нужный вам адаптер и нажмите кнопку Изменить.

В появившемся окне введите IP-адрес и сетевую маску. Обязательно выключите режим Configure using DHCP - мы настраиваем интерфейсы вручную, а не с помощью DHCP. Также следует включить режим Activate On Boot - тогда наш интерфейс будет «поднят» при загрузке системы. Этот режим нужно включать для всех постоянных соединений, например, соединения по локальной сети или по выделенной линии. Вернувшись в окно настройки сети, укажите имя компьютера - COMP5. А затем нажмите кнопку Далее. Все, сеть настроена.

Для изменения параметров сетевого соединения удобнее использовать графический конфигуратор redhat-config-network.

### Глава 6. Сеть и Интернет

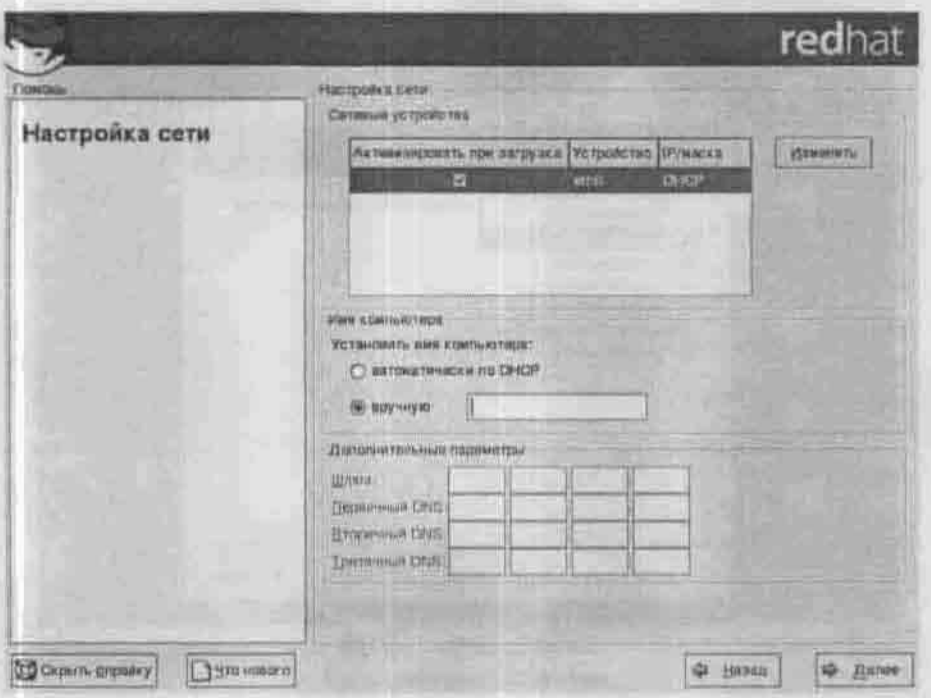

Рис. 6.7. Настройка сети

### 6.2.3. Настройка сети в Fedora Core

Графический конфигуратор в Fedora Core называется internet-druid (рис. 6.8). Можно запустить его и из меню оконной среды (в GNOME это Система → Мастер подключения к Интернет).

Выберите «Соединение Ethernet», а дальше следуйте инструкциям. После создания соединения для вас будет запущен конфигуратор system-confignetwork, позволяющий указать дополнительные параметры сетевого интерфейса или изменить только что введенные. В дальнейшем его можно вызвать из меню оконной среды (в GNOME это Система → Управление устройствами сети).

### 6.2.4. Проверка работы сетевого интерфейса

Если вы не подняли (активировали) интерфейс в процессе графического конфигурирования, сделайте это сейчас. Перейдите на текстовую консоль или откройте окно терминала и выполните команду i fup eth0 (деактивировать интерфейс можно командой ifdown eth0).
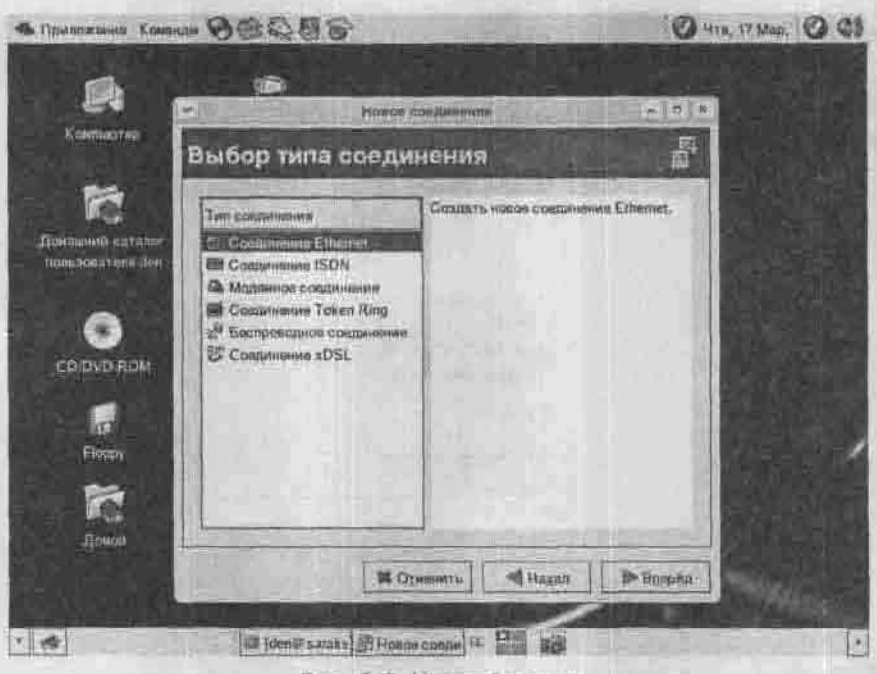

Рис. 6.8. Настройка сети

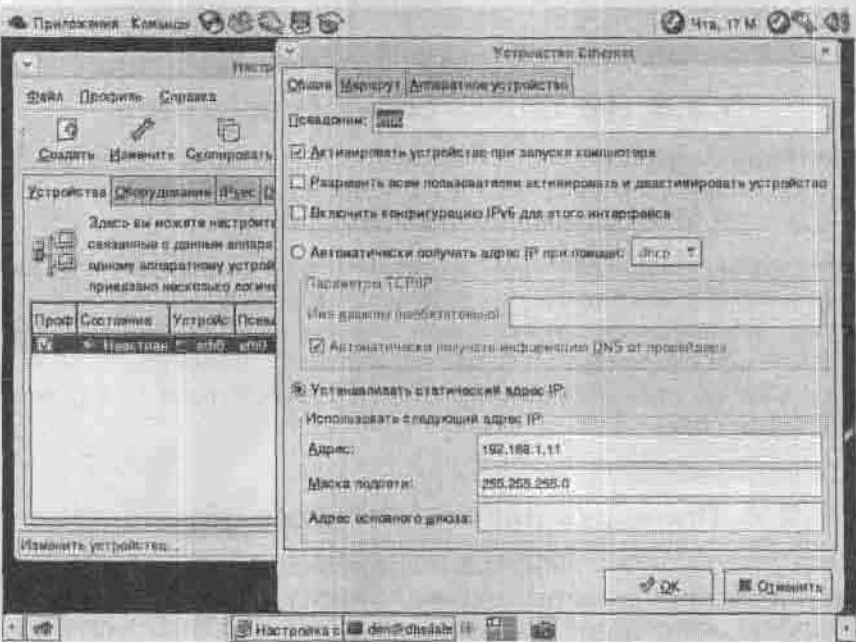

Рис. 6.9. Указание параметров сетевого интерфейса при ручной настройке

Для получения сведений об активных интерфейсах выполните команду ifconfig. Она покажет примерно следующее:

```
eth0 Link encap:Ethernet HWaddr 00:02:F0:73:B0:85
inet addr:192.168.1.11 Bcast:192.168.1.255
Mask: 255.255.255.0
UP BROADCAST MULTICAST MTU:1500 Metric:1
[\cdot,\cdot,\cdot]
```
lo Link encap:Local Loopback inet addr:127.0.0.1 Mask:255.0.0.0 UP LOOPBACK RUNNING MTU: 16436 Metric: 1  $1 - 1$ 

Интерфейс 10, которого вы не настраивали. - это интерфейс обратной петли. Не отключайте его, он необходим для работы некоторых приложений.

В первых двух строчках утилита ifconfig выводит тип (Ethernet) адаптера, его физический адрес (МАС-адрес) и присвоенный ему IP-адрес. Дальше - параметры интерфейса, указывающие, что он запушен и используется.

MTU (Maximum Transfer Unit) - максимальный размер единицы передачи данных. Практически все протоколы позволяют использовать в кадре поля переменной длины, это касается даже заголовка кадра. Максимально допустимое значение длины поля - это как раз и есть MTU.

Далее следует статистика - сколько пакетов принято/передано, сколько байтов принято/передано, сколько коллизий было с участием этого интерфейса.

Теперь проверим, как работает соединение. Это делают командой ping (пингуют нужный адрес).

# ping 197.168.1.11

Эта команда посылает на указанный адрес по протоколу ICMP маленький пакет, требующий эхо-ответа, раз за разом, пока не будет остановлена (например, нажатием комбинации клавиш Ctrl +С). Обычно ею пользуются для проверки доступности узлов.

Потом пропингуйте свою машину по имени, которое вы ей дали: ping dhsilabs.

Убедившись, что проблем с локальными настройками не возникает, можно пропинговать какую-нибудь удаленную машину из вашей локальной сети по ее IP-адресу.

Тенерь попробуйте обратиться к удаленной машине по имени. Помните, что символьное имя должно быть разрешено в IP-адрес? В вашей не-

большой сети сервера имен, скорее всего, нет. В этом случае для преобразования IP-адресов в имена и обратно служит файл /etc/hosts. Это обычный текстовый файл, каждая строка которого содержит

<IP-адрес> <полное имя узла> <псевдонимы>

разделенные пробелами. Откройте этот файл в любом текстовом редакторе и добавьте туда сведения о машинах своей локальной сети. Символ # в этом файле понимается как знак комментария.

# 6.2.5. Настройка сети в старых дистрибутивах

Если вам недоступны графические конфигураторы, то можно настроить сетевой интерфейс и из командной строки.

Добавьте в файл установленного оборудования (скорее всего, он будет называться /etc/conf.modules) сведения о своей сетевой плате.

Добавьте в ядро модуль сетевой платы:

# insmod rt18139.o (для Realtek 8139)

# insmod ne2k-pci.o (для NE2000 PCI)

Назначьте интерфейсу IP-адрес:

# ifconfig eth0 <IP anpec > broadcast <BROADCAST anpec> netmask <Macka>

Указать шлюз для выхода в Интернет можно командой route:

#route add default gateway <IP\_anpec\_mnmsa>

Если в Интернет выходить вы пока не собираетесь, то удалить установленный маршрут можно командой route del default. Команда route без аргументов выводит текущую таблицу маршрутизации пакетов.

Перезапустите сетевую службу, и можно пинговать только что настроенный интерфейс.

# 6.3. Подключение к Windows-сети

Вам удалось достучаться (ping) до всех компьютеров своей локальной сети, работающих под управлением ОС Windows, но хотелось бы большего? Например, обмениваться с ними файлами? Если в вашей сети есть папки, к которым открыт общий сетевой доступ, то это возможно. Поможет вам пакет Samba.

Название Samba происходит от названия протокола SMB (Server Message Block), он же NetBIOS, на котором основана работа Windows-сети. Пакет Samba содержит набор приложений, позволяющих Linux-машине включиться в работу такой сети - как в роли клиента, так и в роли сервера.

В роли обычного пользователя вам достаточно уметь подключаться к Windows-сети как клиенту. Для этого вам понадобятся пакеты samba-common и samba-client, входящие в большинство современных дистрибутивов. Если их у вас нет, то загляните на http://www.samba.org.

Пусть сетевой доступ к папке открыт на компьютере, имя которого в сети Windows USER5. Посмотрим сначала на список всех доступных ресурсов на этом компьютере:

\$ smbclient -L user5 -U < MMR nonbsobareng >

Имя пользователя - это не ваше регистрационное имя на Linux-машине, а имя того пользователя машины Windows, кто имеет лоступ к ее ресурсам. После ввода пароля вы увидите что-то вроде:

```
Domain=[USER5] OS=[Windows 5.1] Server=[Windows 2000 LAN
Manager<sup>1</sup>
 Sharename
             Type.
                     Comment
 SharedDocs Disk
 WIN (C) Disk
 ADMINS
          Disk
                   Remote Admin
 Public
           Disk
 أندند
```
Public - это та папка, которая вас интересует. Для приема-передачи файлов предназначена программа smbclient. Чтобы ускорить (или автоматизировать) ввод пароля, введите ее в таком виде:

\$ smbclient //user5/public - U < имя пользователя >%< пароль > Вы увидите приглашение программы:

 $smb:$   $\rightarrow$ 

и сможете вводить ее команды. Первым делом введите команду help для получения списка всех доступных команд. В таблице 6.3 перечислено несколько самых полезных из них.

Использовать программу smbclient не очень удобно. Если вы собираетесь обмениваться файлами часто, то лучше использовать программу smbmount, которая умеет монтировать удаленный общий ресурс как обычную файловую систему. Ниже приведен пример команды, которая монтирует папку customers компьютера USER5, используя имя пользователя den. Точка монтирования - каталог /mnt/customers:

\$ smbmcunt //user5/customers -U den /mnt/customers -U 500 -G 100

Команды программы smbclient

Таблица 6.3

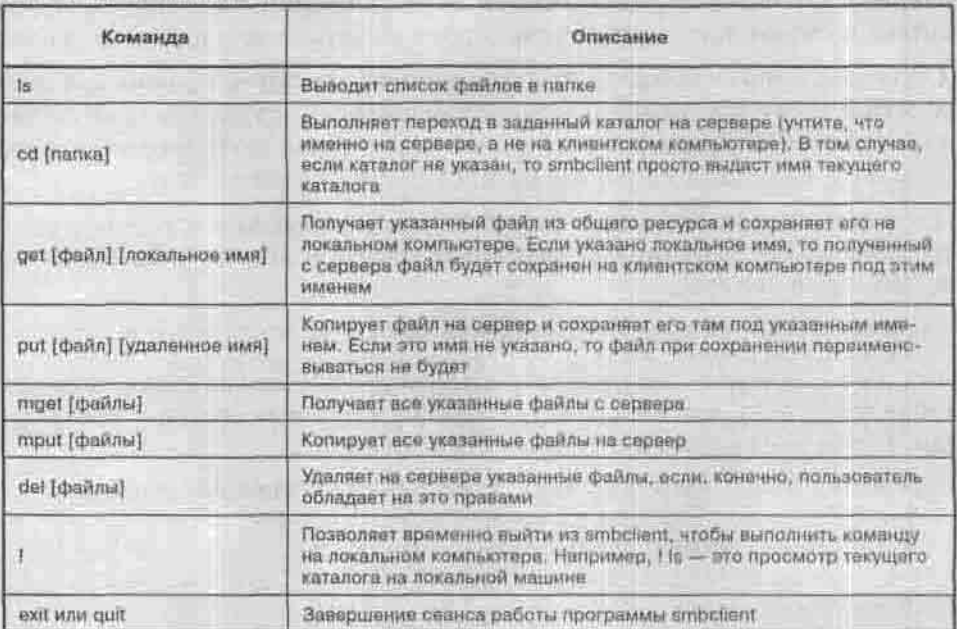

В этом примере владельцем смонтированного каталога объявляется пользователь с идентификатором (UID) 500 и идентификатором группы 100.

Закончив работу с общей папкой, размонтируйте ее командой

\$ smbumount /mnt/customers

Если вместо русских имен файлов вы видите непонятные символы, значит, кодировки кириллицы на вашем компьютере и на Windows-машине различны и вам нужно указать дополнительные опции монтирования: содераде=<arg> - для кодовой страннцы, применяемой на удаленной машине (обычно для кириллицы это ср866), и iocharset = <arg> - для кодовой страницы на стороне Linux. Значение locharset зависит от установленной локали, и узнать его можно по команде locale:

```
$ locale
LANG=ru RU.UTF-8
[\cdot \cdot \cdot]
```
В моем примере на стороне Linux используется Юникод (а могло бы быть, например, KOI8-R), и команда монтирования будет выглядеть так:

\$ smbmount //user5/customers /mnt/customers \

```
>-o username=den, password="12345", \
>codepage=cp866,iocharset=utf8
```
Параметры, перечисленные после ключа -о, нужно разделять запятыми, но не пробелами.

Обратный слэш - это конструкция, позволяющая записать одну длинную команду на нескольких строках. Я использовал ее для наглядности, а вы пишите в одну строку.

Обратите внимание, что при монтировании внешних файловых систем значение кодовой страницы пишется как «ср866», а для локальных файловых систем (раздела FAT32 на вашем жестком диске, где установлена Windows) — просто «866».

Запускать программу smbmount имеет право только суперпользователь. Чтобы обычный пользователь мог ее запустить, следует установить для нее атрибут SUID, однако такое решение является небезопасным. Выходом из этого положения может послужить запуск программы smbmount при загрузке системы. Добавьте в сценарии автозагрузки (советую - в /etc/rc.local, см. п.9.1.2) вызов программы smbmount для монтирования файловых систем совместного использования, с которыми вы работаете чаще всего. После этого обычные пользователи смогут работать с удаленными ресурсами как с обычной локальной файловой системой.

# 6.4. Подключение к Интернету

Если вы собираетесь входить в Интернет через локальную сеть, то ничего дополнительно настраивать не нужно. Надо только в настройках eth0 указать IP-адрес шлюза, через который вы собираетесь выходить, а остальное - забота администратора локальной сети.

Если же вы планируете выходить в сеть из дома через модем, то следующий параграф для вас.

# 6.4.1. Настройка модема

Модем подключается очень просто - вам достаточно вставить плату модема в корпус компьютера или подключить внешний модем, и система автоматически определит и установит его. В случае, если у вас старый дистрибутив, например, Red Hat Linux версии 6 и ниже, то вам самим придется создать ссылку /dev/modem на устройство /dev/ttySn.rne nэто номер последовательного порта. Напомню, что устройство /dev/ttyS0 соответствует порту COM1 в DOS. В принципе, создавать ссылку даже не обязательно, потому что в любой коммуникационной программе можно указать устройство, с которым она будет работать. Устройство / dev/modem используется большинством программ по умолчанию.

Для проверки работоспособности модема можно использовать программу minicom. Это обычная терминальная программа. Первый раз ее нужно запускать от имени суперпользователя с опцией -s (setup): в этом режиме программа выводит конфигурационное меню, позволяющее создать (или отредактировать) настроечный файл /etc/minire.dfl (рис. 6.10). Нужно изменить только устройство, которое будет использоваться в качестве модема.

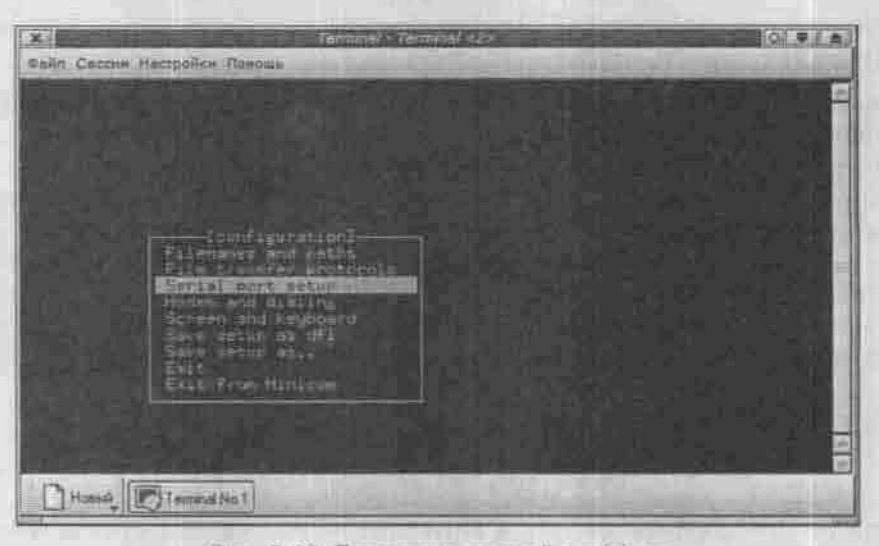

Рис. Б.10. Программа настройки minicom

Для тестирования модема обычно используются стандартные АТ-команды. Инициализировать модем можно командой ATZ, поднять и положить трубку - АТН1 и АТН0 соответственно, а набрать номер - АТDРномер, используя импульсную систему набора номера, и АТДТномер, используя тональную систему.

Ссылку можно также создать программой modemtool в RedHat, а в Linux Mandrake нужно воспользоваться все тем же конфигуратором DrakConf.

Будет справедливо отметить, что Linux не работает с программными модемами для Windows (win-модемы). А вот модемы, которые подключаются к шине USB, в ОС Linux использовать можно. Только для этого нужно включить в ядро поддержку шины USB и USB-модемов.

В последнее время некоторые производители программных модемов (например, Lucent) обратили внимание и на Linux-пользователей. Компания Lucent выпустила драйверы под Linux для своего модема - их вы можете найти в Интернете.

Также следует учитывать появившиеся относительно недавно внутренние аппаратные PCI-модемы. С ними Linux работать может, но не со всеми и «через не хочу». Что можно порекомендовать пользователям, у которых установлен win-модем? Просто купить аппаратный COM-модем (не USB!). Этим вы сэкономите себе и нервы, и время. Внешний аппаратный молем, пригодный для домашнего использования, стоит от 20 до 40 долларов не так уж и много. На сервере же внутренний модем вообще непригоден: тут нужен внешний и только внешний. Желательно ZyXEL. Цены на него начинаются от 100 долларов, но он того стоит, уж поверьте.

Если вами движет только спортивный интерес, мол, ни у кого не работает, а я настрою, что ж - дерзайте. Я могу помочь только тем, что дам ссылочки на сайты, где можно прочитать про настройку win-модемов:

- http://www.linmodems.org/ здесь можно найти ссылки на драйверы для Win-модемов;
- http://linux-forever.narod.ru/writes/zyhel.htm- HacrpoHка модема ZyXEL OMNI 56K PCI:
- . http://www.loe.lg.ua/help/newl/solaris/Untitled/index-106.html - HOWTO по настройке Win-модемов.

#### Примечание

О том, как настроить ADSL-соединение и вообще выделенную линию, можно прочитать в моей книге «Linux-сервер своими руками». Также в этой книге описано подключение и настройка сетевой карты.

# 6.4.2. Подготовка к выходу в Интернет

Рассмотрим, как можно подключить Linux к Интернету. Отмечу, что это подключение имеет больший смысл, нежели подключение Windows, так как Linux намного лучше и, что самое главное, быстрее работает с сетевыми устройствами. Лично у меня соединение с моим провайдером при использовании Linux работает где-то в два раза быстрее и не простаивает, как при работе в Windows.

У вас, конечно же, есть модем, выбран и оплачен провайдер, от него получены логин-имя, пароль и все остальные сведения, которые могут потребоваться для доступа к его службам. Осталось убедиться в том, что ваша конфигурация Linux поддерживает протокол PPP, по которому происходит соединение с Интернетом, и настроить его. Проверьте, установлен ли у вас пакет ррр, и если нет, то доустановите его из вашего дистрибутива (п. 7.4).

В современных дистрибутивах настроить подключение по протоколу PPP можно по-разному:

- Используя конфигуратор (в Linux Mandrake это программа DrakConf). Если операционная система предоставляет средства для удобной настройки соединения, так почему бы ими не воспользоваться? Зачем действовать в обход? Не модифицируем же мы реестр Windows вручную с помощью regedit для создания нового соединения.
- Используя программу kppp. В предыдущих версиях Linux Mandrake конфигуратор DrakConf был менее удобен, поэтому многие пользователи предпочитали использовать программу кррр. Она очень напоминает стандартный Windows-дайлер, в котором интегрированы все функции по установке и управлению соединениями.
- Редактируя конфигурационные файлы вручную (в этой главе этот способ не рассматривается. Если вы заинтересовались им, рекомендую прочитать мою книгу «Linux-сервер своими руками»).

Лучше всего использовать конфигуратор DrakConf, во всяком случае, при настройке первого соединения. Он автоматически установит все необходимые пакеты и создаст файл соединения для программы кррр. Устанавливать же настроенное соединение вы будете с помощью программы кррр. Создавать следующие модемные соединения уже удобнее. с помощью kppp - не нужно вызывать DrakConf и вводить пароль суперпользователя.

DrakConf (точнее, его модуль — DrakConnect) — отличная и удобная программа, но при работе с ней нужно учитывать некоторые нюансы. Теперь обо всем по порядку. Выполняем команду drakconf, выбираем апплет Сеть и Интернет → Новое соединение → Модемное соединение. Можно сразу запустить апплет Сеть и Интернет - командой drakconnect.

Сразу после этого программа предложит выбрать один из подключенных к вашей системе модемов. Затем все как будто просто. Программа поочередно будет запрашивать следующую информацию:

- Название соединения, номер телефона, имя пользователя и пароль.
- Назначение IP-адреса: автоматическое (с помощью DHCP) или вручную. Рекомендуется использовать автоматическое назначение IP-адреса, поскольку практически все провайдеры настраивают DHCP-сервер для назначения IP-адресов клиентов.
- Назначение IP-адреса DNS-сервера: автоматическое или ручное. Выбираем автоматическое и нажимаем Далее.
- Назначение IP-адреса плюза: автоматическое.

Следующий вопрос конфигуратора касается запуска соединения при загрузке системы. Поскольку это модемное соединение, наверное, стоит отказаться от автоматического запуска соединения при загрузке системы.

Последний вопрос конфигуратора - стоит ли подключаться к Интернету прямо сейчас. Я согласился. Несколько минут DrakConnect тщетно

## Глава 6. Сеть и Интернет

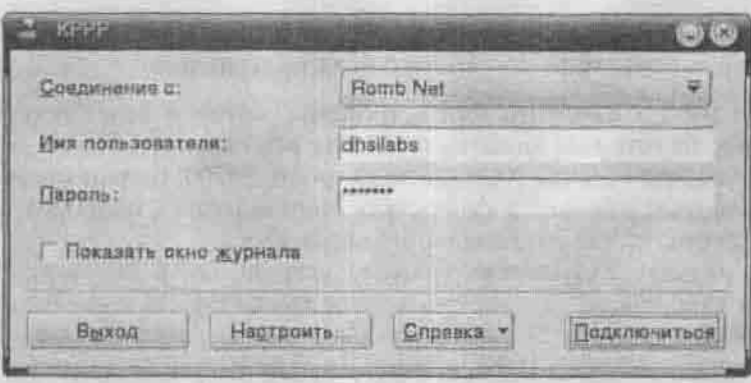

Рис. 6.12. Основные параметры соединения

пытался набрать номер, но так и не набрал его. А причина была в том, что он использовал тоновый набор номера, а моя АТС - импульсный. Да, вы правильно меня поняли, от проверки только что созданного соединения стоит отказаться.

Дальнейшую настройку соединения будем производить в программе кррр, потому что «умений и навыков» конфигуратора DrakConf для этого явно недостаточно.

Программа kppp, входящая в состав KDE (пакет kdenetwork), предназначена для того, чтобы совместно с демоном pppd (Point-to-Point Protocol Daemon) устанавливать и поддерживать соединение с провайдером. Запустите ее в окие терминала или выберите из меню К → Интернет → Кррр и сразу же нажмите кнопку Настроить.

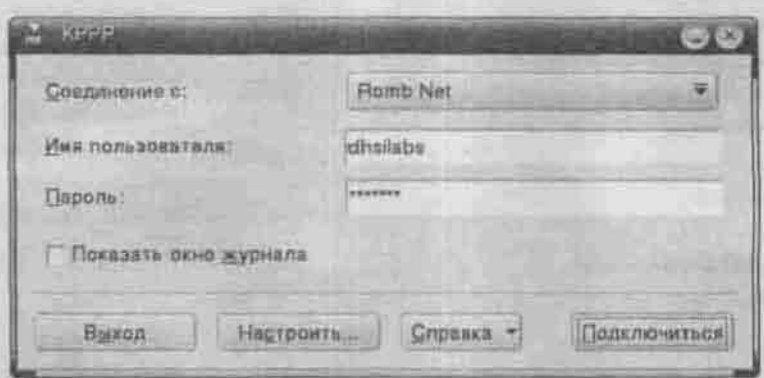

Рис. Б.12. Программа кррр

Интерфейс программы предельно прост. Однако хотелось бы дать несколько рекомендаций по работе с этой программой:

- 1. Вам нужно изменить имя устройства, которое будет использовано кррр, то есть имя модема, и указать его скорость. Но не подумайте только, что если вы установите скорость 56700, то ваш модем на 9600 заработает с большей скоростью. Иногда нужно, наоборот, занизить скорость, чтобы соединение не обрывалось.
- 2. На вкладке Устройство укажите устройство, к которому подключен ваш модем: /dev/tty50, если это COM1, и /dev/tty51, если COM<sub>2</sub>
- 3. Измените команду набора номера в окне Команды модема. По умолчанию используется тональный набор (команда АТDT). Для работы с импульсной системой набора иомера используйте команду ATDP.

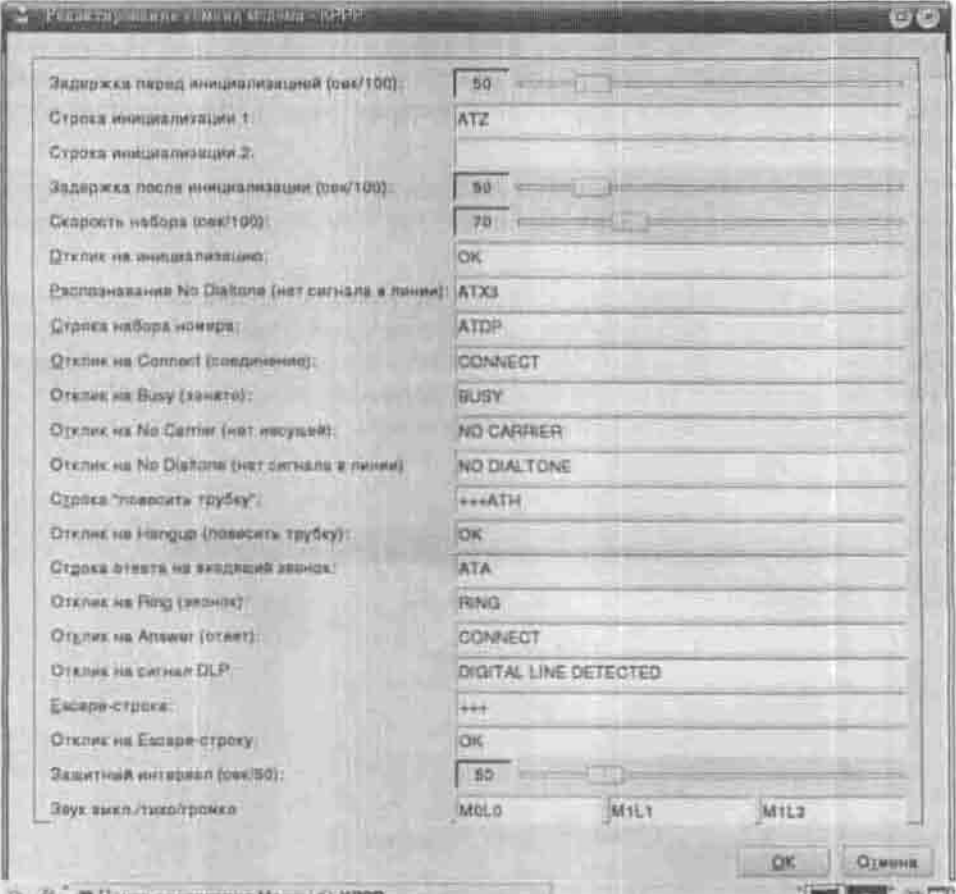

Рис. 6.13. Изменение команды набора номера

4. Нужно изменить права доступа к демону /usr/sbin/pppd, нозволяющие обычному пользователю его запускать. В противном случае запускать программу кррр вам придется от имени суперпользователя.

Теперь можно попытаться набрать номер. Для этого нажмите ОК и в окне КРРР нажмите кнопку Подключиться.

После установки соединения на панели задач КDE вы увидите статистику подключения, а именно, сколько времени вы провели в сети. Открыв окно с названием соединения, вы увидите скорость подключения и сможете прервать сеанс связи нажатием кнопки Разъединить.

■ S (B. M. H. C. Billerry conserves March & Rent Net for all. 望dhellebe@mail.ju; 2 and <sup>(1</sup> to ) / (3 3 d ) H: H: H :

Рис. 6.14. Панель задач KDE с кнопкой работающего соединения

# 6.4.3. Специальные возможности браузеров

Неужели в этом параграфе будет рассказываться, как работать с браузерами? Тогда его можно вообще пропустить или прочитать по диагонали. Нет, уважаемый читатель, я и не сомневался, что вы умеете работать с браузерами. Сейчас мы поговорим об особенностях того или иного браузера, а также о некоторых специальных параметрах популярных браузеров.

## Konqueror

Каковы же возможности Копqueror? Я и не сомневался, что он поддерживает последние стандарты HTML (4.0) и CSS. А вот как у него обстоят дела с Java и JavaScript? Очень много сайтов написано с использованием JavaScript и Java-апплетов.

Я попробовал загрузить документ, содержащий Јаva-скрипт. Визуальные эффекты отображались так же, как в старом недобром Internet Explorer.<br>Это меня обрадовало. Но я решил копнуть глубже.

Вас не раздражают всплывающие окна? Этим особенно знаменита Система Лидеров. Например, когда вы заходите на сайт одного из участников системы, браузер открывает еще несколько окон и загружает в них сайты других участников. Кроме своих денег, мы еще теряем и часть нервных клеток - меня ничто так не раздражает, как вываливающиеся окна, а также приглашения установить Flash. К счастью, с окнами мы сейчас справнмся. Выполните команду меню Настройка → Настроить Konqueror. Перейдите в раздел Java & JavaScript (рис. 6.15).

Вы можете вообще отключить JavaScript, но я предпочитаю создать «черный список». Нажмите кнопку Добавить, затем введите имя сайта или

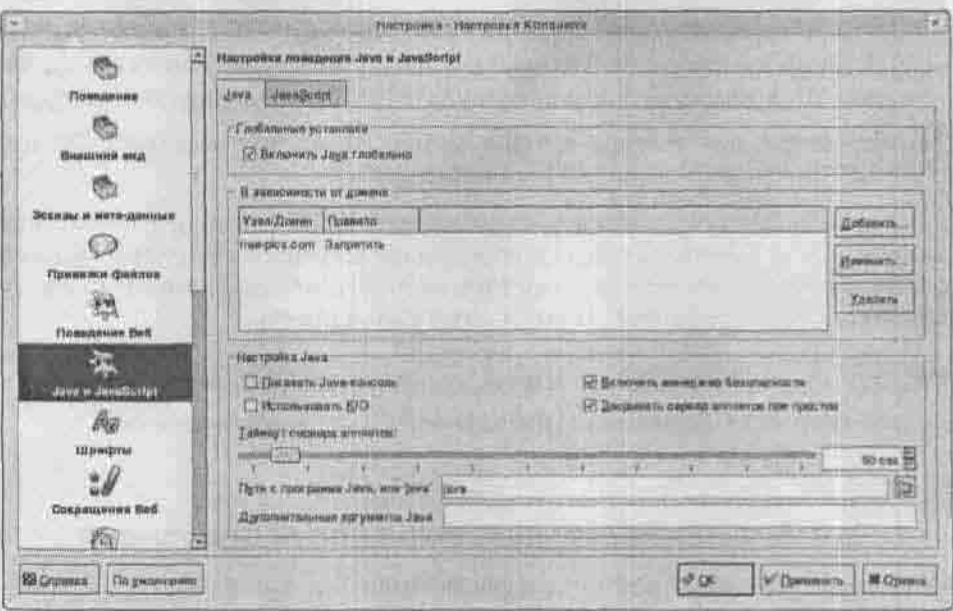

Рис. 6.15. Настройка политики JavaScript

домена, например, free-pics.com и правило Запретить. Обратите внимание: вы можете указать как имя узла, так и имя всего домена.

После настройки JavaScript я решил посмотреть, как же Konqueror работает с Java-апплетами. По умолчанию поддержка Java отключена, поэтому на вкладке Java ее нужно включить и указать путь к программе Java: /usr/bin/java или просто java.

С флешем (Flash) дела обстоят лучше. Браузер Konqueror использует плагин Flash Player программы Netscape. Поэтому, если в вашей системе установлен браузер Netscape или Mozilla, ваш Завоеватель будет отображать «флешки».

Но что больше всего мне понравилось в этом браузере, так это то, что я могу изменить строку идентификации агента. Например, я могу «замаскироваться» под Internet Explorer 5.5 on Windows 2000. Пусть думают, что у меня Windows стоит. Для чего это нужно? Когда вы посещаете узед, в протоколах веб-сервера отображается IP-адрес и строка идентификации areнта, например, Mozilla/5.0 (compatible; Konqueror/3; Linux).

## Galeon

Он был «придворным» браузером среды GNOME до версии 2.6. Начиная с этой версии вместо Galeon устанавливается его облегченная версия

Epiphany, а пакета Galeon может даже не оказаться в вашем дистрибутиве. Достать его можно из репозитория ALT Linux Sisyphus (http:// alt.linux.kiev.ua/srpm/galeon/get). Основан Galeon на движке Mozilla (можно читать Netscape), поэтому он умеет все, что умеет Netscape (Mozilla). Это означает, что веб-страницы в браузере Galeon будут отображаться точно так же, как в браузере Netscape и наоборот.

Galeon без проблем справился со всеми приготовленными мною тестами. Самое главное, что мне не пришлось вокруг него плясать с бубном и песнями, чтобы запустить апплеты Java.

Что мне еще понравилось в этом браузере, так это работающая консоль Java. В отличие от Konqueror, в котором я не смог добиться появления этой консоли, в Galeon консоль Java еще и нормально функционировала. Для появления консоли выполните команду меню Инструменты → Консоль Јауа.

Диспетчер постоянных данных Galeon позволяет централизованно управлять Cookie и паролями. Для его вызова выполните команду меню Инструменты → Cookie → Просмотр Cookie. Вы можете удалить выбранные<br>или все Cookie и одновременно запретить их прием.

Что такое Cookie? Некоторые сервера, когда вы их посещаете, записывают в определенный файл на диске какую-то информацию. Обычно это время последнего посещения сайта, ваше имя (если вы его ввели в анкете), параметры сайта и другие сведения. Например, для почтового сервера Mail.ru это дата последней регистрации и применяемая схема дизайна. Хранить эти несколько байтов, умноженных на огромное количество пользователей, на самом сервере невыгодно, поэтому сервер предписывает каждому клиенту хранить свои данные у себя. Это и есть Cookie.

Вы можете указать, каким сайтам вы разрешаете устанавливать Cookie, а каким - нет.

Не разрешайте устанавливать Cookie интернет-магазинам, и вот почему. Один клиент заходил в интернет-магазин, покупал товары, которые потом доставлялись ему домой. Он уже 2-3 месяца пользовался услугами этого магазина и не замечал ничего странного в поведении цен: рынок дело непредсказуемое, цены могут постоянно меняться, на некоторые товары - в течение дня. Но однажды ему пришлось работать в интернет-кафе. Знаете, что он обнаружил, когда вошел на сайт магазина с другого компьютера? Что цены для новых пользователей на 20% ниже. Магазин привлекал покупателей низкими ценами, постепенно увеличивая цену (или делая формальные скидки) для постоянных клиентов. Старых клиентов магазин узнавал именно по Cookie, после чего предлагал им соответствующий прейскурант.

## Epiphany

Прямо-таки браузер для настоящего аскета: минимум функций и жиденький интерфейс пользователя. У текстового браузера lynx, наверное, больше возможностей, чем у Epiphany. Единственная функция, оставшаяся от Galeon - это возможность управления Cookies. Вызвать ее можно из меню браузера Правка → Изменить персональные данные. Хотя, опятьтаки, эту функцию «урезали» — если раньше можно было определить,<br>какие сайты могут устанавливать Cookies, а какие — нет, то в Epiphany этого сделать нельзя.

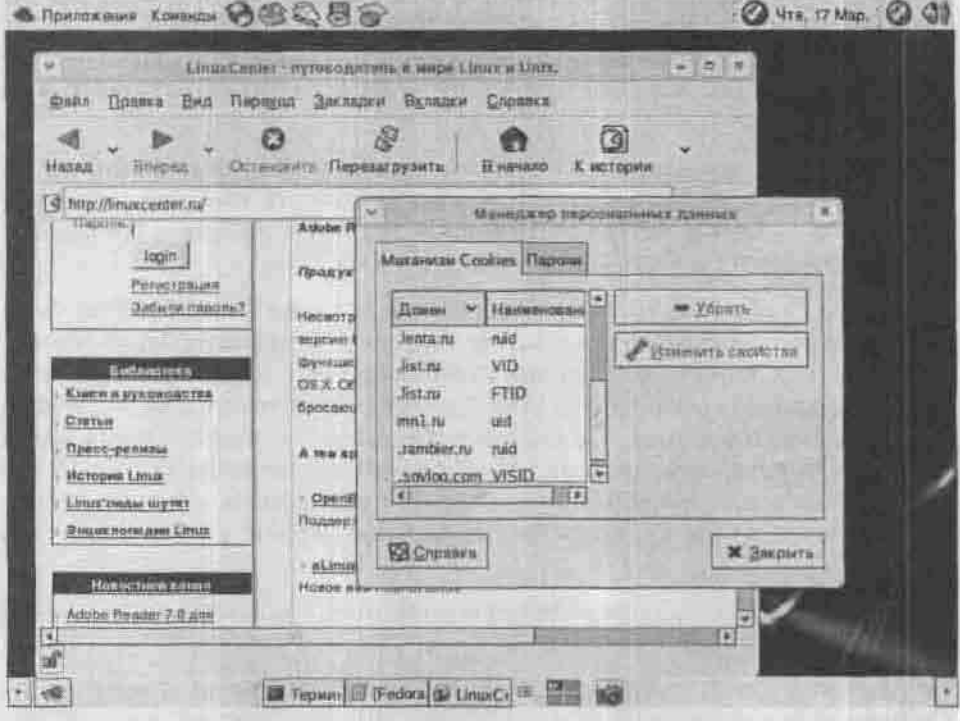

Рис. 6.16. Менеджер персональных данных

#### Netscape

Что я вам могу сказать относительно Netscape? Вы и так все знаете. Единственное правильное решение, которое вы можете принять при выборе браузера, это Netscape. Большинство страниц будут корректно отображаться в этом браузере. У нас никогда не будет проблем ни с апплетами Java, ни с Flash или JavaScript. То, что некоторые страницы будут выглядеть не так, как в Internet Explorer, так это уже не глюк Навигатора, а непрофессионализм веб-дизайнеров. Некоторые горе-мастера сознательно создают сайты, которые эффектно выглядят в IE, но куда хуже отображаются в Netscape. Это и есть непрофессионализм.

Легкие и быстрые браузеры Konqueror и Epiphany можно использовать для просмотра несложных страниц, например, чтения HTML-документации, а все остальные открывать с помощью Netscape. Ну и что, что время его запуска на несколько секунд больше?

# FireFox

Браузер FireFox, основанный на движке Mozilla, появился сравнительно недавно. Его можно найти в последних версиях дистрибутивов (уже в Fedora Core 3 он есть). Большинство веб-страниц просматриваются в браузере без особых нареканий, кроме страниц, содержащих Flash-анимацию.

Для просмотра Flash-анимации вам нужно загрузить Macromedia FlashPlayer. Сделать это можно на сайте http://www.macromedia.com. Распакуйте его в какой-нибудь каталог, перейдите в этот каталог и ввелите команды:

\$ chmod a+x flashplayer-installer

\$ ./flashplayer-installer

После этого проверить корректность установки проигрывателя можно с помощью команды about:plugins, введенной в поле адреса браузера. В выводе браузера вы должны увидить что-то вроде этого:

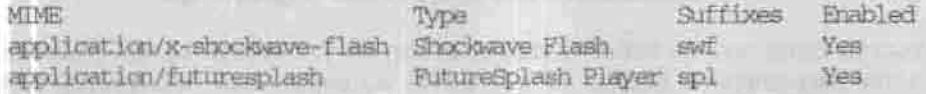

Если вы увидите эти строки, значит, плагин корректно установлен.

# 6.4.4. Текстовые браузеры

Текстовые браузеры не показывают рисунков, различных шрифтов только текст. Зато при этом значительно повышается скорость доступа K WWW.

Популярны такие представители этого семейства, как Lynx и похожий на него Links.

## Формат команды Iупх таков:

5 lynx [omukM] URL

Стрелки управления курсором «вверх» и «вниз» перемещают по ссылкам, стрелка «вправо» открывает ссылку, стрелка «влево» возвращает на предыдущую страницу. Справку можно получить, нажав клавишу <H>.

Некоторые полезные опции перечислены в таблице 6.4.

Опшин программы Iyrix

Таблица 6.4

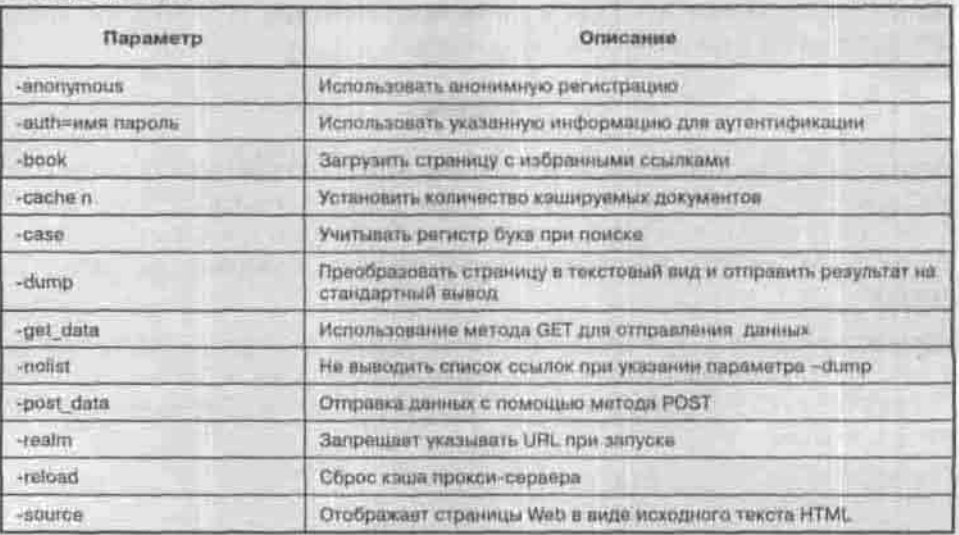

# 6.4.5. Полезный трюк: Что делать, если браузер «подвисает» на какой-то странице

Иногда попадаются веб-страницы, которым требуется целая вечность, чтобы загрузиться. Если с одной и той же страницей это повторяется изо дня в день, то причина, скорее всего, в следующем: код загружаемой страницы содержит ссылки на какой-то объект (картинку или, еще хуже, рекламный баннер), расположенный на другом сервере, причем имя этого сервера невероятно трудно разрешить в IP-адрес. Вы думаете, что браузер «висит», а на самом деле он ждет ответа от модуля распознавания имен (резолвера), который в свою очередь ждет ответа от сервера DNS. Службе DNS посвящена 13 глава этой книги, и для лучшего понимания этого совета просмотрите хотя бы бегло эту главу.

Путей решения проблемы два (не считая тривнального - прекратить посещать «тормозную» страницу). Во-первых, можно установить кэширующий сервер DNS. Вы сэкономите не только время, но и деньги, ведь все запросы и ответы на них будут храниться в кэше вашего собственного сервера и, значит, завтра не понадобится обрашаться к внешнему серверу DNS за разрешением того же самого имени.

Во-вторых, можно явно отказаться от попыток открыть элемент страницы по этой «проблемной» ссылке. В файле /etc/nsswitch.conf (п. 13.2) определен порядок просмотра источников модулем распознавания имен. Убедитесь, что первым опрашивается файл:

hosts: files dns

Этот файл - /etc/hosts. Впишите в него строку, «разрешающую» имя проблемного сервера в ваш собственный (localhost) IP-адрес:

127.0.0.1 www.server.nedostupen.com

Когда вы в следующий раз заглянете на эту страницу, браузер быстро получит ошибку, успокоится и продолжит грузить страницу.

# 6.4.6. Набор программ для работы в Интернете

## Болталка ICO

Разве может популярная операционная система не включить в свой состав популярную программу для общения? Нельзя сказать однозначно, что Linux является самой популярной операционной системой, первенство все-таки принадлежит Windows, но то, что ICQ - это самая популярная программа для общения, сомнению не подлежит. Посмотрите на свой UIN: вот столько пользователей было зарегистрировано до вас.

Количество пользователей ICQ растет не по дням и даже не по часам, а по минутам. Наверное, компания Mirabilis, когда разрабатывала первую версию ICQ, и не рассчитывала, что программа станет настолько популярной.

Клиент ICQ для Linux так и называется - Linux ICQ (http://licq. отд). Запустить программу можно с помощью команды licq. Программа может даже работать в терминале (консоли), для этого введите команду lica -p console.

# Менеджер закачки файлов Downloader for X

Штатной утилитой для скачивания файлов в Linux служит wget, поддерживающая протоколы FTP, HTTP и HTTPS. Она работает в консольном режиме и не требует взаимодействия с пользователем, то есть можно запустить процесс скачивания в фоновом режиме и завершить свой сеанс работы с Linux. Разработанная специально для медленных и ненадежных линий связи, она умеет возобновлять процесс закачки с того места, на котором он был прерван.

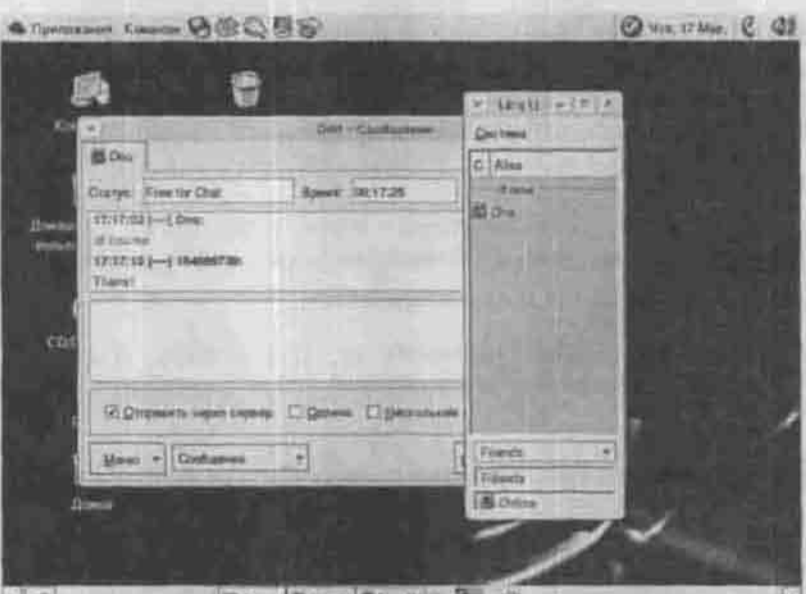

LS Dhu Bij 5 Leg Dij Hi

Puc. 6.17. Ceans ICO and Linux

Воспользуемся ею, чтобы скачать последнюю версию программы X-Downloader, разработанной Максимом Кошелевым (www.krasu.ru/ soft/chuchelo):

```
$ wget http://www.krasu.ru/soft/chuchelo/files/
d4x-2.5.0final-1.1386.rpm
```
Как видно из названия X-Downloader, этот менеджер закачек предназначен для работы в графической среде X Window.

Возможности программы таковы:

- Загрузка файлов по протоколам FTP и HTTP.
- Организация очередей и подочередей закачки.
- Многопоточный дизайн, благодаря которому файлы загружаются намного быстрее, потому что каждый файл закачивается одновременно несколькими потоками. Количество потоков можно настроить. По умолчанию оно равно пяти.
- Множественные параллельные закачки.
- Рекурсивное копирование по FTP и HTTP.
- Поддержка шаблонов при рекурсивном копировании по FTP.
- Поддержка прокси (FTP и HTTP).
- Принудительное ограничение скорости загрузки.
- Организация расписания загрузки.
- Приостановка закачки файлов и докачка в случае разрыва соединения.
- Поддержка метода drag-and-drop для добавления закачек.
- Прекрасная настраиваемость программы.
- Дополнительные возможности: шкуры (skins) и т.п.

Программа X-Downloader входит в состав некоторых дистрибутивов. Точно знаю, что она входит в состав дистрибутивов группы АLT.

Я с программой знаком достаточно давно. С тех времен программа заметво выросла, ноявились новые функции и усовершенствовались старые.

Запустите программу d4x в окне терминала или из меню Команды → Запустить приложение.

В левой части окна X-Downloader (рис. 6.18) отображаются активные очереди закачки. Каждая очередь содержит список файлов, которые нужно закачать. Работа с очередями (создание, удаление) осуществляется с помощью меню Очередь. Если шелкнуть правой кнопкой мыши на названии очереди и выбрать команду Свойства, мы сможем изменить параметры очереди.

| 69 81                         |                                                                                                    |                                                |                                    |                          | ささまんが世 メののの まいあたる                                                     |                                                    |        |
|-------------------------------|----------------------------------------------------------------------------------------------------|------------------------------------------------|------------------------------------|--------------------------|-----------------------------------------------------------------------|----------------------------------------------------|--------|
| Закачки<br><b>Many Affirm</b> | <b>GESAS</b><br><b><i>CONTRACTORY</i></b><br><b><i><u>Production</u></i></b><br><b>The Director of the Builder Till</b> | <b>Bank LCS</b><br>m<br>œ<br><b>IF ITS OFF</b> | <b>Sarpywer</b><br>#14942<br>77430 | Octaria<br><b>SECRET</b> | 76<br>Cespor<br><b>Barbara</b><br>$\sim$<br>$0 = 1$<br>100 BANK<br>mu | <b>CRTASSI</b><br><b>BART</b><br>ш<br><b>STERN</b> | 먶<br>茄 |

Рис. 6.18. Очередь закачек

Сенчас в списке файлов очереди Main находятся три задания. Для каждого задания отображаются:

- Его состояние (иконка с изображением бутылки): загружается, загружен, приостановлен, неудачное завершение;
- Имя, тип, размер файла;
- Сколько загружено, сколько осталось, отношение размера загруженной части к размеру файла в процентах;

- Скорость соединения, время загрузки;
- Количество попыток загрузки.
- Адрес (полный URL файла).

На панели состояния отображается информация о загружаемом файле.

Чтобы добавить новую закачку, нажмите кнопку Добавить закачку на панели инструментов. Если вы предварительно поместили URL загружаемого файла в буфер обмена, то можете нажать кнопку Добавить закачку из буфера. А можно воспользоваться, наверное, самым удобным способом — просто перетащить ссылку из окна Konqueror в окно программы Х-Downloader. Появится окно Добавить закачку, на вкладках которого можно дополнительно настроить параметры загрузки. Если ваш сервер требует авторизации, укажите имя пользователя и пароль. Обычно это нужно для неанонимных FTP-серверов.

На вкладке Время вы можете определить время и дату начала закачки. Это очень удобно, если вам нужно закачать какой-нибудь большой файл, например, то же ядро Linux: вы можете поставить закачку на ночь. Только не забудьте об этом и не выключите компьютер!

Дважды щелкнув на любой закачке, вы увидите протокол загрузки файла. В протоколе отображаются все ответы сервера и сообщения самой программы X-Downloader. Протокол помогает понять, почему же вы никак не можете закачать тот или иной файл.

Обратите внимание на горизонтальный «светофор» на панели инструментов. Это ограничитель скорости: красный свет означает, что будет использоваться самая низкая скорость, желтый — средняя, а зеленый максимальная, то есть без ограничения.

Самые главные параметры находятся в группе Закачка (Настройка → Свойства программы → Закачка → Ограничения). Здесь вы можете определить:

- Таймаут чтения из сокета (по умолчанию 300 сек);
- Таймаут до повторного соединения (5 сек.);
- Количество попыток (0 не ограничено);
- Откат после обрыва (0 байт, то есть закачка будет продолжена с того же самого места). Эта возможность позволяет заново передать указанное число байт, которые, возможно, были искажены перед обрывом соединения;
- Ограничение максимальной скорости (0 без ограничения);
- Максимум строк в логах (100).

Еще одна полезная функция программы — Планировщик (Настройки -> Планировщик). С его помощью можно создавать расписания закачек и выполнять другие действия, перечисленные в таблице 6.5.

#### Глава 6. Сеть и Интернет

Допустимые действия Планировщика программы X-Downloader

Таблица 6.5

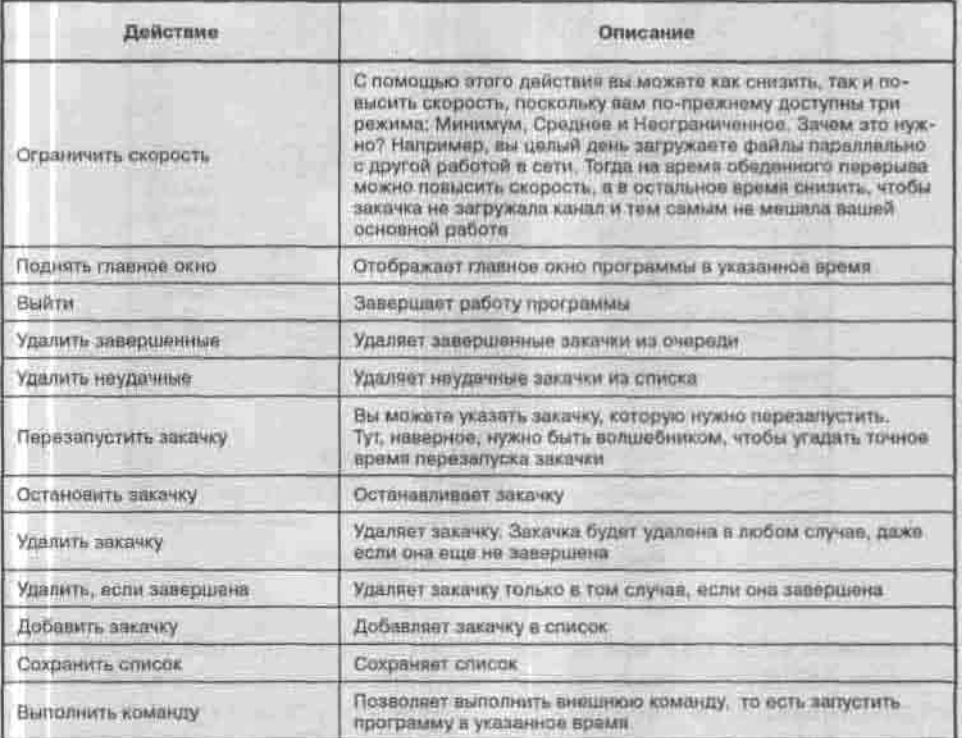

## **FTP-клиенты**

В любой сетевой операционной системе (а ОС Linux - именно такая) есть простейший FTP-клиент - программа ftp. Она предлагает интерфейс командной строки. В ответ на приглашение ftp> введите команду help. чтобы увидеть список встроенных команд ftp.

Эти команды очень похожи на те, с которыми вы уже встречались, изучая программу smbclient. Важнейшие из них для вас - команды get и put.

Удобный FTP-клиент с графическим интерфейсом - программа gFTP. Я рекомендую устанавливать самую новую версию программы, не ниже 2.0. Запустите программу командой gftp (см. рис. 6.15).

На рисунке видно, что я подключился к серверу ftp.yars.free.net под именем anonymous. Если ваш сервер не разрешает анонимный доступ, придется внести имя и пароль. Порт в большинстве случаев - 21. После ввода всех необходимых параметров соединения нажмите кнопку Соединить (с изображением компьютеров). В правом углу находится кнопка Отключиться.

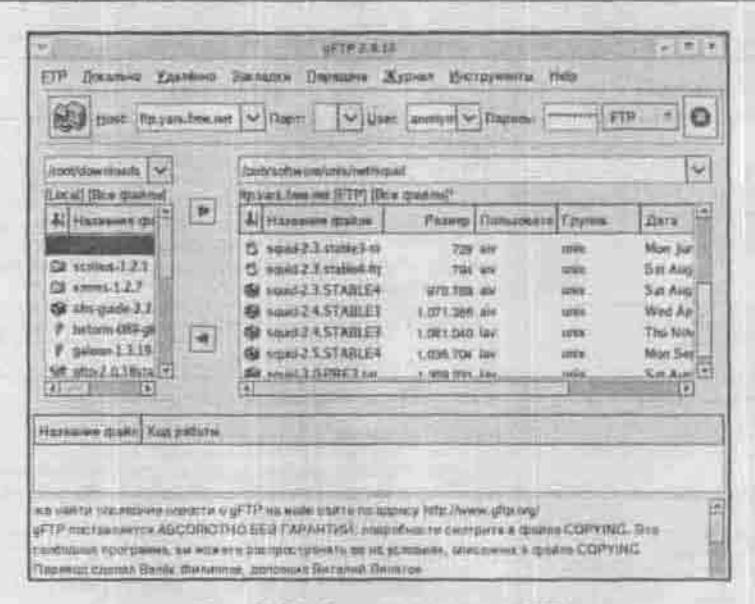

Рис. 6.19. Окно программы gFTP

С помощью меню FTP можно установить один из режимов работы FTPсервера: ASCII (текстовые данные) или Binary (двоичные). Режим Binary устанавливается по умолчанию, и лучше эту установку не изменять: текстовый файл в этом режиме поврежден не будет, а вот наоборот... Дело в том, что текстовый режим заменяет символы конца строки на те, что используются на принимающей стороне, так что разбиение текста на строки сохраняется; понятно, что двоичному файлу от такой замены не поздоровится.

Чтобы принять или передать файл, пользуйтесь командами меню Передача или инструментальными кнопками, расположенными между областями локального и удаленного компьютеров.

Мне очень понравился инструмент Сравнить окна, который сравнивает окна Локальное и Удаленное. Эта функция незаменима, если вы обновляете свой веб-сайт по FTP.

Встроенными FTP-клиентами снабжены также браузеры Netscape/Mozilla, Konqueror и файловый менеджер Midnight Commander.

Однако все эти программы обладают одним небольшим недостатком: они не могут докачать файл в случае разрыва соединения (операция REGET). От этого неудобства избавлена программа ncftp.

Она не обладает удобным графическим интерфейсом, а больше похожа на стандартный FTP-клиент пр и понимает его команды. Это значит, что

для соединения с узлом вам нужно ввести команду open, а для закачки файла — команду get и т.д.

Предположим, что когда мы выкачивали все грт-пакеты, соединение было разорвано (ох уж эти линии!). Для докачки файлов установите соединение заново, откройте нужный вам сервер (например, open ftp.redhat.com) и введите команду:

ncftp> get -C \*.rpm

Опция -С активизирует функцию докачки.

При работе с этой программой меня очень обрадовала возможность создания закладок «на лету». Например, если вы работали с сервером ftp.redhat.com и последним каталогом был каталог /pub.ro при вводе команды open redhat программа установит связь с сервером ftp.redhat.com и перейдет в каталог /pub. Просмотреть и отредактировать закладки позволяет команда bookmarks.

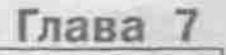

# **ОСНОВЫ** АДМИНИСТРИРО-**ВАНИЯ СИСТЕМЫ**

ЧТО ПОНИМАЕТСЯ ПОД АДМИНИСТРИРОВАНИЕМ СИСТЕМЫ

ΚΟΗΦΙ/ΓΥΡΑΤΟΡΗ LINUX

ПОЛЬЗОВАТЕЛИ И КВОТЫ

ПОДКЛЮЧЕНИЕ И КОНФИГУРИРО-ВАНИЕ АППАРАТНЫХ УСТРОЙСТВ

УСТАНОВКА ПРОГРАММНОГО ОБЕСПЕЧЕНИЯ

КЛОНИРОВАНИЕ И ВОССТАНОВЛЕНИЕ СИСТЕМЫ

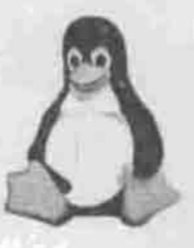

ПОЛНОЕ РУКОВОДСТВО

# 7.1. Что понимается под администрированием системы

and leaders in contribution in the analysis of the

The second with the second control of the April 2019.

a monitorial and a service of the control of the service of the service of the service The State of the State of the Retro Day - 198 km

В ОС Linux существует корневая учетная запись root для привилегированного пользователя, которому разрешено делать все: читать, изменять и удалять любые файлы, создавать и разрушать файловые системы, запускать и прекращать выполнение любых программ. Эти привилегии нужны для администрирования системы.

В обязанности системного администратора обычно входит:

- управление пользователями: ведение учетных записей пользователей и групп, квотирование дискового пространства;
- управление процессами; перераспределение ресурсов с целью повышения производительности системы;
- установка и модернизация программного обеспечения;
- подключение и конфигурирование аппаратных устройств;
- настройка системы: управление общесистемными сервисами, настройка сетевых служб с точки зрения безопасности и производительности, конфигурирование ядра;
- резервное копирование и восстановление данных.

Я включил главы, посвященные основам администрирования, в пользовательский раздел, потому что пользователю домашнего компьютера придется большинство администраторских обязанностей взвалить на себя. Помощи ему ждать неоткуда.

В следующем разделе я подробно остановлюсь на настройке различных сетевых служб.

Несколько советов начинающему администратору:

• Входить в систему под именем гооt только тогда, когда это абсолютно необходимо, и завершать сеанс привилегированной работы сразу же после выполнения административной залачи. Чем реже вы работаете под именем root, тем меньше шансов случайно разрушить систему, спутав права пользователя root с правами других пользователей.

- Настроить строку приглашения командной оболочки так, чтобы для пользователя root она отличалась от приглашения для обычных пользователей. Как правило, строка приглашения root оканчивается символом #, а для других пользователей - символом \$. Если все-таки есть вероятность забыть, под каким именем вы сейчас работаете, пользуйтесь командой whoami.
- Для часто выполняемых работ по обслуживанию системы сохранять нужные последовательности команд в файлах сценариев (скриптах), чтобы автоматизировать выполнение этих работ.

# 7.2. Конфигураторы Linux

Настройка всего программного обеспечения в UNIX-подобных системах сводится к редактированию текстовых файлов, которые программа прочитывает при запуске и которыми руководствуется при выборе режима работы. Каждая прикладная программа или демон, включая демон init, поддерживает отдельный набор этих, называемых конфигурационными, файлов (в отличие, скажем, от MS DOS, где в один файл могут быть объединены секции, управляющие различными подсистемами). Общесистемные службы держат их, как правило, в каталоге / etc, а пользовательские приложения - в домашних каталогах пользователей: такое размещение позволяет каждому пользователю настроить приложение в соответствии со своими нуждами.

Конфигурационные файлы самодокументированны: любая строка, начинающаяся с символа #, считается комментарием и может содержать любые справочные сведения. Кроме того, если вы вносите мелкую правку скажем, изменяете значение одного параметра, - вам необязательно сохранять резервную копию старого конфигурационного файла: достаточно закомментировать строку с этим параметром.

Несмотря на удобство настройки путем редактирования текстовых файлов, все еще находятся администраторы, привыкшие к настройке в стиле Windows: через многоуровневые меню и диалоговые окна. Для таких администраторов предусмотрены графические конфигураторы, в разных дистрибутивах называющиеся по-разному. Запускать их нужно с графической консоли, потому что многие из них нуждаются в графическом режиме. В таблицах 7.1, 7.2 и 7.3 перечислены основные конфигураторы, включенные в дистрибутивы Mandrake, RedHat и Fedora Core.

# Глава 7. Основы администрирования системы

## Основные конфигураторы Linux Mandrake

Таблица 7.1

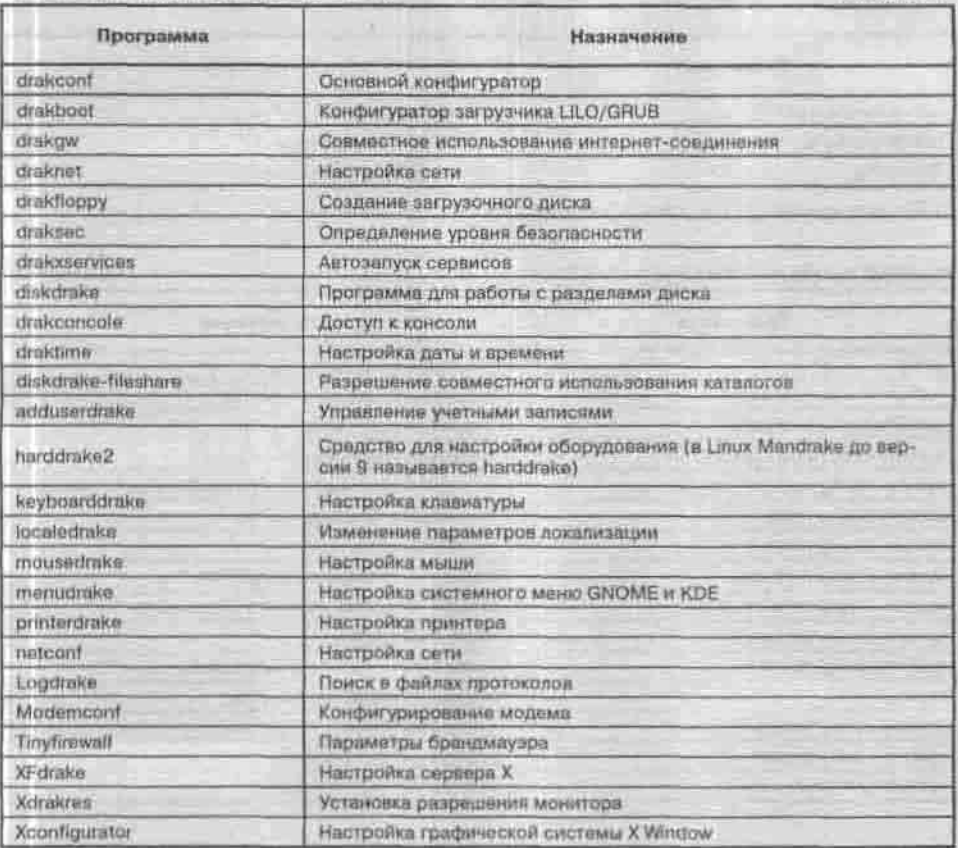

# Основные конфигураторы Linux Red Hat

Таблица 7.2

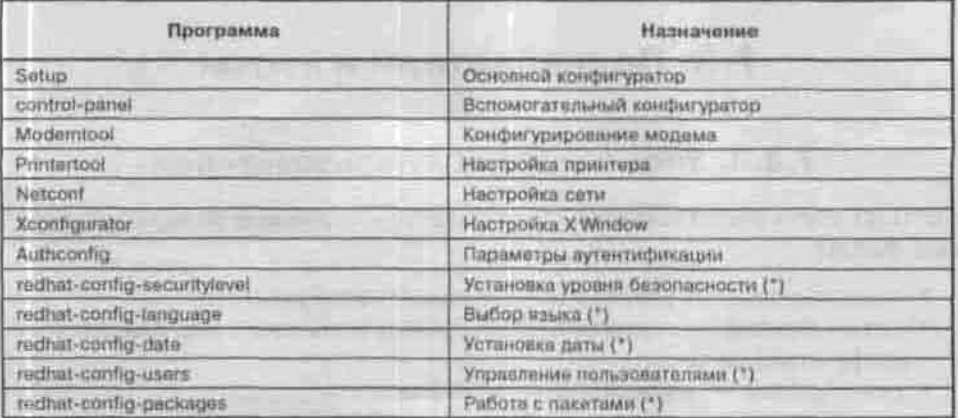

Продолжениет табл. 7.2

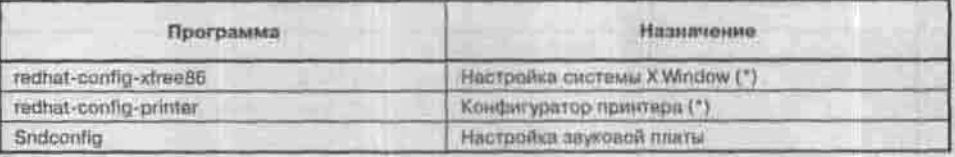

(\*) Данные конфигураторы доступны в версии Red Hat 8.0 и выше

Основные конфигураторы Linux Fedora Core

Таблица 7.3

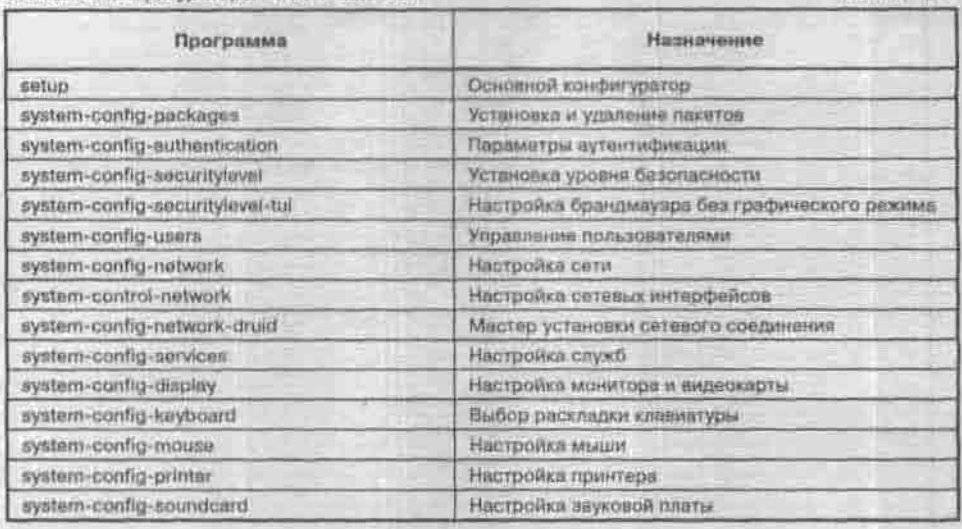

Основной конфигуратор (setup или drakconf) обычно используют для первоначальной настройки системы сразу после установки.

# 7.3. Пользователи и квоты

# 7.3.1. Учетные записи пользователей

Система учета пользователей опирается на следующие конфигурационные файлы:

- 
- /etc/passwd учетная информация о пользователе;<br>• /etc/shadow скрытая информация о пользователях: пароли в зашифрованном виде;
- /etc/group информация о группах;
- /etc/gshadow скрытая информация о группах;
- \* /etc/default/useradd свойства, назначаемые по умолчанию новым учетным записям;
- /etc/login.defs настройки безопасности пароля (время истечения, минимальная длина);
- /etc/skel каталог, содержащий личные файлы настроек по умолчанию (когда для нового пользователя создается домашний каталог, в него помещаются эти файлы).

## Файл /etc/passwd - информация о пользователях

Учетная информация о пользователях системы хранится в файле /etc/ раввуе в следующем виде:

username:password:UID:GID:full\_name:home\_dir:login\_shell  $T$   $\pi$ e:

- Username это регистрационное имя пользователя, часто называемое логином. Обычно администраторы присваивают пользователям логины, образованные от их реальных имен. Имя гоот закреплено за суперпользователем. Кроме реальных пользователей, в системе существуют еще фиктивные (bin, daemon и т.п.), от имени которых запускаются общесистемные службы.
- Раввуют с пароль. Обычно используются теневые пароли, и вместо пароля в файле /etc/passwd стоит знак \*, а сам пароль в зашифрованном виде хранится в файле /etc/shadow.
- UID уникальный числовой идентификатор пользователя из диапазона от 0 до 65534. Суперпользователю присвоен UID, равный 0.
- GID числовой идентификатор первичной группы пользователя. Помимо первичной группы, пользователь может входить или не входить в состав разных групп, но в первичную группу (native group) он входит всегда. Пользователи, входящие в одну группу, могут работать с общими файлами. Первичная группа суперпользователя называется root. Ей присвоен GID, равный 0.
- Full\_name обычно представляет собой реальное имя пользователя, например Ivan Ivanov. Может содержать и другие данные: номер телефона и т.п. Эти сведения системой не используются, но доступны по команде finger <username>.
- Ноше\_dir домашний каталог пользователя. Стандартное место для него - это каталог /home/ <username> (например, /home/den), и без особых причин изменять такую организацию домашних каталогов не рекомендуется.
- Login\_shell командный интерпретатор, запускаемый по умолчанию при входе пользователя в систему.

Пример фрагмента файла /etc/passwd:

root:x:0:0:root:/root:/bin/bash

bin:x:1:1:bin:/bin:/sbin/nologin daemon:x:2:2:daemon:/sbin:/sbin/nologin den:x:500:500:den:/home/den:/bin/bash evg:x:501:501::/home/evg:/bin/bash

Применение теневых паролей оправдывает себя с точки зрения безопасности. Обычно к файлу /etc/passwd разрешен доступ в режиме «только чтение» всем пользователям. К файлу /et.c/shadow обычный пользователь не имеет даже такого доступа.

Системы, использующие TCB (Trusted Computing Base), хранят пароли не в файле /etc/shadow, а в файлах /etc/tcb/<имя\_пользователя>/ shadow. Считается, что технология TCB более практична с точки зрения безопасности, поскольку доступ к паролям отдельного пользователя не позволит злоумышленнику скомпрометировать сразу всю систему. Для включения поддержки ТСВ нужно установить пакет tcb. Многие современные дистрибутивы (например, дистрибутивы ALT Linux) поддерживают TCB по умолчанию.

В качестве основного алгоритма шифрования используется MD5, преврашающий пароль в 32-значное шестнадцатеричное число. Этот алгоритм является самым надежным. Раньше использовались алгоритмы DES и 3DES, но здесь я не буду подробно останавливаться ни на одном из них. При установке системы обычно спрашивается, хотите ли вы использовать теневые пароли (Shadow Passwords) и MD5. Я очень рекомендую вам использовать обе эти возможности.

## Информация о группах пользователей. Файл /etc/group

Информация о группах пользователей хранится в файле /etc/group в следующем формате:

имя\_группы: пароль: GID: члены\_группы

Пароль используется крайне редко. Пример фрагмента файла /etc/ group:

```
root:: 0:rootbin: *; l: root, bin, daemon
local: *: 100:den. operator. ivan
guest: *: 200:
dialup: *: 250: victor, evg
```
В этом примере группа гоот зарезервирована для пользователя гоот. Группа с идентификатором 100 используется для локальных пользователей. В ee состав входят пользователи dan, operator, ivan. Группа quest предназначена для гостевого входа и пользователя quest. В состав группы dialup входят пользователи victor и evg.

Системой определяются группы для фиктивных пользователей: bin, sys, adm и т.п. Реальные пользователи входить в них не могут. Эти группы используются для системных файлов.

Добавить группу вы можете с помощью команды groupadd. Я, как правило, просто добавляю запись в файл /etc/group, а если мне нужно удалить группу, то удаляю соответствующую строку.

# 7.3.2. Создание и удаление пользователей и групп

Большинство утилит административного назначения хранится в каталогах /sbin и /usr/sbin, Полный набор утилит для управления пользователями и группами, установленных в вашей системе, вы можете увидеть по команле

```
# 1s (/sbin,/usr/sbin)/*(user,group)*
```
Выполнив подстановки аргументов, командиая оболочка bash превратит эту команду в четыре:

- ls /sbin/\*user\* is /sbin/\*group\* 1s /usr/sbin/\*user\*
- 1s /usr/sbin/\*group\*.

Чтобы добавить пользователя, выполните команду

# useradd <mms> ; passwd < MMR >

Для удаления учетной записи пользователя служит утилита userdel, а для модификации существующей учетной записи - утилита usermod. Все они снабжены man-страницами.

Чтобы добавить или изменить несколько учетных записей сразу (на больших системах это приходится делать чаще, чем на персональном компьютере), можно воспользоваться утилитой newusers.

Для групп те же функции создания, удаления и модификации выполняют утилиты groupadd, groupdel и groupmod соответственно.

Если вам почему-либо неудобно управлять пользователями из командной строки, можно делать это с помощью графического конфигуратора. На рис. 7.1 показан пример работы system-config-users из дистрибутива Fedora Core 3.

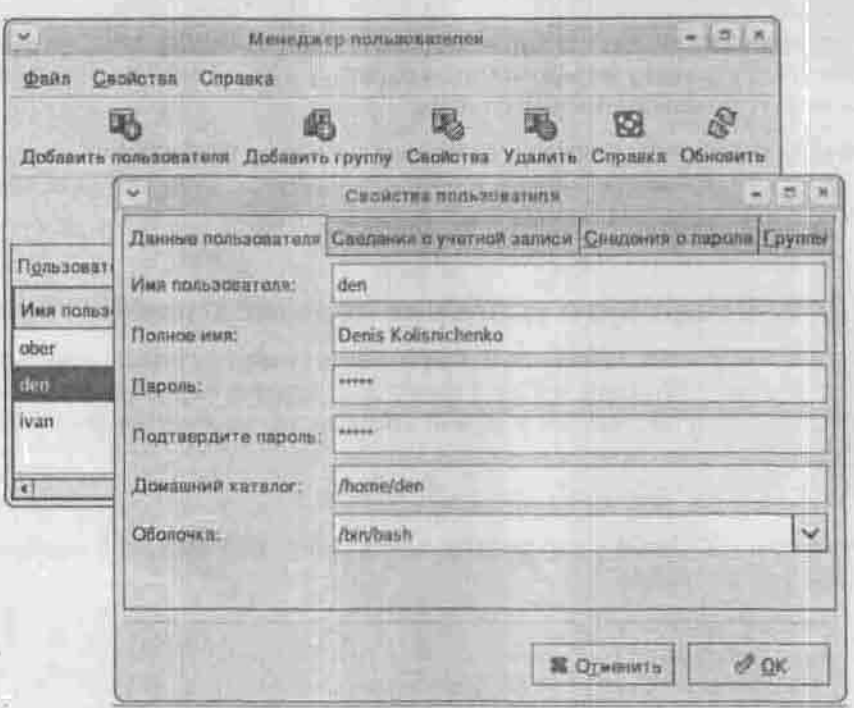

Рис. 7.1. Добавление учетной записи

# 7.3.3. Квотирование

#### Что такое квотирование. Особенности квотирования в Linux

Квотирование - мощный механизм ограничения использования дискового пространства, применявшийся еще в самых ранних версиях UNIX. тогда как в состав ОС семейства Windows компания Microsoft включила их только в Windows 2000, естественно, гордо заявив об этом. Этот материал настолько объемен, что ему можно было бы смело посвятить целую главу.

При помощи квот системный администратор принуждает пользователя не расходовать неограниченный объем дискового пространства. Существует два типа ограничений: ограничение на количество файлов (inodes) и ограничение на размер дискового пространства в килобайтах (blocks). Если установлены оба ограничения, то они будут применяться одновременно.

Ограничения на inodes и на blocks могут быть установлены как для пользователя, так и для группы. Если вы входите в группу, которая превысила наложенное на нее ограничение, то вы не сможете использовать дисковое пространство, лаже если вы не превысили квоту как пользователь.

Ограничения устанавливаются отдельно для каждого пользователя на каждой файловой системе. Отраничение определяется четырьмя числами:

- 1. Текущее значение ограничения;
- 2. «Мягкое» ограничение (softlimit);
- 3. «Жесткое» ограничение (hardlimit);
- 4. Период отсрочки: время, по истечении которого «мягкое» ограннчение будет интерпретироваться как «жесткое».

«Мягкое» ограничение определяет число блоков, которые пользователь все еще может превысить, «жесткое» ограничение превысить невозможно. При попытке сделать это пользователь получит сообщение об ошибке. По истечении определенного времени (обычно 7 дней) «мягкое» ограничение переходит в «жесткое». За это время пользователь должен удалить ненужные ему файлы.

## Ядро и поддержка квотирования

В ядро ОС Linux поддержка квотирования встроена (по некоторым сведениям, она появилась в ядре, начиная с версии 1.3.8), осталось убедиться, что она у вас включена. Если это не так, то ядро придется перекомпилировать.

После установки дистрибутива исходные тексты модулей ядра обычно находятся в каталоге /lib/modules/<версия\_ядра>/build.

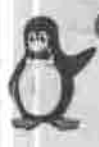

#### Примечание

Привыкайте к возможностям подстановки аргументов командной оболочкой bash: перейти в этот каталог можно командой \$ cd /lib/mod\*/'uname -r'/build

Там лежит файл .config, хранящий текущие настройки ядра (имя файла начинается с точки, поэтому он считается скрытым: чтобы увидеть его по команде Is, пользуйтесь ключом -a). Найдите в нем строку CONFIG QUOTA и убедитесь, что значение этого параметра равно «у». Далее обратите внимание на формат квот, строки CONFIG\_QFMT\_V<x>, где x = 1 или 2. Версия 1 - это старый формат, использовавшийся в ядрах до версии 2.6. Если ваш дистрибутив основан на ядре 2.4, должен быть включен старый формат. Он отличается именами файлов квот.

Ту же самую проверку (при необходимости - настройку) можно выполнить и с помощью диалогового конфигуратора. Чтобы запустить его, выполните одну из следующих команд:

- make menuconfig: работает в консоли, предлагает текстовые меню и кнопки:
- make config: работает в консоли, задает вопросы;
- \* make xconfig: работает в графическом режиме при запущенной системе X Window:
- make gconfig: то же самое, только для оконной среды GNOME.

На рис. 7.2 показано окно конфигуратора ядра для оконной среды GNOME. Обратите внимание, что квоты поддерживаются только для файловых систем ext2, ext3 и ReiserFS.

Проверьте, установлены ли у нас утилиты квотирования, командой

# ls (/sbin,/usr/sbin,/usr/bin)/\*quota\*

Скачать пакет этих утилит можно из репозитория Сизиф, поддерживаемого командой разработчиков ALT Linux: http://alt.linux.kiev. ua/srpm/quota/get.

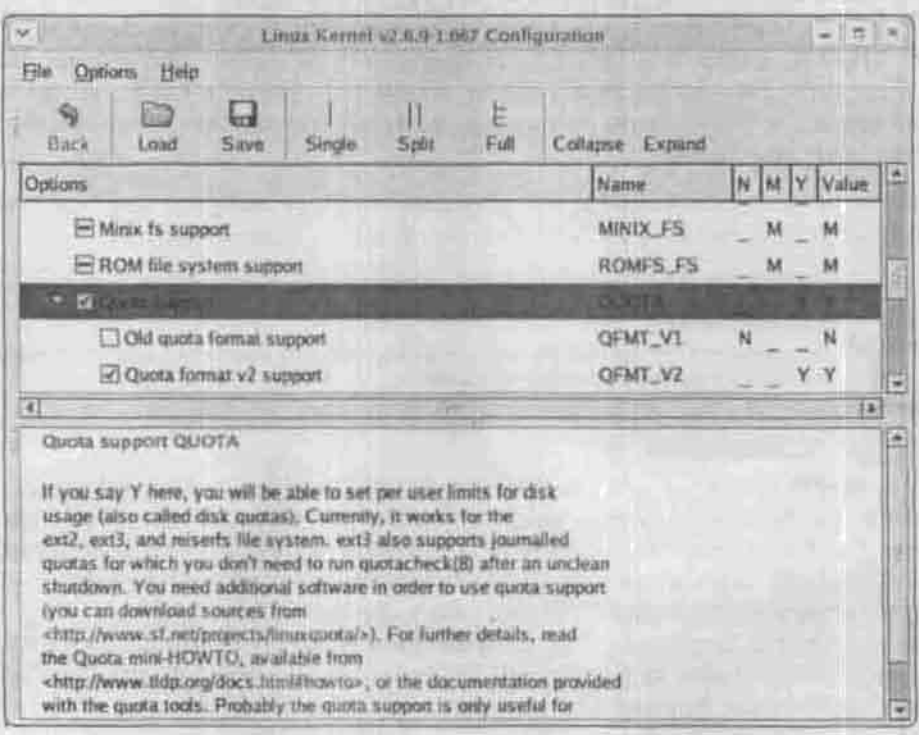

Рис. 7.2. Графический конфигуратор ядра, меню Filesystems

## Назначение и активация квот

Теперь нужно определить, использование какой файловой системы вы хотите ограничить. Обычно это /home (домашние каталоги пользователей), /usr (пользователи имеют право записывать информацию в этот каталог) и, возможно, /var. Чтобы включить квотирование файловой системы, отредактируйте файл /etc/fstab, добавив ключ usrquota (u/ или grpquota для групп) в поле, содержащее слово defaults

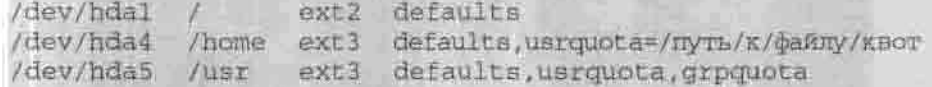

Если путь к файлу квот не указан, то используется файл в корневом каталоге квотируемой файловой системы. В версии 2 (ядро 2.6) он называется аснога. user (aquota. group для групп), в версии  $1 -$  quota. user **H** quota. group.

Периодически необходимо проверять файлы ограничений и само дисковое пространство, выделенное пользователям, на целостность, особенно после аварийного завершения работы системы. Для этого используется команда quotacheck. Не рекомендуется применять ее к используемой в данный момент, а поэтому подверженной изменениям, файловой системе: сама программа пытается перемонтировать проверяемую файловую систему в режиме «только чтение», но на занятой ФС это невозможно. Рекомендуется также на время проверки отключать квотирование.

Если программа quotacheck не находит файлов ограничений, то созлает их.

Для проверки файловых систем на число блоков, которые используются пользователем или группой, выполните команду:

# quotacheck -avug

Ключ - а требует проверки всех смонтированных файловых систем (если его не указывать, то нужно задать точку монтирования), ключ- утребует подробного отчета о работе команды, ключи-ид требуют проверки квот как для пользователей, так и для групп.

Команда quota <имя> 1 <имя\_группы> позволяет просмотреть ограничения дискового пространства, наложенные системным администратором на данного пользователя или группу, а команда repquota сводку ограничений и фактически занятого дискового пространства для всех пользователей данной файловой системы (с ключом -а - всех файловых систем).

Только суперпользователь может просматривать квоты других пользователей. Обычный пользователь может просматривать только свои квоты и квоты группы, к которой он принадлежит.
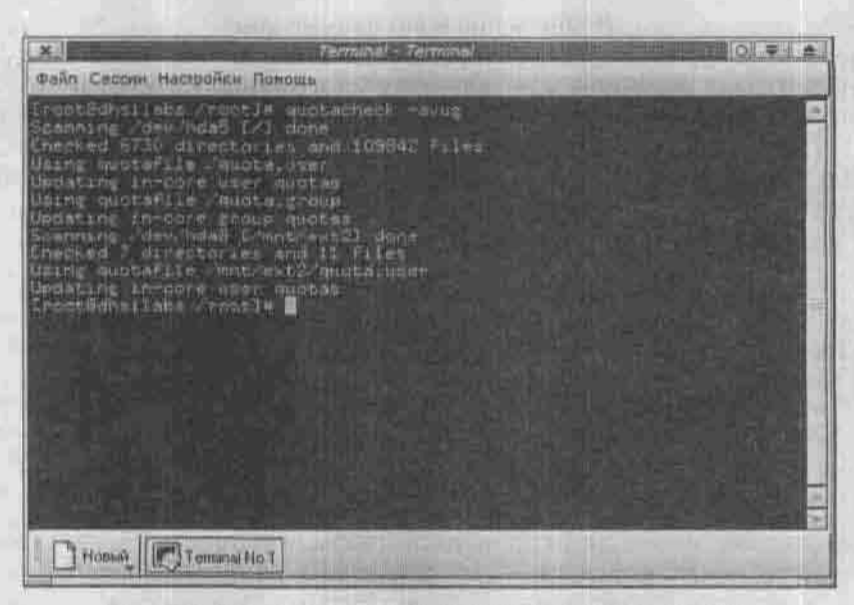

*Рис. 7.3. Результат выполнения команды quotacheck -avug*

| 洋业<br>Фанк Севони Настройки Понощь                                                                                                    | <b>Zarzeink! - Tarchital</b>                                                                                                    | $01 + 1$                                             |
|----------------------------------------------------------------------------------------------------|----------------------------------------------------------------------------------------------------|------------------------------------------------------|
| Eneckings - she constl#<br>日本社内<br><b>USING</b><br>$1 - 2 - 7$<br>$\mathbb{R}^{\mathbb{N}}$<br>daman<br><b>FRITTI</b><br>L (F)<br><b>PLIC</b><br><b>Juns</b><br>FA E<br><b>SATIELS</b><br>armcha<br>ای کی<br>ł<br><b>FLATE</b><br><b>TURNE</b><br>uba 17 am<br>LBS<br><b>R</b><br><b>TO 2 has</b><br>den<br>santhenin<br>1605<br>1001 | <b>SHEET LAKE</b><br><b>TIMYLE</b><br><b>BEFA</b><br><b>TETH</b><br><b>NACTS</b><br><b>KY-MILE</b><br><b>NIGO</b><br>$-1.777$<br>٥<br>o<br>8<br>9<br>o<br>s<br>8<br>٠<br>8<br>1000000<br>o<br>8<br>y.<br>о<br>٥<br>ъ<br>õ | at are<br>D<br><b>Topbs</b><br>030000<br>D<br>v<br>6 |
| US#11<br>はませは<br>马尔河市街<br><b>FROT</b><br>den<br>Emporoutner Labo countle                                                                                                    | Block<br>projects.<br>$1.5 - 1.0$<br><b>THE ST</b><br><b>CONTRACT</b><br><b>Narol</b><br><b>MERR2</b><br>put P.<br>o<br>×                                                                                                 | ×<br>g                                               |
| <b>Hoesel</b><br><b>Lawrence Ho.T.</b>                                                                                                    |                                                                                                    |                                                      |

*Рис. 7.4. Результат выполнения команды repquota -ua*

Глава 7. Основы администрирования системы

Для задания ограничений предназначена команда edquota. Файлы ограничений при этом должны уже существовать. Создайте их и включите режим подсчета квот командами:

Summer of The Delle K.

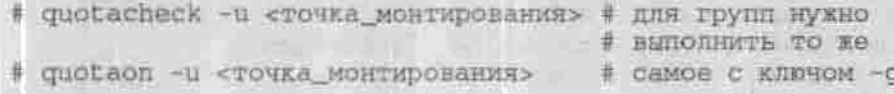

Команда edquota - и «имя» создает временный текстовый файл, представляющий собой выдержку из двоичного файла квот, запускает ASCIIредактор, указанный в переменной окружения SEDITOR (по умолчанию это редактор vi), в котором вы можете отредактировать ограничения для данного пользователя, и записывает сохраненный текстовый файл обратно в файл квот.

Текущие показатели занятого дискового пространства приводятся только для справки, редактировать нужно только число, которое следует за словом hard или soft (рис. 7.5). Значение «0» указывает на отсутствие ограничений.

| $\mathbf{X}$<br>Galin Cacany, Harrponsy, Flownate,       | Tarmmal-Terminal                                                                                                    | (02.春温) |
|----------------------------------------------------------|----------------------------------------------------------------------------------------------------|---------|
| Quotas For Gaer gens                                     | dev ndati dimosa in user 107.330. Lumina (inft = 0, harn = 0)<br>annier in west (780, limits (spft = <b>8</b> , ha g = 0)<br>dev/haeb: Elsch e (= 01e) 4, limits (seft = 0, hard = 0)<br>Inddex in uper 3, limits (suft = 0, hard = 0) |         |
|                                                          |                                                                                                    |         |
|                                                          |                                                                                                    |         |
|                                                          |                                                                                                    |         |
| <b>L'ONE ENPLAYGEMENT SELVIZIER</b><br>Horse Farminito 1 |                                                                                                    |         |

Рис. 7.5. Результат выполнения команды edguota -u den

#### Чтобы изменить период отсрочки, пользуйтесь ключом -t:

# edguota -t

Time units may be: days, hours, minutes, or seconds Grace period before enforcing soft limits for users: /dev/hda4: block grace period: 50 minutes, file grace period: 50 minutes

В старой версии формата квот существовало значение периода отсрочки по умолчанию, вкомпилированное в ядро. В версии 2 значения по умолчанию нет, и период отсрочки для каждой файловой системы нужно. указывать явно.

В большинстве случаев у вас есть несколько пользователей, на которых нужно наложить одинаковые ограничения. Самым быстрым способом редактирования ограничений в этом случае будет использование прототипа. С помощью команды:

# edquota -u «пользователь который станет прототипом»

можно определить ограничения прототипа, а затем с помощью команды:

# edgouta -p <mpororum> <mombaosaremb>

создать квоты для всех оставшихся пользователей, применив к ним ограничения прототипа.

Для активации/деактивации подсчета квот на файловой системе, для которой заказано квотирование, предназначены команды quotaon и quotaoff. Команду quotaon нужно включить в сценарий загрузки системы, как и команду quotacheck:

```
# Смонтированы все файловые системы из /etc/fstab
# Проверка и активация квот
echo "Checking quotas. This may take some time."
/usr/sbin/quotacheck -avug
echo " Done, "
echo "Turning on quota."
/usr/sbin/quetaon -avugfi
```
### 7.4. Подключение и конфигурирование аппаратных устройств

### 7.4.1. Ядро и поддержка устройств

Ядро ОС Linux может быть собрано как монолитное или модульное. Монолитное ядро - это один большой файл, в который включены сразу все возможности, заложенные в данную версию ядра. Оно без всяких изменений находится в оперативной памяти от запуска до остановки системы.

В модульном же варианте сборки в ядро включают только самый необходимый код, обеспечивающий загрузку системы. Все возможности, которые могут быть вынесены в отдельный файл (модуль), туда и выносятся, чтобы при необходимости динамически подключать их к ядру и отключать без перезагрузки компьютера. В результате ядро получается небольшим, быстрым и гибким.

Раньше, в первых версиях ядра Linux, механизм работы с модулями не был предусмотрен, и ядра тех времен содержали в себе код драйверов для всех поддерживаемых устройств. Такое решение нельзя было назвать рациональным: невозможно предусмотреть, какие устройства будут установлены у конечного пользователя, даже если включить в состав ядра драйверы всех известных устройств. Кроме того, даже если нужное устройство (скажем, звуковая плата Yamaha) ядром распознается, то драйверы остальных устройств того же назначения будут впустую занимать оперативную память. Поэтому, начиная с версии 2.0, ядро Linux поддерживает модульную организацию и из дистрибутива, основанного на ядре 2.х, ставится в модульном виде.

При этом, кроме файла образа ядра /boot/vmlinuz-<версия\_ядра>, ставится каталог с модулями /lib/modules/<версия\_ядра> и файл образа загрузки /boot/initrd-<версия\_ядра>. Образ загрузки содержит все модули, необходимые для того, чтобы ядро загрузило систему. Без этих модулей оно неспособно подключить системный раздел жесткого диска и прочитать файлы. Другие модули подключаются к ядру сценариями загрузки при старте системы.

Перед тем, как устанавливать новое оборудование, нужно убедиться, что ядро поддерживает ваше устройство. Если это не так, нужно пересобрать ядро, включив поддержку нового устройства. Можно со стопроцентной уверенностью сказать, что ваше ядро будет поддерживать вашу сетевую плату RTL8139 или любую другую, совместимую с NE2K PCI. А вот о поддержке USB-модема или принтера заранее ничего сказать нельзя: пользуйтесь диалоговым конфигуратором ядра (п.7.2.3.1) или загляните

в базу поддерживаемого оборудования по адресу http://www.mandrakelinux.com/en/hardware.php3. Ничего, если у вас другой дистрибутив, например, основанный на Red Hat: основные устройства те же. Современное ядро версии 2.6 поддерживает очень много устройств, и проблемы могут возникнуть только со следующими их типами:

- 1. Win-модемы, то есть программные модемы, часть функций которых выполняет сама ОС Windows. Я не говорю, что под Linux они вообще не работают, но, потратив уйму времени, даже если вы и настроите этот модем, удовольствия от его работы вы не получите.
- 2. Win-принтеры комментарии те же, что и для Win-модемов. Разработчики дешевых устройств, как правило, стараются сэкономить на драйверах для менее распространенных ОС.
- 3. Экзотические TV- и FM-тюнеры.

### 7.4.2. Утилиты для работы с модулями

Основу модульной организации ядра составляет возможность динамической загрузки и выгрузки модулей. Обеспечивается эта возможность тем, что, в отличие от обычного приложения, модуль имеет несколько точек входа, исполняемых при установке и удалении модуля из ядра, а также при обработке поступающих от пользователя запросов (рис. 7.6).

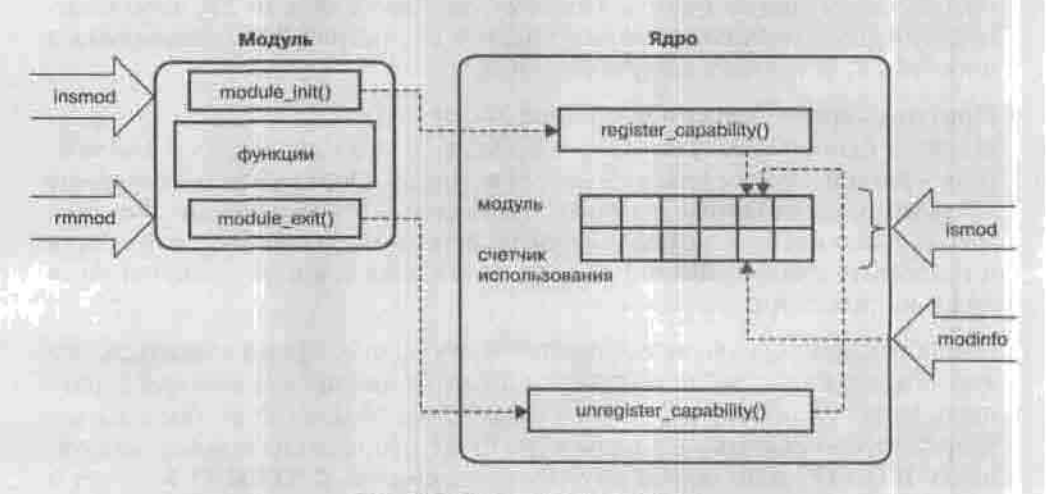

Рис. 7.6. Связь модуля с вдром

Утилиты, обеспечивающие загрузку, выгрузку и просмотр загруженных модулей, собраны в пакет, который для ядер 2.4.х называется modutils, а для ядер  $2.6x$  - module-init-tools. Не смешивайте эти пакеты: одноименные утилиты из них конфликтуют друг с другом.

Выполнять эти утилиты может только суперпользователь. В состав обоих пакетов входят:

- Ismod просмотр списка загруженных модулей;
- modinfo <имя модуля> получение информации о загруженном модуле;
- 
- \* insmod < имя\_модуля > загрузка модуля;<br>\* rmmod < имя\_модуля > выгрузка модуля;
- depmod нахождение зависимостей между модулями;
- modprobe загрузка модуля с аргументами и теми модулями, от которых он зависит.

Из сценария инициализации системы вызывается именно modprobe. Эта команда руководствуется конфигурационным файлом /etc/modprobe. conf. в котором могут быть записаны аргументы, передаваемые загружаемым модулям, определены псевдонимы модулей и указаны команды. которые нужно выполнить перед стандартной процедурой загрузки модуля или вместо нее. В дистрибутивах, основанных на ядре 2.4, этот файл называется /etc/modules.conf и имеет несколько более сложный синтаксис. В совсем старых версиях Linux (до дистрибутива Red Hat Linux 7.0) вместо этого файла использовался /etc/conf.modules.

### 7.4.3. Kudzu - утилита для автоматического определения устройств

В Linux для автоматического определения устройств используется специальная утилита kudzu, названная в честь китайской лианы - злостного сорняка. В дистрибутивы, основанные на Linux Mandrake, вместо нее может входить утилита harddrake. Задача этой утилиты состоит в том, чтобы определить, какие устройства установлены, и добавить в файл /etc/modprobe.conf (как бы он ни назывался в вашем дистрибутиве) команды загрузки модулей ядра с драйверами для этих устройств.

Обычно kudzu запускается при каждом запуске системы из сценария загрузки. Ее работа занимает довольно заметное время, поэтому я рекомендую сразу после установки дистрибутива, когда все устройства уже определены и настроены, отключить ее автоматический запуск. Если вы установите новое устройство, что случается не каждый день, запустите kudzu вручную от имени суперпользователя.

Напоминаю, что отключить автоматический запуск служб можно с помощью диалогового конфигуратора (см.п.7.1) system-config-services или drakxservices, в зависимости от дистрибутива.

Если нужно передать драйверу нового устройства дополнительные параметры, отредактируйте вручную файл /etc/modprobe.conf.

### 7.4.4. Настройка установленных устройств

Настройка устройства обычно выполняется с помощью диалогового конфигуратора устройств соответствующего типа. Например, для настройки принтера можно запустить system-config-printer в дистрибутивах Fedora, redhat-config-printer в дистрибутивах Red Hat, printerdrake в дистрибу-THBe Mandrake.

Если вы не знаете точного названия нужного конфигуратора, вам поможет функция автозаполнения командной строки (п.2.1.4.7): имена многих конфигураторов начинаются одинаково, с «system-config» («redhat-config») или «drak». Если подходящий конфигуратор таким способом не нашелся, командой which определите каталог, в котором находятся найденные конфигураторы, поройтесь в нем командой 1s \*conf\* и man <утилита похожая на нужную».

И, наконец, пользуйтесь командой apropos с аргументом «conf», которая в числе прочего сообщит вам об установленных в вашей системе конфигураторах и конфигурационных файлах, для которых предусмотрена справка.

### 7.5. Установка программного обеспечения

В ОС Windows установка новых программ происходит просто: достаточно запустить setup. exe, ввести серийный номер, каталог для установки и нажать на кнопку «Далее». После этого вы можете поступить так, как рекомендует Microsoft: «откиньтесь на спинку стула и подождите, пока программа установки все сделает за вас».

В Linux же установить программное обеспечение можно одним из трех способов: из неходного кода, из бинарного пакета и из пакета, содержащего исходный код. Рассмотрим по порядку все три способа.

### 7.5.1. Установка из исходных текстов

Бесплатное распространение исходных текстов программ - именно то, что делает Linux уникальной операционной системой и составляет одно из Величайших Достижений Человечества. Поэтому традиционный способ распространения приложений под Linux - это архивы исходных текстов (в просторечии - тарболлы).

Обычно имя файла, содержащего такой архив, имеет двойное расширение: например, tar.gz или tar.bz2. Это означает, что данный файл получился в результате работы сначала архиватора tar (Tape Archive, по первоначальному назначению - работе с ленточными накопителями), а потом компрессора gzip или bzip2. Чтобы распаковать архив, нужно применить сначала декомпрессор gunzip или bunzip2, после чего разархивировать его командой tar.

Иногда расширение только одно: tgz. В этом случае нужно запускать разархиватор tar с ключом, указывающим ему на необходимость применить фильтр-декомпрессор gunzip.

Формат команды tar:

tar [ключи] [файл\_архива] [архивируемые файлы и/или каталоги]

Подробные сведения о ключах команды tar ищите на man-странице, я перечислю только самые употребительные:

- с (*create*) создать архив;
- х (eXtract) извлечь файлы из архива;
- t (lisT) показать содержимое архива;
- v (verbose) выводить на консоль подробный отчет о своей работе;
- f работать с файлом, а не ленточным накопителем;
- z применить фильтр-компрессор при создании архива или декомпрессор при распаковке.

Архивный файл обычно содержит дерево каталогов, которое после распаковки будет создано в вашем текущем каталоге, или, по случайной небрежности создателя архива, - несколько деревьев и файлов россыпью: в этом случае каталог для распаковки вам нужно создать вручную. Таким образом, первый шаг при установке из исходных текстов пакета program 3.14.tar.bz2 - распаковка выглядит так:

\$ bunzip2 program 3.14.tar.bz2

\$ tar tyf program 3.14.tar # проверьте, есть ли объемлющий каталог S °ty°xy # оболочка bash превратит это в команду

tar xvf program 3.14.tar

Следующий шаг - собственно установка. Перейдите в распакованный каталог (обычно он называется <имя пакета-версия>) и прочитайте все README-подобные файлы, которые там найдете. Обычная процедура установки состоит из трех этапов:

1. S ./configure # nomente, что текущего каталога в SPATH нет?

Сценарий сопfigure, приложенный к архиву, опрашивает компоненты вашей системы с целью определить, сможет ли устанавливаемый пакет собраться и заработать именно у вас и что в нем для этого надо «подкрутить». При успешном завершении он создает файл Makefile основной документ для сборочной утилиты make, содержащий инструкции и необходимые параметры (пути к заголовочным файлам, библиотекам и т.п.) для компиляции и сборки программ пакета.

2. S make

Собственно компиляция и сборка.

3. S make Install

Установка собранных программ пакета, конфигурационных файлов и справочных страниц в каталоги, указанные в Makefile. Обычно исполняемые файлы помещаются в каталог /usr/bin, а man-страницы в /usr/man, но после этапа конфигурирования ничто не мешает отредактировать Makefile вручную.

После этого можно, прочитав приложенную к пакету документацию, запустить программу.

Часто этими тремя этапами процедура установки и исчерпывается, но не менее часто неприятности начинаются уже на этапе конфигурирования: сценарий configure обнаруживает, что необходимая для этого пакета библиотека у вас не установлена. Что ж, найдите и установите ее и сиова запустите сценарий configure. Он сообщит о нехватке чего-нибуль другого... но при достаточном терпении, времени и дешевом Интернете эти проблемы решаются.

На этапе компиляции и сборки можно столкнуться с тем, что нужные заголовочные файлы и библиотеки называются по-другому или расположены в другом месте, чем ожидал разработчик. Придется разбираться в сообщениях компилятора и утилиты make, подсовывать вместо недостающих файлов символические ссылки на имеющиеся и выполнять другие нетривнальные действия, помогающие короче познакомиться с вашей операционной системой.

### 7.5.2. Установка из бинарных пакетов

#### Как это делается и что для этого нужно

Как ни гибок способ установки приложений из исходных текстов, позволяющий установить программу, созданную для другого дистрибутива, и настроить ее под конкретную системную среду, вчерашние пользователи Windows тоскуют по простоте setup.exe. Хорошим компромиссом считается распространение приложений в виде заранее собранных на определенной платформе бинарных пакетов.

Пакет содержит исполняемые файлы и библиотеки, подлежащие установке, а также разную служебную информацию об этом пакете: какие пакеты необходимы для его работы (зависимости), с какими пакетами он конфликтует, какие действия следует выполнить при его установке, список файлов, сведения о разработчике.

В мире Linux известны два формата бинарных пакетов: RPM от компании Red Hat, используемый не только в клонах Red Hat, но и в других популярных дистрибутивах: Mandrake, SuSE, ASPLinux, ALTLinux, Black Cat, и DEB, разработанный для Debian Linux и применяемый в его потомках: Knoppix, Corel Linux, Lindows. Пакеты дистрибутива Slackware это просто сжатые архивы .tgz, не поддерживающие зависимостей. От архивов исходных текстов они отличаются только тем, что в них находятся заранее скомпилированные программы.

Набор утилит для установки, конфигурирования, удаления и ведения базы пакетов определенного формата называется системой управления пакетами. Наиболее распространены системы:

- RPM менеджер пакетов формата RPM;
- DPKG система управления пакетами DEB;
- АРТ менеджер пакетов, поддерживающий автоматическое разрешение зависимостей, разработанный для Debian и заимствованный RPM-листрибутивами.

На сегодняшний день самым распространенным в бывшем СССР средством управления пакетами является RPM, на котором я остановлюсь подробнее.

#### Менеджер пакетов RPM

Первоначально название программы RPM расшифровывалось как Red Hat Package Manager, но в соответствии с соглашением GNU о рекурсивном именовании (GNU's Not Unix) сейчас оно читается как RPM Раскаде Мападег. Это открытая пакетная система, позволяющая создавать пакеты из исходного и двоичного кода, так что двоичные файлы легко установить и сопровождать, а исходный код легко собрать. Система также поддерживает базу данных обо всех установленных пакетах и входящих в них файлах.

Пакеты формата RPM - это файлы с расширением .rpm. В имени файла обычно присутствуют название и версия приложения, выпускпакета и платформа, для которой он собран. Например, для пакета software-3.0-2.1386.rpm: 3.0 - это версия программы software, 2 - выпуск пакета, i386 - платформа Intel 386. Обратите внимание на разницу между версией программы и выпуском пакета: номер версии назначается автором программы и характеризует ее саму, а номер выпуска сборшиком пакета и характеризует этот пакет. В некоторых случаях,

даже если программное обеспечение не изменилось, бывает необходимо его переупаковать.

Самыми «универсальными» пакетами являются пакеты, рассчитанные на архитектуру Intel 386. Собранная таким образом программа должна работать на любом процессоре Intel, начиная с 80386DX (или совместимого с ним). А вот если у вас процессор 80486, пакет, рассчитанный для работы с архитектурой 80586 (Pentium), скорее всего, не установится в вашей системе. Обычно для процессоров архитектуры CISC (с набором команд x86) используются следующие обозначения:

- 
- \* i386 Intel 80386DX;<br>\* i586 Intel Pentium (MMX), AMD K5 (K6);
- \* i686 Intel PPro, Celeron, PII, PIII, PIV.

Узнать о своем процессоре можно по команде uname -а.

В простейшем случае команда установки пакета выглядит так:

\$ rpm -i <naker>.rpm

Установку можно производить не только с локального диска, но и по протоколу FTP:

\$ rpm -i ftp://somehost.domain/pub/package.rpm

Перед установкой пакета менеджер грш проверит его зависимости, то есть другие пакеты, которые необходимы новой программе или, наоборот, конфликтуют с ней. Если установлены все нужные программе пакеты и ни с одним из установленных она не конфликтует, менеджер грш установит программу, в противном случае сообщит вам о проблеме. Если нужен дополнительный пакет, просто установите его. А вот если программа конфликтует с уже установленным пакетом, то вам нужно будет выбрать, какой пакет вам больше нужен: уже установленный или новый.

Для удаления пакета используется команда:

S rpm -e <naker>

При удалении программы менеджер пакетов тоже проверяет зависимости между пакетами. Если удаляемый пакет нужен каким-нибудь другим пакетам, удалить его вы не сможете.

При установке программы я рекомендую указывать два дополнительных ключа: - h и -v. Первый требует показывать индикатор выполнения в виде строки, заполняющейся символами #, а второй выводит дополнительные сообщения.

Для пропуска проверки зависимостей нужно использовать ключ -- nodeps. Например, у вас установлен агент отправки почты (МТА - Mail Transfer Agent) postfix, а вы хотите установить программу того же назначения sendmail, которая с ним конфликтует. Просто так удалить пакет postfix вы не сможете, потому что он нужен многим почтовым клиентам. Удаляйте его командой:

\$ rpm -e -- nodeps postfix

После такого удаления нормальная работа других программ, использующих МТА, невозможна, поэтому вам сразу же нужно установить программу sendmail или другой агент MTA.

Ключ-U служит для обновления программ. Я рекомендую использовать его и при установке программ, потому что если устанавливаемый пакет у вас уже стоял, то будет произведено его обновление, а если нет, то будет просто установлен новый пакет:

```
S rpm -Uhv <naxer>
```
Просмотреть все установленные пакеты можно с помощью команды:

\$ rpm -da | less

Если вам требуется узнать, установлен ли определенный пакет, выполните команду:

\$ rpm -qa | grep <maker>

Просмотреть общую информацию о пакете можно с помошью команды:

\$ rpm -qi <naker>

а информацию о файлах, которые установит этот пакет:

\$ rpm -ql <naker>

Чтобы узнать, какому пакету принадлежит некоторый файл, выполните команду:

#### Графические менеджеры пакетов

Менеджер пакетов грт является мощным средством для произведения операций над пакетами - создание, установка, обновление, удаление. Однако интерфейс командной строки нравится далеко не всякому начинающему администратору.

Существуют и графические (под X Window) реализации менеджера пакетов например, для оконной среды KDE разработан kpackage, для GNOME gnorpm, аналогичный по своим функциям. Какую из этих программ использовать - дело вкуса и привычки (я вообще обхожусь одним грт).

Скажу несколько слов о программе краскаде (рис. 7.7).

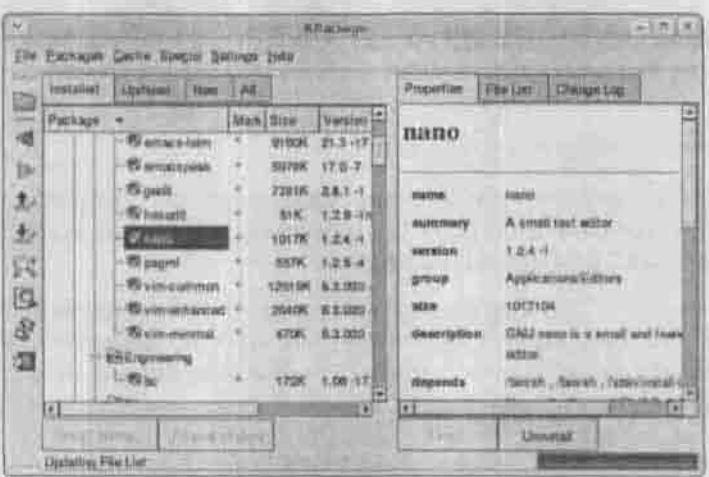

Рис. 7.7. Просмотр установленных пакетов

#### В функции программы kpackage входит:

- 1. Установка и удаление пакетов:
- 2. Получение сведений о пакете:
- 3. Проверка зависимостей пакета:
- 4. Поиск файлов и пакетов в базе RPM.

Вы можете установить пакет со своего жесткого диска, с инсталляционного компакт-диска или по протоколу FTP. Для установки пакета выберите в меню команду File → Open и введите путь (или URL) к каталогу с пакетами. Открывать подкаталоги можно и в окне выбора пакетов (рис. 7.8). Выбрав пакет, нажмите ОК и в появившемся окне установки (рис. 7.9) закажите режим установки. Поставьте флажок Test, если вы хотите только проверить зависимости пакета, не устанавливая его.

Для поиска установленных накетов и входящих в них файлов служат команды File → Find Package и File → Find File.

#### Apt: Debian-совместимый менеджер пакетов

Система управления пакетами программного обеспечения АРТ была разработана для Debian Linux, но впоследствии заимствована многими Red Hat-совместными дистрибутивами. В сам Red Hat и его потомки (Fedora Core) эта система не включена, но включена, например, в состав ALT Linux, и ее можно скачать из репозитория Сизиф http://sisyphus.ru/srpm/apt/get.

Глава 7. Основы администрирования системы

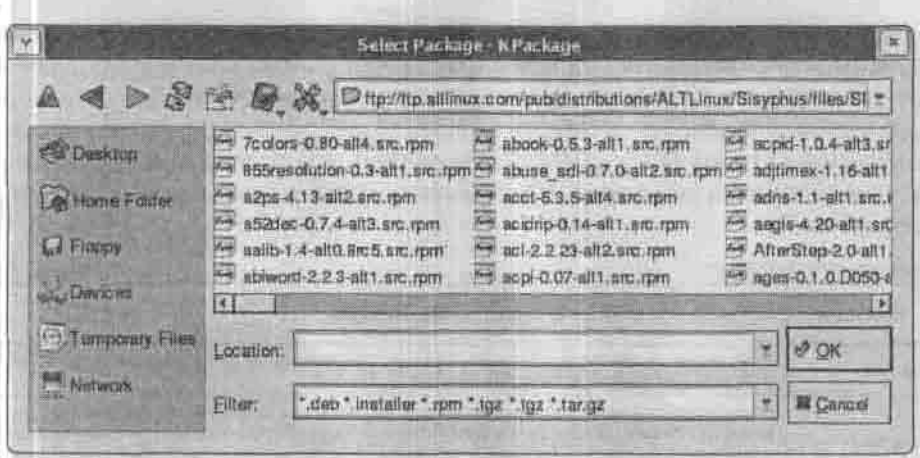

Рис. 7.8. Выбор пакета для установки

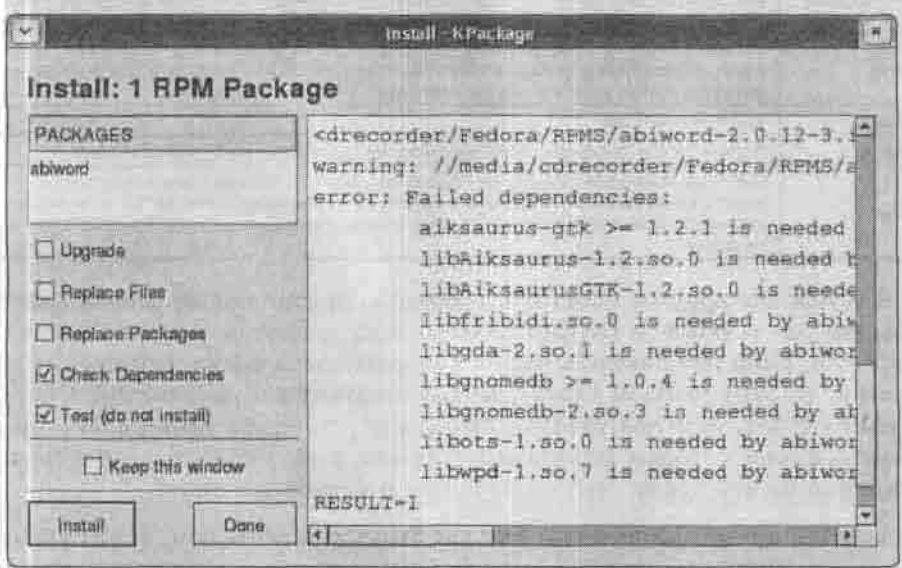

Рис. 7.9. Проверка зависимостей пакета

Для управления пакетами используется программа apt-get. Формат ее вызова:

\$ apt-get [ключи] [команды] [пакеты]

Самые полезные команды перечислены в таблице 7.4.

В отличие от системы грт, которая только докладывала о неразрешенных зависимостях, предоставляя вам справляться с ними самому, программа apt-get пытается разрешить зависимости самостоятельно. Для этого она пользуется файлом /etc/apt/sources.list, в котором перечислены источники пакетов (каталоги и FTP-архивы), к которым она обрашается за необходимыми пакетами. Раскомментируйте в нем нужные строки и добавьте свои.

Команды программы арт

Таблица 7.4

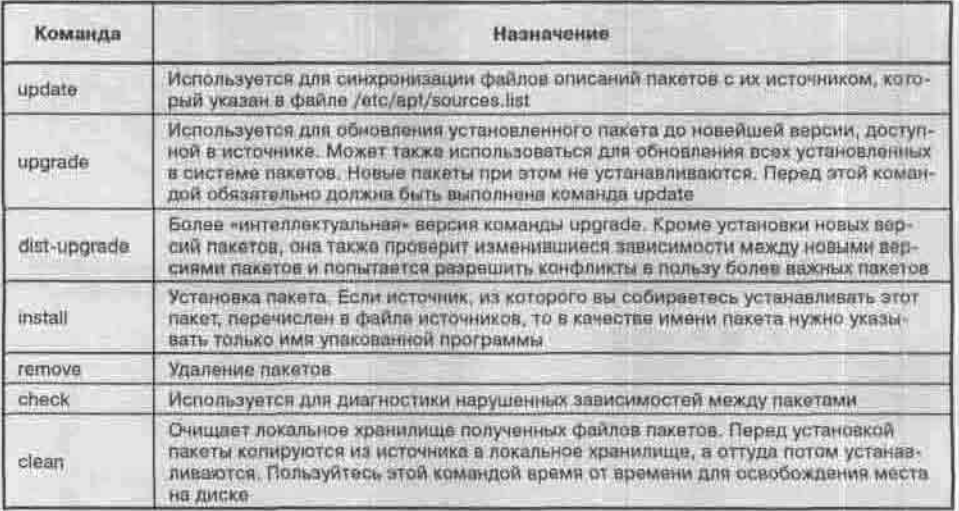

При установке группы пакетов с помощью apt-get будьте внимательны. Обычно для установки группы пакетов используются символы шаблона «?» и «\*». Если нет пакетов, имена которых совпадают с указанным шаблоном, то этот шаблон будет рассматриваться как выражение POSIX. В этом случае, если вы указали шаблон а\*, то будут установлены ВСЕ пакеты, имена которых содержат букву «а», а не только те, которые начинаются на эту букву. Это же касается и команды гетоvе.

Из ключей apt-get полезными для вас будут -f и -d. Ключ -f требует попытаться исправить нарушенные зависимости, а при указании ключа-d пакеты только скачиваются из источника, но не устанавливаются. К поч -- no-upgrade, указанный при установке группы пакетов, запрешает обновлять те из них, что уже установлены. Еще одна полезная, но опасная возможность - ключ -- force-yes, принуждающий программу не задавать вопросов, выполняя потенциально разрушительные действия. Иногда она действительно необходима.

Для установки пакета не по сети, а с дистрибутивного компакт-диска предназначена команда apt-cdrom.

### 7.5.3. Установка из пакетов, содержащих исходный код

Иногда в пакетах RPM находятся не откомпилированные версии программ, а их исходный код. Признаком этого является слово «src» вместо названия архитектуры. Для установки такого пакета введите:

\$ rpm -iv <maxer>.src.rpm

Менеджер пакетов распакует исходные тексты в каталог Red Hat: по умолчанию это /usr/src/redhat, но вы можете установить другой каталог директивой topdir в конфигурационном файле /etc/rpmrc. В подкаталог SOURCES будут распакованы исходные тексты и заплатки (патчи) к ним, в подкаталог SPECS - spec-файлы, содержащие инструкции по прикладыванию заплаток и последующей сборке. Чтобы собрать программу, выполните команды:

\$ cd /usr/src/redhat/SPECS

\$ rpm -bp <naxer>.spec

Явление патча (заплатки - мы же на русском языке говорим) очень распространено в мире открытого кода, поэтому я скажу о нем здесь. Допустим, кто-то нашел и исправил ошибку в каком-нибудь известном пакете. Исправление может заключаться в двух строках кода, так что же - выкладывать в общий доступ исправленные исходники целиком? Нет, он распространяет заплатку, которую желающие могут приложить сами. Заплатка представляет собой текстовый файл, содержащий список отличий исправленного кола от исходного.

Такой список в стандартном виде генерирует утилита diff с ключами -uNr. Чтобы его приложить, нужно перейти в корневой каталог дерева исходного кода пакета и выполнить команду

S patch -p0 < <br /> <br /> sannarka> # < - это знак перенаправления ввода

Ключ -р указывает, сколько отделенных «/» частей нужно отщипнуть от путей к файлам, подлежащим исправлению (вдруг каталог пакета у автора заплатки назывался иначе?).

Приложив заплатку, выполните обычные команды сборки:

- S /configure
- S make
- S make install

### 7.6. Клонирование и восстановление системы

Клонирование - это создание точной (побитной) копии исходного носителя. Носителем в нашем случае будет корневая файловая система Linux. Клонированная копия называется образом.

Если вам нужно установить дистрибутив на несколько компьютеров одинаковой конфигурации (например, вы администрируете интернет-зал), то целесообразно установить и настроить его на одной машине, а на другие склонировать. Для домашней системы из одного компьютера клонирование тоже имеет смысл: если что-то вдруг «слетит», то вы сможете быстро восстановить исходное состояние системы простым развертыванием образа. На развертывание образа нужно намного меньше времени, чем на установку и настройку системы.

Перезагрузитесь в однопользовательском режиме (о режимах и вариантах загрузки сказано в п.9.1.1). Введите команду mount, чтобы узнать, какой раздел содержит корневую файловую систему:

```
/dev/hdal on / type ext3 (rw, noatime)
none on /proc type proc (rw)
none on /sys type sysfs (rw)
```
Корневая файловая система расположена на разделе /dev/hda1. Образ именно этого раздела мы будем сохранять на другом носителе. Носителем может быть другой жесткий диск - я буду использовать внешний USB-винчестер. Для его подключения должен быть загружен модуль usb\_storage. Создалим каталог /mnt/image и примонтируем к нему USB-винчестер:

- # modprobe usb\_storage
- # mkdir /mnt/image
- # mount /dev/sdal /mnt/image

Все, что осталось сделать, - это перемонтировать корневую файловую систему в режиме «только чтение» и создать образ:

```
# sync
# mount -o remount, ro /
```
# dd if=/dev/hdal of=/mnt/image/image.bin

Подробно описывать утилиту dd не стану - это очень хорошо сделано в справочной системе. Скажу только, что кроме dd существует еще и утилита dd rescue, которая при клонировании пропускает плохие секторы и делает максимально возможную копию файловой системы. Для меня, да и для вас использование этой утилиты неактуально - ведь винчестеры меняют минимум один раз в год, поэтому не думаю, что у вас будет «битый» винчестер.

Теперь рассмотрим, как можно восстановить систему. Для восстановления системы вам понадобится загрузочный компакт-лиск Linux. Подойдет первый диск любого дистрибутива, даже несовместимого с вашим. Если вы используете не LiveCD, а простой загрузочный диск, для перехода на текстовую консоль нажмите Ctrl + Alt + F2. Подмонтируем наш внешний винчестер:

```
# mkdir /image
```
- # modprobe usb storage
- # mount /dev/sdal /image

Теперь на новом винчестере нужно создать разделы. Это можно сделать с помощью утилиты fdisk или с помощью программы установки - как вам удобнее. Если же вы восстанавливаете систему после сбоя, ничего создавать не нужно - все уже создано. Не забудьте только создать раздел подкачки (тип раздела /dev/hda2 должен быть Linux swap):

```
# mkswap /dev/hda2
```
Теперь развернем образ (обратите внимание на параметры if и of программы dd - на этот раз их аргументы поменялись местами):

# dd if=/image/image.bin of=/dev/hdal

Сейчас нам нужно изменить корневую файловую систему, чтобы попасть «внутрь» развернутого образа:

```
# mkdir /install
# mount /dev/hdal /install
# chroot /install /bin/bash
```
Теперь корнем стал каталог /install, к которому примонтирован новый винчестер, а в качестве командной оболочки используется /bin/bash. Все, что нам осталось сделать - это перезаписать загрузчик. Если у нас LILO, введите команду:

 $#$  $110$ 

A ec/m GRUB:

# grub-install /dev/hda

Теперь перезагрузите компьютер (reboot) — ваша система успешно восстановлена после клонирования.

## Глава 8

# ЯЗЫК **КОМАНДНОГО ИНТЕРПРЕТАТОРА**

**ПАРАМЕТРЫ** 

ПОДСТАНОВКИ

МАССИВЫ

УПРАВЛЯЮЩИЕ СТРУКТУРЫ

УСЛОВНАЯ ПОДСТАНОВКА *<u>ΠΑΡΑΜΕΤΡΟΒ</u>* 

**ФУНКЦИИ** 

ОБРАБОТКА СИГНАЛОВ И ПРОТОКОЛИРОВАНИЕ

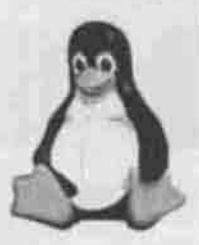

полное руководство

Для автоматизации часто выполняемых работ по обслуживанию системы вам понадобится объединять команды в сценарии. С простейшими сценариями, обеспечивающими последовательное выполнение перечисленных команд, вы уже познакомились в гл. 3. Уточню только, как система обрабатывает сценарии. Она ищет в первой строке файла сценария выражение

#### #!/абсолютный/путь/к/программе/интерпретатору/сценария

и передает сценарий ей на обработку. Как правило, эта программа - либо одна из установленных в системе оболочек (например, #!/bin/tcsh), либо один из интерпретирующих языков (#!/usr/bin/perl), либо ваш собственный интерпретатор: #!/usr/bin/my\_program. Если спенарий предназначен для обработки оболочкой sh, то ее имя указывать необязательно. Между символами # и ! не должно быть пробелов.

Чтобы непосредственно запустить файл сценария на выполнение, вы должны иметь полномочия на исполнение этого файла. Если он доступен вам только для чтения, выполнить его можно командой

\$ /программа/обработчик -f <имя\_файла>

Эта глава посвящена языку программирования, встроенному в оболочку bash.

Базовыми операциями этого языка служат все установленные в системе программы, утилиты и сценарии. Оболочка находит их, запускает, обеспечивает передачу им - аргументов, а результатов их работы - другим программам и пользователю, выполняет подстановку переменных и раскрытие шаблонов. Кроме того, оболочка содержит операторы цикла и условные операторы, в результате чего получается мощный язык программирования.

### 8.1. Параметры

Вместо переменных, как в обычных языках программирования, в bash используется понятие параметра. Именем параметра может быть: слово, состоящее из латинских букв, цифр и знаков подчеркивания, начинающееся с буквы; число; один из специальных символов: \*, @, #, ?, \$, !, 0, .

Тип всех параметров - строковый. Если параметру присвоено значение (хотя бы пустая строка), то говорят, что он задан или установлен. Чтобы сослаться на значение параметра, нужно поставить символ \$ перед его именем:

\$ echo \$0 bash

Параметры делятся на:

- переменные оболочки о них рассказано в п. 3.4.3;
- позиционные параметры их имена представляют собой натуральное число, а значениями служат аргументы с соответствующими номерами, начиная с 1, переданные сценарию или самой оболочке при их запуске;
- специальные параметры их именами служат перечисленные специальные символы, а назначение сведено в таблицу 8.1. Эти параметры шаблоны, подстановку которых производит оболочка.

Специальные переменные

Таблица В.1

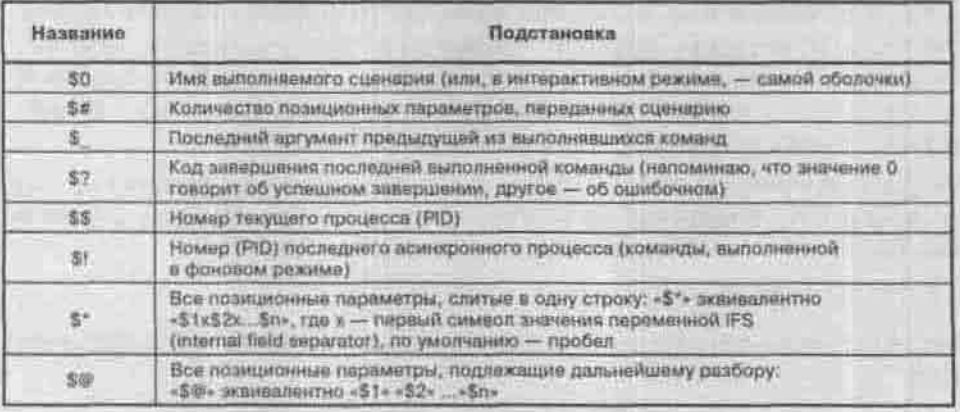

Напоминаю, что специальные символы в значениях параметров нужно экранировать. Экранировать одиночный символ можно символом «\» (обратный слэш), несколько - апострофами или двойными кавычками. Разница в том, что внутри двойных кавычек выполняются подстановки значений: сравните вывод команд echo '\$0' и echo "\$0".

Организовать диалоговый ввод значения переменной можно с помощью встроенной команды геаd:

```
echo -n "Продолжать? (y/n):
read yesno
echo Syesno
```
Ключ - в команды есто не выводит символ новой строки в конце сообщения, то есть не переводит строку. Команда геад читает значение. введенное пользователем с клавиатуры, и записывает его в переменную yesno. Последняя команда выводит только что введенное значение.

Одной командой геаd можно прочитать несколько переменных:

read name middle lastname

Пользователь должен ввести значения переменных, разделяя их пробелами, и для окончания ввода нажать <Ввод>. Если введено меньше значений, чем нужно, оставшимся переменным будет присвоена пустая строка. Если больше, то весь остаток строки будет присвоен последней из перечисленных переменных.

### 8.2. Подстановки

Кроме подстановки обычных переменных (п.3.4.4) и раскрытия шаблонов имен файлов (п.3.4.5), оболочка bash умеет выполнять еще и такие подстановки:

- Подстановка тильды:
	- заменяется на имя домашнего каталога пользователя. запустившего сценарий;
	- + заменяется на путь к текущему каталогу;
	- заменяется на путь к предыдущему каталогу.

• Раскрытие скобок:

строкаl (строка2, строка3...) строкаN заменяется на: строка1строка2строкаN строка1строка3строкаN ...

Пробелов внутри скобок быть не должно. Эта функция полезна, когда нужно применить одну команду к нескольким файлам, не подходящим под общий шаблон:

\$ cat /home/den/linuxbook/(intro, param, subst) > glava8

• Подстановка арифметических выражений:

S((выражение)) или \$ [выражение] - эквивалентные формы записи. Внутри выражения выполняются подстановки параметров. Приоритет арифметических операций - обычный, подробнее см. man bash, секция ARITHMETIC EVALUATION.

Например, количество часов, прошедшее с момента запуски оболочки. можно полсчитать командой:

```
$ echo $ (( $SECONDS/3600 ))
```
### 8.3. Массивы

Интерпретатор bash поддерживает одномерные массивы с неограниченным числом элементов. В других оболочках существуют определенные ограничения на массивы, например, в ksh максимальное число элементов массива ограничено 1024 элементами.

Нумерация элементов начинается с нуля. Тип элементов массива, как и тип параметров, строковый. Присвоить значение элементу массива можно с помощью такой конструкции:

Имя массива [индекс] = значение, например:

- \$ weekday [0] =Понедельник
- \$ weekday [4] =Пятница

Обратиться к значению элемента массива можно следующим образом:

\${ИМЯ Массива (ИНДекс])

Например, вывести значение первого элемента массива можно так:

\$ echo \${weekday[0])

Обратиться ко всем элементам массива сразу можно с помощью одного из выражений:

\$ (имя массива]\*] ) или \$ (имя массива[@] ]. например:

\$echo \$ (weekday[\*]) Понелельник Пятница

Второе выражение нужно использовать, если значение хотя бы одного элемента массива может содержать пробелы.

Можно инициализировать массив целиком: команда

\$ weekday=(IH BT Cp YT HT C6 Bc)

эквивалентна списку

\$ weekday [0]=IH: weekday [1]=BT; ... weekday [6]=Bc

Эти способы инициализации массивов могут применяться как в bash, так и в ksh и в других командных оболочках. А следующий способ работает TOBERO B bash:

\$ holidays= ([0]=Sunday [6]=Saturday)

274

### 8.4. Управляющие структуры

Напоминаю (п.3.4.7), что список команд - это одиночная команда, конвейер или последовательность команд/конвейеров, разделенных одним из операторов: ; && | |, завершенная точкой с запятой. Не забывайте ставить точку с запятой даже после одиночной команды, терять ее - типичная ошибка начинающих программистов.

В синтаксис следующих команд квадратные скобки не входят: они ограничивают необязательные выражения.

### 8.4.1. Условные операторы

Оператор варианта сазе

Синтаксие:

```
case значение in
   {mafmom1} cmcor1; rшаблон2 | шаблон3) список2;; ]
esac
```
Ищется первый шаблон, совпадающий со значением. Если он найден, то выполняется соответствующий ему список команд, завершенный двумя символами «;». Шаблон и список разделяются символом «)». Одному списку команд может соответствовать несколько шаблонов, тогда они разделяются символом «|».

В шаблонах могут использоваться метасимволы \*, ? и [] (о подстановке метасимволов сказано в п.3.4.5). С их помощью можно организовать инструкцию, действующую как default в операторе switch языка С.

Порядок сравнения шаблонов со значением не определен. Первое совпадение прекращает дальнейшее сравнение и приводит к выполнению соответствующего списка команд и выходу из структуры case - поведение, больше похожее на поведение оператора case в языке Паскаль, чем на switch в языке C.

#### Листинг 8.1. Пример использования оператора сазе

```
есно "Ошибка. Кому переслать протокол?"
echo "Начальнику: b"
есho "Коллегам: с"
echo "Сам разберусь: any key"
read answer
case Sanswer in
b(B) mail -s "error log" boss < error.log;;
```

```
c(C) mail -a 'Help!!! error log' -c ivan den < error.log;;
 *) echo "OK. Exiting"; exit;;
esad
```
Обратите внимание на апострофы вместо кавычек во втором списке: они экранируют подстроку «!!» от подстановки предыдущей команды.

#### Условный оператор if

#### **Синтаксис:**

```
if cnwcoxi then
список2
[ellf cnwcox3 then
список41
Telse
CHRCOK51
子手
```
Эта конструкция работает так же, как в других языках программирования. Сначала выполняются команды из еписка1. Если этот список выполнен успешно, то есть с кодом завершения 0, то выполняется список2, если нет - то список, стоящий после очередного elif. При невозможности выполнить список команд, стоящий после очередного then, выполняется список, стоящий после else.

Можно использовать сокращенный вариант, только if-then-fi:

S if [ \$? -ne O ]; then echo "Ошибка. Смотри протокол"; fi;

#### Oператор test и условные выражения

В вышеприведенной команде вместо анализа кода завершения списка использована проверка условия. Две формы такой проверки эквивалентны: встроенная команда test и [условие]. Например, для проверки существования файла можно написать

или

 $1 - e \leq \frac{1}{2}$ 

Если вместо слова test используются квадратные скобки, они обязательно должны быть отделены от аргументов пробелом, потому что на самом деле «[» - это название команды, а «]» - обязательный последний аргумент этой команлы.

В случае истинности условия команда test возвращает код успешного завершения, то есть 0; в случае ложности - код оплибки 1 (не спутайте с обычными языками программирования, где 1 - другое имя для true !).

Команда test может проверять и строку на пустоту: непустая строка считается выполнением условия и приводит к коду завершения 0. Пример:

```
$ test $USER; echo $?
\sigma$ test $VAR_not_set_yet; echo $?
```
Условные выражения можно комбинировать с помощью обычных логических операций:

- (зыражение) отрицание;
- \* выражение1 -а выражение2 логическое  $M$  (and);<br>\* выражение1 -о выражение2 логическое ИЛИ (or).
- 

Элементарные условные выражения перечислены в таблицах 8.2 и 8.3. Полный список их можно получить по команде help test.

Основные условные выражения для файлов

Таблица В.2

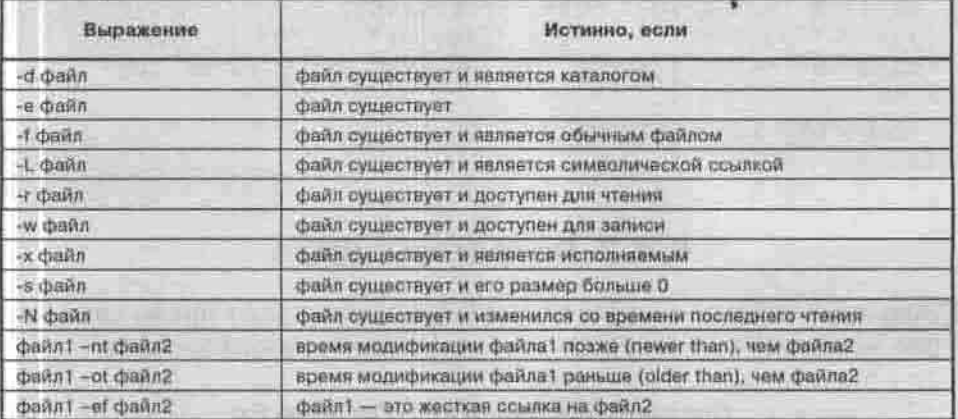

Элементарные условные выражения для сравнения строк

Таблица 8.3

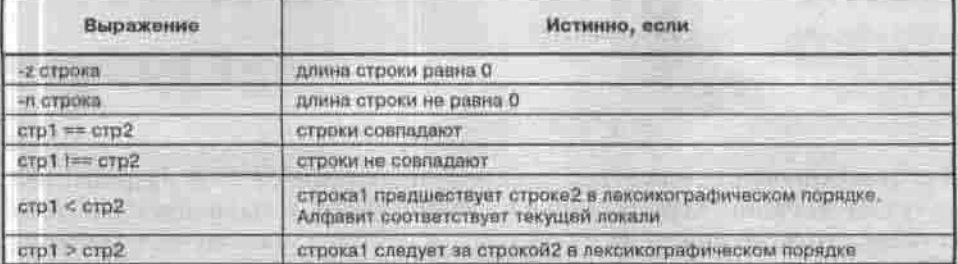

Арифметическое условное выражение имеет формат arg1 OP arg2, где аго1 и агд2 - целые числа, а ОР - одна из операций:

- 
- - еq равно;<br>• пе не равно;
- $\cdot$  -It меньше:
- - le меньше или равно;
- $•$   $-ct$   $-$  больше;
- - ее больше или равно,

Таким образом, можно переписать предыдущий пример с использованием оператора if:

Листинг 8.2. Пример использования оператора if

```
есло "Ощибка. Кому переслать протокол?"
echo "Начальнику: b"
есһо "Коллегам: с"
echo "Cam pas6epycs; any key"
read answer
if [ "Sanswer" == "b" -o "Sanswer" == "B" ]; then
mail -s "error log" boss < error.log;
elif [ "Sanswer" == "c" -o "Sanswer" == "C" ]; then
mail -s 'Help!l! error log' -c ivan den < error.log;
else
echo "OK. Exiting"; exit;
干车
```
### 8.4.2. Операторы цикла

Командные интерпретаторы bash и ksh поддерживают циклы типа for, while, until и select, а интерпретатор  $\sin$  — только циклы for и while.

#### Оператор цикла с перечислением for

#### Синтаксис:

```
for переменная [in maблон]
do
список-
done
```
В результате подстановки шаблона получается список слов. Переменная получает значение первого слова из этого списка, и выполняется список команд, стоящий между do и done. Затем переменная получает значение очередного слова из списка слов, и снова выполняется список команд. Повторение прекращается по исчерпании слов в списке. Отсутствие конструкции [in шаблон] эквивалентно записи in \$@.

Список слов можно сформировать и вручную:

\$ for day in Mon Tue Wed Thu Fri; do echo "План работы на Sday:"; cat Sday.plan; done

Еще раз напомню, что любой список в bash нужно заканчивать точкой с запятой.

Пример использования цикла с перечислением: допустим, у вас не хочет собираться некий программный пакет - он рассчитывал, что имена заголовочных файлов в некотором каталоге имеют расширение .h. а у вас они такого расширения не имеют (установлена другая версия библиотеки). При этом содержание этих файлов его устраивает. Так создадим символические ссылки, чтобы он нашел заголовки по знакомому имени:

- \$ cd /путь/к/каталогу/include
- \$ for name in \*; do In -s \$name \$name.h; done

#### Оператор цикла с условием while

#### Синтаксис:

```
while cnwcoxi
do
список2
done
```
Оператор выполняет список1 и в случае его успешного завершения (нулевого кода возврата) — список2. Процедура повторяется до тех пор, пока результат выполнения списка1 не станет ненулевым. Например:

```
5 i=10$ while [ $1 - ct 0  ] d0.
>echo $i...> 1 = S((S1 - 1))>done; echo / BANG! !! '
```
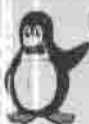

#### Примечание

Тот же самый обратный отсчет можно реализовать и с помощью цикла for, если у вас установлена утилита seq, печатающая последовательность (sequence) чисел с заданным шагом:

\$ for i in 'seq 10 -1 0'; do echo \$1...; done; echo fBANHill\*

#### Оператор цикла с инверсным условием until

#### Синтаксис:

```
until emwcokl
do
 список2
done
```
Оператор выполняет список1 и, если он выполнен неуспешно (код возврата ненулевой), то выполняет список2. Процедура повторяется до тех пор, пока результат выполнения списка1 не станет нудевым.

#### Оператор цикла с выбором select

#### Синтаксис:

```
select переменная [in ma6non]
do.
 список
done
```
В результате подстановки шаблона получается список слов. К этим словам оператор добавляет порядковые номера и выводит весь набор в стандартный поток ошибок (stderr). Если шаблон опущен, то вместо него используется список позиционных параметров \$@. После этого оболочка выводит приглашение и считывает строку из стандартного потока ввода (stdin). Если строка содержит номер, соответствующий какому-либо слову из списка, то переменная получает это слово в качестве значения. Если в строке полходящего номера нет, то значением переменной становится пустая строка. После этого выполняется список команд, и процедура повторяется до тех пор, пока в строке ввода не встретится символ конца файла (введите Ctrl+D) или пока в списке команд не встретится команда break или return.

Этот оператор полезен для создания нумерованных пунктов меню. Например, у меня в каталоге -/temp есть три файла: proto.txt, file.txt и README. В листинге 8.3. приведен фрагмент сценария, позволяющего быстро просмотреть любой из них.

#### Листинг 8,3. Пример использования оператора select

```
echo "Быберите файл для просмотра: "
select file in -/temp/* Quit;
do
if [ -f $file ]; then cat $file;
else break;
F3
done
```
#### Запустив этот сценарий, я увижу на экране:

Выберите файл для просмотра:

- 1) /home/den/temp/file.txt
- 2) /home/den/temp/proto.txt
- 2) /home/den/temp/README
- 4) Ouit
- #2

Последняя строка - это приглашение, устанавливаемое переменной окружения PS3.

### 8.5. Условная подстановка параметров

Условная подстановка позволяет проверить, установлен ли определенный параметр, или использовать вместо его значения другое. Значение самого параметра при этом не изменяется. Допустимые виды условных подстановок перечислены в таблице 8.4.

Условная полстановка

Таблица В.4

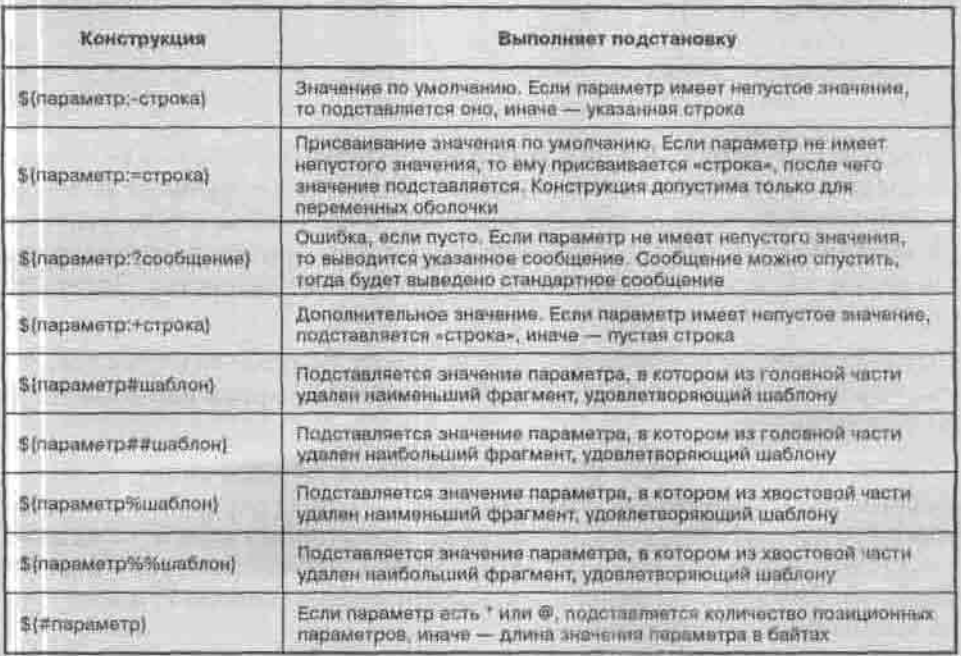

Например, команда echo \$(0:+"Моя любимая оболочка") заменит непустое значение параметра \$0, равное «bash», на указанное дополнительное значение. Команда \${1;? "Не хватает параметра") выведет

сообщение, если сценарий, в котором она встречается, будет случайно запущен без аргументов. Правильным подходом к написанию сценариев было бы выводить не такое малоинформативное сообщение, а краткую справку об использовании этого сценария, подобную тому, что можно увидеть, запустив почти любую команду с ключом -- usage.

Подстановки # и % полезны, например, тогда, когда нужно «выкусить» из полного пути к файлу собственно его имя или, наоборот, родительский каталог:

```
$ path='which twm'; echo $path
/usr/X11R6/bin/twm
$ echo $ (path##*/)
Flym
$ echo ${path%/*}
/usr/X11R6/bin
š
```
### 8.6. Функции

Оператор определения функции имеет следующий синтаксис:

```
[function] WMS()
список
```
Определять функцию можно в любом месте сценария, но вызов ее должен осуществляться строго после описания. Вызывается функция подобно любой команде - по имени. Переданные ей аргументы в теле функции рассматриваются как позиционные параметры, причем в вызывающем сценарии значения позиционных параметров не меняются. Значение позиционного параметра 0 - это имя функции.

Вызов функции не порождает нового процесса, поэтому ей видны локальные переменные, установленные вызывающим сценарием или оболочкой до ее вызова.

Ошибка при выполнении функции приводит к немедленному ее завершению с ненулевым кодом возврата. Если вы хотите передать в коде возврата собственное значение, пользуйтесь оператором return <число>. Отсутствие числа или всего оператора return означает возврат нулевого значения. Код возврата функции помещается в переменную \$? и доступен до выполнения следующей команды.

Если вы задумали функцию как «библиотечную» (вызываемую из разных сценариев и в связи с этим определенную в отдельном файле), то для того, чтобы определить ее в текущем процессе, нужно не запускать ее файл на выполнение, а прочитать его встроенной командой source.

### 8.7. Обработка сигналов и протоколирование

Обычно при завершении сеанса работы пользователя система посылает всем запущенным им процессам сигналы (п.3.3.2), которые приводят к прекращению этих процессов. Возможно, вам понадобится обеспечить своему сценарию возможность продолжать выполнение даже после отключения запустившего его пользователя. Тогда посланный сигнал придется перехватывать и обрабатывать собственными средствами сценария.

Перехватить сигнал можно с помощью встроенной команды trap. Формат ее следующий:

trap [-lp] [команда сигнал сигнал..]

Ключ - I выводит список имен и номеров сигналов, известных в ОС Linux. Ключ-р выводит список команд, связанных с каждым сигналом. Сигналы указываются по номерам или именам, приставку SIG можно опускать.

Команда — это та команда, которая будет выполнена оболочкой при получении сигнала (ваш собственный обработчик). Если вместо нее указать пустую строку, то перечисленные сигналы будут проигнорированы. Если вместо сигналов указать EXIT или 0 (фиктивный номер), то команда будет выполнена при завершении сеанса работы с оболочкой.

Чаще всего перехватываются сигналы:

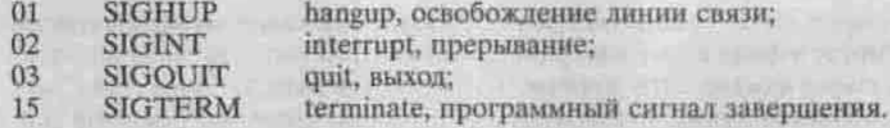

Чтобы игнорировать все эти сигналы, введите команду:

\$ trap \*\* 1 2 3 15

Протоколировать работу собственного сценария можно двумя способами.

Первый состоит в использовании команды-фильтра tee (п.3,4.6). Название этой команды происходит от английского названия буквы Т, и действие ее похоже на эту букву: она копирует данные из своего стандартного потока ввода и раздванвает их на стандартный поток вывода и поток в указанный файл:

```
$ LOGFILE=my log
$ if [ "SLOGGING" == "true" ]; then
> my_script | tee $LOGFILE; else
> my_script;
> 51
```
Если вы собираетесь не вводить эти команды из командной строки, а включить их в сценарий my script, то вызов сценария изнутри него самого лолжен выглядеть так:

exec \$0

Встроенная команда exec заменяет текущий процесс (то есть ту дочернюю оболочку, в которой запущен сценарий) на выполняемую команду, и сценарий, завершившись, возвращает управление прямо родительской оболочке. Интерактивную оболочку (ту, с которой вы начинаете сессию) подменить таким образом нельзя.

Если команде ехес не указан аргумент, но указано перенаправление ввода-вывода, то exec совершает это перенаправление, продолжая выполнение текущего сценария. Таким способом можно получить динамическое перенаправление:

```
$ tty
/dev/pts/2
$ echo "Вывожу строку на терминал"
Вывожу строку на терминал
$ exec > log$ есло "Вывожу строку в файл"
$ echo "И эту в файл"
% exec > /dev/pts/2
$ есло "А эту снова на терминал "
А эту снова на терминал
```
Второй способ заключается в использовании команды script, которая копирует в файл весь сеанс работы в текстовой консоли: ввод пользователя и вывод команд. Это должен быть в полном смысле слова сеанс работы в командной строке: полноэкранные команды, такие, как редактор vi и даже man, оставляют в файле протокола мусор. Если вы запускаете команду script вручную, то остановить протоколирование можно командой exit.

```
$ LOGFILE=my log
$ if [ "$LOGGING" == "true" ]; then
> script my_script $LOGFILE; else
> my script;
> fi
Ś.
```
Вызов сценария изнутри него самого должен выглядеть так:

exec script \$0 \$LOGFILE

Начать знакомство с чужими сценариями вы можете с инициализационных файлов bash /etc/bashrc и /etc/profile. Команда «.» (точка) в оболочке sh и ее производных (bash, ksh), подобно команде source, означает чтение и выполнение команд из файла-аргумента этой команды в текущем процессе.

# Глава 9 УПРАВЛЕНИЕ **ПРОЦЕССАМ**

КАК ЗАГРУЖАЕТСЯ LINUX

you ble portfilling the month of D

КОМАНДЫ УПРАВЛЕНИЯ ПРОЦЕССАМИ

ПРОТОКОЛИРОВАНИЕ СИСТЕМЫ

ВЫПОЛНЕНИЕ ЗАДАНИЙ ПО РАСПИСАНИЮ

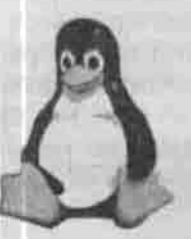

**ПОЛНОЕ РУКОВОДСТВО** 

### 9.1. Как загружается Linux

### 9.1.1. Начальная загрузка: LILO и GRUB

#### Общие механизмы

Как известно, первая программа, которая выполняется после включения компьютера, - это BIOS. Она находит загрузочное устройство, считывает в память его первый (нулевой) сектор и передает на него управление. В этом секторе находится MBR (Master Boot Record) - главная загрузочная запись размером в 512 байт, в которой помещаются:

- первичный загрузчик;
- таблица разделов диска (Partition Table) размером в 64 байта, описывающая четыре первичных раздела: номера их первого и последнего цилиндров, тип файловой системы и признак активности раздела;
- «волшебное число» (0хАА55), предназначенное для проверки, служит ли данный сектор загрузочным.

Формат MBR стандартен для всех операционных систем, а содержание области, отведенной под первичный загрузчик, может различаться. Этот загрузчик очень мал, поэтому перед ним стоит всего одна задача: найти на диске и считать в память код загрузчика следующего этапа, разворачивающего уже саму операционную систему, и передать ему управление.

В ОС Windows 9x первичный загрузчик передает управление на Boot Record - первый сектор того первичного раздела, который отмечен как активный (bootable - такой может быть только один). В более сложных системах из MBR запускается диспетчер загрузки (NTLoader для Windows NT, LILO и GRUB - для Linux), позволяющий выбрать вариант загрузки и даже загружаемую ОС. Такую гибкость диспетчеру обеспечивает возможность не ограничиваться тем объемом данных, который помещается в MBR, а читать необходимые данные из файлов на диске. Достигается эта гибкость ценой зависимости от файловой системы: существуют файловые системы (например, XFS и ReiserFS с включенным режимом оптимизации дискового пространства), с которыми ОС Linux

может работать, но загружаться с них не может. Отдельный раздел /boot, о котором говорилось в п.1.2.2 в связи с «барьером 1024 цилиндра», необходим еще и поэтому: на нем должна быть создана файловая система ext2fs или ext3fs, а для всех остальных разделов файловые системы можно выбирать произвольно.

#### Загрузчик LILO

Стандартный загрузчик Linux — LILO (Linux LOader) — состоит из двух<br>частей: первичного загрузчика LI и вторичного LO. LI располагается в MBR и только и умеет, что загружать LO, а тот уже передает управление ядру или вызывает другой первичный загрузчик (например, Windows 9х). LO находится в файле на диске (по умолчанию /boot/boot.b). О файловых системах LI не знает, поэтому карта размещения этого фай-ла хранится в нем в виде «цилиндр/головка/сектор». Помещает ее туда утилита /sbin/lilo, которую нужно запускать после любого изменения LO или его конфигурационного файла /etc/lilo.conf.

У вторичного загрузчика LO есть собственная карта размещения файлов (по умолчанию /boot/map). По ней он ищет загружаемое ядро и образ виртуального диска, поэтому после любого изменения ядра или загружаемых модулей тоже обязательно запускать утилиту lilo.

Что такое виртуальный диск? Представьте себе загрузку Linux со SCSI-диска или другого устройства, драйвер которого не вкомпилирован в ядро, а подгружается в виде модуля. LILO сможет найти и прочитать с него файл образа ядра. Теперь ядру предстоит смонтировать корневую файловую систему. Чтобы сделать это, нужно подключить драйвер SCSI, а чтобы найти драйвер в /1ib/modules, нужно смонтировать корневую файловую систему.

Похожая проблема возникает при первоначальной установке ОС Linux: для работы инсталлятора нужна файловая система со стандартными утилитами, а на диске ее еще нет. Обе проблемы решаются в Linux с помощью технологии initrd (INITial Ram Disk): вместе с ядром LILO загружает в память образ стартового диска, и ядро монтирует его как обычную файловую систему. В этой файловой системе находятся модули, необходимые для работы с нестандартными внешними устройствами и сетью, и утилиты для их подгрузки. Подключив модули, ядро отсоединяет виртуальный диск и монтирует настоящую корневую файловую систему.

Файл образа виртуального диска обычно называется /boot/initrd-<версия\_ядра>. Если нестандартных устройств у вас нет или их драйверы встроены в ядро, то этот файл для загрузки не нужен.

Поведение LILO зависит от настроек в его конфигурационном файле /etc/111o.conf. Ниже приведен пример такого файла. Символ #, как обычно, служит для комментариев.
```
Листинг 9.1. Примерный файл /etc/lilo.conf
 # LILO version: 21.5
 # Общий раздел
 # использовать MBR первого жесткого диска первого
 # контроллера IDE
 boot=/dev/hda
 # Kapra LO
map=/boot/map
 # Файл вторичного загрузчика
 install=/boot/boot.b
 | Режим для загрузочных дискет. У меня закомментирован.
 # compact
 # Pexum VGA: normal - 80x25, ext - 80x50
 Vga=normal
 # Раскладка клавиатуры
 keytable=/boot/ru4.klt
 # Диск поддерживает режим LBA (Large Block Access)
 # трансляцию
 # физических адресов в логические так,
 # чтобы число цилиндров не превышало
 # понятных BIOS 1024. Другое значение этого
 # параметра - linear. Не меняйте значения, выставленного
 #инсталлятором, если вы не знаете точно, что делаете.
 1b332# Сообщение, которое выдается при загрузке
 message=/boot/message
 # Задержка 5 секунд (в других версиях LILO этот параметр
 # Hasыsaercs delay)
 timeout =58
 # Вывести message и приглашение
 # к выбору загружаемого ядра на
 # timeout/10 секунд, после которых затружается ядро,
 # выбранное по умолчанию.
```

```
# Если prompt не установлен, добиться приглашения
# можно, удерживая <Shift> во время загрузки.
prompt
 Цветовая схема
menu-scheme=wb:bw:wb:bw
 Япро, загружаемое по умолчанию. Если не указано, то
 загружается первое в списке
default=Fedora
 Список вариантов загрузки, не более 16.
 В каждой секции варианта должна быть строка
 label. Это имя, которое вводится в ответ на приглашение
 LILO или является командой меню и служит для выбора
 загружаемого ядра или ОС.
image=/boot/vmlinuz-2.4.20 # ядро
label=linux-initrd # Merka
initrd=/boot/initrd-2.4.20.img
root=/dev/hda6 # монтировать этот раздел как корневой
read-only
              # режим монтирования / на время загрузки
image=/boot/vmlinuz-2.6.9-1.667
label=Fedora
root=/dev/hda2
read-only
image=/boot/vmlinuz
label=failsafe
root=/dev/hda6
append=" mem=64M failsafe" # параметры, передаваемые ядру
read-only
other=/dev/hda1
                # OC - He Linux
label=WindowsXP # root не указывается
table=/dev/hda
                 # тде находится таблица разделов
```
Если вы определили секцию other=/dev/hda1, то в корневом каталоге раздела /dev/hda1 (диска С:) должен находиться вторичный загрузчик. У меня, например, на одном из компьютеров с многовариантной загрузкой там находится NTLoader (поскольку WindowsXP была установлена до Linux), и LILO успешно загружает WindowsXP.

10 3ap 388

Команда append позволяет передать ядру необходимые параметры. Ее формат:

```
append=" параметр1[=значение1][, значение2...]
[параметр2 [=значение3] [, значение4...]...]"
```
Значения разделяются запятой без пробелов, параметры разделяются пробелами. Например, у вас есть устройство CD-RW, которое вы до сих пор использовали как обыкновенный CD-ROM, подключив его как Secondary Slave, то есть /dev/hdd, Чтобы записывать компакт-диски под Linux, CD-RW должен быть устройством SCSI, значит, это устройство нужно эмулировать. Команда выглядит так:

```
append=" hdd=ide-scsi "
```
Не забудьте после каждого изменения конфигурационного файла запустить утилиту lilo. Некоторые ее полезные ключи:

- - V показать версию LILO;
- - q показать текущую карту загрузки;
- - 1 проверить 1110. сопі на ошибки;
- - и удалить LILO. После удаления вы сможете загрузить Linux только с внешнего носителя (дискеты).

Если вы решили пока не удалять LILO, то при очередной загрузке системы вас встретит приглашение LILO. Нажмите <Ввод>, чтобы загрузить вариант по умолчанию. Нажмите <Tab> для просмотра вариантов. Иногда на экран выдается только подсказка:

#### LILO

Чтобы выбрать ядро, нужно нажать клавишу «Shift», после чего появится полсказка:

LILO boot:

и только теперь можно нажать <Tab>. Если вы введете команду help, то получите список всех команд LILO.

Чтобы загрузиться в однопользовательском режиме (например, для восстановления системы после аварии), введите в строке приглашения:

```
<MeTKa_BapWaRTa> single
```
Если вы переустановили Windows, а она заменила вам содержимое MBR, то восстановить его можно, загрузившись с дискеты или компакт-диска и введя команду 1110, Таким же образом можно установить LILO, если при инсталляции системы вы выбрали другой диспетчер загрузки.

Любопытно, что четыре буквы приглашения LILO - это отметки об успешном окончании четырех шагов загрузки. Если вы видите меньше четырех букв, то это значит:

- L<xx> : первичный загрузчик запустился, но не смог загрузить вторичный. Двузначное число xx - это код ошибки. Обычно причина ошибки - аппаратный сбой.
- LI: LI смог загрузить вторичный загрузчик, но не смог передать ему управление. Причина: перемещение /boot /boot . b без запуска утилиты lilo. Чаще всего это значит, что вы удалили или добавили раздел.
- : LO запустился, но не смог прочитать карту размешения  $+$  LIL файлов. Аппаратный сбой.
- : LO загрузился по неправильному адресу. Причина пере- $+$  LIL? мещение /boot/boot.b без запуска утилиты lilo.
- : испорчена карта размещения файлов. Причина пере- $+$  LILмещение /boot/map без запуска утилиты lilo.
- Еще одной причиной любой из этих ошибок может быть неправильное указание геометрии диска (несовпадение ее с фактической).

# Загрузчик GRUB

Другой известный диспетчер загрузки - это набирающий все большую популярность GNU GRUB (GRand Unified Bootloader). В дистрибутивах Mandrake и Fedora Core этот загрузчик используется по умолчанию, хотя я рекомендую вам сменить его на проверенный временем LILO.

GRUB использует несколько отличную от LILO схему загрузки. Вторичный загрузчик хранится не в каком-то файле, а в не используемом системой пространстве. Обычно это вся первая дорожка диска. Если места для полноценного вторичного загрузчика там недостаточно, туда помещается маленький загрузчик промежуточного этапа, «полуторный», состоящий из драйвера файловой системы и инструкций для вызова настоящего, большого, вторичного загрузчика. Благодаря такой организации GRUB поддерживает большинство файловых систем (FAT и FAT32, ext2fs и ext3fs, ReiserFS, XFS, BSD FFS), понимает большинство форматов исполняемых файлов и - не главное, но самое заметное для начинающего системного администратора, - изменения в конфигурационном файле вступают в силу сразу же, без прописывания их в специальном месте специальной утилитой.

Конфигурационный файл GRUB называется /boot/grub/grub.conf. В мгновенно устаревающих руководствах вы можете встретить другое название - /boot/grub/menu.lst - но это не страшно: этот файл является символической ссылкой на первый. Пример такого файла приведен ниже.

#### Листинг 9.2. Примерный файл /boot/grub/grub.conf

```
#boot=/dev/hda
default=0
fallback=1
timeout=5
splashimage=(hd0,1)/grub/splash.xpm.gz
hiddenmenu
title Fedora Core (2.6.9-1.667)
 root (hd0,1)
 kernel /vmlinuz-2.6.9-1.667 ro root=/dev/hda2
 initrd /initrd-2.6.9-1.667.img
title WindowsXP
 rootnoverify (hd0.0)
 chainloader +1
```
Закомментированная команда boot указывает загрузочный диск. Команда default говорит, какая метка (title) будет загружена по умолчанию, а fallback - какая система будет загружена в случае неудачи. Команда timeout указывает время (в секундах) ожидания ввода команды или выбора другой операционной системы.

Команда splashimage указывает, какой рисунок будет использован в качестве фона. Если у вас что-то не ладится с видеорежимом, закомментируйте это строку.

Труднее всего смириться с тем, как GRUB именует жесткие диски и их разделы. Диски отсчитываются не с буквы «а», а с нуля, а разделы - не с единицы, а тоже с нуля. Таким образом, раздел, который Linux именует /dev/hdal, a Windows - С. GRUB называет (hd0,0). Круглые скобки обязательны.

Команда rootnoverify нужна для не-Linux систем, a chainloader  $+1 -$ для ОС, понимающих только «ценочечную» загрузку (MBR - загрузочная запись активного раздела). Если вы зачем-то разместили Windows на неактивном разлеле, откуда она сама загрузиться не сможет, то команде chainloader должна предшествовать команда makeactive.

GRUB имеет графический интерфейс, но попасть в его командную строку все-таки можно: увидев меню вторичного загрузчика, выберите курсором нужную позицию и нажмите <c> (нажав <Ввод>, вы загрузите выбранную систему, нажав <a>, вы сможете передать ядру дополнительные параметры, а нажав <e> - отредактировать последовательность команд, выполняемых при загрузке выбранной системы).

Итак, вы в командной строке. Редактировать вводимые команды можно в стиле bash: поддерживается автодополнение команд и путей к файлам, пролистывание истории команд стрелками «вверх» и «вниз». Список всех

доступных команд можно получить по команде help, а получить краткую справку о команде - введя help кимя команды».

Установить диспетчер загрузки GRUB (если вы не сделали этого при инсталляции системы) можно командой /sbin/grub-install /dev/ hda. Утилита grub-install, как и все остальные компоненты GRUB, содержится в пакете grub, который можно скачать по адресу http://www. sisyphus.ru/srom/grub.

#### Как установить графический фон загрузчика GRUB

Много интересных картинок, пригодных для установки в качестве фона загрузчика GRUB, можно найти по адресу http://ruslug.rutgers. edu/-mcgrof/grub-images/images/working-splashimages. 4To6b не загружать все эти картинки, можно просмотреть их уменьшенные изображения по адресу http://ruslug.rutgers.edu/-mcgrof/grub-Images/images, а потом уже загрузить понравившуюся картинку.

Выбранную картинку поместите в каталог /boot/grub и укажите ее в директиве splashimage конфигурационного файла:

splashimage=(hd0,0)/boot/grub/image.xpm.gz

Собственную картинку можно использовать как фон для загрузчика, если преобразовать ее в формат, поддерживаемый GRUB. Преобразование выполняется утилитой convert, после чего картинку нужно сжать компрессором gzip:

convert myimage.png -colors 14 -resize 640x480 myimage.xpm gzip myimage.xpm

# 9.1.2. Продолжение загрузки.

#### Демон init

С момента загрузки ядра процесс начальной загрузки системы идет под управлением самой системы. Первой получает управление процедура автозапуска ядра. Она определяет объем доступной оперативной памяти, тип и быстродействие процессора, тип видеоадаптера, переинициализирует жесткие диски, не полагаясь на инициализацию, выполненную BIOS.

Это делается для того, чтобы выбрать из возможных вариантов выполнения ядром основных функций оптимизированные именно для данной архитектуры компьютера, повысив тем самым быстродействие всей системы. Здесь же определяется системная консоль, на которую выводятся диагностические сообщения.

Наконец, процедура автозапуска распаковывает загруженный в память образ ядра (на этом этапе вы видите сообщение: «Uncompressing Linux...») и передает ему управление («ОК, booting the kernel»). Теперь ядро инициализирует таблицу страниц виртуальной памяти, устанавливает обработчики прерываний, разбирает параметры, переданные ему диспетчером загрузки, и настраивается в соответствии с ними.

Завершив самонастройку, ядро создает несколько системных «процессов», фактически представляющих собой части самого ядра: планировщик процессов, диспетчер виртуальной памяти, различные обработчики сигналов ядра.

В списке текущих процессов, который вы видели по команде ра -е, эти системные процессы взяты в квадратные скобки. Один из них получает идентификатор 1, он-то и станет полноценным пользовательским процессом, в котором будет выполняться код демона init. Этот демон запустит все остальные службы и процессы, управляющие базовыми операциями: например, входом пользователей в систему.

Ядро монтирует корневую файловую систему в режиме «только чтение», находит исполняемый файл демона init (в каталоге /bin, /sbin или там, где вы укажете, передав ядру параметр init=/путь\_к\_init) и посредством системного вызова exec() загружает его код в процесс номер 1. Все остальные процессы порождает init и его потомки путем деления с помощью системного вызова fork().

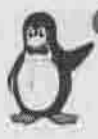

Примечание

Ядро покорно запустит в качестве первопроцесса любую программу, которую вы укажете ему как init:

LILO: my\_linux init=/bin/ah

Конечно, оболочка sh не запустит других процессов, но она предоставит вам интерфейс командной строки, в которой вы сможете выполнить необходимые ремонтные работы.

Процесс init прочитывает свой конфигурационный файл /etc/inittab и запускает другие процессы согласно указанным в нем инструкциям. В этот момент выводится приглашение нажать определенную клавишу (обычно <I>), чтобы войти в интерактивный режим, позволяющий запускать каждый процесс вручную или отказываться от такого запуска.

#### Уровни выполнения

Уровень выполнения (runlevel) - это такой режим работы системы, в котором разрешается существование только определенной группы процессов. В каждый момент времени система находится на одном из уровней выполнения (на каком именно, можно узнать по команде who - г. Она покажет также значение предыдущего уровня).

Разрешенные на каждом уровне процессы указаны в файле /etc/inittab. Демон іпіі заведует переключением уровней, остановкой запрещенных на новом уровне процессов и запуском предписанных. В ОС Linux определено:

- семь уровней выполнения, обозначаемых номерами с 0 до 6;
- особый уровень S или s однопользовательский;
- уровни по требованию (ondemand) А, В и С фиктивные: при переходе на эти уровни запускаются приписанные к ним процессы, но текущий уровень выполнения не меняется.

Термин «уровень выполнения» унаследован от тех времен, когда система была обязана проходить уровни последовательно, от низшего к высшему при загрузке и обратно при выключении. Сейчас их можно переключать в любом порядке. Для переключения на уровень п нужно от имени суперпользователя ввести команду

# telinit n

Эта команда посылает соответствующий сигнал процессу init (tell init). Ее исполняемый файл представляет собой символическую ссылку на /sbin/init, так что вместо нее можно отдавать просто команду init. При этом не будет запущена копия процесса init: стартующий процесс первым делом проверяет свой PID и, если тот не равен 1, просто передает сообщение настоящему процессу init.

Запустив все процессы, приписанные к текущему уровню выполнения, init засыпает до получения сигнала о завершении дочернего процесса, отключении питания или требовании переключить уровень. Тогда он просыпается, перечитывает свой конфигурационный файл и, если нужно, выполняет записанные в нем инструкции. Чтобы заставить его перечитать измененный вами /etc/inittab, не дожидаясь трех вышеуказанных событий, введите команду

# telinit q

Важно понять, что уровень выполнения - это программная абстракция, анпаратура ни о каких уровнях не знает. Поэтому в разных реализациях Linux (разных дистрибутивах) одному уровню могут соответствовать разные конфигурации системы. Следующие уровни используются в дистрибутивах, основанных на Red Hat:

- 0: Останов системы.
- 1: Олнопользовательский режим. То же, что уровень S.
- 2: Многопользовательский режим без поддержки сети.

- 3: Полный многопользовательский режим.
	- 4: Не используется.
	- 5: Графический режим с X11.
	- 6: Перезагрузка.

В однопользовательском режиме никакие службы не стартуют: только грузится ядро, монтируется корневая файловая система и запускается командный интерпретатор. На этом уровне не нужен даже файл /etc/ inittab, повреждение которого означает невозможность загрузиться на любом другом рабочем уровне. Этот уровень обычно использует администратор для аварийно-восстановительных работ.

Неиспользуемые уровни можно занять под свою собственную конфигурацию служб, собранных для конкретной задачи.

### Конфигурационный файл /etc/inittab

Первая незакомментированная строка этого файла определяет уровень выполнения по умолчанию, то есть тот, в котором стартует система, если в процессе загрузки ядру не указано иначе. Эта строка выглядит как

id:3:initdefault

Обычно в качестве уровня по умолчанию выбирают 3 (полнофункциональный многопользовательский текстовый режим) или графический 5 (запускается X Window и выдается графическое приглашение для входа в систему). Если оставить поле уровня пустым, то *init* переспросит значение в процессе загрузки. Если указать в поле уровня несколько значений, то сработает наибольшее. Уровни 0 (останов) и 6 (перезагрузка) указывать нельзя.

Следующие строки имеют формат:

идентификатор: уровни\_выполнения: действие: запускаемый\_процесс

- Идентификатор это уникальная последовательность из четырех символов (в старых дистрибутивах - двух).
- Уровни выполнения: перечень уровней выполнения (номера без каких-либо разделителей), для которых будет выполнено указанное действие. Например, значение 2345 требует выполнить действие на уровнях 2, 3, 4 и 5. Здесь можно указывать также уровни по требованию (ondemand) А. В и С.
- Действие: одно из действий, перечисленных в таблице 9.1.
- Запускаемый процесс: процесс, над которым производится действие. Это может быть исполняемый файл или сценарий.

Глава 9. Управление процессами

 $T_2$ Kaussa  $\alpha$ 

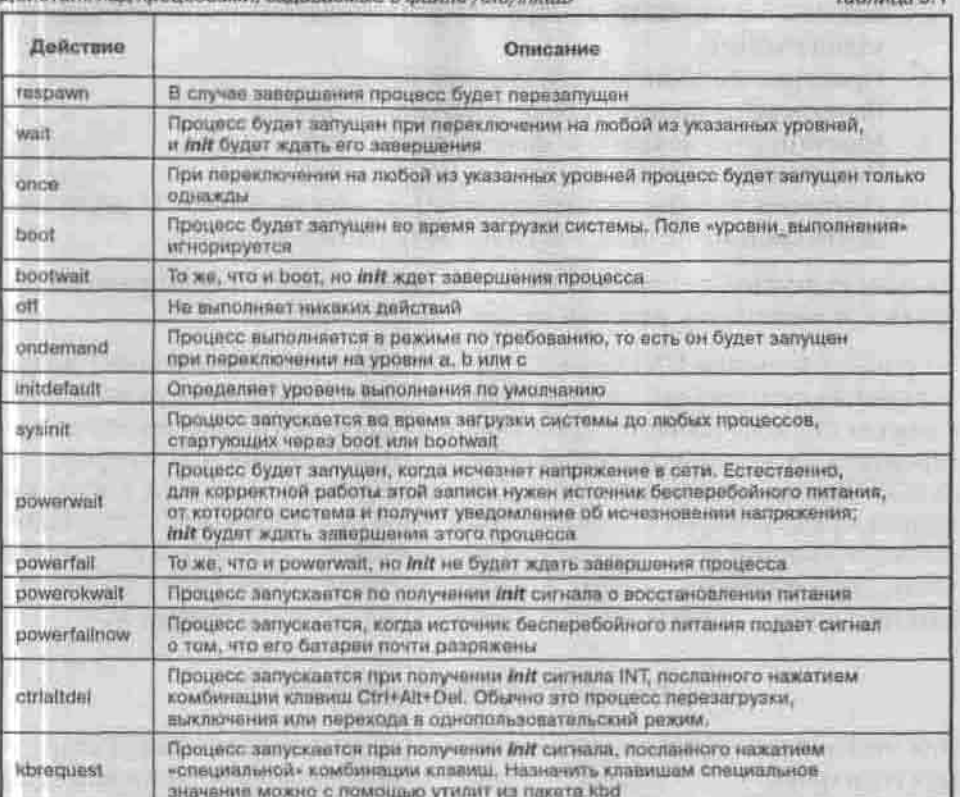

Сценарий, помеченный действием sysinit, выполняется во время запуска системы, однократно, вне зависимости от запрошенного уровня. Затем запускаются процессы, помеченные действиями boot и bootwait.

На данном этапе загрузки системы происходят следующие действия по инициализации, результат которых необходим на любом уровне выполнения:

- 1. Устанавливается имя машины (hostname).
- 2. Конфигурируются параметры ядра.
- 3. Устанавливаются раскладка клавиш и системный шрифт.
- 4. Активируются разделы подкачки.
- 5. Корневая система проверяется программой fsck. Если будут найдены ошибки, которые невозможно исправить автоматически, будет запрошен пароль администратора для входа в административный режим, что равноценно переходу на уровень выполнения 1. В этом режиме вы запустите программу fsck с аргументом «/», который означает проверку корневой файловой системы. После исправления всех ошибок введите команду exit для перезагрузки системы. Если программа

fsck ошибок не обнаружила, файловая система монтируется в режиме чтение/запись.

- 6. Проверяются зависимости модулей ядра.
- 7. Выполняется проверка других файловых систем.
- 8. Монтируются локальные файловые системы.
- 9. Включаются кноты.
- 10. Подключается (не активизируется!) раздел подкачки. С этого момента система начинает использовать раздел подкачки.

Дальше включается сценарий загрузки, специфичный для запрошенного уровня, и начинается разница между дистрибутивами.

В процессе развития UNIX-подобных ОС выделились две основных системы инициализации (набора сценариев загрузки). Одна была разработана в рамках ОС BSD (Berkeley Software Distribution) Калифорнийского университета, от которой произошли бесплатная FreeBSD и коммерческая SunOS. Другая применяется в классической System V от AT&T и ее потомках, среди которых UnixWare, IRIX, HP-UX и Solaris. ОС Linux заимствовала удачные решения с обеих эволюционных ветвей, и в результате часть дистрибутивов следует в инициализации стилю BSD (Slackware, CRUX, Gentoo), а часть (Red Hat-подобные) - стилю System V.

#### Инициализация в стиле BSD

Для этого стиля характерно наличие конфигурационного файла стартовых сценариев /etc/rc.conf. Уровней выполнения как таковых в BSD и ориентированных на нее реализациях Linux нет, вместо них вводится понятие режима — группы процессов, объединенных общей функцио-нальностью. Режимов обычно два: однопользовательский и многопользовательский. Каждый режим запускается своим сценарием. Файлы этих сценариев обычно находятся в /etc и называются гс. \* (рис. 9.1).

В дистрибутиве Slackware этим сценариям присвоены имена:

- rc.S сценарий запуска (действие sysinit);
- 
- 
- 
- 
- гс. 5 сценарии запуска (действие system),<br>
 гс. 6 перезагрузка;<br>
 гс. 6 перезагрузка;<br>
 гс. К однопользовательский режим;<br>
 гс. М многопользовательский текстовый режим;<br>
 гс. 4 многопользовательский ре стему.

B /etc/default/rc.conf хранятся в неизменном хорошо откомментированном виде все системные настройки в количестве нескольких сотен, а редактируемый администратором /etc/rc.conf содержит только отличия желаемой конфигурации системы от /etc/defaults/rc.conf, которых раз в десять меньше. Загрузочные сценарии режимов прочиты-

#### Глава 9. Управление процессами

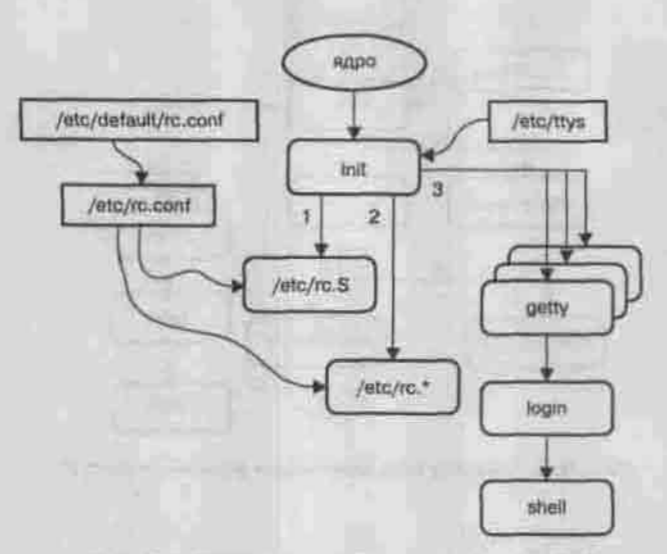

Рис. 9.1. Порядок инициализации в стиле BSD

вают оба эти файла и в зависимости от требуемой конфигурации могут запускать из-под себя дополнительные сценарии инициализации различных служб: rc.inetd\*, rc.cdrom и т.п. Последним при загрузке выполняется спенарий rc.local, содержание которого определяется администратором конкретной системы.

#### Инициализация в стиле System V

В этом стиле каждому уровню выполнения соответствует целый каталог, все сценарии в котором выполняются при переключении на этот уровень. Это подкаталоги / etc с именами rc0.d, rc1.d, ..., rc6.d. Сценарии в этих каталогах - файлы с именами вроде S12syslog или K95kudzu только символические ссылки на настоящие сценарни, находящиеся в /etc/init.d. Каждый из настоящих сценариев, будучи вызван с аргументом start, запускает свою службу, а с аргументом stop - останавливает ее. Какой аргумент будет ему передан, зависит от первой буквы имени символической ссылки: S означает start, K (kill) - stop. Следующее за этой букной число определяет порядок вызова настояния сценариев: чем оно больше, тем позже срабатывает данная ссылка при включении текущего уровня. Сначала выполняются все сценарии останова процессов, не разрешенных на данном уровне, потом - все сценарии запуска (рис. 9.2).

Переключением уровней выполнения занимается центральный сценарий /etc/rc. Вызванный с аргументом N, где N - это номер включаемого

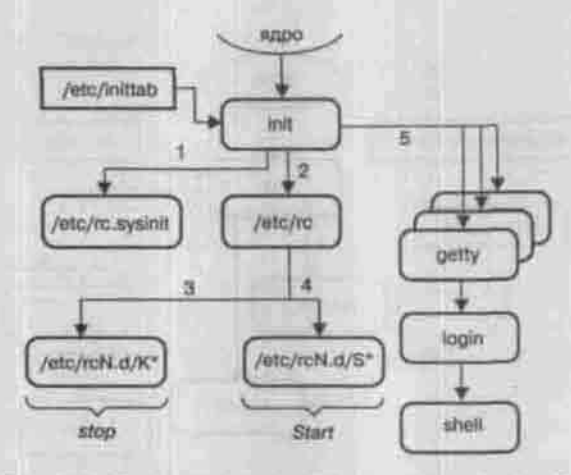

Рис. 9.2. Порядок инициализации в стиле System V

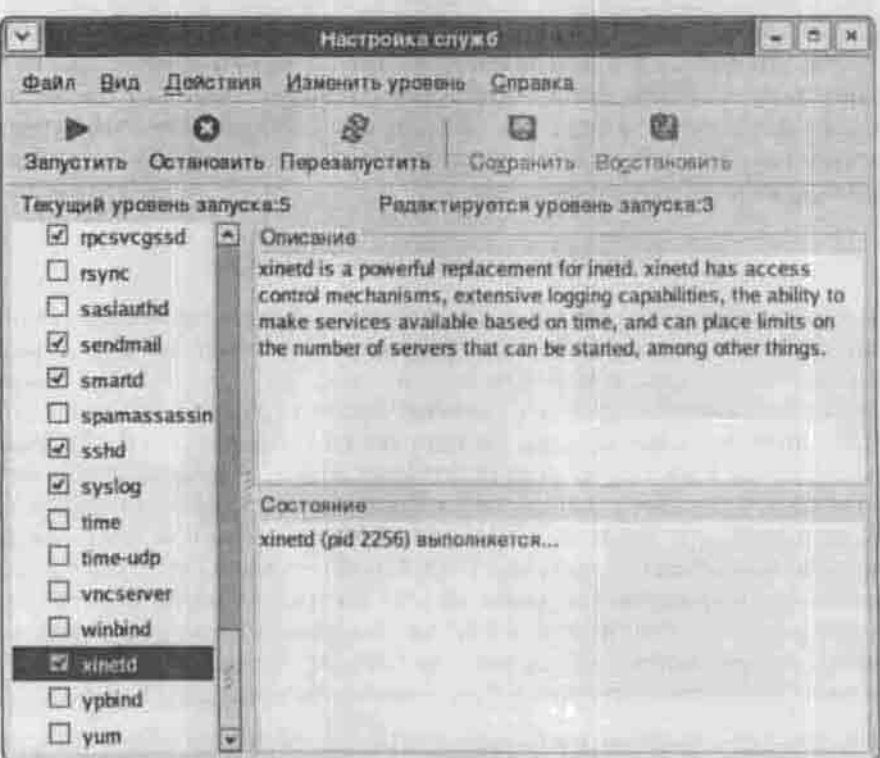

Рис. 9.3. Конфигуратор служб system-config-services

уровня, он ищет каталог / et c/rc. N и выполняет в нем сначала все стопсценарии, потом все старт-сценарии.

Для выбора демонов, которые будут запускаться автоматически при загрузке системы, обычно используют конфигуратор drakconf в операционной системе Linux Mandrake, system-config-services в Fedora Core (рис.9.3) или setup в других Red Hat-подобных дистрибутивах.

Чтобы обеспечить автоматический запуск какого-нибудь сервиса, нужно создать сценарий для его запуска и поместить его в каталоге /etc/init.d. Затем, в зависимости от уровня выполнения, в каталоге /etc/roN.d нужно создать символические ссылки на этот сценарий для его запуска и останова.

Если вы хотите сами создать сценарий для запуска своего демона, можете воспользоваться шаблоном, приведенным в листинге 9.3.

#### Листинг 9.3. Шаблон для запуска демона

```
#!/bin/bash
 Подключаем библиотеку функций
 /etc/init.d/functions
И Определяем параметры
case "$1" in
 start)
# Запуск демона
echo "Starting my_daemon..."
daemon my_daemon
touch /var/lock/subsys/my_daemon
 55 - 1stop)
 # Останов демона
killproc my_daemon
rm -f /var/lock/subsys/my daemon
rm -f /var/run/my daemon.pid
 7.7.status)
 # Выводим статистику работы
 \ddot{x}restart | reload)
 # действия, выполняемые при перезагрузке демона
 7.7# Произошел вызов без параметров
```
echo "Usage: my\_daemon (start stop status (restart (reload) exit 1 esag exit 0

После того, как в процессе инициализации системы будет выполнен загрузочный сценарий уровня по умолчанию, последним выполняется сценарий /etc/rc.local. Выполнив все сценарии, init переходит к другим записям в /etc/inittab, относящимся к текущему уровню. Обычно там остаются только перезапускаемые (respawn) действия: процессы, которые init запускает в фоне, а когда какой-нибудь из них завершается, запускает вновь. Так ведут себя процессы \*getty, обслуживающие виртуальные консоли, и менеджер дисплеев системы X Window. Инициализация системы считается законченной, когда запущены все перезапускаемые процессы и init остается только следить за ними.

# 9.2. Команды управления процессами

# 9.2.1. Иерархия процессов: ps и pstree

О том, что команда ps позволяет просмотреть сведения обо всех процессах, протекающих в системе в данный момент, вы уже знаете (п.3.2). С ключом - f эта команда выводит как PID самого процесса, так и PPID его родителя, то есть по ее выводу можно восстановить всю структуру дерева процессов до их общего предка - процесса init. «Древовидный» взгляд может понадобиться, например, если вам нужно уничтожить целую группу процессов, происходящих от общего предка: в этом случае вы можете не убивать их по очереди, а просто послать сигнал TERM их родительскому процессу.

Команда pstree представляет дерево процессов сразу в наглядном виде:

```
$ pstree
init-racpid
      atd
      -bonobo-activati
      -crond
      gconfd-2
       gdm-binary-
                   -odm-binary
                                  gnome-seasion
       gnome-panel
       gnome-settings-
```
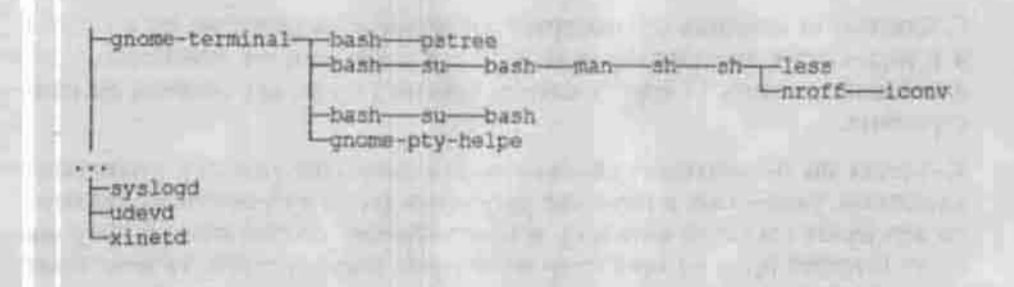

Ключ - р выводит вместе с именем процесса его PID, а ключ - и - имя пользователя, запустившего процесс. Если в качестве аргумента указать PID, то команда выведет не все дерево, а только ветку потомков процесса с этим PID. Имя пользователя в качестве аргумента требует вывести все ветки процессов, запущенных этим пользователем: у них общего предка может и не быть.

# 9.2.2. Информация о ресурсах системы: команды free, df, du

Команда free показывает общее количество занятой и свободной памяти: физической, в разделе подкачки и в буферах ядра. По умолчанию объем памяти выводится в килобайтах, а ключи - b и - m позволяют измерять его в байтах и мегабайтах соответственно.

Ключ - s< число> требует опрашивать систему непрерывно, через каждые <число> секунд, пока вы не прервете выполнение команды, нажав  $Curl+C.$ 

Команды df (disk free) и du (disk usage) показывают, сколько места доступно и занято на жестком диске.

Утилита df выводит сведения о дисковом пространстве на всех смонтированных в данный момент файловых системах - как локальных, так и сетевых:

\$ df

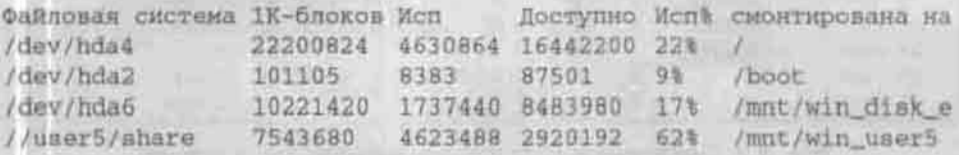

С ключом - і команда df измеряет дисковое пространство не в блоках, а в индексных дескрипторах (п.2.2.1), а с ключом -Т показывает тип файловой системы. О других ключах можно узнать, как обычно, на manстранице.

Команда du показывает, сколько места занимает каждый подкаталог каталогов, указанных в качестве аргумента (если аргументы не указаны, то это будет текущий каталог), и подсчитывает общий итог. Если у вас недостаточно прав на просмотр некоторых подкаталогов, то итог будет отличаться от правильного на размер запрещенных каталогов.

# 9.2.3. Процессы в реальном времени: команда top

Команда top предназначена для наблюдения за процессами в реальном времени и интерактивного управления ими. Терминал, на котором запущена программа top, превращается в окно, разделенное на области (рис. 9.4, сверху вниз):

- сведения о системе продолжительность текущего сеанса, количество задач, использование памяти и процессора, средняя длина очереди задач, ожидающих выполнения (load average) и т.п.;
- командная строка;
- заголовки столбцов:
- область задач. Задачи в терминологии top это не только пользовательские процессы - потомки init, но и системные процессы - части ядра.

| ≫1           |                                                                                                    |     |               |                 |            | am @ dimastrs - |                |              |                  |              |                                                                                                    | $-177$ |
|--------------|----------------------------------------------------------------------------------------------------|-----|---------------|-----------------|------------|-----------------|----------------|--------------|------------------|--------------|----------------------------------------------------------------------------------------------------|--------|
| <b>Daily</b> | <b>Превки: Вил Терминал Вкладим. Справка-</b>                                                                                    |     |               |                 |            |                 |                |              |                  |              |                                                                                                    |        |
|              | top - 20:16:38 up 9:26, 4 users, load average: 0.30, 0.14, 0.07<br>Tasks: 100 total, 3 running, 99 sleeping, 0 stopped, 0 rombie |     |               |                 |            |                 |                |              |                  |              | Cpu(s): 2.3% us, 1.6% sy, 0.0% mi, 95.3% in, 0.0% wa, 0.3% hi, 0.0% mi<br>Men: 223284K total, 217016k used, 6268k free, 7320k buffers<br>Swap: 1044188k total, 8512k used, 1035676k free, 72372k dached |        |
|              | BID SHER                                                                                                    | ET0 | 90            | WEICE           | 主日の        | 改正に             |                | <b>POINT</b> | <b>THE REAL</b>  |              | TELED CORRECTO                                                                                                    |        |
| 3294 dan     |                                                                                                    | 16  | IC)           | 41684           | I 6th      | $20m$ =         |                | 2.0          | 2.14             |              | 0:17.04 gnome-terminal                                                                                                    |        |
|              | 2637 coot                                                                                                    | X6  |               | 0 68831         | 20m        | <b>专定市 封</b>    |                | 1.3          | 专业者:             | Z:D4.11 X    |                                                                                                    |        |
|              | $1$ rest                                                                                                    | 16  | $\Omega$      | 2676            |            | 564 1408 S      |                | 0, 0         | 0.3.             | 0:00.51 init |                                                                                                    |        |
|              | $2$ root                                                                                                    |     | 34 35         |                 | $\ddot{G}$ |                 | 0 当            | 百六年          | 百六日              |              | 0:00.04 knoftirgd/0                                                                                                    |        |
|              | $3$ root                                                                                                    |     | $5 - 10$      |                 | <b>D</b>   |                 | □ □            | 0.01         | 0.0              |              | $0:00:02$ avents/0                                                                                                    |        |
|              | 3 toot                                                                                                    |     | $6 - 10$      | ŵ               | Đ.         |                 | D <sub>z</sub> | $G - G$      | $\Pi$ , $\Omega$ |              | Di0G.NG Khelpur                                                                                                    |        |
|              | 5 root                                                                                                    |     | $15 - 10$     | X)              | 우          |                 | 0 <sub>0</sub> | 0.07         | 0.0              |              | 0:00,00 karpid                                                                                                    |        |
|              | 24 root                                                                                                    |     | $5 - 10$      | $\ddot{\sigma}$ | iŭ.        |                 | 0.5.           | $0 - 0$      | 0.0              |              | RIDG.OD Kblockd/O                                                                                                    |        |
|              | 34 root                                                                                                    | 20' | $\frac{1}{2}$ | t.              | Đ.         |                 | 0.23           | 0.0          | 9.0              |              | 0:00.00 pdflush                                                                                                    |        |
|              | 35 root                                                                                                    | 15  | o             | $\sigma$        | ŭ          |                 | 0.71           | $9 - 0$      | 0.0              |              | Or0G.04 pdflush                                                                                                    | œ      |

Рис. 9.4. Программа тор запущена на виртуальном терминале

Каждые несколько секунд (по умолчанию 3 секунды) окно обновляется.

В командную строку можно вводить команды управления самими задачами или порядком отображения сведений в окне программы top. Вот некоторые из таких команд:

- h вызов справки;
- q завершение работы программы (для выхода можно нажать и комбинацию Ctrl+C);
- и показывать только процессы, запущенные определенным пользователем (следует указывать его регистрационное имя, а не UID);
- 
- 
- d изменить интервал обновления;<br>• f добавить или удалить столбцы;<br>• F изменить столбец, по которому сортируются задачи. По умолчанию это %CPU - доля использованного процессорного времени, но можно сортировать, например, по убыванию объема занятой памяти;
- і переключатель отображения: либо все задачи, либо только активные (в состоянии Running);
- k отправить процессу сигнал. Программа спросит у вас PID процесса, а затем номер или название сигнала. По умолчанию посылается сигнал TERM:
- г изменить приоритет процесса.

Количество и порядок отображаемых свойств процесса (столбцов) можно изменять. Всего доступно 26 свойств процесса (нумеруемых буквами английского алфавита), и соответствующие им заголовки столбцов перечислены в секции DESCRIPTIONS of Fields man-страницы команды top. На рис. 9.4 (команда top запущена с настройками по умолчанию) отображены следующие свойства:

- PID PID процесса;
- USER регистрационное имя владельца процесса;
- $\cdot$  PR приоритет;
- NI показатель уступчивости (см. п.9.2.4);
- VIRT занятая виртуальная память в килобайтах;
- RES физическая (без подкачки) память, занятая процессом;
- SHR объем разделяемой памяти, используемой процессом;
- S состояние процесса;
- %CPU доля процессорного времени, доставшаяся процессу с момента последнего обновления экрана;
- %МЕМ доля занятой процессом физической памяти;
- TIME+ процессорное время, израсходованное с момента запуска процесса, в секундах с сотыми долями;
- COMMAND либо имя исполняемого файла программы, либо вся командная строка с аргументами. Режим переключается вводом в командную строку команды «с».

Процесс может находиться в одном из следующих состояний, отображаемых в столбце «S»:

- R (Running) активен, то есть находится в основной памяти и ждет выделения ему процессорного времени либо уже выполняется;
- 
- S (Sleeping) выгружен из основной памяти;<br>• T (Traced) приостановлен, например, в ходе отладки;
- D состояние непрерываемого ожидания: процесс может быть «разбужен» только прямым (direct) сигналом от оборудования;
- $Z$  зомби. Это процесс, родитель которого не получил сигнала о завершении потомка и не очистил связанные с ним структуры ядра. То есть дочернего процесса нет, он не тратит процессорного времени и других ресурсов, а запись в таблице процессов осталась. Такие процессы нужно убивать вручную.

# 9.2.4. Приоритет процесса: команды nice и renice

Каждому процессу в системе назначен определённый приоритет, который учитывается планировщиком процессов при выделении процессу процессорного времени. Значение приоритета находится в диапазоне от -20 (наивысший приоритет) до 19 (наименьший: процесс выполняется только тогда, когда нет других претендентов на время процессора). Значение, обратное приоритету, называется показателем уступчивости (nice).

По умолчанию все процессы запускаются с базовым приоритетом, равным 0. Владелец процесса может в любой момент повысить его показатель уступчивости (понизить приоритет). Суперпользователь имеет право установить для любого процесса любое значение приоритета.

Если процесс отъедает слишком много ресурсов, то для нормального функционирования системы не обязательно его убивать: достаточно назначить ему низкий приоритет. Тогда планировшик предоставит ему меньше циклов процессора, и его выполнение займет больше времени, зато в течение этого времени можно будет выполнять другие задачи.

Для запуска процесса с приоритетом, отличным от базового, служит команла nice:

nice [ -n <приоритет> ] [командная строка]

Например, копирование образа компакт-диска, будучи запущено с обычным приоритетом, может заблокировать остальные процессы. Поэтому запускать его нужно так:

\$ nice -n 19 dd if=/media/cdrecorder of=~/my cdrom.iso

Значение нового приоритета по умолчанию равно 10. Команда nice без аргументов выводит текущее значение базового приоритета.

Для изменения приоритета уже запушенного процесса служит команда renice:

renice -n <показатель уступчивости» [-p PID] [-u UID]

Суперпользователь имеет право назначать процессу (или всем процессам указанного пользователя) отрицательный показатель уступчивости. то есть повышать их приоритет. Если указанное значение уступчивости выходит за границы диапазона [-20...19], то вместо него применяется соответствующее крайнее значение.

# 9.2.5. Фоновый режим: команды jobs, fg, bg

В п.3.2 я уже говорил, что родительский процесс может либо ждать завершения дочернего, либо продолжать свое выполнение. Если в роли родителя выступает командная оболочка, то это значит, что процессы, запущенные с одной консоли (или виртуального терминала), распадаются на две группы: те, которых оболочка ждет, - они взаимодействуют с пользователем, занимая консоль, - и те, после запуска которых с пользователем взаимодействует сама оболочка (консоль свободна). Эти группы называются передним и задним планами.

Чтобы запустить процесс на заднем плане (в фоновом или асинхронном режиме), нужно завершить командную строку управляющим оператором &.

Подкоманды оболочки jobs, bg (background) и fg (foreground) позволяют манипулировать заданиями, выполняющимися на переднем и заднем планах:

- Команда jobs выводит список процессов, которые выполняются в фоновом режиме.
- fg <номер задания > переводит процесс на передний план,
- bg <номер задания > переводит процесс на задний план.

Номер задания - это не PID, а число, которое команда jobs выводит в квадратных скобках. С ключом - 1 она будет выводить, кроме того, и PID процесса.

Поскольку перечисленные команды - не самостоятельные утилиты, а подкоманды bash, справку по ним нужно запрашивать так: help <nonкоманда>.

# 9.3. Протоколирование системы

В любой UNIX-подобной системе есть стандартные файлы протоколов (журналов). В них попадают сообщения, генерируемые ядром, системны-

ми демонами, утилитами окружения. Эти файлы размешаются в каталоге /var/log. Прикладные программы обычно помещают свои протоколы в подкаталоги этого каталога, например, /var/log/httpd - журналы НТТР-сервера. Точное расположение журнала прикладной программы зависит от ее настройки.

За ведение журналов отвечает система регистрации событий syslog. Она позволяет сортировать сообщения по источникам и степени важности, а также перенаправлять их в журнальные файлы, на консоль или на другой компьютер в сети. Все подсистемы (демоны) и правильно написанные прикладные программы не ведут протоколов самостоятельно, а посылают сообщения в систему регистрации. Дальнейшая судьба этих сообщений зависит от политики системного администратора.

Система регистрации состоит из следующих компонент:

- \* демон syslogd, принимающий сообщения от других процессов и перенаправляющий их указанным адресатам;
- библиотечные функции openlog(), syslog(), closelog(), посредством которых процессы общаются с демоном syslogd. Функция syslog() записывает протокольное сообщение в гнездо (сокет) /dev/log. откуда его читает демон syslogd;
- \* команда logger, с помощью которой сообщение демону syslogd может передать командный интерпретатор.

Демон syslogd запускается инициализационным сценарием в ходе начальной загрузки системы и работает непрерывно. Убедиться в том, что он запущен, можно с помощью команды

\$ ps -ef | grep syslogd | grep -v grep

# Применание

Последняя в этом конвейере команда нужна для того, чтобы отфильтровать из вывода команды grep сведения о самой команде grep.

Если ваша система загружается в стиле System V, то сценарий запуска демона - это /etc/rc.d/init.d/syslog. Как обычно, запустить демон самостоятельно вы можете с помощью команды

/atc/rc.d/init.d/syslog start,

а остановить - /etc/rc.d/init.d/syslog stop.

Автоматический запуск системы syslog можно отключить или включить при помощи графического конфигуратора (setup для дистрибутива Red Hat, drakxservices для Mandrake, system-config-services для Fedora Core).

В Red Hat-совместимых дистрибутивах демон syslogd устанавливается из пакета sysklogd, в состав которого входит также демон klogd, принимающий сообщения ядра и отправляющий их на обработку демону syslogd.

Как и всякий демон, syslogd управляется конфигурационным файлом. По умолчанию это файл /etc/syslog.conf, однако ничто не мешает назвать его как угодно, а потом запускать syslogd с ключом -f /path/ to/config.file. Об остальных немногочисленных ключах можно узнать HO KOMAHIC man syslood.

По сигналу HUP демон закрывает все журнальные файлы, перечитывает конфигурационный файл и возобновляет процесс протоколирования. Чтобы изменения в конфигурационном файле вступили в силу, нужно послать демону syslogd сигнал HUP. Например, так:

\$ kill -HUP 'cat /var/run/syslogd.pid'

# 9.3.1. Конфигурационный файл /etc/syslog.conf

Это простой текстовый файл, каждая непустая и незакомментированная (знак комментария - #) строка которого имеет следующий формат:

<селектор>[;<селектор>...] <действие>

Селектор представляет собой правило отбора сообщений, а действие указание, что с отобранными сообщениями дальше делать. Например, строка

#### user.\* -/var/log/user.log

диктует перенаправление сообщений от пользовательских программ в файл /var/log/user.log.

Действиями могут быть:

- /абсолютное/имя/файла записать сообщение в файл. Префикс «-» перед именем файла запрещает синхронизировать файл после каждой записи. По умолчанию syslogd после записи каждой строки выполняет вызов fsync(). Это делается ради сохранности журналов, но при интенсивной записи может отнять половину процессорного времени. Поэтому следует отключать синхронизацию протоколов, в которые пишется много сообщений - например, отладочных.
- @имя машины переслать сообщение демону syslogd, работающему на указанной машине. Имя должно быть известно DNS или прописано в /etc/hosts; в противном случае следует писать @IP-адрес.
- /dev/console вывести сообщение на консоль.
- \* вывести сообщение на экраны всех работающих в данный момент пользователей.

Несколько селекторов, отбирающих сообщения разной категории, можно группировать, разделяя точкой с запятой, для того, чтобы над ними было выполнено одно и то же действие. Действия группировать нельзя. Чтобы направить одни и те же сообщения и в файл, и на удаленный компьютер, нужно вписать в конфигурационный файл две строки с одинаковыми селекторами.

Селектор, в свою очередь, имеет формат:

<средство> [, средство2...] .< уровень\_серьезности>

Средство (facility) - это категория программы, пославшей сообщение. Категория выбирается из списка ключевых слов, приведенного в таблице 9.2.

Категории программ, ведущих протокол

Таблица 9.2

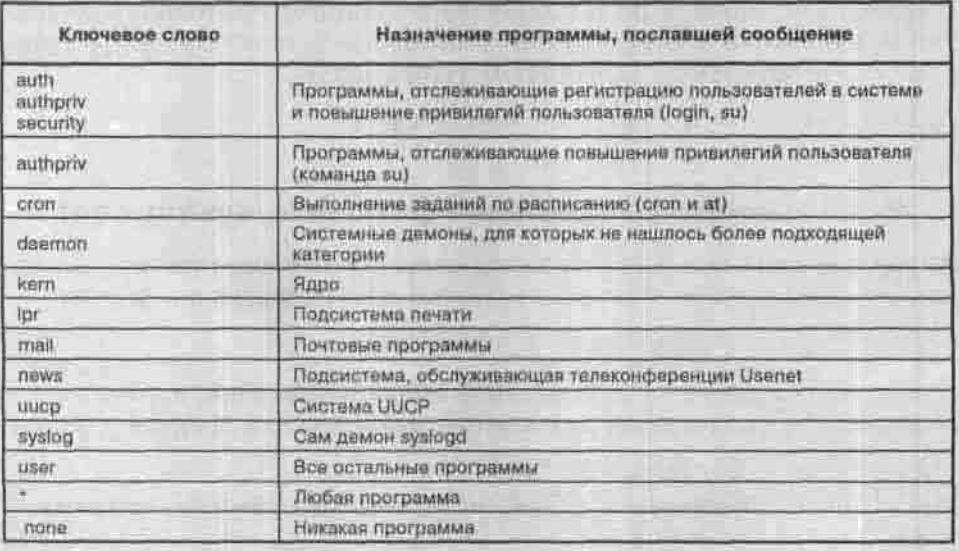

Уровень серьезности (priority) определяет важность сообщения. Программы регистрируют любые сообщения — от отладочной информации до требований экстренного вмешательства — а демон syslogd игнорирует те из них, важность которых ниже, чем указано в конфигурационном файле. Уровень серьезности указывается ключевым словом, список которых в порядке возрастания важности приведен в таблице 9.3. Допускаются также ключевые слова \* (все сообщения) и none (никаких сообщений).

Уровни серьезности сообщений

Таблица 9.3

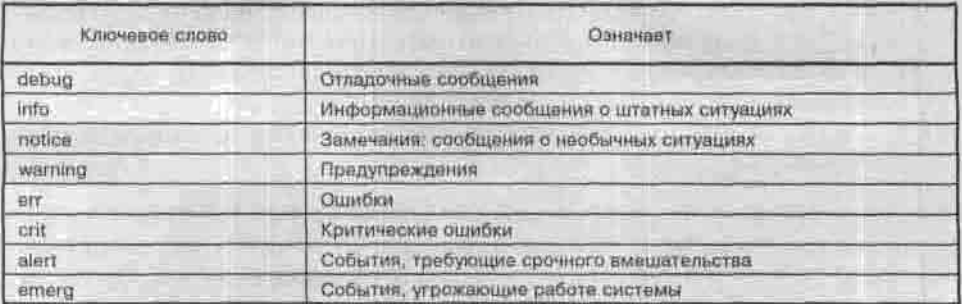

В Red Hat-совместимых системах можно ставить перед уровнем серьезности дополнительные модификаторы «=» (регистрировать сообщения только указанного уровня) и «<sup>1</sup>» (игнорировать сообщения указанного и более высоких уровней). Можно также направлять сообщения не только в обычный файл, но и в именованный канал, поставив перед ним символ «]».

# Листинг 9.4. Примерный файл /etc/syslog.conf

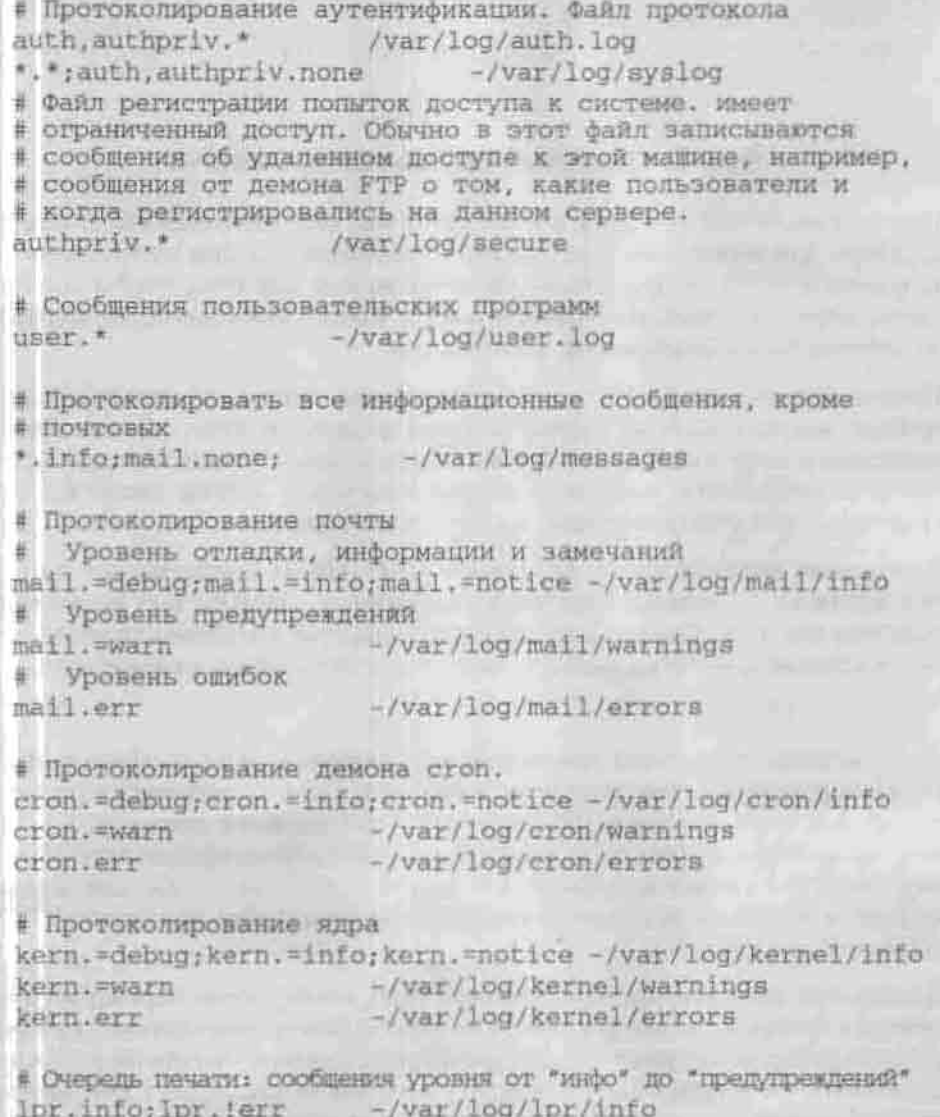

# Протоколирование демонов: сообщения всех уровней, кроме "инфо" -/var/log/daemons daemon. = debug; daemon. != info

# Критические сообщения - всем тревога \*.emerg

# Сохранять ошибки почты и новостей в отдельном файле uucp, news.crit /var/log/spooler

# Загрузочные сообщения  $10ca17.$ \* -/var/log/boot.log

# 9.3.2. Сетевое протоколирование

Протоколы - это история жизни системы; они необходимы администратору для выявления и устранения неполадок, но они необходимы и злоумышленнику - для поиска уязвимости или для того, чтобы скрыть следы своего вторжения. Поэтому иногда бывает полезно вести журнал на другом, более безопасном, компьютере.

Протоколирование в сети - это перенаправление сообщений демону syslogd, запущенному на другой машине локальной сети, где они будут записаны в локальный файл. Таким образом, один демои syslogd, передающий сообщения, выступает в роли клиента, а другой такой же, но принимающий и сохраняющий их, - в роли сервера.

Сообщения передаются по протоколу UDP. Он не обеспечивает ни гарантированной доставки пакетов, ни секретности, но работает несколько быстрее, чем ТСР. Следующая строка должна присутствовать (в незакомментированном виде!) в файлах /etc/services обоих компьютеров:

syslog 514/udp

Затем необходимо внести некоторые коррективы в файл конфигурации. На клиентской машине определите объекты протоколирования (селекторы), как и раньше, а в качестве действия укажите @имя узла, где имя узла - имя компьютера, на который будут перенаправлены сообщения. Это имя желательно указать в файле /etc/hosts, так как демон syslogd может быть запущен до сервера доменных имен или сервер DNS окажется недоступным.

На сервере протоколирования может быть необходимо перезапустить syslogd с другим набором ключей. В Red Hat-совместимых системах syslogd по умолчанию игнорирует сообщения из сети; для того, чтобы он начал их принимать, он должен быть запушен с ключом - г (это верно для пакета sysklogd версии 1.3 и новее. Ранние версии вели себя в точности наоборот).

Каждое сообщение в журнальном файле маркируется полным именем узла, с которого оно поступило (с указанием домена). Чтобы syslogd на сервере записывал только краткие имена узлов, нужно запустить его с ключом - < список узлов> или -s <список доменов>. Узлы и домены в списках нужно разделять двоеточиями.

# 9.3.3. Протоколирование ядра. Демон klogd и команда dmesg

Демон klogd предназначен для перехвата и протоколирования сообщений ядра Linux. Ядро, в отличие от пользовательского процесса, не может выводить сообщения, пользуясь стандартной функцией syslog(): библиотека, содержащая эту функцию, доступна только обычным приложениям. В ядре есть свои средства вывода сообщений, приложениям недоступные. Обработку этих сообщений и организует демон klogd. Обычно эта обработка состоит в пересылке сообщений демону syslogd, хотя klogd может работать и самостоятельно.

Демон syslogd направляет сообщения ядра вперемешку с сообщениями от других источников в общий журнальный файл (обычно /var/log/messages, смотри /etc/syslog.conf), но ядро поддерживает и собственный кольцевой буфер сообщений. Для просмотра текущего состояния этого буфера предназначена команда dmesg. Ее вывод рекомендуется пропускать через фильтр more или less.

Анализ сообщений ядра может потребоваться для того, чтобы узнать, поддерживает ли ваше ядро то или иное устройство или функцию. Например, чтобы узнать, включена ли поддержка квотирования (п.7.2.3), выполните команду

\$ dmesg 1 grep -i quot

Сообщения, которые ядро генерирует и сохраняет в буфере во время загрузки системы, направляются также в файл /var/log/dmesg (в не Red Hat-совместимых системах этот файл может называться /var/log/boot. msg). По окончании загрузки этот файл закрывается и его содержимое становится доступно для просмотра и анализа.

# 9.3.4. Что делать с протоколами дальше?<br>Утилита logrotate

Журнальные файлы разрастаются быстро, и рано или поздно с ними приходится что-то делать: сжимать, архивировать или просто удалять. В дистрибутивах линии Red Hat и Debian для управления журналами - не только системы syslog, но и любых прикладных программ, - предназна-

чена утилита logrotate. Она устанавливается из пакета logrotate вместе с примерным конфигурационным файлом и сценарием, обеспечивающим ее периодический запуск (п.9.4). В результате установки этого пакета сценарий logrotate попадает в каталог /etc/cron.daily.

Как следует из названия утилиты logrotate, ее основное занятие - это ротация журнальных файлов. Ротация - это последовательное переименование предыдущих версий журналов

(maillog.2 B maillog.3, maillog.1 B maillog.2, maillog B maillog.1) и создание нового пустого журнального файла (maillog) для записи последующих сообщений. Ротация производится либо по истечении указанного времени, либо по превышении журнальным файлом указанного размера.

Список журналов, подлежащих обработке утилитой logrotate, и инструкции по обработке определяются конфигурационными файлами, имена которых в любом количестве передаются как аргументы при вызове утилиты (см. man logrotate). Директивы последующих конфигурационных файлов перекрывают директивы предыдущих, так что порядок имеет значение. Традиционно используется один файл /etc/logrotate. conf, а инструкции для дополнительных журналов включаются в него при помощи директивы include.

# Листинг 9.5. Примерный конфигурационный файл /etc/logrotate.conf

# Секция глобальных параметров -

# инструкции для всех журналов

# Расписание ротации: еженедельно.

# Возможны варианты: daily, monthly,

# size <байт> - по достижении файлом указанного размера weekly

# Сохранять 4 предыдущих журнала rotate 4

# После ротации создавать новый пустой журнальный файл create

# Сохранять старые журналы в скатом виде (по умолчанию -# при помощи gzip, директива compressomd позволяет указать # другую программу для сжатия) compress

# В каталог /etc/logrotate.d прикладные программы помещают # инструкции по управлению их собственными журналами. # Директива include «каталог» требует включить все файлы, # содержащиеся в этом каталоге. include /etc/logrotate.d

```
# Секция локальных параметров - инструкции для
# перечисленных в ней журналов
/var/log/wtmp /var/log/lastlog {
monthly
create 0664 root utmp
rotate 1
```
# 9.4. Выполнение заданий по расписанию

Пользователи ОС Windows привыкли к тому, что существует Macrep планирования заданий, позволяющий автоматически запускать приложения в заранее назначенное время. В UNIX-подобных ОС есть еще более мощный и гибкий диспетчер расписаний. Его удобно использовать для автоматизации обслуживания системы и выполнения других задач, не требующих взаимодействия с пользователем. Например, в нерабочее время можно автоматически выполнять резервное колирование данных или обновление системы через Интернет.

Создавать расписания и ставить задания в очередь на выполнение имеют право все, кому это явно не запрещено суперпользователем.

Сердцем системы периодического выполнения служат демоны atd и cron (в Red Hat-совместимых дистрибутивах он называется crond).

# 9.4.1. Запуск задания в назначенное время: команда at

Демон atd обслуживает задания, назначенные для однократного выполнения либо в установленное время, либо тогда, когда нагрузка на систему снизится до приемлемого уровня.

Для постановки задания в очередь для выполнения в указанное время служит команда at:

Файл - это исполняемый файл либо сценарий командного интерпретатора. Если он не указан, то вы должны будете вводить команды в командной строке, завершая ввод, как обычно, нажатием комбинации клавиш Ctrl+D.

Команда at допускает и более сложные спецификации времени, чем ЧЧ: ММ; вы можете указать дату или такое время, как midnight, noon или teatime. Подробности вы найдете на man-странице команды at.

Команда atq служит для просмотра очереди заданий. Для непривилегированного пользователя она выводит задания, поставленные в очередь им, а для суперпользователя - все задания. Удалить задание из очередь<br>вы можете командой atrm.

Команда batch используется для тех заданий, которые заведомо потребуют много процессорного времени. Задание, поставленное в очередь<br>при помощи этой команды, начинает выполняться только тогда, когда нагрузка на систему (среднее число процессов, ожидающих выделения<br>им кванта времени) снизится до заранее установленного значения (по<br>умолчанию 0.8; подробности — man atd).

Очередь заданий находится в каталоге /var/spool/at. Файлы /etc/<br>at.allow и /etc/at.deny содержат списки тех пользователей, которым разрешено и запрещено пользоваться системой at.

# 9.4.2. Диспетчер расписаний - демон cron

Этот демон запускается во время инициализации системы (сценарий / etc/ init.d/crond), читает свои конфигурационные файлы и переходит в режим ожидания. Раз в минуту демон просыпается, проверяет дату последнего изменения конфигурационных файлов, перечитывает те из них, которые оказались изменены, и выполняет задания, назначенные на данную минуту.

В конфигурационных файлах, называемых еще crontab-файлами, хранятся расписания: в каталоге /var/spool/cron — по одному на зарегистрированного пользователя и /etc/crontab — суперпользовательский. Выполнив задание, демон стои отправляет почтовое сообщение о результатах выполнения владельцу crontab-файла или пользователю, указанному в переменной МАІLТО этого файла.

## Управление файлами расписаний

Пользовательские crontab-файлы не предназначены для ручного редак-<br>тирования. Для управления ими служит команда crontab. Список тех, кому разрешено ее запускать, находится в файле /etc/cron.allow.<br>Если этот файл отсутствует, то запускать crontab могут все, кроме тех, кто перечислен в файле / etc/cron.deny, Если отсутствуют оба файла, то запускать команду может только суперпользователь.

# Формат команды:

crontab [-u <логин\_имя> ] [ <файл> | [-1] | [-r] | [-e] | [-i]] Если указан файл, то этим файлом замешается crontab-файл указанного пользователя; если нет, то crontab-файл редактируется на месте. Ключи означают следующее:

- - 1 вывести на консоль содержимое файла расписания:
- - г удалить файл расписания;
- - і удалить, предварительно переспросив;
- - е редактировать файл расписания, то есть открыть его в редакторе, указанном в переменной окружения SEDITOR (по умолчанию - vi).

Если не указаны ни файл, ни ключи, то crontab будет читать файл расписания со своего стандартного ввода. Закончив ввод строк, нажмите  $Ctrl + D.$ 

#### Формат файла расписания

Каждая незакомментированная строка файла расписания имеет следуюший формат:

минута час день месяц день недели (логин имя) команда

Поля спецификации времени могут содержать:

- символ \*, соответствующий любому значению;
- число: 0-59 для минуты, 0-23 для часа, 1-31 для дня, 1-12 для месяца, 0-7 для дня недели (воскресенье - это и 0, и 7);
- диапазон чисел, разделенных дефисом: например, 1-5 в поле день недели означает «с понедельника по пятницу»:
- числа или диапазоны, разделенные запятыми, действующими как или.

Поля «день месяца» и «день недели» тоже объединяются как ИЛИ: задание будет выполнено в день, удовлетворяющий хотя бы одной из этих спецификаций.

Команда - это любая командная строка, допустимая правилами интерпретатора sh.

Например, следующая запись означает, что архивирование каталога /home/den будет производиться каждый день, кроме воскресенья, в семь часов утра:

0 7 \* \* 1-6 tar cfz /backup/home.den.gz /home/den

В листрибутивы Linux обычно входит готовый системный файл расписаний /etc/crontab и сценарии для выполнения стандартных задач по обслуживанию системы (ротации журналов, ведения базы установленных пакетов программ и т.п.), размещенные в каталогах /etc/cron.hourly, /etc/cron.daily, /etc/cron.weekly W/etc/cron.monthly. Директива run-parts в файле /etc/crontab указывает, что следует выполнить все исполняемые файлы из указанного каталога.

# Глава 10 **РЕЗЕРВНОЕ КОПИРОВАНИЕ И ВОССТАНОВЛЕНИ ДАННЫ**

СТРАТЕГИЯ РЕЗЕРВНОГО **КОПИРОВАНИЯ** 

ОБОРУДОВАНИ ДЛЯ РЕЗЕРВНОГО КОПИРОВАНИЯ

ПРОГРАММНОЕ ОБЕСПЕЧЕНИЕ ДЛЯ РЕЗЕРВНОГО КОПИРОВАНИЯ

ДУБЛИРОВАНИЕ ДАННЫХ: ВВЕДЕНИЕ В RAID

КАК НАЙТИ, СПРЯТАТЬ И БЕЗВОЗВРАТНО УНИЧТОЖИТЬ ДАННЫЕ

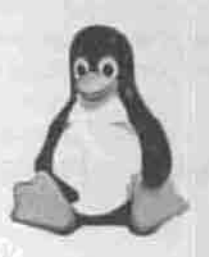

**ПОЛНОЕ РУКОВОДСТВО** 

В обязанности системного администратора входит обеспечение сохранности пользовательских данных. Потерять данные легко: их уничтожают ошибки в программном обеспечении, сбои оборудования, сами невнимательные пользователи. В случае домашнего компьютера разгильдяйпользователь, теряющий данные, и несчастный системный администратор, которому приходится их восстанавливать, это обычно одно и то же лицо. но тем важнее уметь их восстановить. Пенять-то не на кого.

The Contribution of an Equation of  $\mathcal{F}$  is a company of the

В этой главе я сначала рассмотрю способы вернуть случайно удаленный файл, а потом остановлюсь на принципах и средствах резервного копирования информации.

# 10.1. Восстановление удаленного файла

Из второй главы вы узнали, что файл на файловой системе ext2 (и ext3) представляет собой индексный дескриптор (inode), указывающий на блоки, в которых и размещаются данные. Содержимое блоков удаленного файла не исчезает сразу: эти блоки помечаются как свободные и отводятся для размещения других файлов по мере необходимости в свободном месте. Если файловая система используется не слишком интенсивно, блоки будут перезаписаны нескоро, и данные еще можно восстановить.

Первым делом размонтируйте раздел, содержавший удаленный файл. Это нужно для того, чтобы предотвратить перезапись его блоков во время попыток восстановления.

Если размонтировать файловую систему не удается (вы получили сообщение «device is busy»), то проверьте, какие процессы к ней обращаются, и прервите их. Это можно сделать с помощью команды

fuser - т<br /> <br />
сфайловая система>

Если удаленный файл находился на корневой файловой системе, то ее размонтировать нельзя. Вам придется выключить компьютер, извлечь жесткий диск и заняться восстановлением файла на другой Linux-машине. Отсюда мораль: при установке Linux разбивайте жесткий диск так, чтобы

файловые системы /usr, /var и особенно /home (те, в которых данные меняются чаще всего) размещались на отдельных разделах.

Linux - тщательно документированная система, и пути решения распространенных проблем описываются в документах HOWTO. Восстановлению файлов посвящено руководство www.tldp.org/HOWTO/Ext2fs-Undeletion.html (его русский перевод можно найти, например, на http://linux.vitebsk.by/howto/Ext2fs-Undeletion.html).

Для восстановления файлов на файловой системе ext2 (не ext3!) разработана утилита e2undel (http://e2undel.sourceforge.net). С ней вы разберетесь сами, а сейчас я скажу пару слов о средствах, входящих в состав обыкновенного дистрибутива.

# 10.1.1. Midnight Commander

Любимый многими файловый менеджер mc имеет в своем составе средство восстановления файлов, которое иногда может помочь. Запустите те от имени суперпользователя. Выполните команду меню Команда -> Восстановление файлов. Затем введите имя файла устройства, на котором находится нужный раздел, без /dev: например, hda4. Через некоторое время Midnight Commander представит вам список удаленных индексных дескрипторов. Если вы не знаете номер і-узла удаленного файла, вам придется просмотреть их все, чтобы найти нужный вам файл. Но гарантии того, что вы его найдете, нет никакой.

# 10.1.2. Утилита debugfs

Эта утилита входит в состав пакета e2fsprogs и служит для интерактивного исследования и изменения состояния файловых систем типа ext2 и ext3. Порядок ваших действий будет следующим:

- 1. Размонтируйте файловую систему с удаленным файлом.
- 2. Откройте ее в режиме «только чтение»:
- 3. В ответ на приглашение введите подкоманду Isdel, чтобы получить список удаленных і-узлов. Попытайтесь определить свой файл по атрибутам: владельцу, размеру, дате удаления и т.п.
- 4. Сохраните содержимое і-узла в файл на другой файловой системе, введя подкоманду dump <inode> имя нового файла. Номер і-узла указывайте в угловых скобках!
- 5. Выйдите по подкоманде quit.

Список остальных подкоманд debugfs вы можете получить по подкоманде help или узнать на man-странице.

# 10.2. Стратегия резервного копирования

Чтобы героически спасать файлы приходилось не слишком часто, следует заранее позаботиться об их надежной защите. Важнейшим средством защиты является резервное копирование.

Вам нужно хорошо продумать следующие пункты:

1. Какая информация будет резервироваться (архивироваться)?

В первую очередь вам нужно архивировать данные пользователей, то есть каталог / home. Эти данные относятся к наиболее критичной категории данных. Восстановить систему вы сможете в течение не более чем двух-трех часов, а вот данные пользователей уже не восстановиць...

На втором месте - файлы настройки системы, находящиеся в каталоге / etc. Архивирование этих данных позволит существенно сэкономить время, которое вам потребуется на восстановление системы после сбоя.

И, наконец, на третьем месте - дистрибутивы программ, не входящих в состав дистрибутива Linux. Эти данные, как правило, не нуждаются в частом обновлении.

2. Когда будет происходить создание резервных копий?

Самое удачное время для этого мероприятия - ночь. Во-первых, архивирование обычно не требует вмешательства оператора и поэтому его можно выполнять автоматически (п.9.4.2). Во-вторых, оно создает дополнительную нагрузку на систему, чему не обрадуются пользователи. В-третьих, открытые этими пользователями файлы создадут при копировании массу проблем.

3. Кто этим будет заниматься?

Если речь идет о вашем домашнем компьютере, то этой ответственной задачей будете заниматься вы сами. На предприятии (особенно большом) необходимо определить, кто будет архивировать данные с каждого сервера сети: не будете же вы бегать по зданию со стримером, контролируя процесс создания резервных копий? В идеале, за каждым сервером должен быть закреплен человек, ответственный за процесс создания архива и поддержания его в должном состоянии.

# 4. Как часто будет производиться архивирование?

Дома можно архивировать диск еженедельно и после обширных изменений. На предприятии зарекомендовала себя піестидневная схема. Вам понадобится шесть сменных носителей (кассет для стримера или магнитооптических дисков). В пятницу, после конца рабочей недели, создается резервная копия всего диска на первой ленте. С понедельника по четверг архивируются только новые и обновленные данные (каждый день - на свою ленту), и в следующую пятницу создается новая копия всего диска на шестую ленту. Таким образом, всегда можно восстановить данные на любой день последней недели.

Архивирование только новых данных обычно называется инкрементным. Отбирать файлы, дата последнего изменения которых свежее заданной, умеет архиватор tar (см. man-страницу).

# 10.3. Оборудование для резервного копирования

При выборе стратегии резервного копирования решающим фактором может оказаться соотношение размера диска и емкости имеющихся у вас внешних носителей. Привычные диски CD-RW вмещают всего 640 Мбайт, поэтому резервирование сколько-нибуль значительного объема данных нельзя организовать автоматически: кто-то должен менять диски вручную. Вот почему стоит обратить внимание на стримеры, позволяющие сохранять от 10 до 100 Гбайт сжатой информации на одном картридже. К тому же UNIX-программы резервного копирования создавались в те времена, когда ленточные накопители были единственным типом внешнего хранилища, и идеально приспособлены к работе с ними.

# 10.3.1. Стример

Linux, как и любая UNIX-система, обладает богатыми возможностями по созданию и сопровождению резервных копий с помощью стримеров. Стример - это потоковый накопитель на магнитной ленте. Стримеры работают в безостановочном режиме, обеспечивают запись и считывание ланных с ленты сплошным потоком.

Существует два типа стримеров: стримеры, использующие интерфейс SCSI, и стримеры, использующие интерфейс FDC. Первые из них довольно дороги, что объясняется дороговизной самого контроллера SCSI. Хотя в последнее время наблюдается снижение цен на контроллеры и устройства SCSI. Эти стримеры подключаются к шине SCSI.

Второй тип, использующий интерфейс FDC, подключается к контроллеру гибких дисков. Это более дешевый и медленный вариант, и поэтому, если вы собираетесь использовать стример в профессиональных целях, лучше приобрести стример с интерфейсом SCSI. Второй тип более подходит для домашнего применения.

Основным преимуществом стримеров является их низкая стоимость, но у них есть ряд недостатков:

• с ними не так удобно работать, как с жестким или магнитооптическим диском;

• скорость передачи данных низка (хотя к дорогим стримерам с интерфейсом SCSI это не относится).

### Подключение стримера с интерфейсом SCSI

ОС Linux поддерживает все возможные стримеры с интерфейсом SCSI. Это объясняется интеллектуальностью контроллера SCSI. Вы также можете использовать интерфейс LUN (Logical Unit Number), который является расширением интерфейса SCSI, для подключения стримера с автоматической заменой ленты.

Для подключения стримера вам потребуется перекомпилировать ядро системы (глава 20), включив опцию SCSI Tape Support. Также вам нужно установить тип контроллера SCSI в подразделе SCSI Low-Level drivers. Возможно, нужно будет включить режим Probe all LUNs on each device. После перезагрузки в вашей системе появится устройство /dev/st0.

# Подключение стримера с интерфейсом FDC

В зависимости от типа вашего стримера вам нужно включить опцию QIC-02 tape support или Ftape (QIC-80/Trawan) support. О том, какую из этих опций нужно использовать, вы можете прочитать в документации, поставляемой со стримером. Эти опции находятся в разделе Character devices. После перезагрузки должно появиться устройство /dev/nrtf0.

# 10.3.2. Магнитооптический диск

Я решил написать этот параграф в силу большой распространенности магнитооптических дисков. Первые магнитооптические диски подключались к контроллеру SCSI, что не способствовало их широкому распространению из-за довольно высокой стоимости. После выпуска первых устройств с интерфейсом IDE цены на магнитооптические устройства значительно снизились.

Подключение магнитооптического привода подобно подключению жесткого диска. При этом следует помнить простое правило: не нужно подключать к одной шине магнитооптический привод и жесткий диск. Логика проста: магнитооптические диски обладают довольно низкой производительностью по сравнению с жестким диском, и использование двух этих устройств на одной шине снизит общую производительность дисковой подсистемы.

После подключения не забудьте выполнить процедуру AUTODETECT для данного устройства. ОС Linux определит магнитооптический привод как обыкновенный жесткий диск с интерфейсом IDE. Если вы поспешили
и, запустив Windows, чтобы полюбоваться новой буквой в списке доступных дисков, отформатировали ваш магнитооптический диск, то, скорее всего, в Linux он будет работать некорректно. Для обеспечения нормальной работы магнитооптического привода в Linux запустите fdisk для Linux и удалите все разделы, которые создала Windows. Затем создайте один первичный раздел и командой t измените его тип на FAT32.

Хочу отметить, что FAT32 может работать довольно медленно, но позволит сэкономить около 80 Мб дискового пространства при использовании магнитооптического диска размером 640 Мб.

# 10.4. Программное обеспечение для резервного копирования

### 10.4.1. Простое резервное копирование по сети

Простейший способ сохранить каталог со своими данными - это перекинуть его по сети на другой компьютер. Утилита scp (Secure Copy) позволяет копировать каталоги в защищенном зашифрованном виде не только в пределах локальной сети, но и по Интернету. Например, вы можете скопировать свои данные с рабочей машины на домашнюю (чаще наоборот, потому что компьютер назначения должен быть, разумеется, включен и полключен к сети).

Утилита sep служит клиентом демона sshd (п.11.3.2), который должен быть запущен на компьютере назначения. Она устанавливается из того же пакета OpenSSH.

Чтобы скопировать каталог /home/den/mywork с узла saraksh в свой домашний каталог на узле dhsilabs, введите следующую команду:

[den@saraksh-]\$ scp -r mywork dhsilabs:/home/den

Ключ - гуказывает, что нужно рекурсивно копировать подкаталоги. Вместо имени узла dhsilabs можно (или нужно, если это имя неизвестно в службе DNS) использовать IP-адрес.

Если защищенность ваших данных в процессе передачи для вас не так важна, как способность инструмента отличать «свежие» файлы и копировать только их, пользуйтесь утилитой rsync. Она должна быть установлена на обоих компьютерах - локальном и удаленном. Чтобы скопировать с узла dhsilabs только те файлы каталога жумотк, которые были обновлены с момента последнего запуска rsync, за вычетом подкаталога backup, введите команду:

```
[den@saraksh-]S rsync -az --exclude=backup \
dhsilabs:/home/den/mywork /home/den
```
Ключ - и сжимает передаваемые данные. Утилита гзупс не шифрует данных, но предоставляет возможность подключить для шифрования оболочку ssh.

# 10.4.2. Управление стримером

Управление стримером выполняет программа mt. Она входит в состав пакета mt-st, который обычно входит в состав листрибутива (в дистрибутивах, основанных на Red Hat, он присутствует). Программа mt использует устройство /dev/nftape, которое является символической ссылкой на /dev/nrft0. Если вы используете стример с интерфейсом SCSI, вам нужно сделать его ссылкой на /dev/st0.

После подключения стримера необходимо полготовить ленту к работе. Вся подготовка состоит из перетяжки ленты и ее форматирования. При перетяжке с поверхности пленки снимаются статические заряды. Перетяжку можно выполнить командой:

\$ mt-st -f /dev/nftape retension

А вот форматирование вам придется выполнять с помошью программы для DOS, которая поставляется со стримером. Можно, конечно, использовать и другие программы. Стабильно работают Conner Backup Basics, Norton Backup, а также QICstream. По завершении этого процесса требуется инициализировать ленту:

\$ mt-st -f /dev/nftape erase

Вот теперь можно приступать к архивации данных. Например, если вы хотите записать на ленту содержимое своего домашнего каталога, вы можете использовать следующую команду:

\$ tar cfz /dev/nftape /home/den

Здесь я использовал команду tar, которая изначально предназначалась для работы с лентой (это видно из ее названия - Tape Archive). Ключ z указывает программе tar на необходимость сжать данные. Для записи без сжатия достаточно ключей cf. Для восстановления архива с ленты вы можете использовать команду

\$ tar xfz /dev/nftape

Если вы не сжимали данные, то разархнвируйте их с ключами хf.

Проверить целостность архива на ленте можно с помощью команды

\$ tar df /dev/nftape

Чтобы разместить на одной ленте два или более архивов tar, вам понадобятся средства позиционирования головки и перемотки ленты. Это

лелается при помощи программы mt. Например, перемотать ленту на две отметки начала файла в формате tar вперед можно таким образом:

### \$ mt -f /dev/nftape fsf 2

Для перемотки назал вместо операции fsf нужно использовать операцию bsf. Список операций команды mt вы можете найти на man-странице, а в таблице 10.1 приведены чаще всего употребляемые.

Операции программы mt

Таблица 10.1

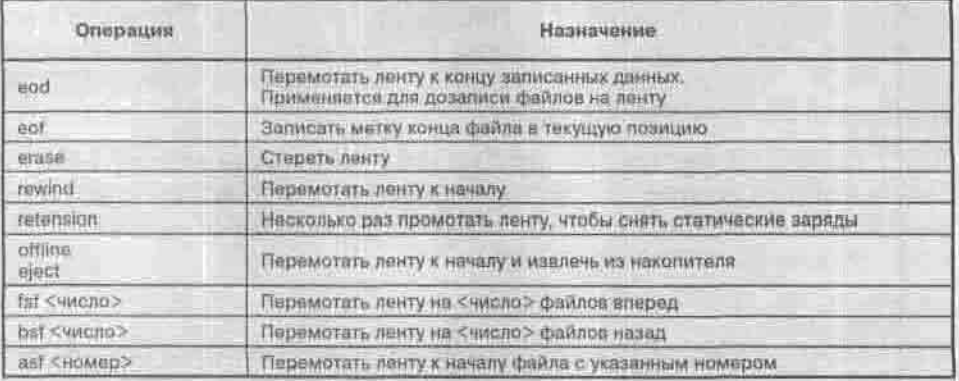

# 10.4.3. Команды dump и restore

Пара утилит - dump и restore - это самое распространенное средство резервирования и восстановления данных в UNIX-системах. Они обслуживают файловую систему ext2 (ext3), то есть для архивирования ваших Windows-разделов их использовать не удастся. Эти утилиты входят в состав пакета dump, который в дистрибутивах Red Hat устанавливается по умолчанию; если в вашем дистрибутиве этого пакета нет, то скачайте ero chttp://dump.sourceforge.net.

Программа dump позволяет организовать инкрементное резервирование, сжимать полученный архив и разбивать его на тома, когда его размер превышает емкость внешнего носителя. Формат вызова:

dump [-уровень] [ключи] список файлов

Номер уровня — это средство, при помощи которого программа dump выполняет инкрементное архнвирование. Исторически использовались номера от 0 до 9. Linux-версия программы понимает любое целое число. Уровень 0 соответствует полному копированию всей файловой системы. Уровень N архивирует только те файлы, которые изменились с момента создания последнего архива уровня ниже N. Уровень архива и время его создания отмечаются в файле /etc/dumpdates, если команда dump запущена с ключом -и.

В качестве списка файлов можно указывать не только файлы и каталоги на смонтированных файловых системах, но и файл устройства, на котором находится файловая система, в данный момент размонтированная. Единственное ограничение - такую файловую систему можно архивировать только полностью (уровень 0).

Полный список ключей команды dump вы найдете на ее man-странице. Вот наиболее важные из них:

- - f < файлы> список имен файлов, разделенный запятыми. Тома многотомного архива выводятся в указанные файлы в порядке их перечисления. Это могут быть файлы на диске, файлы устройств, стандартный вывод (симвод «-»);
- - и после успешного архивирования отметить дату и уровень в файле /etc/dumpdates;
- - z[уровень сжатия] сжимать выводимый архив средствами библиотеки zlib. Значение уровня сжатия по умолчанию равно 2; другой уровень нужно указывать без пробела.

Программа restore восстанавливает отдельные файлы и файловые системы, архивированные программой dump. Формат команды:

restore (pexMM) [KNWYM]

Важнейших режимов два:

- - і интерактивное восстановление отдельных файлов и каталогов. Подкоманды этого режима (список которых можно получить по подкоманде help) позволяют перемещаться по архиву, оглавление которого прочитано с ленты, как по обычному дереву каталогов, и выбирать файлы для восстановления. Выбранный файл добавляется в список восстановления подкомандой add. Список восстановления извлекается с ленты подкомандой extract.
- г полное восстановление файловой системы. Пострадавшую файловую систему нужно сначала отформатировать командой mkfs (п.2.3), смонтировать и переместиться в ее корневой каталог. Потом восстановить с ленты архив уровня 0, а потом - все инкрементные архняы в порядке возрастания номера уровня.

# 10.4.4. Архиватор сріо

GNU-версия этого классического архиватора (Copy In/Out), используемая в Linux, поддерживает архивы как в собственном формате, так и в формате tar. Программа сріо может работать в одном из трех режимов в зависимости от первого ключа:

- сріо -о [ключи] < список файлов > архив : режим сору-ош, копирование файлов в архив. Список файлов, по одному в строке, подается на стандартный ввод программы; в архив перенаправляется поток стандартного вывода. В качестве архива можно указывать файл на диске, файл устройства магнитной ленты или канал: например, можно пропустить вывод через какую-нибудь программу сжатия. Список файлов можно подготовить вручную, а можно использовать поток вывода другой программы, например, 1s -1 (с ключом «дефис-единица», выводящим файлы по одному в строке) или find.
- сріо і [ключи] [шаблоны] < архив : режим сору-ін, извлечение файлов из архива или вывод содержания архива. Архив читается из станлартного потока ввода. Извлечению подлежат только те файлы. имена которых удовлетворяют одному из шаблонов, перечисленных через пробел; если шаблоны не указаны, то извлекаются все файлы. Внимание: символы подстановки не совпадают с теми, которые использует оболочка. Символу «.» удовлетворяет любая подстрока в начале образца, а символу «/» в имени файла - любой набор символов.
- \* cplo -p [ключи] каталов назначения < список файлов : режим *copy-pass*, копирование дерева каталогов.

О ключах команды сріо можно узнать из ее man-страницы. Приведу несколько примеров ее использования.

Apxивирование в формате tar под именем archive.tar файлов, имена которых вы вводите в командной строке:

```
$ cpio -o -H tar -O archive.tar
/opt/ctrl/ctrl.c
/opt/ctrl/ctrl.h
/opt/ctrl/ctrl.html
^D.
ċ
```
Архивный файл будет создан с сохранением структуры каталогов. Чтобы убедиться в этом, запустите файловый менеджер me и просмотрите содержимое архива archive, tar.

Архивирование текущего каталога с использованием перенаправления вывода команды Is:

\$ Is -1 | cpio -o -H tar -0 current dir.tar

Извлечение файлов из архива:

\$ cpio -i < current dir.tar

В режиме *сору-и* ключ формата «-Н tar» указывать необязательно. потому что программа срів автоматически определяет формат входного архива.

Просмотр содержимого архива на магнитной ленте:

\$ cplo -1 -t < /dev/nftape

# 10.4.5. Программа AMANDA

Этот параграф я помещаю здесь, так сказать, «на вырост». Администратору домашней сети он вряд ли пригодится.

Программа AMANDA (The Advanced Maryland Automatic Network Disk Archiver) - это система резервного копирования, которая позволяет администратору локальной сети установить один главный бэкап-сервер для резервного копирования множества узлов локальной сети. При этом вам не прилется подходить к каждому компьютеру, чтобы сделать резервную копню. АМАНДА использует стандартные программы dump и tar, поэтому вы можете выполнить резервное копирование большинства UNIX-станций. Последние версии программы позволяют выполнять резервное копирование рабочих станций MS Win9x/NT, но для этого нужно установить пакет SAMBA.

Скачать программу вы можете с сайта разработчика www.amanda.org. Вам потребуются 3 пакета: amanda, amanda-client, amanda-server. Первый пакет устанавливается как на сервере, так и на клиенте; второй пакет только на клиенте, а третий - только на сервере.

Я рекомендую загрузить самую последнюю версию. Как правило, самые новые версии распространяются не в виде RPM-пакета, а в виде так называемого тарболла - файла с распирением tar.gz. Распаковав архивы, выполните команду:

```
$ ./configure -- with-config=network -- with-user=amanda
--with-group=operator
```
Опции with-user и with-group указывать обязательно. Желательно перед выполнением данной команды создать пользователя amanda и поместить его в группу operator. Название нашей конфигурации - network. Так же будет называться каталог с резервными копиями.

Если вы планируете делать резервное копирование с Windows-машины, нужно добавить опцию --with-smbclient=/path/to/smbclient.

Обратите внимание на то, что:

- На клиенте сначала нужно установить пакет amanda, затем amanda-client. На сервере вместо пакета amanda-client нужно установить пакет amanda-server.
- Пользователя amanda нужно добавить на всех машинах сети, с которых предполагается архивирование данных.

После успешного завершения программы configure введите команды make M make install.

Основными конфигурационными файлами AMAND'ы служат /etc/ amanda/amanda.conf N /etc/amanda/disklist. B этих файлах находится информация о стримере, о разделах, которые вы хотите резервировать, а также другая важная для AMAND'ы информация. Пока воспользуемся файлами но умолчанию. Откройте их и измените только специфические для вашей сети параметры.

В файле disklist нужно прописать имена узлов сети, которые вы хотите архивировать. При этом лучше прописывать IP-адреса, поскольку некоторые версии AMAND'ы иногда не могут преобразовать имя узла в IP-адрес (почему - сам не знаю, ведь все должно работать через DNS).

Теперь приступим к настройке узлов, резервную копию которых вам нужно создать. Если эти узлы используют устаревший суперсервер inetd, в файл / etc/inetd.conf нужно добавить такие строки:

amanda doram udp wait amanda /usr/libexec/amandad amandad amandaidx stream tcp nowait amanda /usr/libexec/amindexd amindexd amidxtape stream top novait amanda /usr/libexac/amidxtaped amidxtaped

Если же используется суперсервер xinetd, то в файл /etc/xinetd.conf нужно добавить следующие строки:

### Листинг 10.1. Конфигурирование службы АМАНОА

```
service amanda
\text{protocol} = \text{udp}socket_type = dgram
wait
        = tho
      e amanda
user
server = /usr/libexec/amandad
service amandaidx
protocol = tep
socket_type = stream
wait
         = no= amanda
user'
server
          = /usr/libexec/amindexd
log_on_failure += USERID
service amidxtape
```

```
pratocol = tensocket type = stream
wait
         = \text{no}= amanda
user
server
           = /usr/libexec/amidxtaped
log on failure += USERID
```
Затем в файл /etc/.rhosts нужно добавить строку:

192.168.0.1 amanda

Чтобы изменения вступили в силу, желательно перезагрузить компьютер или перейти на первый уровень выполнения и обратно по команде telinit.

Теперь нужно пометить кассеты стримера. Это позволяет сделать команда amlabel. Зарегистрируйтесь как суперпользователь, вставьте в стример первую пленку и введите команду:

# amanda -c "amlabel network tapel"

Здесь «network» — это имя конфигурации, заданное в файле amanda .conf, а «tapel» - это метка вашей пленки. AMANDA запишет имя пленки в список пленок, поэтому у вас никогда не будет двух кассет с одной меткой.

Вам больше не нужна какая-нибудь лента? Для ее удаления из списка внедите команду:

# amanda -c "amrmtape network tapel"

Команда amcheck позволяет проверить созданную вами конфигурацию и сообщить о возможных ошибках:

# amanda -c "amcheck network"

Вот теперь можно приступить к резервному копированию. Введите команду:

# amanda -c "amdump network" &

Архивирование данных по сети обычно занимает много времени, поэтому его следует запускать в фоновом режиме. Чтобы узнать состояние процесса архивирования, введите команду:

# amanda -c "amstatus network"

Если у вас возникла необходимость восстановить какую-пибуль рабочую станцию, зарегистрируйтесь на ней как суперпользователь, перейдите в корневой каталог и введите команду:

# amanda -c "amrestore network"

Программа amrestore соединится с сервером кассет. В ответ на приглашение сервера введите:

setdisk sd0f

После этого вы сможете просматривать файлы и каталоги резервной копии так же, как при работе с FTP-сервером. Если вы найдете файл или каталог, который хотите восстановить, введите команду:

add имя файла или каталога

Выбранный вами файл будет добавлен в список восстановления программы amrestore. Для извлечения добавленных в этот список файлов введите команду extract.

За дальнейшими инструкциями обратитесь к документации по системе AMANDA.

# 10.5. Дублирование данных: введение в RAID

Идея надежности хранения данных волновала, волнует и будет волновать не одно поколение системных администраторов и пользователей. Используемые ОС Linux файловые системы ext2 и ext3 обладают достаточной степенью надежности, но зачастую этого мало.

Если существует вероятность потерять данные в результате выхода из строя жесткого диска, то единственным выходом из данной ситуации является использование массивов жестких дисков RAID, RAID (Redundant Array of Independent (Inexpensive) Disk) - это способ хранения данных с избыточностью на группе независимых (недорогих) жестких дисков. Под избыточностью понимается дублирование данных и хранение дополнительных кодов коррекции ошибок. Всего существует 6 уровней RAID (таблица 10.2).

Чаще всего используются массивы уровней 0, 1 и 5. Иногда встречаются комбинированные способы объединения данных в массив, например RAID-10 (RAID 0+1) - это чередование блоков данных на двух парах дублирующих друг друга дисководов.

RAID-5 использует дисковое пространство экономнее, чем RAID-1, так как избыточность представляет собой не полную копию информации, а только контрольную сумму. Но за высокую эффективность использования пространства приходится платить более низкой скоростью обмена данными.

### Глава 10. Резервное копирование и восстановление данных

Уровни RAID

Таблица 10.2

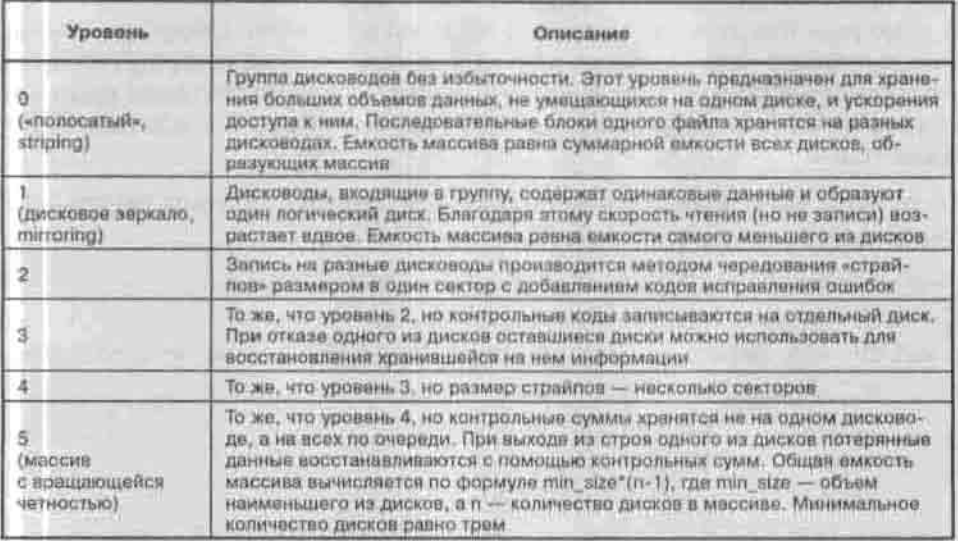

Организация массива RAID доступна не каждому из-за все еще высокой стоимости аппаратных контроллеров RAID. Хотя производители материнских плат пытаются поправить это, выпуская материнские платы со встроенными контроллерами RAID, но такие контроллеры не слишком универсальны и обладают слабыми возможностями.

ОС Linux поддерживает программные контродлеры RAID. Применение программных контроллеров имеет как свои преимущества, так и недостатки. К достоинствам относится возможность использования дисков с различными интерфейсами, например SCSI и IDE, для организации массива — программному контроллеру все равно, с чем работать. Недостатком же является дополнительная нагрузка на центральный пронессор - он выполняет всю работу по обеспечению функционирования массива RAID.

Итак, приступим к созданию массива RAID. Вам понадобится любой дистрибутив с поддержкой программного контроллера RAID: такой возможностью обладают практически все современные дистрибутивы. Для включения поддержки RAID вам придется перекомпилировать ядро.

Включить поддержку RAID можно в разделе Block devices конфигуратора ядра (make menuconfig). Нужная опция называется RAID n support, где n - это номер уровня массива RAID. После этого нужно установить пакет raidtools, в состав которого входят программы raidhotadd, raidhotremove, mkraid u apyrue.

Для организации массива уровня RAID 1 нужно выделить два раздела и изменить тип этих разделов на Linux raid autodetect. Обратите внимание, я написал «два раздела», а не «два диска», так как конфигурируется программный контроллер, Конечно, лучше, чтобы эти разделы располагались на разных дисках, в противном случае от нашего массива будет мало толку.

Если ваше ядро поддерживает RAID, при загрузке системы вы должны увидеть примерно следующее:

```
md driver 0.90.0 MAX MD DEVS=256, MAX REAL=12
raid5: measuring checksumming speed
raid5: MMX detected, trying high-speed MMX checksum routines
   DII mmx : 980.694 MB/sec
   p5 mmx : 999.744 MB/sec
   Bregs :
            753.237 MB/sec
               444.246 MB/sec
   32regs ;
using fastest function: p5_mmx (999.744 MB/sec)
md.c: sizeof(mdp_super_t) = 4096
Partition check:
hda: hdal hda2 < hda5 hda6 hda7 hdaB >
autodetecting RAID arrays
autorun ...
... autorun DONE.
```
Теперь отредактируйте файл /etc/raidtab.

# Листинг 10.2. Примерный файл /etc/raidtab для уровня 1

```
# WMR VCTDORCTBA RAID
raiddev /dev/md0
# Уровень
raid-level 1
chunk-size 8
persistent-superblock I
# Число дисков в массиве
nr-raid-disk 2
# Число дисков, которые будут использоваться в качестве замены.
# если один из дисков выйдет из строя
nr-spare-disk 0
```
### Глава 10. Резервное копирование и восстановление данных

```
# Определяем первый диск RAID
device /dev/hdbl
raid-disk 0
# Определяем второй лиск RAID
device /dev/hdc1
raid-disk 1
```
После этого нужно создать устройство /dev/md0, для чего выполните следующую команду:

# mkraid /dev/md0

В некоторых случаях нужно будет использовать дополнительные параметры, о которых вы можете прочитать в справочной системе (man mkraid). Если инициализация прошла успешно, в файле /proc/mdstat вы увидите примерно следующее:

```
Personalities: [raidl]
read ahead 1024 sectors
md0: active raid1 hdc1[1] hdb1[0]
```
# 10.6. Как найти, спрятать и безвозвратно уничтожить данные

Просмотреть содержимое ASCII-файла нетрудно, но что, если вам нужно узнать, что находится в двоичном файле неизвестного формата? Можно использовать шестнадцатеричный просмотрщик hexdump, который в зависимости от указанных ключей выводит содержимое файла в десятичном (-d), восьмеричном (-o) или каноническом ASCII+шестналцатеричном  $(-C)$  виде:

\$ hexdump -C /sbin/init | less

0000013001 00 00 00 47 48 55 00 00 00 00 00 02 00 00 00 Freedille and and

Но таким способом искать в двоичном файле текстовые фрагменты не слишком удобно. Утилита strings извлекает из файла последовательности печатных символов длиной не меньше указанной (по умолчанию 4 символа). В качестве файла можно указать весь дисковый раздел:

\$ strings -n 18 /dev/hda4 | grep "образец для поиска"

Особенности файловой системы ext2 подсказывают, что данные можно хранить и не в файлах. В самом деле, файловая система адресует блоки

размером 1, 2 или 4 Кб, но что если «хвост» файла не занимает блока целиком? Это место, «резерв» (slack), остается неиспользованным. Существуют утилиты, позволяющие записывать данные в «резервы», читать эти данные и затирать их, если необходимо. Эти данные будут невидимы для файловой системы, нелоступны для обычного использования и необнаружимы средствами проверки целостности файла (integrity checkers). Таким способом можно хранить секретные данные.

Одна из таких утилит - bmap

(ftp://ftp.scyld.com/pub/forensic\_computing/bmap).

Например, вот как эта команда записывает данные в «резерв», созданный файлом /etc/passwd:

# echo "здесь спрятана строка" | bmap -- mode putslack /etc/passwd

А вот так эта команда показывает ланные:

```
# bmap -- mode slack /etc/passwd
getting from block 887048
file size was: 9428
slack size: 2860
block size: 4096
здесь спрятана строка
```
Для затирания «резерва» (удаления скрытой информации) используется команда:

# bmap -- mode wipeslack /etc/passwd

Предотвратить восстановление удаленных файлов с конфиденциальной информацией можно, забив нулями освободившиеся блоки. Самый простой способ сделать это состоит в использовании стандартной Linux-утилиты dd. Вытереть пустое место на разделе / home можно так:

```
$ dd if=/dev/zero of=/home/bigfile
```
- \$ sync
- \$ rm /home/bigfile
- \$ sync

Утилита shred из пакета coreutils, входящего в подавляющее большинство дистрибутивов Linux, затирает файл перед его удалением, несколько раз записывая на его место случайные данные. К сожалению, ее применение имеет смысл не на всех файловых системах, а только на тех, которые переписывают файл «на месте». Файловые системы со включенным журналированием (п. 2.2.2), избыточностью (RAID), кэширующие и сжатые не позволяют удалить файл без возможности его восстановления.

Остатки конфиденциального файла могут уцелеть в аварийном дампе памяти, страницах памяти, выгруженных на диск (раздел подкачки), так что в целях дополнительной безопасности следует затирать весь раздел, / swap и (на всякий случай) раздел с / tmp. Утилита shred разрешает указывать в качестве файла, подлежащего затиранию, файл устройства (например, /dev/hda4).

На сайте The Hacker's Choice (www.thc.org) можно скачать пакет THC-SecureDelete, а также узнать побольше о безопасности данных и борьбе с ней.

# Глава 11

# *<u>BA30BOE</u>* КОНФИГУРИРО-**BAHUE CEPBEPA**

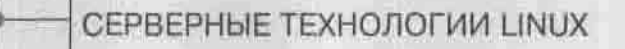

ОРГАНИЗАЦИЯ И СОСТАВ LINUX-CEPBEPA

CYTEPCEPBEP XINETD

УДАЛЕННЫЙ ДОСТУП: SSH И TELNET

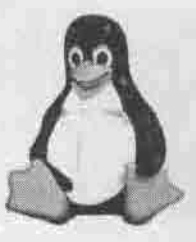

полное руководство

# 11.1. Серверные технологии Linux

the second complete the second complete the second complete the second complete that the second complete the second complete the second complete the second complete the second complete the second complete the second comple

Каждая операционная система имеет свое «призвание». Операционную систему Windows NT Server предпочтительнее использовать как сервер рабочих групп сетей Microsoft. Система Novell Netware лучше «смотрится» в роли файлового сервера и сервера печати. ОС UNIX первоначально разрабатывалась как интернет-сервер.

Средства для работы с Сетью встроены непосредственно в ядро этой операционной системы, а все необходимое программное обеспечение для организации сервера входит в состав дистрибутива. UNIX-система работает со всеми сетевыми протоколами (особенно с ТСР/IР) лучше, чем любая другая операционная система для платформы Intel. Недаром говорят, что UNIX создан для сети, как птица для полета. Все перечисленные выше качества касаются также и ОС Linux.

Еще один важный аспект - документация системы. Все без исключения Unix-подобные системы очень хорошо документированы, и поэтому вся необходимая информация для настройки сервера, по сути, уже есть в вашем компьютере.

Где же применяются Linux-серверы? Прежде всего, это интернет-серверы. Вы можете спросить, почему именно Linux (Unix)? Почему не какаянибудь другая операционная система, например, Windows NT (2000)? Давайте подумаем вместе. В начале 60-х годов по приказу Министерства обороны США была создана сеть Arpanet, которая и послужила в дальнейшем прототипом для создания Интернет. Как можно использовать NT-сервер в качестве интернет-сервера, если он был выпущен в 1996 году? А Интернет-то существовал с 70-х годов. И существовал именно благодаря Unix-системам. Так почему же не использовать для предоставления интернет-услуг родную операционную систему?

Многие правительственные и финансовые организации всего мира, например, Министерство иностранных дел Германии, используют Linux (SuSE Linux), а немецкий Dresdner Bank совместно с американской компанией CollabNet объявил о новой банковской информационной системе, построенной на основе Linux. И тут, как вы вилите, дело не в деньгах — платить

или не платить за Linux, а в заботе организаций о своей информационной безопасности и надежности своих серверов. Как объяснить клиенту, что его счет «будет закрыт», поскольку «программа выполнила недопустимую операцию»? Тут даже созданный журнал ошибок не поможет. Недавно открытый сайт президента России, к которому предъявляются повышенные требования надежности, безопасности и производительности, базируется именно на основе Red Hat Linux.

Второй отраслью применения Linux-серверов является создание кластеров для произведения параллельных вычислений. По определению кластер это несколько компьютеров, объединенных вместе для совместного решения одной задачи. Объединение компьютеров, как правило, производится с помощью высокоскоростной сети. На сегодняшний день создано специальное программное обеспечение, позволяющее собрать кластер даже в домашних условиях, например, PVM (Parallel Virtual Machine).

Помимо всего вышеуказанного, существует еще множество направлений, где используются Linux-серверы: WWW-серверы, FTP-серверы, почтовики, шлюзы, можно даже эмулировать домен NT с помощью пакета Samba. При этом нужно учитывать то, что все необходимое программное обеспечение уже входит в ваш дистрибутив:

- 1. веб-сервер Apache
- 2. FTP-серверы wu-ftpd и ProFTPD
- 3. Arenth MTA (Mail Transfer Agant) sendmail a postfix
- 4. Поддержка сети Microsoft пакет Samba
- 5. DHCP (Dynamic Host Configuration Protocol)-сервер, который используется для автоматического назначения IP-адреса рабочим станциям в сети
- 6. Прокси-сервер SQUID
- 7. Брандмауэр IpChains и/или IpTables
- 8. Сервер баз данных MySQL
- 9. DNS-сервер
- 10. Специальный прокси-сервер Socks5.

Подробно о настройке всех этих служб, а также о многом другом вы сможете прочитать в моей книге «Linux-сервер своими руками», третье изданне которой вышло в 2005 году в издательстве «Наука и Техника».

# 11.2. Организация и состав Linux-сервера

Что такое сервер? С точки зрения пользователей сети, сервер - это удаленный компьютер, выполняющий некоторые функции, например, прием и отправку электронной почты. С точки зрения нас, администраторов, сервер - это программа, выполняющая определенные функции. Раз

уж мы рассматриваем почтовый сервер, то на этом компьютере должна быть установлена специальная программа, которая будет отправлять и принимать сообщения.

Компьютер без этой программы (которую мы также будем называть сервером) - это просто рабочая станция. Мало просто установить операционную систему Linux, нужно еще установить программы-серверы, которые будут выполнять те самые функции, которых ждут от сервера.

Построение Linux-сервера нужно начать с настройки суперсервера xinetd (в более старых дистрибутивах - inetd). Суперсервер - это основа основ: без него не будет работать большинство сетевых сервисов, таких как POP3. IMAP, FTP (если он не запускается отдельно). Сервер xinetd называется суперсервером, потому что он отвечает за установление ТСРсоединения, то есть прослушивает пакеты и передает их на обработку другим программам, управляя таким образом другими серверами. Например, если в запросе клиента будет требование установить соединение с двадцать первым портом, то суперсервер вызовет сервер FTP: конечно, при условии, что соединение с 21 портом разрешено (в противном случае клиент получит сообщение «Connection refused»).

### Примечание

По правде говоря, не все так просто, как я описал. На практике за установление ТСР-соединений отвечает демон topd (в ранних версиях Linux его не было). Программы-сервисы (httpd, ftpd) могут постоянно находиться в памяти (режим standalone): в этом случае они сами обрабатывают пакеты, и суперсервер их уже не вызывает. Но это уже детали, и они картины не меняют.

Отнеситесь к настройке xinetd с должным вниманием: от того, как вы его настроите, будет зависеть работа вашего сервера.

После настройки xinetd можно приступить к настройке конкретных сетевых сервисов. Я вам рекомендую настраивать не все подряд (по принципу «чтобы было»), а только те сервисы, которые вам сейчас нужны. Например, если вы настраиваете почтовик, то нечего на нем устанавливать DNS-сервер, веб-сервер и FTP-сервер. Лучше хорошо настроить две-три нужные службы, чем использовать десяток (включая нужные и ненужные) с настройками «по умолчанию». Помните, что ненастроенная служба это потенциальная дыра в системе безопасности вашего сервера.

Если вы настраиваете серверы провайдера, я настоятельно рекомендую разделить серверные функции между разными компьютерами. Не нужно, чтобы один компьютер обслуживал и входящие звонки, и почту, и разрешение имен. Для провайдера целесообразно разделить функции серверов так:

- Два отдельных DNS-сервера первичный и вторичный. Пусть себе стоят в углу - DNS-серверы редко требуют администрирования, если, конечно, вы не выдаете доменные имена по десять раз за день.
- Главный сервер, который обслуживает одновременно и входящие звонки (dial-in), и почту.
- Отдельный веб-сервер. Обычно на веб-сервере устанавливаются интерпретаторы PHP, регі и сервер баз данных MySQL. Если пользователям нужен доступ к их файлам, можно настроить на этом же компьютере FTP, но я рекомендую вместо FTP использовать ssh. Конечно, если ваши пользователи пойдут на такие жертвы ради безопасности.

Если же вы ограничены в средствах, можно все это добро установить на одном компьютере. Надежность схемы «все в одном» значительно ниже, и в основном она используется для тестирования - проведения небольших экспериментов с сетевыми сервисами.

Сейчас мы подробно разберемся, что нужно устанавливать на ваш будуший Linux-сервер. Предположим, что вам нужно настроить веб-сервер. Тогда нужно установить и настроить следующее программное обеспечение:

- Суперсервер xinetd вы уже знаете, для чего он нужен. Настройку любого Linux-сервера нужно начинать именно с настройки xinetd.
- Пакет apache (в некоторых дистрибутивах он называется httpd). Программа Apache выполняет функции веб-сервера: именно она передаст пользователю веб-страницу, когда тот введет URL страницы в окне браузера.
- Если ваши пользователи желают программировать на PHP, нужно установить пакет PHP. Связке веб-сервера Apache, интерпретатора PHP и сервера баз данных MySQL посвящена целая глава, поэтому мы не будем сейчас подробно на этом останавливаться.

Теперь рассмотрим второй распространенный случай - почтовый сервер. Почтовый сервер отвечает за отправку и прием сообщений электронной почты. Обычно он использует протоколы SMTP (Simple Mail Transfer Protocol) и POP (Post Office Protocol). Для создания почтового сервера нужно установить и настроить следующее программное обеспечение:

- Суперсервер xinetd.
- Почтовый агент (МТА, Mail Transfer Agent), которая будет отправлять и принимать сообщения. Обычно эту роль выполняет программа sendmail, а кроме нее довольно распространены программы qmail и postfix, выполняющие аналогичные функции.
- Пакет imap, обеспечивающий получение пользователями своей почты по протоколам POP3 или IMAP.
- Программу procmail, сортирующую почту. С ее помощью можно организовать автоответчик и другие полезные услуги.
- Программу fetchmail, позволяющую получать почту с других POP3серверов.
- Желательно также установить какой-нибудь антивирус, например, KAV, и «прикрутить» его к sendmail (или другому SMTP-серверу): тогда входящие и исходящие сообщения будут автоматически проверяться на вирусы.

Третьим распространенным примером Linux-сервера является DNSсервер. Для его организации вам достаточно установить и настроить суперсервер xinetd и сам DNS-сервер - пакет bind.

Следующий пример Linux-сервера - это шлюз. Шлюз позволяет соединить две сети различного типа, например, локальную сеть и Internet. Для его создания нужно установить и настроить следующее программное обеспечение:

- Суперсервер xinetd.
- Пакет ppp, содержащий сервер для работы с протоколом PPP (Point to Point Protocol). Данный пакет нужно устанавливать лишь в том случае, если вы сами подключаетесь к Интернету по протоколу PPP или вы настраиваете сервер входящих звонков (dial-in) для доступа удаленных пользователей в Интернет через ваш компьютер.
- \* Пакет iptables это межсетевой экран, или брандмауэр. Именно эта программа будет выполнять функции шлюза, то есть переадресовывать пакеты из одной сети в другую (из локальной в глобальную). Кроме того, брандмауэр может отфильтровывать пакеты, что позволяет оградить вашу сеть от вторжения извне.
- Пакет squid это прокси-сервер, который кэширует веб-страницы.

В таблице 11.1 перечислены лишь немногие функции, выполняемые сервером, и рекомендуемое программное обеспечение, которое необходимо для реализации этих функций. В графе «Дистрибутив» сказано, входит ли нужный пакет в состав популярных дистрибутивов.

Серверное программное обеспечение

Таблица 11.1

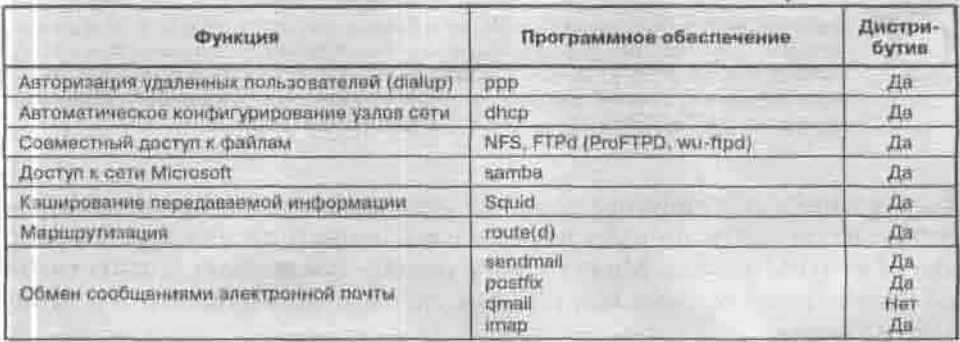

Продолжение табл. 11.1

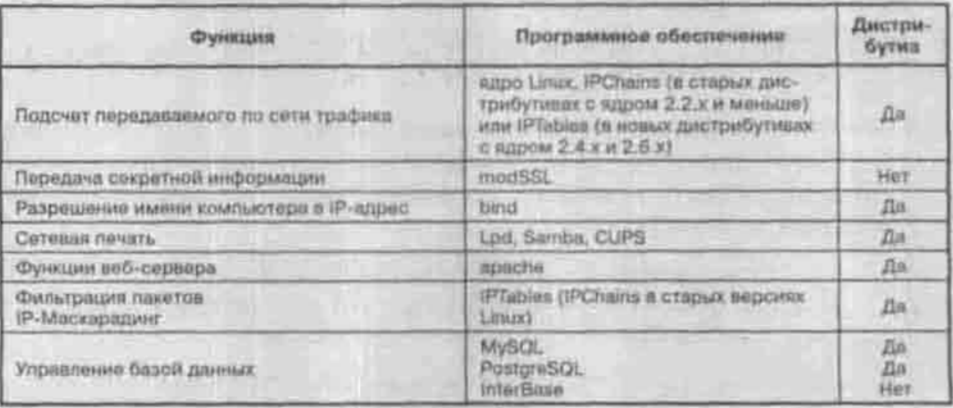

# 11.3. Cynepcepsep xinetd

### 11.3.1. Установка суперсервера xinetd

Суперсервер xinetd появился в дистрибутивах давно (например, в Red Наt начиная еще с 7 версии) и стал достойной заменой inetd, использовавшемуся до него. Суперсервер xinetd обычно устанавливается по умолчанию во время установки системы. Одним из преимуществ этого суперсервера является наличие встроенных механизмов защиты, которые для inetd реализует отдельный демон tepd. K тому же xinetd, в отличие от inetd, поддерживает IPv6. Даже если вы пока не планируете перехолить на IPv6, установка xinetd будет очень полезной из-за расширенных функций суперсервера.

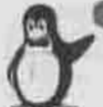

### Примечание

В шестой версии протокола IP (IPv6, ранее именовавшегося IPng - IP next generation) используются 128-разрядные адреса получателей и отправителей (это в 4 раза больше, чем в версии 4). Адрес состоит из шестнадцати октетов и изображается в виде восыми пар октетов, разделенных двоеточивми. Апрес в формате IPv6 может выглядеть так: ЗАЗРВС21:F133:56C4:A103:DB11:1000:400F

Если в вашем дистрибутиве xinetd не устанавливается по умолчанию, то рекомендую пойти по пути наименьшего сопротивления и установить xinetd из RPM-пакета. Можно также скачать последнюю версию xinetd no anpecy http://www.synack.net/xinetd и установить его из исходных кодов.

Если вы собираете xinetd из исходников, вы можете сконфигурировать его (./configure) с одним из следующих флагов:

- - with-libwrap: с использованием tcp wrappers. С этой опцией xinetd будет сперва проверять ваши файлы /etc/hosts.allown/etc/hosts. deny и только после этого запустит свой механизм контроля доступа. Библиотека libwrap должна быть установлена у вас заранее;
- -- with-loadavg: с этой опцией xinetd остановит сервис, когда нагрузка достигнет определенного уровня;
- - with-inet6: включает поддержку IPv6.

Внимание! При включении IPv6 все IPv4-сокеты становятся IPv6-сокетами. Поэтому будьте готовы к тому, что вам понадобится перекомпилировать свое ядро с поддержкой IPv6. Если ваше ядро не поддерживает IPv6, выкачайте последнюю версию ядра по адресу http://www.kernel.org. Никаких ограничений на клиентские узлы включение IPv6 не накладывает: запросы IPv4 также будут обрабатываться.

# 11.3.2. Настройка суперсервера xinetd

Все настройки суперсервера xinetd сосредоточены в файле /etc/xinetd.conf. В составе дистрибутивов Red Hat и Mandrake уже имеется такой готовый файл, но в нем содержится лишь минимальный набор установок. В него включена строка, которая указывает суперсерверу прочитать все файлы в каталоге /etc/xinetd.d и воспринимать их как дополнительные конфигурационные файлы.

Все конфигурационные файлы - /etc/xinetd.conf и включаемые в него директивой includedir - состоят из записей, имеющих следующий вид:

```
service <имя_службы>
 \left\{ \right.<атрибут> <оператор присваивания > <эначение>
```
Имя службы может иметь значение login, shell, telnet, ftp, pop3 и т.п.

Оператор присваивания может быть одним из следующих: «=», «+=», «-=». Большинство атрибутов может работать только с оператором «=». Назначение операторов таково:

- «=»: присвоить атрибуту значение;
- «+=»: добавить атрибуту еще одно значение;
- «-=»: удалить значение атрибута.

Атрибут может иметь несколько значений, указанных через пробел. Большинство атрибутов можно использовать в секции defaults конфигурационного файла. Эта секция размещается в начале файла, и все заданные в ней атрибуты применяются ко всем серверам (сервисам), находящимся под контролем *xinetd*. Для каждого сервера (сервиса) можно индивидуально переопределить установки, заданные по умолчанию: если атрибут определен и в секции defaults, и в описанни сервера (сервиса), то имеет силу значение, заданное в описании данного сервера (сервиса).

Среди атрибутов xinetd можно выделить следующие группы:

- Запрет вызова сервера (сервиса). Запретить вызов какого-либо сервера (сервиса), находящегося под управлением xinetd, можно с помощью значения атрибута disable=yes (в inetd для этого пришлось бы закомментировать все строки описания сервиса). Того же эффекта можно достичь, если в секции defaults файла /etc/xinatd.conf указать disables=список\_серверов, Список серверов (сервисов) состоит из их имен, разделенных пробелами.
- Перенаправление. С помощью атрибута redirect можно обращение к серверу (сервису), для которого указан этот атрибут, перенаправить на другой компьютер. Целевой компьютер указывается либо доменным именем, либо IP-адресом: redirect=целевой компьютер. Этого же эффекта можно лостичь и с помощью iptables, но, используя для этой цели xinetd, вы можете применять средства управления доступом суперсервера.
- Протоколирование. Определить, какая информация должна записываться в журнал в случае успешного запуска сервера (сервиса), а какая в случае неудачи, вы можете с помощью атрибутов log on success и log on failure. Подробное описание этих атрибутов приведено в таблице 11.2.
- Ограничение на установление соединений. Можно указать максимальное количество запросов от одного источника (сервиса), которое может обработать xinetd в единицу времени, а также максимальную загрузку xinetd, по достижении которой он будет отвергать все обращения, и приоритет обработки серверов (сервисов). Для этого предназначены атрибуты per source, instances, cps, nice и max load (таблица 11.2).
- Атрибуты защиты и управления доступом. В этих атрибутах заключастся основное преимущество xinetd перед его предшественником inetd. С их помощью можно установить:
	- ограничения для отдельных узлов (атрибуты only from и no-access);
	- ограничение по времени временной интервал, в течение которого сервер (сервис) будет доступен для клиентов (атрибут access times);
	- ограничения на использование интерфейсов можно связать сервер с одним конкретным сетевым интерфейсом (атрибут interface).

Глава 11. Базовое конфигурирование сервера

### Атрибуты сервисов под управлением xinetd

Таблица 11.2

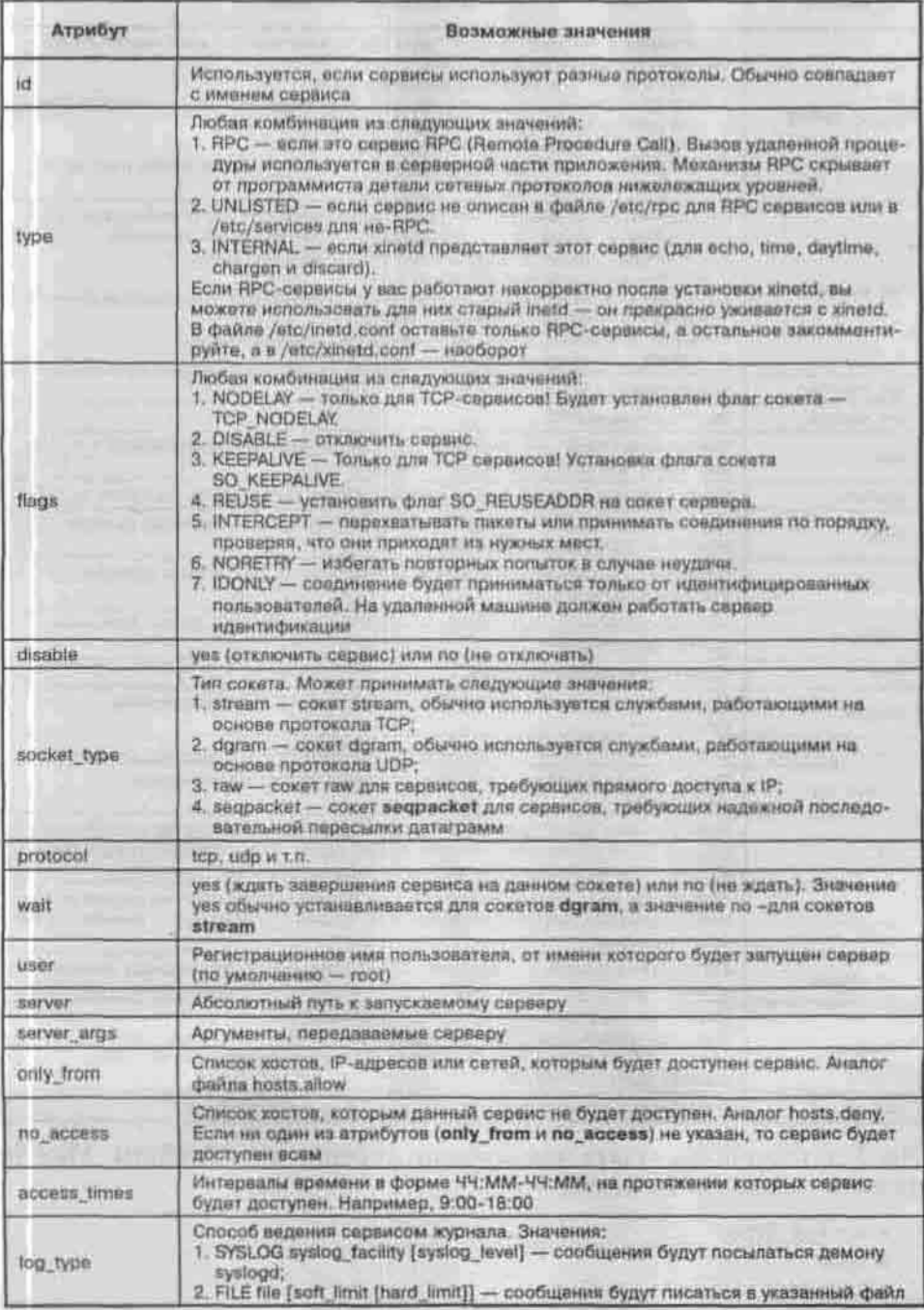

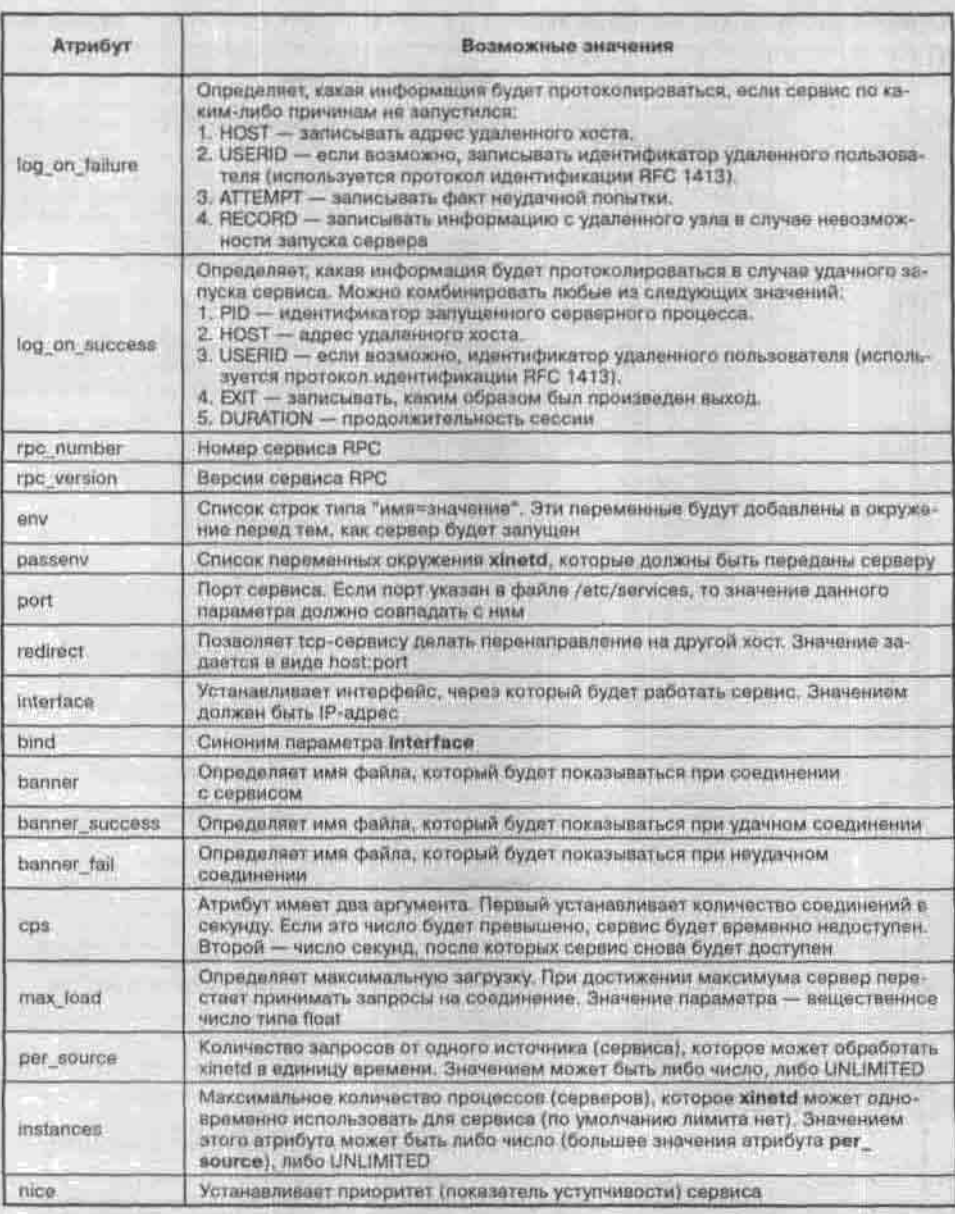

Необязательно указывать для каждого сервиса все атрибуты. Можно указать только необходимые:

- · socket\_type
- \* user
- \* server
- · wait.

Атрибут protocol указывается только для RPC-сервисов, а также для всех сервисов, которые не описаны в /etc/services. Атрибут грс version только для RPC-сервисов. Атрибут грс number указывается только для RPCсервисов, которые не перечислены в файле /etc/rpc. Атрибут port задается только для не-RPC сервисов, которые не описаны в /etc/services.

Следующие атрибуты поддерживают все операторы присваивания:

- · only from
- \* no access
- + log on success
- · log on failure
- · passeny
- епу (кроме оператора «-=»).

В секции defaults, в которой описаны атрибуты по умолчанию, обычно указываются следующие атрибуты:

- · log type
- · log on success
- · log on failure
- · only from
- · no access
- passeny
- instances
- disabled
- enabled.

# 11.3.3. Запуск xinetd

Я надеюсь, что с настройкой все более-менее понятно. Если нет, то немного ниже вы найдете пример файла /etc/xinetd.conf. Сейчас же займемся запуском только что откомпилированного и настроенного суперсервера. А запускать его можно с ключами, самые нужные из которых приведены в таблице 11.3. За списком остальных обращайтесь к man-странице.

Known sanyora xinetd

Таблица 11.3

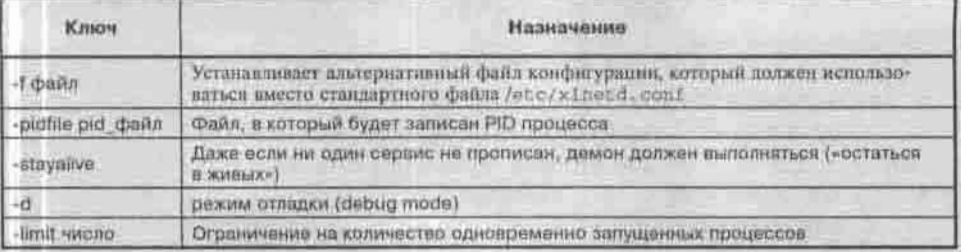

Как и любой демон, xinetd управляется сигналами:

- SIGHUP заставит xinetd перечитать файлы конфигурации и остановить службы, с этого момента отключенные;
- SIGQUIT остановит xinetd;
- SIGTERM остановит xinetd, остановив предварительно все запущенные им серверы;
- SIGUSRI выведет дами состояния в файл /var/run/xinetd.dump.

### 11.3.3.1. Защита xinetd

Суперсервер xinetd достаточно защищен, но его конфигурационный файл придется защитить вам самим. Естественно, нужно установить ему права доступа, разрешнв только чтение и только суперпользователю:

```
# chmod 400 /etc/xinetd.conf
```
Чтобы никто не смог изменить, удалить, переименовать этот файл, установите ему атрибут «i» (только на файловой системе ext2 или ext3):

# chattr +1 /etc/xinetd.conf

### 11.3.3.2. Пример файла конфигурации /etc/xinetd

Теперь, как и обешал, привожу пример файла конфигурации. В этом листинге перечислены чаще всего используемые сервисы с оптимальными атрибутами. Конечно же, вам предстоит решить, какие сервисы вы будете использовать, а какие нет. Возможно, вы также измените и их атрибутынапример, время работы того или иного сервиса.

### Листинг 11.1. Фрагмент файла конфигурации /etc/xinetd

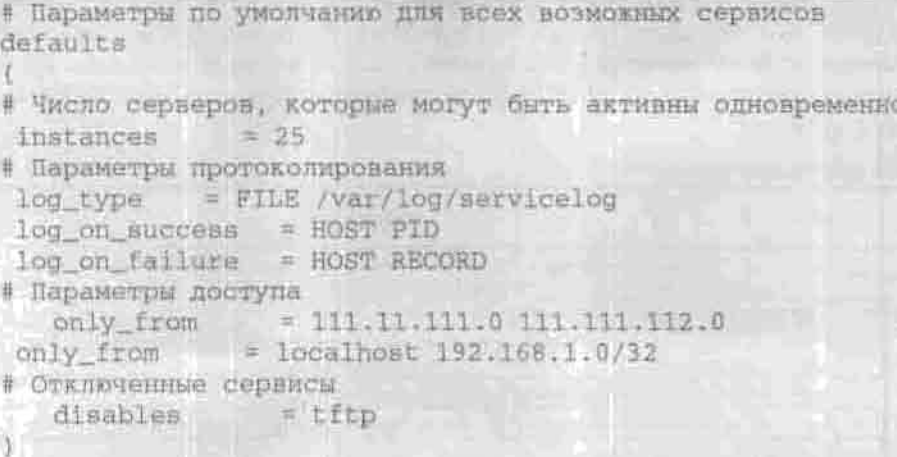

```
service login
flags = REUSEsocket_type = stream
\text{proteocol} = \text{tcp}wait = no= root
user
server = /usr/etc/in.rlogind<br>log_type = SYSLOG local4 info
Сервис telnet - эмуляция терминала удаленных систем
для интерфейса обратной петли
service telnet
L_{\text{AdS}} = REUSE
\texttt{socket type} = \texttt{stream}wait \equiv no \equivuser = root<br>server = /ust/etc/in.telnetd<br>bind = 127.0.0.1
# Сервис telnet - эмуляция терминала удаленных систем
service telnet
 flags
           R REUSE
disable = yessocket_type = stream
wait = nouser = root<br>server = /usr/etc/in.telnetd
bind = 192.231.139.175\text{redirect} = 128.138.202.20 23
log on failure += USERID
\frac{1}{2} is a service function of \frac{1}{2}socket_type = stream
\begin{array}{ccc} \text{wait} & \text{in} \\ \text{user} & \text{in} \\ \end{array}server = \frac{10}{10} = /usr/etc/in.ftpd
 server args = -1instances = 4
```

```
log_on_success += DURATION USERID
log on failure
                  += USERID
access times
                 = 2:00 - 8:59 12:00-23:59
nice = 10service name
socket type = dgram
wait = yesuser
         = root= /usr/etc/in.tnamed
server
# Поддержка протокола TFTP (Trivial FTP). Этот протокол
# используется для обмена информацией между интеллектуальными
и маршрутизаторами и, скорее всего, вы не будете его
# Использовать.
service titp
socket_type = dgramwait
         = yes
         =root
user
server = /usr/etc/in.tftpd
server_args = -s /tftpboot
# SMTP-сервис Qmail. Конфигурируется для запуска по
# требованию суперсервера xinetd
service smtp
   socket_type = streamprotocol
             = top
   wait = no= qmaild
   user
   id = smtpserver = /var/qmail/bin/top-envserver_args = /var/gmail/bin/gmail-smtpd
   log_on_success -= DURATION USERID PID HOST EXIT
   log_on_failure -= USERID HOST ATTEMPT RECORD
# Сервис finger, позволяющий узнать общедоступную информацию о
# пользователях системы, записанную в /etc/passwd.
service finger
```

```
\begin{array}{rcl} \texttt{socket\_type} & = \texttt{stream} \\ \texttt{#} & = \texttt{stream} \end{array}disable = yes<br>wait = no
USAT
         = nobody
server = /usr/etc/in.fingerd
 JERRA KINA GYOROG SWIRTING IN INT
service echo
\frac{1}{2} = INTERNAL \frac{1}{2}id = echo-streamprotocol = tcp = tcp
walk = noContinued and Continued in the Continued State
service echo
type = NTERNAL
id = echo-deram
socket_type = doram
\text{prob} \circ \text{col} = \text{u} \cdot \text{d} \text{b} = \text{u} \cdot \text{d} \text{b} = \text{u} \cdot \text{d} \text{b} = \text{u} \cdot \text{d} \text{b} = \text{u} \cdot \text{d} \text{b} = \text{u} \cdot \text{d} \text{b} = \text{u} \cdot \text{d} \text{b} = \text{u} \cdot \text{d} \text{b} = \text{u} \cdot \text{d} \text{b} = \text{u}user \t = rootwait
       = yesservice rstatd
Lvpe = RPC
disabled = noI_{AGB} = INTERCEPT
rpc\_version = 2-4socket type = dgram
\text{protocol} = \text{udp}server = /usr/etc/rpc.rstatd
wait
        = VBSBRAT
        = root
```
Как видно из примера, я сконфигурировал лишь самые необходимые сервисы. Доступ к сервисам в рассматриваемом примере могут получать только клиенты из сетей 111.111.111.0, 111.111.112.0 и 192.168.1.0. Можно также указывать адрес и маску подсети, например, 192.168.1.0/32. Вместо sendmail я использовал qmail. Можно было бы запускать qmail в режиме

standalone, но так как я не очень часто пользуюсь услугами 25-го порта, то мне удобнее запускать сервис smtp через xinetd. Из соображений безопасности я отключил некоторые сервисы: finger, telnet.

# 11.4. Удаленный доступ: ssh и telnet

### 11.4.1. Использование telnet

Сервис telnet обеспечивает базовую эмуляцию терминалов удаленных систем, поддерживающих протокол telnet над протоколом TCP/IP. Обеспечивается эмуляция терминалов Digital Equipment Corporation VT 100, Digital Equipment Corporation VT 52, TTY. Проще говоря, сервис telnet позволяет работать на удаленном компьютере так, как будто вы сидитенепосредственно за ним. Протокол telnet описан в документе RFC 854. который вы найдете на сайте издательства www.nit.com.ru.

Для использования telnet на удаленном компьютере должен быть установлен telnet-сервер. На компьютере пользователя нужно установить программу-клиент. Любые команды, вводимые пользователем, обрабатываются telnet-сервером, а не локальным компьютером. Пользователь на своем компьютере лишь видит результат выполнения этих команд.

Практически в каждой операционной системе существует утилита telnet. которая является клиентом для протокола telnet (рис. 11.1).

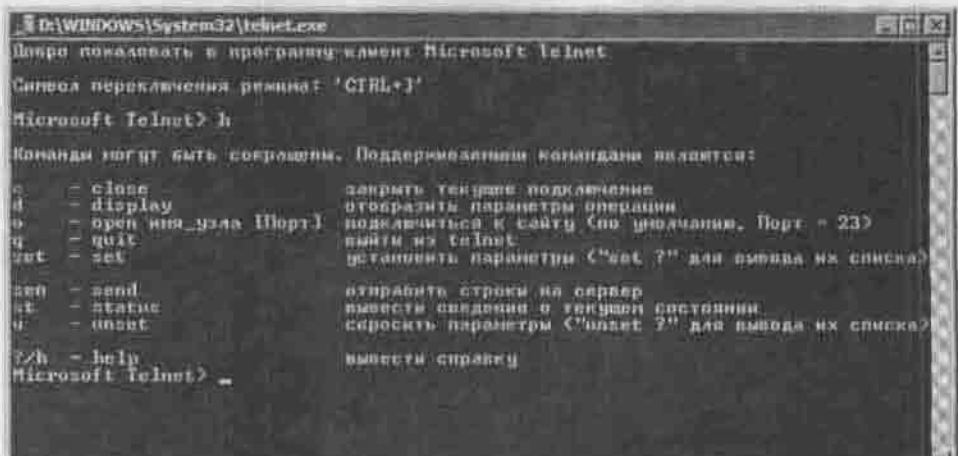

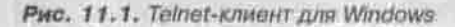

Сервис telnet был и остается одним из самых популярных способов удаленной регистрации и работы на удаленной машине. Однако основным его недостатком является то, что любая информация, в том числе и пароли, передается в открытом виде без какого-либо кодирования. Поэтому использование его в серьезных системах недопустимо, необходимо пользоваться лишь защищенными средствами (например, SSH).

Сервер telnet может в разных дистрибутивах называться по-разному. В Red Hat- дистрибутивах он находится в пакете telnet-server и в большинстве случаев устанавливается по умолчанию.

# 11.4.2. Настройка и использование SSH

### Что такое SSH

SSH (Secure Shell - защищенная оболочка) - это протокол, обеспечивающий защищенную передачу данных. SSH использует криптографию открытого ключа для шифрования соединения между двумя машинами, а также для опознавания (аутентификации) пользователей. Протокол SSH можно использовать для безопасной регистрации на удаленном сервере или конирования данных между двумя машинами. Он позволяет предотвращать атаки способом присоединения посередине (session hijacking) и обмана сервера имен (DNS spoofing).

Протокол SSH поддерживает следующие алгоритмы шифрования:

- BlowFish 64-разрядная схема шифрования. Этот алгоритм часто используется для высокоскоростного шифрования данных больших объемов.
- Тройной DES (Data Encryption Standard) довольно старый стандарт шифрования данных, который в наше время рекомендуется использовать только для несекретных данных.
- IDEA (International Data Encryption Algorithm) международный алгоритм шифрования информации. Этот алгоритм работает со 128разрядным ключом и поэтому он более защищен, чем BlowFish и DFS.
- RSA (Rivest-Shamir-Adelman algorithm) алгоритм Ривеста-Шамира-Адельмана. Представляет собой схему шифрования с открытым и секретным ключами.

Поддержка нескольких алгоритмов шифрования позволяет обеспечивать наибольшую безопасность, так как в случае обнаружения уязвимости в одном алгоритме SSH переориентируется на использование других алгоритмов.

На данный момент существует две версии протокола SSH:

- Протокол SSH версия 1. У каждого узла есть свой RSA-ключ (обычно 1024 бит), который используется для идентификации узла. Этот ключ еще называется открытым. Дополнительно, при запуске демона, генерируется еще один RSA-ключ - ключ сервера (обычно 768 бит). Этот ключ создается заново каждый час и никогда не сохраняется на диске. Каждый раз при установке соединения с клиентом демон отправляет ему в ответ свой открытый ключ и ключ сервера. Клиент сравнивает полученный открытый ключ со своей базой данных, чтобы проверить, не изменился ли он. Затем клиент случайным образом генерирует 256-разрядное число и кодирует его, используя одновременно два ключа - открытый ключ и ключ сервера. Обе стороны используют этот случайный номер как ключ сессии, который используется для кодирования всех передаваемых во время сессии данных. Затем клиент пытается аутентифицировать себя, используя .rhosts-аутентификацию, аутентификацию RSA или же аутентификацию с использованием пароля. Обычно .rhosts-аутентификация небезопасна, поэтому она отключена.
- Протокол SSH версия 2. Версия 2 работает аналогично первой: каждый узел имеет определенный RSA-ключ, который используется для идентификации узла. Однако при запуске демона ключ сервера не генерируется. Безопасность соединения обеспечивается благодаря соглашению Диффи-Хелмана (Diffie-Hellman key agreement). Кроме того, в SSH2 были исправлены недостатки SSH1. Сессия может кодироваться следующими методами: 128-разрядный AES, Blowfish, 3DES, CAST128, Arcfour, 192-разрядный AES или 256-разрядный AES.

Программные пакеты, использующие эти протоколы, так и называются: ssh1 и ssh2. Сервером SSH служит демон sshd, который запускается на UNIX-машине, а клиентом - программа ssh, которая распространяется как для Linux, так и для Windows. Клиент ssh служит для обеспечения защищенной регистрации на удаленном компьютере. В пакет ssh входит еще и третья программа - scp, служащая для безопасного копирования файлов с локального компьютера на удаленный. Однако основным назначением SSH является все-таки авторизация пользователя при регистрации его на удаленном компьютере.

Оба программных продукта (SSH1 и SSH2) являются коммерческими и стоят денег. Хотя в какой-то момент разработчики одумались и сделали<br>бесплатной SSH2 для Linux и \*BSD, было уже поздно. Открытым обществом разработчиков на основе обоих протоколов SSH, с добавлением дополнительных возможностей и исправлением некоторых ошибок, был разработан ее бесплатный вариант OpenSSH.

Первая версия OpenSSH вышла еще в декабре 2001 года. В дистрибутив Fedora Core 3 включена третья версия этого продукта. Компьютеры, на которых установлена OpenSSH, прекрасно взаимодействуют с компьютерами, на которых установлены коммерческие SSH1 или SSH2, то есть продукты полностью совместимы.

В дальнейшем, когда я буду говорить о SSH, я буду иметь в виду именно OpenSSH, которая поставляется со всеми современными дистрибутивами Linux. В целях безопасности рекомендуется отслеживать обновления и скачивать последнюю версию (в мае 2005 г. вышла четвертая) с сайта www.openssh.org.

Свободно распространяемая версия SSH состоит из следующих пакетов;

- openssh основные файлы;
- \* openssh-clients программа-клиент;<br>\* openssh-server ssh-сервер.
- 

Чтобы служба SSH начала работать, необходимо запустить демон sshd на той машине, к которой предполагается подключение. Желательно добавить команду запуска в спенарий загрузки системы. Демон sshd работает по 22 порту (см. листинг 11.2). Можно запускать его из-под супердемона xinetd/inetd, но обычно sshd запускается самостоятельно в режиме standalone.

### Настройка SSH на сервере

Конфигурационный файл сервера sshd называется /etc/ssh/sshd\_config. Справку по его синтаксису вы можете получить по команде man 5 sshd\_config. В пакете орень sh-вегver находится конфигурационный файл с типовыми настройками.

Чтобы оградить ваш компьютер от нежелательных вторжений извне, рекомендую вписать в этот файл директиву allowedadress, перечислив через пробел IP-адреса тех машин, с которых разрешен вход клиентов:

allowedadress 10.1.1.1 10.1.2.1 10.1.3.1

### Листинг 11.2. Приметный файл конфигурации /etc/ssh/sshd\_config

Port 22

# Сначала пытаемся работать по протоколу SSH 2, а потом, # если та сторона не поддерживает вторую версию. - по SSH 1 Protocol 2,1

# Ключ для протокола SSH версии 1 HostKey /etc/openssh/ssh\_host\_key

# Ключи для протокола SSH2 - RSA и DSA

HostKey /etc/openssh/ssh\_host\_rsa\_key

HostKey /etc/openssh/ssh\_host\_dsa\_key

# Время жизни и размер ключа ssh версии 1 KeyRegenerationInterval 3600 # По умолчанию используется размер 768 бит, # лучше установить 1024 ServerKeyBits 1024

# время, через которое ключи сервера будут созданы заново. # Периодическая смена ключей повышает безопасность системы. KeyRegenerationInterval 1h

# Запрещаем регистрацию пользователя root по ssh. # Это не исключает возможности удаленного # администрирования: просто руту придется зайти под # обычным пользователем, а затем выполнить команду вц. # Зато элоумышленнику понадобится украсть # не один, а два пароля: и root, и обычного пользователя. PermitRootLogin no

# Протоколирование (раскомментируйте, если нужно # вести журнал с помощью системы syslog) #SyslogFacility AUTH #LogLevel INFO

# Аутентификация # Включает парольную аутентификацию # и запрещает пустые пароли PasswordAuthentication yes PermitEmptyPasswords no

#StrictModes yes

# используем RSA-аутентификацию RSAAuthentication yes PubkeyAuthentication yes \* Аутентификация rhosts - обычно не используется, # HosTomy sampemaem ee: # попьзовательские файлы -/.rhosts и -/.shosts не # будут использоваться RhostsAuthentication no IgnoreRhosts yes # HE использовать PAM аутентификацию PAMAuthenticationViaKbdInt no

# дополнительное время клиенту на то, чтобы # аутентифицировать себя.

**Е Если за это время клиент** не смог ввести пароль, # соединение будет прекращено LoginGraceTime 2m

# Следующие параметры нужны для того, чтобы заставить # систему X Window работать по ssh. Подробнее вы # сможете прочитать в документации по ssh #X11Forwarding yes #X11DisplayOffset 10 #X11UseLocalhost yes #PrintMotd yes #PrintLastLog yes #KeepAlive yes #UseLogin no #UsePrivilegeSeparation yes #Compression yes

# Путь к баннеру Banner /some/path # подсистема sftp-сервера Subsystem sftp /usr/libexec/openssh/sftp-server

### Запуск демона sshd

Перед первым запуском sshd необходимо сгенерировать файлы, содержащие ключи кодирования. В сценариях, осуществляющих запуск сервера sshd, обычно предусмотрена проверка наличия этих файлов. В случае их отсутствия они генерируются автоматически.

Ключи, с которыми можно запускать sshd, перечислены в таблице 11.4.

Ключи сервера sshd

Таблица 11.4

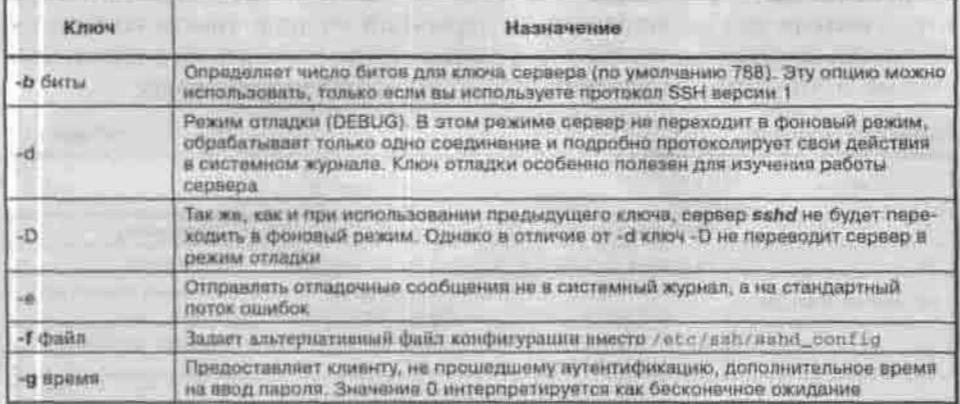
Продолжение табл. 11.4

Таблица 11.5.

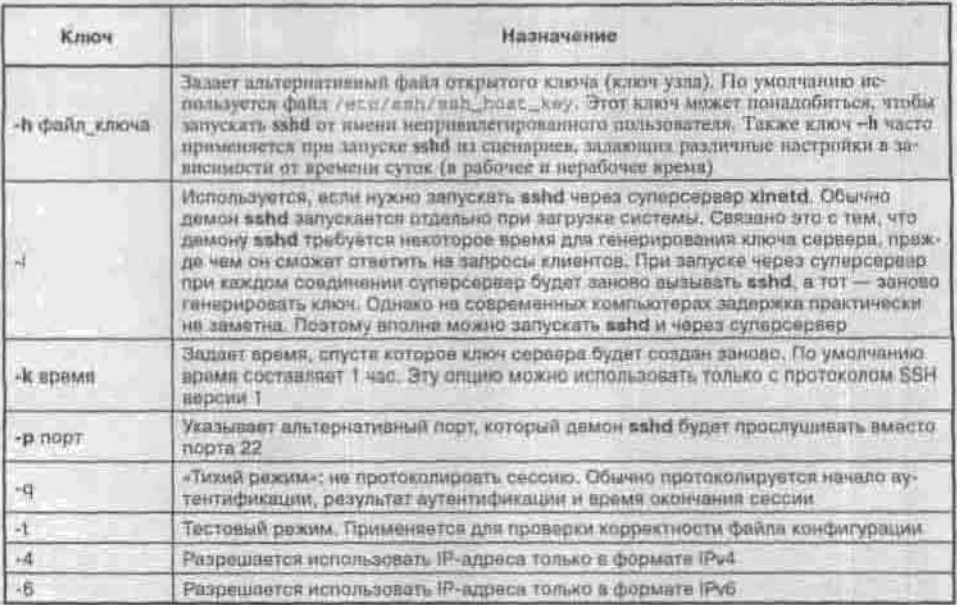

#### Использование SSH-клиента

Клиентская программа ssh находится в пакете openssh-clients вместе с типовым конфигурационным файлом /etc/sah/ssh\_config. Настройки можно задавать и из командной строки, запуская ssh с соответствующими ключами. Основные ключи и аргументы перечислены в таблице 11.5.

## Формат команды:

Ключа программы већ

```
ssh [ключи] [ключи с_артументами] [логин_имя@]хост.домен
[КОМАНДа]
```
Если последним аргументом указана команда, то после успешного входа пользователя она выполняется на удаленной машине вместо командной оболочки по умолчанию. Таким образом можно работать не в командной строке, а запустить на удаленной машине графический сеанс.

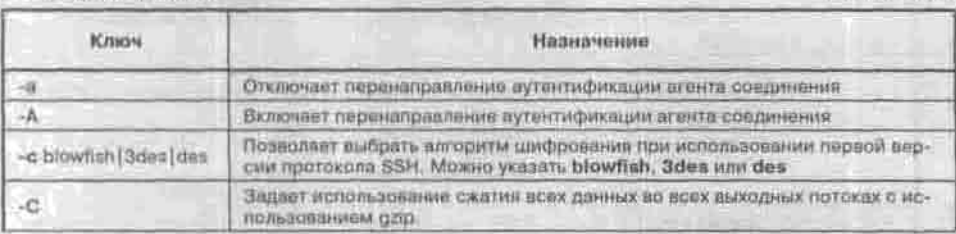

Глава 11. Базовое конфигурирование сервера

Продолжение табл. 11.5

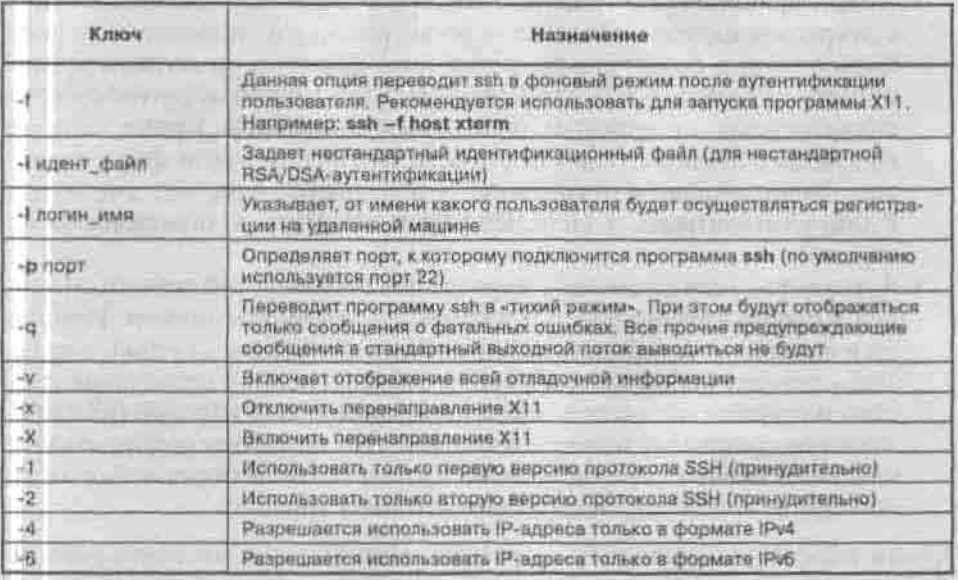

#### Аутентификация средствами SSH

Аутентификация в SSH может производиться одним из следующих четырех способов:

- По принципу доверия. При этом способе проверяется, внесено ли имя компьютера, с которого производится доступ, в файл -/. rhosts (или -/.shosts). Если его имя (IP-адрес) внесено, то пользователю разрешается доступ без проверки пароля. Этот способ очень уязвим для разнообразных атак (подмены IP-адреса и т.п.), так что использовать его категорически не рекомендуется. Для того, чтобы разрешить этот способ, нужно установить значение по для директивы IgnoreRHosts и yes Ann RhostsAuthentication B dailne /etc/openssh/sshd\_conf, a чтобы запретить - значения для этих директив поменять на противоположные.
- Усиленная аутентификация по принципу доверия. Этот способ в принципе повторяет предыдущий, за тем лишь исключением, что проверка имени компьютера (IP-адреса) производится в защищенном режиме. При этом используется шифрование открытым ключом. За включение и отключение данного механизма аутентификации отвечают директивы RhostsRSAAuthentication и IgnoreRHosts. Несмотря на некоторые усовершенствования, этот способ по-прежнему является небезопасным.

- Аутентификация самого пользователя с использованием шифрования с открытым ключом. На момент регистрации у пользователя должен быть доступ к файлу своего секретного ключа, и он должен предоставить пароль для его дешифровки. Этот способ аутентификации является самым надежным, но и самым неудобным. Кроме того, он вынуждает пользователей постоянно иметь под рукой файл с ключом. За включение и отключение этого способа отвечает директива PubkeyAuthentication (или RSAAuthentication в зависимости от версии).
- Аутентификация с помощью пароля. Это оптимальный способ: он удобен в использовании и в то же время достаточно безопасен. Именно он и используется в большинстве случаев. В отличие от telnet, пароль здесь передается в зашифрованном виде. Основной недостаток данного метода заключается в относительной слабости паролей (их длина зачастую составляет менее 8 символов). Это позволяет подбирать их с помощью специальных программ. За включение и отключение этого способа отвечает директива PasswordAuthentication.

Какой способ использовать - решать вам. Однако настоятельно не рекомендуется применение первых двух способов. Их использование допустимо лишь в исключительных случаях и в особых условиях.

Бесплатный SSH-клиент для Windows можно скачать у автора, Роберта Каллагана, cafir http://www.zip.com.au/~roca/ttssh.html.

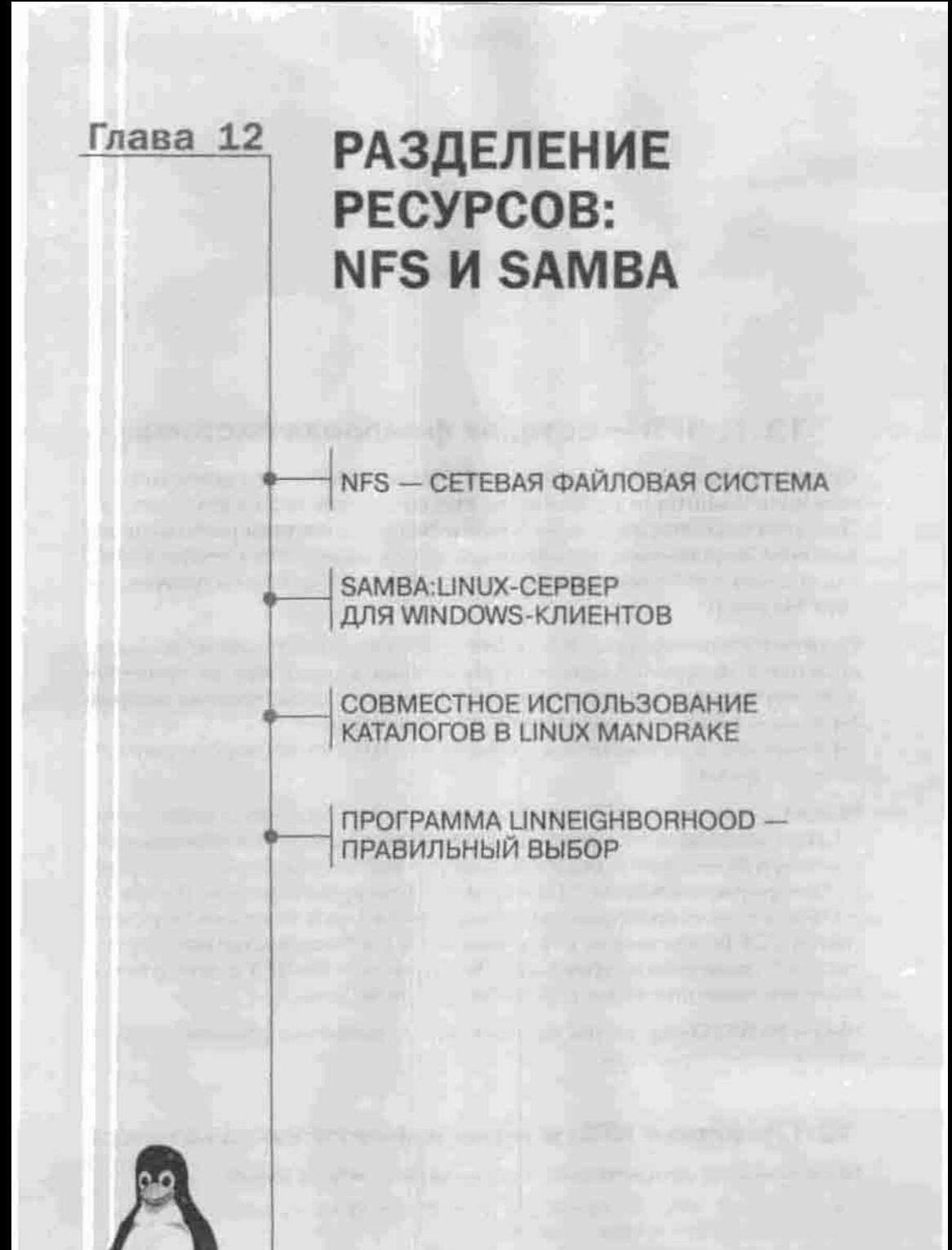

полное руководство

# 12.1. NFS - сетевая файловая система

Сетевая файловая система (Network File Sharing) - это протокол, позволяющий монтировать файловые системы на удаленных компьютерах. При этом создается ощущение, что эти файловые системы располагаются локально, если не считать, конечно, скорости соединения. Сетевая файловая система чем-то напоминает службу «Доступ к файлам и принтерам» ceru Microsoft.

Служба NFS основана на RPC (Remote Procedure Call): клиент вызывает функции в программе сервера. Клиентскому компьютеру не требуется дополнительного программного обеспечения, чтобы воспользоваться NFS: ядро Linux само определяет, что запрошенный файл находится на NFS-сервере, и автоматически генерирует RPC-вызов, чтобы получить доступ к файлу.

Версия 2 протокола NFS появилась в ядре 1.2. Начиная с версии ядра 2.2.18, поддерживается версия 3, в которой улучшена производительность благоларя безопасной асинхронной записи файлов, добавлены поддержка файлов размером больше 2 Гб и средства блокировки файлов. В ядра 2.4 и выше встроена полнофункциональная NFSv3, работающая поверх протокола TCP (в дополнение к обычному UDP), и большинство популярных дистрибутивов ее поддерживают. Четвертая версия NFS с повышенной безопасностью появилась в Red Hat Enterprise Linux 4.

FAQ и HOWTO-документы можно найти на домашней странице проекта nfs.sourceforge.net.

# 12.1.1. Клиент NFS: монтирование сетевого каталога

Монтирование осуществляется с помощью команды mount:

# mount -t nfs -o timeo=30 nfsserver.domain.com: /home/den /home/den/remote/

Прежде всего, нужно указать тип файловой системы: -t nfs. Параметр timeo задает время ожидания, равное 3 секундам. Интересующая нас

Глава 12. Разделение ресурсов: NFS и Samba

файловая система находится на компьютере nfsserver.domain.com и смонтирована там как / home/den. Мы же подмонтируем ее в подкаталог домашнего каталога на локальном компьютере /home/den/remote/.

Для монтирования сетевых файловых систем предназначены ключи команды mount, перечисленные в таблице 12.1.

Ключи команды mount для сетевых файловых систем

Таблица 12.1

| Kriiow       | Назначение                                                                                                    |  |  |  |  |
|--------------|----------------------------------------------------------------------------------------------------|--|--|--|--|
| tig          | Если первая попытка монтирования файловой системы NFS окажется не-<br>удачной, то попытки будут эвтоматически повторяться в фоновом режима-                                                                                                    |  |  |  |  |
| $rac{1}{10}$ | Если первая польтка монтирования файловой системы NFS окажется не-<br>удачной, то полытки будут автоматически повторяться в приоритетном<br>режиме. Это значение установлено по умолчанию                                                                                                    |  |  |  |  |
| soft         | Задержка при выполнении операции, саязанной с файлом, расположенным в<br>сетевой файловой системе NFS (возникающая при сбое сервера или отклю-<br>ченим сети), будет приводить к отправке приложению сообщения об ошибке<br>ввода/вывода. И хотя некоторые приложения могут корректно обрабатывать<br>такую ошибку, но большинство из них все-таки такой возможностью не об-<br>ладают. Не рекомендуется устанавливать это значение, так как оно может<br>привести к появлению испорченных файлов и потере данных |  |  |  |  |
| hard         | Задержка при выполнении операции, связанной с файлом, расположен-<br>ным в сетевой файловой системе NFS, будет приводить к приостановке, а<br>затем возобновлению процесса с прерванного места. Таким образом будут<br>предприниматься повторные попытки выполнения операции. Значение hard<br>установлено по умолчанию.                                                                                                    |  |  |  |  |
| ten          | Монтирует сетевую файловую систему с помощью протокола TCP, а не UDP                                                                                                    |  |  |  |  |
| rsize=1024   | Задавт размер информации, пересылаемый при чтении фейлов за один раз.<br>По умолчанию этот размер равен 1024 байта. Однако зачастую имеет смысл<br>увеличить это значение (например, до 4096)                                                                                                    |  |  |  |  |
| Wsize=1024   | Аналогично гзіzе, но для операции записи                                                                                                    |  |  |  |  |
| noexec       | Запрещает выполнение программ или сценариев в монтируемой файловой<br>оистеме. При этом клиентом будет игнорироваться атрибут «исполнание»                                                                                                    |  |  |  |  |

Чтобы сетевая файловая система монтировалась автоматически при загрузке системы, нужно внести определенные записи в файл /etc/fstab. Например, такая запись для рассмотренного выше примера может иметь примерно следующий вид:

nfsserver.domain.com:/home/den /home/den/remote/ nfs bg,hard.rw 1 0

# 12.1.2. Настройка сервера NFS

Сервер NFS экспортирует файловые системы, то есть делает их доступными для использования с другого компьютера. Обслуживанием экспорта занимаются следующие демоны:

- rpc.mountd, обрабатывающий запрос на монтирование;
- rpc.nfsd, обеспечивающий доступ к файлам смонтированной файловой системы:

- rpc.lockd и rpc.statd, управляющие блокировкой файлов;
- грс. rquotad, контролирующий квоты на экспортируемых файловых системах.

Эти демоны устанавливаются из пакета nfs-utils в каталог / sbin (реже /usr/sbin). Запускаются они в ходе начальной загрузки, и сценарии запуска находятся в том же пакете.

Как и другие RPC-службы. NFS зависит от демона portmap (или грс. portmap), который должен запускаться первым. Загрузочные сценарии большинства современных дистрибутивов включают запуск этого демона. Если в вашем дистрибутиве демоны NFS по умолчанию не запускаются, отредактируйте загрузочные сценарии, организовав запуск в следующем порядке:

- 1. rpc.portmap;
- 2. rpc.mountd. rpc.nfsd.
- 3. rpc.statd, rpc.lockd (с ядром выше 2.2.18 этот демон вызывается из nfsd, и отдельно запускать его не нужно), rpc.rquotad.

Если на вашем компьютере запущен также сервер DNS, проследите за тем, чтобы сервер DNS запускался после демонов NFS. При соблюдении данного условия гарантируется корректная работа NFS.

Конфигурационным файлом сервера NFS служит /etc/exports, coдержащий список экспортируемых файловых систем. В каждой строке записан один экспортируемый каталог, узел или домен, которому разрешено монтировать этот каталог, и - без пробела, в скобках, через запятую, - спецификации экспорта. Длинные строки можно разбивать на несколько строк при помощи символа обратного слэша.

Разрешается экспортировать любые каталоги, а не только корневые каталоги физических файловых систем. Единственное ограничение файловые системы, физически расположенные на разных устройствах (разделах), должны экспортироваться по отдельности.

## Листинг 12.1. Примерный файл /etc/exports

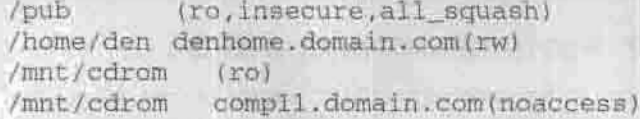

Давайте разберемся в данной конфигурации. К каталогу /pub имеют лоступ в режиме «только чтение» все компьютеры сети. К каталогу /home/den доступ в режиме чтения и записи имеется только с компьютеpa denhome.domain.com. K каталогу /mnt/cdrom доступ в режиме «только чтение» имеют все компьютеры, кроме comp11.domain.com.

## Другие спецификации экспорта перечислены в таблице 12.2.

Спецификации в файле / etc/exports

Таблица 12.2

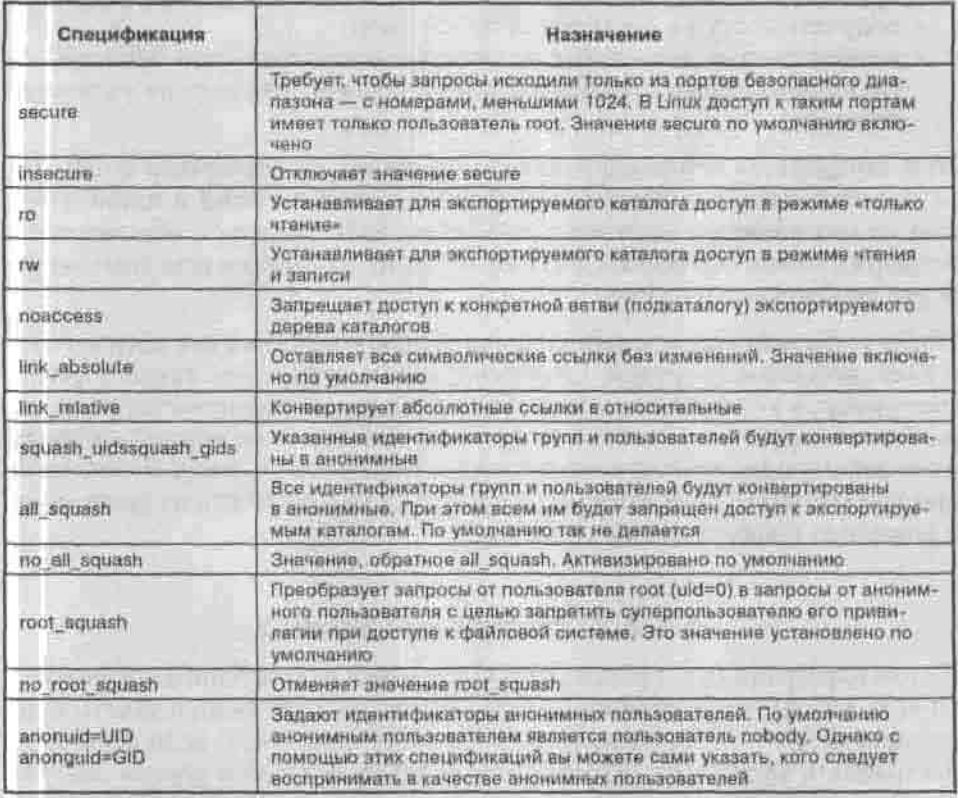

Каталоги, перечисленные в /etc/exports, экспортируются на этапе начальной загрузки. Добавить или удалить каталог в течение сеанса можно при помощи утилиты exportfs из пакета nfs-utils,

Для повышения безопасности доступа к разделяемым ресурсам служат конфигурационные файлы /etc/hosts.allow и /etc/hosts.deny  $(n.11.2.2).$ 

# 12.2. Samba: Linux-сервер для Windows-клиентов

# 12.2.1. Samba на сервере

Из п.б.3 вы узнали, как использовать пакет Samba (www.samba.org) для просмотра общих ресурсов сети Windows. В этом параграфе я объясню, как настроить сервер Samba, чтобы открыть общий доступ к ресурсам компьютера под управлением Linux.

С помощью Samba вы сможете:

- предоставлять доступ к разделам Linux для рабочих станций Windows;
- получать доступ к ресурсам сети Microsoft;
- распечатывать документы на сетевых принтерах сети Microsoft, а также предоставить локальный принтер для использования в качестве сетеного.

Вам понадобятся основной пакет samba-common и серверный samba. Из серверного пакета samba устанавливаются демоны smbd и nmbd. Первый из них является носителем протокола SMB, а второй обеспечивает поддержку имен NetBIOS. Сразу же после их настройки ваш компьютер будет отображаться в сети.

После установки сервисы smbd и nmbd конфигурируются как запускаемые в ходе начальной загрузки. Возможно, вас не устраивает такой вариант (например, в тех случаях, когда обрашение к ним планируется редко, и вы хотите освободить память). В этой ситуации никто не мешает добавить их в файл конфигурации суперсервера /etc/xinetd.conf и запускать «по требованию». При этом не забудьте только отключить их автозапуск с помощью конфигуратора системы.

# 12.2.2. Настройка Samba

В этом параграфе будет рассмотрена настройка пакета Samba «вручную», то есть без помощи конфигуратора. Вы же можете использовать конфигуратор (рис. 12.1), однако имейте в виду одно «но»: если вы будете настраивать Samba или любую другую службу сервера в другом дистрибутиве, знакомого вам конфигуратора в нем может не оказаться. Поэтому вы должны знать хотя бы назначение и расположение системных файлов той или иной службы сервера.

Основным конфигурационным файлом сервера Samba является файл /etc/smb.conf. Именно в нем задаются все используемые и предоставляемые ресурсы. Формат данного файла напоминает формат INI-файла Windows.

Файл / etc/smb, conf состоит из нескольких секций, в начале каждой из которых в квадратных скобках указывается ее имя. Параметры в каждой секции указываются в виде записей Имя=Значение.

W. Настроякя сорязул Samba  $= 15$  % **Galla** Hactpullsa Capasca Consume proype Samba  $-15x$ Добавить \ **Скираной Доступ** Karasor Has Karanor: /mnt/disk\_e/Eutimoreca/@arrai. O63gp... Название рисуров: Фантастика Одисания: Основные права: **В Только для чтиния** O Чтение / Зались O OK **III** OTMONTS

Глава 12, Разделение ресурсов: NFS и Samba

Рис. 12.1. Конфигуратор system-config-samba в дистрибутиве Fedora Core 3

## Секция [global]

Основной является секция [global], ее пример приведен в листинге 12.2.

## Листинг 12.2. Пример секции global

 $[g]$ obal]  $workgroup = WORK$ comment = Linux Server quest account = quest  $security = share$  $printing = bsd$  $printcap name = /etc/printcap$ load printers = yes client code page = 866  $character set =  $ko1B-r$$  $\frac{1}{2}$  encrypt passwords = Yes

 $log$  file = /var/log/samba/log. &m  $max$  log size = 50 socket options = TCP\_NODELAY SO\_RCVBUF=8192 SO\_SNDBUF=8192  $d$ na proxy = no

```
wins support = yea
domain master = yes
interfaces = 192.168.1.1/24 192.168.2.1/24
```
Директива workgroup определяет рабочую группу или имя домена NT.

Директива comment аналогична параметру NT Description для OC Windows NT или Description (Описание компьютера) для ОС Windows 9x.

Директива guest account задает имя пользователя. Значение guest означает доступ без регистрации, точнее, под гостевой учетной записью.

Директива security может принимать три значения:

- share при каждом доступе будет запрашиваться имя пользовательского ресурса;
- user для аутентификации будут использоваться имя пользователя и пароль, которые служат для входа в сеть Windows. Это значение используется по умолчанию;
- server для проверки пароля будет использоваться сервер NT.

Директивы printing и printcap name относятся к подсистеме печати. Первая из них задает систему печати типа BSD, а вторая указывает, где расположен файл, содержащий информацию о принтерах. О настройке принтеров мы поговорим немного позже.

Директивы client code page и character set необходимы для корректного отображения русскоязычных имен файлов файловой системы Windows.

В ОС Windows NT, начиная с Service Pack 3, передача паролей по сети происходит в запифрованном виде. Последние версии Samba поддерживают эту возможность. Чтобы воспользоваться ею, нужно установить значение директивы encrypt password равным yes. Если ваша версия Samba не поддерживает данную возможность, то вы можете отключить использование закодированных паролей в Windows. Правда, вам придется вручную править реестр на всех рабочих станциях Windows, так что проше, по-моему, обновить Samba. Но если вас все же интересует, какой именно параметр реестра Windows нужно изменить, я укажу его:

- В разделе реестра ОС Windows NT: [NT HKEY\_LOCAL\_MACHINE\] System\Current ControlSet\Services\Rdr\Parameters] нужно создать ключ EnablePlainTextPassword типа DWORD и установить его значение, равное 1.
- В ОС Windows 9х вам нужно создать тот же ключ, но в разделе [HKEY LOCAL MACHINE\System\CurrentControlSet\Services\VxD\ Parameters].
- В ОС Windows 2000 нужно внести изменения в раздел реестра [HKEY LOCAL MACHINE\SYSTEM\CurrentControlSet\Services\ LanmanWorkStation\Parameters].

Директивы log file и max log size определяют имя файла протокола (журнала) и его максимальный размер.

Параметры сокетов задаются с помощью директивы socket option. Прежде чем устанавливать эти параметры, рекомендую прочитать man smb.conf.

Если в вашем компьютере установлено несколько сетевых интерфейсов, то вы можете сконфигурировать пакет Samba так, чтобы он использовал все интерфейсы. Как это сделал я, показано в листинге 12.2.

# Секция [homes]

Следующая секция называется [homes] и определяет параметры совместно используемых ресурсов. Пример содержимого этой секции приведен в листинге 12.3.

## Листинг 12.3. Секция [homes]

[homes]  $comment = Home$  $browseable = yes$ writable = yes

Директива browseable=yes разрешает отображение совместно используемых ресурсов в сети Microsoft. Директива writable=yes разрешает запись в каталоги (тот же эффект будет иметь директива read only=no).

## Секция [public]

В секции [public] перечисляются расшариваемые каталоги (листинг 12.4).

## Листинг 12.4. Секция [public]

[public]  $comment = VFAT Partition$ path = /mnt/disk e read only  $=$  no

# 12.2.3. Практические примеры настройки

Ваших знаний уже достаточно, чтобы самим произвести дальнейшую настройку. В качестве завершения этого параграфа я приведу пару практических примеров (листинг 12.5). Обратите внимание, что в файле smb.conf комментарии могут обозначаться либо решеткой (#), либо точкой с запятой (;).

## Листинг 12.5.

```
Каталог NETLOGON для входа в домен
[netlogon]
comment = Samba Netlogon Service
path = /var /netlogon; Не устанавливайте значение yes
dase sensitive = no
quest ok = yes
locking = nowitable = yes
browsable = yes
```

```
; Профиль для совместно используемых ресурсов
[Profiles]
path = /usr/local/samba/profiles
browseable = no
printable = noquest ok = yes
```

```
; Каталог, используемый пользователем admin
; Пользователь admin должен существовать на сервере Samba
Ladmin1
comment = admin's directorypath = /home/adm1nvalid users = admin root
read only = no
```
# 12.2.4. Доступ к принтеру Linux для Windows-машин

Для обеспечения поддержки печати мы уже сделали почти все возможное. Директива секции [global] load printers загружает принтеры из файла / etc/printcap (листинг 12.2). Используется система печати BSD. Осталось только определить секцию [printers] файла smb.conf. В этой секции задаются глобальные параметры для всех принтеров, поэтому нет необходимости указывать их отдельно для каждого принтера.

## Листинг 12.6. Секция [printers]

```
[printers]
comment = All Printerssecurity=server
path = /var/spool/lpd/lpbrowseable = no
printable = yes
```
Глава 12. Разделение ресурсов: NFS и Samba

public = yes a public state of the writable = no create mode =  $0700$ 

Некоторые директивы, используемые в этой секции (browseable, writable, comment), имеют те же значения, что и в секции [homes]. Директива path задает буферный каталог, в который файлы будут копироваться перед печатью (так называемый слуд принтера). Директива public со значением yes разрешает нечать из-под гостевой учетной записи, то есть всем желающим. Чтобы запретить печать из-под гостевой учетной записи, укажите public=no: в этом случае доступ к принтеру будут иметь только зарегистрированные на сервере пользователи. Вместо директивы public иногда используется ее синоним - директива guest ok.

Директива writable установлена в значении по для того, чтобы в буферный каталог принтера (спул) могли записываться только печатаемые файлы.

Возможно, вам потребуется разрешить печать только одному или нескольким определенным пользователям на каком-то определенном принтере. Сделать это можно так, как это показано в листинге 12.7.

#### Листинг 12.7. Разрешение печати определенному пользователю

[admprn] valid user = root admin administator path = /home/admin  $printer = canon$ public = no writeable = no printable = yes

Подключение к Windows-компьютеру сетевого принтера, расшаренного сервером или рабочей станцией под управлением Linux, осуществляется точно так же, как подключение обыкновенного сетевого принтера. В онерационной системе Windows 98 для этого проделайте следующее:

- 1. Выполните команду меню Пуск-> Настройка-> Принтеры.
- 2. Активизируйте мастера Установки принтера.
- 3. Выберите тип принтера: сетевой.
- 4. Укажите путь к принтеру или нажмите на кнопку Обзор для автоматического выбора ресурса.
- 5. Далее установка сетевого принтера аналогична установке локального.

# 12.2.5. Доступ к Windows-принтеру с компьютера, работающего под Linux

Настройки сетевого принтера находятся в файле /etc/printcap. Примерное содержание этого файла с комментариями приведено в листинге 12.8.

```
Листинг 12.8. Файл /etc/printcap
```

```
# //nt wsl/hp5m via smbprint
#
101# описание принтера
   : cm=HP 5MP Postscript hp5m on nt_wsl:\
# ИМЯ УСТРОЙСТВА, ОТКРЫВАСМОГО ДЛЯ ВЫВОДА
   1001 /dev/lp0:
```
- # каталог спула принтера (на локальной машине) :sd=/var/spool/lpd/1p:\
- # файл учета использования принтера :af=/var/spool/lod/lo/acct:\
- # максимальный размер файла. Значение 0 означает отсутствие ограничений  $m \times 0.1$
- # имя входного фильтра  $\texttt{if} = \texttt{user/bin}/\texttt{smbpr}$ int:

В пакет Samba входит сценарий smbprint. С помощью этого сценария можно распечатывать документы на сетевом принтере, используя сервисы SMB. Возможно, в состав вашего пакета он не входит, поэтому я воссоздал его в листинге 12.9. Этот листинг частично позаимствован из руководства по пакету Samba.

## Листинг 12.9. Сценарий этбргіпт

- #!/bin/sh -x
- # (c) Andrew Tridgell
- # Этот скрипт является фильтром для системы печати,
- # используржей
- # файл /etc/printcap
- # Он использует программу smbclient для печати файла на

```
# сетевом принтере,
# который подключен к рабочей станции Windows.
# Эта запись создает unix-принтер, названный "smb",
# который будет печатать с помощью этого сценария. Вам
# необходимо создать каталог спула /usr/spool/smb с
 соответствующими правами и владельцем
# smb: lp=/dev/null:sd=/usr/spool/smb:sh:
# if=/usr/local/samba/smbprint
# Далее сценарий был изменен Майклом Гамильтоном
# так что сервер, сервис и пароль могут быть считаны из
 файла
 /usr/var/spool/lpd/PRINTNAME/.config
# Для того, чтобы это работало, запись в /etc/printcap
 должна включать файл учета использования (af=...) :
#edcolour:\
  :cm=CD IBM Colorjet on 6th:\
 :sd=/var/spool/lpd/cdcolour:\
 :af=/var/spool/lpd/cdcolour/acct:\
 :if=/usr/local/etc/smbprint:\
   :mx = 0:\
 :lp=/dev/null:
# Файл /usr/var/spool/lpd/PRINTNAME/.config должен
 содержать
 server=PC SERVER
   service=PR SHARENAME
#password="password"
#Например,
  server=PAULS PC
  service=CJET_371
   password=""
\frac{1}{2}Файл для отладочной информации, можно изменить на /dev/null
logfile=/tmp/smb-print.log
spool_dir=/var/spool/lpd/lp
config file=$spool_dir/.config
```

```
eval 'cat $config file'
```
echo "server \$server, service \$service" >> \$logfile

```
echo translate
echo "print -"
cat
```
) | /usr/bin/smbclient "\\\\\$server\\\$service" \$password -U Suser -N -P >> Slogfile

Теперь вы можете печатать на сетевом принтере. Но, тем не менее, я все же рекомендую прочитать руководство по пакету Samba для получения более подробной информации о печати на сетевых принтерах.

# 12.2.6. Конфигуратор SWAT

Конфигуратор SWAT (Samba Web-based Administrative Tool) предназначен для настройки пакета Samba через веб-интерфейс. Как и другие конфигураторы, SWAT предоставляет удобный графический интерфейс для администрирования сервера Samba. Основным преимуществом данного конфигуратора является то, что вам не нужно находиться за компьютером, который вы администрируете: администрировать сервера Samba вы можете с любого компьютера вашей сети. Как и при работе с другими конфигураторами, при работе со SWAT вам не нужно знать ни названия, ни расположения, ни формата конфигурационных файлов.

Для установки SWAT нужно установить пакет samba-swat.

После установки пакета проследите за тем, чтобы в вашем файле /etc/services была следующая запись;

swat 901/tcp

Конфигуратор SWAT для своей работы использует протокол TCP и порт 901. Тем не менее, вы можете назначить любой другой порт. При изменении номера порта не забудьте изменить номер порта в файле /etc/inetd.conf MMW /etc/xinetd.conf.

При этом, в конфигурационном файле /etc/xinetd.conf cynepcepвера xinetd должна присутствовать секция следующего содержания (листинг 12.10):

## Листинг 12.10. Настройки службы SWAT

```
service swat
 disable = no
 port = 901socket_type = stream
 wait
           = \text{no}only from = 127.0.0.1user = root\texttt{server} = \texttt{{user} / \texttt{ablin} / \texttt{swat}}log on failure += USERID
```
Если вы хотите конфигурировать сервер Samba с любого компьютера вашей сети, закомментируйте директиву only from= 127.0.0.1 или установите любые другие параметры доступа к SWAT.

Теперь нужно перезапустить суперсервер. Для этого введите команду:

# /etc/init.d/xinetd restart

Можно также заставить суперсервер перечитать свой конфигурационный файл:

# killall -HUP xinetd

Bce! Настройка SWAT завершена, и теперь можно приступить к конфигурированию Samba с помощью SWAT. Для этого запустите свой любимый браузер и введите URL: http://host:901.

После установления соединения и авторизации вы увидите основное окно конфигуратора (рис. 12.2), в котором все самое нужное находится «под рукой» администратора: от документации до паролей пользователей.

В разделе Globals определяются значения глобальных переменных. Вы можете получить подсказку по тому или иному параметру, перейдя по ссылке Help. Установить значение по умолчанию можно, нажав на кнопку Set Default.

В разделе Shares определяются общие ресурсы, а в разделе Printers - общие принтеры. Состояние сервера Samba можно посмотреть в разделе Status. Здесь же можно запустить, остановить и перезапустить сервисы SMB и NMB. В этом разделе можно завершить любое соединение с сервером Samba, а также просмотреть состояние соединения.

В разделе Passwords определяются пользователи, которые имеют доступ к серверу Samba.

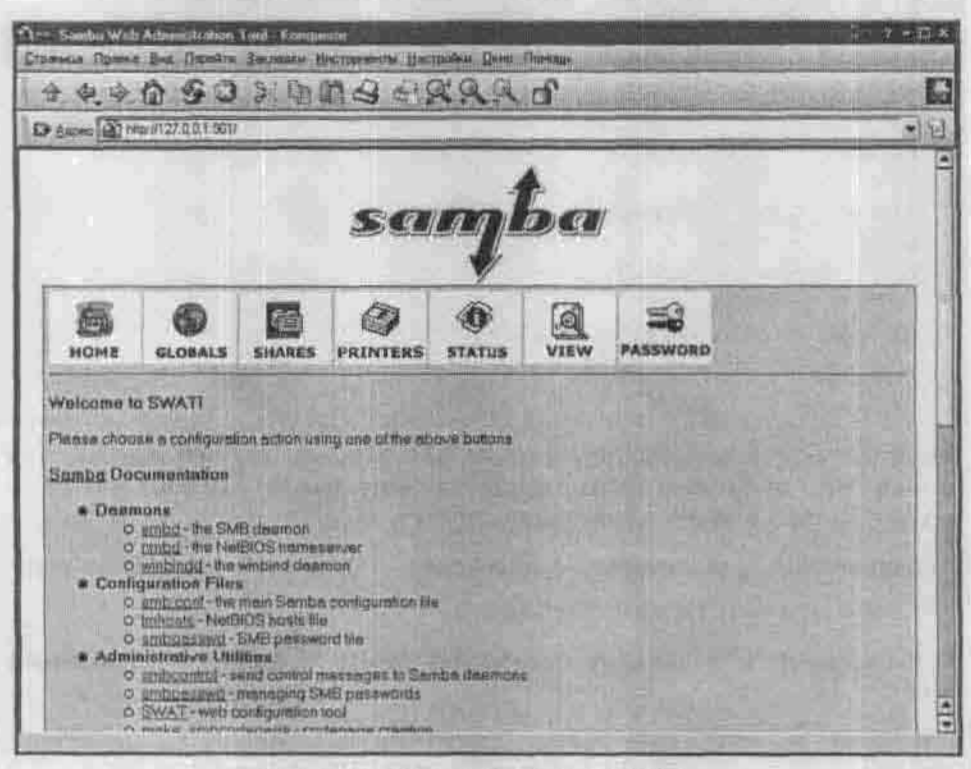

Рис. 12.2. Окно конфигуратора SWAT

# 12.2.7. Samba и безопасность

Вряд ли стоит разрешать доступ к вашему Samba-серверу всем желающим. Целесообразно разрешить доступ только определенным пользователям. которые должны быть зарегистрированы на сервере Samba. Напомню, что для создания пользователя используется команда adduser, а для изменения его пароля - passwd.

```
# adduser -s /bin/false samba-user
```
# passwd samba-user

Первая команда создает пользователя сервера Samba под именем sambauser. Параметр - з устанавливает «оболочку» для этого пользователя -/bin/false. Эта псевдооболочка не позволяет вводить команды, поэтому всем пользователям, которые не нуждаются в работе из командной строки, рекомендуется назначать ее из соображений безопасности.

Samba использует свой файл паролей - /etc/samba/smbpasswd. В нем всего три поля: регистрационное имя пользователя, UID и хешированный пароль. Для добавления пользователя в файл /etc/samba/smbpasswd и изменения его пароля Samba использует команду smbpasswd:

# smbpasswd samba-user

Совет: если вы хотите добавить всех пользователей из файла /etc/passwd в файл /etc/samba/smbpasswd. то используйте для этого следующую команду:

# cat /etc/passwd | mksmbpasswd.sh > /etc/samba/smbpasswd

Не забудьте изменить права доступа к файлу /etc/samba/smbpasswd:

# chmod 600 /etc/samba/smbpasswd

Осталось только сделать небольшие изменения в секции [global] файла конфигурации /etc/smb.conf:

 $security = user$ 

# 12.2.8. Оптимизация Samba

Ваш Samba-сервер медленно работает, и вы уже устали от постоянных жалоб пользователей? Лучшим выходом из данной ситуации будет покупка нового винчестера. Лучше всего покупать SCSI-винчестер со скоростью 10000 оборотов в минуту. В крайнем случае подойдет IDE-диск, поддерживающий режим АТА133 и работающий со скоростью 7200 оборотов в минуту. При покупке такого винчестера обратите внимание на следующие факторы:

- ваша материнская плата должна поддерживать режим АТА133;
- у вас должен быть специальный кабель для подключения жесткого лиска (если материнская плата поддерживает АТА100/133, такой кабель у вас будет);
- покупайте винчестер с большим объемом кэша; на рынке можно найти несколько моделей винчестеров, различающихся маркировкой, но в одном случае вы получаете 2 Мб кэша, а во втором - 640 Кб (или 1 Мб, но все равно меньше, чем в более дорогой модели).

Если же денег на покупку такого винчестера нет, попробуем оптимизировать наши настройки. Во-первых, установите значение yes для директивы wide links в файле конфигурации smb, conf - это должно повысить производительность сервера, если в общих каталогах имеются ссылки,

Во-вторых, в дистрибутивах на ядре 2.4 есть демон bdflush. Он занимается записью буферов, содержащих модифицированные данные файловой системы, на диск. Настройки по умолчанию не очень эффективны:

30 64 64 256 500 3000 60 0 0

Попробуем немного оптимизировать настройки bdflush. Для этого откройте файл /etc/sysctl.conf и добавьте в него следующую строку:

 $vm$ .bdflush = 80 500 64 64 15 6000 6000 0 0

Этим мы говорим демону, чтобы он записывал буферы на диск, когда буфер кэша файловой системы заполнен на 80 процентов.

После этого нужно перезапустить сервис network:

# service network restart

Если вам нельзя ни на секунду останавливать сервис network, вместо модификации файла /etc/sysctl.conf введите следующую команду:

# sysctl -w vm.bdflush=<80 500 64 64 15 6000 6000 0 0>

Чтобы заставить ваш Samba-сервер работать быстрее, попробуем поэкспериментировать с кэшированием памяти: мы будем использовать минимум 60 процентов памяти для кэша.

sysctl -w vm.buffermem = «60 10 60»

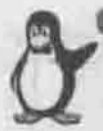

Примечание

Последние два параметра (10 и 60) сейчас не используются. Значения по умолчанию - «2 10 60».

# 12.3. Совместное использование каталогов в Linux Mandrake

Конфигуратор diskdrake-fileshare позволяет очень быстро настроить пакет Samba для разрешения совместного использования каталогов («расшаривания» каталогов). Убедитесь, что запущены сервисы nfs и smb, если это не так, запустите их:

```
# service nfs start
# service amb start
```
Запустите конфигуратор diskdrake-fileshare (рис. 12.3), выберите опцию «Разрешить всех пользователей» и нажмите Ок.

Если вы выберете опцию «Выборочно», то разделять каталоги смогут только пользователи, входящие в группу fileshare.

Как только вы разрешите совместное использование каталогов, пользователи смогут расшарить их в своем файловом менеджере. Например, в Копqueror для расшаривания каталога нужно щелкнуть на нем правой кнопкой мыши и выбрать пункт меню Share.

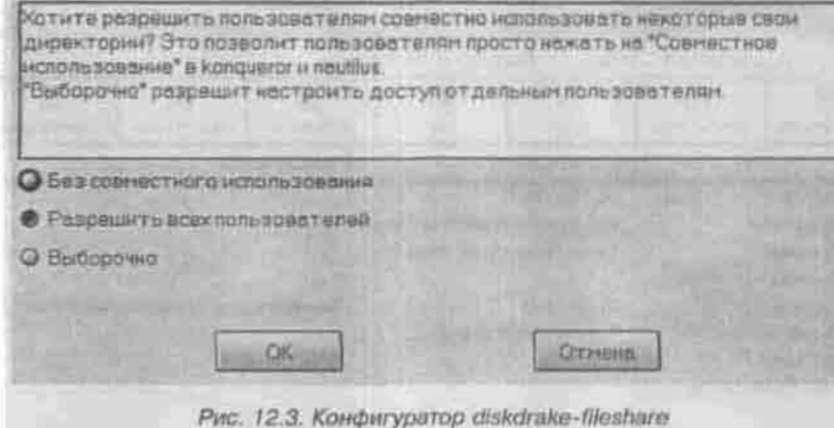

# 12.4. Программа LinNeighborhood правильный выбор

Доступ к совместно используемым ресурсам осуществляется с помощью программ smbelient и smbmount. Как их использовать, вы уже знаете. Не очень удобно, не правда ли? Конечно, если вы работаете в текстовом режиме и система X Window у вас не установлена, то другого выхода у вас нет. Но если у вас установлена графическая среда, то бороздить просторы сети Microsoft гораздо приятнее с помощью программы LinNeighborhood (Сетевое окружение Linux).

Установите программу LinNeighborhood (пакет и команда для запуска называются так же). Запустите ее и наслаждайтесь!

В верхней части окна отображаются все узлы в Сети, а в нижней - подключенные в данный момент общие ресурсы.

Вы видите, что в сети находятся две машины. Первая - это контроллер домена server.dhsilabs.com, а вторая - это моя машина den.dhsilabs.com.

Pecypc public в данный момент полключен к каталогу /home/denis/mnt/ server.dhsilabs.com/public. С этим каталогом можно работать как с обыкновенным каталогом локальной файловой системы.

Чтобы подключить ресурс, выделите его и нажмите кнопку Подключить или дважды щелкните на нужном вам ресурсе. Появится окно Диалог подключения, в котором нужно указать необходимые параметры подключения.

| 繿<br>Подключить                                                                                                    | 晶<br>Отключить | X<br>Cron                                                                                            | 局<br>nor | 晝<br>Добавить | 阖<br>Настройки                             | ₫۵<br>О программа |  |
|----------------------------------------------------------------------------------------------------|----------------|----------------------------------------------------------------------------------------------------|----------|---------------|--------------------------------------------|-------------------|--|
|                                                                                                    |                | Комментарий                                                                                          |          |               | Подключение                                |                   |  |
| server dhailabs.com<br><b>ADMINS</b><br>homes<br>prints<br><b>Spublic</b><br>$\Box$ tmp<br>Ge Canon<br>den.dhsilabs.com |                | IPC Service (Samba server on:<br>Home Directory for 'nobody'<br>Public Stuff<br>Temporary file space |          |               | mome/denis/mnt/server.dhsllabs.com/public/ |                   |  |
|                                                                                                    |                |                                                                                                    |          |               |                                            |                   |  |
| Pecypc                                                                                                    |                | Подключение                                                                                          |          |               |                                            |                   |  |

Рис. 12.4. Программа LinNeighborhood

Кнопка Добавить позволяет добавить машину, которую вы часто используете. Совсем необязательно, чтобы машина находилась в одной с вами рабочей группе.

Нажав на кнопку Настройки, вы можете определить параметры программы, но предлагаемые параметры вполне приемлемы для большинства пользователей. Единственное, что нужно указать, так это имя рабочей группы.

Для поиска компьютера в доступной сети можно использовать команду меню Опции - Просмотреть всю сеть.

# Глава 13 **DNS** — **СЛУЖБА ИМЕН**

ВВЕДЕНИЕ В DNS

НАСТРОЙКА КЛИЕНТА DNS

НАСТРОЙКА СЕРВЕРА DNS

КЭШИРУЮЩИЙ СЕРВЕР DNS

ВТОРИЧНЫЙ СЕРВЕР DNS

ПРОСМОТР DNS-ЗОНЫ. УТИЛИТА NSLOOKUP

ОПТИМИЗАЦИЯ НАСТРОЕК CEPBEPA DNS

ЗАЩИТА СЕРВЕРА DNS

ИСПОЛЬЗОВАНИЕ ПОДПИСЕ ТРАНЗАКЦИЙ. МЕХАНИЗМ TSIG

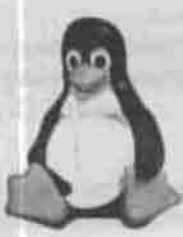

ПОЛНОЕ РУКОВОДСТВ**О** 

# 13.1. Введение в DNS

Перед началом настройки DNS-сервера давайте разберемся, как он работает. Пространство имен DNS - это иерархическая древовидная структура доменов. Корень дерева доменов обозначается «.». Под ним находятся домены верхнего уровня. Наиболее известные из них вы знаете: com, gov, net, org и т.п. Выделением имен доменов верхнего уровня занимается ICANN - International Corporation for Assigned Names and Numbers. Администрация домена регистрирует домены следующего уровня и так далее.

Всемирная система доменных имен представляет собой распределенную базу данных. Каждый компьютер, подключенный к сети, является клиентом этой базы, а некоторые компьютеры - серверами.

Допустим, пользователь вводит в окне браузера адрес: http://www.yahoo.com. Чтобы установить соединение с компьютером www.yahoo.com, компьютеру пользователя необходимо знать его IP-адрес, поэтому операционная система пользователя пытается разрешить (перевести) имя компьютера в IP-адрес. С этой целью она обращается к серверу DNS. Сервер DNS сначала пытается разрешить имя данного компьютера, используя свой собственный кэш имен. Если требуемое имя компьютера в нем отсутствует, то сервер DNS должен получить его у другого сервера DNS, поэтому база данных DNS и называется распределенной.

Сначала первичный сервер обращается к одному из корневых серверов, список IP-адресов которых находится в его конфигурационных файлах (конкретно, в файле named.ca). Далее запрос обрабатывается рекурсивно: корневой сервер знает имена и IP-адреса официальных серверов DNS всех доменов второго уровня и перенаправляет запрос к серверу, который отвечает за домен com, а тот, в свою очередь, - к серверу DNS домена yahoo.com.

Сервер DNS домена yahoo.com возвращает IP-адрес компьютера www-64.58.76.222 или все адреса, которые сопоставлены этому имени (многне сетевые операционные системы, в том числе и Linux, позволяют одному имени сопоставлять несколько IP-алресов).

> На самом деле, если выполнить разрешение имени www.yahoo.com, то сервер DNS возвратит следующие адреса:

64.58.76.222 64.58.76.228 64.58.76.223 64,58,76,176 64.58.75.224 64,58,76,177 64.58.76.227 64.56.76.179.

А официальное, или каноническое, имя компьютера www.yahoo.com - www.yahoo. akadns.net.

# 13.2. Настройка клиента DNS

Разрешение имен на стороне DNS-клиента выполняет модуль распознавания (резолвер). В ОС Linux он представляет собой набор библиотечных функций. Конфигурационным файлом распознавателя служит /etc/resolv.conf, содержащий список DNS-серверов (от 1 до 3), которым можно посылать запросы:

search subdomain.domain.com domain.com nameserver 127.0.0.1 ; сервер по умолчанию и на локальном компьютере nameserver 81.3.165.35; запасной - у провайдера

Директива search используется для поиска компьютера в том случае, если указано только имя узла без домена. Например, если вы введете в окне броузера http://host. то сначала будет выполнена попытка обращения к узлу host.subdomain.domain.com, а потом, если узел не будет найден, к узлу host.domain.com.

Комментариев в файле resolv.conf не полагается: произвольный текст можно вписывать только в строки с директивами nameserver после IPадреса.

Кроме сервера имен, функции распознавателя могут просматривать и другие источники данных: файл /etc/hosts, СУБД NIS и т.п. Порядок просмотра определен в файле переключения служб /etc/nsswitch.conf:

hosts: files dns

# 13.3. Настройка сервера DNS

Локальная сеть с выходом в Интернет может пользоваться сервером имен, работающим на компьютере провайдера. Но, учитывая типичную для бывшего СССР скорость соединения, при которой на обращение к серверу DNS провайдера требуется от 10 до 30 секунд, имеет смысл установить собственный сервер DNS - обычно на шлюзе, который используется для выхода в Интернет.

Внутренняя сеть (intranet) может обойтись и файлами /etc/hosts, но при большом количестве узлов целесообразно завести DNS-сервер и для нее.

Самый известный сервер имен для Linux - это демон named из пакета BIND (Berkeley Internet Name Daemon). Вам понадобится установить еще naker bind-libs с необходимыми библиотеками и bind-utils, содержащий утилиты командной строки (dig, host, nslookup).

Существуют три версии пакета BIND: 4, 8 и 9 (версий 5-7 никогда не было). Сейчас везде используется девятая версия, о которой я и буду рассказывать.

Для установки девятой версии BIND требуются:

- ядро 2.4 или выше;
- библиотека OpenSLL.

Для работы сервера должен быть активизирован сервис network.

Основным конфигурационным файлом named служит named, conf, который устанавливается по умолчанию в /etc для версии 9 или в /etc/namedb (версия 8). Синтаксис этого файла подобен языку С (листинг 13.1).

#### Листинг 13.1. Примерный файл named.conf

```
logging (
  category chame (null; );
   ÌΕ
options (
  directory "/var/named";
   计开
zone ", " {
   type hint;
  file "named.ca";
   \overline{1} :
```

```
zone "dhsilabs.com" {
```

```
type master; which we have a state of the state of the state of the state of the state of the state of the state of the state of the state of the state of the state of the state of the state of the state of the state of th
   file "dhsilabs.com"; http://www.com.com/industrial/
   notify no; and the contract of the contract of the contract of the contract of the contract of the contract of
    H . The second contract of the second contract of Hzone *0.0.127.in-addr.arpa* (
    type master;
    file "named.local":
    Ïз
zone <1.168.192.in-addr.arpa* (
    type master:
   f11e *192.168.1*; -
    notify yes:
    \mathbb{F}
```
Рассмотрим этот пример подробнее. Обслуживаемая сервером зона (домен без поддоменов) - dhsilabs.com. Рабочий каталог сервера, от которого отсчитываются относительные пути файлов, - /var/named. Именно в этом каталоге сервер будет искать файлы dhs1labs.com, named.local, 192.168.1, named.ca.

Блок logging определяет опции протоколирования. За ним следует задание параметров самого сервера - блок options. Параметр directory определяет рабочий каталог сервера. Этот параметр обязателен, но кроме него в блоке options могут присутствовать и другие (forwarders, forward и т.п.), о которых будет сказано несколько позже.

После блока параметров должны быть перечислены зоны, обслуживаемые сервером. Мы будем обслуживать зону dhsilabs.com. Информация об этой зоне хранится в файле /var/named/dhsilabs.com, с помощью которого наш сервер будет преобразовывать имена компьютеров в IP-адреса. Для обратного преобразования служит файл /var/named/192.168.1.

Зоны «.» и «0.0.127.in-addr.arpa» — особые. Я не буду их подробно описывать: их назначение вы поймете из дальнейшего текста главы. Файл named. loca1 - это файл обратного соответствия, предназначенный для преобразования IP-адресов в имена, то есть, в частности, он используется для преобразования адреса 127.0.0.1 в имя localhost.

Файл named.ca содержит набор IP-адресов корневых DNS-серверов. При разрешении имени в IP-адрес или наоборот полученная информация кэшируется и остается в памяти сервера определенное время. В дальнейшем, если нужно разрешить имя в IP-адрес или наоборот, ваш DNS-сервер сначала будет искать необходимую ему информацию в кэше. Если ее там не окажется, то сервер обратится к одному из корневых серверов DNS.

Файл патед. са необходимо регулярно обновлять, чтобы он всегда содержал свежие данные (первый раз его нужно обновить сразу же после установки сервера, несмотря на то, что этот файл будет только что создан). Если ваш DNS-сервер предназначен для обслуживания только внутренней сети без выхода в Интернет, то зону корневых серверов нужно удалить.

Файл данных сервера имен dhsilabs.com непосредственно служит для преобразования имен в IP-адреса (листинг 13.2).

Записи в этом файле называются записями ресурсов. Формат записи ресурса следующий:

[ИМЯ ДОМЕНА] [TTL] <TИП\_СЕТИ> <TИП\_ЗАПИСИ> <ДАННЫЕ>

Tne:

- Имя\_домена обязательно для первой записи в файле, оно всегда должно начинаться с первой колонки. Для следующих записей это поле можно опускать. Символ @ обозначает текущий домен.
- Необязательное поле TTL (Time to Live) это время в секундах, в течение которого данные в кэше считаются достоверными. Если значение не указано, то оно берется из записи SOA (см. ниже).
- Тип\_сети может содержать значение IN (Internet) или HS (информационная служба Hesiod).
- Тип записи: типы записи ресурсов приведены в таблице 13.1. Остальные поля данных зависят от типа записи ресурса.

Пустые строки и строки, начинающиеся с точки с запятой, считаются комментариями.

#### Листинг 13.2. Файл dhsilabs.com

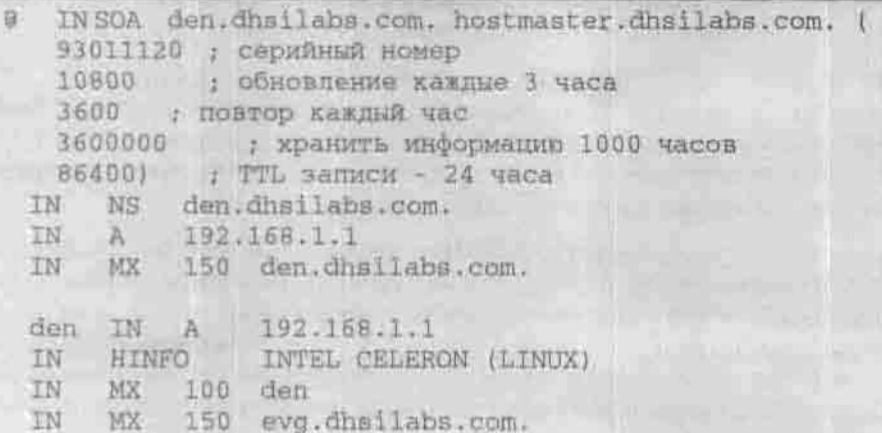

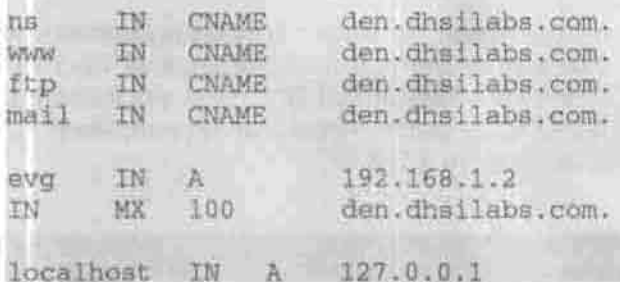

Тип записи SOA (Start of Authority) означает начало зоны. Для каждой зоны такая запись единственна и должна стоять первой по порядку. Она содержит имя зоны, почтовый адрес ее администратора (где знак @ заменен на «») и параметры обновления данных. Круглые скобки служат для разбиения одной записи на несколько строк.

Имя домена может быть сокращенным или полным. Полностью определенные имена заканчиваются символом точки. Если точки нет, то имя считается сокращенным и к нему автоматически добавляется имя текущего домена: так, den.dhsilabs.com без точки будет интерпретировано как den.dhsilabs.com.dhsilabs.com. Не делайте этой распространенной ошибки, не забывайте ставить точку после имени домена.

Серийный номер - это число, на которое ориентируются подчиненные серверы, перезапрацивая данные у главного сервера зоны в том случае, если его серийный номер больше, чем у них. Обычно номер представляет собой дату последнего изменения файла данных зоны.

Типы записи ресурсов

Таблица 13.1

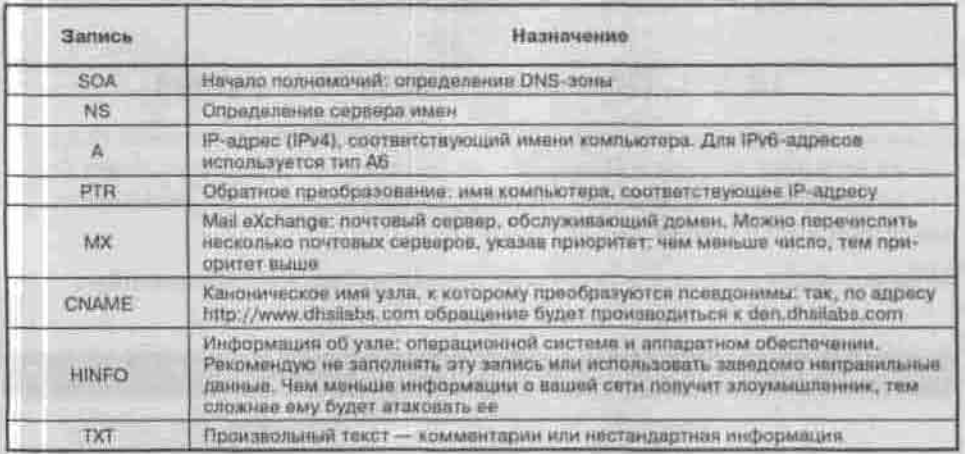

Содержание файлов обратного преобразования, устанавливающих соответствие между IP-адресами и именами при помощи записей типа PTR, приведено в листингах 13.3 и 13.4. Внимание! IP-адреса указываются в обратном порядке: 2.1.168.192. Если указан неполный IP, например, 1, то к нему будет добавлен адрес подсети 1.168.192.

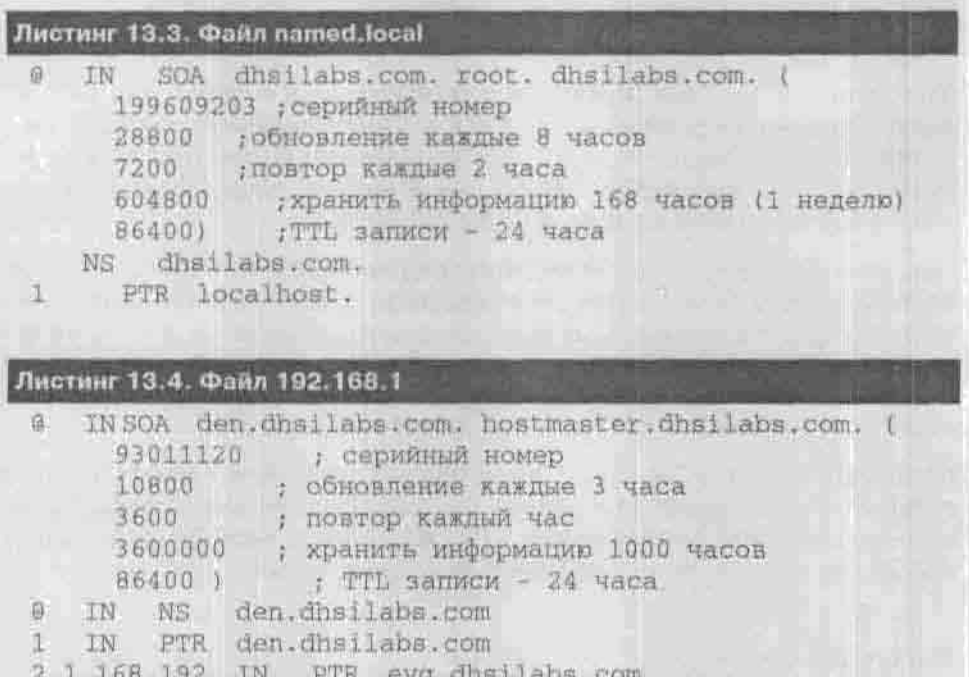

# 13.3.1. Обновление корневого кэша

Если вы настраиваете сервер DNS только для своей внутренней сети, которая не имеет выхода в Интернет, то не спешите обновлять файл кэша! Он вам вообще не нужен. Вы также должны удалить зону, описывающую корневой кэш в файле named.conf.

Обычно файл named. са содержит примерно такую информацию:

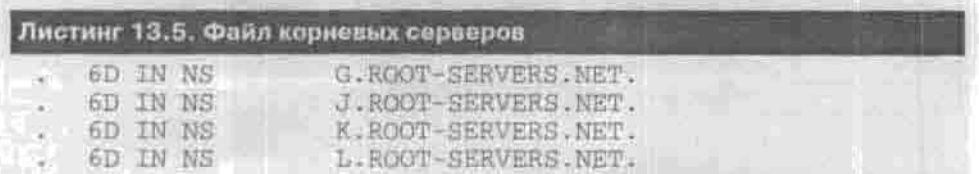

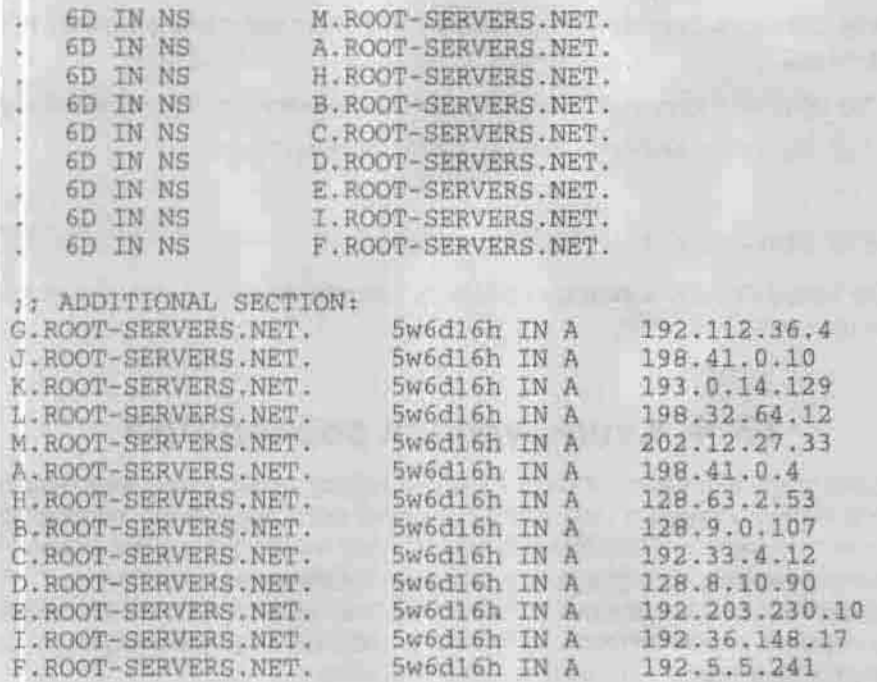

Для установки файла корневого кэша следует установить пакет caching-nameserver, но я рекомендую получить и установить самую новую версию. Для этого полключитесь к Интернету, запустите сервер DNS, а затем выполните команду

# nalookup | tee na

В ответ на приглашение утилиты nslookup введите две команды:

> set g=ns (или set type=ns)

На экране вы увидите список корневых серверов DNS, который будет помещен в файл ns. Для преобразования файла ns в формат named, са воспользуйтесь следующим awk-спенарием (листинг 13.6), вызвав его так:

# reformat ns named.ca

## Листинт 13.6. Сценарий reformat

```
#1/bin/awk
 awk / BEGIN (
 /root/ { print *. IN NS * $4*.* }
 /internet/ ( print $1", " " 999999 IN A " $5 )
END *
```
Теперь осталось скопировать named.ca в каталог /var/named, и на этом - все.

Можно обновить корневой кэш и проше, воспользовавшись утилитой dig:

# dig @a.root-servers.net . ns > named.ca.new

или

# dig @198.41.0.4 . ns > named.ca.new

После этого остается только заменить старый файл named, са новым файлом named.ca.new.

# 13.4. Кэширующий сервер DNS

Каждую зону обслуживает один главный сервер имен, храняший официальную копию данных о зоне. Он называется «авторитетным», потому что его ответ - точный и окончательный. В зоне может быть также сколько угодно кэширующих серверов, у которых собственных данных нет; они накапливают данные, кэпируя ответы на свои запросы. Ответ кэширующего сервера неавторитетен, зато быстр. Обычно они используются для уменьшения DNS-трафика во внутренней сети.

Если собственного домена у вас нет, то имеет смысл возложить обработку DNS-запросов на провайдера, создав у себя кэширующий DNS-сервер. Вместо того, чтобы запрашивать последовательно несколько удаленных корневых серверов, он будет отсылать в сеть только один запрос на разрешение имени (DNS-серверу провайдера) и получать только один окончательный ответ. Это особенно полезно, если у вас плохое соединение с Интернетом.

# 13.4.1. Настройка кэширования на DNS-сервере

Для того, чтобы насладиться такой возможностью, следует в блок options файла named.conf добавить следующие параметры:

```
forward first;
forwarders (
 81.3.165.35;
 81.3.150.21
F =
```
Директива forwarders задает заключенный в фигурные скобки список IP-адресов DNS-серверов, которым ваш DNS-сервер будет переадресовывать запросы вместо того, чтобы отвечать на них самому. IP-адреса перечисляются через точку с запятой.

Директива forward может принимать одно из двух следующих значений:

- only ваш DNS-сервер никогда не должен предпринимать попыток обработать запрос самостоятельно:
- first ваш DNS-сервер должен пытаться сам обработать запрос, если указанные далее параметром forwarders сервера DNS не были найлены.

Без директивы forwarders директива forward не имеет смысла.

Таким образом, возвращаясь к настройке сервера, весь файл named.conf будет выглядеть так:

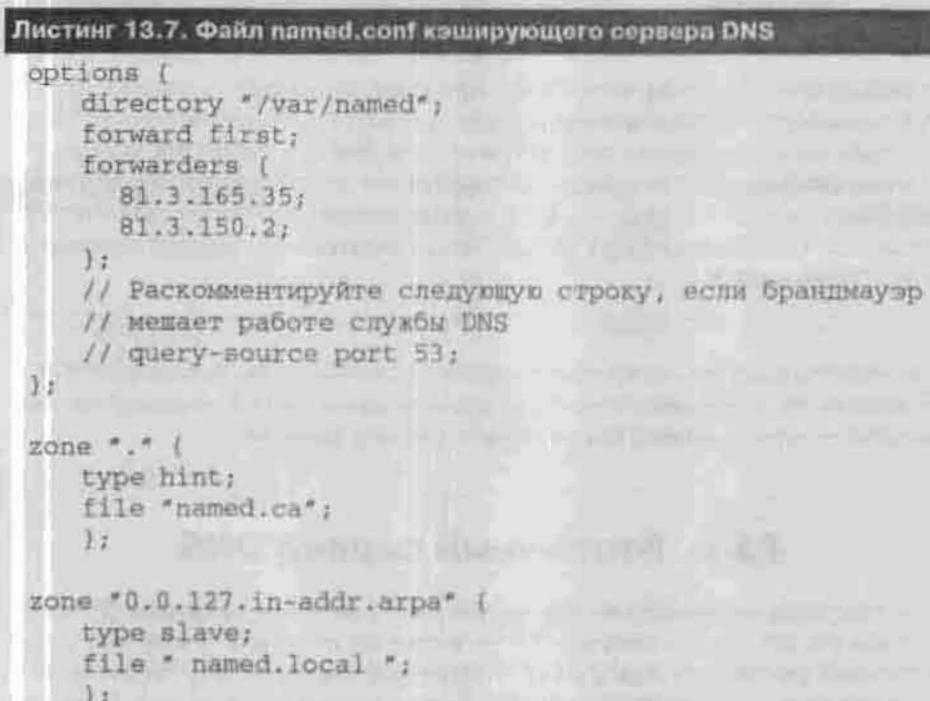

Обратите внимание, что в этом примере уже не поддерживается зона dhsilabs.com.

# 13.4.2. Возможные проблемы и их решение

Как правило, кэширующий сервер запускается на отдельном компьютере, который подключается к Интернету по коммутируемому соединению. Нужно учитывать, что сервер DNS сразу требует обращения к какому-нибудь сетевому ресурсу. В нашем же случае, если соединение не

установлено, то устройство ррр0 существовать не будет, а named будет страшно ругаться на то, что сеть недоступна. При этом недоступным окажется даже интерфейс lo, а программа nslookup, если она нам понадобится без существования сети, просто «подвиснет», ожидая ответа от сервера DNS.

Есть два способа решить данную проблему. Какой использовать - это решать вам. Первый заключается в том, чтобы запускать сервер DNS noсле установления PPP-соединения и останавливать перед его разрывом.

Для управления демоном named служит утилита rndc (ndc в BIND 8). Ее можно использовать с параметрами start, stop, reload (перегрузить файлы данных зоны, если в них произошли изменения), restart. Команду rndc start следует включить в сценарий установления PPP-соединения, а команду rndc stop - в сценарий разрыва.

Второй способ состоит в том, чтобы при постоянно работающем сервере DNS подменять файл корневого кэша named.ca. В отсутствие PPP-соединения по этому имени находится пустой файл, а сценарий установки соединения содержит команду, копирующую на его место нормальный файл кэша named.ca.ppp-on. При использовании этого способа в ваших протоколах (журналах) будут регулярно появляться сообщения примерно такого содержания:

Jan 5 16:10:11 den named[10147]: No root nameserver for class IN

Для полноты картины хочу отметить, что, если при использовании DNS у вас возникают проблемы с монтированием удаленных файловых систем, запускайте сервер named после запуска nfsd и mountd.

# 13.5. Вторичный сервер DNS

Вы когда-нибудь обращали внимание, что у любого уважающего себя провайдера есть два сервера DNS - первичный (primary или master) и вторичный (secondary или slave)? Вторичный сервер копирует данные о зоне с первичного. Эта операция называется зонной пересылкой. В любой зоне должен быть хотя бы один вторичный сервер на тот случай, если с первичным сервером что-нибудь случилось или он просто не в состоянии обработать большое количество запросов клиентов. Получив отказ от первичного сервера, система разрешения имен обращается к вторичному. Для повышения надежности работы службы имен желательно включать вторичный сервер в другую сеть и в другую цепь питания.

Для вторичного сервера DNS, обслуживающего домен dhsilabs.com, секция зоны в файле named.conf будет выглядеть так:

```
zone " dhsilabs.com" (
 type slave;
 flle " dhsilabs.com";
masters ( 192.168.1.1; 192.168.1.2; );
ïΞ
```
IP-адреса основных серверов DNS вашей сети указываются в директиве masters через точку с запятой. Вторичный сервер, в отличие от кэширующего, всегда должен иметь тип slave.

# 13.6. Просмотр DNS-зоны. Утилита nslookup

Утилита nsłookup, служащая для просмотра информации о зоне (домене), входит в naker bind-utils и в популярных дистрибутивах устанавливается по умолчанию. Она есть также в Windows NT/2000/XP.

Зоны бывают разные: одни содержат информацию о компьютерах в домене и служат для преобразования имени компьютера в IP-адрес и наоборот, другие содержат информацию о корневых серверах - зона «.». Последняя зона относится к типу hint — подсказка. Зоны для разрешения имен обычно имеют тип master (главный), а зоны вторичных серверов относятся к типу slave (подчиненный). Обычно просмотр зоны разрешается только определенным, доверенным узлам. Итак, запустите nslookup:

```
# nslookup
Default Server: ns4.obit.ru
Address: 81.3.165.35
```
Для того, чтобы получить информацию от сервера, нужно ввести в строку приглашения тип запроса: set q=<rwn> (или set type=<rwn>). Типы запросов перечислены в таблице 13.2.

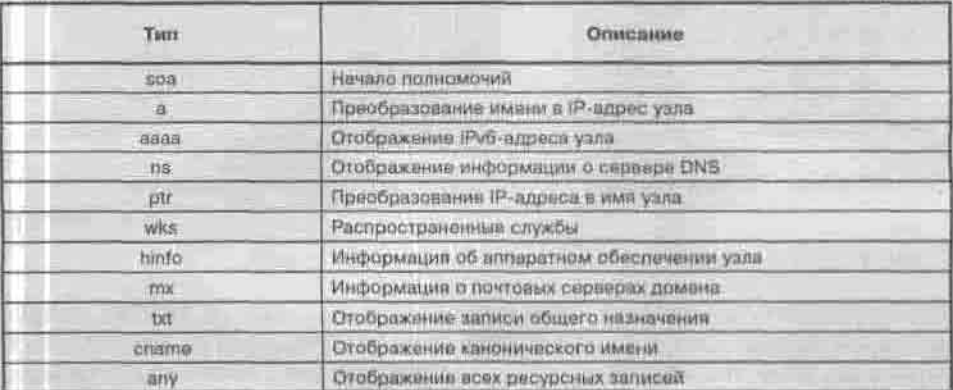

Типы запросов

Таблица 13.2
Теперь рассмотрим несколько практических примеров. Допустим, вы знаете имя узла - www.server.com. Давайте посмотрим, какая информация будет выведена при указании типа апу:

```
>set q=any
>server.com
Server: myserver.domain.com
Address: 127.0.0.1
Non-authoritative answer:
server.com nameserver = compl.server.com
server.com nameserver = comp2.server.com
server.com nameserver = comp3.server.com
Authoritative answers can be found from:
server.com nameserver = compl.server.com
server.com nameserver = comp2.server.com
server.com nameserver = comp3.server.com
compl.server.com internet address = 323.111.200.1
comp2.server.com internet address = 323.111.200.2
comp3.server.com internet address = 323.555.200.3
```
А сейчас посмотрим информацию о других узлах в этой сети:

>Is server.com.

[comp2.server.com] server.com. 323.111.200.2 server.com. server = compl.server.com server.com. server = comp2.server.com server.com. server = comp3.server.com mail 323.111.200.17 gold 323.111.200.22 www.ie 323.111.200.11 jersild 323.111.200.25 compl 323.111.200.1 comp3 323.111.200.3 parasit3 323.111.200.20 www.press 323.111.200.30 compl 323.111.200.1 WWW 323.111.200.2

### Но ответ мог быть и таким:

[server.com] Can't list domain server, com: Query refused

Чтобы разрешить передачу зоны определенным узлам (а, значит, запретить всем остальным), в файле конфигурации DNS-сервера применяется директива allow-transfer. В следующем примере трансфер зоны разрешен

узлам 10.1.1.1 и 10.1.2.1, то есть все остальные узлы в ответ на запрос nslookup Is получат ответ «Ouery refused»:

```
options (
 allow-transfer (
 10.1.1.1;10.1.2.1y<sub>z</sub>\lambda :
```
Вторичный сервер DNS не передает никакой информации о зоне, поэтому обязательно укажите следующую строку в его файле конфигурации (в секции options):

allow-transfer { none; }

# 13.7. Оптимизация настроек сервера DNS

Как любой хороший алминистратор, вы хотите, чтобы ваш сервер DNS быстро обслуживал запросы клиентов. Но к вашему серверу могут подключаться пользователи не из вашей сети, а, например, из сети конкурирующего провайдера. Тогда ваш сервер будет обслуживать «чужих» клиентов. Непорядок! Директива allow-query позволяет указать адреса узлов и сетей, которым можно использовать наш сервер DNS:

allow-query ( 192.168.1.0/24; localhost: );

В данном примере мы позволяем использовать наш сервер узлам из сети 192.168.1.0 и узлу localhost. Целесообразно разрешить рекурсивные запросы только из сети 192.168.1.0 и узлу Iccalhost:

allow-recursion ( 192.168.1.0/24; localhost; );

Обычно взлом любой сети начинается со сбора информации - о структуре сети, об установленном программном обеспечении и его версиях и т.п. Мы можем заставить сервер DNS не сообщать номер своей версии. а выдавать произвольное сообщение:

```
version "Made in USSR";
```
Все перечисленные директивы должны быть указаны в секции options файла конфигурации /etc/named.conf:

```
options (
 allow-query { 192.168.1.0/24; localhost: };
 allow-recursion { 192.168.1.0/24; localhost; };<br>allow-transfer { 10.1.1.1; 10.1.2.1; };
 version "Made in USSR";
```
# 13.8. Защита сервера DNS

# 13.8.1. Настройка и запуск DNS-сервера в chroot-окружении

Из соображений безопасности рекомендуется запускать все сетевые сервисы в так называемом chroot-окружении (change root). Это файловая система, повторяющая структуру корневой файловой системы, но содержащая только те файлы, которые необходимы для запуска нашего сетевого сервиса. Взломав сетевой сервис и получив доступ к корневой файловой системе, злоумышленник не сможет повредить всей системе в целом, поскольку он получит доступ только к файлам данного сервиса. Некоторые сетевые службы не могут работать в chroot-окружении. BIND может, и сейчас я покажу, как это организовать.

Не нужно создавать отдельный раздел на диске для каждого сетевого сервиса: нужно только создать каталог, например, root-dns, в который вы скопируете все файлы, необходимые для запуска сервера DNS. Потом. при запуске сервиса, будет выполнена команда chroot для этого сервиса, которая подменит файловую систему. А так как в каталоге root-dns, который станет каталогом /, имеются все необходимые файлы для работы BIND, то для сервиса запуск и работа в chroot-окружении будут совершенно прозрачными.

Сразу нужно оговорить, что настраивать chroot-окружение мы будем для девятой версии BIND, поскольку это значительно проще, чем для восьмой версии. В отличие от восьмой версии, где для настройки chroot-окружения нужно было копировать все бинарные файлы или библиотеки, необходимые для запуска BIND, для работы девятой версии достаточно скопировать только файлы конфигурации и зон, обслуживаемых сервером.

Создайте каталоги корневой файловой системы сервера DNS:

- # mkdir -p /root-dns
- # mkdir -p /root-dns/etc
- # mkdir -p /root-dns/var/run/named
- # mkdir -p /root-dns/var/named

Остановите сервер DNS, если он запущен:

# service named stop

Переместите файл конфигурации, файлы зон и файл /etc/localtime (он нужен для корректной работы сервера DNS со временем) в каталог /root-dns;

```
# mv /etc/named.conf /root-dns/etc/
```
- # mv /var/named/\* /root-dns/var/named/
- chown named.named /chroot/etc/named.conf

# chown -R named.named /root-dns/var/named/\*

Защитите от редактирования и удаления файл конфигурации:

# chattr +1 /root-dns/etc/named.conf

Добавьте в файл /etc/sysconfig/named строку:

ROOTDIR="/root-dns/"

### Все, теперь можно запустить сервер named:

service named start

Проверьте, все ли сделано правильно:

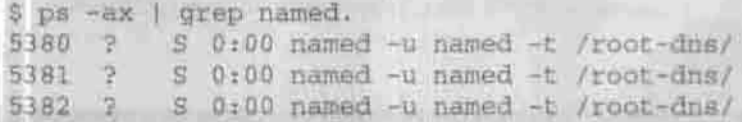

# 13.9. Использование подписей транзакций. **Механизм TSIG**

В девятой версии BIND появилась возможность создавать подписи транзакций (TSIG - Transaction SIGnatures). Механизм TSIG работает так: сервер получает сообщение, подписанное ключом, проверяет подпись и, если она «правильная», сервер отправляет ответ, подписанный тем же ключом.

Механизм TSIG очень эффективен при передаче информации о зоне. уведомлений об изменении зоны и рекурсивных сообщений. Согласитесь, проверка полниси надежнее, чем проверка IP-адреса. Злоумышленник. может вывести из строя вторичный сервер DNS банальной атакой на отказ, и, пока администратор будет «поднимать» вторичный сервер, он заменит свой IP-адрес адресом вторичного сервера. При использовании TSIG задача элоумышленника значительно усложняется: вель ему придется «подобрать» 128-битный MD5-ключ, а вероятность такого подбора близка к нулю.

Итак, приступим к настройке. Остановите сервис named.

Стенерируйте общие ключи для каждой пары узлов. Общие ключи используются при «общении» первичного и вторичного серверов DNS.

[root@dns]# dnssec-keygen -a hmac-md5 -b 128 -n HOST ns1-ns2 Kns1-ns2.+157+49406

Мы используем алгоритм НМАС-MD5, 128-битное шифрование, ns1-ns2 это имя ключа. После выполнения этой команды будет создан файл Kns1-ns2.+176+40946.private. Orkpoйre ero в любом текстовом редакторе. Вы увидите примерно следующее:

Private-key-format: v1.2 Algorithm: 157 (HMAC MD5) Key: ms7dfts87Cjhj7FD91k7a3 ==

Ключ «ms7dfts87Cjhj7FD9lk7a3==» и будет тем секретом, который будет передаваться между серверами. Запишите это значение на бумаге (которую потом нужно будет уничтожить) и удалите файлы Kns1-ns2.+157+49406.key # Kns1-ns2.+157+49406.private.

Добавьте в файлы конфигурации первичного и вторичного серверов DNS директивы, указывающие на использование ключа (листинги 13.8 и 13.9).

```
Листинг 13.8. Фрагмент файла named.conf первичного сервера DNS
```

```
key nsl-ns2 (
 algorithm hmac-md5;
 secret "ms7dfts87Cjhj7FD91k7a3==";
\mathcal{X}# прописываем вторичный сервер DNS - 192.168.1.2:
server 192.168.1.2 (
 keys ( nsl-ns2; );
\mathbb{F}options (
# разрешаем передачу зоны вторичному серверу DNS
 allow-transfer ( 192.168.1.2; );
\rightarrow 7.
```
Листинг 13.9. Фрагмент файла named.conf вторичного сервера DNS

```
key nsl-ns2 (
  algorithm hmac-md5;
  secret "ms7dfts87Cjhj7FD91k7a3==";
 \frac{1}{2}# прописываем первичный сервер DNS - 192.168.1.1:
 server 192.168.1.1 (
  keys ( ns1-ns2; );
 \sum_{i=1}^{n}400
```

```
options {
# никому не передаем зону
allow-transfer ( none );
\frac{1}{2}
```
Можно также настроить передачу зоны «по ключу». Для этого директива allow-transfer в файле конфигурации первичного сервера DNS должна выглядеть так:

allow-transfer { key nal-ns2; };

Осталось только «спрятать» файлы конфигурации обоих серверов DNS от посторонних глаз - ведь они содержат ключи в открытом виде.

chmod 600 named.conf

Запустите сервис named. Теперь о его безопасности будет заботиться TSIG.

# Глава 14 почтовый **CEPBEP**

**УСТАНОВКА И НАСТРОЙКА SENDMAIL** 

**АУТЕНТИФИКАЦИЯ В SENDMAIL** 

АГЕНТ ДОСТУПА - FETCHMAIL

АВТОМАТИЧЕСКАЯ СОРТИРОВКА ВХОДЯЩЕЙ ПОЧТЫ -*ΠΡΟΓΡΑΜΜΑ ΡΡΟΟΜΑΙ***L** 

СОЗДАНИЕ СПИСКА РАССЫЛКИ

ЗАЩИТА ПРОГРАММЫ SENDMAIL, ΠΡΟΓΡΑΜΜΑ SMRSH

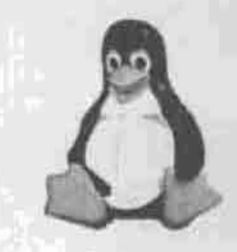

ПОЛНОЕ РУКОВОДСТВО NUX

Неискушенные пользователи обычно принимают за систему электронной почты ту программу, с помощью которой они читают и пишут сообщения (mail, pine, Netscape Messenger, MS Outlook Express). Ha camom gene эта система состоит из нескольких компонентов (рис. 14.1):

- пользовательские агенты те самые mail, pine и т.п., реализующие интерфейс к системе пересылки почты:
- транспортный агент (МТА, Mail Transfer Agent), пересылающий сообщения с одного компьютера на другой;
- агент доставки, сортирующий почту и помещающий ее в ящики пользователей или другое хранилище сообщений;
- агент доступа, скачивающий доставленную почту из хранилища по протоколу РОР или IMAP, и агент подачи, доставляющий письма от пользователей на сервер исходящих сообщений по протоколу SMTP. В качестве агента подачи может работать транспортный агент.

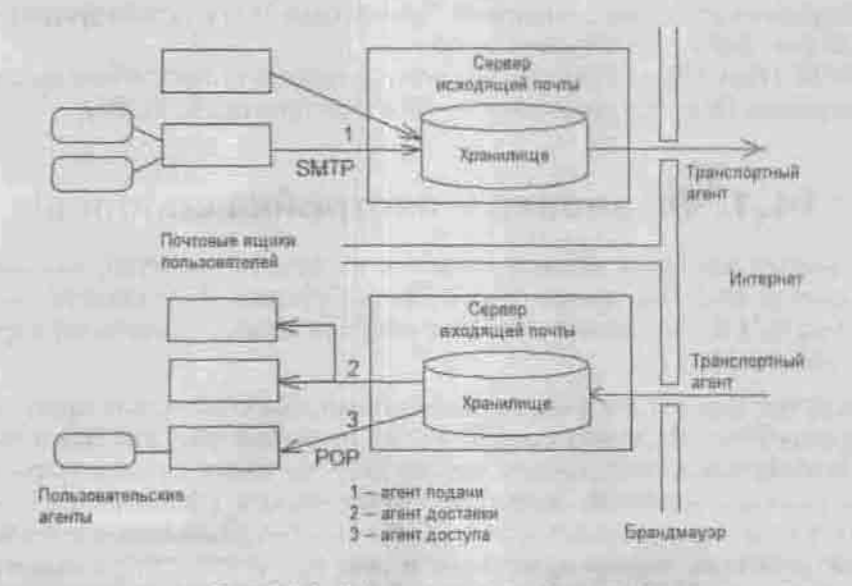

Рис. 14.1. Структура почтовой системы

При установке почтового сервера в сети организации или в любой другой компьютерной сети необходимо настраивать именно транспортный агент. Основными транспортными агентами пересылки почты на сегодняшний день являются sendmail, postfix и qmail. Кроме основной функции пересылки сообщений электронной почты - каждый их них имеет собственные эксклюзивные возможности.

Старейшим транспортным агентом, фактическим стандартом, работавшим еще в самых ранних версиях UNIX, является sendmail. Разработчики qmail обратили особое внимание на обеспечение безопасности: до 1998 года реализация функций защиты в sendmail до такой степени оставляла желать лучшего, что в конференциях вообще не рекомендовалось ее использовать. Программа postfix считается проще других в настройке.

Я решительно предпочитаю sendmail, которая в настоящее время обеспечивает должный уровень безопасности и настраивается достаточно легко. В этой главе я объясню, как настроить sendmail для организации небольшого почтового сервера с использованием протокола SMTP. В качестве агента доставки я рассмотрю procmail, а в качестве агента доступа, работающего по протоколу POP3, - программу fetchmail. Для заинтересовавшихся я разместил на сайте http://dkws.narod.ru руководство по настройке qmail.

Вкратце напомню о протоколах SMTP и POP, которые будем конфигурировать:

- SMTP (Simple Mail Transfer Protocol) сервис в сетях ТСР/IР для передачи почтовых сообщений. Обычно для SMTP используется порт 25 (cm. файл /etc/services).
- \* POP (Post Office Protocol) используется для получения почты с сервера. Порт по умолчанию - 110 (для протокола РОРЗ).

# 14.1. Установка и настройка sendmail

Программа sendmail устанавливается из пакета sendmail, входящего в состав Red Hat-совместимых дистрибутивов. Я использую пакет sendmail-8.11.0. Последнюю версию sendmail можно скачать по адресу www.sendmail.org.

Прежде чем приступить к настройке sendmail, вам необходимо правильно настроить DNS. Настройка сервера DNS подробно обсуждалась в главе 13. Необязательно настраивать сервер DNS на том же компьютере, где будет работать sendmail: достаточно будет указать DNS-сервера вашей сети в файле /etc/resolv.conf, чтобы система разрешения имен корректно работала. Впрочем, sendmail можно настроить для работы и без использования DNS, но этот вариант я рассматривать не буду.

# 14.1.1. Базовая настройка sendmail

Основным файлом конфигурации sendmail является sendmail.cf.pacположенный в каталоге /etc/mail (в некоторых дистрибутивах -/etc, смотри rpm -ql sendmall). Об этом файле говорят, что он длиннее, чем лимузин у Билла Гейтса, и что его редактирование происходит в режиме «глаза боятся, руки делают». Если вы не верите мне, откройте этот файл, и вы убедитесь в этом. Редактировать данный файл вручную могут только профессионалы-администраторы или разработчики программы sendmail.

К счастью, базовую настройку sendmail можно выполнить при помощи графического конфигуратора netconf. К сожалению, этот конфигуратор (точнее, пакет linuxconf, в который он входит) в современные дистрибутивы включать перестали. Но не все потеряно: его можно скачать с calita разработчика http://www.solucorp.gc.ca/linuxconf. Многие опытные пользователи Linux критически относятся к возможностям пакета linuxconf и предпочитают прямое редактирование конфигурационных файлов, но для новичка эти утилиты, несомненно, удобнее.

Запустите утилиту netconf из-под суперпользователя (рис. 14.2).

Выберите в меню Mail delivery system, затем Configure basic information. В поле Present your system as просто ввелите свое доменное имя. Затем обязательно отметьте флажок Accept email for ваш домен (рис. 14.3).

**DANNA DE LA Class Came** Stell many and life between decisions mail perver specification upon First Lat. And well-waves **IFA LUTRITRUM SMTHS** Annual and Department (Aug. tom 14). PERTHE (FIFTH) **SPECTAME** It alsoon for disputs houte Nicolas tests and war **Historic Augustus** Assessed File Evilence Indel. Sworry Digitt Baltimi (Digitation) Fanta Sile Waren () administrator Filesilik admittioned finding **UMIT SAJE** 

Рис. 14.2. Конфигуратор netconf

| <b>The Contract of Street</b>                              | discuss the states of meetings and some                                 |
|------------------------------------------------------------|-------------------------------------------------------------------------|
| Frankling Volk system in                                   | <b>DEEK LISTS</b>                                                       |
|                                                            | L. J. Accept, exails for fruits                                         |
| <b>WELL AND IMPORTANT</b>                                  | IN, Armed was I for multiple                                            |
| <b>NAME OF GROOM</b>                                       |                                                                         |
| MAIL Submers Stephens                                      | <b>HITE DI</b>                                                          |
|                                                            | <b>THE TALENA</b><br>I LINGTON DAIL AND AND                             |
|                                                            | [W] SHANDS CALLER MANUFACTURERS                                         |
|                                                            | <b>VILLAGER ROOM ENLIS YOUNG!</b><br>(M) Anyone tap suit myring         |
|                                                            | AT Anywer may have notified to my                                       |
|                                                            | I halle sugger without his sel interfaces                               |
| <b>SARLAH AR FOR BUILT</b><br><b>Class on CCO addisect</b> | <b>COST (EMI)</b><br><b>MARATHE</b>                                     |
| <b>GRIDER INIGENER (BARCH)</b>                             | AV DIFERENT [ ] 12  7New/Auts                                           |
|                                                            | - ment footby all<br>THE RELEASE OF THE WINDOW REPORT OF THE RESIDENCE. |
|                                                            | a preside the USIN DAY: communi-                                        |
|                                                            |                                                                         |
| <b>CARDELL</b>                                             | Caroll L.<br><b>Police Library</b><br>美国支援                              |
|                                                            |                                                                         |
|                                                            |                                                                         |

Рис. 14.3. Основная конфигурация sendmall

Если вы этого не сделаете, через ваш сервер можно будет перенаправить сообщения на другой сервер - а это лишний трафик через вас, который вам совсем ни к чему. Когла-то даже существовал такой вид атаки на отказ через электронную почту: письмо от несуществующего пользователя not exists@A.com другому несуществующему пользователю not exists@B. com отправлялось через компьютер host.com, который позволял перенаправлять сообщения (не включив режим Accept email for host.com). Обратно шло сообщение о том, что адресат не существует, но и оно не могло быть доставлено по той же причине... возникала косвенная рекурсия, и сервер host.com падал.

В качестве протокола отправки сообщений (Mail gateway protocol) установите smtp. Этой информации уже вполне лостаточно, чтобы ваш sendmail функционировал.

Теперь сделайте так, чтобы sendmail принимал почту только с разрешенных адресов. Для этого даже не пужно настраивать сам sendmail - достаточно только подправить файлы /etc/hosts.allow и /etc/hosts. deny. Например, для запрещения доступа всем узлам, кроме компьютеров ванней сети, в файл /etc/hosts, allow добавьте строку

192.168.1.

Здесь имеется в виду, что сеть имеет адрес 192.168.1.0 и маску 255.255.255.0. Точка в конце образца требует сравнивать с образцом первые группы

цифр адреса узла. Подробнее о формате файлов hosts, allow и hosts, deny вы можете прочитать, введя команду man hosts.allow.

Теперь настала очередь РОРЗ. После установки пакета imap у вас практически все настроено, т.е. я хочу сказать, что уже можно проверять конфигурацию. Перезапустите супердемон inetd (xinetd) и введите следующее:

```
$ telnet <WMA_TONbRO_COSAGHHOPO_NOYTOBMKa> 25
Trying 192.168.1.1 ...
Connected to 192.168.1.1
Escape character is '" ]'
220 den.dhsilabs.com ESMTP Sendmail 8.11.0/8.8.7 Sun, 17
Jun 2001 10:54:22 +300
```
Это означает, что sendmail работает, осталось проверить, насколько правильно он это делает. С этой целью попробуйте отправить письмо:

mail from: me@my.host.com 220 2.1.0 me@my.host.com .... Sender Ok rcpt to: den@den.dhsilabs.com 220 2.1.5 den@den.dhsilabs.com .... Recipient Ok

В качестве адресата (rcpt to:) укажите существующее регистрационное имя @ имя почтового сервера. После этого введите команду dat a, потом текст сообщения, а для окончания ввода поставьте точку в пустой строке. Программа sendmail сообщит, что сообщение помещено в очередь на отправку. Закончите telnet-сеанс командой quit,

Обратите внимание, что узла my.host.com не существует, а программа sendmail тем не менее рапортует, что «Sender Ok». Вот почему в настройках sendmail лучше включить флажок Wait for DNS.

Теперь нужно запустить какой-нибуль почтовый клиент, например kmail, и получить почту. Используйте следующие настройки сети в программе kmail: Сеть → Отправка почты. Там установите SMTP, порт 25, имя сервера - имя вашего почтовика (в рассматриваемом примере это den. dhsilabs.com). Затем добавьте учетную запись для POP3:

- Имя пользователя den:
- Пароль пароль, который используется для входа в систему;<br>• Сервер den.dhsilabs.com;<br>• Порт 110.
- 
- 

В результате вы должны получить то сообщение, которое только что послали. При этом возможны проблемы при разрешении имени. Чтобы их избежать, необходимо правильно настроить DNS или вместо имени почтового сервера использовать его IP-адрес. При добавлении нового пользователя не забудьте установить его пароль для входа в систему. Если этого не слелать, а пытаться получить почту без указания пароля, то вы получите сообщение «Сбой аутентификации».

Базовая настройка программы sendmail с использованием конфигуратора выполняется очень просто и обычно устраивает всех... до тех пор. пока вашим почтовым сервером не заинтересуются спамеры. Для более тонкой настройки нужно ознакомиться с файлами конфигурации программы sendmail.

# 14.1.2. Редактирование конфигурационных файлов

Обычно для редактирования файла sendmail.cf используется макропроцессор m4. Сначала вы подготавливаете специальный mc-файл, где записаны настройки sendmail в более «читабельном» виде. Затем, отредактировав mc-файл, нужно запустить макропроцессор m4 для создания файла конфигурации sendmail:

# mv /etc/sendmall.cf /etc/sendmail.cf.orig

# m4 my config.mc > /etc/sendmail.cf

Файл конфигурации по умолчанию, который используется макропронессором m4 для создания файла конфигурации программы sendmail (sendmail.cf), находится в каталоге /usr/share/sendmail-cf/cf. В более старых версиях программы sendmail он может быть расположен в каталоге /usr/lib/sendmail.

Как правило, этот файл называется sendmail.mc. Иногда он может называться и по-другому, например, redhat. mc, если вы используете операционную систему Red Hat или совместимую с ней.

Пример стандартного файла /usr/share/sendmail-cf/cf/redhat. mc приведен в листинге 14.1.

### Листинг 14.1. Стандартный файл redhat.mc

```
divert(-1)
dnl This is the sendmall macro config file. If you make
changes to this file,
dnl you need the sendmail-cf rpm installed and then have
to generate a
dnl new /etc/sendmail.cf by running the following command:
dn1dnl
           m4 /etc/mail/sendmail.mc > /etc/sendmail.cf
dnl
include('../m4/cf.m4')
VERSIONID ('linux setup for Red Hat Linux') dnl
```
Глава 14. Почтовый сервер

OSTYPE ('linux') define('confDEF\_USER\_ID',''8:12'')dnl undefine ('UUCP RELAY') dnl undefine('BITNET RELAY')dnl define('confAUTO REBUILD')dnl define('confTO\_CONNECT', '1m')dnl define('confTRY\_NULL\_MX\_LIST', true)dnl define('confDONT\_PROBE\_INTERFACES', true)dnl define('PROCMAIL\_MAILER\_PATH','/usr/bin/procmail')dnl define('ALIAS\_FILE', '/etc/aliases')dnl dnl define('STATUS\_FILE', '/etc/mail/statistics')dnl define('UUCP\_MAILER\_MAX', '2000000')dnl define('confUSERDB\_SPEC', '/etc/mail/userdb.db')dnl define('confPRIVACY\_FLAGS', 'authwarnings, novrfy, noexpn, re strictqrun')dnl define('confAUTH\_OPTIONS', 'A')dnl dnl TRUST AUTH MECH ('DIGEST-MD5 CRAM-MD5 LOGIN PLAIN')dnl dnl define('confAUTH\_MECHANISMS', 'DIGEST-ND5 CRAM-MD5 LOGIN PLAIN') dnl dnl define ("confTO\_QUEUEWARN', '4h')dnl dnl define('confTO\_QUEUERETURN', '5d')dnl dnl define('confQUEUE\_LA', '12')dnl dnl define('confREFUSE\_LA', '18')dnl dnl FEATURE(delay checks)dnl FEATURE('no default msa', 'dnl')dnl FEATURE('smrsh','/usr/sbin/smrsh')dnl FEATURE('mailertable', 'hash -o /etc/mail/mailertable. db')dnl FEATURE('virtusertable', 'hash -o /etc/mail/virtusertable. db') dnl FEATURE(redirect)dnl FEATURE(always add domain) dnl FEATURE (use cw file) dnl FEATURE(use ct\_file)dnl FEATURE(local\_procmail,'','procmail -t -Y -a \$h -d \$u')dnl FEATURE('access\_db','hash -o /etc/mail/access.db')dnl FEATURE('blacklist\_recipients')dnl EXPOSED\_USER('root')dnl dnl This changes sendmail to only listen on the loopback device 127.0.0.1 dnl and not on any other network devices. Comment this out if you want dnl to accept email over the network. DAEMON OPTIONS('Port=smtp.Addr=127.0.0.1, Name=MTA') dnl NOTE: binding both IPv4 and IPv6 daemon to the same port requires

dn1 a kernel patch dnl DAEMON OPTIONS ('port=smtp, Addr=:: 1, Name=MTA-v6, Family=inet6') dnl We strongly recommend to comment this one out if you want to protect dnl yourself from spam. However, the laptop and users on computers that do dnl not have 24x7 DNS do need this. FEATURE( accept unresolvable domains' ) dnl dnl FEATURE( relay based on MX') dnl MAILER (smtp) dnl MAILER (procmail) dnl Cwlocalhost.localdomain

С помощью директивы FEATURE можно подключить ту или иную. функцию программы sendmail. Например, функция mailertable предназначена для переопределения маршрутизации для конкретных доменов. Вы можете легко расширить функциональные возможности программы sendmail, добавив нужные вам функции в mc-файл.

Предположим, вы хотите, чтобы названия компьютеров домена были скрыты. Это легко достигается с помощью добавления функции masquerade envelope в ваш mc-файл. Для этого скопируйте файл redhat. mc B dann hide hosts. mc M nobasbre B koHen danna hide hosts. mc строки:

MASQUERADE AS(my-domain.ru)dnl

FEATURE(masquerade envelope)dnl

Затем выполните команду:

# m4 /usr/share/sendmail-cf/cf/hide\_hosts.mc > /etc/sendmail.cf

Вот и все! Названия узлов будут скрыты. Описание прочих функций представлено в таблице 14.1.

Фуназын программы sendmall

Таблица 14.1

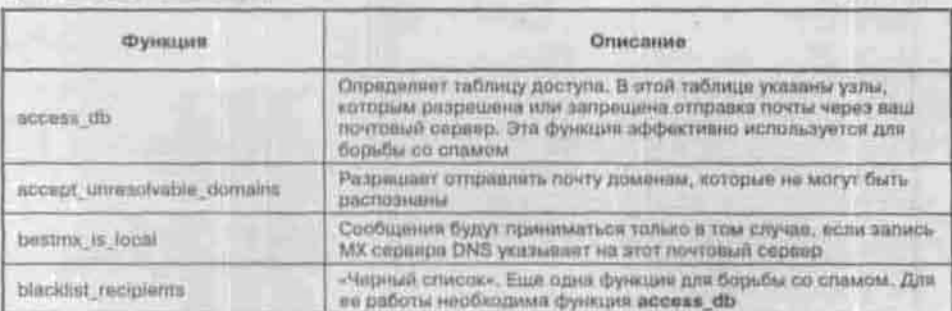

Глава 14. Почтовый сервер

Прополжение тебя, 14:1

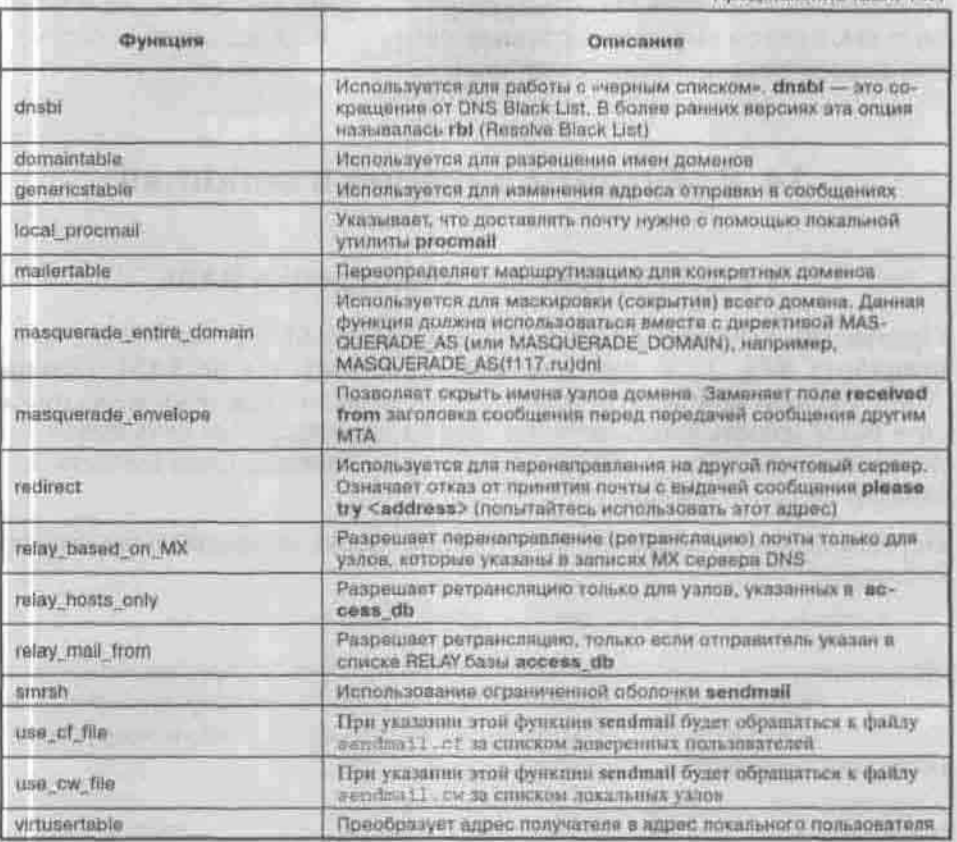

В файле /etc/mail/sendmail.cw перечислены все псевдонимы вашего почтового сервера. Предположим, что имя вашего сервера-mail.dhsilabs. ru. Если отправитель отправит почту по адресу den@mail.dhsilabs.ru, письмо будет без проблем доставлено пользователю den. А если кто-то отправит письмо по адресу den@dhsilabs.ru, то его доставка вызовет определенные трудности, так как не ясно, какому узлу домена dhsilabs адресовано сообщение. Для решения этой проблемы в файл sendmail.cw нужно поместить строку:

dhsilabs.ru

Теперь, когда будет приходить почта формата user@dhsilabs.ru, она будет лоставлена почтовому серверу mail.dhsilabs.ru.

Напомню, что перед изменением файла sendmail.cf желательно остановить программу sendmail. Это делается с помощью команды:

# /etc/init.d/sendmail stop

Конечно, удобнее сначала отредактировать файл sendmail.cf с помощью m4, а потом выполнить команду /etc/init.d/sendmail restart для перезапуска программы sendmail.

# 14.2. Аутентификация в sendmail

# 14.2.1. Установка и настройка SASL

Программа Sendmail 8.10/8.11 поддерживает SMTP AUTH согласно стандарту RFC 2554. Аутентификация базируется на SASL (Simple Authentication and Security Layer). Она позволит вам несколько повысить безопасность вашей сети, но создаст определенные неудобства для пользователей, потому что не все почтовые клиенты (пользовательские агенты) ее поддерживают.

Первым делом убедитесь в том, что ваша сборка sendmail поддерживает библиотеку SASL:

# sendmail -d0.1 -by root | grep SASL

При отсутствии поддержки SASL от вас потребуется перекомпилировать sendmail. Распаковав исходные коды в каталог sendmail-х.хх.хх, создайте файл sendmail-x.xx.x/devtools/Site/site.config.m4, B KOTOPOM Heобходимо прописать следующие строки:

```
APPENDDEF('confENVDEF', '-DSASL')
APPENDDEF('conf_sendmail_LIBS', '-lsasl')
APPENDDEF('confLIBDIRS', '-L/usr/lib/')
APPENDDEF('confINCDIRS', '-I/usr/include/')
```
После этого запустите сценарий Build:

```
# ./Build
# ./Build install
```
Если вы все сделали правильно, ваш sendmail теперь должен поддерживать SMTP AUTH. Теперь вам потребуются библиотеки Cyrus SASL, исходные коды которых вы можете найти по адресу ftp://ftp.andrew. cmu.edu/pub/cyrus-mail.

Соберите библиотеку Cyrus SASL, выполнив следующую последовательность действий:

```
# tar -xzf cyrus-sas1-1.5.24.tar.gz
```

```
# cd cyrus-sas1-1.5.24/
```

```
# ./configure --prefix=/usr
```
make

make install

После установки библиотеки отредактируйте файл /usr/lib/sasl/ Sendma11.conf. Если он не существует, создайте его. В конец этого файла необходимо добавить строку:

pwcheck\_method: sasidb

Это укажет sendmail, что аутентификацию нужно проводить с использованием SASL. Теперь займитесь созданием базы данных всех пользователей. которые могут отправлять почту. Для этого используются две программы: sasipasswd и sasidblistusers. Они должны находиться в каталоге /sbin. Запускать их нужно от имени суперпользователя.

# saslpasswd -a sendmail newuser password:<пароль для newuser>

Эту процедуру нужно провести для всех пользователей, которым разрешено отправление почты. Утилита sasidblistusers предназначена для просмотра всех записей в базе данных. После ее запуска вы должны увидеть что-то наполобие этого:

user: newwser realm: dhsilabs.com mech: CRAM-MD5 user: newuser realm: dhsilabs.com mech: DIGEST-MD5 user: newuser realm: dhsilabs.com mech: PLAIN

Отображенная информация означает, что пользователь newuser может аутентифицироваться тремя методами: CRAM-MD5, DIGEST-MD5, PLAIN. Рекомендую использовать метод CRAM-MD5, но в крайнем случае подойдет и PLAIN.

## 14.2.2. Настройка sendmail+SASL

В файл sendmail.mc внесите следующие строки:

TRUST AUTH MECH('GSSAPI DIGEST-MD5 CRAM-MD5 PLAIN') dnl define ('confAUTH\_MECHANISMS', 'GSSAPI DIGEST-MD5 CRAM-MD5 PLAIN' dnl define('confDEF\_AUTH\_INFO', '/etc/mail/auth/auth-info')dnl<br>FEATURE('no\_default\_msa')dnl turn off default entry for MSA DAEMON OPTIONS ('Port=25, Name=MSA, M=E')dnl

Метод PLAIN, как самый ненадежный, можно было бы убрать из списка авторизации, но я рекомендую вам его оставить для совместимости с некоторыми почтовыми клиентами.

Запустите интерпретатор m4:

# m4 sendmail.mc > sendmail.cf

Скопируйте новый файл sendmail.cf на место старого, перезапустите sendmail и проверьте его работоспособность. Для этого запустите клиент telnet и присоединитесь к порту 25 вашего компьютера:

```
telnet localhost 25
Trying 127.0.0.1...
Connected to localhost
Escape character is '"]'.
220 Iocal.sendmail.ORG ESMTP Sendmail 8.10.0/8.10.0; Thu,
9 Sep 1999 10:48:44 -0706 (PDT)
ehlo localhost
250-local.sendmail.ORG Hello localhost [127.0.0.1],
pleased to meet you
250-ENHANCEDSTATUSCODES
250 - DSM250-AUTH DIGEST-MD5 CRAM-MD5 PLAIN
250 HELP
quit
```
Теперь желательно добавить описания поддерживаемых вашим сервером методов аутентификации. Это делается для того, чтобы в заголовке письма появилось такое сообщение:

(auth type is CRAM-MD5, user den)

Откройте файл sendmail, ст в любом текстовом редакторе и найдите следующие строки:

```
**************************
# Format of headers #
*************************
```
После них вам нужно добавить следующее:

```
$.$? (auth_type) (auth_type is $ (TWII), user
$(nom-scearent)$.)
```
# 14.2.3. Настройка почтовых клиентов с использованием аутентификации

Я рассмотрю настройку трех самых популярных почтовых клиентов:

1. The Bat!. Создайте учетную запись (Account -> New). В качестве имени и пароля введите регистрационные данные пользователя, установленные на сервере с помощью команды passwd. Сервером входящей и исходящей почты назначьте только что созданный почтовый сервер den.dhsilabs.com. Нажмите кнопку More (рис. 14.4). В окне Advanced SMTP Options установите режим Perform SMTP authentication. Если

имя пользователя и пароль на сервере POP совпадают с именем пользователя и паролем на сервере SMTP, а это обычно так, установите режнм Use POP server login. В противном случае укажите нужное имя пользователя и пароль.

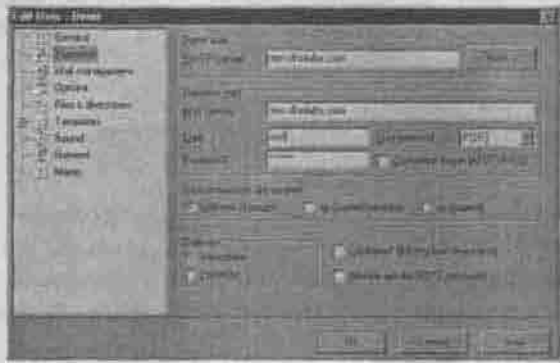

Рис. 14.4. Настройка TheBat!

- 2. Outlook Express. Создайте учетную запись (Сервис -> Учетные записи, кнопка Добавить). В окне свойств учетной записи перейдите на вкладку Серверы. Включите режим Проверка подлинности пользователя, нажмите кнопку Настройка и установите параметры аутентификации.
- 3. Netscape Messenger. Выберите пункт меню Edit -> Preferences. В окне Preferences (рис. 14.5) перейдите в раздел Mail servers и укажите необходимые вам параметры. Параметры протокола POP можно задать, выбрав почтовый сервер и нажав на кнопку Edit. Netscape Messenger версии 4.76 поддерживает только метод авторизации PLAIN.

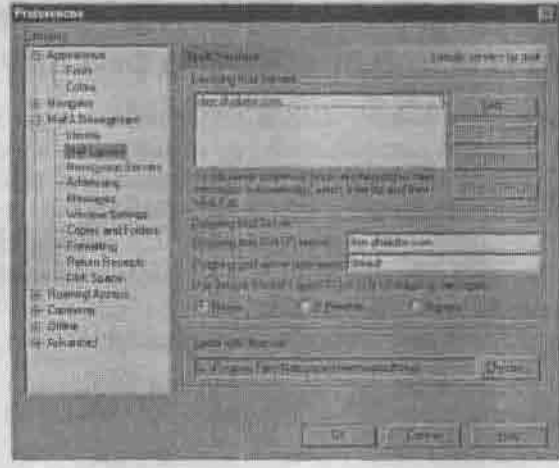

Puc. 14.5, Hacrpoika Netscape Messenger

 $-4.12$ 

# 14.3. Агент доступа - fetchmail

Программа fetchmail используется для загрузки сообщений с сервера входящей почты в почтовый ящик подъзователя. В домашнем каталоге того пользователя, от имени которого будет запускаться fetchmail, создайте файл . fetchmailrc. Добавьте в него следующие строки:

```
set postmaster "mail"
poll provider.ru proto POP3 no dns
   user "mail" pass "my password" to mail here
options fetchall
```
Provider.ru - это имя почтового сервера, откуда вы будете забирать почту по протоколу РОРЗ. При этом вы будете использовать имя пользователя mail и пароль my password. Директива fetchall указывает программе получить всю почту и потом удалить полученные сообщения с сервера.

Запускать программу fetchmail можно как демон, а можно с помощью планировщика cron. В первом случае просто выполните команду:

\$ fetchmail -d 12000

При этом fetchmail будет проверять наличие новой почты через каждые 20 минут.

Во втором случае отредактируйте пользовательский crontab-файл и введите новое задание:

```
$ crontab -e
0,20,40 * * * * /usr/bin/fetchmall
```
# 14.4. Автоматическая сортировка входящей почты - программа procmail

Лучше всего объяснять работу любой программы на практическом примере. Допустим, в вашей организации три отдела, и их адреса dep1@firma. ги, dep2@firma.ru и dep3@firma.ru. У вас также есть пользователь mail, на имя которого будет приходить вся почта. Вам нужно сортировать приходящую почту по названию отдела: например, если в теле письма или в одном из его заголовков упоминается название отдела, отправить это сообщение одному из пользователей отдела. Кроме того, вы хотите, чтобы рассылка проекта LinuxRSP отправлялась вам по адресу adm@firma.ru.

Создайте в домашнем каталоге пользователя mail файл .procmailrc, примерное содержание которого показано в листинге 14.2.

Листинг 14.2. Файл .procmailro - правила сортировки почты

```
\pm 0* ^Subject: *depl
! depl
\pm 0* ^Subject: * dep2
1 dep2
: 0* "Subject: * dep3
1 dep3
  and our employ in injurious week for short will make a difference to
10 and 10 million to the control of the first state of the control of the control of the control of the control of
* Subject: *LinuxRSP
i adm
```
 $y = -5$ 

Правила означают следующее: если в теме (заголовок Subject) присутствует название отдела, то сообщение будет отправлено нужному пользователю, который должен быть зарегистрирован в системе. Вместо имени пользователя можно указать адрес электронной почты.

Можно выполнить сортировку по любому другому полю. Например, последнее правило могло бы выглядеть так:

```
: 0"From: * Subscribe.Ru
! adm
```
В этом случае, если кто-нибудь из пользователей вашей системы также подпишется на другую рассылку на сервере Subscribe.Ru, то вся почта попадет к пользователю adm.

А теперь создадим почтовый автоответчик. Существуют два типа автоответчиков. Первые посылают автоответ только на определенные сообщения (например, отправляют клиенту прайс-лист вашей организации по его требованию), а вторые - на все (например, сообщают, что вы сейчас заняты, прочитаете письмо тогда-то). Автоответчик первого типа настраивается при помощи правила

```
0:^Subject.*Price
(formail -r ; cat $HOME/pricelist.zip) | sendmall -r
```
А второй тип создается еще проще. Вы не определяете никаких условий, поэтому файл info.txt, содержащий ваш автоответ, будет послан любому отправителю:

 $0.7$ 

| (formail -r; cat \$HOME/info.txt) | sendmail -t

Владельцем файла . procmailrc должен быть пользователь mail. Права доступа следует установить «600».

Вызывать агент доставки procmail можно с помощью правил программы sendmail, но сейчас мы рассмотрим другой способ. В этом же каталоге (\$HOME/mail) создайте файл . forward с такими же правами доступа, как у , procmailrc. В файле . forward задаются правила перенаправления почты. Добавьте в него следующую строку:

|IFS=' '&& exec /usr/bin/procmail USER= <mail>

Используйте procmail с большой осторожностью, потому что если вы неправильно укажете условия сортировки, почта будет просто утеряна без возможности восстановления.

Строки файла конфигурации .procmailrc, которые начинаются с символа решетки (#) считаются комментариями.

Строки, начинающиеся с последовательности символов :0 или :0:, определяют правила, на основании которых procmail выполнит действие над сообщением. После символов :0 можно указать опции поиска и исполняемый файл, которому будет передано сообщение. Общий синтаксис такой:

:0 [опции] [: программа]

Опция H (header) означает, что условие будет применяться к заголовку письма, а опция В - к телу. Опция D указывает программе различать нижний и верхний регистры символов. По умолчанию используется опция Н, то есть условие применяется только к заголовку, а верхний и нижний регистры не различаются. Подробнее об опциях вы прочитаете на manстранице программы procmail.

Условие задается с помощью регулярных выражений. Каждое условие начинается символом \* и записывается в отдельной строке. Регулярные выражения задаются как обычно, а именно:

- Символ ^ указывает на начало строки, а \$ на ее конец.
- Символ . обозначает любой символ, кроме CR (возврат каретки).
- Символы ? и \* читаются как «ноль или более раз».
- Символ + «один или более раз».
- Символ | обозначает логическую операцию ИЛИ : x | у х ИЛИ у.
- [а-z] определяет любой символ из диапазона а.д.
- [ ^ а-z] задает любой символ вне диапазона а. ...

После условия указывается одна команда. Если первый символ команды «!», то сообщение будет перенаправлено на все указанные почтовые адреса, а если «|», то сообщение будет передано исполняемому файлу (программе), который указан после символа |. Вместо исполняемого файла можно указать переменную окружения, в которую будет записан результат.

Переменная окружения MAILDIR устанавливается в файле .procmailrc. Обычно она имеет значение \$HOME/Mail.

Кроме переменной окружения MAILDIR, вы можете указать переменные окружения SENDMAIL и FORMAIL, которые содержат полный путь к программам sendmail и formail (фильтр-преобразователь сообщений в формат mailbox). Переменная окружения LOGFILE содержит имя файла протокола программы procmail, а переменная DEFAULT - имя файла, в который будут записываться сообщения, к которому procmail не может применить ни одно из правил.

Для иллюстрации я приведу свой файл конфигурации procmail.

### Листинг 14.3. Мой файл .procmailre

```
PATH=$HOME/bin:/usr/bin:/usr/sbin:/bin:/usr/local/bin:.
MAILDIR=/home/den/mail
DEFAULT=SMAILDIR/mbox
LOGFILE=$MAILDIR/from
LOCKFILE=$HOME/.lockmail
\pm 0* "Subject. * Privet
privets
: 0"Subject. "Job
  (formail -r ; cat /home/den/vakancy.txt) | /usr/sbin/
sendma1 - t
```
Если в теме сообщения было найдено слово «Privet», то все сообщения будут сохраняться в файле /home/den/mail/privets, Если тема сообщения содержит слово «Job», то по адресу отправителя будет автоматически отправлен файл vakancy. txt. Файл vakancy. txt должен быть текстовым - это не вложение.

Файл протокола, в который программа procmail запишет адрес отправителя, тему и размер сообщения, называется from.

# 14.5. Создание списка рассылки

Обычно системы рассылки создаются специально предназначенными для этого средствами: например, идеально подходят PHP в связке с MySQL.

Язык программирования РНР предназначен для создания веб-приложений и оснащен всеми необходимыми для этого функциями, а сервер баз данных MySQL обеспечит поддержку базы данных адресов подписчиков и параметры рассылки. Таким образом, если вы хотите создать собственный MailList.Ru, воспользуйтесь готовыми решениями или напишите собственное на PHP или Perl.

Однако иногда бывает полезно создать небольшую рассылку внутри одной организации. Приведенное далее решение не отличается оригинальностью и не претендует на звание лучшей системы рассылки. Это просто пример, из которого вы узнаете также, как использовать стандартную почтовую утилиту Linux - mail. Этот пользовательский агент входит в состав практически каждой UNIX-системы.

Допустим, у вас есть три отдела: отдел маркетинга, производственный отдел и администрация. К первому отделу относятся пользователи вашей системы marina и oleg, ко второму - igor, dmitry, olya, а к третьему president, director, secretar. Периодически вам нужно отправлять сообщения в один из отделов. Число пользователей небольшое и, возможно, отправить сообщение можно было бы с помощью групп пользователей почтовой программы, которую вы используете. Однако сейчас я покажу, как элегантно это можно сделать средствами Linux.

Создайте файл . maiirc в вашем домашнем каталоге и добавьте в него строки псевдонимов (убедившись, что в вашей системе нет пользователей c именами market, proizv и office):

```
alias market marina oleg
alias proizv igor dmitry olya
alias office director secretar
```
В дальнейшем, чтобы отправить сообщение в производственный отдел, просто введите команду;

\$ mail proizv

Программа mail попросит вас ввести тему, а затем текст сообщения. Для окончания ввода нажмите Ctrl+D, и mail отправит сообщения пользователям.

Если пользователей много, использовать механизм псевдонимов не очень удобно. Гораздо удобнее, чтобы программа mail брала список подписчиков из какого-нибудь файла. К сожалению, разработчики не предусмотрели такой возможности, однако с помощью небольшого сценария мы можем эту возможность организовать.

Создайте сценарий smailer в своем домашнем каталоге (листинг 14.4).

### Листинг 14.4. Сценарий smaller

```
#!/bin/bash
DT='date'
                                   en gegne der in der staat dag in bestecklis
echo SDT >> log
for user in 'cat users'
đó
echo "Sending message to Suser"
mail $user -s Subscribe < msg 2>> log
done
```
Сообщение, которое вы хотите отправить, запишите в файл msq, а список подписчиков по одному в строке - в файл users.

Программу mail можно использовать и для чтения почты. Для этого просто введите команду mail. Если в вашем почтовом ящике есть новые сообщения, программа выведет на экран нумерованный список, и вы сможете ввести номер сообщения, которое хотите прочитать. Для удаления сообщения используется команда d <номер> или d <диапазон>. Выйти из программы можно, введя команду q.

Программа mail - это исключительно пользовательский агент: она работает только с вашим локальным ящиком. В другие почтовые клиенты обычно встроен и агент доступа, забирающий сообщения с внешнего сервера, например, рор. тай. ги. Я советую использовать в качестве почтового клиента программу kmail, входящую в состав KDE.

Эта программа поддерживает несколько учетных записей электронной почты, в том числе и локальный ящик, отправку сообщений с помощью SMTP и локального транспортного агента, а также сообщения в формате HTML.

# 14.6. Защита программы sendmail. Программа smrsh

Однажды неизвестный хакер может заставить ваш sendmail выполнить какую-нибудь программу. Какая это будет программа - зависит от его фантазии: безобицная команда echo или «гm -rf /». О том, как это сделать, я писать не буду - дучше разберемся, как этого не допустить.

По умолчанию для запуска внешних программ используется оболочка /bin/sh (или /bin/bash), которая позволяет запускать любые программы без ограничения. Вместо оболочки /bin/sh рекомендуется использовать защищенную оболочку smrsh, которая позволяет определить, какие программы можно запускать, а какие - нет.

Определим список программ, которые можно запускать. В него войдут пользовательские агенты (mail), агент доставки procmail и, может быть, что-нибудь еще. Категорически нельзя разрешать запускать командные оболочки (sh, bash, tesh и другие), потоковый редактор sed, интерпретаторы perl, php и программу uuencode.

Создайте в каталоге /etc/smrsh ссылки на программы, которые можно запускать:

```
$ cd /etc/smrsh
```
\$ ln -s /bin/mail mail

\$ ln -s /usr/bin/procmail procmail

Откройте файл sendmail.cf и замените строки:

```
Mprog, P=/bin/sh, F=1sDFMogeu9, S=EnvFromL/HdrFromL,
R=EnvToL/HdrToL, D=$z:/,
   T=X-Unix/X-Unix/X-Unix,
   A=sh -c Su
```
#### строками:

```
Mprog.
         P=/usr/sbin/smrsh, F=lsDFMogeu9, S=EnvFromL/Hdr-
FromL, R=EnvToL/HdrToL, D=$2:/,
   T=X-Unix/X-Unix/X-Unix,
   A=smrsh -c $u
```
#### После этого перезапустите программу sendmail:

# service sendmail restart

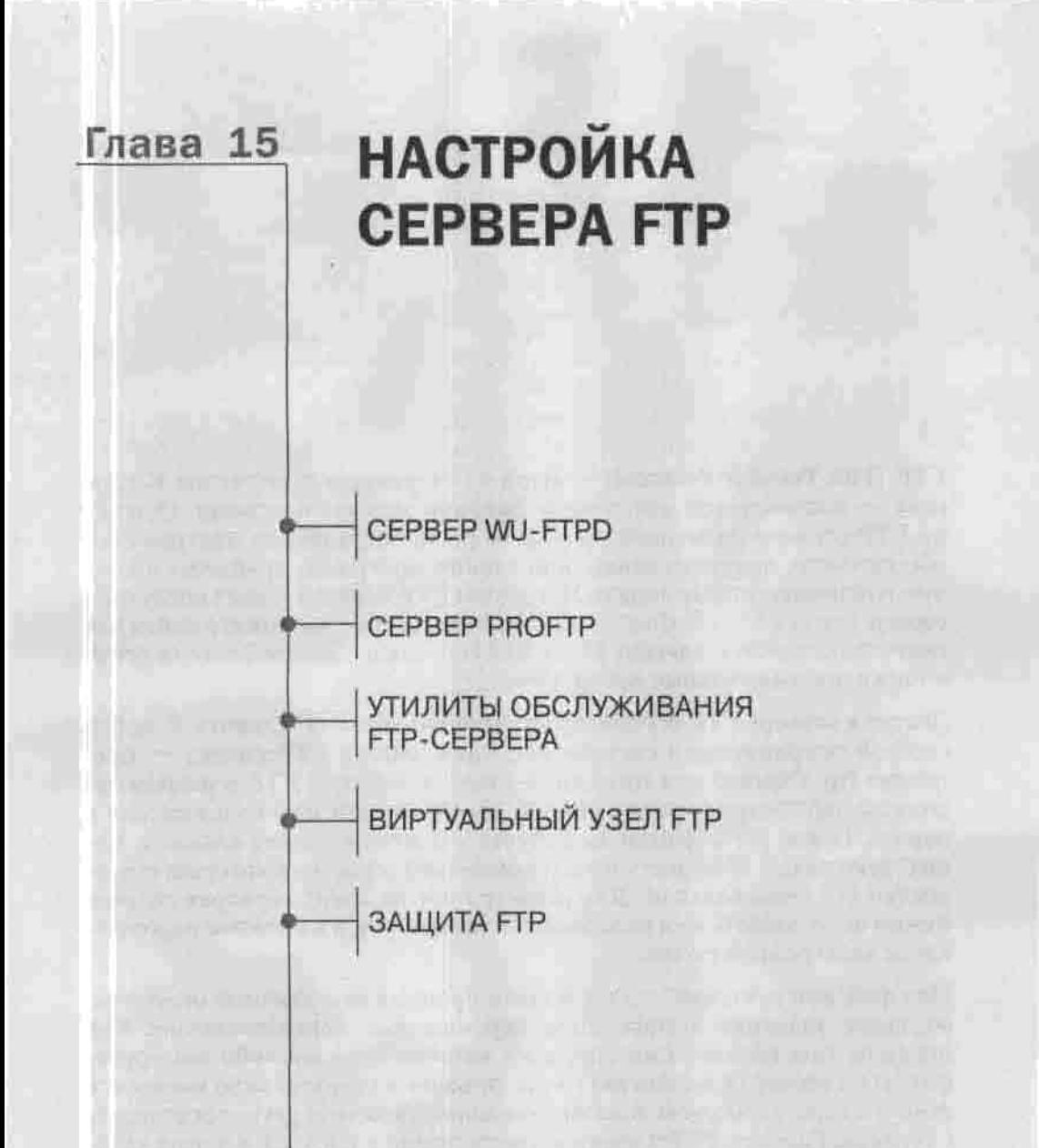

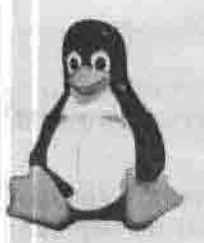

ПОЛНОЕ РУКОВОДСТВО

FTP (File Transfer Protocol) - один из старейших протоколов Интернета - используется для обмена файлами между системами. Обычно на FTP-сервере размешают свободно распространяемое программное обеспечение, документацию, обновления программ, драйверы и прочую публичную информацию. Примером FTP-сервера может послужить сервер ftp://ftp.redhat.com. На этом сервере вы можете найти как саму операционную систему Linux Red Hat, так и обновления ее пакетов. а также дополнительные программы.

Доступ к серверу FTP осуществляется с помощью FTP-клиента. В любой сетевой операционной системе есть простейший FTP-клиент - программа ftp. Обычно для того, что бы начать работу с FTP-сервером, вы должны зарегистрироваться на нем, то есть ввести имя пользователя и пароль. После регистрации вы получаете доступ к своему каталогу. Существуют также общедоступные (анонимные) серверы, к которым имеют доступ все пользователи. Для регистрации на таких серверах обычно нужно использовать имя пользователя anonymous, а в качестве пароля адрес электронной почты.

Над файлами и каталогами вы можете производить обычные операции: создание, удаление, копирование, перемещение, переименование. Как правило, при выполнении операции копирования вы либо копируете файлы на сервер (команда put) — загружаете на сервер, либо копируете файлы с сервера на свою локальную машину (команда get) - скачиваете с сервера. Работа с FTP-клиентом рассмотрена в п.6.4.5.3, а в этой главе я покажу, как создать FTP-сервер.

# 15.1. Сервер WU-FTPD

Сервер FTP wu-ftpd, разработанный в Вашингтонском университете, очень широко распространен. Он устанавливается из пакета wu-find, входящего в состав практически каждого дистрибутива.

Демон in.ftpd может быть либо постоянно загружен в память (режим standalone), либо вызываться суперсервером xinetd (inetd) по мере необходимости. Режим standalone и применяется, как правило, если FTPсерверу нужно часто обрабатывать запросы клиентов. Второй режим используется в целях экономии памяти, когда нагрузка на FTP-сервер не очень велика.

Чтобы запускать сервер FTP из-под супердемона, добавьте в файл inetd. сопі следующую строку:

ftpstream tcp nowait root/usr/sbin/tcpd in.ftpd -1 -a Таким образом, FTP-сервер вызывается не напрямую, а через TCP-wrapрег, чем обеспечивается дополнительная безопасность. Если вы используете супердемон xinetd, описание FTP-сервера должно выглядеть так (листинг 15.1).

## Листинг 15.1. Фрагмент файла xinetd.conf

```
service ftp
= \Box Qwait
user \t = rootserver = /usr/etc/in.ftpd
server_args = -1
instances = 4
            += DURATION USERID
log on success
log_on_failure +# USERID
access_ times = 2:00-8:59 12:00-23:59nice = 10
```
Ключ - I регистрирует все сеансы FTP в службе syslog. Другие ключи, с которыми можно запускать FTP-сервер, перечислены в таблице 15.1.

Ключи командной строки сервера wu-ftpd

Таблица 15.1

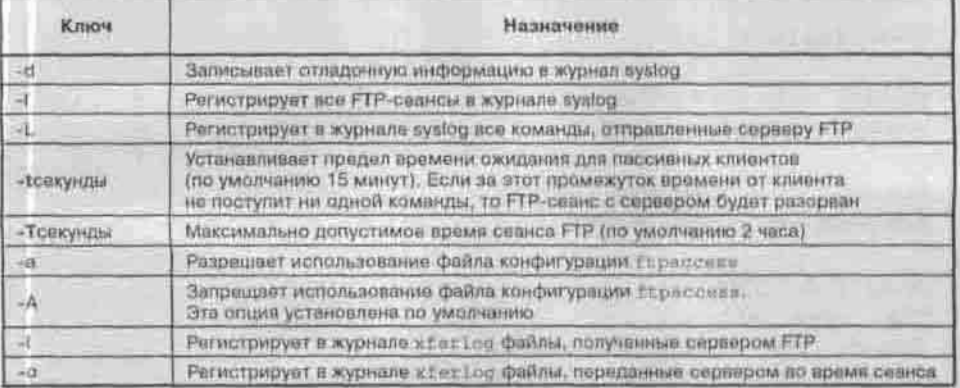

# 15.1.1. Настройка WU-FTPD. Конфигурационные файлы

Сервер wu-ftpd использует пять файлов конфигурации:

- /etc/ftpaccess основной файл конфигурации;
- /etc/ftphosts файл, позволяющий запретить лоступ к wu-ftpd с определенных узлов или определенным пользователям;
- \* /etc/ftpusers этот файл содержит список локальных пользователей (зарегистрированных на сервере), которым запрещается взаимодействовать с wu-ftpd:
- \* /etc/ftpservers позволяет задавать и использовать различную конфигурацию FTP-сервера для различных узлов;
- /etc/ftpconversions определяет типы файлов архивов, которые будут использоваться при сжатии (архивировании) передаваемых данных. Само сжатие включается и выключается в файле /etc/ftpaccess.

## Основной файл ftpaccess. Директивы сервера WU-FTPD

В этом файле содержатся директивы, которые управляют правами доступа и регистрацией пользователей, задают параметры ТСР/IP-взаимодействия, виды регистрируемых событий, используются для конфигурирования анонимного доступа к FTP-серверу и т.п. Пример файла /etc/ftpaccess приведен в листинге 15.2.

## Листинг 15.2. Примерный файл ftpaccess

class all real, quest, anonymous

email root@localhost

loginfalls 3

readme README\* login  $cwd = *$ readme README\*

message /welcome.msg login message .message cwd=\*

compress yes  $a11$ tar yes all chmod no guest, anonymous delete no quest, anonymous

426

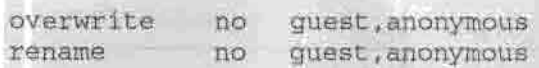

log transfers anonymous,real inbound,outbound

shutdown /etc/shutmsg

passwd-check rfc822 warn

Директива class определяет класс пользователей, которые будут иметь доступ к серверу FTP. В примере 11.3 задан класс all, который состоит из следующих типов пользователей: настоящие (real), гости (guest), анонимные (anonymous). Под настоящими пользователями подразумеваются те, которые зарегистрированы на сервере, то есть их учетные записи хранятся в файле /etc/passwd.

С помощью директивы email можно указать адрес администратора сервера.

Директива loginfails задает максимальное количество попыток регистрации. Если это количество превышено, пользователь автоматически будет отключен. Значение по умолчанию для этой директивы равно 5.

Директива message определяет файл и событие, когда он должен быть отображен. Например, можно создать несколько файлов, один из которых будет отображаться при регистрации пользователя, а другой - при входе его в определенный каталог.

Директивы chmod и delete определяют, могут ли пользователи использовать одноименные команды FTP. А директивы overwrite или delete разрешают или запрещают определенным пользователям перезаписывать или удалять файлы на сервере. В приведенном примере пользователи классов guest и anonymous не могут выполнять ни одну из упомянутых операций.

Общий список директив сервера wu-ftpd перечислен в таблице 15.2.

*Директивы сервера* **wu-ftpd** *Таблица 15.2*

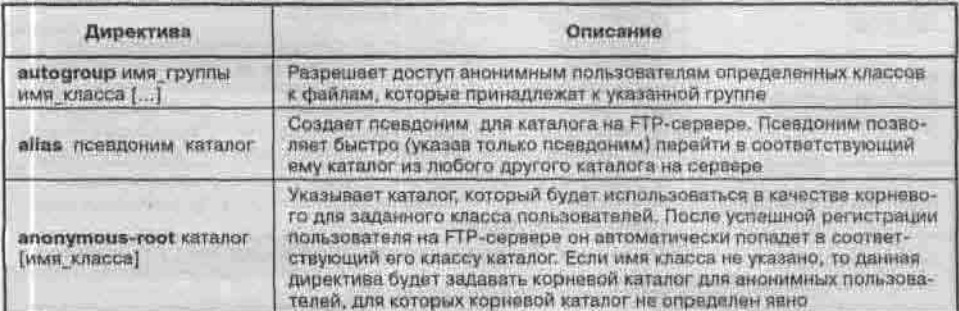

Продолжение табл. 15.2

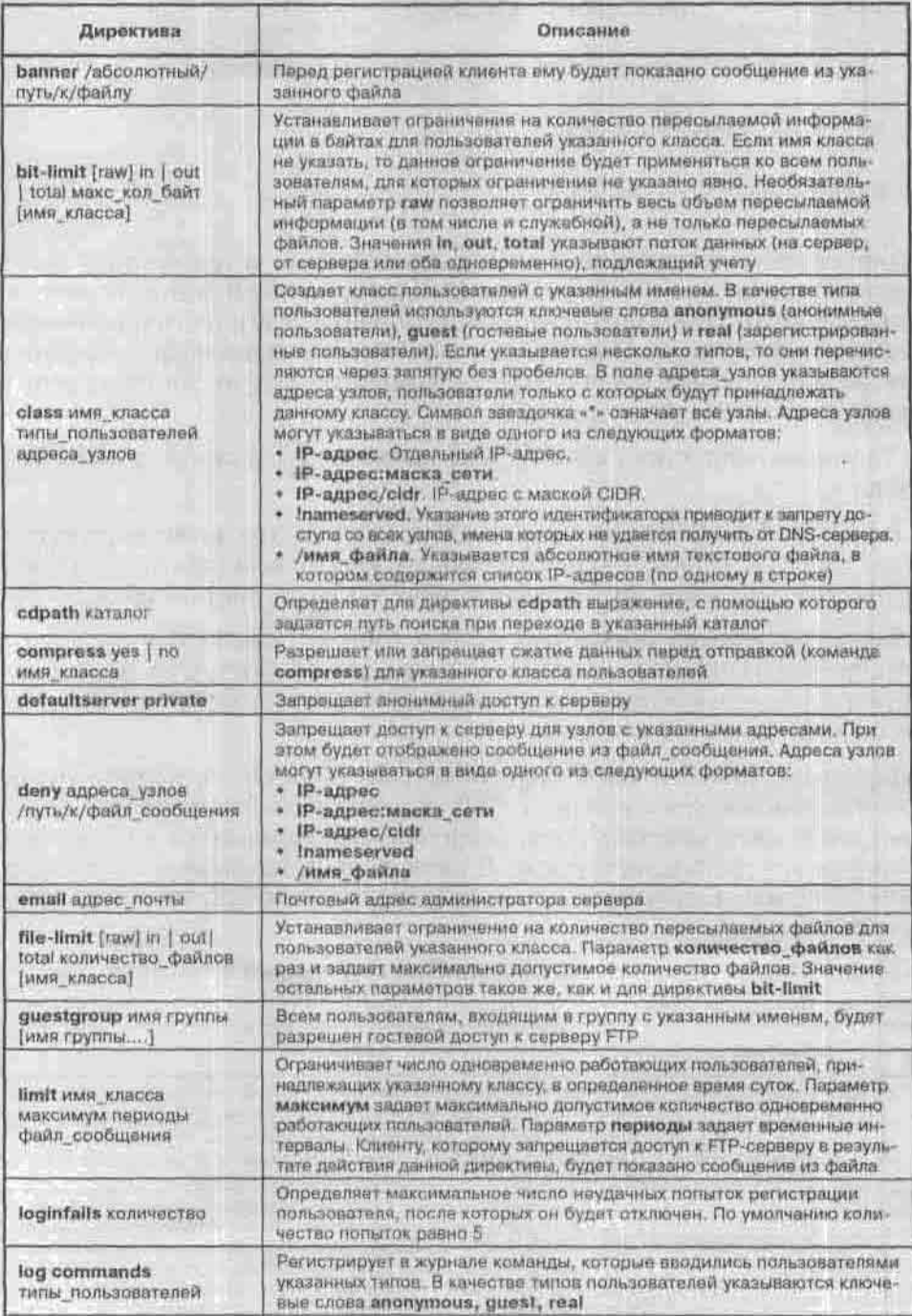

Глава 15. Настройка сервера FTP

Продолжение табл. 15.2

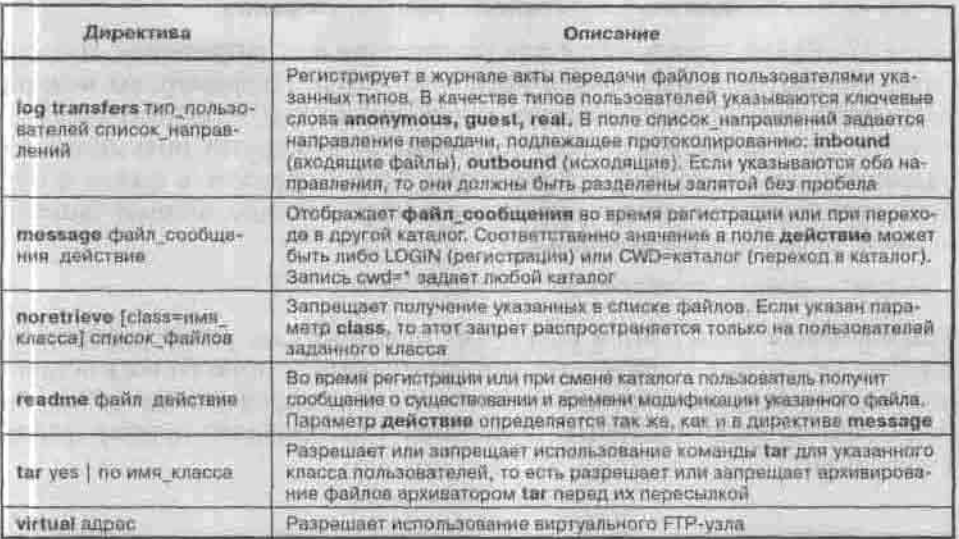

Кроме обших директив, сервер wu-ftpd имеет директивы, которые управляют правами доступа. Директивы прав доступа определяют, какие операции могут выполнять пользователи того или иного типа. Эти директивы перечислены в таблице 15.3.

Директивы прав доступа

Таблица 15.3

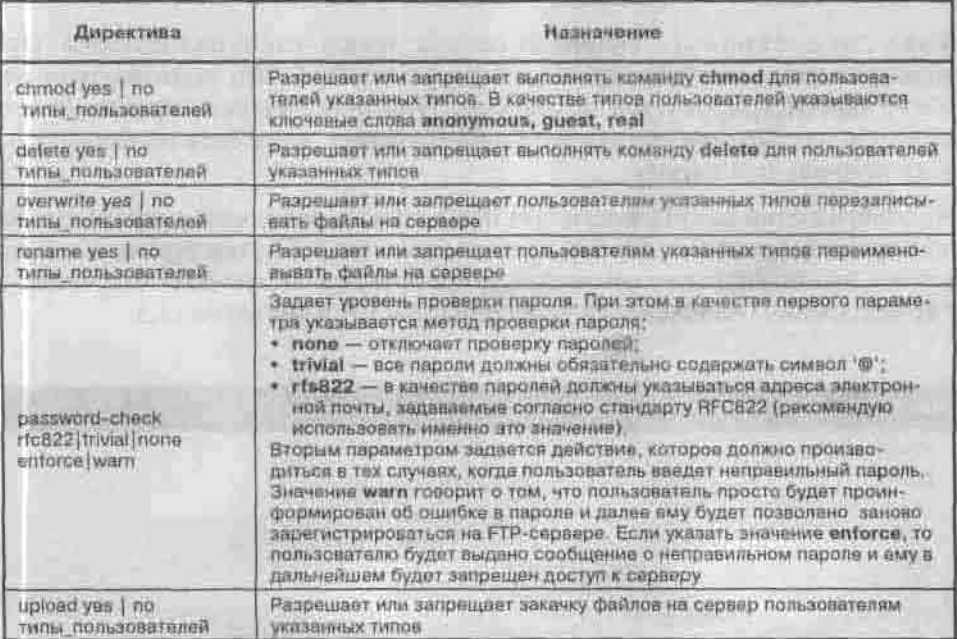

#### Файл ftphosts - параметры доступа для пользователей с указанных узлов

Файл ftphosts используется для разрешения или запрещения доступа определенных пользователей с указанных узлов. Например, вы можете разрешить доступ пользователю admin только с компьютера admin. domain.ru и запретить со всех остальных. А для других пользователей разрешить доступ со всех компьютеров. Таким образом, в файле могут быть записи двух видов: разрешающие и запрешающие. Формат записей в файле ftphosts следующий:

allow | deny nonssosarens ysen [ysen...]

Разрешающая запись allow разрешает пользователю регистрироваться с узлов, указанных в списке, но запрещает регистрацию со всех остальных. Запись deny, наоборот, запрещает доступ с определенных узлов, но разрешает со всех остальных. В листинге 15.2 приведен пример файла ftphosts.

#### Листинг 15.2. Пример файла ftphosts

allow admin 192.168.1.1 deny user 192.168.1.2 192.168.1.3

#### Файл ftpusers - список локальных пользователей, которым запрещено пользоваться WU-FTPD

Файл /etc/ftpusers содержит список локальных пользователей, которым запрешается обращение к серверу wu-ftpd. Эти пользователи не могут зарегистрироваться на сервере. При попытке регистрации будет выведено сообщение об ошибке Login Incorrect, даже если подъзователь ввел правильный пароль.

Из соображений безопасности этот файл должен содержать хотя бы имена пользователей root, bin, nobody, daemon, news, uucp. Пустые строки, а также строки, начинающиеся с символа #, игнорируются. Полностью корректный с точки зрения безопасности файл представлен в листинге 15.3.

## Листинг 15.3. Файл ftpusers

root bin: adm-ÌD sync shutdown halt mail news uucp operator dames nobody

### Файл ftpservers - разные настройки ftp-сервера для различных узлов

По умолчанию настройки wu-ftpd применяются ко всем клиентам, подключающимся к нему. Файл /etc/ftpservers позволяет задать режим, в котором для определенных узлов будут применяться свои индивидуальные настройки.

Файл /etc/ftpservers состоит из записей следующего вида:

IP-адрес(или имя узла) Karanor

Если какой-либо пользователь подключится к пр-серверу с одного из указанных в файле узлов, то для него будут применяться конфигурационные файлы из соответствующего каталога. Например, если в файле присутствует запись 192.168.1.2 /etc/ftpd/user34, то при обращении клиента 192.168.1.2 для него будут использоваться конфигурационные файлы из каталога /etc/ftpd/user34.

## Файл ftpconversions - форматы сжатия

В файле /etc/ftpconversions задаются форматы сжатия, разрешенные для использования во время сеанса FTP. Обращаю ваше внимание на то, что само сжатие передаваемых данных включается и выключается соответствующей директивой в файле ftpaccess. Стандартный файл ftpconversions представлен в листинге 15.4.

## Листинг 15.4 Файл ftpconversions

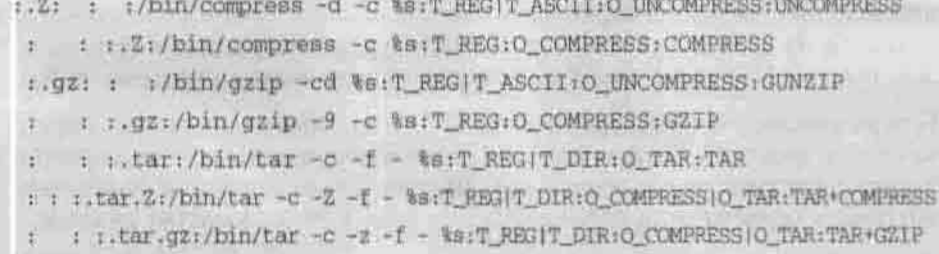
Каждая запись этого файла состоит из восьми полей. Поля разделяются с помощью символа двоеточия. Эти поля содержат префиксы и постфиксы удаления и добавления, внешнюю команду, тип операции и описание.

 $\tau_{\rm e} = \tau_{\rm e} \tau_{\rm e}^0$ 

Например, сжатый программой gzip файл должен иметь имя с суффиксом 22. Чтобы к имени файла был добавлен суффикс 22, запись в файле ftpconversions должна иметь постфикс gz.

#### and palate and reagant in cold Файл хferlog - журнал FTP-сервера

В файл х ferlog записываются все транзакции, которые были произведены в ходе сеансов работы пользователей. С помощью ключей -о и -і сервера FTP можно выбрать тип транзакций, записываемых в журнал.

Рассмотрим листинг 11.7, в котором представлен фрагмент файла Hall T xferlog.

module chose.

### Листинг 15.5. Фрагмент файла xferlog

Wed Jan 9 11:49:35 2002 1 localhost. localdomain 1490 / home/den/vmware.html a \_ o r den ftp 0 t c -Wed Jan 9 11:50:08 2002 1 localhost.localdomain 281 / home/den/w.out a \_ o r den ftp 0 \* c Wed Jan 9 11:50:15 2002 1 localhost.localdomain 281 / home/den/w.out a \_i r den ftp 0 \* c Wed Jan 9 11:52:06 2002 1 localhost. localdomain 888 / home/den/ftphosts.html b i f r den ftp 0 \* c

Из первой записи видно, что пользователь den был зарегистрирован с удаленного узла localhost.localdomain. Начало передачи файла /home/ den/vmware.html произошло в среду. 9 января 2002 года в 11:49. Общее время передачи - одна секунда. Общий объем переданной информации FT-19711 fts составляет 1490 байт.

Для передачи файла использовался режим ASCII (а), не было произведено никаких специальных операций (\_). Файл vmware, html пользователь загружал с сервера, на что указывает направление передачи (о). Пользователь den является зарегистрированным пользователем системы (r). Символ g на этом месте означал бы гостевую регистрацию, а символ а анонимную. Название службы, которая производила операцию - ftp.

Теперь рассмотрим четвертую запись. Тот же пользователь den передал на сервер файл ftphosts.html. Направление передачи - на сервер (i). Режим передачи - двоичный (b). Вторая и третья записи сообщают о загрузке с сервера и на сервер файла w. out в текстовом (а) режиме.

Остается только отметить, что файл «ferlog используется обоими серверами FTP - wu-ftpd и ProFTPD.

# 15.2. Cepsep ProFTP

### 15.2.1. Установка и запуск РгоFTPD

Альтернативой, и, на мой взгляд, достаточно хорошей, серверу wu-ftpd является сервер ProFTPD. Он намного проще в конфигурировании, чем сервер wu-ftpd, и обладает достаточно гибкими возможностями. Для его установки достаточно установить пакет proftpd. Подобно серверу wuftpd, ProFTPD может запускаться автоматически при запуске системы или вызываться суперсервером при наличии запроса на установку соединения. Сервер ProFTPD может вызываться с ключами, указанными в табл. 15.4.

Параметры сервера ProFTPD

Таблица 15.4

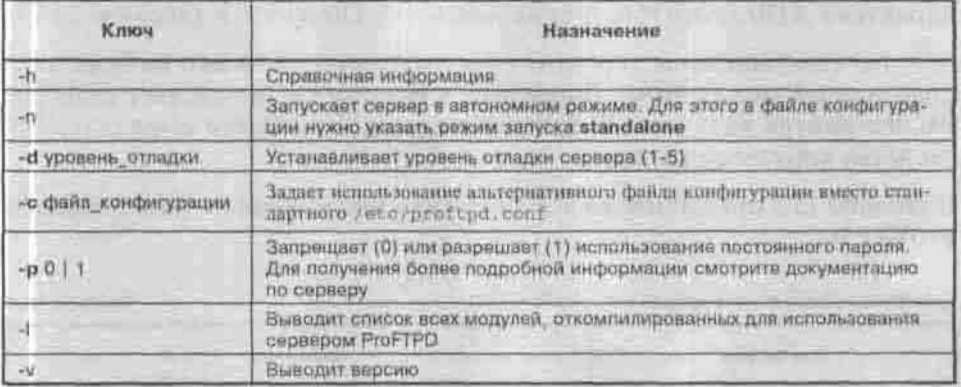

### 15.2.2. Настройка ProFTPD. Файл /etc/proftpd.conf

Сервер ProFTPD использует всего один файл конфигурации - /etc/ proftpd.conf.

В листинге 15.7 представлен простейший файл конфигурации сервера ProFTPD.

Листинг 15.7. Пример файла конфигурации /etc/proftpd.conf

# Этот файл устанавливает один сервер и одну учетную запись ServerName "My ProFTPD server"

ServerType standalone

DefaultServer on

# Используем стандартный порт

Port 21

Umask 022 MaxInstances 30 # Пользователь и группа, обслуживающие сервер User nobody Group nobody # Параметры корневого каталога. Блочная директива Directory <Directory /\*> # Директива, определяющая параметр AllowOverwrite

AllowOverwrite on

</Directory>

Директивы конфигурации делятся на две группы: директивы, определяющие параметры, и блочные директивы. Блочные директивы конфигурирования похожи на тэги языка HTML: конечная директива имеет то же имя, что и начальная, но с наклонной чертой в начале. Например, начальная директива <Directory /\*>, а конечная - </Directory > (листинг 15.7).

Действия каждой пары директив распространяются только на блок, расположенный между ними. Директива <Directory> определяет свойства какого-нибудь каталога. В вышеприведенном листинге определяются свойства корневого каталога.

В таблице 15.5 представлены все директивы файла конфигурации сервера ProFTPD.

Таблица 15.5

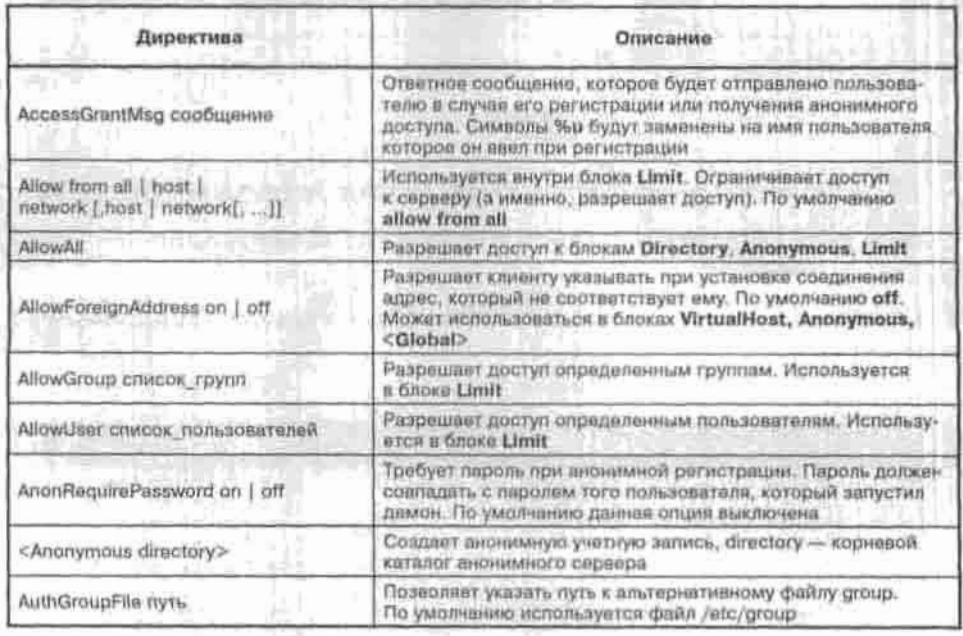

Директивы файла конфигурации сервера ProFTPD

Продолжение табл. 15.5

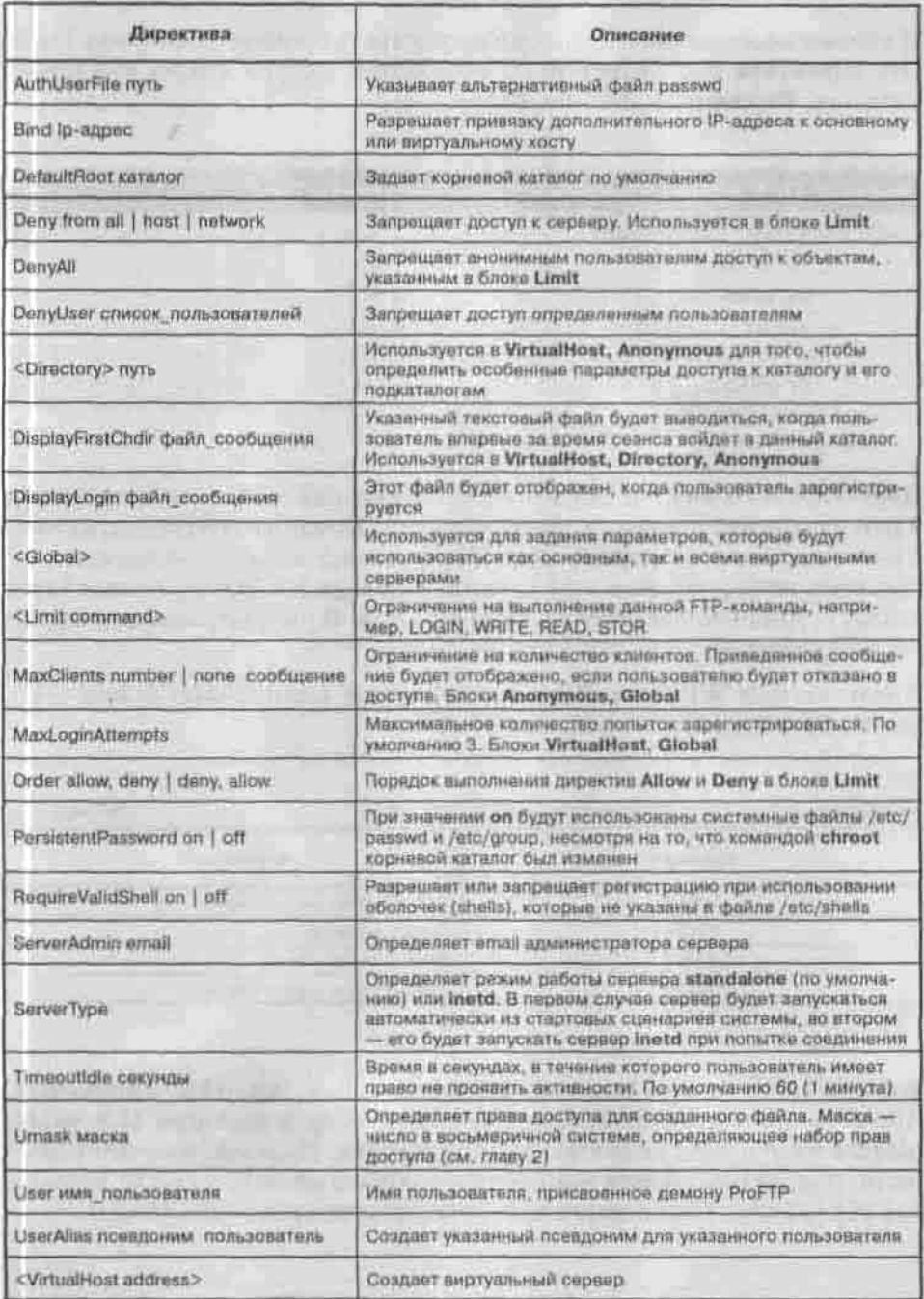

### 15.2.3. Разграничение доступа к серверу ProFTP

Я считаю необходимым подробно рассмотреть блочную директиву Limit. Эта директива определяет вид и параметры доступа к тому или иному каталогу. Рассмотрим листинг 15.8.

#### Листинг 15.8. Пример использования директивы Limit

<Directory incoming> <Limit WRITE> AllowAT1 </Limits <Limit READ> DenvAll  $\langle$ /Limit> </Directory>

Директива Directory определяет свойства каталога incoming, а директива Limit задает вид доступа к этому каталогу. Команда WRITE директивы Limit вместе с директивой AllowAll разрешает всем пользователям записывать информацию в этот каталог. Команда READ директивы Limit задает ограничение на чтение этого каталога. В рассматриваемом случае чтение запрешено для всех пользователей.

Кроме команд WRITE и READ, в директиве Limit можно задавать команды STOR и LOGIN (таблица 15.6).

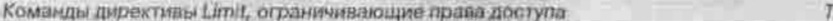

аблица 15.6

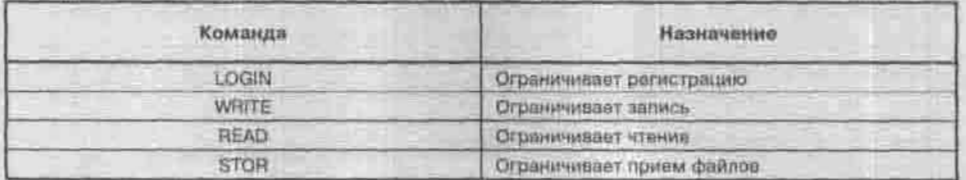

В блоке Limit можно задавать директивы Allow, AllowAll, AllowGroup, AllowUser, Deny, DenyAll, DenyUser. Например, в листинге 15.9 запрещается доступ всем пользователям, кроме den. Пользователь den может регистрироваться со всех компьютеров, кроме компьютера с IP-адресом 111.111.111.111. Также запрещена регистрация из сети 192.168.2.0

### Листинг 15.9. Пример блока Limit

<Limit LOGIN> DenvAll AllowUser den Deny from 111.111.111.111 Deny from 192.168.2.  $\epsilon$ /Limit>

Для конфигурирования отдельного каталога может также использоваться файл . ftpaccess, который расположен в этом каталоге. В нем содержатся такие же директивы, что и в файле proftpd.conf, но файл . ftpaccess имеет приоритет перед файлом proftpd.conf.

### Организация анонимного FTP-сервера

Анонимный FTP-сервер можно построить с помощью wu-ftpd, установив пакет anonftp. Этот пакет нельзя использовать вместе с сервером ProFTPD. Пакет аполітр поставляется в составе большинства дистрибутивов.

Сейчас рассмотрим, как организовать анонимный FTP-сервер с помощью сервера ProFTPD. Для организации анонимного доступа сервер ProFTPD имеет директиву Anonymous. При этом в блок Anonymous нужно поместить директивы, конфигурирующие анонимную службу. В самой же директиве Anonymous необходимо указать каталог, который будет использоваться в качестве корневого для анонимной службы. Сервер ProFTPD выполнит для этого каталога команду chroot, превращая этот каталог в корневой для удаленного пользователя. Перед тем, как сделать это, сервер ProFTPD прочитает все необходимые ему файлы конфигурации из реального каталога / etc.

При анонимной регистрации по умолчанию в качестве имени пользователя указывается anonymous, а вместо пароля - адрес электронной почты пользователя. Вы же можете изменить параметры анонимного доступа, добавив проверку пароля для анонимного пользователя с помощью директивы AnonRequirePassword. В следующем примере представлен типичный блок Anonymous, подходящий для большинства анонимных серверов (см. листинг 15.10).

### Листинг 15.10. Типичный блок Anonymous

<Anonymous /var/ftp> User ftp Group ftp UserAlias anonymous ftp RequireValidShell off

<Directory \*> <Limit WRITE> DenvAll </Limit> <Limit STOR> AllowAll </Limit> </Directory> </Anonymous>

Директивы User и Group задают имя пользователя для анонимного доступа. В обоих случаях применяется имя ftp. Для имени ftp определяется псевдоним anonymous. Вместо пароля нужно указать адрес электронной почты.

Директива RequireValidShell отключает проверку командного интерпретатора пользователя. По умолчанию сервер ProFTPD ищет список допустимых интерпретаторов в файле /etc/shells. Если используемый пользователем интерпретатор не указан в файле /etc/shells, то соединение будет разорвано. Директива RequireValidShell off отключает такую проверку.

Директива <Directory \*> определяет свойства для всех каталогов. При этом всем пользователям запрещено записывать файлы на сервер, но разрешено скачивать файлы сервера на свой локальный компьютер.

Желательно также добавить в блок Anonymous директиву MaxClients, которая указывает максимальное число клиентов. Нужно учитывать нагрузку на сервер и пропускной канал для определения максимального числа анонимных клиентов. Настоящих пользователей сервера FTP по возможности не следует ограничивать, в отличие от анонимных. При медленном канале связи, например, 33 Кбит/сек, установите максимальное количество анонимных клиентов небольшим, например, 5 или даже 3. Конечно, число клиентов также зависит от объема информации, расположенной на сервере. Если размеры файлов невелики (например, это текстовые файлы), то число клиентов можно установить несколько большим (10-15).

## 15.3. Утилиты обслуживания FTP-сервера

При работе с серверами wu-ftpd и ProFTPD вы можете использовать программы ftpshut (останавливает сервер), ftpwho (выводит информацию о пользователях), ftpcount (сообщает о количестве установленных соединений). Инструментальные средства обоих серверов имеют похожие опции, но вспомогательные программы для ProFTPD выводят больше полезной информации.

Я рекомендую использовать расширенный вывод утилиты ftpwho. В этом режиме предоставляется больше информации (листинг 15.11).

### Листинг 15.11. Результат работы программы ftpwho

```
# ftpwho -v
Master proftpd process 759:
1113 2m55s proftpd: ftp - localhost.localdomain:
 anonymous/den@den.com: IDLE
   (host: localhost.localdomain [127.0.0.1])
   (cmf: /1150 Om20s proftpd: den - localhost.localdomain: IDLE
   (host: localhost.localdomain [127.0.0.1])
   (cwd: /home/den)
Service class
                     2 users
```
# 15.4. Виртуальный узел FTP

Виртуальный сервер - это сервер, не существующий физически, но представляющийся пользователю как реальный сервер. ОС Linux может поддерживать несколько IP-адресов, благодаря чему имеется возможность создать виртуальные узлы. Если вы располагаете дополнительными IPалресами, то они как раз могут использоваться для создания виртуальных узлов. При конфигурировании виртуальных FTP-узлов каждому виртуальному узлу нужно присвоить отдельный IP-адрес.

Виртуальные FTP-узлы нужны, если вы, например, хотите организовать несколько узлов FTP - например, для разных рабочих групп и для анонимных пользователей. Обслуживать сразу несколько FTP-узлов позволяет все тот же демон proftpd.

Настройка виртуального FTP-узла очень похожа на настройку виртуального веб-сервера, которая будет рассмотрена в следующей главе. Даже используется одна и та же директива VirtualHost, содержащая IP-адрес или доменное имя, прописанное в службе DNS. IP-адрес должен указывать на узел сети, на котором запушен ProFTPD (см. листинг 15.12).

### Листинг 15.12. Пример использования дироктивы VirtualHost

```
<VirtualHost ftp.library.com>
ServerName "Online library"
MaxClients 15
MaxLoginAttempts 1
```
DeferWelcome  $\overline{on}$ <Limit LOGIN> Allow from 192, 168.1 Deny from all  $<$ /Limit>

<Limit WRITE> AllowUser libadmin DenvAl1 </Limit>

<Anonymous /var/ftp/library/books> User. *library* Group library AnonRequirePassword OB) </Anonymous>

<Anonymous /var/ftp/library> User **ftp** Group ftp UserAlias anonymous ftp </Anonymous> </VirtualHost>

В примере 15.12 также конфигурируются две анонимных учетных записи library и ftp. Причем учетная запись library требует ввода пароля при регистрации. Пароль должен совпадать с паролем того пользователя. который запустил демон. Доступ к виртуальному серверу разрешен только для подсети 192.168.1.0. Записывать данные на сервер может только пользователь libadmin.

## 15.5. Защита FTP

Очень полезной, особенно, при организации виртуальных узлов, является конфигурационная директива DefaultRoot, позволяющая указать каталог, который представлялся бы пользователям как корневой. Например, значение DefaultRoot "-" настраивает сервер так, чтобы корневым каталогом каждого пользователя был его собственный домашний каталог.

А что делать, если нам нужно, чтобы пользователи видели все дерево файловой системы? Например, чтобы каждый мог посмотреть, в каком каталоге находится та или иная программа. В этом случае целесообразно ограничить действия над файлами в корневом каталоге (точнее, во всех каталогах, кроме домашнего каталога пользователя). Делается это так:

Глава 15. Настройка сервера FTP

```
<Directory /*>
<LIMIT WRITE READ STOR>
   DenyA11
</LIMIT>
</Directory>
```
Пример файла конфигурации с использованием директивы DefaultRoot приведен ниже (листинг 15.13):

### Листинг 15.13. Пример использования директивы DefaultRoot (/etc/proftpd.conf)

ServerName "My ProFTPD server" ServerType standalone DefaultServer on

# Корневым для пользователя будет его домашний каталог DefaultRoot "-"

# Используем стандартный порт Port 21 Umask 022 MaxInstances 30 # Пользователь и группа, обслуживающие сервер User nobody Group nobody # Параметры корневого каталога. Блочная директива Directory <Directory /\*>

# Лиректива, определяющая параметр AllowDverwrite AllowOverwrite on

</Directory>

4 Чтобы избежать атаки на отказ, нужно установить 4 максимальное число клиентов, а также максимальное # число неудачных попыток регистрации: MaxClients 10 MaxLoginAttempts 2

# Иногда для взлома элоумышленник пытается использовать # в качестве оболочки какую-нибудь программу, например, # "оболочку" rm -R /. # Обычно эта брешь в защите закрыта, но все же желательно # требовать использования только законных оболочек: RequireValidShell on

# Глава 16 **HTTP-CEPBEP APACHE**

УСТАНОВКА, НАСТРОЙКА АРАСНЕ. ФАЙЛЫ КОНФИГУРАЦИИ

ФАЙЛ РОТАЦИИ ЖУРНАЛОВ /ETC/LOGROTATE.D/HTTPD

СИСТЕМНЫЙ ФАЙЛ КОНФИГУРАЦИИ /ETC/SYSCONFIG/HTTPD

СЦЕНАРИЙ ЗАПУСКА СЕРВЕРА APACHE /ETC/INIT.D/HTTPD

ГРАФИЧЕСКИЕ КОНФИГУРАТОРЫ **APACHE** 

КАТАЛОГИ ПОЛЬЗОВАТЕЛЕЙ

ВИРТУАЛЬНЫЙ НТТР-СЕРВЕР

**SSL VI APACHE** 

ПЕРЕКОДИРОВАНИЕ РУССКОЯЗЫЧНЫХ ДОКУМЕНТОВ «НА ЛЕТУ»

CEPBEP KHTTPD - BE5-CEPBEP УРОВНЯ ЯДРА

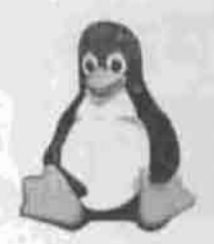

**IUX** полное руководство

Эта глава посвящена популярному HTTP-серверу Apache. Этот сервер возник из веб-сервера NCSA, разработанного в Национальном центре разработок суперкомпьютеров Иллинойского университета. В 1994 году из проекта NCSA ушел главный разработчик, оставив многих последователей самостоятельно разбираться в своем сервере. Со временем начали появляться исправления и дополнения к серверу NCSA - заплатки (патчи). А в апреле 1995 года вышла первая версия сервера Apache, основанного на версии 1.3 сервера NCSA, которая просто вобрала в себя все известные на тот момент исправления NCSA. Отсюда появилось и само название Apache - «А PatCHy». Позже Apache стал самостоятельной разработкой, и сейчас он поддерживается группой программистов-добровольцев Apache Group.

Сервер Apache разрабатывался для ОС Linux и UNIX, но со временем были выпущены его версии и для ОС Windows и OS/2.

Хочу также отметить, что, кроме Apache, для ОС Linux существуют и другие веб-серверы: Red Hat Secure Server, Apache-SSL, Netscape Enterprise Server и т.д.

## 16.1. Установка Apache

В зависимости от дистрибутива, пакет, из которого устанавливается вебсервер Apache, может называться apache или httpd, а пакет с документацией - apache-docs или httpd-manual соответственно. В первом случае вам понадобится установить еще пакет apache-common, содержащий необходимые файлы для запуска сервера.

После установки сервер конфигурируется для запуска в режиме standalone, то есть он будет постоянно находиться в памяти. Я не рекомендую изменять этот режим. Для запуска и останова сервера Apache вы можете воспользоваться командами:

# /etc/rc.d/init.d/httpd start

# /etc/rc.d/init.d/httpd stop

После успешной установки сервера отредактируйте файл /etc/httpd/ conf/httpd.conf. В нем исправьте всего одну директиву -ServerName. Значением ее должно быть имя, зарегистрированное в службе DNS вашей сети. После этого запустите сервер. Откройте любой браузер и попробуйте обратиться к серверу с локального компьютера (netscape http://localhost), a norow c другого компьютера вашей сети (netscape http://server.firma.ru). Если в обоих случаях вы увидите приветствие сервера (рис. 16.1), значит, ваш сервер Apache нормально работает и можно приступать к его дальнейшему конфигурированию. Если в первом случае у вас произошла ошибка, значит, искать ее нужно на локальном уровне. При этом если сеть нормально работает, то, скорее всего, вы просто забыли запустить сервер. Появление ошибки во втором случае может быть связано с неправильной установкой директивы ServerName (например, назначенное вами имя веб-сервера не прописано в службе DNS).

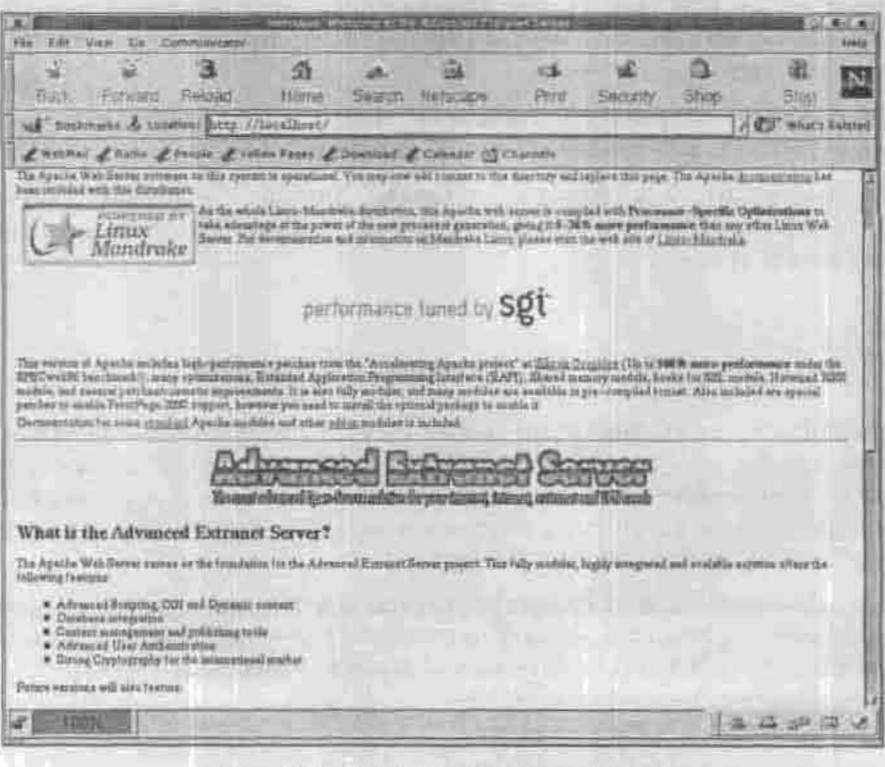

Рис. 16.1. Приветствие сервера Apache

# 16.2. Настройка Apache. Файлы конфигурации

После установки Apache следует отредактировать следующие файлы:

- /etc/httpd/conf/httpd.conf основной файл конфигурации. Для Apache 2.x. этот файл может также называться httpd2.conf;
- \* /etc/logrotate.d/apache MMH /etc/logrotate.d/httpd (B Repсии 2.0) - файл ротации журналов;
- /etc/sysconfig/httpd системный файл конфигурации;
- /etc/init.d/httpd файл инициализации Apache.

Для старых версий Apache (до версии 1.3) характерно наличие файлов згл. conf и access. conf. Обычно эти файлы находятся в каталоге /etc/httpd/conf. В файле srm.conf задаются параметры документов. которые размещены на сервере. Файл access, conf содержит параметры доступа к серверу. Начиная с версии 1.3 рекомендуется все директивы, которые раньше находились в файлах srm.conf и access.conf. помещать в файл httpd.conf.

Файл ht tpd.conf - это основной файл конфигурации сервера. В нем содержится техническое описание работы сервера. Начиная с версии 1.3 появилось несколько дополнительных конфигурационных файлов: apache-mime.types, vhosts/vhosts.conf, vhosts/VirtualHomePages. conf, vhosts/DynamicVHosts.conf. B daile apache-mime.types содержатся типы MIME, поддерживаемые сервером Apache. Файлы vhosts. conf, VirtualHomePages.conf, DynamicVHosts.conf OTHOCATCA K конфигурированию виртуальных веб-серверов, о которых речь пойдет немного позже.

### Примечание

MIME (Multipurpose Internet Mail Extensions) - многоцелевое расширение электронной почты в сети Интернет. Используется не только при работе с электронной почтой, но и служит для описания различных типов данных, например, текстовых, графических. Описание типа MIME включает в себя наименование типа, подтипа и расширение (например, text/plain txt).

## 16.3. Основные настройки. Файл httpd.conf (httpd2.conf)

Как уже отмечалось ранее, этот файл содержит практически все директивы, необходимые для работы сервера. Директивы конфигурационного файла сервера Apache можно условно разделить на такие группы:

- 1. Общие. К общим директивам относятся глобальные директивы, влияющие на работу всего веб-сервера. Это директивы ServerName, ServerType, Port, User и Group, ServerAdmin, ServerRoot, PidFile, DocumentRoot, UserDir.
- 2. Директивы протоколирования: ErrorLog, TransferLog, HostnameLookups.
- 3. Директивы ограничения доступа: AllowOverride, Options, Limit.
- 4. Директивы управления производительностью: StartServers, MaxSpareServers, MinSpareServers, а также директива CacheNegotiatedDocs.
- 5. Директивы обеспечения постоянного соединения с клиентом: Timeout, KeepAlive, KeepAliveTimeout.
- 6. Директивы настройки отображения каталога. Оформить отображение каталогов можно с помощью директив настройки отображения каталогов: DirectoryIndex, FancyIndexing и AddIconByType.
- 7. Лирективы обработки ошибок. Директивой обработки ошибок HTTP-сервера является директива ErrorDocument. С ее помощью можно установить реакцию на любую ошибку сервера, например, на ошибку 404 (документ не найден).
- 8. Директивы перенаправления: Redirect, Alias и ScriptAlias.
- 9. Директивы для работы с многоязычными документами: AddLanguage **u** LanguagePriority.
- 10. Директивы обработки МІМЕ-типов. Настроить свой сервер для обработки различных MIME-типов можно с помошью директив DefaultType, AddEncoding, AddType, AddHandler и Action.
- 11. Директивы создания виртуальных узлов: VirtualHost, Listen, BindAddress.

Все эти директивы редактировать вам вряд ли придется - по умолчанию они содержат вполне разумные значения. Нужно будет задать только значения директив ServerName и ServerAdmin. Далее приведено описание директив, используемых в файле httpd.conf.

## 16.3.1. Общие директивы

Общие директивы изменяют глобальные параметры сервера - его имя, тип, порт, адрес администратора. Значения, указанные глобальными директивами, влияют на работу всего сервера.

- ServerName директива, которая определяет имя сервера Apache. Здесь должно быть указано официальное имя сервера в таком виде, в котором появится в адресной строке браузера. Это имя должно быть зарегистрировано в службе DNS вашей сети.
- ServerType директива, которая определяет тип сервера. По умолчанию используется значение standalone. Если вы хотите достичь

максимальной производительности вашего веб-сервера, не изменяйте это значение.

- ServerAdmin директива, которая задает электронный адрес веб-мастера вашего веб-узла. Если возникнут какие-то проблемы, связанные с работой сервера, то по этому адресу будет отправлено соответствующее сообщение. Обычно используется значение webmaster@Your Host.com. Пользователь webmaster, как правило, не существует реально в системе. Для определения имени (псевдонима) webmaster используется файл псевдонимов электронной почты /etc/aliases. Формат этого файла следующий:<br><псевдоним>:<регистрационное\_имя>. После модификации этого файла нужно ввести от имени суперпользователя команду newaliases. В Windows псевдонимы создаются с помощью программы настройки установленного почтового сервера.
- Port директива, задающая номер порта, который будет использоваться для установки соединения. По умолчанию используется порт 80. Если вы хотите запустить сервер Apache с использованием этого или любого другого порта, номер которого меньше 1024, вы должны обладать правами суперпользователя. Но даже если у вас нет таких прав, вы можете запустить сервер для работы с портом, номер которого превышает значение 1024. Обычно используется номер 8080 или 8000.
- User и Group. Директивы User и Group определяют идентификаторы пользователя и группы, от имени которых будет работать сервер. .<br>Данные идентификаторы присваиваются серверу, если он запущен в автономном режиме. Можно использовать как имена пользователей. так и их числовые эквиваленты - UID. По умолчанию используется имя пользователя nobody. Из соображений безопасности не рекомендуется изменять это значение и указывать имя реального пользователя. В этом случае веб-сервер получит доступ только к тем файлам, которые разрешены для чтения всем пользователям. Нужно заметить, что указанный пользователь и группа должны существовать в вашей системе. Ни в коем случае не запускайте сервер от имени пользователя tootl
- ServerRoot в этой директиве указывается местонахождение файлов конфигурации сервера Apache. По умолчанию для этих целей используется каталог /etc/httpd.
- PidFile с помощью этой директивы указывается имя файла, в котором исходный процесс сервера будет регистрироваться. Этот файл содержит свой идентификатор процесса (PID). Данную информацию можно использовать для останова или перезапуска сервера при написании собственных сценариев. Этот файл будет создан, только если сервер Apache запущен в автономном режиме.
- DocumentRoot директива, определяющая местонахождение корневого каталога документов вашего сервера.

• UserDir - эта директива задает названия подкаталога в домашнем каталоге пользователя, из которого берутся документы. В этом случае вы активизируете возможность использования пользовательских каталогов. Если вы не хотите включать эту возможность, укажите UserDir DISABLED. Более подробно эта директива будет рассмотрена позже.

### 16.3.2. Директивы протоколирования

Директивы протоколирования управляют процессом протоколирования работы сервера. С их помощью вы можете определить, что нужно записывать в журналы, а что - нет.

- HostnameLookups on | off.Сервер Apache ведет журнал доступа других компьютеров. Если вы включите данную опцию (on), то в журнал будет записано доменное имя компьютера-клиента. Если эта опция выключена (off), в журнал будет записан IP-адрес клиента. Включение данной опции замедляет работу сервера, так как требуется дополнительное время на ожидание ответа от сервера DNS.
- \* ErrorLog и TransferLog эти директивы определяют расположение журналов сервера Apache. Обычно для этих целей используется каталог /etc/httpd/logs, который является ссылкой на каталог /var/log/httpd или на любой другой. В журнале errorlog протоколируются диагностические сообщения, а также сообщения об ошибках, которые порождают CGI-спенарии. В журнале trasferlog протоколируются запросы клиентов.

### 16.3.3. Директивы управления производительностью

Поэкспериментировав с этими директивами и выбрав оптимальные значения, можно добиться существенного повышения производительности вашего сервера.

Сервер Apache для каждого соединения запускает отдельную копию, которая будет обрабатывать запросы клиента. Управлять запущенными копиями позволяют директивы StartServers, MinSpareServers, MaxSpare-Servers.

\* StartServers, MaxSpareServers, MinSpareServers. Для каждого нового соединения создается новая копия процесса сервера. Директива StartServers задает количество копий, которые будут созданы при запуске исходной копии сервера. При этом исходная копия сервера получает запросы и передает их свободным копиям. Это позволяет равномерно распределить нагрузку между отдельными процессами и повысить производительность сервера, однако на

практике все не так хорошо, как хотелось бы. Существенного прироста производительности можно добиться только в случае большой загрузки сервера. По умолчанию запускается пять копий сервера. Если число поступающих запросов превышает количество запущенных копий сервера, запускаются дополнительные процессы-серверы. Эти процессы не завершаются после обработки своего запроса, а продолжают находиться в памяти. Директива MaxSpareServers позволяет указать максимальное число таких процессов. Если это количество превышено, то лишние процессы завершаются. Если количество «серверов на подхвате» меньше, чем задано лирективой MinSpareServers, запускаются дополнительные копии. Для работы этих директив необходимо, чтобы сервер был запущен в автономном режиме.

CacheNegotiatedDocs - эта директива позволяет прокси-серверу, например, SQUID, не кэшировать документы, которые не генерируются автоматически, то есть в процессе выполнения различных сценариев. Согласно протоколу НТТР/1.0, сервер Apache с каждым пакетом посылает заголовок «Pragma: no-cache» прокси-серверу, что позволяет отключить кэширование документов (в протоколе HTTP/1.1 вместо Pragma используется Cache-Control). Если вы включите данную директиву, то вы разрешите прокси-серверу кэшировать документы. К сожалению, далеко не все прокси-серверы отключают кэширование после получения данного заголовка. При написании своего СGIсценария вам, скорее всего, придется самому выводить заголовок Pragma (или Cache-Control) и мета-тэги, которые указывают на дату последнего обновления документа.

### 16.3.4. Директивы обеспечения постоянного соединения с клиентом

Эти директивы обеспечивают постоянное соединение с клиентом, а также управляют параметрами установленного соединения.

- Timeout задает промежуток времени в секундах, в течение которого сервер продолжает попытки возобновления приостановленной передачи данных. Значение директивы Timeout распространяется не только на передачу, но и на прием данных. Если вам нужно получать большие файлы, рекомендую увеличить данное значение.
- KeepAlive разрешает постоянные соединения, то есть такие соеди-нения, в которых производится более одного запроса за один раз.
- KeepAliveTimeOut данная директива определяет таймаут для постоянного соединения.
- MaxClients. Иногда поступающих запросов настолько много, что компьютеру не хватает ресурсов для загрузки новых копий сервера в

память и их выполнения. Директива MaxClients (значение по умолчанию - 150) определяет максимальное число копий сервера, которые могут выполняться одновременно.

• MaxRequestsPerChild. После обработки определенного количества запросов, указанного в этой директиве, копия сервера завершается, а вместо нее запускается новая.

## 16.3.5. Директивы создания виртуальных узлов

Довольно часто пользователь не может позволить себе такую роскошь, как собственный физический веб-сервер, то есть отдельный компьютер, постоянно подключенный к Интернет, на котором запушен сервер Apache. Поэтому современные веб-серверы поддерживают виртуальные узлы. У вас будет собственное имя, например, www.firma.ru, но в действительности ваши файлы будут помещены не на отдельном компьютере www.firma.ru, а будут находиться на сервере провайдера (или хостера) — www.isp.ru.

Благодаря технологии виртуальных узлов один сервер хостинг-провайдера обслуживает сотни или даже тысячи сайтов.

На своем домашнем веб-сервере вы также можете создать один или несколько виртуальных узлов, если, конечно, вам это нужно.

Listen - эта директива позволяет вам связывать Apache с определенным IP-адресом и/или дополнительными портами.

BindAddress - эта директива сообщает серверу, какой IP-адрес следует прослушивать. Значением данной директивы может быть «\*» (любой адрес), IP-адрес или полное имя домена.

Блок директив VirtualHost будет рассмотрен позднее, при описании создания и использования виртуальных узлов.

## 16.3.6. Директивы настройки отображения каталогов

Эти директивы позволяют «украсить» ваш веб-сервер, например, сопоставить значок типу файла или определить оформление каталога.

• DirectoryIndex - позволяет задать название документа, который будет возвращен по запросу, не содержащему имени документа. Например, если вы введете в строке адреса броузера http://localhost. то будет возвращен один из указанных в директиве DirectoryIndex документов.С помощью данной директивы можно задать несколько имен файлов. Значениями по умолчанию являются index.html index.php index.htm index.shtml index.cgi Default.htm default.htm index.php.

- FancyIndexing. При получении запроса, не содержащего имя документа, сервер передаст один из файлов, указанных в директиве DirectoryIndex. Если такой файл не существует, клиенту будет возвращено оглавление каталога. При включении директивы FancyIndexing в оглавлении каталога будут использованы значки и описания файлов. Если директива FancyIndexing выключена, оглавление будет представлено в более простом виде.
- AddIconByType (TEXT, URL) mime-type сопоставляет значок типу файла. Значок будет использоваться при выводе каталога, если включена директива FancyIndexing. Параметр TEXT определяет текстовое описание типа, которое увидят пользователи, использующие текстовый браузер или пользователи, у которых отключено отображение рисунков. Параметр URL определяет адрес значка, а параметр mime-type - это тип файла, с которым нужно сопоставить значок. Полный перечень MIME-типов приведен в файле apache-mime.types. В качестве имени файла можно задать не только МІМЕ-тип, но и символы, которыми заканчивается имя файла (см. листинг 16.1), но для этого нужно использовать директиву AddIcon вместо AddIconByType.

### Листинг 16.1. Фрагмент файла httpd.conf

AddIconByType (VID, /icons/movie.gif) video/\* AddIcon /icons/binary.gif .bin .exe

Первая директива в листинге сопоставляет типу video значок /icons/ movie.gif. Вторая директива сопоставляет бинарным файлам \*.bin и \*.exe значок /icons/binary.gif. Значок по умолчанию задается директивой DefaultIcon.

## 16.3.7. Директивы обработки MIME-типов

Как вы помните, в Windows существует такое понятие, как расширение (или тип) файла. По расширению можно связать какую-либо программу с определенным типом файла. Например, когда вы шелкаете на файле с расширением .txt, запускается Блокнот, а при щелчке на файле .doc будет запущен Word. Точно такой же механизм реализован в Apache. Вы можете сопоставить типу файла программу-обработчик этого типа. Когда не был разработан модуль mod php, программа php объявлялась обработчиком файла с расширением .php. Сервер запускал php, передавал ему файл, а потом возвращал пользователю результат.

• DefaultType. Если запрашиваемый клиентом тип не соответствует ни одному из МІМЕ-типов, используется МІМЕ-тип, указанный в директиве DefaultType.

- AddEncoding. Для сокращения времени передачи файла клиентам используется сжатие данных. Браузеры имеют встроенные программы<br>для распаковки, запускаемые при получении архивов определенных МІМЕ-типов. Именно эти МІМЕ-типы и указываются в директиве AddEncoding.
- AddType с помощью этой директивы можно добавить новый MIMEтип, который не указан в файле apache-mime.types.
- \* AddHandler и Action. Директива AddHandler позволяет сопоставить определенному МІМЕ-типу какой-нибуль обработчик. А с помощью директивы Action можно определить какое-нибудь действие для обработчика. Использование этих директив, я думаю, лучше всего продемонстрировать на примере (листинг 16.2).

### Листинг 16.2. Применение директив AddHandler и Action

AddHandler text/dhtml dhtml Action text/dhtml /cgi-bin/dhtml-parse

### 16.3.8. Директивы для работы с многоязычными документами

Если ваш сайт имеет несколько языковых версий - например, русскую и английскую, - нелесообразно настроить директивы управления языком. Тогда пользователю не нужно будет щелкать по ссылкам «In English/Ha Русском» — сервер, исходя из настроек браузера, сам определит, какой язык предпочитает пользователь, и отобразит нужную страницу.

- \* AddLanguage. В большинстве браузеров можно задать предпочитаемый язык. Директива AddLanguage сопоставляет расширение файла аббревнатуре языка. Для русского языка используется аббревиатура ги, для английского - en. При этом в корневом каталоге вашего сервера могут находиться несколько индексных файлов на разных языках. Например, для русского языка нужно использовать имя файла index. html.ru, а для английского - index.html.en.
- LanguagePriority. Если на вашем сервере размещены документы на разных языках, то с помощью директивы LanguagePriority можно указать приоритеты различных языков. Клиент вводит в адресной строке http://www. server.com/. Если в свойствах браузера имеется возможность задать предпочитаемый язык, то возвращен будет файл на нужном языке, если такой существует. Если же браузер клиента не поддерживает эту возможность, будет возвращен файл на языке, имеющем наиболее высокий приоритет. Для того, чтобы сервер поддерживал нужный вам язык, предварительно установите правильное значение директивы AddLanguage.

## 16.3.9. Директивы перенаправления

Довольно часто нужно перенаправить пользователя на другой ресурс: например, вы сменили хостера и из-за этого изменилось имя вашего сайта. Обычно при таком «переезде» у вас есть определенное время, чтобы сообщить вашим пользователям об этом. Проше всего установить на старом сервере перенаправление на новый - во-первых, пользователи узнают ваш новый адрес, а во-вторых, им не нужно будет вводить этот адрес вручную - сервер сделает все автоматически.

Возможно, вы просто перенесли файлы в другой каталог - вам так удобнее, но пользователи не знают об этом и по-прежнему обращаются к старому каталогу. Тогда создайте редирект на новый каталог, и сервер автоматически перенаправит пользователей на него.

- Redirect. Используйте эту директиву, когда нужно перенести документы в другой каталог или на другой сервер. Например, вам нужно перенести данные из каталога /users/den в каталог /den. Если при этом старый URL-адрес был http://www.host.com/users/den, то новый станет http://www.host.com/den/. Используйте для этого следующую директиву: Redirect /users/den /den. Можно также перенаправить запрос на другой сервер: Redirect /users/den/ www.den.domain.com. При этом допускается использование как нового, так и старого URL-anpeca.
- Alias с помощью директивы Alias можно предоставить доступ не только к файлам, находящимся в каталоге, указанном директивой DocumentRoot, и его подкаталогах, но и в других каталогах. По умолчанию определен только псевдоним для каталога /icons.
- ScriptAlias аналогична директиве Alias, но позволяет задать месторасположение каталога для CGI-сценариев.

## 16.3.10. Директивы обработки ошибок

Такая директива всего одна, но она очень полезна. Например, произошла ошибка 404 (файл не найден). Вы можете сопоставить этой ошибке URL, на который будет перенаправлен браузер пользователя. Обычно перенаправление устанавливают на документ, содержащий логотип сайта и сообщение об оннибке.

ErrorDocument - директива, сопоставляющая коды опибок сервера URL-адресам на этом же сервере.

### 16.3.11. Директивы управления доступом к отдельным каталогам

Вы можете определить отдельные параметры для каждого каталога вашего сервера — оформление каталога, параметры доступа к этому каталогу.

### Блок директив Directory

Блок директив Directory определяет свойства каталога (см. листинг  $16.3$ ).

### Листинг 16.3. Директива Directory

<Directory /> Options Indexes Includes FollowSymLinks AllowOverride None </Directory>

Свойства каталога можно указывать в директиве **Directory** или в файле , htaccess, который находится в том каталоге, для которого необходимо установить нужные параметры.

В блоке Directory могут находиться директивы управления доступом. К ним относятся директивы AllowOverride, Options, Limit, Рассмотрим по порядку все эти директивы. Директива AllowOverride может принимать значения, указанные в таблице 16.1.

Значения директивы AllowOverride

Таблица 16.1

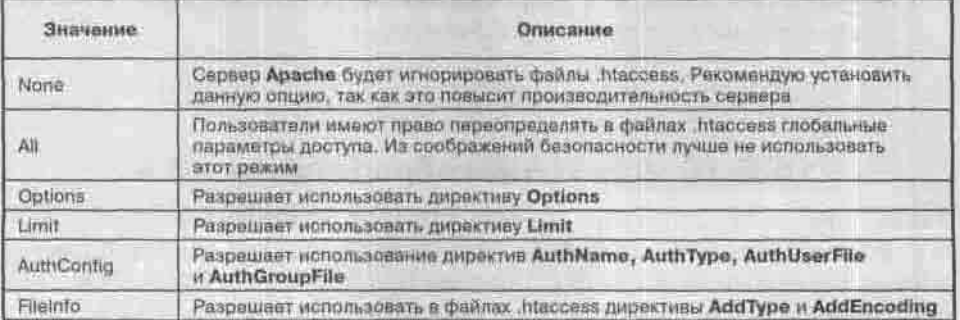

С помощью директивы Options можно определить функции сервера, которые будут доступны для использования в определяемом каталоге. Данную директиву можно использовать как в файле httpd.conf, так и в файлах .htaccess. Допустимые опции для директивы Options представлены в таблице 16.2.

Глава 16. НТТР-сервер Apache

Значения директивы Options

Таблица 16.2

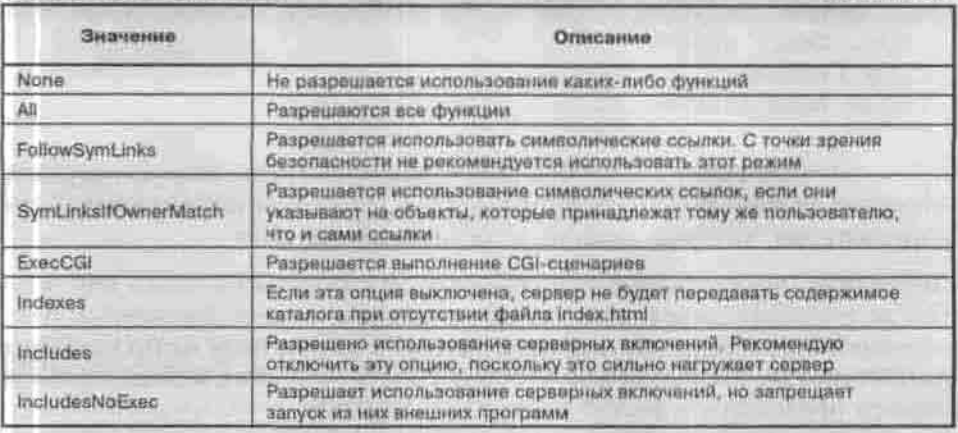

Директива Limit ограничивает доступ к файлам в определенном каталоге:

Limit Meron

Параметр «метод» определяет метод передачи: GET или POST. Директиву Limit можно использовать внутри блоков Directory, Location или в файле . htacccess.

#### Блок директив Limit

В блоке Limit можно использовать такие директивы: allow (разрешить), deny (запретить), order (порядок), require (требуется). После директивы allow следует слово from, после которого можно указать IP-адрес, адрес сети, домен или просто имя компьютера. Слово all обозначает все компьютеры. Директива order определяет порядок выполнения директив allow и deny. Например, вам требуется запретить доступ всем компьютерам, кроме компьютеров, которые входят в домен ги (см. листинг 16.4).

### Листинг 16.4. Директивы allow, deny

order deny, allow deny from all allow from ru

Следующий пример показывает, как разрешить доступ компьютерам только из вашей сети.

#### Листинг 16.5. Разрешение доступа подсети 192.168.1.0

order deny, allow deny from all allow from 192.168.1.

Кроме значений allow, deny и deny, allow, директива order может содержать значение mutual-failure. В этом случае в доступе будет отказано всем компьютерам, которые явно не указаны в списке allow.

Директиву геquire можно использовать для защиты каталога паролем. После названия директивы должен следовать список элементов: имена пользователей, групп, которые заданы в директивах AuthUserFile и AuthGroupFile. Можно использовать параметр valid-user, который укажет серверу предоставить доступ любому пользователю, имя которого имеется в директиве AuthUserFile, если он введет правильный пароль. Пример использования приведен в листинге 16.6.

## Листинг 16.6. Использование директивы require

<Directory \*> AuthUserFile /var/secure/.htpasswd AuthName Security AuthType Basic <Limit GET> order deny, allow deny form all allow from mydomain.ru require valid-user </Limit> </Directory>

В листинге 16.6 для аутентификации используется файл паролей . htpasswd, который можно создать с помощью программы htpasswd. Директивы блока Limit разрешают доступ к любому каталогу сервера только пользователям домена mydomain.ru.

Кроме параметра valid-user допускается использование параметра users или groups. Данные параметры разрешают доступ только определенным пользователям или группам пользователей. Пример использования параметра users приведен в листинге 16.7.

### Листинг 16.7. Применения параметра users

<Directory /users> AuthType Basic AuthUserFile /var/users/.htpasswd AuthName UsersDir <Limit GET POST> require users denis loor evo  $<$ /Limit> </Directory>

### Блок директив Location

С помощью директив, расположенных в блоке Location, можно задать определенный URL-адрес, предназначенный для обозначения каталогов, файлов или групп файлов. Обозначить группу файлов можно с помощью шаблонов, например, шаблон \*.html определяет все файлы, имена которых заканчиваются на .html. B URL-адрес не включается протокол и имя сервера. Пример описания блока Location представлен в листинге 16.8.

### Листинг 16.8. Блок Location

<Location URL>

директивы управления доступом

</Location>

# 16.4. Файл ротации журналов /etc/logrotate.d/httpd

Файл /etc/logrotate.d/httpd (или /etc/logrotate.d/apacheдля версий Apache до 2.0) задает параметры ротации журналов вебсервера, что позволяет поддерживать порядок в журнальном хозяйстве. Пример этого файла приведен в листинге 16.9.

### Листинг 16.9. Файл /etc/logrotate.d/httpd (Apache 2.0)

/var/log/httpd/\* log ( missingok notifempty sharedscripts postrotate /usr/bin/killall -HUP httpd endscript

Убедитесь, что режим доступа к файлу /etc/logrotate.d/httpd равен 0640. и владельцем этого файла является пользователь root.

# 16.5. Системный файл конфигурации /etc/sysconfig/httpd

Этот файл позволяет передать серверу Apache системную информацию, например, параметры запуска.

Предположим, что вы хотите запустить сервер Apache с включенной поддержкой SSL. Для этого в файл /etc/sysconfig/httpd добавьте строку:

### OPTIONS="-DSSL"

Вам нужно только добавить нужные параметры в директиву OPTIONS, а обо всем остальном позаботится сценарий запуска /etc/init.d/httpd. Нужно отметить, что файл /etc/sysconfig/httpd появился в версии Apache 2.0.

# 16.6. Сценарий запуска сервера Apache /etc/init.d/httpd

Стандартный спенарий запуска веб-сервера Apache устанавливается из того же пакета, что и сам сервер. В версии Apache 2.0 можно вызывать сценарий запуска со следующими параметрами:

- start запуск сервера;
- stop завершение работы сервера;
- restart перезапуск сервера;
- status информация о работе сервера;
- \* condrestart перезапуск сервера при наличии файла /var/run/ httpd.pid. Этот файл создается при запуске сервера и удаляется при его останове. Если файл httpd.pid не удален, значит, сервер не был остановлен корректно: например, произошел сбой системы или банальное отключение питания.

Что же касается более старых версий Apache, то сценарии запуска позволяют указывать куда больше параметров, чем во второй версии:

- start запуск сервера;
- stop завершение работы сервера;
- restart перезапуск сервера;
- reload перезагрузка сервера. В отличие от перезапуска, когда сервер сначала останавливается командой kill (то есть, просто «убивается»), а потом запускается, при перезагрузке серверу передается сигнал HUP. Перезагрузка может понадобиться при изменении файла конфигурации сервера, чтобы изменения вступили в силу;
- condrestart то же, что и одноименный параметр, описанный выше:
- status информация о работе сервера;
- fullstatus более подробная информация о работе сервера;
- help подсказка:
- configtest проверка файла конфигурации.

# 16.7. Графические конфигураторы Apache

Практически все параметры веб-сервера Apache можно установить, используя конфигуратор netconf (п.14.1.1). Запустите netconf от имени суперпользователя и выберите Server Tasks, а затем Apache Web-server. С помощью netconf вы легко можете определить виртуальные узлы, назначить параметры подкаталогов, определить спецификацию каталогов и модулей, а также установить параметры модуля mod ssl (см. рис. 16.2), настройка которого рассмотрена далее в этой главе.

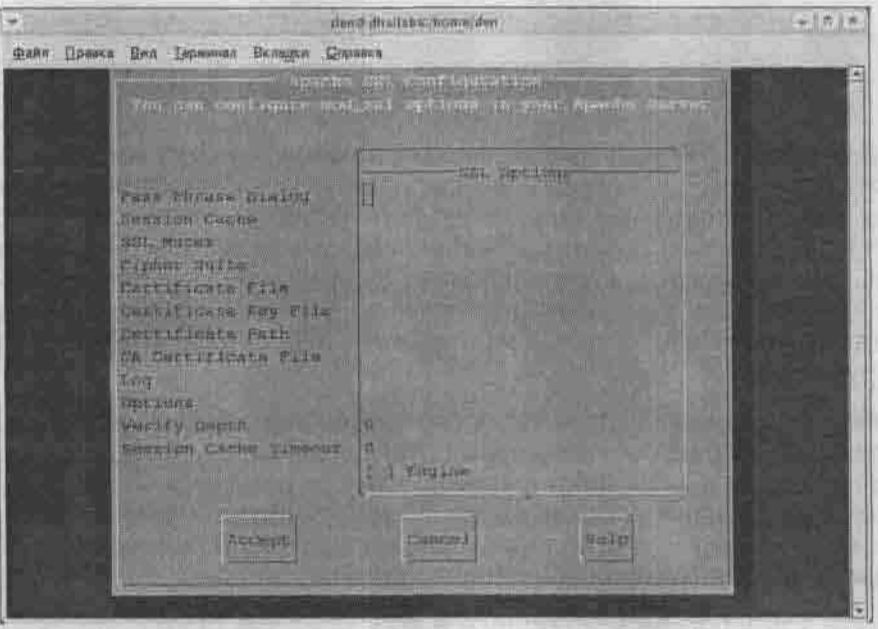

Рис. 16.2. Конфигурирование модуля mod\_ssl

В дистрибутив Fedora Core включен более удобный конфигуратор systemconfig-httpd (рис. 16.3).

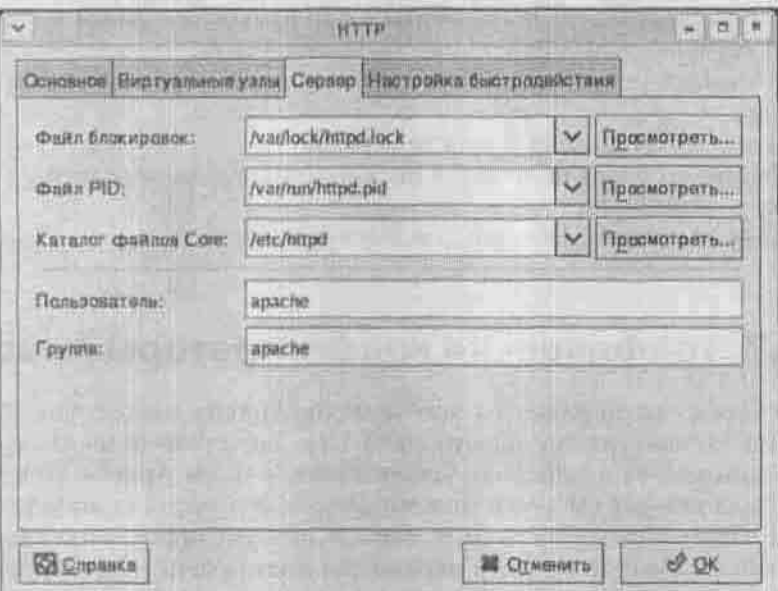

Puc. 16.3. system-config-httpd.

# 16.8. Каталоги пользователей

Директива UserDir включает поддержку пользовательских каталогов. Эта директива определяет общее название подкаталога в домашних каталогах всех пользователей. По умолчанию используется каталог public html. Данная возможность очень удобна при использовании ее в большой корпорации, где каждый сотрудник имеет собственную страничку. Раньше эта возможность часто использовалась на серверах, предоставляющих бесплатный хостинг. Может быть, помните адреса вида http://www.cbat. ru/~mypage?

Сенчас же все чаще используется технология виртуальных серверов, которую мы рассмотрим в следующем пункте, но знать, что такое каталоги пользователей и как с ними работать, тоже не помешает. Тем более что домашние каталоги настраиваются намного быстрее и проще, чем виртуальный сервер - нужно всего лишь определить директиву UserDir и указать местоположение домашних каталогов.

Доступ к файлам, расположенным в этих каталогах, производится с помощью указания регистрационного имени пользователя после имени

сервера через тильду-слэш. Например, пусть имя сервера www.server. com, имя пользователя - denis, тогда URL-адрес будет выглядеть так: http://www.server.com/-denis. При этом сервер самостоятельно определит, где именно расположен домашний каталог пользователя. Если это каталог / home/den, то сервер передаст клиенту файл /home/den/ public html/index.html.

# 16.9. Виртуальный НТТР-сервер

Концепция виртуальных узлов позволяет одному серверу Apache поддерживать несколько сайтов. Пользователи видят отдельные веб-узлы, и получается, что один веб-сервер заменяет несколько. Это очень удобно, если нужно организовать персональные веб-сайты пользователей или собственные узлы подразделений компании, например, develop.mycompany.com.

Сервер Apache можно настроить несколькими способами: либо так, чтобы запускался один сервер, который будет прослушивать все обращения к виртуальным серверам (такой вариант настраивается при помощи директивы VirtualHost), либо запускать отдельный процесс для каждого виртуального сервера (в этом случае применяются директивы Listen и BindAddress). В этом параграфе я буду рассматривать первый вариант.

Внутри блока директивы VirtualHost можно использовать любые директивы, кроме ServerType, BindAddress, Listen, NameVirtualHost, ServerRoot, TypesConfig, PidFile, MinRequestPerChild, MaxSpareServers, MinSpare-Servers, так как некоторые из них относятся к основному HTTP-серверу (например, ServerType), а некоторые — ко второму варианту настрой-ки виртуальных серверов и здесь неприемлемы. Обязательно должны присутствовать директивы ServerName, DocumentRoot, ServerAdmin и ErrorLog.

В зависимости от версии и от настроек Apache виртуальные узлы могут прописываться либо в файле httpd.conf, либо в файле vhosts.conf.

Виртуальные серверы можно идентифицировать по имени или по IPадресу.

### 16.9.1. Виртуальные серверы с идентификацией по имени

Идентификация по имени имеет существенное преимущество перед идентификацией по IP-адресу: вы не ограничены количеством адресов, имеющимся в вашем распоряжении. Вы можете использовать любое количество

виртуальных серверов, и при этом вам не потребуются дополнительные адреса. Такое возможно благодаря использованию протокола НТТР/1.1. Данный протокол поддерживается всеми современными браузерами.

Поддержка виртуальных узлов обеспечивается директивами VirtualHost и NameVirtualHost. Если ваша система имеет только один IP-адрес, его нужно указать в директиве NameVirtualHost. Все блоки VirtualHost будут использовать этот IP-адрес.

Внутри блока VirtualHost записывается директива ServerName, задающая доменное имя для создаваемого виртуального сервера. Ее обязательно нужно записать, чтобы избежать поиска службой DNS - вы же не хотите, чтобы при неудачном поиске виртуальный сервер был заблокирован? Другие директивы в блоках VirtualHost описывают параметры каждого виртуального сервера в отдельности (листинг 16.10).

### Листинг 16.10. Два виртуальных сервера - www и lib

ServerName den.dhsilabs.com

<NameVirtualHost 192.168.1.1;

<VirtualHost 192.168.1.1> ServerName www.dhsilabs.com ServerAdmin webmaster@den.dhsilabs.com DocumentRoot /var/httpd/www/html ErrorLog /var/https/www/logs/error.log TransferLog logs/access.log </VirtualHost>

<VirtualHost 192.168.1.1> ServerName lib.dhsilabs.com ServerAdmin webmaster@den.dhsilabs.com DocumentRoot /var/httpd/lib/html ErrorLog /var/https/lib/logs/error.log TransferLog logs/access.log </VirtualHost>

Если ваша система имеет только один IP-адрес, доступ к основному серверу напрямую будет невозможен: нужно включить его имя (в примере www.dhsilabs.com) в число виртуальных. Эти имена должны быть прописаны в службе DNS. При наличии двух IP-адресов можно один присвоить основному серверу, а другой - виртуальному.

Сервер Apache позволяет использовать несколько доменных имен для доступа к одному серверу, например:

ServerAlias www.dhsilabs.com www2.dhsilabs.com

При этом запросы, посланные по IP-адресам, которые присвоены вашим виртуальным узлам, должны соответствовать одному из указанных доменных имен. Чтобы зафиксировать запросы, не соответствующие ни одному из этих имен, нужно с помощью опции default:\* создать виртуальный узел, который будет обслуживать такие запросы:

<VirtualHost default :\*>

## 16.9.2. Виртуальные серверы с идентификацией по IP-адресу

В директиве VirtualHost в качестве адресов можно использовать доменные имена, но лучше указывать IP-адрес, причем действительный, а не виртуальный. В этом случае вы не будете зависеть от DNS при разрешении имени. Также потребуется один IP-адрес для вашего основного сервера. Если же распределить все адреса между виртуальными серверами, то нельзя будет получить доступ к основному серверу.

### Листинг 16.11. Идентификация по IP-адресу

<VirtualHost 192.168.1.2> ServerName www.dhsilabs.com ServerAdmin webmaster@den.dhsilabs.com DocumentRoot /var/httpd/www/html Errorlog /var/https/www/logs/error.log </VirtualHost>

<VirtualHost lib, dhsilabs, com> ServerName lib.dhsilabs.com ServerAdmin webmaster@den.dhsilabs.com DocumentRoot /var/httpd/lib/html ErrorLog /var/https/lib/logs/error.log </VirtualHost>

При конфигурировании виртуальных серверов можно использовать опцию ExecCGI, которая разрешает выполнение CGI-сценариев на виртуальном сервере. Листинги 16.12 и 16.13 демонстрируют настройку почтового веб-интерфейса.

#### Листинг 16.12. Файл httpd.conf

<Directory /home/httpd/mail> order deny, allow deny from all allow from localhost allow from 192.168 allow from 123.123.123.123 Options ExecCGI </Directory>

### Листинг 16.13. Файл vhosts.conf

<VirtualHost 123.123.123.1235 ServerAdmin webmaster@den.dhsilabs.com DocumentRoot /home/httpd/mail ServerPath /mail ServerName wwwmail.dhsilabs.com ErrorLog logs/error log Transferlog loga/access\_log

# Error 403 - ошибка доступа извне, то есть почтовый # интерфейс будет доступен только из локальной сети ErrorDocument 403 http://www.dhsilabs.com/messages/error403.html </VirtualHost>

# 16.10. SSL и Apache

### 16.10.1. Установка SSL

SSL (Secure Sockets Layer) является методом шифрования, разработанным компанией Netscape для обеспечения безопасности передачи данных. Этот метод поддерживает несколько методов шифрования и обеспечивает аутентификацию как на уровне клиента, так и на уровне сервера. SSL работает на транспортном уровне и поэтому обеспечивает надежное шифрование всех типов данных. Более подробно о реализации SSL можно прочитать на сайте компании Netscape - http://home.netscape. com/info/security-doc.html.

Протокол S-HTTP является еще одним «безопасным» интернет-протоколом. Он был разработан для предоставления конфиденциальности данных, передаваемых через соединение. Конфиденциальность нужна, например, при передаче номеров кредитных карточек и прочей важной информации.

Модуль mod\_ssl реализует в сервере Apache слой SSL, который осуществляет шифрование всего потока данных между клиентом и сервером. Для всех остальных частей веб-сервера модуль mod ssl является прозрачным. Для работы в этом режиме требуется браузер, поддерживающий механизм SSL (этому условию удовлетворяют все распространенные сегодня браузеры).

Что касается установки, то вам необходим пакет OpenSSL (http://www. openss1.org), хотя, возможно, у вас в системе уже установлен этот пакет (в современных дистрибутивах он устанавливается по умолчанию). Если вы будете собирать OpenSSL из исходных текстов, то последовательность ваших действий такая:

- # tar zxvf openssl-x.y.z.tar.gz # x.y.z Homep версии
- # cd openssl-x.y.z

```
# /config.
```

```
# make a contract the contract of
```

```
# make install
```

```
# ldconfig
```
Перед выполнением команды Idconfig убедитесь, что в файле /etc/1d.so.conf прописан путь к библиотекам OpenSSL (по умолча-HMMO 9TO /usr/local/ssl/lib).

### 16.10.2. Подключение SSL к Apache

Bepcus mod ssl, которую вам нужно установить, должна быть совместима с вашей версией Apache, иначе модуль mod ssl будет некорректно работать или вообще откажется что-либо делать. Последние цифры в названии модуля указывают на совместимость с определенной версией Apache. Например, для Apache 1.3.14 нужен файл mod ssl-2.7.1-1.3.14.tar.ez.

Для сборки mod ssl из исходных текстов выполните команду:

#./configure -- with-apache -../apache\_1.3.14 -- with-ssl -../openssl-0.9.5

В данном примере я использую OpenSSL 0.9.5. Теперь перейдите в каталог с Apache, откомпилируйте его и установите сертификат:

```
# cd ../apache-1.3.14
# make
```

```
# make certificate
```

```
# make install
```
Таким образом вы установите Apache в каталог, указанный в опции -prefix (по умолчанию /usr/local/apache).

Теперь попробуйте запустить Apache. Это можно сделать с помощью команды:

# usr/local/apache/bin/apachectl startssl

Параметр startssl необходим для включения SSL. Сервер Apache уже функционирует, однако обратиться по протоколу HTTPS вы еще не можете. Для этого вам нужно сконфигурировать виртуальные узлы, которые будут использовать протокол HTTPS. Но для начала необходимо настроить Apache для прослушивания порта 443 (это стандартный порт для протокола HTTPS). Добавьте в файл /etc/httpd/conf/httpd. conf следующие строки:

```
Listen 443
NameVirtualHost x.x.x.x.443
```
Теперь непосредственно приступите к созданию виртуального сервера, работающего по протоколу HTTPS, для чего продолжите редактирование файла /etc/httpd/conf/httpd.conf. Пример того, что необходимо при этом ввести, приведен в листинге 16.14. После этих обязательных директив вы можете конфигурировать свой виртуальный узел как обычно.

#### Листинг 16.14. Виртуальный HTTPS-сервер

<VirtualHost x.x.x.x:443> # Эти строки нужны для поддержки SSL SSLEngine on SSLLogLevel warn SSLOptions +StdEnvVars SSLCertificateFile /usr/local/apache/conf/ssl.crt/server. crt SSLCertificateKeyFile /usr/local/apache/conf/ssl.key/server.key SSLLog /usr/local/apache/logs/ssl\_engine\_log

ServerName www.dhsilabs.com ServerAdmin webmaster@den.dhsilabs.com DocumentRoot /var/httpd/www/html ErrorLog /var/https/www/logs/error.log

#### </VirtualHost>

Теперь нужно перезапустить сервер httpd. При запуске Apache потребует ввести пароль. Если вы не хотите вводить его при каждом запуске системы, то перейдите в каталог, где находится файл ss1, key, и выполните следующие команды:

Trasa 16. HTTP-cepsep Apache

- # cp server.key server.key.org
- # openssl rsa -in server.key.org -out server.key
- # chmod 400 server.key

Почти все готово! Теперь сервер не должен запрашивать пароль и будет работать в нормальном режиме.

Чтобы Apache по умолчанию стартовал с поддержкой SSL, исправьте в файле apachect1 (он устанавливается в каталог /bin, /sbin или /usr/sbin, см. rpm -ql <пакет\_Apache>) условие start на startold. a startssl на просто start. Затем, находясь в каталоге /usr/local/bin, установите ссылку openssl:

# ln -s /usr/local/ssl/bin/openssl openssl

### 16.10.3. Генерирование сертификатов

Сертификат гарантирует безопасное подключение к веб-серверам и/или удостоверяет личность владельца. Идентификация обеспечивается путем применения личного ключа, известного только пользователю данной системы. Когда пользователь посещает защищенный узел для передачи секретной информации (например, номеров кредитных карточек) по протоколу HTTPS, узел автоматически посылает ему сертификат.

Итак, давайте приступим к генерированию сертификатов. Для этого сначала выполните команду:

# openss1 genrsa -des3 -out server.key 1024

Она создаст файл server. key. После этого вы должны подать запрос в службу верификации:

# openssl req -new -key server.key -out server.csr

Здесь вам придется ответить на вопросы. Если вы ошибетесь - ничего страшного, все можно будет повторить заново. В том случае, если запрос сгенерирован правильно, вы должны получить такую надпись:

You now have to send this Certificate Signing Request (CSR) to a Certifying Authority (CA) for signing

Отвечая на вопросы, будьте очень внимательны - ваши ответы увидит весь мир.

По всем правилам вы сейчас должны подписать сертификат у сертифицирующей организации. Это услуга платная, и оказывает ее компания ThawTe (www.thawte.com), которую в России представляет www.solutions.rbc.ru. Бесплатно вы можете получить только «самоподписанный» сертификат. Скопируйте sign.sh из пакета mod ssl в каталог с ключами и подпишите себя сами:
# openssl reg -new -x509 -days 365 -key server.key -out server.car #./sign.sh server.csr

### Если на экране появится надпись

Now you have two files: server.key and server.crt. These now can be used as following

то это означает, что все собрано правильно. Затем скопируйте новые файлы server, key и server, crt на место старых. Выполните команду make в каталоге с .crt-файлом.

В итоге вы получите полностью работающий Apache, защищенный SSL. Для сбора полной информации о работе SSL введите:

# openssl s\_client -connect localhost:443 -state -debug

## 16.11. Пример файла httpd.conf

В этом параграфе приведен пример стандартной конфигурации сервера Apache. Каждому блоку листинга 16.15 сопутствуют комментарии, которые помогут вам разобраться с различными настройками сервера.

Листинг 16.15. Пример файла httpd.conf

```
田田
## httpd.conf -- файл конфигурации сервера HTTP Apache
井出
```
# Установите имя сервера ServerName www.dhsilabs.com ResourceConfig /dev/null AccessConfig /dev/null

# Поддержка динамических разделяемых объектов (Dynamic # Shared Object -- DSO)

# Для более подробной информации о DSO прочтите файл # README.DSO,

- # входящий в дистрибутив Apache.
- # Модуль расширяет возможности сервера Apache,
- # добавляет в его состав новые функции.
- # Подключить модуль можно так
- # LoadModule foo module libexec/mod foo.so
- # Вы можете найти документацию по модулям в файле
- # "/var/www/manual/mod"

#LoadModule mmap\_static\_module modules/mod\_mmap\_static.so LoadModule env module modules/mod env.so ### The first module activates buffered logs. # Первый модуль обеспечивает протоколирование. # Он запищет информацию # в протокол access log, когда буфер объемом 4K # переполнится. #LoadModule config buffered log module modules/mod log config buffered.so LoadModule config log module modules/mod log config.so

LoadModule agent log module modules/mod log agent.so LoadModule referer\_log\_module modules/mod\_log\_referer.so #LoadModule mime magic\_module modules/mod mime magic.so LoadModule mime module modules/mod mime.so LoadModule negotiation module modules/mod negotiation.so LoadModule status module modules/mod status.so LoadModule info module modules/mod info.so

# Вы должны выбрать директиву mod include # wmx mod include xssi.

# но не обе одновременно! Директива mod include более # безопасна, но ххві содержит больше функций. LoadModule includes module modules/mod\_include.so #LoadModule includes module modules/mod include xssi.so

LoadModule autoindex module LoadModule dir\_module LoadModule cgi module LoadModule asis module LoadModule imap module LoadModule action module #LoadModule speling module LoadModule userdir module LoadModule proxy\_module LoadModule alias module

modules/mod autoindex.so modules/mod dir.so modules/mod cgl.so modules/mod\_asis.so modules/mod\_imap.so modules/mod actions.so modules/mod speling.so modules/mod userdir.so modules/libproxy.so modules/mod alias.so

# Модуль mod jserv должен быть объявлен до mod rewrite. <IfDafine HAVE JSERV> LoadModule jserv\_module modules/mod\_jserv.so </lfDefine>

LoadModule rewrite module LoadModule access module LoadModule auth module

modules/mod rewrite.so modules/mod access.so modules/mod auth.so

LoadModule anon\_auth\_module modules/mod\_auth\_anon.so #LoadModule dbm\_auth\_module modules/mod\_auth\_dbm.so #LoadModule db\_auth\_module \_\_ modules/mod\_auth\_db. so LoadModule digest\_module modules/mod\_digest. so #LoadModule cern\_meta\_module modules/mod\_cern\_meta.so LoadModule expires\_module modules/mod\_expires.so LoadModule headers module modules/mod\_headers.so LoadModule usertrack\_module modules/mod\_usertrack.so #LoadModule example\_module modules/mod\_example.so #LoadModule unique id module modules/mod\_unique\_id.so LoadModule setenvif\_module modules/mod\_setenvif . so

# В полном списке модулей должны быть перечислены все # доступные модули (статические или разделяемые) **# в правильном порядке выполнения.** ClearModuleList # AddModule mod\_mmap\_static. # AddModule mod\_php.c # AddModule mod\_php3. # AddModule mod\_php4. # AddModule mod\_perl.c # LoadModule php\_module modules/mod\_php.so # LoadModule php3\_module modules/mod\_php4.so # LoadModule php4\_module modules/mod\_php4.so AddModule mod\_env.c AddModule mod\_log\_config. #AddModule mod log\_config\_buffered.c AddModule mod\_log\_agent.c AddModule mod\_log\_referer. #AddModule mod\_mime\_magic.c AddModule mod\_mime.c AddModule mod\_negotiation. AddModule mod\_status. AddModule mod\_info.c AddModule mod\_include. #AddModule mod\_include\_xssi. AddModule mod\_autoindex. AddModule mod\_dir.c AddModule mod\_cgi.c AddModule mod\_asis.c AddModule mod\_imap. AddModule mod\_actions. #AddModule mod\_speling. AddModule mod\_userdir. AddModule mod\_proxy. AddModule mod\_alias.c

# Модуль mod jserv должен быть объявлен до mod rewrite. <IfDefine HAVE JSERV> AddModule mod jserv.c </IfDefine>

AddModule mod rewrite.c AddModule mod access.c AddModule mod auth.c AddModule mod auth anon.c #AddModule mod auth dbm.c #AddModule mod auth db.c AddModule mod digest.c #AddModule mod\_cern\_meta.c AddModule mod\_expires.c AddModule mod headers.c AddModule mod usertrack.c #AddModule mod example.c #AddModule mod unique id.c AddModule mod so.c AddModule mod setenvif.c

#----------- Name Space and Server Settings -----# Настройки пространства имен и сервера

# В этом разделе вы определяете, какие имена будут видеть

# пользователи вашего HTTP-сервера. Этот файл также

# определяет настройки сервера,

# которые раньше содержались в отдельном файле srm.conf.

# Теперь этот файл входит в состав httpd.conf

# Лиректива DocumentRoot определяет местонахождение

# корневого каталога документов вашего сервера.

DocumentRoot /var/www/html

# Директива UserDir задает названия подкаталога в домашнем

# каталоге пользователя, из которого берутся документы в

# том случае, когда вы активизируете возможность

# ИСПОЛЬЗОВАНИЯ ПОЛЬЗОВАТЕЛЬСКИХ КАТАЛОГОВ.

UserDir public html

# Директива DirectoryIndex позволяет задать название

# документа, который будет

# возвращен по запросу, который не содержит имя документа. DirectoryIndex index.html index.php index.htm index.shtml index.cgi Default.htm default.htm index.php3

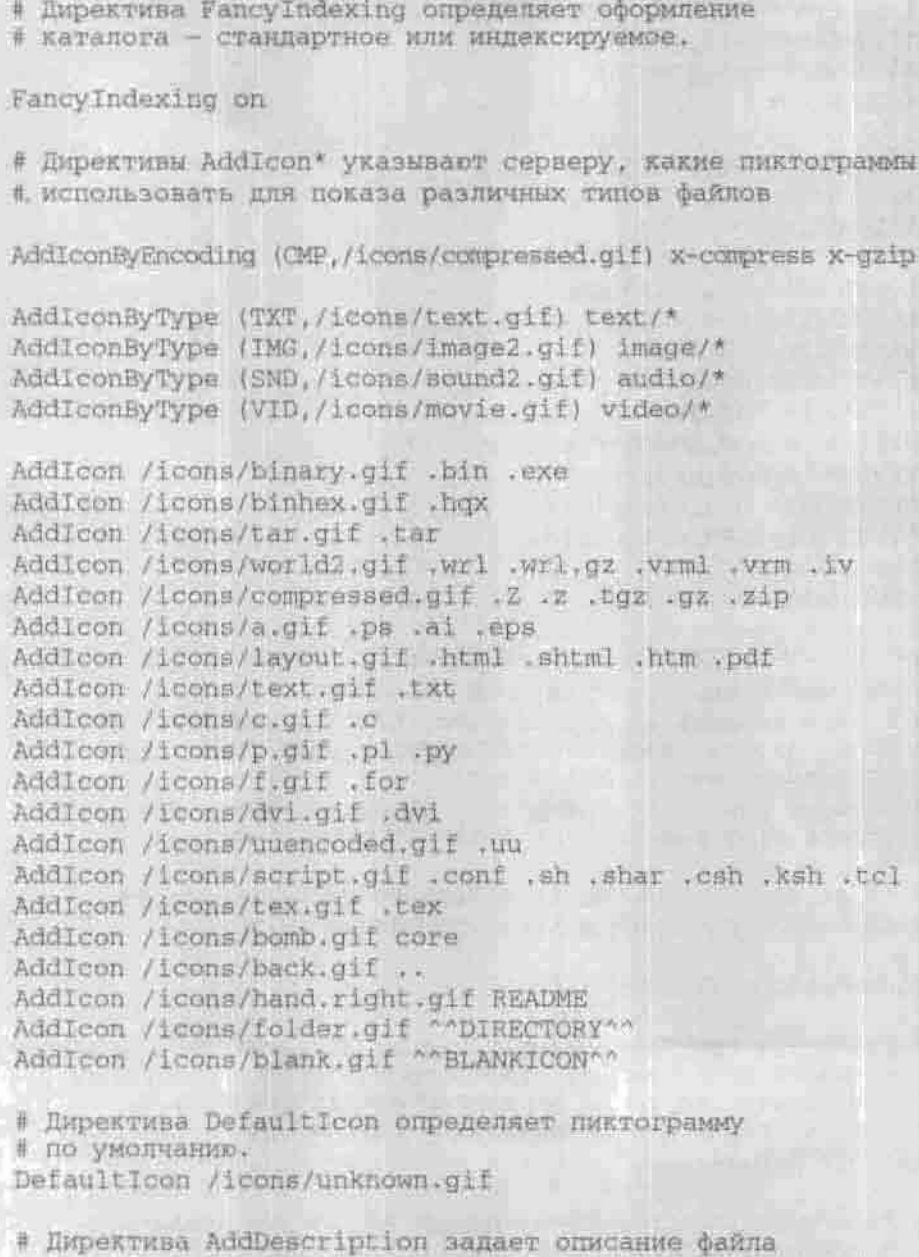

# Формат: AddDescription "onwcanwe" filename

# Директива ReadmeName определяет имя файла README импанию оп

# Формат: ReadmeName name

Triasa 16, HTTP-cepsep Apache

ReadmeName README HeaderName HEADER

# Директина IndexIgnore определяет набор файлов, которые

# будут проигнорированы при индексировании

# Oyny: IndexIgnore name1 name2...

IndexIgnore . ??\* \*~ \*# HEADER\* README\* RCS

# Директива AccessFileName определяет имя файла, содержащего и директивы управления доступом

AccessFileName .htaccess

# Лиректива TypesConfig задает местонахождение

# файла mime.types

TypesConfig /etc/httpd/conf/apache-mime.types

# С помощью директивы DefaultType можно указать # МІМЕ-тип по умолчанию для документов, тип которых # сервер определить не может DefaultType text/plain

# Директива AddEncoding разрешает браузеру распаковывать # информацию "на лету"

AddEncoding x-compress Z AddEncoding x-gzip gz

# AddLanguage разрешает определять язык документа AddLanguage en .en AddLanguage fr .fr AddLanguage de .de AddLanguage da .da AddLanguage el .el AddLanguage it .it

# Пиректива LanguagePriority определяет приоритет языков LanguagePriority en fr de

| Директива Redirect позволяет перенаправить клиента

# на другой URL. Вы можете перенаправить клиента

# на другой узел или на URL, который находится в вашем

# пространстве имен, то есть на документ,

# который находится в одном из подкаталогов каталога

# DocumentRoot. Вы не можете, например, перенаправить # клиента к каталогу /etc, потому что он не

# находится в вашем пространстве имен.

# URL - это идентификатор ресурса, поэтому вы должны

# его указывать в виде

# протокол://адрес.домен, например, http://www.linux.ru.

# Если вы укажете просто каталог, например, /images, этот

# каталог должен быть подкаталогом каталога DocumentRoot,

# а не корневого каталога вашей основной файловой

# системы. Формат: Redirect несуществующий url url

# С помощью директивы Alias можно предоставить доступ # не только к файлам, находящимся в каталоге, указанном

# директивой DocumentRoot, и его подкаталогах, но и в

# других каталогах, Формат:

# Alias несуществующее имя нормальное имя

Alias /icons/ /var/www/icons/

# ScriptAlias определяет расположение каталога сценариев CGI # Формат: ScriptAlias подставное имя настоящее имя

ScriptAlias /cgi-bin/ /var/www/cgi-bin/ ScriptAlias /protected-cgi-bin/ /var/www/protected-cgi-bin/

# С помощью директивы AddType можно добавить новый

# тип MIME, который не указан в файле apache-mime.types.

# Формат: AddType type/subtype extl

# Обычно для модуля PHP4 (он не является частью Apache) # директива AddType используется так:

AddType application/x-httpd-php4 .php3 .phtml .php .php4 # AddType application/x-httpd-php3-source .phps

# Для PHP/FI (PHP2):

# AddType application/x-httpd-php .phtml

# ScriptAlias / php/ /usr/bin/php

# Action application/x-httpd-php /usr/bin/php

# Action application/x-httpd-php3 /usr/bin/php

# Action application/x-httpd-php4 .

# Директива AddHandler позволяет сопоставить

# определенному типу МІМЕ какой-нибудь обработчик.

# Формат: AddHandler action-name ext1

# Для использования сценариев ССП: AddHandler cgi-script .cgi

# Для использования генерируемых сервером файлов HTML AddType text/html .shtml AddHandler server-parsed .shtml

# Раскомментируйте нижерасположенную строку. # ЧТОбы ВКЛЮЧИТЬ ФУНКЦИЮ # Apache "отправь-как-есть" (send-as-is) #AddHandler send-as-is asis

# Если вы хотите использовать карты изображений: AddHandler imap-file map

# Для включения карт типов используйте: #AddHandler type-map var

# С помощью директивы Action можно определить

# какое-нибудь действие для обработчика. Например, вы

# можете запустить какую-нибудь программу

# для обработки файла данного типа.

# Формат: Action media/type /cgi-script/location

# Формат: Action handler-name /cgi-script/location

# Директива MetaDir определяет имя каталога, в котором # сервер Apache может найти информационные файлы meta.

# Эти файлы содержат дополнительные заголовки НТТР.

# которые будут добавлены к документу

# перед его передачей клиенту.

#MetaDir .web

# Директива MetaSuffix определяет имя суффикса файла,

# который содержит

meta-rarw.

#MetaSuffix .meta

# Здесь можно определить сообщения об ошибках.

# Это можно сделать тремя способами:

# 1) обыкновенный текст. Символ "кавычка" обозначает текст и клиенту не посылается

ErrorDocument 500 "Ошибка сервера.

2) локальное перенаправление на документ или сценарий ErrorDocument 404 /missing.html ErrorDocument 404 /cgi-bin/missing handler.pl

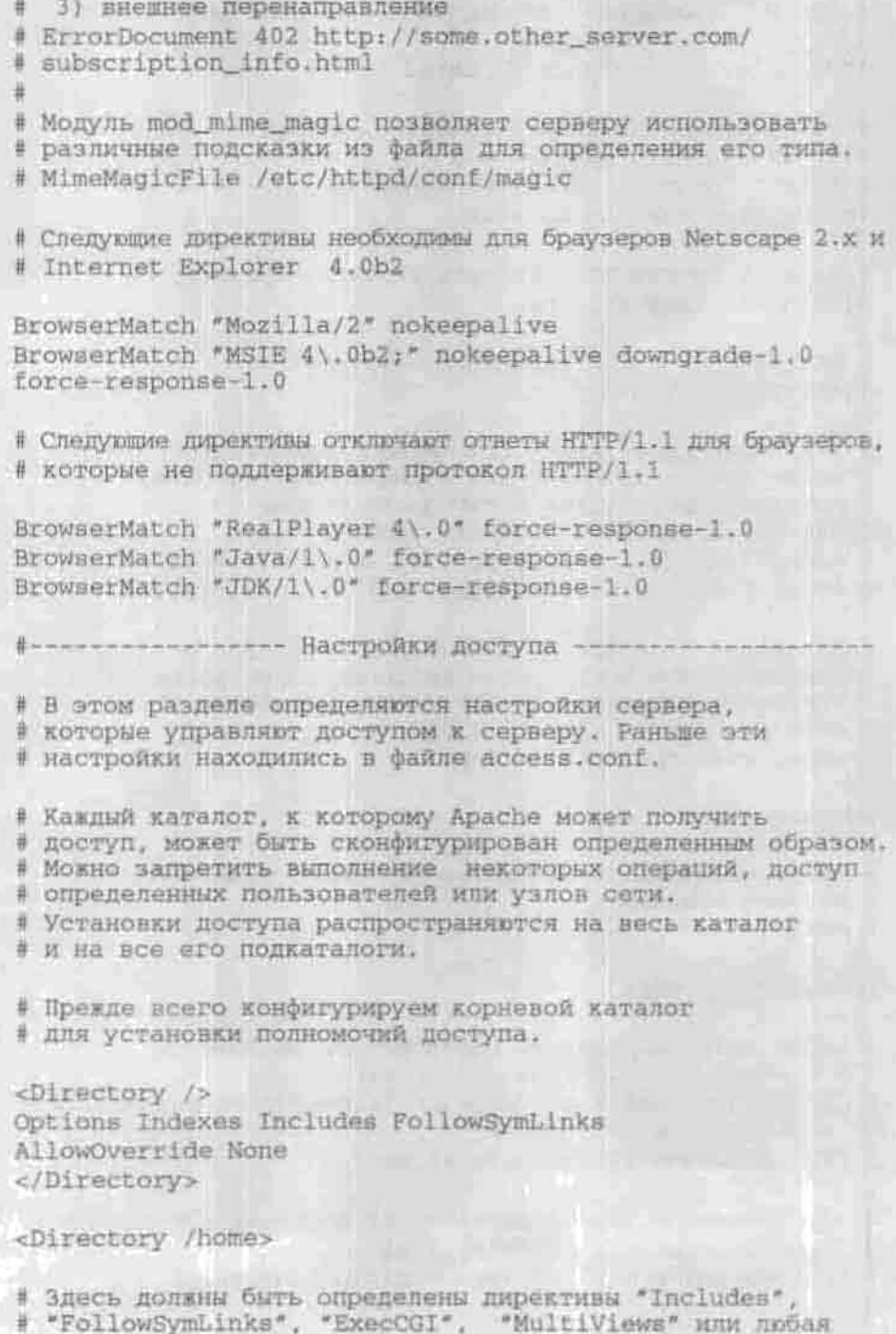

Глава 16, HTTP-сервер Apache

\* xombulaus \*Indexes\*

Options Indexes Includes FollowSymLinks

AllowCyerride All

# Разрешает доступ всем order allow, deny allow from all

</Directory>

# Karanorw /var/www/cgi-bin w /var/www/protected-cgi-bin # должны быть определены с помощью директивы ScriptAliased

<Directory /var/www/cgi-bin> AllowOverride All<br>Options ExecCGI </Directory>

<Directory /var/www/protected-cgi-bin> order deny, allow deny from all allow from localhost #allow from .your domain.com AllowOverride None Options ExecCGI </Directory>

Pasperser orvers o cocrosmo cepaepa

SetHandler server-status and the contract of the server status of the set of the server of the server of the server of the server of the server of the server of the server of the server of the server of the server of the s

16.4 Million St order deny, allow deny from all allow from localhost, 127.0.0.1 # Установите здесь имя вашего домена # allow from .your\_domain.com </Location>

# Разрешает доступ к файлам документации для покальной машины. Alias /doc /usr/share/doc <Directory /usr/share/doc> order deny, allow

deny from all allow from localhost, 127.0.0.1 # allow from .your\_domain.com Options Indexes FollowSymLinks </Directory>

---------- Конфигурация сервера ------

# THI cepsepa: inetd MIM standalone.

ServerType standalone

# Если вы используете тип instd, перейдите # к директиве "ServerAdmin"

- # Директива Port только для standalone-сервера.
- # Если вы хотите запустить
- # сервер Apache с использованием этого или любого
- # другого порта, номер
- # которого меньше 1024, вы должны обладать правами # суперпользователя. Но
- # даже если у вас нет таких прав, вы можете запустить
- # сервер для работы с портом, номер которого превышает
- # значение 1024. Обычно используется
- # номер 8080 или 8000.

Port 80

# Сервер Арасће ведет журнал доступа других компьютеров. # Если вы включите следующую опцию, то в журнал будет # записано доменное имя компьютера-клиента. Если эта # опция выключена, то в журнал будет записан IP-адрес # клиента. Включение данной опции замедляет работу # сервера, так как ему требуется дополнительное время # на ожидание ответа от сервера DNS.

### HostnameLookups off

# Директивы User и Group определяют идентификаторы # пользователя и группы, от имени которых запускается # сервер в автономном режиме. Можно использовать как # регистрационные имена, так и UID. По умолчанию # используется имя пользователя nobody или apache. Из # соображений безопасности не рекомендуется изменять # это значение и присваивать имя реального пользователя.

User apache

Group apache

- # Директива ServerAdmin задает электронный адрес веб-
- # мастера вашего веб-уэла. В случае возникновения ошибок
- # именно по этому адресу будет отправлено сообщение.

ServerAdmin root@localhost

# В директиве ServerRoot указывается местонахождение

- # файлов конфигурации сервера Apache. По умолчанию
- # используется каталог /etc/httpd.

ServerRoot /etc/httpd

# Следующая директива используется для компьютеров.

- # которые имеют несколько IP-адресов. Обычно данная
- # директива используется для конфигурирования
- # виртуальных узлов.
- # BindAddress \*

# Прослушивать порт 80 Listen 80

# Директивы ErrorLog и TransferLog определяют расположение

- # журналов сервера Apache. Обычно используется каталог
- # /etc/httpd/logs, который является ссылкой на каталог

# /var/log/httpd или на любой другой.

ErrorLog logs/error log

# LogLevel: устанавливает уровень протоколирования.

- # Протоколируются предупреждающие сообщения сервера (warn)
- # и ошибки. Если вы хотите протоколировать только ошибки,
- # VATAHOBMTe error

LogLevel warn

# Определяет формат файлов протокола, то есть информацию,

# которая будет протоколироваться. Обычно изменять эти

# значения не нужно.

LogFormat "%h %l %u %t \"%r\" %>s %b \"%{Referer}i\" \\*%{User-Agent}i\\*\* combined LogFormat "%h %l %u %t \"%r\" %>s %b" common LogFormat "%{Referer}i -> %U" referer LogFormat \*%(User-agent)1" agent

- LINUX: полное руководство # Можно определить тип протокола # Если вы хотите протоколировать общую информацию #CustomLog logs/access log common # Если вы хотите протоколировать referer #CustomLog logs/referer log referer # Если вы хотите протоколировать название пользовательских # агентов (браузеров) #CustomLog logs/agent log agent # По умолчанию используется комбинированный тип # протоколирования, то есть # будет протоколироваться вся информация CustomLog logs/access log combined # С помощью директивы PidFile указывается имя файла, в # КОТОРОМ ИСХОДНЫЙ # процесс сервера будет регистрироваться. PidFile /var/run/httpd.pid # ScoreBoardFile: Этот файл используется для сохранения # внутренней информации процесса сервера. ScoreBoardFile /etc/httpd/httpd.scoreboard # Директива LockFile определяет файл блокировки, который # используется сервером. Сервер должен быть скомпилирован # с опцией # USE FONTL SERIALIZED ACCEPT MUM # USE\_FLOCK\_SERIALIZED\_ACCEPT. Файл блокировки должен быть # сохранен НА ЛОКАЛЬНОМ ДИСКЕ. LockFile /etc/httpd /httpd.lock ServerName new host name
	- # Директива UseCanonicalName появилась в версии
	- # Apache 1.3. OHa paspemaer
	- # использовать каноническое имя для сервера узла.

UseCanonicalName on

- # Следующая директива позволяет прокси-серверу, например
- # SQUID, не кэшировать документы, которые не генерируются
- # автоматически, то есть в процессе выполнения различных
- # CHeRapMeB.

### CacheNegotiatedDocs

# Директива Timeout задает промежуток времени в секундах, # в течение которого сервер продолжает попытки

# возобновления приостановленной передачи данных.

# Значение директивы Timeout распространяется не только

# на передачу, но и на прием данных.

### Timeout 300

Пиректина KeepAlive разрешает постоянные соединения, # то есть такие соединения, в которых производится более # одного запроса за один раз.

### KeepAlive off

# MaxKeepAliveRequests: Максимальное количество запросов, # разрешенное в течение постоянного соединения. Установите # 0 для снятия ограничения.

MaxKeepAliveRequests 100

# IMDervasa KeepAliveTimeout onbenenger raamavr nns # постоянного соединения.

KeepAliveTimeout 15

# Минимальное и максимальное число серверов в очереди MinSpareServers 8 MaxSpareServers 20 StartServers 10

# Ограничивает общее количество клиентов. Когда это число # будет превышено, новые клиенты получат отказ, поэтому это # число не должно быть слишком маленьким.

### MaxClients 150

# После обработки определенного количества запросов, # указанного в директиве MaxRequestsPerChild, копия # сервера завершается, а вместо нее запускается новая.

MaxRequestsPerChild 500

# Директивы конфигурации прокси-сервера

# ProxyRequests On

# Для включения кэширования раскомментируйте строки ниже: # CacheRoot /var/cache/httpd # CacheSize 5 # CacheGoInterval 4 # CacheMaxExpire 24 # CacheLastModifiedFactor 0.1 # CacheDefaultExpire 1 # NoCache a domain.com another domain.edu joes.garage sale.com \*\*\*\*\*\*\*\*\*\*\*\*\*\*\*\*\*\*\*\*\*\*\*\*\*\*\*\*\*\*\*\*\*\*\*\* # Настройки производительности SGI \*\*\*\*\*\*\*\*\*\*\*\*\*\*\*\*\*\*\*\*\*\*\*\*\*\*\*\*\*\*\*\*\*\*\*\* # Лля использования этой функции раскомментируйте модуль # mod\_mmap\_static в разделе описания модулей. <IfModule mod mmap static.c> OSC on </TfModule> # Если вы хотите использовать буферизированное # протоколирование, раскомментируйте модуль # mod\_log\_config\_buffered в разделе описания модулей. # Для использования карты памяти раскомментируйте эту строку: # mmapfile /var/www/html/file\_to\_map\_in\_memory # Если вы хотите настроить процессы-потомки, пожалуйста, # прочитайте документацию на вашем сервере # http://localhost/manual/misc/perf-mja.html. # Эта страница объясняет, как привязать определенный # IP-адрес или порт к другому процессору. # SingleListen On \*\*\*\*\*\*\*\*\*\*\*\*\*\*\*\*\*\*\*\*\*\*\*\*\*\*\*\*\*\*\*\*\*\*\* # Виртуальные серверы # \*\*\*\*\*\*\*\*\*\*\*\*\*\*\*\*\*\*\*\*\*\*\*\*\*\*\*\*\*\*\*\*\*\*\* # Поддержка модуля рег! # Замечание: не удаляйте расположенные далее строки, # иначе это может разрушить вашу конфигурацию. <IfDefine PERLPROXIED> ProxyPass /perl/ http://127.0.0.1:8200/ ProxyPassReverse /perl/ http://127.0.0.1:8200/ </IfDefine>

# ФАЙЛ, В КОТОРОМ НАХОДЯТСЯ ДИРЕКТИВЫ КОНФИТУРИРОВАНИЯ # виртуальных уэлов.

Include conf/vhosts/Vhosts.conf

菲

# Для поддержки динамических виртуальных узлов и

# виртуальных домашних каталогов, раскомментируйте

# следующие строки:

# LoadModule vhost alias modulemodules/mod vhost alias.so

# AddModule mod vhost alias.c

# Include conf/vhosts/DynamicVhosts.conf

# Include conf/vhosts/VirtualHomePages.conf

# Директивы конфигурирования РНР Include conf/addon-modules/php.conf

## 16.12. Перекодирование русскоязычных документов «на лету»

С тех пор, когда в русском языке появилось слово «кодировка», появилась и проблема перекодировки. Стандартной кодировкой русского языка для большинства UNIX-серверов является KOИ8-R. Для применения в DOS компания Microsoft разработала альтернативную колировку (ALT), изнестную также под названием СР-866.

Потом та же Microsoft создала кодировку Windows-1251 (ANSI), чем обеспечила проблемы с перекодировкой уже на локальном уровне: файлы, созданные в DOS, без предварительного перекодирования нельзя было прочитать в Windows, и наоборот. Заметьте, об Интернете и Apache я еше не сказал ни слова.

Кроме Microsoft, «облегчили» нам жизнь также компании Apple и Sun, разработав соответственно кодировки Apple и ISO8859-5. Компания IBM не отстала от них, разработав собственную кодировку русского языка.

В Интернете все эти кодировки смешались. Возникает задача: настроить автоматическое перекодирование документов из одной кодировки в другую. Для начала необходимо настроить хотя бы перекодирование «на лету» из KOI8 в Windows-1251, так как большинство клиентов в Сети используют именно эту кодировку (от Windows, как от смерти, не уйдецњ).

## 16.12.1. Russian Apache: установка, настройка, использование

Обыкновенный англоязычный Apache, входящий в состав большинства дистрибутивов, не поможет вам решить эту проблему. Для корректных операций по перекодированию нужно загрузить и установить сервер Russian Apache или модуль Apache-RUS. Скачать как модуль, так и готовый сервер можно по адресу: ftp://apache.lexa.ru/pub/apache-rus. При этом старшая часть версии соответствует оригинальному серверу Apache, младшая - версии модуля Apache-Rus.

Рассматривать процесс установки и настройки я буду на примере не очень новой версии сервера - 1.3.3/PL27.3, это не принципиально. Последовательность действий для сборки сервера из исходных кодов стандартная:

```
# tar xvzf apache_1.3.3rusPL27.3.tar.gz
```

```
# cd apache 1.3.3rusPL27.3
```

```
# /configure
```

```
# malce
```

```
# make install
```
Настройка Russian Apache не отличается от настройки оригинального Apache за исключением настройки модуля перекодирования.

## 16.12.2. Настройка перекодировки русскоязычных документов

Директины перекодирования (они находятся в файле ht tpd. conf) можно разделить на три группы.

Первые указывают, в какой кодировке хранятся файлы на диске. Их можно включать в блок Location или в файлы .htaccess:

# все файлы, кроме .txt, хранятся в кодировке koi8-r CharsetSourceEnc kol8-r

# все файлы .txt хранятся в кодировке windows-1251 CharsetByExtension Windows-1251 .txt

Вторые определяют названия (CharsetDecl) и псевдонимы (CharsetAlias) кодировок и таблиц символов (CharsetRecodeTable и Charset-WideRecodeTable). Они находятся в блоке <IfModule mod charset.c>... </IfModule> и не требуют изменений. Название языка (гu) должно быть определено в директивах AddLanguage и LanguagePriority.

```
CharsetDecl windows-1251 ru
CharsetAlias windows-1251 win x-cp1251 cp1251 cp-1251
```
С помощью третьей, самой многочисленной, группы вы можете настроить сервер для автоматической перекодировки символов на основании информации о клиенте. Например, определив, что клиент работает в операционной системе Windows и кодировкой браузера по умолчанию является Windows-1251, сервер самостоятельно перекодирует файлы в нужную кодировку. Если сервер сделает выбор неправильно, пользователь всегда сможет сам изменить кодировку вручную.

Существует три способа выбора кодировки:

```
• по каталогу:
```
http://www.server.ru/koi/file.html http://www.server.ru/win/file.html

• по имени сервера:

http://koi.www.server.ru/file.html http://win.www.server.ru/file.html

• по порту: http://www.server.ru:8000/file.html http://www.server.ru:8001/file.html

Для перекодирования по каталогу (точнее, по его префиксу) нужно добавить в блоке VirtualHost псевдоним, например:

Alias /koi /www/docs

Или же просто создать в нужном каталоге ссылку на самого себя:

- # cd /www/docs
- $# In -s.$ kol

Несмотря на свою простоту, этот способ имеет множество недостатков. Если у вас небольшой сервер, вы можете использовать перекодировку по каталогу. В другом случае лучше используйте перекодировку по имени сервера или по порту.

При использовании перекодировки по имени сервера следует обратить внимание на то, чтобы указанный вами сервер был прописан на сервере DNS. После регистрации поддомена (в качестве имени которого нужно использовать один из псевдонимов кодировки, указанный с помощью директивы CharsetAlias, например, koi или win) внесите следующие строки B Bau cann httpd.conf:

```
# Естественно, укажите здесь свой IP-адрес
<VirtualHost 111.111.111.1>
ServerName www.server.ru
ServerAlias *. www.server.ru
# далее следует обычная конфигурация
</VirtualHost
```
Если сервер DNS администрируете не вы и возможности прописать новый поддомен у вас нет, то используйте перекодировку по порту. Для этого закомментируйте директиву Port в файле httpd.conf и вместо нее добавьте следующие директивы:

Listen 80 Listen 8000 Listen 8001 Listen 8002 Listen 8003 CharsetByPort koi8-r 8000 CharsetByPort windows-1251 8001 CharsetByPort Ibm866 8002 CharsetByPort iso-8859-5 8003

Номера портов при этом не очень важны. Правда, есть одна неприятность: если сеть клиента защищена брандмауэром, не позволяющим обращаться к выбранному вами порту, клиент не сможет установить соединение с вашим сервером.

Схема (порядок) выбора кодировки определяется директивой Charset-SelectionOrder:

- CharsetSelectionOrder Dirprefix Useragent Portnumber Hostname UriHostname. - для выбора по каталогу;
- CharsetSelectionOrder Hostname UriHostname Useragent Portnumber Dirprefix - для выбора по имени домена:
- \* CharsetSelectionOrder Portnumber Useragent Hostname UriHostname Dirprefix - для выбора по порту.

## 16.13. Защита сервера Apache

По окончании настройки сервера запретим изменение и удаление файла конфигурации:

[root@webserver]# chattr +1 /etc/httpd/conf/httpd.conf

После этого вы (и никто другой) не сможете изменить этот файл даже с помощью конфигуратора.

Желательно также установить права 511 для исполняемого файла сервера httpd:

# chmod 511 /usr/sbin/httpd

Thasa 16. HTTP-cepsep Apache

Далее, не нужно, чтобы посторонние глаза смогли посмотреть, а руки изменить (и выполнить) файлы, находящиеся в каталогах /etc/httpd/ conf W /var/log/httpd:

# chmod 700 /etc/httpd/conf/

# chmod 700 /var/log/httpd /

## 16.14. Сервер kHTTPd веб-сервер уровня ядра

В операционной системе все процессы можно разделить на два типа: процессы уровня ядра и пользовательские процессы. Процесс уровня ядра запускается и работает очень быстро по сравнению с относительно неповоротливым пользовательским процессом. Однако пользовательские процессы безопаснее для здоровья системы, нежели процессы уровня ядра. Если произойдет ошибка в пользовательском процессе, то на работе системы это обстоятельство никак не отразится. А ошибка в процессе уровня ядра чревата «крахом» системы, который вам обойдется во много раз дороже, чем выигрыш на быстродействии процесса уровня ядра.

Процессы уровня ядра позволяют существенно повысить производительность веб-сервера, то есть скорость обработки НТТР-запросов. Начиная с версии ядра 2.4, в состав ядра входит веб-сервер kHTTPd. Скорость его работы значительно выше скорости веб-сервера Apache, который выполняется как пользовательский процесс.

## 16.14.1. Настройка kHTTPd

Так как kHTTPd является процессом уровня ядра, его настройка выполняется путем записи информации в файлы, хранящиеся в каталоге /proc/sys/net/khttpd.

Сначала нужно перекомпилировать ядро (этому процессу посвящена отдельная глава), включив в его состав kHTTPd. Для этого включите опцию Kernel HTTPd Acceleration в меню Network Options.

После этого нужно настроить веб-сервер Apache для работы по порту 8080 (директива Port в файле httpd.conf) и перезапустить его:

# service httpd restart

Загрузите модуль ядра khttpd:

# insmod khttpd

Укажите серверу kHTTPd, что запросы клиентов нужно обрабатывать через порт 80, а те запросы, с которыми он не может справиться, передавать Apache:

- # echo 80 > /proc/sys/net/khttpd/serverport
- # echo 8080 > /proc/sys/net/clientport

Какие запросы не может обработать kHTTPd? Ему «не по зубам» запросы, предполагающие запуск сценария. Все такие запросы будут перенаправлены Apache. Поэтому, если ваш веб-сервер предполагает в основном запуск CGI-сценариев (в том числе и PHP-сценариев), использовать kHTTPd нецелесообразно. Вместо повышения производительности вы добьетесь обратного.

Сообщите серверу kHTTPd, где нужно искать веб-страницы (в том же каталоге, который указан в директиве DocumentRoot сервера Apache):

# echo /var/www/html > /proc/sys/net/khttpd/documentroot

Если на вашем сервере установлен РНР, укажите каталог, в котором хранятся PHP-сценарии:

# echo /var/www/html/scripts > /proc/sys/net/khttpd/dynamic

Для запуска kHTTPd введите следующую команду:

# echo 1 > /proc/sys/net/khttpd/start

Всю эту работу можно автоматизировать, написав сценарий khttpd-start (листинг 16.16):

### Листинг 12.16. Сценарий автоматического запуска кНТТРо

```
#1/bin/bash
# Загружаем модуль kHTTPd
insmod khttpd
# Указываем порт кНТТРб
echo 80 > /proc/sys/net/khttpd/serverport
# Указываем порт Араспе
echo 8080 > /proc/sys/net/clientport
# Корневой каталог веб-сервера и каталог
# для хранения сценариев
echo /var/www/html > /proc/sys/net/khttpd/documentroot
echo /var/www/html/acripts > /proc/sys/net/khttpd/dynamic
# SanyckaeM kHTTPd
echo 1 > /proc/sys/net/khttpd/start
```
Так как kHTTPd — это процесс уровня ядра, к тому же экспериментальный, его использование может отрицательно повлиять на надежность работы системы. Помните, что сервер kHTTPd не может обеспечить такой же уровень надежности, как Apache. kHTTPd следует применять только в том случае, если Apache не справляется с нагрузкой и на веб-сервере не часто запускаются CGI-сценарии.

# **Глава 17 УСТАНОВКА И НАСТРОЙКА MYSQL. СВЯЗК АРАСНЕ+ PHP+MYSQL**

УСТАНОВКА MYSQL

КЛИЕНТСКАЯ ЧАСТЬ MYSQL

УСТАНОВКА РНР И НАСТРОЙКА СВЯЗ-KV APACHE+PHP+MYSQL

ЗАЩИТА СЕРВЕРА MYSQL

ВВЕДЕНИЕ В ЯЗЫК SQL

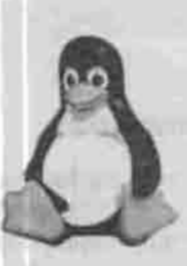

ПОЛНОЕ РУКОВОДСТВО

Salter State T. P. T.

Ни один серьезный интернет-проект нельзя построить без использования баз данных. Большинство провайдеров предоставляет хостинг вместе с одним из серверов баз данных. Самым популярным из таких серверов считается MySQL, получивший широкое распространение благодаря своей простоте. Здесь я не буду ни рассматривать технические характеристики MySQL, ни сравнивать его с другими серверами баз данных (InterBase Server, IBM DB/2, Oracle) - достаточно сказать, что InterBase Server или Oracle более масштабируемы и поэтому лучше подходят для организации распределенной системы обработки информации, но для обычного интернет-проекта MySQL подходит практически идеально. В этой главе я опишу его установку, настройку и использование.

## 17.1. Установка MySQL

Прежде всего нужно установить пакеты, необходимые для работы MySQL. У меня MySQL версии 4.0.15, поэтому я установил такие пакеты (номера версий у вас, возможно. будут другими, и я их обозначил символами «х»):

- \* MySQL GPL-4.x.x
- · MySQL GPL-client-4.x.x
- · MySQL GPL-shared-libs-4.x
- · MySQL GPL-bench-4.x.x
- · MySQL GPL-resolveip-4.x.x

После установки пакетов нужно создать системную базу данных mysql. содержащую таблицы db, host и user. Скорее всего, она уже создана, но, чтобы окончательно убедиться в этом, введите команду:

# mysql\_install\_db

## 17.1.1. Назначение пароля суперпользователя

Учетные записи и пароли всех пользователей, которые имеют право работать с сервером, содержатся в таблице user. Сразу же после создания базы mysql в эту таблицу внесен только один пользователь - root. По

умолчанию он не имеет пароля. Этот пароль нужно установить немедленно: не нужно объяснять, как это важно для безопасности системы. Для изменения пароля запустите сервер командой:

# safe\_mysqld &

Эта команда запустит сервер в режиме демона и освободит консоль. Если все пакеты были установлены правильно, вы увидите сообщение:

mysql: ready for connections

Затем введите команду:

\$ mysql -u root mysql

Эта команда запускает клиент MySQL (MySQL-монитор) и соединяется с сервером от имени пользователя root, даже если вы работаете под другой учетной записью. Последний аргумент указывает базу данных, которую требуется открыть.

SQL-запросы можно набирать в строке приглашения MySQL-монитора, заканчивая ввод точкой с запятой или командой \g (go), а можно редактировать в текстовом редакторе, введя команду \e (edit). Список команд MvSOL-монитора можно получить по команде \h (help).

Измените пароль суперпользователя с помощью следующего запроса:

UPDATE user SET Password=PASSWORD('новый пароль') WHERE user='root';

Как вы заметили, это обычный SQL-запрос, обновляющий поле Password таблицы user для пользователя root. При вводе запроса обратите внимание на регистр названий полей: сервер MySQL различает прописные и строчные буквы!

Теперь нужно, чтобы MySQL принял изменения. Для этого выполните еще один запрос SQL:

FLUSH PRIVILEGES;

Завершите сеанс работы с MySQL-монитором, введя команду \q (quit). В следующий раз зарегистрироваться на сервере без пароля вы уже не сможете. Теперь нужно запускать MySQL-монитор следующей командой:

S mysgl -u root -p mysgl

Ключ -р запросит при регистрации пароль. Имейте в виду: забытый пароль нельзя восстановить. Единственный выход из этого положения yдалить каталог /var/lib/mysql/mysql и создать базу mysql заново командой mysql install db.

Для принятия изменений можно также использовать программу mysqladmin с аргументом reload. Вызвать программу можно так:

\$ mysqladmin -p reload

Параметр - р вам обязательно нужно использовать, так как вы только что установили пароль для пользователя гоот.

Установите права доступа к сценарию /etc/rc.d/init.d/mysqld:

# chmod +x /etc/rc.d/init.d/mysqld

Теперь можете перезапустить сервер командой

# /etc/rc.d/init.d/mysqld restart

## 17.1.2. Автозапуск сервера MySQL

Последнее, что вам осталось сделать - это добавить сервер MySQL в автозапуск. С этой целью перейдите в каталог / etc/rc.d/rc3.du создайте символическую ссылку на файл /etc/rc.d/init.d/mysql:

# In -s S14mysql /etc/rc.d/init.d/mysql

Префикс S14 определяет очередность запуска сервера mysqld. В данном случае он запустится после сервисов network (S10) и portmap (S11). У вас эти значения могут быть другими.

## 17.1.3. Пользователи сервера MySQL и их права

После установки сервера нужно завести пользователей, которые имеют право работать с сервером баз данных. Введите следующий запрос:

GRANT ALL PRIVILEGES ON \*.\* TO admin@localhost IDENTIFIED BY 'Rapons' WITH GRANT OPTION:

Введенный вами запрос создаст пользователя admin, который будет иметь право выполнять любые операции со всеми базами данных. Этот пользователь будет иметь право подключаться к серверу с компьютера localhost, используя пароль.

Маска \*.\* определяет, к каким базам данных и таблицам имеет право подключаться тот или иной пользователь. Первая звездочка определяет базу, а вторая - таблицу. Если вам нужно, чтобы пользователь admin имел право подключаться с любого узла, используйте знак процента вместо имени компьютера:

GRANT ALL PRIVILEGES ON \*.\* TO admin@"\$" IDENTIFIED BY 'пароль' WITH GRANT OPTION;

Вместо всех полномочий вы можете определить, какие действия может выполнять с базой тот или иной пользователь. Если вы являетесь хостингпровайдером и предоставляете доступ пользователю к его базе данных, то вы можете использовать следующий запрос:

GRANT CREATE DROP SELECT INSERT UPDATE DELETE INDEX ON user. \* TO user@% IDENTIFIED BY 'naponb';

Этот запрос позволяет пользователю user выполнять все операции с его базой ланных.

Полный список полномочий представлен в таблице 17.1.

Полномочия пользователей сервера MySQL

Таблица 17.1

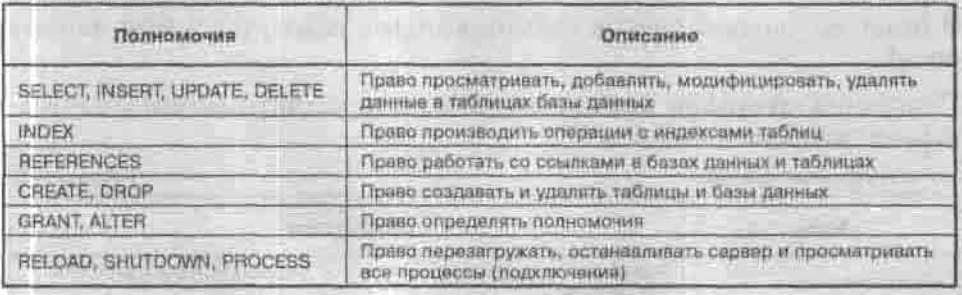

Если запрос GRANT у вас не работает, то вы можете внести пользователя непосредственно в таблицу user базы данных mysql. Структура таблицы user выглядит следующим образом:

Host User Password Select priv Insert priv Update priv Delete priv Create priv Drop priv Reload priv Shutdown priv Process priv File priv

Поля Host, User, Password — это, соответственно, узел, из которого пользователь может получить доступ, имя и пароль пользователя. Все остальные поля задают полномочия. Если выполнение какой-нибудь операции разрешено пользователю, значение поля должно быть равным «Ү», в противном случае - «N».

Например, нам нужно создать пользователя admin, который должен иметь все полномочия. Это можно сделать с помошью такого запроса SOL:

INSERT INTO user (Host, User, Password, Select priv, Insert 

Для создания обыкновенного пользователя используйте следующий запрос:

INSERT INTO user (Host, User, Password, Select priv, Insert\_priv, Update\_priv, Delete\_priv) VALUES('%', 'user', password('123456'), 'Y', 'Y', 'Y', 'Y');

## 17.2. Клиентская часть MySQL

Удобной программой для просмотра структуры базы данных является mysqlshow. Введите следующую команду:

\$ mysclshow -p myscl

В ответ вы увидите список таблиц, которые находятся в базе данных mysql.

Программа mysqlshow может вызываться с дополнительными ключами, перечисленными в таблице 17.2.

Know morpawwa mysalshow

Tatimua 17.2

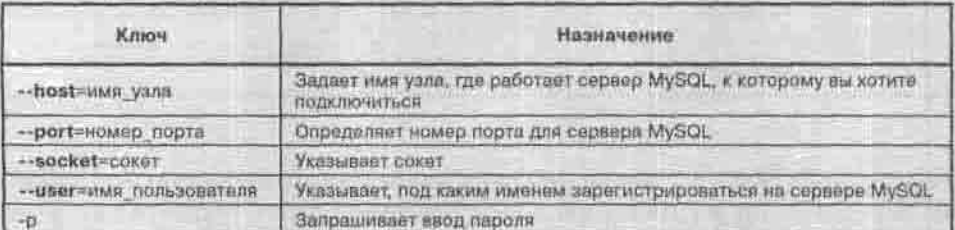

Для самих же операций с данными используется программа mysql. Она понимает те же ключи, что и mysqlshow, и много других, среди которых очень полезный ключ -s. Я рекомендую вам всегда его использовать. Этот ключ подавляет большинство ненужных сообщений, выводимых MySQL-клиентом, что существенно повышает производительность на медленных линиях связи.

## 17.3. Установка РНР и настройка связки Apache+PHP+MySQL

Сейчас мы произведем не только установку РНР, которая не вызывает особых проблем, но и настройку связки Apache+PHP+MySQL. Эту связку, очень полезную при создании веб-проектов, можно настроить двумя способами. Первый - использование программ, которые входят в состав дистрибутива и, как правило, устанавливаются из пакетов RPM.

Второй способ заключается в загрузке последних версий Apache. MySQL и PHP и в самостоятельной их сборке из исходных текстов. Первый способ я могу порекомендовать начинающим пользователям, так как он проще. Если же вы чувствуете уверенность в своих силах, приступайте сразу к чтению второго способа.

## 17.3.1. Первый способ: из пакетов RPM

Первую часть связки в дистрибутивах Red Hat выше 7.2 и Mandrake выше 8.1 настраивать не нужно: все настраивается во время установки системы. Поэтому вы можете сразу приступить к тестированию связки Apache+PHP (листинг 17.1).

Убедитесь, что сервер Apache установлен и корректно функционирует:

\$ lynx http://localhost

Текстовый браузер lynx должен отобразить стартовую страницу Apache. После успешной проверки работы сервера остановите его командой:

# /etc/init.d/httpd stop

Проверьте наличие библиотеки gd - она необходима для работы с графикой в PHP:

\$ rpm -qa | grep gd S rpm -ihv qd-1.8.4-4.1386.rpm

Загрузить последнюю версию PHP 5 можно по адресу http://www.php. net/downloads.php.

Скачайте (www.php.net/downloads.php) и установите накет php.ecли вы его еще не установили. Вам также понадобится пакет php-mysql, обеспечивающий поддержку сервера MySQL языком PHP, и модуль Apache, обеспечивающий поддержку PHP (пакет mod php).

Затем в файле httpd.conf раскомментируйте следующую строчку. После этого файлы с расширением .php будут правильно обрабатываться сервером:

AddType application/x-httpd-php4 .php

Теперь можно проверять правильность настройки двух компонент связки: Apache и PHP.

Напомню, что в большинстве современных серверных дистрибутивов сервер Apache уже установлен вместе с модулем mod php, поэтому выполнять вышеизложенные шаги совсем необязательно, достаточно только проверить корректность работы модуля mod\_php.

Для проверки работы модуля mod php создайте тестовый файл test.php с таким содержимым:

### Листинг 17.1. Файл test.php

```
\epsilon?
phplnfo();
7-
```
Этот файл сохраните в каталоге DocumentRoot сервера Apache. Обычно это каталог /var/www/html. Затем запустите любой браузер и введите адрес http://localhost/test.php. Вы должны увидеть в окне браузера сведения о PHP, сервере Apache и других компонентах и библиотеках (рис. 17.1).

Функция phpinfo() очень информативна: внимательно изучив информацию, которую она предоставляет, вы много узнаете о своем веб-сервере.

Теперь немного настроим PHP. С помощью функции phpinfo() узнайте, где расположен инициализационный файл PHP. Обычно он называется php, ini и находится в каталоге /etc. Откройте этот файл в любом текстовом редакторе и раскомментируйте следующую строку, убедившись, что в вашей системе есть файл mysql . so (он устанавливается при установке php-mysql):

```
extension=mysql.so
            -- [dymfn() - Mozilla (Suiti 10: 20020-0013)
                                                                                                                       +800 M
             Eine Emt View Search for Bookmarks Tasks Help
                                                   Tu http://incalhost/text.php
                                                                                    DIG Search
             THome C'Honorists Checket Heliott Compon Sloop Products Training
            PHP Version 4.1.2
                                                                                                            D)N)Ə
                               Linux daily perfromaticum E4.17-0 13mm #1 DAF Fit Feb 1 10:30:46 E5T 2002 (688)
           System
                              unknown
            Build Date
                               Apr 16 2002
                               "/corrigers" 1356-redhah-izux", --perfox-fuer "--perc-prefox-fuer "--brindir-/usirbin"<br>--sbindir-/usirson" "-syscanddra/elf:" "-datadli -/usirongra" --finitioedr-Architectude<br>--Quai -/usritin "--topodc.dirajucoditenat:" --
            Configure
            Command
                               -sharedistidedir=/ust/com" - mandir=/ustrist/ura/man' / - infodir=/ustristate/info" |
                               -presenter -- with config-file-pathwest -- angule-force-co-recovert --disable-census<br>--wable-dbg-shared '-with-dbg-present --madie-pic" --disable-reshi<br>--enable-intime-cutterization --with-b2" --with-db3" --with-curt --wit
                               141
                                                                                                                         Т'n
                   - Z LA of Commit Dire (243) more
                                                                                                                      计设置
```
Рис. 17.1. Функция phpinfo()

Seattle for supply that they

После этого перейдите в секцию MySOL файла php. ini и установите параметры сервера MySQL по умолчанню:

```
mysql.default_port =
mysql.default_socket =
mysql.default_host =1ocalhost
mysql.default user =
mysgl.default password =
```
Эти параметры будут использоваться при установлении соединения с сервером, если в функциях РНР они не будут явно указаны. Никогда не указывайте пользователя root (а тем более его пароль) в качестве пользователя по умолчанию!

Теперь можно приступить к настройке сервера MySQL. Имеет смысл использовать версию MySQL не ниже 3.23, поскольку в этой версии появилась нормальная поддержка транзакций. Если вы устанавливаете MySOL версии 3.23 или выше, то установите еще пакет mod auth mysol. обеспечивающий базовую аутентификацию для сервера Apache с использованием таблиц MvSOL.

При добавлении сервера MySQL в сценарии загрузки (/etc/rc.d/) обратите внимание на то, что сервер MySQL должен быть запущен ПЕРЕД сервером Apache.

## 17.3.2. Тестируем созданную конфигурацию

Теперь можно проверить работу всей связки Apache+PHP+MySQL. С этой целью создайте небольшой тестовый файл mysql\_test, php в каталоге DocumentRoot (/var/www/html):

### Листинг 17.2. Файл mysql\_test.php

```
23
// Используется имя пользователя root и пароль развword
if({mysql_connect("localhost","root","password"))
есћо "Не могу соединиться с сервером\n";
echo mysgl_error();
exit:
echo "Pationaer!"
```

```
25 in the mass 25
```
Как вы уже успели догадаться, если в окне браузера вы увидите слово. «Работает!», значит, вы все сделали правильно.

## 17.3.3. Второй способ: из исходных текстов

У этого способа есть свои преимущества. Во-первых, у вас появится возможность использовать самые последние версии серверов Apache, MySQL и интерпретатора PHP, которых нет в составе даже самого нового дистрибутива Linux. Во-вторых, вы сами сможете контролировать процесс сборки и включать поддержку необходимых вам функций, исключив такую ситуацию, когда, например, разработчики пакетов RPM при сборке интерпретатора РНР забыли включить поддержку сервера MySQL. Мне попадался такой пакет php: функции mysql\_connect() в нем просто не было.

Скачайте из Интернета последние версии Apache, MySQL и PHP. Предварительно удалите из системы старые версии, если они были установлены. После загрузки распакуйте исходные тексты в каталог /src.

Сначала установите сервер MySQL. С этой целью перейдите в каталог с исходными текстами MySQL и введите следующие команды (первая команда включает поддержку по умолчанию кодировки koi8-г);

```
# ./configure -- with-charset=koi8_ru
```

```
# make
```

```
# make install
```
Затем аналогично установите Apache. Для получения информации обо всех возможных ключах сценария configure введите команду configure --help.

После этого распакуйте РНР и соберите его следующим образом:

```
# ./configure -- with-mysql -- with-apache= .. /apache_2.0.0
--with-mod_charset
# make
```

```
# make install
```
Первая команда конфигурирует интерпретатор РНР для работы с сервером баз данных MySQL и веб-сервером Apache. Естественно, вы должны правильно указать путь к исходным текстам Apache с помощью ключа --with-apache.

Затем вернитесь в каталог, содержащий исходные тексты Apache, и введите команду:

# ./configure --activate-module=src/modules/php4/libphp4.a

Перед этим нужно убедиться в существовании файла libphp4.a (если php собрался успешно, этот файл должен существовать). Если сценарий configure успешно завершил свою работу, введите команды make и make install.

Проверить, подключился ли модуль libphp, вы можете после установки сервера с помощью команды:

# httpd -1

В списке модулей должен быть модуль libphp4.c, а также модуль mod\_charset.c - его вы подключили при первой сборке. После этого можно отредактировать файл /etc/php.ini и установить пароль для пользователя root сервера MySQL (не путайте пользователя root всей системы с пользователем root сервера MySQL!).

Теперь только остается добавить запуск серверов в сценарии автозагрузки системы. Напомню, что сервер MySOL должен запускаться до сервера Apache.

## 17.4. Защита сервера MySQL

По умолчанию для файла сокета mysql.sock, который используется соединениями сервера MySQL, установлены права доступа 0777. Это означает, что кто угодно может удалить этот файл. Если данный файл будет удален во время работы сервера, то ни один пользователь не сможет подключиться к серверу MySQL. Установите «бит прилипчивости» (sticky-бит) для каталога /var/lib/mysql, чтобы предотвратить удаление файлов из этого каталога:

```
# chmod +t /var/lib/mysql
```
Из соображений безопасности рекомендуется удалить базу данных test, которая создается при установке сервера и используется для его проверки:

# mysqladmin drop test -p

Не забудьте также удалить запись, соответствующую базе данных test, из таблицы db базы данных mysql:

```
# mysql -u root mysql -p
mysql> DELETE * FROM Db WHERE Db="test";
mysql> DELETE * FROM Db WHERE Db="test\_%";
mysql> quit
```
## 17.5. Введение в язык SQL

## 17.5.1. Общие понятия

Если вы раньше работали с какой-нибудь СУБД (Система Управления Базой Данных), вы смело можете пропустить этот пункт - ничего нового для себя вы не прочитаете. Но если вы сталкиваетесь с СУБД впервые, без основных терминов вам не обойтись.

- Поле (field) это неделимый элемент данных в БД. Поле имеет кмя и тип. Подробнее о типах полей мы поговорим чуть позже.
- Запись (record) набор полей, содержащих связанную информацию. Например, запись с полями С No. С Name и С Address содержит информацию о клиенте - его номер, имя и адрес.
- Таблица (table) это набор записей одинаковой структуры. Если у нас есть запись структуры С No, C Name, C Address, то все записи в таблице Clients будут иметь такую структуру.
- База данных (database) это совокупность свизанных таблиц. Например, в одной таблице может храниться информация о клиенте, а в другой - информация о заказе, который сделал клиент.
- Индекс (index) используется для быстрого поиска нужной записи в базе данных. Обычно поиск производится по значению одного поля или по значению нескольких полей.
- Пераичный индекс (index) управляет порядком отображения записей в таблице. Поле первичного индекса должно быть уникальным, то есть в одной таблице не должно быть двух записей, в которых это поле принимает одно и то же значение. В нашей таблице Clients, очевидно, первичный индекс должен строиться по полю С No - по номеру клиента, который должен быть уникален.
- Вторичный индекс (secondary index) в отличие от первичного индекса может строиться по нескольким полям и не обязан быть уникальным. Вторичные индексы используются для связывания таблиц. Индексы также называются ключами.
- Запрос (query) оператор, выбирающий записи и поля, удовлетворяющий заданному условию, из одной или нескольких таблиц.

## 17.5.2. Краткий практический курс SQL

Как работает сервер SQL? Клиент посылает запрос, в котором указывает, какую информацию хочет получить от сервера или какую операцию с данными собирается выполнить. В ответ сервер посылает клиенту ответ, в котором указывает, выполнил ли сервер его запрос, и, если выполнил, сообщает результат запроса.

Для описания запросов клиента был разработан целый язык - SQL (Structured Query Language, Структурированный язык запросов). С помощью запросов SQL вы можете:

- Создавать базы данных и таблицы.
- Добавлять информацию в таблицы.
- Удалять информацию.
- Модифицировать информацию.
- Получать нужные вам данные.

В этой книге мы не будем подробно рассматривать язык SQL - ему посвящены отдельные книги, в два раза толще этой, в которых описываются различные варианты языка SOL.

Перед началом работы с SQL вам нужно интуитивно понимать, что такое база данных. Если вы имеете представление о ней, можете смело пропустить этот абзац. База данных состоит из таблиц, как книга MS Excel состоит из листов. Каждая таблица состоит из записей, а каждая запись из полей. Каждое поле имеет свой домен, то есть тип данных, которые можно записать в это поле. Поле типа INT может содержать только целые числа, а поле типа CHAR - строки.

Вот теперь можно приступать к созданию новой базы данных. Для создания баз данных и таблиц в языке SQL обычно используется запрос CREATE. В случае с MySQL для создания базы нужно использовать программу mysqladmin:

\$ mysqladmin -u admin -p create sklad

Естественно, пользователь admin должен существовать и обладать соответствующими правами. Откройте созданную базу:

\$ mysql -u admin -p sklad

Каждый запрос MySQL должен заканчиваться точкой с запятой. Если вы введете SELECT \* FROM test, клиент mysql будет ждать ввода точки с запятой:

 $-$ 

Давайте договоримся, что будем писать запросы согласно стандарту SQL, то есть для улучшения восприятия будем разбивать их на части. Программа mysql допускает ввод запроса но всю строчку. Например, запрос, записанный в стандарте SQL,

```
SELECT *
FROM S
WHERE Q > 10
```
в программе mysql можно записать так:

SELECT \* FROM S WHERE O > 10

Теперь создадим три таблицы — Товар, Клиенты и Заказы.

```
CREATE TABLE CLIENTS
C NO
           int
                        NOT NULL,
FIO
           char(40)NOT NULL,
ADDRESS
           char(30)NOT NULL.
CITY
           char (15)
                        NOT NULL,
PHONE
           char(11)NOT NULL
Yз
```
Таблица CLIENTS содержит поля С\_NO (номер клиента), FIO (Фамилия, Имя, Отчество), Адрес, Город и Телефон. Все эти поля не могут содержать пустого значения (NOT NULL).

> Большинство серверов не требуют явного указания NOT NULL, но при этом значение по умолчанию может быть разным: одни сервер инициализируют столбцы значением NULL, а другие - NOT NULL. Поэтому лучше явно указать NOT NULL.

CREATE TABLE TOVAR

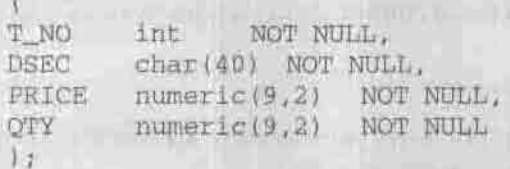

Эта таблица будет содержать данные о товарах. Тип numeric (9,2) означает, что 9 знаков отводятся под целую часть и два — под дробную.  $QTY$  это количество товара на складе.

```
CREATE TABLE ORDERS
O NO
        int
                NOT NULL,
DATE
        date
                NOT NULL,
C NO
        int
                NOT NULL,
T_NO
        int
                NOT NULL,
QUANTITY
           numeric (9,2) NOT NULL,
AMOUNT
        numeric(9,2) NOT NULL
\sum
```
Эта таблица содержит сведения о заказах - номер заказа (О\_NO), дату заказа (DATE), номер клиента (C NO), номер товара (T NO), количество (QUANTITY) и стоимость заказа AMOUNT.

Теперь добавим данные в наши таблицы. Добавить данные можно с помощью оператора INSERT:

```
INSERT INTO CLIENTS
VALUES (1, Иванов И.П. ' Ленина 6', 'Кировоград', '80522111111');
```
Добавляемые значения должны соответствовать тому порядку, в котором поля перечислены в операторе CREATE. Если вы хотите добавлять информацию в другом порядке, то вы должны указать этот порядок в операторе INSERT:

```
INSERT INTO CLIENTS (FIO, ADDRESS, C_NO, PHONE, CITY)
VALUES ('Петров' , 'Пушкин 9',2,'-','Кировоград') ;
```
С помощью INSERT мы можем устанавливать значения только некоторых полей:

```
INSERT INTO CLIENTS (C_NO, FIO)
VALUES (1,'Петров');
```
В нашем примере этот запрос выполнен не будет, поскольку все остальные поля равны NULL (пустое значение), а наша таблица пустых значений не допускает.

Добавим данные в таблицу TOVAR:

```
INSERT INTO TOVAR
VALUES (1, 'Монитор LG', 550.74);
```
Обратите внимание, что мы пока еще не указали первичные ключи таблицы, поэтому нам никто не мешает добавить в таблицу одинаковые записи.

Добавить дату в поле DATE можно с помощью функции TO\_DATE:

```
INSERT INTO ORDERS
VALUES (1,TO_DATE('01/01/02,'DD/MM/YY'),1,1,1,550.74);
```
Данная запись означает, что первого января 2002 года Иванов И.П.  $(CNO=1)$  заказал один (QUANTITY=1) монитор LG (T\_NO=1).

Предположим, что нам нужно обновить запись, например, клиент Иванов переехал в другой город. Это делается так:

UPDATE CLIENTS  $SET$  CITY = 'Knen' WHERE  $C$  NO = 1;

Теперь удалим всех клиентов, номера которых превышают 10:

```
DELETE FROM CLIENTS
WHERE C NO > 10;
```
Если вторая часть запроса DELETE - WHERE - не указана, значит, действие оператора распространяется на все записи указанной таблицы.

Добавление, изменение и удаление записей - это, безусловно, очень важные команды, но чаще всего вы будете использовать запрос SELECT, который выбирает из таблицы данные, удовлетворяющие условию.

Например, для вывода всех записей из таблицы CLIENTS, введите:

SELECT \* FROM CLIENTS;

В результате вы получите такой ответ от сервера:

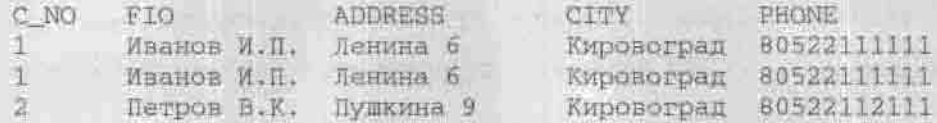

Обратите внимание на первые две записи - они одинаковые. Теоретически добавление одинаковых записей возможно - мы ведь не указали первичный ключ таблицы. Если вы хотите исключить одинаконые записи из ответа сервера (но не из таблицы!), введите запрос:

SELECT DISTINCT \* FROM CLIENTS;

Если вы хотите вывести только некоторые поля, то запрос должен выглядеть так:

SELECT DISTINCT FIO, PHONE FROM CLIENTS;

Теперь займемся усложнением наших запросов. Выведем все товары, цена которых превышает 500 рублей.

SELECT # FROM TOVAR WHERE PRICE  $> 500$ ;

Вы можете использовать другие операторы отношений:  $\langle , \rangle , = , \langle \rangle ,$  $\geq \equiv, \leq \equiv$ .

Если ваша компания обслуживает несколько однофамильцев и вы хотите вывести информацию обо всех Ивановых, используйте шаблон LIKE:

SELECT \* FROM CLIENTS WHERE FIG LIKE '%WBaHOB%';

Запрос читается так: вывести всю информацию о клиентах, фамилия которых похожа на 'Иванов'.

Следующие два оператора эквивалентны:

```
SELECT *
FROM TOVAR
WHERE (PRICE > 100) AND (PRICE < 200);
```
и оператор

```
SELECT *
FROM TOVAR
WHERE PRICE BETWEEN 100 AND 200;
```
Если вы хотите выбрать данные из разных таблиц, перед именем поля нужно указывать имя таблицы. Следующий запрос выведет имена всех клиентов, которые хотя бы раз покупали у нас товар:

SELECT DISTINCT CLIENTS.FIO FROM CLIENTS, ORDERS WHERE CLIENTS.C\_NO = ODREDS.C\_NO:

При работе с оператором SELECT вам доступно несколько полезных функций, вычисляющих количество элементов (COUNT), сумму элементов (SUM), максимальное и минимальное значение (MAX и MIN), а также среднее значение (AVG).

Следующие операторы выведут, соответственно, количество записей в таблице CLIENTS и самый дорогой товар на складе:

```
SELECT COUNT (*)
FROM CLIENTS;
SELECT MAX(PRICE)
FROM TOVAR:
```
Оператор SELECT позволяет группировать возвращаемые значения. Например, клиент Иванов (С NO=1) несколько раз заказывал у нас какой-то товар. Значит, его номер встречается в таблице ORDERS несколько раз.

Выведем имена всех клиентов, а также сумму заказа каждого клиента.

```
SELECT CLIENTS. FIO, SUM (ORDERS. AMOUNT) AS TOTALSUM
FROM CLIENTS, ORDERS
WHERE CLIENTS.C_NO = ORDERS.C_NO
GROUP BY ORDERS.C NO:
```
Группировку выполняет оператор GROUP BY, который является частью оператора SELECT. Оператор GROUP BY можно ограничить с помощью HAVING. Этот оператор используется для отбора строк, возвращаемых GROUP BY. HAVING можно считать аналогом WHERE, но только для **GROUP BY:** 

HAVING <vcnoBke>

Например, нас интересуют только клиенты, которые заказали товаров на общую сумму, превышающую 1000.

SELECT CLIENTS FIO, SUM (ORDERS AMOUNT) AS TOTALSUM FROM CLIENTS, ORDERS WHERE CLIENTS.C NO = ORDERS.C NO GROUP BY ORDERS.C NO HAVING TOTALSUM > 1000;

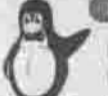

#### **Примечание**

В этом запросе мы использовали псевдоним столбца TOTALSUM. В некоторых вариантах SQL для определения псевдонима не нужно писать служебное слово AS, а другие требуют применение знака равенства:

SUM (ORDERS. AMOUNT) TOTALSUM WHA TOTALSUM = SUM(ORDERS.AMOUNT.

Пока мы не установили первичный ключ, сортировка нашей таблицы не выполняется. Записи будут отображены в порядке их занесения в таблицу. Для сортировки по полю С NO результата вывода таблицы CLIENTS используется следующий запрос (сама таблица при этом не сортируется):

SELECT \* FROM CLIENTS ORDER BY C NO:

Предположим, что кто-то добавил в таблицу CLIENTS запись

 $1 -$ Сидоров Егорова 11 Кировоград 80522345111

У нас получилось, что один и тот же номер сопоставлен разным клиентам. Тогда как определить, кто из них заказал монитор LG? Чтобы избежать подобной путаницы, нужно использовать первичные ключи:

ALTER TABLE CUSTOMER ADD PRIMARY KEY (C\_NO);

После этого запроса поле С NO может содержать только уникальные значения. В качестве первичного ключа нельзя использовать поле, допускающее значение NULL.

Создать первичный ключ можно проще - при создании таблицы. Это делается так:

CREATE TABLE CLIENTS Y.

#### Глава 17. Установка и настройка MySQL. Связка Apache+PHP+MySQL

```
C NO
        int
               NOT NULL,
FIO
     char(40) NOT NULL,
ADDRESS char(30) NOT NULL,
        char(15) NOT NULL,
CITY
PHONE char (11) NOT NULL,
PRIMARY KEY (C_NO);
Λ÷
```
Таблица ORDERS содержит сведения о заказах. По полю С NO этой таблицы идентифицируется заказчик. Предположим, что в таблицу OR-DERS кто-то ввел значение, которого нет в таблице CLIENTS. Кто же заказал товар? Нам нужно не допустить подобной ситуации, поэтому введите следующий запрос на создание внешнего ключа:

ALTER TABLE ORDERS ADD FOREIGN KEY(C NO) REFERENCES CLIENTS;

Введенные в таблицу ORDERS номера клиентов С NO должны существовать в таблице CLIENTS. Аналогично нужно добавить внешний ключ по полю Т NO. Эта возможность называется декларативной целостностью.

Команда ALTER используется не только для добавления ключей. Она предназначена для реорганизации таблицы в целом. Вы хотите добавить еще одно поле? Или установить список допустимых значений для каждого из полей? Все это можно сделать с помощью команды ALTER:

```
ALTER TABLE CLIENTS
ADD ZIP char(6) NULL:
```
Этот запрос добавляет в таблицу CLIENTS новое поле ZIP типа char. Обратите внимание, что вы не можете добавить новое поле со значением NOT NULL в таблицу, в которой уже есть данные.

Наша компания работает с клиентами только из Киева и Кировограда, поэтому целесообразно ввести список допустимых значений для таблицы **CLIENTS:** 

```
ALTER TABLE CLIENTS
ADD CONSTRAINT INVALID STATE SHECK (CITY IN
('Кировоград', 'Киев'));
```
Вам уже надоело работать с этой базой данных? Тогда с помощью запроса DISCONNECT отключитесь от нее, и, используя запрос CONNECT, подключитесь к другой базе данных. В некоторых вариантах SQL запрос DISCONNECT не работает, а вместо CONNECT нужно использовать оператор USE,

Теперь, когда вы уже знакомы с основами SQL, немного углубимся. Мы уже знаем, как добавлять первичный ключ, теперь добавим внешний ключ при создании таблицы:

```
CREATE TABLE T
/* Описания полей таблицы */
FOREIGN KEY KEY NAME (LIST)
REFERENCES ANOTHER TABLE [(LIST2)]
[ON DELETE OPTION]
[ON UPDATE OPTION]
\lambda:
```
Здесь КЕҮ\_NAME - это имя ключа. Оно не является обязательным, но я очень рекомендую его указывать: если вы не укажете имя ключа, то потом не сможете его удалить.

LIST - это список полей, входящих во внешний ключ. Список разделяется запятыми.

ANOTHER TABLE - это другая таблица, по которой устанавливается внешний ключ, а необязательный элемент LIST2 - это список полей этой другой таблицы. Типы полей в списке LIST должны совпадать с типами полей в списке LIST2.

Необязательные параметры ON DELETE и ON UPDATE определяют действия, которые нужно произвести при удалении информации из таблицы и при ее обновлении. Например, нельзя так просто удалить клиента из таблицы клиентов, если в таблице заказов присутствуют записи его заказов: нарушится целостность базы. С помощью параметра ON DELETE мы можем указать серверу реакцию на удаление таких данных:

ON DELETE OPTION

Параметр OPTION может принимать одно их четырех значений: CASCADE, NO ACTION, SET DEFAULT, SET NULL.

Значение CASCADE означает, что номер удаляемого клиента будет удален из всех связанных таблиц. Например, если вы удалите клиента с номером 10 из таблицы клиентов, то из таблицы заказов будут удалены все заказы этого клиента.

Опция NO ACTION не разрешает удаление клиента до тех пор, пока его номер присутствует в связанной таблице. В нашем случае это означает, что сначала должны быть удалены все заказы клиента с номером 10.

С помощью опции SET DEFAULT вы можете указать значение по умолчанию. Например, если вы укажете SET DEFAULT 1, то при удалении клиента с любым номером его заказы будут приписываться клиенту с номером 1, который, разумеется, всегда есть в таблице CLIENTS.

Опция SET NULL устанавливает значение NULL в качестве номера клиента, если тот удален из таблицы CLIENTS. В нашем примере это значение не допускается.

Две страницы назад мы добавили поле ZIP. А как его удалить? Стандартом SQL не предусмотрено удаление столбцов, но в MySQL мы все же можем это сделать:

ALTER TABLE CLIENTS DROP ZIP:

Как удалить все записи? Очень просто:

DELETE \* FROM ORDERS:

Удалить таблицу еще проще:

DROP ORDERS;

В первом случае вы не удаляете таблицу; файл таблицы все еще остается на диске. Вы удалили только содержимое таблицы. Во втором случае вы полностью удаляете таблицу.

Естественно, удалить таблицу можно только при наличии соответствующих прав.

Напоследок рассмотрим два полезных примера. Предположим, что нам нужно установить ограничение на количество товара, которое можно продать клиенту. Допустим, в данный момент у нас нет такого количества товара на складе, следовательно, мы не можем оформить заказ. Ограничение данного типа можно определить с помощью запроса:

```
CREATE ASSERTION LIMIT
CHECK (ORDERS.QUANTITY <= TOVARS.QTY);
```
Установить минимальное количество для заказа можно так:

```
CREATE TABLE ORDERS
/* Определение полей */
FOREIGN KEY KEY1 (C NO)
REFERENCES CLIENTS
ON DELETE NO ACTION
CHECK (QUANTITY > = 1)
Y
```
Следующий запрос устанавливает минимальный размер заказа, если таблица уже существует:

```
CREATE ASSERTION LIMIT
CHECK (OUANTITY > = 1);
```
# Глава 18

# ПРОКСИ-СЕРВЕРЫ. **SQUID И SOCKS**

ЧТО ТАКОЕ ПРОКСИ-СЕРВЕР?

*YCTAHOBKA SQUID* 

**HACTPOЙKA SQUID** 

**3ANYCK SOUID** 

СПИСКИ ACL

ОТКАЗ ОТ РЕКЛАМЫ. БАННЕРНЫЙ ФИЛЬТР

РАЗДЕЛЕНИЕ КАНАЛА С ПОМОЩЬЮ SQUID

НАСТРОЙКА ПОДДЕРЖКИ ПРОКСИ У КЛИЕНТОВ

**ТЕХНОЛОГИЯ SOCKS5,** ИЛИ КАК ИСПОЛЬЗОВАТЬ АСЬКУ ИЗ ЛОКАЛЬНОЙ СЕТИ

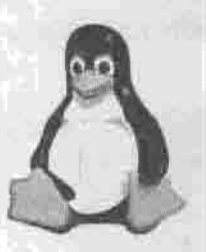

полное руководство

# 18.1. Что такое прокси-сервер?

Прокси-сервер (сервер-посредник) - это программа, которая выполняет НТТР/FTP-запросы от имени клиентов. Применение прокси-сервера дает возможность использовать фиктивные IP-адреса во внутренней сети (IP-маскарадинг), увеличивает скорость обработки запроса при повторном обращении (кэпирование), а также обеспечивает дополнительную безопасность.

Нет смысла устанавливать прокси на своей домашней машине, так как функции кэширования выполняет сам браузер. Прокси-сервер стоит применять лишь в том случае, если в вашей сети есть несколько компьютеров, которым нужен выход в Интернет. Если один из них уже запрашивал какой-то интернет-ресурс, то следующий пользователь, обратившийся за этим же ресурсом, получит ответ не из Интернета, а из кэша проксисервера, то есть значительно быстрее.

SQUID - это нечто большее, чем просто посредник. Это своеобразный стандарт кэширования информации в сети Интернет. В силу повсеместной распространенности SQUID, в книге я уделил его конфигурированию большое внимание.

Прокси-сервер SQUID образуют несколько программ, в числе которых сам демон squid, а также программа dnsserver - программа обработки<br>DNS-запросов. Когда запускается squid, то сначала он запускает заданное количество процессов dnsserver, каждый из которых работает самостоятельно и может осуществлять только один поиск в системе DNS. За счет этого уменьшается общее время ожидания ответа DNS.

# **18.2. Установка SQUID**

Я использую версию squid 2.5. Пакет squid входит в состав современных дистрибутивов, а если его у вас почему-то нет, то скачать можно с www. squid-cache.org.

При сборке SQUID из исходных кодов первым шагом должна быть команла

# ./configure --prefix=/usr/local/squid

SQUID будет установлен в каталог, заданный ключом prefix. Другие ключи сценария configure перечислены в таблице 18.1.

Tañnuun 10 1

*Engine comparison conditoring* 

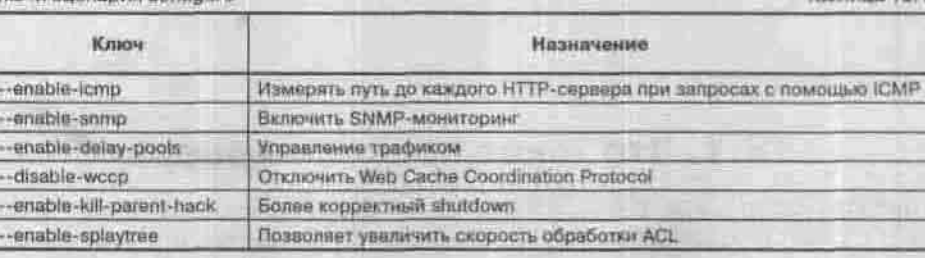

# 18.3. Настройка SQUID

Сервер SQUID использует файл конфигурации squid.conf, который обычно располагается в каталоге /etc/squid (или /usr/local/squid/etcболее ранние версии). Подробнее на отдельных настройках мы остановимся чуть позже. А сейчас просто по шагам произведем настройку SQUID. Отредактируйте в этом файле следующие строки.

Укажите прокси-провайдера (тот сервер, который станет вашим «соседом» (neighbour, peer)):

cache\_peer proxy.isp.ru

Установите объем памяти, разрешенный для кэша squid, в байтах, и каталог для дискового кэша:

cache mem 65536 cache dir ufs /usr/local/squid/cache 1024 16 256

где 1024 - количество мегабайтов, отводимое под кэш в указанном каталоге. В этом каталоге будут храниться кэпированные файлы. Стоит ли говорить, что если у вас несколько жестких дисков, то кэш нужно разместить на самом быстром из них.

Глава 18. Прокси-серверы. SQUID и SOCKS

Укажите узлы, которым разрешен доступ к прокси-серверу:

acl allowed hosts arc 192.168.1.0/255.255.255.0 acl localhost src 127.0.0.1/255.255.255.255

Укажите разрешенные SSL-порты:

acl SSL ports port 443 563

Запретите метод CONNECT для всех портов, кроме указанных в acl SSL ports:

http\_access\_deny\_CONNECT\_1SSL\_ports

Запретите доступ всем, кроме тех, кому можно:

http access allow localhost http\_access\_allow\_allowed\_hosts http\_access\_allow\_SSL\_ports\_http\_access\_deny\_all

Пропишите пользователей, которым разрешено пользоваться SQUID (в рассматриваемом примере это den, admin и developer):

ident\_lookup on acl allowed\_users user den admin developer http access allow allowed users http\_access\_deny\_all

Тэги maximum object size и maximum object устанавливают ограничения на размер передаваемых объектов.

Ниже приведен пример запрета доступа к любому URL, который соответствует шаблону games, и разрешения доступа ко всем остальным:

```
acl GaMS url_regex games
http_access_deny_GaMS
http_access_allow_all
```
# 18.4. Запуск SQUID

Первый раз squid нужно запускать с ключом - г, чтобы создать и очистить каталог кэша:

# /usr/local/squid/bin/squid -z

Еще несколько полезных ключей, с которыми можно запускать squid, перечислены в таблице 18.2.

Ключи запуска squid

**Таблица 18.2** 

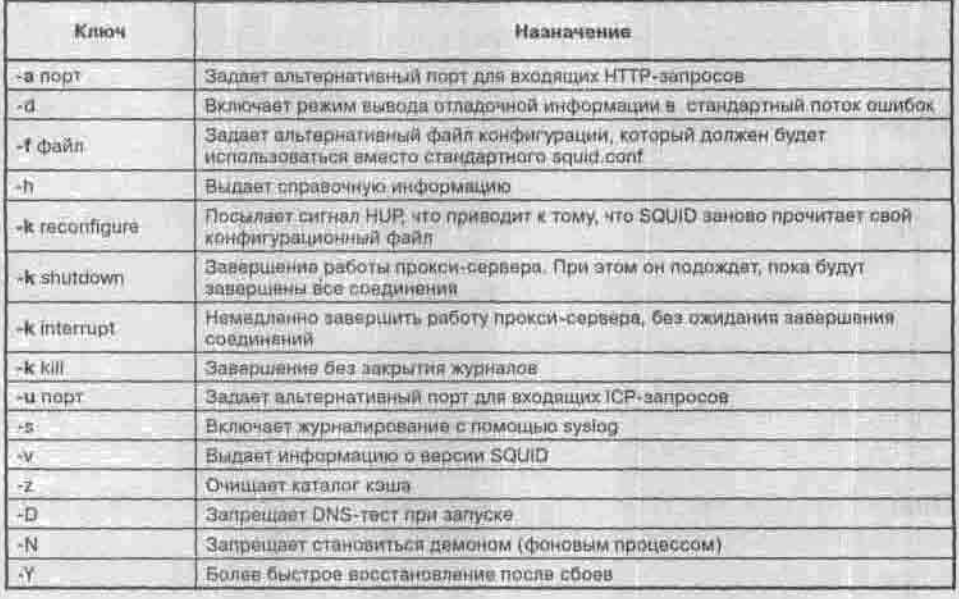

# 18.5. Расширенные настройки SQUID. Конфигурационный файл squid.conf

## 18.5.1. Параметры сети

В файле squid.conf могут быть заданы следующие параметры сети:

- $*$  http port порт для запросов клиентов. С этого порта прокси-сервер будет ожидать и обрабатывать запросы клиентов. Значение по умолчанию равно 3128;
- icp port порт для общения с соседями через ICP. Если «соседей» (реег) нет, то установите icp\_port 0. По умолчанию используется значение 3130. При использовании этого параметра нужно установить ключ --enable-htcp для директивы htcp port 4827;
- \* tcp\_outgoing\_address при отправлении информации указанный адрес будет использован в качестве исходного. Значение по умолчанию: tcp\_outgoing\_address 255,255,255.255;
- $*$  udp\_outgoing\_address то же самое, что и предыдущая директива но только для ICP. Значение по умолчанию: udp outgoing address 255.255.255.255. То же, но для ICP при приеме - директива udp incoming address со значением по умолчанию 0.0.0.0;

 $*$  passive ftp on | off - по умолчанию этот режим включен, но если прокси-сервер находится за брандмауэром, то параметр passive ftp нужно выключить.

# 18.5.2. Параметры соседей

«Соседи» — это другие кэширующие серверы, в кэшах которых SOUID ишет запрошенный ресурс перед тем, как обратиться к нему напрямую. Так, SQUID-сервер локальной сети может обратиться к серверу провайдера, региона и т.д. в расчете на то, что чем больше пользователей, тем больше шанс найти копию запрошенных данных ближе, чем по оригинальному адресу. Существует два типа «соседей»:

- parent (старший): если запрошенных данных не оказалось в кэше у parent, тот пересылает запрос дальше и возвращает подчиненному готовый ответ. Если SQUID получает отказ (TCP DENIED) от parent, то обращается к ресурсу напрямую;
- sibling (равный): если запрошенных данных не оказалось в кэше у sibling, то он просто возвращает сообщение об этом, не предпринимая никаких дальнейших действий.

Каждый «сосед» прописывается отдельной строкой следующего формата:

cache peer hostname type proxy-port icp-port options

где: hostname - имя узла-«соседа»;

type - тип соседа: parent - старший, sibling - одного уровня; proxy-port - порт прокси-сервера; icp-port - nopr ICP; options - параметры.

## 18.5.3. Управление кэшем

За управление кэшем отвечают следующие директивы:

- cache\_mem <число> задает размер оперативной памяти, отводимой под кэш. Размер этот указывается в байтах, килобайтах, мегабайтах (МВ) или гигабайтах (GB). По умолчанию используется значение 8 МВ;
- cache\_dir <тип> <каталог> <размер> <1уровня кат> <2уровня кат> - задает местоположение кэша на диске и его параметры:
- тип тип хранения. Практически всегда используется значение ufs;
- 
- каталог задает имя каталога, в котором будет храниться кэш;<br>• размер размер (в мегабайтах) отводимого под кэш пространства на жестком лиске;
- 1уровня кат максимальное число подкаталогов 1 уровня, которое может быть в указанном каталоге кэша;

• 2уровня кат - максимальное количество полкаталогов, которое может быть в каждом из подкаталогов 1 уровня.

Значение по умолчанию: cache dir ufs /usr/local/squid/cache 100 16 256. Допускается использование нескольких записей с директивой cache dir для определения нескольких каталогов для размещения кэша;

- cache swap high <число> процент заполнения кэша, по достижении которого начинается ускоренный процесс удаления старых объектов. Значение по умолчанию равно 95;
- \* cache swap low < число> процент заполнения кэша, по достнжении которого прекращается удаление старых объектов. Значение по умолчанию равно 90;
- \* maximum object size <число> KB максимальный размер кэшируемого объекта. Значение по умолчанию равно 4096 КВ;
- $*$  minimum object size файлы меньшего размера не кэшируются. Значение по умолчанию: 0 КВ.

## 18.5.4. Протоколирование

Ниже перечислены режимы протоколирования SQUID с указанием соответствующих журналов. Если какой-то журнал вам не нужен, установите попе вместо имени файла.

- cache access log /usr/local/squid/logs/access.log протоколирование запросов к SQUID:
- cache log /usr/local/squid/logs/cache.log протоколирование запусков процессов;
- cache store log /usr/local/squid/logs/store.log протоколирование записи объектов в кэш.

### 18.5.5. Параметры внешних программ

В конфигурационном файле squid.conf могут быть заданы следующие параметры внешних программ и сервисов:

- ftp\_user email-адрес этот email-адрес будет использоваться вместо пароля при анонимном доступе к ftp-серверам;
- dns nameservers список IP-адресов этот список используется вместо того списка DNS-серверов, который определен в файле /etc/resolv.conf; значение по умолчанию - none;
- cache\_dns\_program /usr/local/squid/bin/dnsserver указывает программу разрешения имен (сервер DNS);
- \* authenticate\_program none позволяет производить аутентификацию клиентов, делающих запросы. При этом должен быть определен ACL proxy auth;

• authenticate program /usr/local/squid/bin/ncsa auth /usr/local/squid/etc/ passwd — традиционная программа аутентификации. Определена в ../auth modules/NCSA.

## 18.5.6. Параметры администрирования

Параметры администрирования, которые можно задать в файле squid. conf, таковы:

- cache\_mgr email почтовый адрес, на который будет послано письмо, если SQUID перестанет функционировать;
- cache effective user nobody при запуске SQUID от имени гоот изменить UID на указанный в параметре cache effective user;
- cache effective group nogroup при запуске SQUID от имени гоот изменить GID на указанный в параметре cache effective group;
- visible hostname имя узла это имя будет упоминаться в сообщениях об ошибках:
- hostname\_aliases имя этот параметр задает список синонимов для имени узла.

# 18.6. Списки ACL

ACL (Access Control Lists) — списки контроля доступа. Довольно часто возникает необходимость группировки однотипных параметров в единое целое для их последующей обработки. Для эффективного решения этой задачи используются списки ACL. Например:

acl SSL ports port 443 563

Эта запись означает, что создается список SSL ports типа port. Элементами списка являются номера портов 443 и 563.

Добавить новый элемент к уже существующему списку можно так:

acl add SSL ports port 999

Удалить ненужный элемент можно с помощью операции del:

acl del SSL ports 999

Переименовать список позволяет операция ren:

acl ren SSL ports Allowed ports

Удалить все списки вместе с их содержимым позволяет операция flush:

acl flush

Turna ACL

Стандарт ACL требует, чтобы перед именем списка обязательно был указан символ \$. Строго говоря, все перечисленные выше примеры без этого символа неправильны. Однако большинство фильтров, например SQUID, пренебрегают этим требованием, и вы можете указывать имена списков без знака доллара.

Итак, ACL - это определение списка доступа, имеющее следующий формат:

acl <имя> <тип> <регулярное выражение>

Типы, которые можно использовать при составлении списков ACL, перечислены в таблице 18.3.

Таблица 18.3

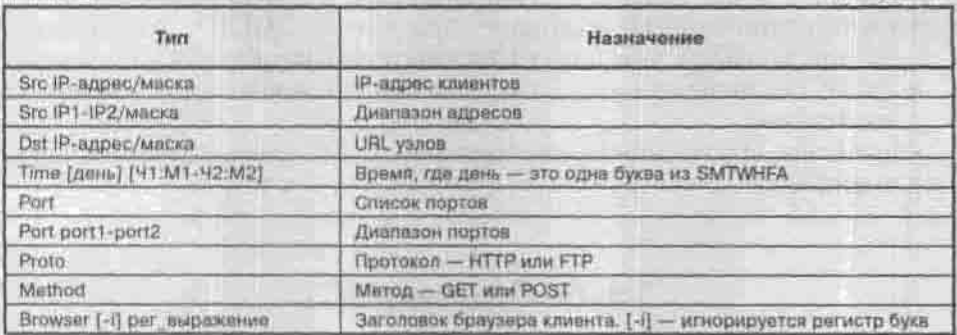

## 18.6.1. Параметры доступа

Параметры доступа в файле squid.conf задаются следующими директивами:

- http access allow | deny achame разрешать доступ к прокси по HTTP:
- icp access allow | deny aclname разрешать доступ к прокси по  $ICP$ :
- miss access allow | deny aclname разрешать получать ответ MISS («не найден») от вас:
- cache peer access cache-host allow | deny achame ограничить запросы к данному соседу - расширение для cache peer domain:

\* proxy auth realm Squid proxy-caching web server - строка текста. которая будет выдана на экран клиента при запросе имени/пароля лоступа к кэшу.

# 18.7. Отказ от рекламы. Баннерный фильтр

Вам не хочется тратить лишнее время на загрузку рекламных баннеров? Мне тоже. К счастью, SQUID позволяет достаточно просто решить эту проблему. Просто вставьте следующие строки в свой файл squid. conf:

acl good\_url url\_regex "/usr/local/etc/squid/acl/good\_url" acl bad\_urlpath\_urlpath\_regex "/usr/local/etc/squid/acl/ bad\_urlpath" acl bad\_url\_url\_regex "/usr/local/etc/squid/acl/bad\_url" http\_access\_deny\_bad\_urlpath\_!good\_url http access deny bad urligood url

Соответственно, нужно будет создать три файла: good\_url, bad\_url\_ path и bad\_url. В файл bad\_url следует поместить URL с плохой репутацией, например:

"http://.\*doubleclick "http://.\*-ad.flycast.com/server/img/ "http://1000.stars.ru/cgi-bin/1000.cgi "http://12.16.1.10/~web\_ani/

А в файл bad url path — «плохие» пути, например, такие, которые часто бывают у баннеров:

88x31.\*gif 88x31.\*GIF 100x80.\*gif 100x80.\*GIF 100x100.\*gif 100x100.\*GIF 120x60.\* aif 120x60.\*GIF 179x69.\*aif 193x72.\*gif 468x60.\*gif

Примеры файлов good url, bad url path и bad url можно взять на моей домашней страничке http://dkws.narod.ru.

# 18.8. Разделение канала с помощью SQUID

Допустим, вам нужно настроить прокси-сервер таким образом, чтобы одна группа компьютеров работала в Интернете с одной скоростью, а другая с другой. Это может потребоваться, например, для разграничения поль-

зователей, которые используют канал для работы, и пользователей, которые используют ресурсы канала в личных целях. Естественно, первым пропускная способность канала важнее, чем вторым. С помощью проксисервера SQUID можно разделить канал.

Для начала в файле конфигурации squid.conf укажите, сколько пулов, то есть групп пользователей, у вас будет:

delay pools 2

Затем определите классы пулов. Всего существует три класса:

- Используется одно ограничение пропускной способности канала на всех.
- Одно общее ограничение и 255 отдельных для каждого узла сети класса С.
- Для каждой подсети класса В будет использовано собственное ограничение и отдельное ограничение для каждого узла.

В файл squid.conf добавьте следующие директивы:

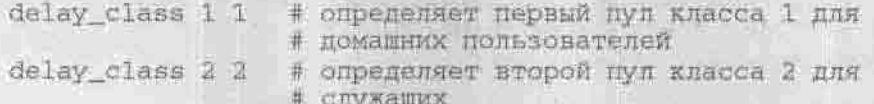

Теперь задайте узлы, которые будут относиться к пулам:

```
acl home src ampeca
acl workers src appeca
delay access 1 allow home
delay_access 1 deny all
delay_access 2 allow workers
delay access 2 deny all
```
Затем укажите ограничения:

delay parameters 1 14400/14400 delay\_parameters 2 33600/33600 16800/33600

Для пула класса 1 используется одно ограничение для всех компьютеров, входящих в пул - 14400 байт. Первое число задает скорость заполнения для всего пула (байт/сек). Второе - максимальное ограничение.

Для пула класса 2 используются ограничения на всю подсеть и отдельно на каждого пользователя. Если бы у нас был определен пул класса 3, то для него ограничения выглядели бы примерно так:

delay\_parameters 3 128000/128000 64000/128000 12800/64000

Первые два числа задают соответственно скорость заполнения и максимальное ограничение для всех. Следующая пара чисел определяет Глава 18. Прокси-серверы. SQUID и SOCKS

скорость заполнения для каждой подсети и максимальное ограничение, а третья - скорость заполнения и максимальное ограничение для индивидуального пользователя.

# 18.9. Настройка поддержки прокси у клиентов

После того, как ны настроили прокси-сервер, осталось напомнить процедуру настройки использования прокси для некоторых распространенных браузеров.

Настройка Internet Explorer под использование прокси-сервера производится следующим образом: в окне Сервис → Свойства обозревателя → Подключение → Настройка сети установите необходимые параметры, то есть имя прокси-сервера и его порт.

Если вам нужно настроить использование прокси-сервера для Netscape Communicator, то выберите из меню Edit  $\rightarrow$  Preferences  $\rightarrow$  Advanced  $\rightarrow$  Proxies  $\rightarrow$  Manual Proxy Configuration  $\rightarrow$  View (pnc. 18.1). В появившемся окне установите необходимые параметры, то есть имя прокси-сервера и его порт.

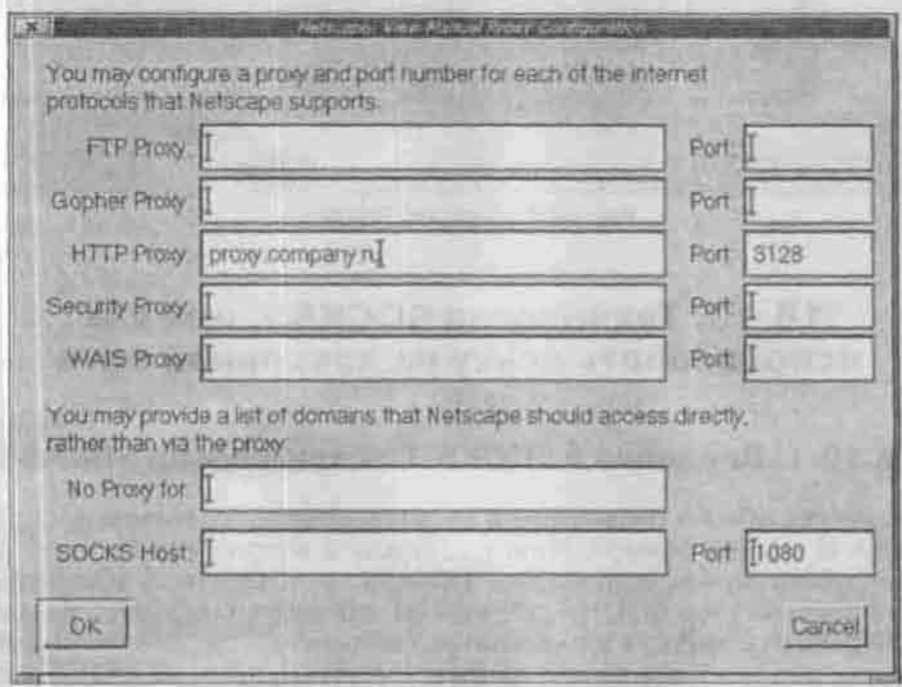

#### Рис. 18.1. Настройка Netscape Communicator

Теперь посмотрим, как настроить использование прокси-сервера для популярного Linux-браузера Konqueror. Выберите в строке меню команду Настройка → Настроить Копqueror → Прокси (рис. 18.2). Нажмите кнопку Настроить и укажите имя прокси-сервера и его порт.

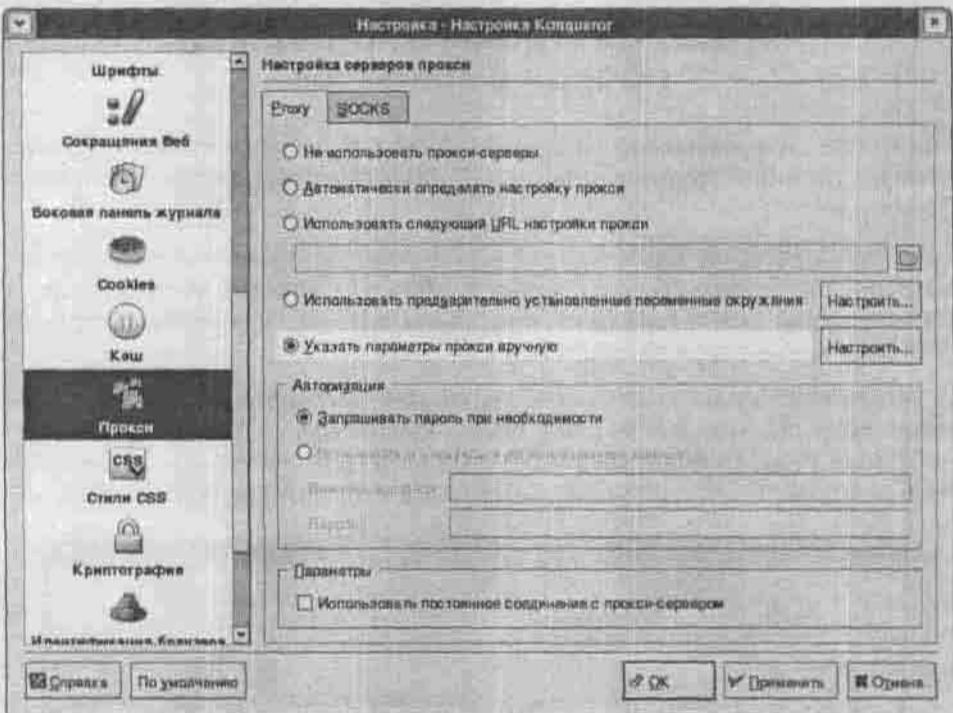

Рис. 18.2. Настройка Копацегог

# 18.10. Технология SOCKS5, или как использовать аську из локальной сети

## 18.10.1. Введение в SOCKS. Прокси-сервер SOCKS5

Технология SOCKS основывается на использовании одноименных протокола и прокси-сервера. Может возникнуть вопрос: «Зачем нам еще один прокси-сервер, если мы уже рассмотрели SQUID?». А дело в том. что прокси-сервер SQUID работает на протоколах верхнего уровня (НТТР, FTP) и жестко к ним привязан. Однако существуют приложения. работающие непосредственно на транспортных протоколах TCP и UDP и испытывающие проблемы при взаимодействии. Для решения этих проблем и был разработан протокол SOCKS. Он позволяет приложениям, работающим по TCP и UDP, использовать ресурсы сети, доступ к которым ограничен в силу архитектуры или настроек сети.

Классическим и основным примером является использование интернетпейджера ICQ из локальной сети, защищенной брандмауэром (межсетевым экраном). У локального пользователя нет реального IP-адреса и прямого выхода в Интернет, а весь трафик направляется через сервер-шлюз сети, на котором установлен брандмауэр, не пропускающий трафика от ICO.

Решает проблему пересечения межсетевых экранов клиент/серверными приложениями, работающими по протоколам TCP и UDP, установка<br>сервера SOCKS на шлюзе. При этом через сервер SOCKS будет осушествляться перенаправление запросов на удаленную машину, а также прозрачная передача трафика после установки соединения.

Нужно отметить, что оба прокси-сервера (SOCKS5 и SQUID) могут быть. установлены на одном сервере и функционировать одновременно, не мешая друг другу.

#### Примечание

Теоретически для решения проблемы пересечения бастиона можно было бы использовать IP-маскарадинг. При этом TCP/UDP-пакеты паковались бы в HTTPсробщения (или другие протоколы верхнего уровня) и шлюз записывал бы в них свои заголовки (свой IP-адрес). В результате казалось бы, что эти пакеты исходят от него самого. Но такое решение имеет много минусов, обусловленных протоколами верхнего уровня и связанными с ними заморочками. Кроме того, в какой-то степени теряется анонимность: ведь при использовании SOCKS информация об IP вообще не передается (это не предусмотрено самой технологией). А еще, поскольку в SOCKS заголовков HTTP нет совсем, никто не сможет определить, что вы использовали прокси-сервер.

Прежде чем мы перейдем непосредственно к рассмотрению установки и настройки сервера SOCKS, стоит отметить еще одно его достоинство. Оно заключаются в том, что SOCKS-серверы могут без проблем выстраиваться в цепочку, позволяя вам еще эффективнее замести следы: направьте свой трафик через несколько прокси-серверов, и ваше сообщение уже никто не выследит. Некоторые прокси-серверы НТТР тоже могут выстраиваться в цепь, но это сопряжено с большими сложностями и проблемами. Кроме того, браузерами официально не предусмотрена поддержка таких цепочек.

Что касается версий протокола, то они отличаются следующим:

- SOCKS4 основывается на TCP;
- SOCKS5 работает как с TCP, так и с UDP. Кроме того, в нем расширена система адресации, поддерживается авторизация и удаленные DNS-запросы.

Клиентами сервера SOCKS5 являются популярные клиенты ICQ и licq. клиентская версия оболочки ssh, а также другие программы.

## 18.10.2. Настройка сервера SOCKS5

Популярный прокси-сервер, работающий по протоколу SOCKS5, поддерживает компания Permeo (www.socks.permeo.com). Я пользуюсь socks5 v1.0 release 11 и настройку рассмотрю на его примере. Этот сервер не в полной мере некоммерческий (лицензия - не GPL), поэтому вам может быть удобнее использовать альтернативы - DeleGate (www.delegate.org) или Dante (www.inet.no/dante). О последнем я скажу в п.18.10.4.

Все настройки сервера socks5 содержатся в конфигурационном файле /etc/socks5.conf. В большинстве случаев параметры по умолчанию вполне приемлемы. Сейчас мы рассмотрим пример конфигурационного файла (листинг 18.1), а потом разберемся, что все это означает.

#### Листинг 18.1. Файл /etc/socks5.conf

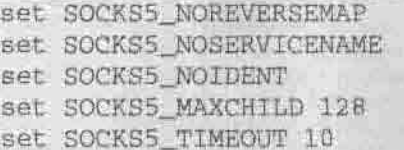

 $auth - - u$ permit u interface 192.168.0. - eth0

В первой строке мы отменяем обратное разрешение адресов, благодаря чему сервер будет работать заметно быстрее. Вторая строка означает, что мы будем протоколировать номера портов вместо имен сервисов. Теоретически это тоже должно повысить эффективность работы сервера. Параметр SOCKS5 NOIDENT запрещает рассылку клиентам ident-запросов. Четвертая строка устанавливает максимально допустимое число потомков сервера - не жадничайте. Пятая строка, как вы уже успели догадаться, устанавливает тайм-аут (10 секунд).

Вся остальная настройка сервера выполняется с помощью директив auth и permit. Первая устанавливает тип аутентификации, а вторая разрешает доступ определенным узлам и пользователям. Полный формат директивы auth *rakou*:

auth <исходный узел> <исходный порт> <метод аутентификации>

В приведенном примере мы будем запрашивать пароль у всех клиентов.

Формат директивы permit:

```
permit <ayтентификация> <команда> <исх_узел> <ysen_
назначения> <исх порт> <порт назнач> (список
пользователей]
```
В примере я разрешаю доступ всем и отовсюду с использованием аутентификации. Следующий пример использования директивы permit демонстрирует гибкость этого прокси-сервера:

permit u cpubt 192.168. - - (100,1000) den

В этом примере мы разрешаем доступ пользователю den (с использованием пароля, конечно). Пользователь den имеет право использовать Connect, Ping, UDP, BIND и Traceroute (coubt) с адресов 192.168.\*.\*. Лиапазон входящих (первый «-») и исходящих (второй «-») портов - от 100 ло 1000.

В дополнение к директиве permit можно использовать директиву deny такого же формата, но противоположного назначения (запрет доступа).

Директива interface в приведенном примере разрешает все соединения от компьютеров с адресами 192.168.0." (наша внутренняя сеть) ко всем портам интерфейса eth0.

Имена и пароли пользователей сервера socks5 содержатся в файле /etc/ socks5, passwd в формате <имя> <незашифрованный пароль». После создания этого файла настройку socks5 можно считать законченной.

## 18.10.3. Запуск сервера socks5

Запускается сервер следующей командой:

# /usr/local/bin/socks5 -f -s

При запуске с этими ключами демон должен перейти в фоновый режим и выводить диагностические сообщения на стандартный вывод (в нашем случае это экран). Если сервер сконфигурирован правильно, вы должны увидеть примерно следующее:

11410: Socks5 starting at Mon Mar 4 19:13:55 2002 in normal mode

После удачного запуска остановите сервер (killali socks5) и добавьте его запуск в сценарий автозагрузки системы.

## 18.10.4. Dante - еще один сервер SOCKS5

Этот сервер считается более простым в настройке. Он использует файл конфигурации /etc/sockd.conf (листинг 18.2).

```
Листинг 18.2. Примерный файл /etc/sockd.conf
internal: 192.168.0.1 port = 1080
 external: 111.111.111.111
client pass (
    from: 192.168.0.0/16 to: 0.0.0.0/0
pass
    from: 0.0.0.0/0 to: 192.168.0.0/16
    command: bindreply udpreply
    log: connect error
```
Директива internal определяет ваш внутренний интерфейс (точнее, внутренний IP-адрес), а external - ваш настоящий IP (111.111.111.111). В блоке client pass указываются возможные клиенты вашего сервера (сеть 192.168.0.0), а в блоке pass - имена узлов, которые могут «обшаться» с вашими клиентами. В приведенном примере разрешается отвечать клиентам со всех узлов (0,0,0,0). Протоколироваться будут только ошибки соединения.

## 18.10.5. Настройка клиентов SOCKS5 (ICQ и licq)

Настройку клиентов будем рассматривать на примере двух самых, наверное, популярных SOCKS-клиентов. Сначала рассмотрим настройку программы ICQ для Windows, а потом licq - ICQ-клиента для Linux.

Запустите программу ICQ и нажмите на кнопку ICQ. Из появившегося меню выберите команду Preferences и перейдите в раздел Connections на вкладку Server (рис.18.3). Включите режим использования проксисервера и установите тип прокси-сервера - SOCKS5. Потом перейлите на вкладку Firewall и установите параметры прокси-сервера: имя, порт, тип (socks5), имя пользователя и пароль (рис. 18.4).

С программой licq будет немножко сложнее. Во-первых, нужно установить на компьютере пользователя программу runsocks, входящую в состав пакета прокси-сервера (эту программу можно также найти в Интернете отдельно), и перекомпилировать licq, включив поддержку SOCKS5. Для этого перейдите в каталог, содержащий исходные тексты licq, и запустите сценарий configure с параметром -- enable-socks5:

\$ ./configure --enable-socks5

**Conus Proferences For straible** 国民联 **CE Connect Ltd.** Connections Harakeens Umma Server Firmal, User **College Mode** Soveri **District Cashier ETI Sovere El Convertions** Hotel Togmicq.com **RecGargan POLYMEL** Pott 5190 **Figure Children Bar Gilberty Lifeson** Prove Settings **CO Email Inport** C Mitsubig Thrond **C3 Phone Book C Used Front** Filing *Goldmann Cart* C. Mot izeraj znovy Socksti a) IT Using Plum **Co. Estat Preservoirs** Diffense. **GUITTER LEWIS CONTRACTOR STRING AT SCORE** ES Inves Old Fairds **F** Emm conmittees aver **CAMPATION** TERMS Heavigns Act: Heavy Finance if 12 Districts | Livery **ER** to att information Appro

Глава 18. Прокси-серверы. SQUID и SOCKS

Рис. 18.3. Свойства соединения ICO

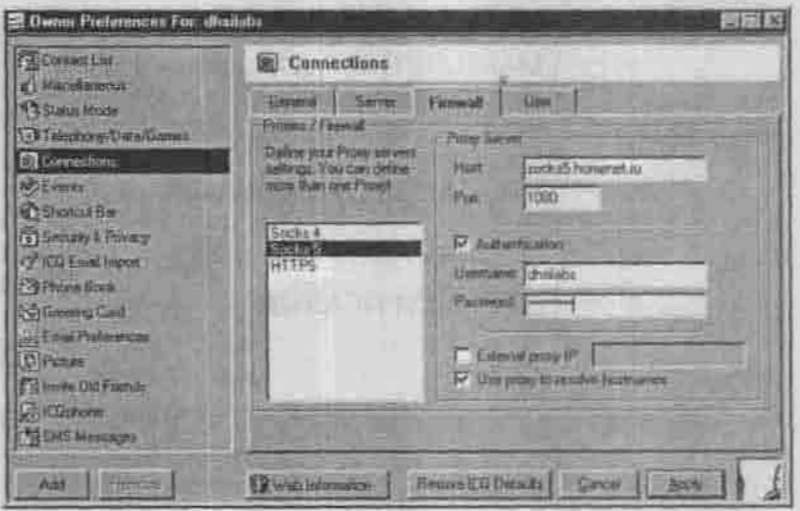

Рис. 18.4. Параметры прокси-сервера

После этого выполните привычные команды: make; make install.

Теперь нужно создать файл /etc/libsocks5.conf и добавить в него строку:

socks5 - - - - 192.168.0.1:port

192.168.0.1 - это адрес вашего SOCKS5-сервера, port - порт, необходимый клиенту (обычно 1080).

# Глава 19

# **МАРШРУТИЗАЦИЯ** И МЕЖСЕТЕВЫЕ ЭКРАНЫ

ВВЕДЕНИЕ В МАРШРУТИЗАЦИЮ

ПРОГРАММЫ МАРШРУТИЗАЦИИ **B LINUX** 

**РАСШИРЕННЫЕ СРЕДСТВА** МАРШРУТИЗАЦИИ. KOMITJEKC IPROUTE2

**ЧТО ТАКОЕ БРАНДМАУЭР** 

ЦЕПОЧКИ ПРАВИЛ

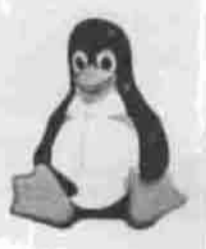

полное руководство

# 19.1. Введение в маршрутизацию

Profit to the country for the party of the common the con-

C to come the statement in the

CONTINUES IN PL

Маршрутизация является очень ответственным механизмом, отвечаюшим за то, как будет происходить обмен данными, как будут пролегать информационные потоки. Скорость и эффективность обмена данными во многом зависят от того пути, по которому они следуют от одного компьютера сети к другому.

Маршрутизация имеет смысл в сильно разветвленных сетях и основывается на использовании таблиц маршрутизации. Такая таблица имеется на каждом узле, выступающем в роли маршрутизатора. В ней содержится информация об окружающих узлах и известных маршрутах, на основе которой маршрутизатор будет выбирать оптимальный путь для передачи данных.

При оценке и выборе маршрута используются так называемые метрики стоимости. В качестве такой метрики выступают какие-либо критерии, по которым можно оценить маршрут. Различные протоколы маршрутизации могут использовать различные метрики, то есть выбирать оптимальный маршрут, основываясь на анализе разных параметров. Рассмотрим основные протоколы маршрутизации:

- RIP один из старейших протоколов маршрутизации, разработанный компанией Хегох. Метрикой стоимости у этого протокола является количество переходов, которое должен совершить пакет данных от отправителя к получателю. Этот протокол разрабатывался во времена небольших сетей, поэтому все узлы, находящиеся на расстоянии больше 15 переходов, он воспринимает как недосягаемые. Это значит, что в сетях, в которых в одну цепочку могут быть выстроены более 15 маршрутизаторов, использовать протокол RIP нельзя. Данный протокол использует в своей работе демон routed, который будет рассмотрен чуть позднее
- RIP-2 представляет собой улучшенную версию протокола RIP. Одно из основных улучшений заключается в том, что вместе с адресом следующего перехода передается сетевая маска. Благодаря этому упрошается управление сетями, в которых есть подсети.

• OSFP является самым популярным и широко используемым протоколом маршрутизации. В его основе лежит специальный математический алгоритм, который позволяет высчитывать оптимальные маршруты. Этот протокол является топологическим, то есть учитывающим состояние канала. По сравнению с RIP он обладает следующими достоинствами: возможностью управления несколькими маршрутами и возможностью разделения сети на сегменты, которые будут предоставлять друг другу только высокоуровневые данные маршрутизации. Этот протокол рекомендуется использовать в сетях с разветвленной структурой, в которой может возникать большое количество дублирующихся маршрутов.

Следует понимать разницу между маршрутизацией и перенаправлением трафика. Маршрутизация представляет собой сложный процесс просчета и выбора наилучшего на данный момент маршрута. При этом используется большое количество входной информации, основывающейся как на предыдущем опыте работы маршрутизатора, так и на текущем состоянии сети. Значительная часть этой информации предоставляется соседними узлами, поэтому синхронизация таблиц маршрутизации у соседних узлов представляет собой существенную проблему.

Перенаправление трафика же является простой операций, направляющей пакеты данных в соответствии с определенным условием. Никакого выбора и расчета при этом не производится. Можно сказать, что перенаправление - это простейший (статический) метод маршрутизации. Мы рассмотрим его в параграфе, посвященном брандмауэрам.

# 19.2. Программы маршрутизации в Linux

## 19.2.1. Демон routed

Стандартной программой маршрутизации в Linux является демон routed. Этот демон, как правило, настраивается сам (динамически) и не требует конфигурирования. Обнаруженные маршруты он заносит в маршрутную таблицу ядра.

В своей работе демон routed использует протокол RIP. Чтобы воспользоваться преимуществами протоколов RIP-2 или OSFP, вы должны использовать другой демон - gated. Демон routed может работать либо в режиме сервера (-s), либо в режиме подавления сообщений. Во втором режиме он будет только получать от соседей маршрутную информацию, но сам ее отсылать не будет.

Для добавления статических маршрутов вручную служит команда route. Рассмотрим пример такого маршрута. Пусть у нас есть две сетевые платы eth0 и eth1:

```
# ifconfig eth0 192.168.1.1 up
```
# ifconfig eth0 192.168.2.1 up

и нам нужно обеспечить маршрутизацию между подсетями 192.168.1.0 и 192.168.2.0. С этой целью объявляем, что машины, которые находятся в вашем локальном сегменте 192.168.1.\*, «сидят» на первом интерфейсе и общаться с ними нужно напрямую:

# route add net 192.168.1.0 192.168.1.1 netmask 255.255.255.0 0

А с машинами с адресами 192.168.2.\* будем разговаривать через eth1:

# route add net 192.168.2.0 192.168.2.1 netmask 255.255.255.0 0

Последний аргумент команды route — это метрика. Ее можно понимать как «расстояние до шлюза назначения» или «сколько пересадок между плюзами придется сделать пакету по пути туда и обратно». Т.к. адреса 192.168.1.1 и 192.168.2.1 являются нашими собственными адресами, то это расстояние равно нулю.

Сетевые пакеты для IP-адресов, которые не лежат в нашей локальной сети, будем отправлять на машину 192.168.1.11, а она сама будет разбираться, что с ними делать:

# route add default 192.168.1.11 1

Таким образом мы объявили маршрут по умолчанию со значением метрики, равным 1.

Не забудьте только добавить вызовы команды route в загрузочный сценарий, потому что при перезагрузке правила маршрутизации ядра теряются.

Забегая несколько вперед, замечу, что такой статический маршрут представляет собой обычное правило перенаправления трафика, поэтому его можно реализовать и средствами пакетного фильтра **IPTables:** 

- # iptables -P FORWARD DROP
- # iptables -A FORWARD -s 192.168.1.0/24 -d 192.168.2.0/24 -j ACCEPT
- # iptables -A FORWARD -s 192.168.2.0/24 -d 192.168.1.0/24 -j ACCEPT

А вот более сложный пример, приведенный в документации по IPTables. Пусть у нас имеется одно-единственное соединение с Интернетом и мы не хотим, чтобы кто-либо вошел в нашу сеть извне:

## Загрузим модули для отслеживания соединений # (не нужно, если они встроены в ядро)

- # insmod ip\_conntrack # insmod ip\_conntrack\_ftp ## Создадим цепь block, которая будет блокировать # соединения извне. # iptables -N block # iptables -A block -m state --state ESTABLISHED, RELATED -1 ACCEPT # iptables -A block -m state --state NEW -i ! ppp0 -j ACCEPT # iptables -A block -j DROP ## Весь входящий и маршрутизированный трафик будет # проходить через block # iptables -A INPUT -j block
	-
	- # iptables -A FORWARD -j block

## 19.2.2. Демон gated - правильный выбор

В последнее время демон gated используется чаще, чем стандартный routed. Объясняется это тем, что gated более гибок в конфигурировании и обладает большими возможностями, в частности, им поддерживаются протоколы RIP-2 и OSFP.

Программа gated была разработана группой американских университетов для работы сети NFSNET. Она позволяет организовать многофункциональный шлюз, обслуживающий как внутреннюю, так и внешнюю маршрутизацию. На данный момент gated поддерживает следующие протоколы маршрутизации:

- \* RIP версий 1 и 2
- · HELLO
- OSPF версии 2
- EGP версии 2
- ВGP версии 2, 3 и 4.

Таблица 19.1 поможет вам сравнить возможности демонов routed и gated.

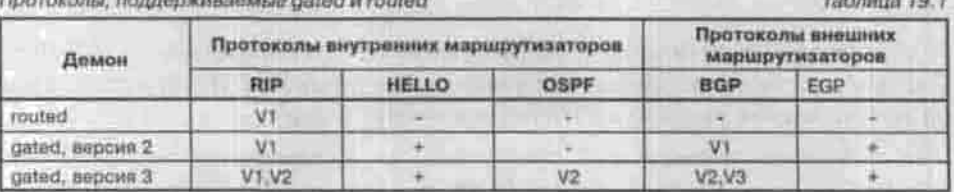

Рассмотрим классическое подключение локальной сети к Интернету. Пусть адрес нашей локальной сети 143.100.100.0, а на шлюзе установлены две сетевые платы с IP-адресами 143.100.100.1 и 143.100.200.1. Пусть в нашей сети есть машина с IP-адресом 143.100.100.5, на которой также установлен gated. Настроим gated сначала на этой рабочей станции, а потом - на сервере. Для настройки может использоваться утилита gdc. поставляемая вместе с самим gated.

Настройка gated осуществляется путем редактирования файла конфигурации /etc/gated.conf. Содержимое этого файла для рабочей станции приведено в листинге 19.1, а для сервера - в листинге 19.2.

#### Листинг 19.1. Файл конфигурации /etc/gated.conf для рабочей станции

# Это IP-адрес рабочей станции interface 143.100.100.5 passive; # используем протокол RIP (Route Internet Protocol) rip yes;

#### Листинг 19.2. Файл конфигурации /etc/gated.conf для сервера

```
# Описываем интерфейсы и протокол
interface 143.100.100.1 passive:
interface 143.100.200.1 passive;
rip yes;
export proto rip interface 143.100.100.1
 proto direct
   announce 143.100.200.0 metric 0 ;
export proto rip interface 143.100.200.1
\epsilonproto rip interface 143.100.100.1
announce all :
 \mathbf{1}
```
Первая директива export объявляет подсеть 143.100.100.0 (наша сеть) через интерфейс 143.100.100.1, который объявляется шлюзом в данную подсеть, то есть считается, что интерфейс 143,100.100.1 принадлежит узлу, входящему в эту сеть. Директива proto direct говорит о том, что пакеты

для подсети нужно посылать непосредственно на интерфейс, а нулевая метрика означает, что интерфейс стоит на шлюзе в подсеть.

Вторая директива export сообщает всем узлам подсети через интерфейс 143,100.200.1 все маршруты, которые данный шлюз получает из подсети 143.100.100.0 через интерфейс 143.100.100.1.

При написании директив export внешняя конструкция всегда определяет интерфейс, через который сообщается информация, а внутренняя - источник, через который эту информацию будет получать gated.

Рассмотрим пример из документации по gated, в котором нашу сеть через подсеть подключают к Интернету (листинг 19.3).

#### Листинг 19.3. Подключение через подсеть

```
rip yes;
export proto rip interface 136.66.12.3 metric 3
proto rip interface 136.66.1.5
   announce all ;
 Y \mathcal{I}1:export proto rip interface 136.66.1.5
τ
proto rip interface 136.66.12.3
   announce 0.0.0.0;
```
Первая директива export говорит о том, что gated получает все, что передается в подсеть, связывающую данную сеть с Интернетом, через интерфейс 136.66.12.3 (речь идет о маршрутах, а не о самих данных).

Вторая директива export определяет место назначения - куда по умолчанию нужно отправлять информацию из сети, чтобы она достигла адресата, который расположен за пределами локальной сети. Адрес 0.0.0.0, соответствующий любой машине за интерфейсом 136.66.12.3, определяется через интерфейс 136.66.1.5 для всей локальной сети.

После настройки gated нужно перезапустить:

# service gated restart

# 19.3. Расширенные средства маршрутизации. Комплекс iproute2

## 19.3.1. Пакет iproute2

Начиная с версии ядра 2.2, сетевая подсистема Linux была значительно переработана, в нее было добавлено много новых возможностей - управление трафиком, маршрутизация на основе правил и т.п. Доступ к этим возможностям предоставляется пакетом iproute2, входящим в состав большинства современных дистрибутивов.

В случае необходимости можно скачать этот пакет с сайта ftp://ftp.inr.ac.ru./ip-routing.

## 19.3.2. Утилита ір

Утилита ір, входящая в состав пакета iproute2, объединяет в себе все возможности команд ifconfig, arp и route. Формат ее вызова такой:

ір [ключи] объект [ команда [аргументы команды] ]

Ключи можно указывать следующие:

- - s вывод статистической информации;
- - f выбор протокола:
- 
- - f inet протокол IPv4;<br>• f inet6 протокол IPv6;
- - f link сетевое устройство;
- - г разрешать IP-адреса в имена узлов;<br>• V печать версии программы.
- 

Аргумент Объект позволяет выбрать объект, с которым будем работать:

- адрес IPv4 или IPv6 адрес устройства;
- link verpoйство:
- neighbour ARP-anpec:
- route маршрутизация;
- rule база данных правил маршрутизации;
- · madress широковешательный адрес;
- tunnel туннель через IP.

Аргумент Команда описывает действие над Объектом:

- ip link конфигурация сетевого устройства;
- ip link set изменение параметров сетевого устройства;
- ip link show просмотр параметров сетевого устройства.

При изменении параметров сетевого устройства вы можете задать следующие аргументы:

- пр включить;
- down выключить;
- агр оп или агр off изменение флага NOARP на устройстве;
- dynamic on или dynamic off изменяет флаг DYNAMIC на устройстве:
- \* multicast on HAH multicast off H3MeHRer флаг MULTICAST на устройстве;
- name изменяет имя устройства;
- mtu <Число> изменяет значение MTU на устройстве;
- address <Адрес> изменяет адрес на устройстве;
- \* broadcast <Anpec> изменяет широковещательный адрес на устройстве.

## 19.3.3. Просмотр параметров сетевого устройства

Команду ip link show лучше всего рассматривать на примерах. Для получения информации о состоянии устройства eth0 введите команду:

```
# ip link ls dev eth0
eth0: mtu 1500 gdisc cbg glen 100
   link/ether 00:44:67:91:31:1d brd ff:ff:ff:ff:ff:ff
```
Получить статистику устройства eth0 можно командой:

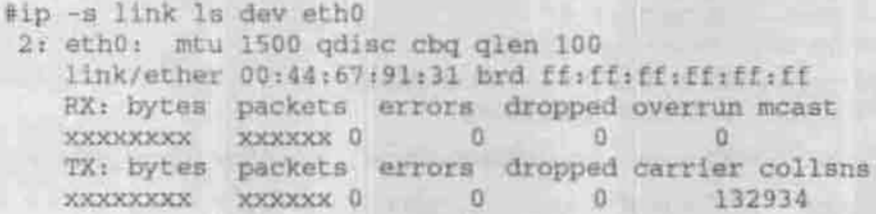

Вместо хххххххх хххххх вы увидите количество принятых(RX)/переданных(TX) байтов и пакетов.

## 19.3.4. Операции над адресами: команда ip address

Команда ip address управляет адресами на устройстве. Объект для нее это IPv4 или IPv6 адрес. Эта команда показывает адреса и их свойства, а также добавляет новые адреса.

Чтобы добавить адрес 192.168.0.1/24 с маской подсети 255.255.255.0 со стандартным широковешательным адресом и именем eth0:Alias, введите команду

# ip addr add 192.168.0.1/24 brd + dev eth0 label eth0:Alias

Используются еще следующие варианты команды:

ip address delete предназначена пля удаления адресов. Для удаления адреса 192.168.0.1/24 с устройства eth0 введите команду ip addr del 192.168.0.1/24 dev eth0.

ip address show выводит информацию об адресе.

#### 19.3.5. Управление таблицей маршрутизации

Команда ip route управляет таблицей маршрутизации:

ip route add - добавить новый маршрут; ip route change - изменить маршрут;<br>ip route replace - заменить маршрут.

Добавим маршрут к сети 192.168.0.0/24 через 192.168.1.1:

# ip route add 192.168.0.0/24 via 192.168.1.1

### 19.3.6. Динамическая маршрутизация

Команда ip route позволяет добавить динамический маршрут: шлюз будет выбираться в зависимости от текущей нагрузки на него. Всегда будет выбираться шлюз с минимальной нагрузкой.

Пусть у нас есть два устройства - рор0 и ррр1. Маршрут по умолчанию через устройство ррр0, но если этот маршрут недоступен, будет использоваться ppp1:

# ip route add default scope global nexthop \ dev ppp0 nexthop dev ppp1

Для удаления маршрута используйте команду ip route delete:

- # ip route del default scope global nexthop \
- # dev ppp0 nexthop dev ppp1

#### 19.3.7. Управление правилами маршрутизации

Для рещения этой задачи предназначена команда ip rule. Маршрутизация производится в зависимости от:

- адреса получателя;
- адреса отправителя;
- ІР-протокола:
- транспортного протокола.

По умолчанию используются три таблицы правил маршрутизации:

- Local содержит таблицы для докальных и широковещательных адресов:
- Main самая обыкновенная таблица маршрутизации;
- Default пустая таблица по умолчанию.

Аргументы команды ip rule:

- 1. адрес отправителя;
- 2. адрес назначения:
- 3. имя интерфейса, с которого получен пакет;
- 4. метка пакета, которая устанавливается брандмауэром;
- 5. идентификатор таблицы маршрутизации: им может быть номер или спрока из файла /etc/iproute2/rt tables:
- 6. приоритет таблицы (число).

Вот несколько примеров. Требование пересылать пакеты с сети 192.168.0.0/24 согласно таблице Маіп:

# ip rule add from 192.203.80.0/24 table main prio 100

Теперь допустим, что у нас есть два канала в Интернет (два провайдера): рор1 с адресом 193.168.99.99, который связан с 193.168.99.100, и рор2 с адресом 193.168.100.99, связанный с 195.1.1.1. Пользователь іvanov хочет, чтобы мы его пакеты отправляли через ppp2 (второго провайдера):

# echo 200 ivanov >> /etc/iproute2/rt\_tables # ip rule add from 192.168.0.10 table ivanov # ip rule Is 0: from all lookup local 32765: from 192.168.0.10 lookup ivanov 32766: from all lookup main 32767: from all lookup default

Теперь для этого пользователя назначим маршрут по умолчанию и очистим кэш-таблицы маршрутизации, чтобы наши изменения вступили в силу:

```
# ip route add default via 195.1.1.1 dev ppp2 table ivanov
# ip route flush cache
```
Рассмотрим еще один практический пример. Направим весь трафик на порт 21 через устройство eth1:

# iptables -A PREROUTING -i eth0 -t mangle -p tcp --dport 21 -j MARK --set-mark 2

Теперь нужно создать правила для помеченных пакетов

# echo 202 21.tbl >> /etc/iproute2/rt\_tables

Глава 19. Маршрутизация и межсетевые экраны

# ip rule add fwmark 2 table 21.tbl # ip route add default via 192.168.0.10 dev ethl table 21.tbl # ip route flush cache

# **19.4. Что такое брандмауэр**

Брандмауэр (межсетевой экран, бастион, firewall) — это компонент системы, обеспечивающий защиту сети от несанкционированного доступа.

Как известно, весь трафик в сети состоит из пакетов. Каждый пакет состоит из двух частей: заголовка и тела. В заголовке пакета находится информация об источнике, адресате, типе пакета, а также прочая информация, которая характерна для пакетов определенных типов. В теле пакета находится собственно передаваемая информация. Так вот, брандмауэр представляет собой пакетный фильтр: он просматривает заголовок каждого проходящего через него пакета, а потом решает, что с этим пакетом делать: принять, игнорировать или отказать с уведомлением отправителя.

Обычно брандмауэр используется на шлюзах, соединяющих две сети. Например, на шлюзе между локальной сетью и Интернетом можно запретить передавать или принимать пакеты некоторых категорий, отграничин таким образом свою хорошо организованную сеть от всемирного хаоса.

Фильтрация пакетов встроена в ядро ОС Linux. В старых дистрибутивах (ядро 2.2 и ниже) стандартным брандмауэром служит **IPChains**, в новых (ядро 2.4 и выше) — **IPTables**. Оба они позволяют защититься от таких распространенных атак, как пинг смерти, атака на отказ, IP-спуфинг, фрагментация пакетов. Возможности пакетного фильтра **IPTables** значительно шире, чем у **IPChains**, но на практике дополнительные возможности используются редко - в основном применяются средства, присутствовавшие уже в IPChains. Поэтому я начну изложение принципов и приемов настройки брандмауэра с этого устаревшего фильтра.

# 19.5. Цепочки правил

Ядро стартует с тремя списками правил: input, forward, output. Эти правила называются firewall-цепочками или просто цепочками. Цепочка — это набор правил вида «заголовок пакета: действие». Если заголовок пакета соответствует заголовку, указанному в правиле, выполняется заданное в правиле действие. Если первое правило к этому пакету неприменимо, то рассматривается следующее правило в цепочке. Если ни одно правило
не применимо к пакету, то пакет, скорее всего, будет отвергнут. Если какой-нибудь пакет отвергается, то сообщение об этом протоколируется службой syslog.

Пакет, поступающий извне, сначала проходит предварительную проверку. Она включает в себя сверку контрольной суммы (не поврежден ли пакет при пересылке) и «санитарную проверку» (не нарушит ли некорректный пакет работу кода проверки правил). Поврежденные и некорректные пакеты отвергаются.

Принятый пакет поступает на входной фильтр (цепочка input). Если входной фильтр пропускает пакет, то код маршрутизации проверяет адрес получателя, после чего пакет либо передается локальному процессу, либо маршрутизируется на другую машину. Пакет, предназначенный для другой машины, должен пройти через цепочку перенаправления forward. Если правила этой цепочки разрешают пакет, он будет маршрутизирован, в противном случае — отвергнут. Пакет также будет отвергнут, если ядро не поддерживает маршрутизации.

Прежде чем пакет выйдет из сетевого интерфейса, он должен пройти цепочку output. Любая программа может отправить пакет, который будет направлен в эту цепочку. Если она пропускает пакет, то он попадет в сеть - станет исходящим пакетом. Отвергнутый пакет не выйдет за пределы компьютера - он будет уничтожен.

Пакет, предназначенный для интерфейса lo (обратная петля или шлейфовый интерфейс), сначала проходит выходную цепочку, а потом попадает во входную цепочку интерфейса ю. Прохождение пакета через цепочки правил схематично представлено на рис. 19.1.

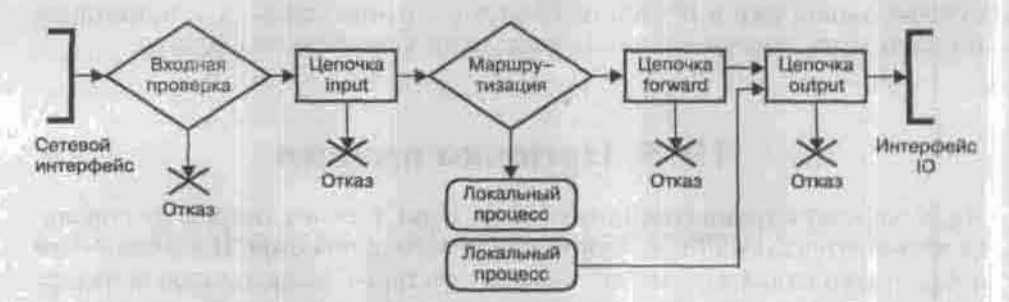

Рис. 19.1. Принцип работы пакетного фильтра

Глава 19. Маршрутизация и межсетвные экраны

# 19.6. IPTables - пакетный фильтр для ядер 2.4.х. и 2.6.х

Фильтр IPTables, очень похожий на IPChains, называется так потому, что хранит цепочки правил в таблицах. Главной таблицей, в которой хранятся правила обработки всех стандартных типов трафика, является таблица filter. Именно с ней мы и будем работать. К стандартным таблицам относятся также:

- таблица nat используется для построения NAT-преобразователей:
- таблица mangle задает типы преобразования некоторых пакетов.

Для просмотра содержимого таблицы служит следующая команда:

iptables -L  $-t$ <ния таблицы>

# 19.6.1. Что изменилось в IPTables по сравнению с IPChains

- Имена стандартных цепочек INPUT, OUTPUT и FORWARD теперь пиплутся в верхнем регистре. Имена пользовательских цепочек по соглашению пишутся строчными буквами и могут иметь длину до 31 символа.
- Действие «отклонить пакет» теперь называется не DENY, а DROP.
- Лействие MASO называется MASOUERADE.
- Для перенаправления пакетов на пользовательское устройство используется цель QUEUE (раньше для этого использовалась ощия -о).
- Опция -і теперь означает входящий интерфейс и работает только в цепочках INPUT и FORWARD. Правила в цепочках FORWARD и OUTPUT, которые использовали опцию -i, следует переписать с использованием опции -о.
- Если обнулить встроенную (стандартную) цепочку, то очистятся также и счетчики политик.
- Правила для протоколов ТСР и UDP должны использоваться вместе с флагами -source-port и -destination-port (-sport и -dport). Эти флаги должны использоваться только с указанием протокола, например, -р tcp.
- Опция у теперь называется куп и должна указываться после флага р.
- Действия REJECT и LOG реализованы отдельными модулями ядра.

# 19.6.2. Настройка ядра Linux для поддержки IPTables

Новые параметры конфигурации ядра, включающие поддержку IPTables, я представил в таблице 19.3. Возможно, в вашем дистрибутиве некоторые из них отключены, тогда вам придется пересобрать ядро. Следующая глава подробно рассказывает о том, как это сделать.

Параметры конфигурации ядра

Таблица 19.3

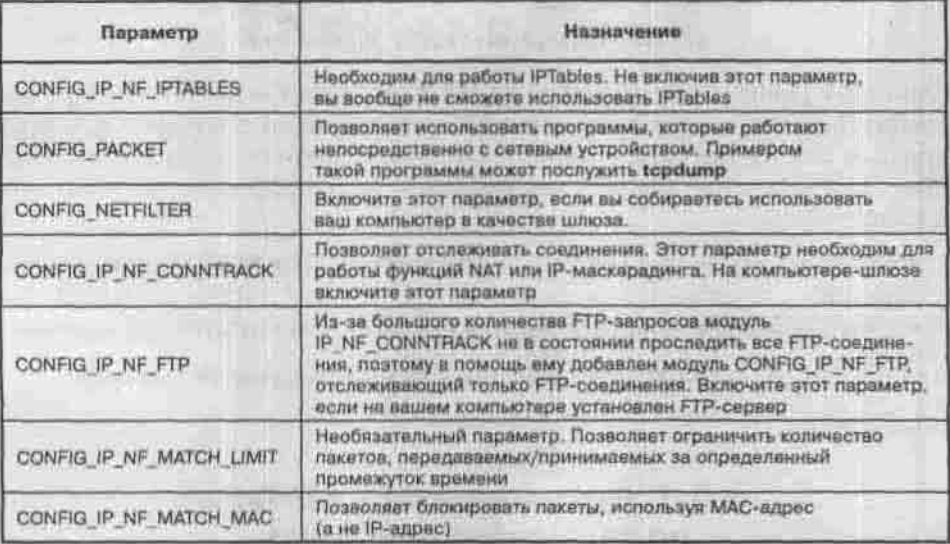

Все остальные опции, связанные с IPTables, содержат в своем названии слово MATCH, например, CONFIG\_IP\_NF\_MATCH\_MARK. Эти опции разрешают выполнять над пакетами определенные действия.

Фильтр IPTables может загружаться как модуль при первом запуске iptables, а может быть встроен в ядро постоянно (что рекомендуется). Модуль фильтра filter называется iptable filter.o.

У вас может быть установлен модуль ipchains.o и соответствующий ему сервис - ipchains. Этот модуль несовместим с iptables, поэтому вы должны выбрать, какой из них вы будете использовать.

# 19.6.3. Первичная настройка IPTables. Задание политики по умолчанию

Если к пакету не может быть применено ни одно правило из стандартной цепочки, то судьбу этого пакета определяет политика цепочки - действие по умолчанию. Значением политики может быть либо АССЕРТ (принять), либо DROP (отклонить), либо REJECT (отклонить с уведомлением источника). Первоначально встроенные цепочки не содержат ни одного правила, а политикой имеют АССЕРТ, поэтому первое, что нужно сделать, - это установить в целях безопасности действие DROP:

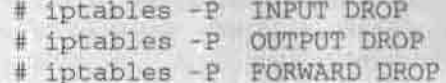

# 19.6.4. Действия над цепочками

Рекомендуется создавать отдельные цепочки для различных объектов фильтрации. Это позволяет логически группировать правила. Для создания новой цепочки используется опция -N, за которой следует имя новой цепочки (напоминаю, что имена пользовательских цепочек пишутся строчными буквами):

iptables -N имя цепочки

Ключи программы iptables, предназначенные для манипуляций с цепочками и правилами в них, точно такие же, как у программы ipchains (таблица 19.2).

# 19.6.5. Правила фильтрации

Задание правил фильтрации IPTables похоже на задание правил в IPChains. Для создания правила используется опция -- append (или -A). После этой опции указывается имя цепочки и критерий выбора пакетов в этой цепочке. Затем указывается опция - jump (или -j), значением которой служит действие (АССЕРТ, DROP и т.п.):

iptables -A INPUT критерий выбора  $-1$ лействие

В качестве критерия выбора обычно указываются либо порты, либо IPадреса, либо MAC-адрес. По этим параметрам и будет «вылавливаться» пакеты из цепочки. Можно задать сразу несколько критериев выбора, перечислив их друг за другом.

Фильтрация по портам, IP-адресу и MAC-адресу в IPTables задается с помощью следующих критериев выбора:

- - р протокол задает протокол, по которому будет производиться отбор пакетов. Может принимать значение all, что означает «все про-**ТОКОЛЬІ»:**
- - s адрес (или -- source адрес) задает исходный IP-адрес, по которому будет производиться отбор пакетов. В качестве значения может указываться сетевая маска или порт;
- - d адрес (или -- destination адрес) задает IP-адрес получателя, по которому будет производиться отбор пакетов. В качестве значения может указываться сетевая маска или порт;
- - і интерфейс задает входной интерфейс (eth0, ppp0 и т.п.), с которого будет производиться отбор пакетов. Этот критерий работает только в цепочках INPUT и FORWARD. При задании интерфейса может использоваться знак «+», означающий «все интерфейсы заданного типа». Например, запись ppp+ означает все интерфейсы ppp (ppp0-pppN);

- - о интерфейс задает выходной интерфейс (eth0, ppp0 и т.п.), с которого будет производиться отбор пакетов. Способ задания такой же, что и для предыдущего случая. Этот критерий работает только в выходных цепочках (OUTPUT);
- + --sport nopr [:nopr] (или --source-port nopr [:nopr]) задает исходный<br>порт или диапазон исходных портов, по которому будет производиться<br>отбор пакетов. Эта опция может использоваться только после опций -р tcp или -р udp. Диапазон портов задается номером первого и конечного портов, разделенных двоеточием;
- - dport nopт [: порт] (или destination-port nopт [: порт]) задает порт назначения или диапазон портов назначения, по которому будет производиться отбор пакетов. Эта опция может использоваться только после опций -p tcp или -p udp. Диапазон портов задается номером первого и конечного портов, разделенных двоеточием;
- -- port nopr [люрт] позволяет задать порты, которые будут воспризование этого критерия возможно только после использования -p tcp или -p udp и опции -m multiport;
- - т состояние задает состояние соединения. В качестве состояния возможно указание большого количества вариантов. За подробной информацией обрашайтесь к справочной системе. Некоторые варианты использования данного критерия приведены ниже, на практических примерах;
- - тас-source мак\_адрес задает MAC-адрес, по которому будет производиться отбор пакетов. Возможно только после использования критерия - типас.

Рассмотрим теперь практические примеры. Выделить пакеты, приходящие от узла с МАС-адресом 11:12:13:14:15:16, можно с помощью правила:

iptables -A INPUT -- mac-source 11:12:13:14:15:16 -j .....

Потом вы уже сами определите действие после опции -j. Если же нам нужно выделить все пакеты, кроме тех, которые присылает узел с этим МАС-адресом, то нужно использовать символ инверсии «!».

IPTables позволяет указывать несколько портов (не больше 15) через запятую, например:

iptables -A INPUT -p tcp -m multiport -- sport 22,53,80,110 -j.

Вместо портов источника вы можете указать порты назначения, используя опцию -dport.

Если вы хотите одновременно указать как порты источника, так и порты назначения, используйте опцию -- port:

iptables -A INPUT -p tcp -m multiport --port 22,53,80,110

# 19.6.6. Фильтрация по отдельным пользователям

Если IPChains умел отфильтровывать только пакеты, исходящие от определенного компьютера, то теперь мы можем выделять пакеты отдельных пользователей. Для этого предназначены следующие критерии, которые могут использоваться только для исходящих пакетов в цепочке **OUTPUT:** 

- -- uid-owner UID отбор пакетов по UID пользователя;
- 
- \* --gid-owner GID отбор по группе (GID);<br>\* --pid-owner PID отбор по идентификатору процесса;
- - sid-owner SID отбор по идентификатору сеанса.

Например, выделить все пакеты, исходящие от пользователя с UID 500, можно так:

iptables -A OUTPUT -m owner --uid-owner 500

Аналогично мы можем ограничивать исходящие пакеты группы или процесса:

iptables -A OUTPUT -m owner --gid-owner 0 iptables -A OUTPUT -m owner --pid-owner 78

Естественно, мы можем сделать это только для исходящих пакетов, поскольку мы не знаем, какой UID имеет пользователь другой системы: информация об этом не передается по протоколу ТСР.

# Глава 20 **НАСТРОЙКА ЯДРА**

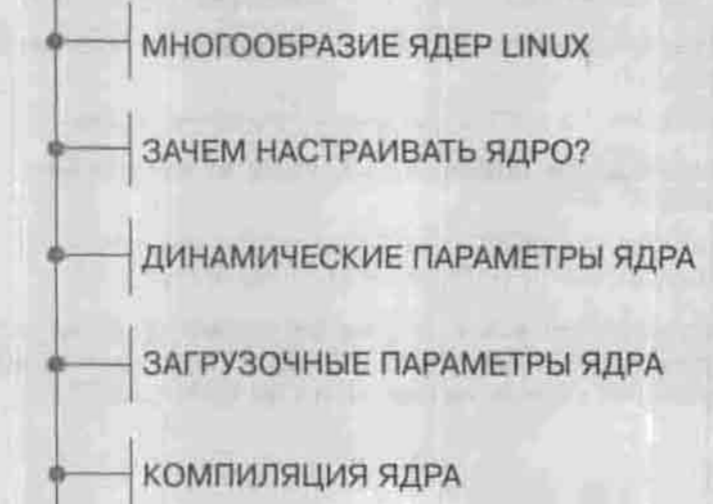

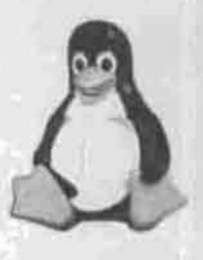

ПОЛНОЕ РУКОВОДСТВО

# 20.1. Многообразие ядер Linux

В дереве развития ядер Linux достаточно много веток. И хотя в большинстве случаев придерживаются официальных версий ядер (ветка 2.6.х), упускать из внимания все остальные ни в коем случае нельзя.

# $2.6.x$

Это главная ветка ядер Linux на настоящий момент, которую принято считать официальной и которая поддерживается самим Линусом Торвальдсом. Политика этой ветки более либеральна по сравнению с политикой ветки 2.4: в нее включаются не только исправления багов, но и такие изменения, для которых раньше заводили отдельную, экспериментальную, ветку. Все ядра этой ветки можно найти на сайте www.kernel.org.

#### $2.4.x$

В свое время ядра 2.4 х были основными - они встраивались во все дистрибутивы. Однако им на смену пришли ядра 2,6.х, и о ядрах классической ветки не стоило бы говорить, если бы не их исключительная стабильность (по сравнению с ядрами 2.6.х). И хотя они не обладают многими достоинствами и качествами 2.6.х, для тех, кому важна стабильность - они еще служат хорошую службу.

Более того, даже в некоторые современные дистрибутивы еще встраивается эти ядра (например, в Slackware 10.1). На сегодняшний момент эта ветка по прежнему очень активно поддерживается, а руководит данным процессом Марсело Тосатти, очень молодой программист бразильской компании Conectiva.

В качестве обновлений выступают исправления обнаруженных ошибок, ну и периодически - новые драйвера.

Так же как и ядра 2.6.х, ядра ветки 2.4.х. можно получить на сайте www. kernel.org.

# $2.6.x.y$

Выше было сказано, что ядра ветки 2.6 х не отличаются особой стабильностью по сравнению с теми же 2.4.х. Даже были намерения сменить схему именования новых ядер. Однако этого не произошло, просто создали дополнительную ветку, которая выступает под грифом «stable» (то бишь стабильная), и которая известна под именем 2.6 х.у.

Ведут ветку -stable товарищи по имени Грег Кроа-Хартман и Крис Райт. В ней появляются только те обновления, которые непосредственно касаются повышения стабильности ядра и решают конкретные проблемы. Никакие обновления с новыми функциональными возможностями и т.п. в ядра этой ветки не вносятся.

#### $2.6.x - mm$

Если в предыдущем разделе мы рассмотрели наиболее стабильную ветку ядер Linux поколения 2.6, ветку 2.6.х-тт можно считать наименее стабильной. Она включает в себя все возможные патчи ядра, которые были выпущены.

Данная ветка является скорее экспериментальной, нежели имеющей практическое значение. Очень многое к Линусу в его ветку 2.6.х попадает именно через фильтр 2.6.х-mm. В частности сейчас в этих ядрах уже имеется поддержка файловой системы Reiser4, которая с легкостью выигрывает все тесты по производительности, и технологии FUSE (http://fuse.sourceforge.net), реализующей поддержку файловых систем в пользовательском пространстве.

Ведет ветку Эндрю Мортон, а патчи ветки доступны в двух видах:

- «все в одном» единый мегапатч:
- «каждый сам по себе» архив патчей, которые можно применять по отдельности.

Скачать их можно по адресу http://kernel.org/patchtypes/mm.html.

#### 2.6.x-mm-jedi

Ветка 2.6.х-mm-jedi является, как это можно понять из названия, ответвлением 2.6.х-mm. И по сути считается stable-версией последней. Здесь собираются самые критичные исправления по различным версиям ядер  $2.6.x$ -mm.

Доступ к данным патчам можно получить по адресу ftp://ftp.c9x.org/pub/ linux-kernel.

#### 2.6.х-рге и 2.6.х-гс

Ядра этих веток представляют собой предварительные версии ядер, которые впоследствии должны стать официальными. При этом принято считать, что ядра -pre являются наиболее «сырыми» и в них могут быть привнесены существенные изменения, а ядра -rc - уже более-менее стабильными.

#### $2.6.x-tiny$

Автор и ведущий данной ветки, Мэтт Мэколл, поставил себе задачу минимизировать занимаемые ядром дисковое пространство и объем памяти. Автор утверждает, что его ядро может быть запущено даже на машине с 2 Мб памяти.

Детально ознакомиться с этим направлением и получить само ядро можно на сайте http://selentic.com/tiny.

#### $2.6.x-ac$

Эта ветка, ведомая Аланом Коксом, призвана аккумулировать все исправления и патчи, касающиеся в основном драйверов. Кстати говоря именно это ядро используется в дистрибутивах Fedora Core.

Проект доступен по адресу http://kernel.org/patchtypes/ac.html

#### Прочие

Среди прочих следует также отметить:

- 2.6.х-ск в этой ветке аккумулируются патчи к диспетчерам ввода/ вывода, а также направленные на общее повышение отзывчивости системы. Anpec: http://ck.kolivas.org/patches/2.6.
- 2.6.x-RT данная ветка направлена на обеспечение использования Linux в системах реального времени (мягкого и жесткого), насколько это вообще возможно сделать применительно к Linux.

# 20.2. Зачем настраивать ядро?

В главе 7 я уже говорил о том, что в обязанности ядра ОС Linux входит не только реализация концепций процессов, виртуальной памяти, файловой системы и тому подобных составляющих UNIX, но и организация взаимодействия с оборудованием компьютера. Это взаимодействие осуществляют драйверы устройств, которые в современных (выше 2.0)

ядрах могут как встраиваться в ядро статически, так и подключаться в виде модулей.

Хорошо известно, как многочисленно и разнообразно оборудование персональных компьютеров, на которых и работает ОС Linux. Ядро должно уметь адаптироваться к любой аппаратной среде. Этой цели служат параметры ядра - динамические или сообщаемые ему при загрузке - и механизм динамического подключения модулей.

Производители дистрибутивов поставляют ядро в некоторой базовой конфигурации, работающей на множестве вариантов оборудования, но не оптимизированной ни под один из них. Переконфигурировав ядро именно под свою аппаратную среду и задачи, можно существенно повысить производительность и увеличить надежность системы.

В этой главе я рассмотрю три основных способа настройки ядра:

- модификация динамических параметров ядра через псевдофайловую CHCTCMY /proc:
- использование загрузчика для передачи ядру параметров на этапе начальной загрузки;
- пересборка ядра из исходных кодов.

## 20.3. Динамические параметры ядра

Файлы в каталоге / ртос - это на самом деле информационные каналы, реализующие интерфейс между ядром и прикладными программами. Они разработаны для повышения гибкости ядра, позволяя системному администратору корректировать его поведение «на лету», без перезагрузки. Файловая система procfs называется виртуальной, потому что в действительности это карта работающей системы в иерархическом виде, создаваемая ядром и присоединяемая к обычной файловой системе. Некоторые команды (например, ps) извлекают информацию о состоянии системы, не прибегая к системным вызовам, а читая непосредственно H3 /proc.

Хотя часть виртуальных файлов содержит текстовые данные, для их просмотра и изменения обычный ASCII-редактор неприменим: ведь они мало того что не существуют физически, так еще и ядро может в любое время внести в них изменения. Читать такие файлы нужно командой cat, а записывать - перенаправляя вывод команды echo. Например, чтобы увидеть максимальное количество файлов, которые можно открыть в одном процессе, введите команду

\$ cat /proc/sys/fs/file-max

Большинство параметров ядра, предназначенных для динамической настройки на работающей системе, представлены файлами в каталоге

/proc/sys. Эти файлы доступны для записи суперпользователю. Например, если у вас обычный домашний компьютер, подключенный к Интернету по DSL или локальной сети, то производительность сети можно повысить, выключив некоторые параметры:

# echo "0" > /proc/sys/net/ipv4/tcp\_sack

# echo "0" > /proc/sys/net/ipv4/tcp\_timestamps

Особый интерес с точки зрения повышения производительности системы представляет коэффициент подкачки, находящийся в псевдофайле /proc/sys/vm/swappiness. Этот коэффициент, значение которого может быть от 0 до 100, указывает ядру, как часто следует выгружать страницы памяти на диск (свопить). Высокий коэффициент подкачки уместен в том случае, если вы работаете с несколькими громоздкими приложениями и переключаетесь между ними нечасто: каждое приложение будет работать быстрее, но переключение займет больше времени, ведь приложение, которое вы оставили без внимания на несколько минут, давно выгружено в своп-раздел. Например, если вы дизайнер и с утра до вечера не выходите из GIMP, то установите значение коэффициента равным 100:

# echo "100" > /proc/sys/vm/swappiness

Производительность вашего основного приложения (GIMP) станет максимальной. Если же вы целый день работаете с небольшими программками, между которыми часто переключаетесь, то установите коэффициент подкачки около 20. Значение по умолчанию равно 70. Возможно, вам больше всего подойдет именно это значение.

Значения динамических параметров ядра при перезагрузке не сохраняются. Чтобы сделать их постоянными, нужно вписать строки вида <napaMerp> = < значение> в файл /etc/sysctl.conf, откуда их в ходе начальной загрузки прочитает утилита sysctl.

Имя параметра - это имя виртуального файла относительно каталога /ргос/sys, в котором символ слэша заменяется на точку: vm.swappiness. Команда sysct1 - а выводит список всех параметров, доступных для изменения.

# 20.4. Загрузочные параметры ядра

Полное описание параметров, которые можно передать ядру в ходе начальной загрузки, занимает достаточно много места, поэтому в этом параграфе я рассмотрю только основные из них. За более подробным их описанием вам следует обратиться к документу BootPrompt-HOWTO или к справочной системе (man bootparam). Большинство этих параметров

предназначено для того, чтобы сообщить ядру характеристики устройств, которые оно не может или не должно определить само.

Если ядро загружается средствами BIOS (например, с дискеты), то передать ему параметры невозможно: нужно использовать какой-либо загрузчик Linux. В главе 9 описано применение диспетчеров загрузки LILO и GRUB, то есть вы уже знаете, как указывать параметры в командной строке загрузчика или в его конфигурационном файле. Осталось разобраться с тем, какие это могут быть параметры.

Напоминаю, что синтаксис строки параметров следующий:

имя [=значение1] [, значение2...] [имя2 [=значение2.1] [, значение2.2.1]

Значения разделяются запятой без пробелов, а параметры - пробелами. Пример строки параметров:

root=/dev/hdal ether=9,0x300,0xd0000,0xd4000.eth0

# 20.4.1. Параметры корневой файловой системы

- \* root=устройство: указывает устройство, на котором находится корневая файловая система. В качестве устройства допустимо указывать:
	- /dev/hdaN ... /dev/hddN для IDE-дисков;<br>/dev/sdaN ... /dev/sdeN для SCSI-дисков;
	-
	- $\frac{1}{\text{dev/sdan}}$ ...  $\frac{1}{\text{dev/sdan}}$  для XT-совместимых дисков;<br> $\frac{1}{\text{dev/sdan}}$ ...  $\frac{1}{\text{dev/sdn}}$  флоппи-дисковод, где N=0 соответствует лиску А:, а  $N=1$  — диску В:

/dev/nfs

- исевдоустройство, указывающее ядру, что нужно загружаться по сети;
- го: требует монтировать корневую файловую систему в режиме «только чтение». Используется по умолчанию:
- rw: задает монтирование корневой файловой системы в режиме «чтение/запись». При использовании этого параметра нельзя запускать программы типа fsck. Перед запуском программы fsck нужно перемонтировать корневую файловую систему в режиме го.

# 20.4.2. Объем памяти

Иногда нужно указать объем ОЗУ, отличный от того, который имеется на самом деле. Например, у вас чипсет Intel 810 с интегрированной видеоплатой, тогда вам нужно указать объем ОЗУ на 1 Мб меньше (а иногда даже на 2 Мб). Это связано с аппаратной особенностью чипсета. Более подробно об этом вы можете узнать на сайте компании Intel (www.intel.com).

Объем установленной памяти можно указать с помощью параметра mem:

mem= <число>

Число определяет объем памяти, установленной в компьютере, например, тет=16384К или тет=16М.

# 20.4.3. Управление RAMDISK

При создании загрузочных дискет для ОС Linux необходимо, чтобы на эти дискеты было помещено нужное программное обеспечение и чтобы для этого программного обеспечения хватило места. Обычно поступают следующим образом: создают сжатый архив всего необходимого программного обеспечения и помещают его на загрузочный диск. При загрузке системы в памяти создается виртуальный диск, на который это программное обеспечение распаковывается и записывается. Этот виртуальный лиск называется RAM-лиском.

Ядро не может быть включено в сжатый образ файловой системы RAMдиска, так как оно должно быть записано начиная с нулевого сектора, чтобы BIOS могло загрузить загрузочный сектор и ядро могло продолжить загрузку.

Если вы используете несжатый образ RAM-диска, то ядро может быть частью образа файловой системы. Такая дискета может быть загружена с помощью Г.П.О.

В том случае, если вы для загрузки используете две дискеты (первая содержит ядро - boot, на второй находится образ файловой системы root), образ файловой системы должен начинаться с нулевого сектора  $($ смещение = 0).

Описываемые далее параметры задают режимы работы с RAM-диском.

- load\_ramdisk=N: указывает, использовать RAM-лиск (N=1) или нет (N=0). Значение по умолчанию равно 0.
- prompt ramdisk=N; сообщает ядру, нужно ли запрашивать дискету, которая содержит образ файловой системы (N=1). Значение по умолчанию равно 1 (запрашивать).
- ramdisk start = < смещение> : разрешает ядру находиться на дискете вместе со сжатым образом RAM-диска и указывает номер блока, с которого начинается RAM-диск.
- ramdisk size=N: указывает максимальный размер (в Кб) RAM-диска. Начиная с версии ядра 1.3.48, память под виртуальный диск выделяется динамически. Значение по умолчанию равно 4096 (4 Мб).
- noinitrd: загружаться без использования initrd (см. п. 9.1.1.1).

# 20.4.4. Управление планировщиком ввода/вывода

Каждой программе, работающей под Linux, время от времени необходим доступ к диску. Ядро Linux решает, когда именно программа получит этот доступ. Часть ядра, отвечающая за планирование ввода/вывода, называется планировщиком ввода/вывода. Параметр elevator предназначен для указания планировщику алгоритма работы. Существует четыре различных алгоритма работы планировшика:

- \* Режим по умолчанию (поор) для настольного компьютера он не подходит, и мы его даже рассматривать не будем.
- Упреждающее планирование (Anticipatory Scheduling) при чтении программой данных с диска ядро пытается предугадать, какие данные программа будет читать при следующей операции чтения. Если ядро правильно угадало «мысли» программы, этот алгоритм позволяет существенно повысить производительность системы. Кроме всего прочего, эффективность этого алгоритма сильно зависит и от логики программы.

elevator=as

• «Справедливая» очередь (Complete Fairness Queuing) - равные права для всех программ. Ядро равномерно планирует операции ввода/вывода для каждой программы, здесь нет каких-либо программ, которые могут монополизировать доступ к диску. Если несколько программ одновременно запросят доступ к диску, все программы получат ответ. Данный метод в некоторых случаях позволяет повысить производительность системы, а в других, наоборот, снижает общую производительность - все зависит от набора задач, решаемых на конкретной системе.

elevator=cfg

• Deadline-планирование или планирование крайних сроков (Deadline Queuing) - все приложения, запросившие доступ к диску, ставятся в очередь. Из очереди извлекается одна программа, которая и получает практически монопольный доступ к диску. Пока эта программа работают, все остальные ожидают в очереди. По истечении определенного премени планировщик переводит эту программу в состояние ожидания и переключается на другую программу - следующую в очереди. Теперь вторая программа получает доминирующий доступ к диску. Потом третья, четвертая и т.д. Этот метод хорош для сервера баз данных, но не для рабочей станции.

elevator=deadline

У каждого алгоритма есть свои преимущества и недостатки. Но только два из них подходят для настольного компьютера (рабочей станции) второй и третий. В Интернете вы можете найти данные о том, что для настольного компьютера более подходит второй алгоритм.

Для выбора нужного режима перезагрузите компьютер и при загрузке ядра Linux передайте ему параметр elevator с одним из перечисленных выше значений.

# 20.4.5. Другие параметры ядра

- debug: сообщения ядра (важные и не очень) передаются через функцию printk(). Если сообщение очень важно, то его копия будет передана на консоль, а также функции klogd() для его регистрации на жестком диске. Сообщения передаются на консоль, потому что иногда невозможно запротоколировать сообщение на жестком диске (например, отказ самого диска). Предел того, что будет отображаться на консоли, задается переменной console loglevel. По умолчанию на консоли отображается все, что выше уровня DEBUG (7). Список уровней можно найти в файле kernel.h.
- init=/путь: по умолчанию ядро пытается запустить демон init, который продолжит загрузку согласно стартовым сценариям. Если программа init повреждена, то для аварийно-восстановительных работ вы можете запустить вместо нее командный интерпретатор (init=/bin/sh), в котором и будете ремонтировать систему.
- no-hlt: процессоры 386 (и выше) имеют инструкцию hlt, которая переводит процессор в режим пониженного потребления энергии, где он ожилает прерывания от устройства. Параметр no-hlt отключает использование инструкции hlt. Существование этого параметра обусловлено тем, что некоторые чипы 486DX-100 имеют проблемы с этой инструкцией. Кроме того, параметр no-hit позволяет использовать Linux на бракованных процессорах.
- по387: отключает использование математического сопроцессора.
- no-scroll: отключает функцию прокрутки экрана во время загрузки.
- reboot=<режим>: параметр, задающий режим перезагрузки. Возможные значения: cold и warm, то есть «холодная» или «горячая» перезагрузка. Поддерживается ядрами версии 2.0 и выше.
- single: загружает систему в однопользовательском режиме -- например, для ремонта.

# 20.5. Компиляция ядра

# 20.5.1. Зачем обновлять ядро?

Linux развивается быстрее любой другой операционной системы. Регулярно появляются новые версии ядра, реализующие новые функции. Например, едва успел выйти дистрибутив Fedora Core 4 на ядре 2.6.11, а

на www.kernel.org уже лежит стабильная версия 2.6.12.2. Еще чаще появляются драйверы к новым устройствам и заплатки с исправлением обнаруженных ошибок (например, прорех в системе защиты).

Допустим, новое ядро целиком еще можно установить из бинарного RPMпакета (см. п.7.4.2). Но для подключения нового драйвера недостаточно просто скопировать его в каталог ядра; нужно интегрировать его код в структуры данных и таблицы ядра, для чего ядро придется строить заново из исходного кода. Исходные коды тем более необходимы для прикладывания заплатки (см. п. 7.4.3).

Пакет исходных текстов ядра может быть включен в ваш дистрибутив. Если это не так, скачайте архив с ftp://ftp.kernel.org/pub/<br>linux/kernel (его размер 30-40 Мб в зависимости от версии) и распакуйте его в тот каталог, в котором будете производить сборку (обычно /usr/src/linux-<версия>).

# 20.5.2. Конфигурирование ядра

Когда вы строите из исходников прикладную программу, первым шагом сборки обычно бывает выполнение сценария configure. Ядро тоже нужно конфигурировать. Его настройки находятся в текстовом файле .config в каталоге исходных кодов. Этот файл можно редактировать вручную, но это крайне неудобно, поэтому предусмотрены диалоговые конфигураторы  $(n.7.2.3, pnc. 7.2).$ 

Если вы работаете в среде GNOME, выполните команду make geonfig, и вы увидите диалоговое окно, в котором можно выбрать нужные функции и драйверы устройств (Y) и отключить ненужные (N), а также указать, как следует включать в ядро выбранные устройства: статически или в виде модулей (М).

Осталось перечислить модули, доступные для конфигурирования, и дать рекомендации по их включению и отключению. Я расскажу об этом на примере современного ядра 2.6. О настройке ядра версии 2.4 рассказано в третьем издании моей книги «Самоучитель Linux», вышедшем в 2004 г. в издательстве «Наука и Техника», а если вы все еще используете ядро версии 2.2, то вам нужно первое издание этой книги.

#### 20.5.2.1. Code maturity level options

Этот раздел позволяет включить в ядро экспериментальные модули, находящиеся еще в стадии разработки и предназначенные не для широкой публики, а для тестеров.

### 20.5.2.2. General setup

#### Support for paging of anonymous memory

Грозно звучит, не так ли? Я сначала даже не понял, что это. Оказывается, это просто поддержка свопа - своп-устройств и своп-файлов. Настоятельно рекомендуется не отключать эту опцию - сколько бы ни было оперативной памяти, а своп все равно пригодится.

# **System V IPC**

Поддержка средств межпроцессного взаимодействия (InterProcess Communication) System V: очередей сообщений, семафоров, разделяемой памяти и т.д. Отключать не нужно, нначе процессы не смогут «общаться» друг с другом.

## **BSD Process Accounting**

Учет процессов. С помощью специального системного вызова пользовательская программа может попросить ядро записать в специальный файл системную информацию: время создания процесса, идентификатор владельца, командную строку, использование ресурсов, например, памяти и терминалов и т.д. Чтобы все работало как нужно, не отключайте эту опцию.

# **Sysctl support**

Включает поддержку программы Sysctl, позволяющей изменять параметры ядра без перекомпилирования во время загрузки. Поддержка Sysctl увеличивает размер ядра на 8Кб. Если ядро, которое вы компилируете, не предназначено для дисков загрузки/восстановления, включите эту опцию.

#### Kernel log buffer size

Задает размер буфера протокола ядра в зависимости от значения, указанного в программе конфигурирования ядра:

- 17 128 Кб (по умолчанию)
- 
- $17 128$  Ko (по умолчанию)<br>•  $16 64$  Ko<br>•  $15 32$  Ko (рекомендуется для SMP)<br>•  $14 16$  Ko<br>•  $13 8$  Ko<br>•  $12 4$  Ko.
- 
- 
- 

#### Kernel .config support

Поддержка файлов .config, содержащих конфигурацию ядра.

#### 20.5.2.3. Loadable module support

Если вы планируете использовать загружаемые модули, включите все функции. Можно создать компактную версию ядра, которая вообще не использует модули, при этом поддержка всех необходимых устройств будет включена непосредственно в ядро. В этом случае можно отключить все функции в этом разделе.

# Enable loadable module support

Включить поддержку загружаемых модулей. Рекомендуется не отключать эту опцию, если вы собираете обычное ядро для настольной системы или сервера. Если же вы собираете компактное ядро, можно эту опцию выключить, а все необходимые модули включить в состав ядра.

# **Module** unloading

Разрешить удаление модулей из ядра. Если эта опшия выключена, вы не сможете удалить модуль из ядра после того, как он был загружен.

# Forced module unloading

Принудительное удаление. Модуль будет удален из ядра, даже если какой-то процесс его использует. Такое удаление может быть опасным ведь в результате удаления модуля устройства, которое в данный момент используется процессом, очень велика вероятность потери данных, поэтому лучше эту опцию не включать. Наоборот, когда вы занимаетесь программированием модулей, то есть созданием своих модулей, эта опция очень полезна, поскольку помогает сразу же выгрузить некорректно работающий модуль.

# Module versioning support

Экспериментальная поддержка версий модулей. Включение данной опции позволяет использовать модули, откомпилированные для другой версии ядра. Нет никакой гарантии, что модуль, откомпилированный под другую версию ядра, будет работать стабильно с вашей версией, поэтому лучше выключите эту опцию.

#### Automatic kernel module loading

Обычно некоторые части ядра выполнены в виде модулей ядра. Когда ядру нужен тот или иной модуль, перед использованием модуля оно должно загрузить его (команда insmod). Если данная опция включена, ядро сможет автоматически загружать необходимые модули. Поэтому рекомендуется включить эту опцию.

#### 20.5.2.4. Processor type and features

Здесь можно указать тип процессора и его функции, например, поддержка памяти более 1 Гб, MTRR, эмулирование математического сопроцессора.

#### Subarchitecture type

Тип архитектуры процессора:

- PC-compatible PC-совместимый процессор, то есть процессор, использующий систему команд х86:
- Voyager (NCR) SMP-архитектура, разработанная компанией NCP Corp;
- NUMAQ позволяет запускать Linux на архитектуре NUMA (IBM/ Sequent):
- SGI 320/540 графические станции SGI.

## **Processor family**

Эта функция используется для оптимизации работы процессора. Очень важно правильно указать тип процессора: после того, как я это сделал, производительность системы повысилась примерно в полтора раза, что стало заметно при загрузке системы. Если вы укажете тип процессора, например 486, 586, Pentium, PPro, ядро не обязательно будет запускаться на более ранней архитектуре. Так, если вы укажете Pentium, ядро будет работать на РРго (хотя и медленнее), но нет никакой гарантии, что оно запустится на 486. В табл. 20.1 приведены типы процессоров, которые рекомендуются для получения наибольшей производительности.

Типы процессоров

Таблица 20.1

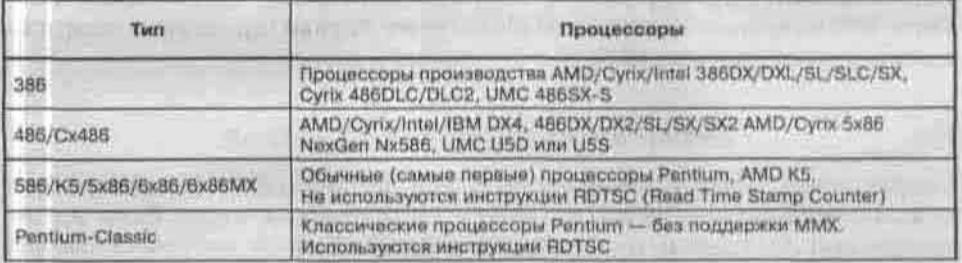

Продолжение табл. 20.1

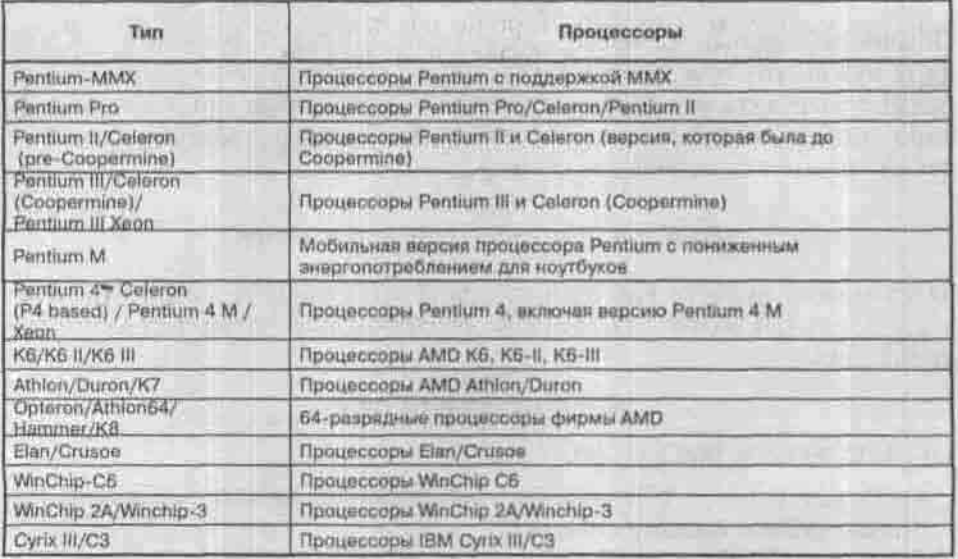

В моем случае ядро было оптимизировано под 586/К5. После того, как я установил Athlon/Duron/K7, Linux заработала быстрее (для справки: тогда у меня был AMD Duron 1.6 ПТц). Выбирайте именно ваш процессор ваш классический Pentium не заработает быстрее и у него не появится поддержки MMX, если вы выберете Pentium MMX. Если вы попытаетесь таким образом ввести систему в заблуждение, она вообще может зависнуть, поскольку будет пытаться использовать ММХ-инструкции, которые не поддерживаются процессором.

#### Generic x86 support

Базовая поддержка команд х86.

## **HPET Timer Support**

HPET - это следующее поколение таймеров, пришедшее на смену классическому таймеру 8254. Просто включите эту опцию. Даже если ваша BIOS не поддерживает HPET, будет активизирована поддержка классического таймера 8254.

## Symmetric multi-processing support

Скорее всего, у вас установлен один процессор. Тогда эту опшио вам нужно отключить - зачем включать лишний код в ядро? Если же вы счастливый обладатель мультипроцессорной машины, включите данную

опцию. При включении SMP укажите правильный тип процессора. Вы должны указать хотя бы 586. Ядро не запустится, если у вас выбран тип процессора 486. Также ядро не будет работать, если ваш компьютер оснащен процессором Pentlum, а вы установили тип процессора PPro. Если у вас мультипроцессорная машина, вы должны также включить опшию Enhanced Real Time Clock Support. Omnus Advanced Power Managament у вас будет отключена при использовании SMP.

#### Preemptible kernel

Данную опцию следует включить, если вам нужно ядро для RealTimeсистемы.

### **Local APIC support for uniprocessors**

Полдержка внутреннего контроллера прерываний процессора (Advanced Programmable Interrupt Controller). Если у вас однопроцессорная система с процессором, оснащенным APIC, включите эту опцию. Если ваш пропессор не поддерживает APIC, включение данной опции существенно снизит производительность системы.

У вас многопроцессорная система? Тогда АРІС будет использоваться по умолчанию вне зависимости от значения этой опции.

## **Machine Check Exception**

Позволяет процессору сообщать ядру о внутренних проблемах, напри мер, о сбое.

#### Toshiba, DELL laptop support

Поддержка ноутбуков фирм Toshiba и DELL.

### /dev/cpu/microcode

Включив эту опцию, вы сможете обновлять микрокод процессоров Р Рго/ Р II/ Р III/ Р4/ Хеоп с помощью устройства /dev/сри. Для работы этой опции нужно включить файловую систему /dev в разделе File systems. Информацию о микрокоде вы можете получить по адресу: http://www.urbanmyth.org/microcode. Если вы откомпилировали эту опшию как модуль, для его загрузки нужно прописать в вашем файле /etc/modprobe.conf crpoky:

alias char-major-10-184 microcode

## /dev/cpu/\*/msr

Поддержка регистров MSR. Может понадобиться в некоторых случаях для SMP-систем. Вы можете ее со спокойной совестью выключить или хотя бы откомпилировать как модуль.

# /dev/cpu/\*/cpuid

Поддержка информации о процессоре. Рекомендуется включить эту опцию. Загляните в файл /dev/cpu/0/cpuid - вы узнаете много интересного о своем первом (0) процессоре.

#### **High Memory Support**

Поддержка памяти более 1Гб.

## **Math emulation**

Включите эту опцию, если вы используете один из следующих процессоров: 386SX/DX/SL/SLC без 80387, 486SL/SX/SX2.

## **MTRR**

В семействе процессоров Intel P6 (Pentium Pro, Pentium II и выше) используются специальные регистры - Memory Type Range Registers (MTRR). Они задействуются для управления доступом процессора к различным диапазонам памяти. Включение этой опции может существенно повысить производительность системы, особенно если вы используете видеокарту РСІ или AGP. Данную возможность поддерживают процессоры и посторонних производителей: Cyrix 6x86, 6x86MX, MII, AMD K6-2 (stepping 8 и выше), K6-3, Centaur C6. Некоторые BIOS устанавливают MTRR для первого процессора, но отключают для второго. Активизация данной опции решает также и эту проблему. Если вы не уверены, поддерживает ли ваш процессор MTRR, все равно включите эту опцию. Поддержка MTRR увеличит объем ядра всего лишь на 3K6.

# 20.5.2.5. Power Management Options

В этом разделе вы найдете все опшии, касающиеся управления питанием. В принципе, с опциями Power Management разобраться несложно и самому, в крайнем случае можно все оставить по умолчанию - опции вполне приемлемы. Но есть одна очень интересная экспериментальная (1) опция - Software Suspend. Если она включена, вы можете приостановить машину, а при следующей загрузке сразу же восстановить систему до того состояния, в котором она находилась до приостановки. Работает это так:

вы вводите команду swsusp или shutdown -z <время>, система записывает образ содержимого памяти на своп-раздел (или в своп-файл). Затем, при загрузке, вы вводите параметр ядра resume=/dev/своп-раздел, и система восстанавливается до исходного состояния. Если вы не ввели данный параметр, то будет невозможно задействовать своп-раздел, который использовался для приостановки системы (создания образа памяти). Опция Suspend to disk позволяет записывать образ памяти на диск, а не только на своп-раздел.

В этом же разделе можно включить опшию Advanced Power Management. Если вам нужно отключить функцию АРМ во время загрузки, введите в качестве параметра ядра apm=off.

При возникновении проблем (на старых компьютерах) попробуйте следующее:

- 1. Убедитесь, что раздел подкачки включен, а размер его достаточен.
- 2. Передайте ядру инструкцию no-hlt.
- 3. Попробуйте отключить поддержку сопроцессора (инструкция no387).
- 4. Передайте ядру инструкцию floppy-nodma.
- 5. Убедитесь, что процессор не «разогнан».
- 6. Установите новый вентилятор для процессора.

Что же касается АРМ, следует обратить внимание на следующие опции (таблица 20.2):

#### Опции АРМ

**Таблица 20.2** 

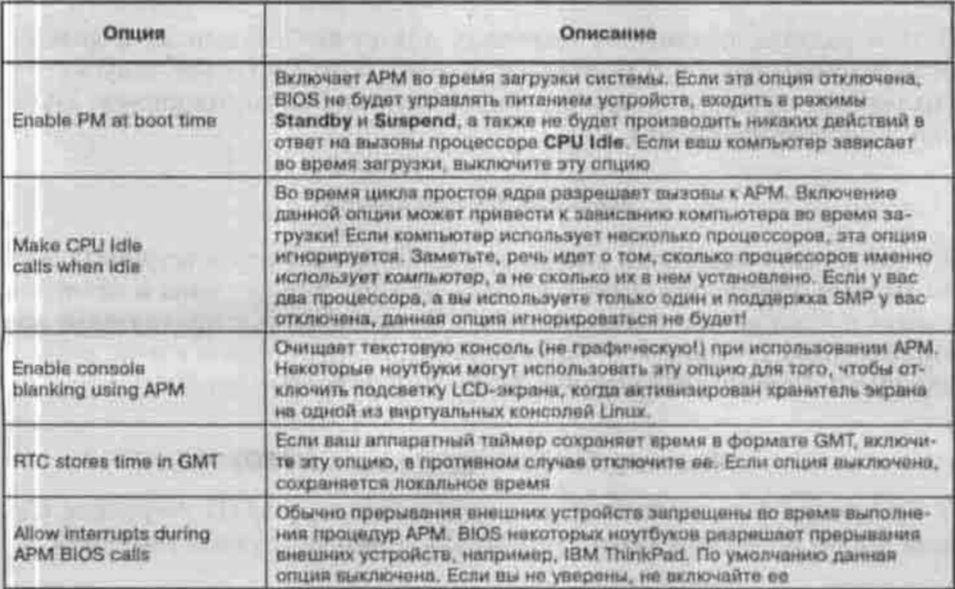

#### 20.5.2.6. Bus Options

В этом разделе описываются опции, касающиеся поддержки различных шин PCI, ISA, MCA. Конфигуратор ядра 2.4 держал их в разделе General Setup, а сейчас они вынесены в собственный раздел. Отключайте все, кроме шины PCI - не думаю, что у вас есть ISA или MCA-устройства.

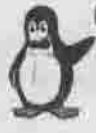

#### Примечание

МСА - шина передачи данных, разработанная IBM, которая использовалась в системах PS1/PS2. Она давно снята с производства, современные устройства с ней не работают.

#### PCI access mode

Данная опция определяет режим доступа к РСІ-устройствам. Если значение этой опции равно BIOS, значит, Linux будет использовать BIOS для определения РСІ-устройств и их конфигураций. Однако на некоторых старых материнских платах BIOS не может корректно определить конфигурацию PCI-устройств. В этом случае нужно выбрать значение Direct, и Linux будет работать с PCI-устройствами напрямую, без BIOS. Если вы выберете Апу, то Linux сначала попытается работать напрямую (так быстрее), а потом, если напрямую не получится, уже использовать BIOS.

#### 20.5.2.7. Executable file formats

В этом разделе вы сможете включить поддержку различных форматов исполняемых файлов. Обычно это нужно, если вы хотите запускать в эмуляторах программы других операционных систем, например, DOSили Windows-программы.

# 20.5.2.8. Device drivers

В этом разделе находятся опции, касающиеся драйверов устройств. Тут вы можете определить, какие устройства у вас установлены и какие вы хотите использовать в дальнейшем. По сравнению с программой настройки ядра 2.4 многие отдельные разделы «переехали» в этот раздел, например, Parallel port support, MTD, PnP support и т.п.

## **Memory Technology Devices (MTD)**

В этом подразделе вы можете включить поддержку МТD-устройств. Самым ярким примером такого устройства может послужить flash-диск.

# Parallel port support

Поддержка параллельного порта.

#### **PnP** support

Поддержка устройств Plug and Play.

# **Block devices**

В этом подразделе вы можете настроить блочные устройства, то есть такие устройства, обмен данными с которыми выполняется поблочно (передаются целые блоки информации), а не посимвольно (за одну операцию ввода/вывода передается один байт). Ярким примером блочных устройств выступают лисковые накопители - дисковод для гибких дисков, жесткие лиски и т.п.

# Normal floppy disk support

Поддержка обычного дисковода для гибких дисков. Обычно поддержка данного устройства требуется, но если вы собираете ядро для сервера или ноутбука, то «флоппик» ему не нужен, поэтому можете эту опцию **ВЫКЛЮЧИТЬ.** 

# XT hard disk support

Поддержка старых жестких дисков, которые устанавливались на компьютеры типа IBM XT. Отключите эту опцию - она вам не нужна, модуль тоже вам не нужен. Даже если вы где-то и найдете такой диск, вряд ли вы станете его подключать к современному компьютеру.

#### Parallel port IDE device support

Поддержка IDE-устройств, которые подключаются к компьютеру по параллельному порту. Очень часто к ноутбукам подключаются внешние IDE-устройства. Было время, когда шины USB не существовало, тогда был разработан интерфейс для подключения IDE-устройств по параллельному порту (по последовательному порту обмен информацией занимает много времени).

# **Compaq SMART2 support**

Поддержка контроллеров SMART2 фирмы Сотрад. Вряд ли этот параметр вам понадобится.

#### **Compag Smart Array 5xxx support**

То же самое, что и предыдущая опция, но здесь включается поддержка контроллеров 5ххх.

# Mylex DAC960/DAC1100 PCI RAID Controller support

Поддержка RAID-контроллера фирмы Mylex.

# Micro Memory MM5415 Battery Backed RAM support (EXPERIMENTAL)

Поддержка специальных карт памяти. Честно говоря, я эти карты и в глаза не видел, и в руках не держал. Если кому-то интересна информация о них, посетите сайт: http://www.umem.com/.

## Loopback device support

Вот эту опцию я отключать не советую - многие задачи требуют наличия устройства обратной петли. Поэтому, если хотите сделать ядро компактнее, включите эту опцию хотя бы в виде модуля. Модуль будет называться loop.

#### Network block device support

Поддержка сетевых блочных устройств. Просто включите эту опцию в виде модуля. Модуль называется nbd.

## **RAM** disk support

Это очень полезная опшия, позволяющая часть информации, находящейся на жестком диске, перенести в оперативную память для ускорения доступа к ней. Особенно данная опция полезна при создании загрузочных дисков, которые используются для восстановления системы. Если вы включите эту опцию в виде модуля, он будет называться rd.

# Initial RAM disk (initrd) support

Инициализирующий RAM-лиск — это RAM-лиск, который загружается загрузчиком системы (LILO, GRUB, loadlin) и монтируется как корневая файловая система перед нормальной загрузкой. Он используется для загрузки модулей перед монтированием нормальной корневой системы. Включите эту опцию. Если же вы создаете загрузочный диск, то ее отключение недопустимо вообще!

## **Support for Large Block Devices**

Поддержка больших блочных устройств - с размером более 2Тб. Отключайте эту опцию - жестких дисков на 2Тб в ближайшее время в продаже не предвидится.

# ATA/ATAPI/MFM/RLL support

В этом подразделе вы можете включить/выключить поддержку АТАустройств. Тут уж смотрите сами, какие устройства у вас есть и какие вы планируете использовать. Ненужные следует сразу отключать - нечего память забивать. Что нужно? Обыкновенный привод CD-ROM есть у всех. Даже если у вас в данный момент его нет, вы рано или поздно его подключите к своему компьютеру. Не будете же вы из-за этого перекомпилировать ядро? Поэтому опция Include IDE/ATAPI CDROM support (BLK DEV IDECD) относится к категории нужных. А вот поддержка Silicon Image chipset совершенно не нужна, хоть и встроена в ядро по умолчанию. Поддержку всех АТА-устройств следует отключить, если у вас сервер и все устройства - SCSI (только не забудьте SCSI включить!)

# **SCSI device support**

Поддержка SCSI-устройств. Все комментарии аналогичны предыдущему пункту - все ненужное отключаем, оставляем самое необходимое. Вот почему мне нравится Linux - можно явно указать, что мне нужно, а что - нет. Ни в одной Windows такое сделать нельзя. Можно, конечно, удалить всю базу с драйверами, но я же сказал «явно».

# Old CD-ROM drivers (not SCSI, not IDE)

В этом разделе вы можете включить поддержку старых (я бы сказал, древних) приводов CD-ROM, но, скорее всего, это вам не нужно, поэтому смело отключайте целый подраздел - сэкономим место на диске.

# Multi-device support (RAID and LVM)

Поддержка RAID-массивов и LVM-томов (Logical Volume Manager). Если планируете использовать RAID, включите некоторые опции этого раздела. Вы можете указать, какие уровни RAID вам нужны, а какие нет.

# IEEE 1394 (FireWire) support

Поддержка последовательной высокоскоростной шины IEEE 1394. Если у вас есть IEEE-адаптер, включите эту опцию. Внимание: поддержка IEEE экспериментальна (для ядра 2.6)!

## QoS and/or fair queueing

В этом подразделе можно включить поддержку QoS (Quality of Service).

#### IrDA (infrared) support

Поддержка IrDA-устройств.

#### **Bluetooth support**

Поддержка Bluetooth. Обычно требует включения на современных ноутбуках.

#### **ISDN** subsystem

Поллержка технологии ISDN (Integrated Services Digital Networks, во Франции - RNIS). Технология ISDN постепенно уходит в прошлое вместо нее используется ADSL. Если у вас есть возможность перейти на ADSL, следайте это.

#### **Telephony Support**

Если у вас есть специальная карта, позволяющая подключить обыкновенный телефон для использования голосовых IP-приложений, включите поддержку телефонии. Вам не нужно включать поддержку телефонии лля использования обычного молема.

#### Input device support

Поддержка различных устройств ввода - джойстиков, мышей, сенсорных панелей, клавиатур.

#### **Character devices**

Поддержка символьных устройств, например, стримеров.

## Multimedia devices

Поддержка TV- и радиотюнеров.

#### **Graphics support**

Поддержка графических адаптеров. Выберите только те драйверы, которые необходимы для поддержки ваших видеокарт, а остальные отключите.

Глава 20. Настройка ядра

# Sound No.

Поддержка систем ALSA (Advanced Linux Sound Architecture) и OSS (Open Sound System). Тут же драйверы звуковых плат.

# **USB** support

Поддержка USB.

Ommersone

#### **Networking support**

Это довольно большой подраздел раздела Device Drivers, в котором можно включить поддержку как самой сети, так и отдельных ее компонентов. Поддержка сети нужна обязательно, даже если у вас нет сетевой платы или других сетевых устройств. Функции печати, а также графическая подсистема X Window требуют поддержки сети, а это значит, что, если сеть у вас отключена, вы не сможете ни документ распечатать, ни работать в графическом интерфейсе.

Сетевых опций довольно много, поэтому для их установки воспользуемся таблипей 20.3.

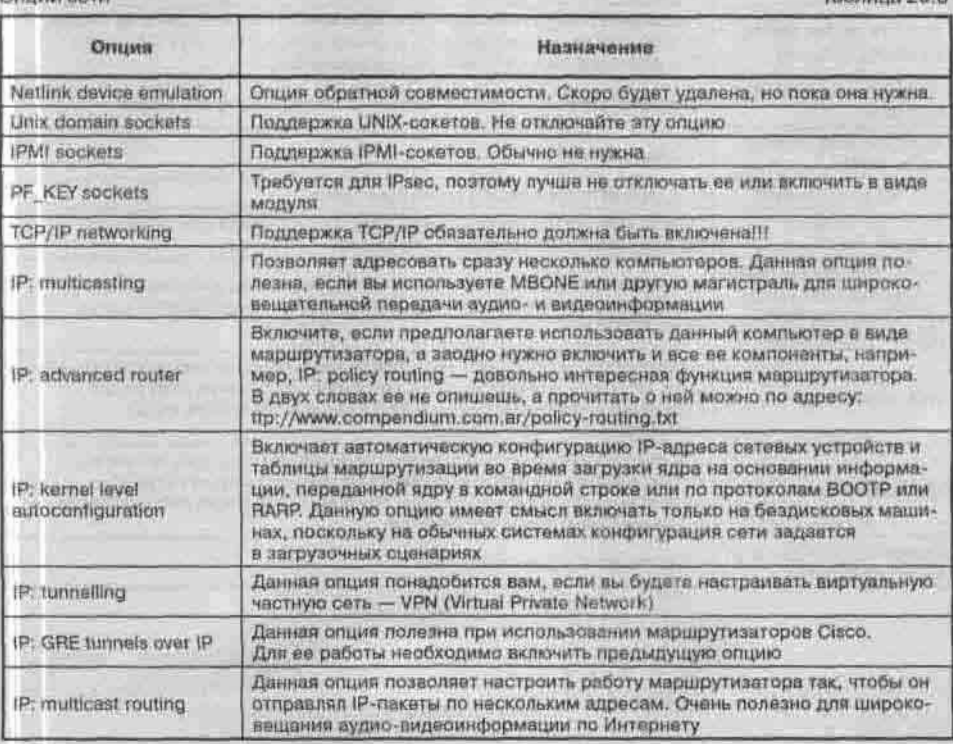

569

**Таблина 20.3** 

Продолжение табл. 20.3

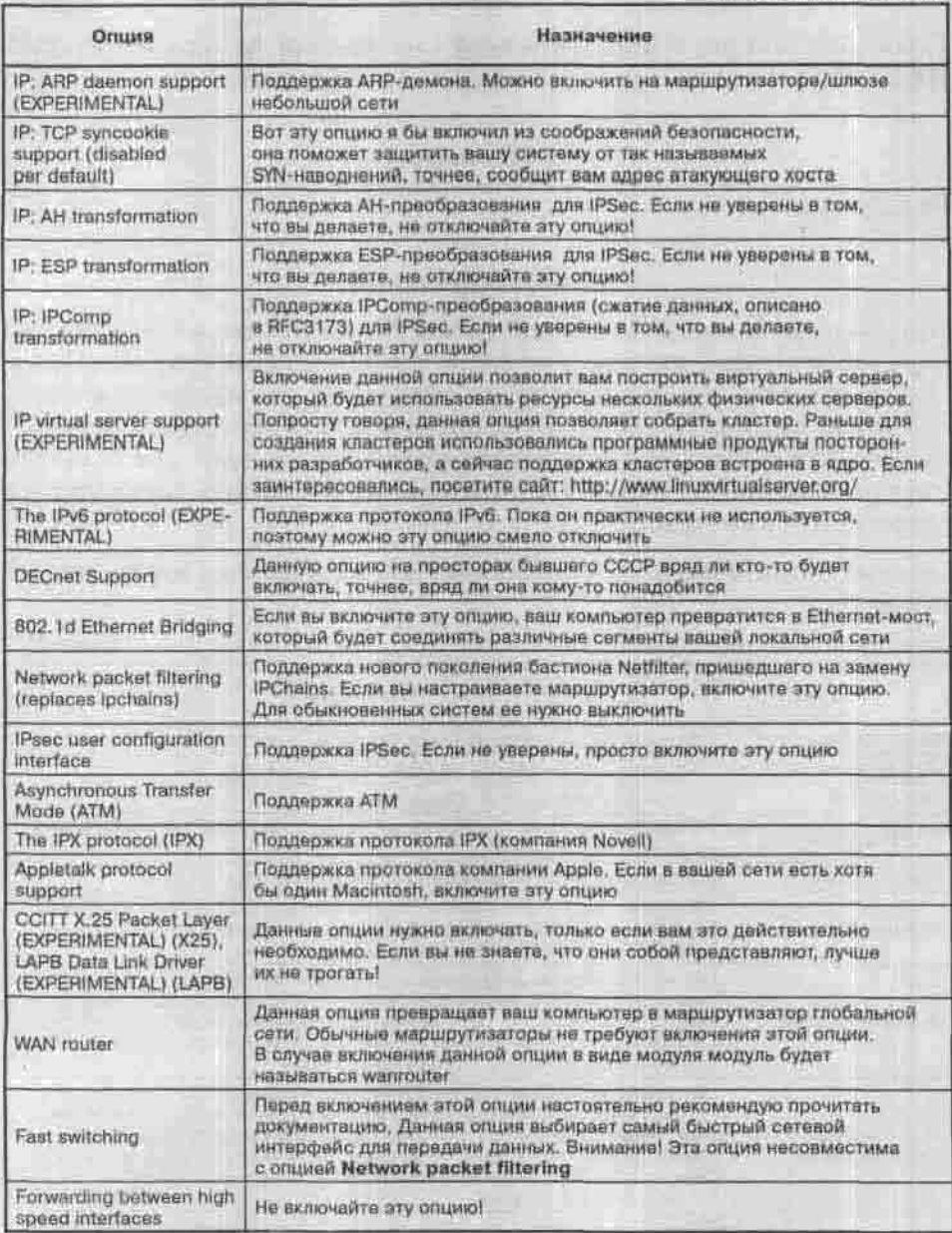

#### 20.5.2.9. Filesystems

В разделе Filesystems вы можете включить поддержку следующих файловых систем:

- · Second extended fs (ext2), до недавнего времени бывшей основной файловой системой Linux:
- Ext3 journalling file system журналируемой версии ext2, используемой многими дистрибутивами в качестве основной файловой систе-MbE
- ReiserFS файловой системы Reiser;
- JFS filesystem файловой системы JFS;
- XFS файловой системы XFS;
- Minix FS файловой системы Minix;
- CD-ROM/DVD Filesystems ISO 9660 файловой системы, используемой для записи информации на CD-ROM.

Что включить, а что выключить? Первые две файловые системы, а также файловую систему ISO 9660 включите обязательно. Думаю, не нужно объяснять, почему. Файловую систему Minix можно сразу отключить она давно устарела и не используется. Файловые системы Reiser, JFS, XFS относятся к разряду новых, но редко использующихся. В принципе, их нужно включить - вдруг кто-то принесет винчестер, на котором разделы будут содержать одну из этих файловых систем? Или просто вы захотите поэкспериментировать и отформатировать раздел в одной из этих систем.

Не забудьте включить средство автоматического монтирования сменных носителей - Kernel automounter support, особенно для рабочей станции! А вот поддержка квот (Quota support) окажется полезной, если вы настраиваете сервер.

В подразделе DOS/FAT/NT Filesystems вы можете включить поддержку следующих систем:

- Файловая система MS DOS. Включить ее нужно обязательно в странах бывшего СССР до сих пор встречаются дискеты, записанные в этой файловой системе.
- VFAT (Windows-95): это основная файловая система операционных систем Windows 95 и 98.
- NTFS файловая система OC Windows NT, 2000, XP. Здесь же можно включить поддержку записи на раздел NTFS, которая по умолчанию отключена.

В разделе Pseudo filesystems вы можете включить так называемые псевдосистемы - файловые системы /proc и /dev.

В разделе Miscellaneous filesystems находятся опции включения поддержки других, редко используемых файловых систем, например, HPFS (High Performance File System), которая используется по умолчанию ОС IBM OS/2.

Включить поддержку файловых систем NFS и SMB (используется для монтирования удаленных Windows-разделов, читайте «общих дисков и папок») можно в разлеле Network File Systems.

Раздел Native Language Support позволяет включить поддержку различных кодировок, в которых могут быть представлены имена файлов. Например, отключив кодировку ср-1251, при просмотре содержимого Windows-раздела вы увидите нероглифы вместо русских букв.

# 20.5.2.10. Kernel hacking

В этом разделе для вас найдутся две полезные опции, даже если вы не занимаетесь разработкой модулей ядра Linux. Опция Prefer small over fast code позволяет сделать ядро более маленьким, но более медленным. Маленький, но медленный код может пригодиться для создания загрузочной дискеты - там важен каждый байт. Вторую опцию Kernel debugging также можно отключить, если вы создаете системную дискету.

# 20.5.2.11. Cryptographic options

Различные опции, касающиеся криптографии.

В разделах Library routines и Unofficial 3rd party kernel additions я не нашел для себя ничего интересного.

# 20.5.3. Сборка ядра

Теперь, когда все устройства сконфигурированы, нужно сохранить файл конфигурации ядра и перейти непосредственно к этапу сборки ядра.

Для сборки вам понадобится программное обеспечение, необходимые версии которого перечислены в таблице 20.4.

Необходимое программное обеспечение

Таблица 20.4

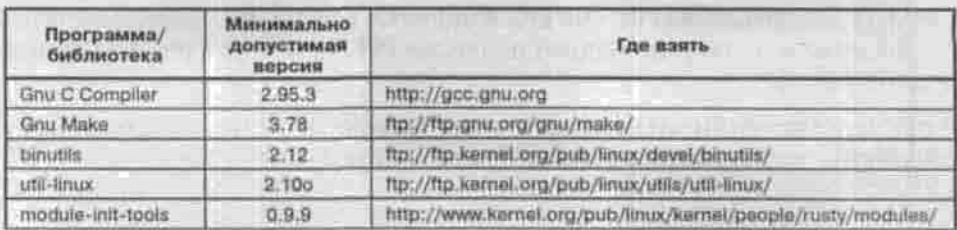

#### Глава 20, Настройка ядра

Продолжение табл. 20.4

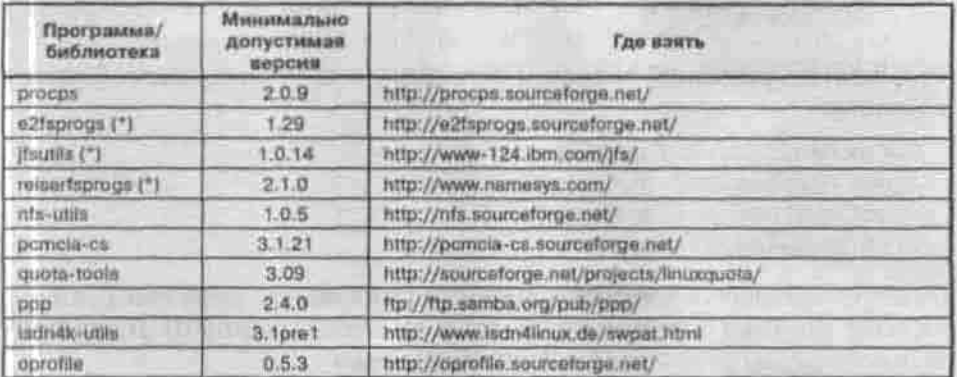

(\*) Данное программное обеспечение зависит от используемой файловой системы. Если вы используете только ext2, обновите только e2fsprogs, если JFS - то ifsutils. Если же вы используете все перечисленные файловые системы ext2, JFS, ReiserFS, вам нужно обновить все программы, отмеченные завздочкой.

Ваше старое ядро пока работает и, чтобы не сделать ничего непоправимого, нужно собирать новое ядро под новым именем. Найдите в Makefile (в самом начале файла) строчки:

VERSION=2 PATCHLEVEL=6 SUBLEVEL=<rperья\_цифра\_версии\_вашего\_ядра> **EXTRAVERSION=** 

EXTRAVERSION — это суффикс, которым будет отличаться имя нового ядра. Дайте ему значение вроде «new» или «test». Это приведет к тому, что собранное вами ядро будет называться linux-2.6.x-new. Старое ядро никула не денется, и при загрузке можно будет выбрать нужный вариант ядра.

Команда make dep, которая вводилась после конфигурирования ядер 2.4 и ниже, при сборке ядра 2.6 не используется. Вместо нее выполните следующую последовательность команд:

```
S make bzImage
```
S make modules

Эти пара команд соберет ядро и те модули, которые вы включили в него на этапе конфигурирования. Процесс сборки займет не меньше 20 минут, а то и значительно больше - в зависимости от быстродействия вашей системы и количества выбранных модулей.

Можно выполнять эти команды от имени непривидегированного пользователя. Даже нужно, поскольку идеологически правильнее работать под рутом только тогда, когда иначе нельзя. Без привилегий суперпользователя нельзя обойтись только на этапе установки ядра и модулей:

```
# make modules install
# make install
```
Результатом успешной сборки и установки станут следующие файлы и каталоги:

```
/boot/vmlinuz-2.6.x-new
/boot/System.map-2.6.x-new
/boot/initrd-2.6.x-new.img
/lib/modules/2.6.x-new
```
Осталось добавить в конфигурационный файл вашего загрузчика (п.9.1.1) вариант загрузки с новым ядром. Если вы используете GRUB, впишите в /boot/grub/grub.conf следующие строки:

title Linux New Kernel kernel /vmlinuz-2.6.x-new root=/dev/hda5 ro initrd /initrd-2.6.x-new.img

Если вы вкомпилировали все драйверы, необходимые для загрузки системы, в ядро и поэтому не используете initrd, то строчку initrd можно удалить.

В случае, если ваш загрузчик - LILO, впишите в /etc/lilo.conf строки:

```
image=/boot/vmlinuz-2.6.x-new
label=" Linux New Kernel"
root=/dev/hda5
initrd=/boot/initrd-2.6.x-new.img
read-only
```
И занесите изменения в загрузочную запись:

 $#110$ 

Теперь перезагрузите систему и попробуйте загрузиться с новым ядром. При появлении каких-либо ошибок вы всегда сможете загрузить старую версию.

# Глава 21

# СОЗДАЕМ **КОНСОЛЬНОЕ ПРИЛОЖЕНИЕ**

КОМПИЛЯТОР GCC

СБОРОЧНАЯ УТИЛИТА МАКЕ

**ПАКЕТ BINUTILS И ДРУГИЕ**<br>ПОЛЕЗНЫЕ ПРОГРАММЫ

Х полное руководство
# 21.1. Компилятор дес

В 8 главе вы познакомились с языком командного интерпретатора и убедились, что на нем можно писать полезные сценарии. Но если вы раньше программировали под Windows, то интерпретатора вам маловато будет понадобятся более мощные средства разработки. Разумеется, они в ОС Linux есть.

Основным С-компилятором в Linux служит gcc (GNU C Compiler). Если вы не установили средства разработки при установке дистрибутива, самое время сделать это сейчас. Запустите менеджер пакетов (рис. 21.1) и установите следующие пакеты:

- gcc сам компилятор gcc;
- $\sec$ -с++ поддержка C++;
- gcc-doc документация по gcc (очень рекомендую установить);
- compat-gcc пакет, содержаниий средства gcc для обратной совместимости. Данный пакет вам нужен, если вы планируете писать программы для более старых систем, чем ваша;
- compat-gee-e++ то же, что и compat-gee, только с поддержкой  $C++$
- сотпраі-срр препроцессор срр для обратной совместимости;
- binutils набор вспомогательных утилит, о которых мы поговорим в последнем пункте этой главы;
- glibc-devel содержит библиотеки для разработки С-программ;
- \* libbfd библиотека дескриптора двоичного файла (Binary File Descriptor library);
- libstdc++-devel заголовочные файлы и библиотеки для программирования на C++:
- make утилита, упрощающая процесс сборки больших проектов.

Глава 21. Создаем консольное приложение

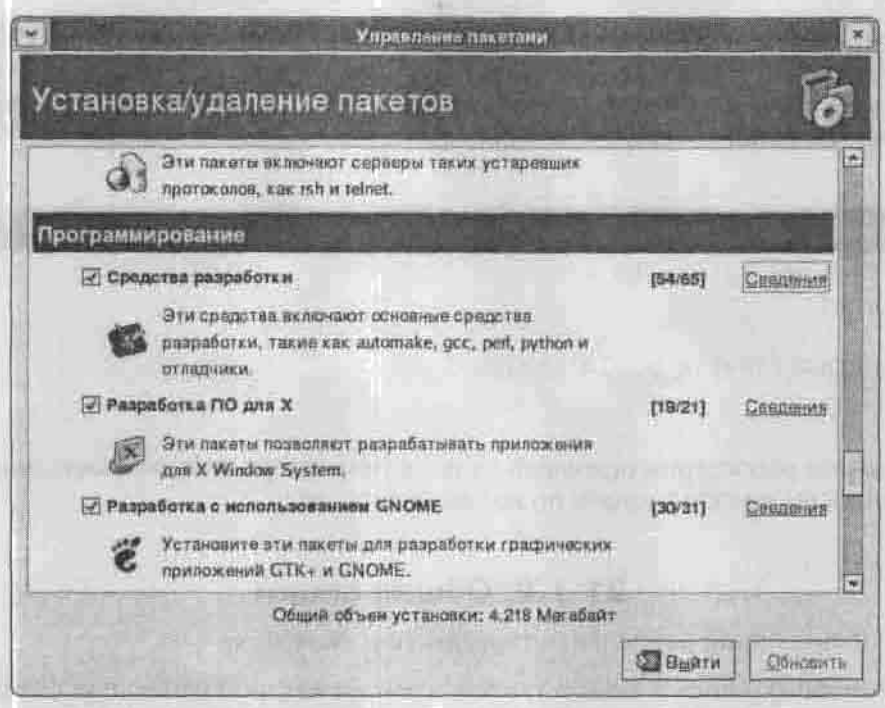

Рис. 21.1. Менеджер пакетов Fedora Core - system-config-packages

#### 21.1.1. Вызов дсс

#### Формат вызова компилятора такой:

gcc [ommux] helloworld.c

Вы написали свою программу на  $C++$ ? Нет проблем: компиляторы С и C++ являются интегрированными. Чтобы сообщить компилятору, на каком языке вы писали свою программу, нужно указать определенную опцию при вызове компилятора. Но можно поступить проще: по умолчанию компилятор считает, что файлы с расширением .с написаны на языке С, файлы с одним из расширений С, .ес, .еХХ — на языке  $C_{++}$ , а файлы с расширением .s - на языке ассемблера,

Как правило, перед компиляцией вызывается программа срр - препроцессор языка С. Препроцессор создаст файл с расширением .i, если ваша программа написана на языке С, и файл с расширением .ii, если ваша программа написана на C++. Если ваша программа уже прошла препроцессорную подготовку, вы можете передать компилятору дсе файл с расширением .і или .ії и gcc уже не будет вызывать препроцессор для подготовки исходного текста. Как правило, программу срр редко кто вызывает вручную.

Если не указывать никаких опций, то компилятор создаст в текущем каталоге файл a.out, содержащий исполняемый код. Для тех, кто изучал другой язык, я на всякий случай приведу текст первой программы на С (листинг 21.1).

```
Листинг 21.1. Файл helloworld.c
```

```
#include <stdio.h>
main()đ.
printf ("Hello World!\n");
```
А сейчас рассмотрим основные опции компилятора. Обо всех остальных опциях вы сможете узнать по команде man gcc.

### 21.1.2. Общие опции

Из общих опций наиболее интересны три: -х, -с и -о.

С помощью опции -х можно указать язык, на котором написан исходный код, например,

```
gcc -x c helloworld.c
```
В качестве языка программы вы можете указать:

- с, если ваша программа написана на С;
- · objective с, если ваша программа написана на Objective C;
- c-header, если ваша программа является заголовком С;
- $*$  c++, если вы написали программу на C++;
- assembler, если вы написали программу на ассемблере.

Существуют и другие варианты, но они не столь важны.

Опция -с используется, если вы хотите только откомпилировать вашу программу, но не вызвать компоновшик. В результате будет создан объектный файл с расширением , о.

Опция - о позволяет указать имя результирующего файла. Это очень полезная опция, потому что имя a . out мало кого устраивает;

acc -o helloworld helloworld.c

Очень полезна опция -v, которая выводит различную информацию о стадиях компиляции. Кроме того, эта опция выводит версию компиля-TOD<sub>a</sub>.

### 21.1.3. Опции языка

Из всех опций языка мне пригодилась лишь опция ANSI, которая выключает все функции GNU C, несовместимые со стандартом ANSI. К таким функциям относятся asm. inline, typeof и другие.

### 21.1.4. Опции препроцессора

Эти опции задают режим предварительной обработки исходного кода (до собственно компиляции).

Очень важной является опция -include <br/> <br/>файл>. Она позволяет «прогнать» через препроцессор сперва содержимое указанного файла, а только после этого файл, который передан препроцессору. В результате указанный файл будет откомпилирован раньше, чем все остальные.

Опция -nostdine запрещает использование системного каталога, содержащего файлы заголовков. При ее включении компилятор будет искать заголовки в каталогах, указанных в опции -I и в текущем каталоге.

Опция -nostdinc++ запрещает использование стандартных файлов заголовков для языка  $C++$ .

### 21.1.5. Опции компоновщика

Опция компоновшика - I позволяет явно указать имя библиотеки, которая будет использоваться при сборке вашей программы. Например,

gcc -Imylibrary myfile.c

Компоновщик будет использовать файл libmylibrary.a, который он попытается найти в системных каталогах библиотек и каталогах, которые вы укажете с помощью опции -L.

Опция -nostdlib запрещает использовать все системные библиотеки. При этом будут использованы библиотеки только из тех каталогов, которые вы укажете с помощью опшин -L.

Опция -static означает, что будет использована статическая линковка.

### 21.1.6. Опции каталогов

Две важнейшие опции каталогов: -I и -L. Первая позволяет указать путь для поиска заголовков (файлов с расширением .h), а вторая - библиотек. Например, если вы хотите, чтобы компилятор использовал файлы заголовков, которые находятся в каталоге /root /include, тогда укажите опцию -I/root/include. Обратите внимание на отсутствие пробела между буквой I и первым символом пути.

Если вы укажете опцию -I-, то в каталогах, которые вы укажете в объявленной до этого опции -I, будет производиться поиск только пользовательских заголовков, то есть заголовков, указанных в директиве #include «файл». Пути для поиска системных заголовков, которые указываются директивой #include < файл>, останутся неизменными.

### 21.1.7. Опции отладки

Если вы хотите использовать отладчик, например gdb, для отладки своей программы, укажите опцию - g при вызове компилятора. Эта опция помещает в откомпилированный файл отладочную информацию, вследствие чего существенно увеличивается объем файла. Поэтому никогда не используйте эту опцию для окончательной версии продукта.

### 21.1.8. Опции оптимизации

Компилятор дес позволяет оптимизировать код вашей программы. Другими словами, дес сделает все для того, чтобы ваша программа была как можно меньше по размеру и как можно быстрее запускалась. Для включения режима оптимизации используйте опцию -О1. Вы можете поэкспериментировать с опциями -О2 и -О3, которые еще больше пытаются оптимизировать вашу программу, однако не перестарайтесь. Если ваша программа после такой оптимизации работает еще медленнее, чем до нее, или же некорректно работает, используйте опцию -О0 для отключения оптимизации.

Обо всех остальных опциях вы сможете прочитать в справочной системе.

# 21.2. Сборочная утилита make

Если вы уже собирали прикладную программу из исходных кодов, то обратили внимание на стандартную последовательность команд: make; make install.

Без утилиты make не обходится создание ни одного серьезного проекта. Эта утилита управляет сборкой большого проекта, состоящего из десятков и сотен файлов. Программа make может работать не только с компилятором gcc, но и с любым компилятором для любого языка программирования, способным запускаться из командной строки.

Директивы утилиты make служат для определения зависимостей между файлами проекта и находятся в файле по имени Makefile, расположенном в каталоге сборки.

Разберемся, как пишутся make-файлы. Общий формат make-файла выглялит так:

```
цель1: список необходимых файлов
последовательность команд
vi e al
цельN: список необходимых файлов
последовательность команд
```
Цель — это метка для некоторой последовательности команд (например, install) или результирующий файл, который нужно «построить» - скомпилировать или скомпоновать.

Цели должны отделяться друг от друга хотя бы одной пустой строкой. Список необходимых файлов - это перечень файлов или других целей, которые нужны для достижения данной цели; он может быть и пустым.

Последовательность команд - это команды, которые нужно выполнить для достижения цели. Последовательность команд должна отделяться от начала строки символом табуляции, иначе вы получите ошибку «missing separator» (нет разделителя).

Маке-файл может содержать комментарии — они начинаются символом #.

В make-файлах вы можете использовать макроопределения:

```
CC = qCCPATH=/usr/include /usr/src/linux/include
MODFLAGS:= - 03 -Wall -DLINUX -I$(PATH)
\cdot . \sim$(CC) $(MODFLAGS) -c proga.c
```
Чтобы обратиться к макроопределению в команде или в другом макроопределении, нужно использовать конструкцию \$(имя). Макроопределение может включать в себя другое, ранее определенное, макроопределение.

Формат запуска утилиты make:

make [-f файл] [ключи] [цель]

Ключ - f указывает файл инструкций, который нужно использовать вместо Makefile. Если этот ключ не указан, то make ищет в текущем каталоге файл Makefile и начинает собирать указанную цель. Если цель не указана, то выполняется первая встреченная в make-файле. Сборка выполняется рекурсивно: make сначала выполняет все цели, от которых зависит текущая цель. Если зависимость представляет собой файл, то make сравнивает его время последней модификации со временем целевого файла: если целевой файл старше или отсутствует, то будет выполнена указанная последовательность команд. Если целевой файл моложе, то текущая цель считается достигнутой.

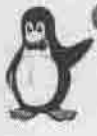

#### Примечание

Если нужно избежать переоборки какого-то из файлов проекта, то можно искусственно «омолодить» его командой touch, которая присвоит ему в качестве времени последней модификации текущее время. Если нужно, наоборот, принудительно пересобрать цель, то следует «омолодить» один из файлов, от которых она зависит.

Работа программы make заканчивается, когда достигнута цель, указанная в командной строке. Обычно это цель all, собирающая все результирующие файлы проекта. Другими распространенными целями являются install (установить собранную программу) и clean (удалить ненужные файлы, созданные в процессе сборки).

В листинге 21.2 представлен make-файл, собирающий небольшой проект из двух программ client и server, каждая из которых компилируется из одного файла исходного кода.

#### Листинг 21.2. Примерный таке-файл

```
CC = qccCFIAGS = -Qall: client server
client: client.c
 $(CC) client.c -o client
server: server.c
 $(CC) server.c -o server
```
Обычно при вызове утилиты make не нужно задавать никаких ключей. Но иногда использование ключей бывает очень кстати (таблица 21.1).

Глава 21. Создаем консольное приложение

Ключи команды таке

Таблица 21.1

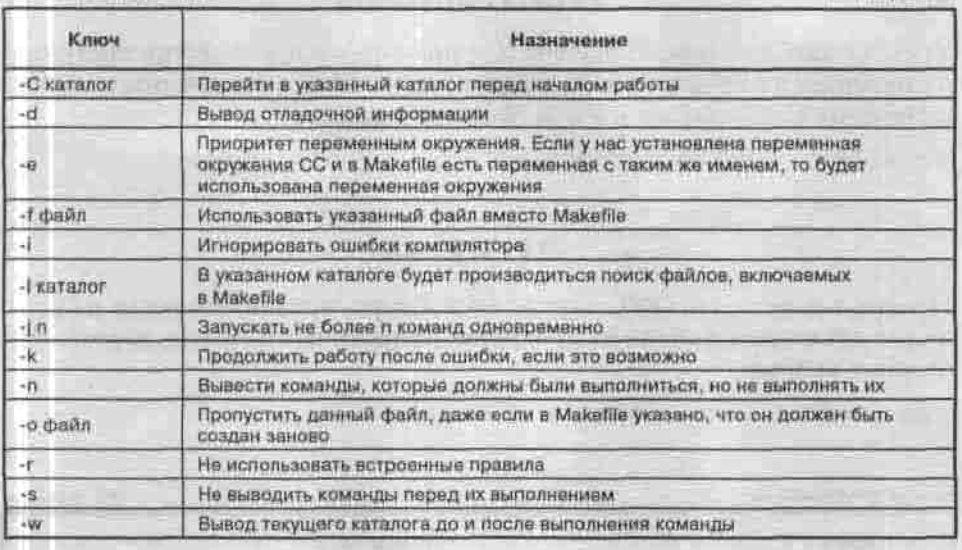

# 21.3. Пакет binutils и другие полезные программы

Пакет binutils содержит утилиты для работы с бинарными файлами:

- Id компоновщик: программа, связывающая объектные файлы и библиотеки в исполняемый файл;
- аг работа с архивами (создания, модификация и извлечение);
- nm вывод названий идентификаторов из двоичных файлов;
- objcopy копирование и трансляция двоичных файлов;
- objdump вывод информации из двоичных файлов;
- ranlib генерирование индекса оглавления архива;
- size вывод размеров секций архива или двоичного файла;
- \* strings вывод строк, которые возможно прочитать, из двоичных файлов;
- addr2line конвертирование адресов в памяти в строку в файле;
- nimcony конвертирует объектный код в NLM.

А теперь перечислим несколько полезных вспомогательных программ.

### 21.3.1. ansi2knr

Утилита ansi2kur предназначена для преобразования текстов программ, написанных в соответствии со стандартом ANSI C, в программы на «классическом» С Кернигана и Ричи. Формат вызова:

ansi2knr oldfile.c newfile.c

### $21.3.2.$ as

Программа as - это GNU-версия ассемблера, предназначенная для создания объектных файлов из программ, написанных на языке ассемблера. Формат вызова:

аз [ключи] файл1 [файл2 ... файлN]

Ключи программы вз

Таблица 21.2

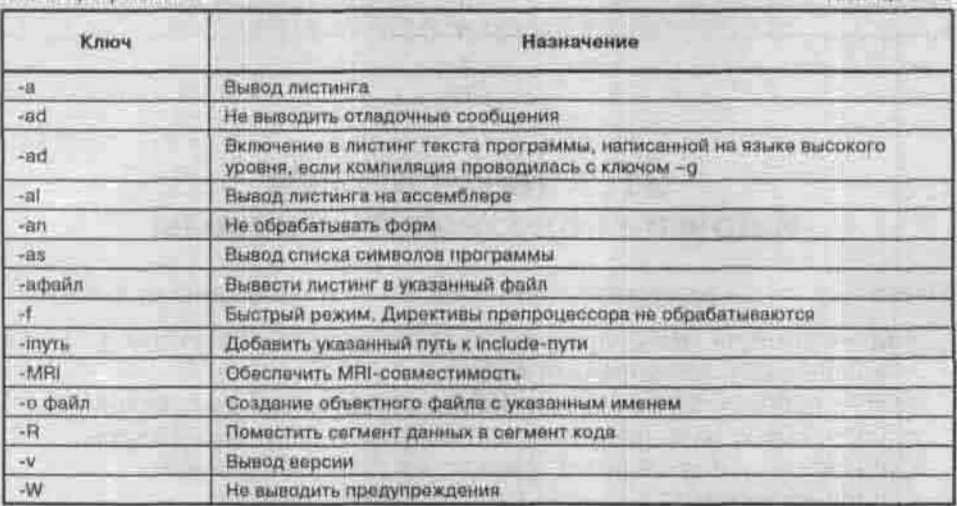

#### 21.3.3. bison

Программа bison - это грамматический разборщик (парсер): она создает С-программу, предназначенную для разбора определенной грамматики. Данная программа вам не понадобится до тех пор, пока вы не захотите написать собственный компилятор. Ключи программы представлены в таблице 21.3. Формат вызова:

bison [ключи] файл

Глава 21. Создаем консольное приложение

Ключи программы bison

Таблица 21.3

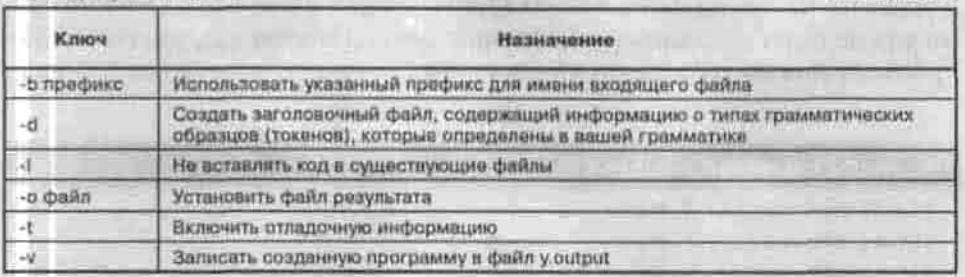

### 21.3.4. flex

flex (параметры) файл

Это еще одна программа, которая пишет код за нас. Flex может написать программу на языке С, которая будет искать заданные образцы текста в текстовых файлах и выполнять определенные действия, заданные программистом. Если вам нужна эта программа, тогда самое время прочитать страницы руководства man flex.

### 21.3.5. gprof

Программы вроде gprof называются профайлерами. Они предназначены для определения быстродействия вашей программы. Для каждого вызова функции вашей программы профайлер выводит время ее выполнения. Вы как программист анализируете полученную информацию и, если нужно, оптимизируете исходный код вашей программы.

### 21.3.6. strip

Утилита strip удаляет таблицу символов из объектного файла.

# 21.4. Пример программы на С

В п. 9.2.3 я сказал о состояниях процесса и перечислил среди них состояние «зомби». Зомби - это процесс, который уже завершился, но его родитель еще не получил сигнала о его завершении и не удалил его структуру из таблицы процессов. Такое может произойти, когда процесс-родитель почему-либо не готов к завершению потомка. Сейчас мы искусственно создадим такого зомби. Процесс-родитель породит потомка

и уснет на 10 секунд. Потомок завершится через 2 секунды, а в течение 8 секунд он будет находиться в состоянии зомби. Напоминаю, что состояние процесса можно увидеть по команде top.

```
Листинг 21.3. Файл zombie.c
```

```
#include <unistd.h>
#include <signal.h>
#include <stdlib.h>
#include <sys/wait.h>
#include <stdio.h>
int \text{main}()■ 大阪 大阪 大阪
  int pid;
  int status, died;
  pid=fork();
  switch(pid) (
  case -1: printf("omw6ka fork\n");
          ext(-1);case 0 : printf ("
                  Я потомок процесса %d\n", getppid());
          printf(" Mon PID %d\n", getpid());
          // Ждем 2 секунды и завершаемся
          sleep(2);
         ext(0)default: printf("Я родитель.\n");
        printf("Mon PID %d\n", getpid());
        // Ждем завершения дочернего процесса
          // через 10 секунд, а потом убиваем его
          sleep(10);
          if (pid & I)
             kill(pid, SIGKILL);
          died= wait (&status);
 \rightarrow
```
 $\mathcal{V}$ 

Скомпилируйте файл zombie, с и запустите исполняемый файл zombie:

```
$ gcc -o zombie zombie.c
$ /zombie
Я родитель.
Мой PID 1147
  Я потомок процесса 1147
 Mon PID 1148
```
Запомните последний номер и быстро переключитесь на другую консоль, где введите команду сор -р 1148:

16:04:22 up 2 min, 3 users, load average: 0,10, 0,10, 0,04<br>1 processes: 0 sleeping, 0 running, 1 zombie, 0 stopped<br>CPO states: 4,5% user, 7,6% system, 0,0% nice, 0,0% iowait, 87,8% idle epu states: 4,04 user, 7,04 application.<br>Mem: 127560k av, 76992k used, 50560k free,<br>24280k active. 19320k inactive  $0k$  shrd,  $3872k$  buff  $24280k$  active,<br> $24280k$  active,<br> $0k$  used,  $152576k$  free Swap: 152576k av, 39704k cached PRI NI SIEE RSS SHARE STAT \CPU \NEW TIME COMMAND PID USER  $17$  0 0 0 0 2 0,0 0,0 0:00 zoukie <defunct> 1148 den

Мы видим, что в списке процессов появился один зомби (STAT=Z), который «проживет» в таком состоянии целых 8 секунд.

# Глава 22

# ОТЛАДКА, **ТРАССИРОВКА** И ОПТИМИЗАЦИЯ **ПРОГРАММ**

Children over 1980

ОШИБКИ И ОТЛАДКА

**ОТЛАДЧИК GDB** 

ПРИМЕР ОТЛАДКИ ПРОГРАММЫ

**ТРАССИРОВКА** СИСТЕМНЫХ ВЫЗОВОВ

ПРОФАЙЛЕР GPROF

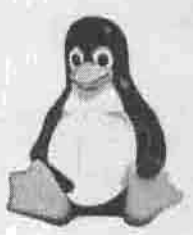

ПОЛНОЕ РУКОВОДСТВО

# 22.1. Ошибки и отладка

New H<sup>ook</sup> of Assault, a conservation of the conservation

Самыми страшными являются не синтаксические, а так называемые логические ошибки. Ваша программа может содержать хоть сотню мелких синтаксических ошибок - там не так функцию написали, там забыли указать параметр, а где-то пропустили точку с запятой. После исправления всех этих ошибок программа будет работать.

Если же ваша программа содержит логическую ошибку - например, вы выбрали неправильный алгоритм или неправильно его использовали, - то компилятор может даже не выдать предупреждения. Вроде бы ошибок нет, программа работает, но результат выдает неправильный или в какойто момент вообще рушится. Мне запомнился один афоризм: «Программа делает то, что вы ей сказали, но не то, что вам хочется». Это и есть самое удачное, на мой взгляд, описание логической ошибки.

Если вы заметили ошибку до того, как ваша программа «увидела свет», то можете считать, что вам повезло. Одно дело, когда программа бесплатная, другое, когда вы за нее получили деньги, а заказчик недоволен... А бывает и такое, что программа может работать один, два месяца и только потом ваша логическая ошибка «всплывает» наружу. Почему это произошло? Дать однозначный ответ сложно, даже когда видишь код программы: все зависит от ее специфики.

Например, если ваша программа использует какую-нибудь СУБД для обработки информации, вы могли установить размер поля меньший, чем нужно. Первые два месяца программа работала отлично, а в один прекрасный момент оператор ввел очень длинную фамилию очень важного клиента, и ваша программа не внесла эту информацию в базу. Но это тривиальная ошибка, и ее можно исправить очень быстро.

А вот когда вы пишете программу для управления устройством или для обработки показаний внешних датчиков, подключенных к компьютеру, бывает очень сложно найти ошибку, связанную с конфликтом на аппаратном уровне. Например, пользователь установил новое устройство, которое конфликтует с вашим контроллером. Или вы написали модуль для поддержки одного контроллера, а пользователь подключил два, и оба теперь не работают.

Какие же ошибки часто совершают начинающие (и не только) программисты? Самая тривиальная - неправильное использование операций инкремента и декремента. Например, следующие выражения не эквивалентны:

```
x = y++ + 10;
x = ++y + 10j
```
В первом случае переменной х будет присвоено значение 15, а во втором — 16.

Следующей по частоте является ошибка неучтенной единицы. Например, вам нужен массив, состоящий из 10 элементов, вы его объявляете:

```
int a[10];
```
А затем инициализируете его с помощью цикла:

```
for (i=0,j<-10,j++) a[1] = 0;
```
Этот фрагмент кода попытается инициализировать несуществующий элемент - а[10].

Или еще один распространенный случай: программист забывает, что нумерация элементов массива начинается с 0, и не инициализирует первый элемент массива:

```
for (i=1; i<10; i++) alil = 0;
```
Особое место в зоопарке ошибок занимают ошибки, связанные с неправильным использованием указателей. Все эти ошибки можно условно разделить на три группы, которые я сейчас кратко перечислю.

1) Неправильное использование операторов \* и &. Это самая распространенная группа ошибок начинающих программистов. Вот характерный пример такой ошибки:

```
\prime\star неправильно */ \qquadchar *s;
*s = (char *s)malloc(25);
/* правильно */
char *s;
 s = (char *s) malloc(25);
```
2) Выделение ведостаточного для адресации объекта объема памяти. Например, мы получим такую ошибку, если попытаемся скопировать в строку s (вышеприведенный фрагмент кода) строку, состоящую из 30 символов.

3) Использование неинициализированных указателей. Такие ошибки часто встречаются при работе с динамическими структурами. Например, с линейными списками; вы забыли инициализировать главный элемент (head = NULL) и пытаетесь добавить в список новый элемент.

Использование рекурсивных вызовов может повлечь за собой ошибку переполнения стека, если вы неправильно задалите условие завершения рекурсии. Как правило, рекурсивная функция вызывает саму себя с несколько измененными параметрами. Рано или поздно такая функция должна, в зависимости от переданных параметров, возвратить какое-нибудь значение, а не опять вызвать саму себя.

Для облегчения поиска ошибок были созданы специальные программы отладчики. Одним из самых удачных отладчиков для Linux является gdb (The GNU Debugger). Этот отладчик входит в состав всех распространенных дистрибутивов (за исключением их «урезанных» версий - для рабочих станций), и для его установки достаточно установить пакет gdb.

С помощью gdb вы сможете:

- запустить вашу программу с определенными аргументами;
- запустить программу в пошаговом режиме;
- установить точки останова (breakpoint);
- установить условие останова программы;
- узнать, что случилось, если программа неожиданно завершилась.

### 22.2. Отладчик gdb

Формат вызова отладчика gdb следующий:

```
gdb [-help] [-nx] [-q] [-batch] [-cd=dir] [-f] [-b bps]
[-tty=dev] [-s symfile] [-e prog] [-se prog] [-c core]
[-x cmds] [-d dir] [prog[core]procID]]
```
Ключи отладчика описаны в таблице 22.1.

Ключи командной строки gdb

Таблица 22.1

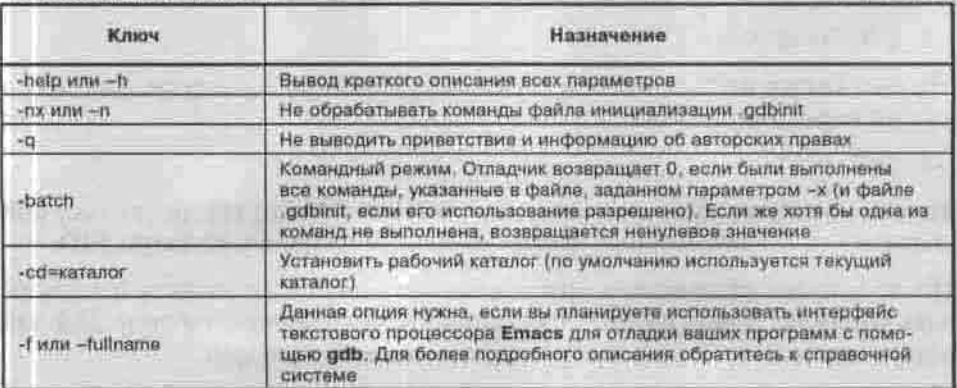

Продолженгие табл. 22.1

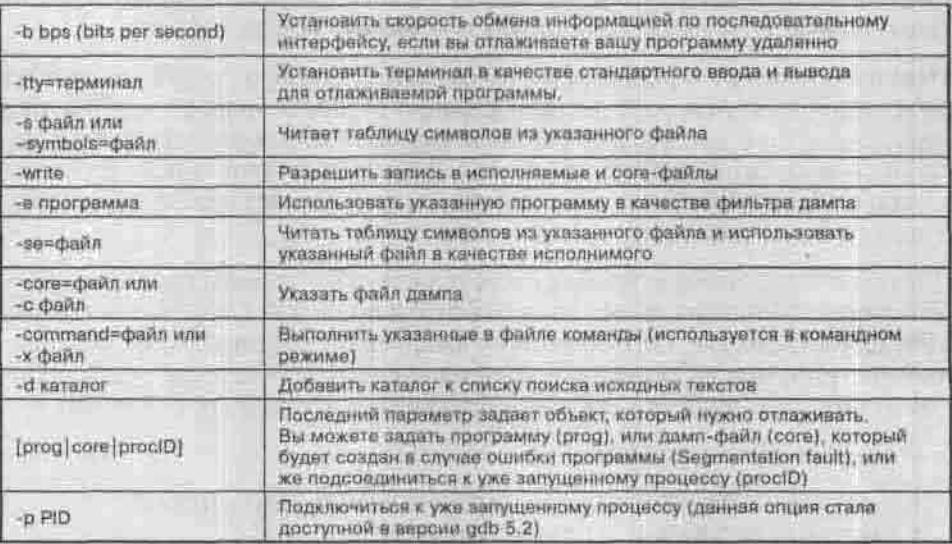

Чтобы использовать gdb для отладки вашей программы, нужно добавить в исполняемый файл отладочную информацию. Для этого откомпилируйте вашу программу с опцией -е:

p.poug prog prog prog

Данная опция включает отладочную информацию в родном для операционной системы формате, с которым может работать gdb.

Затем нужно вызвать gdb так:

\$ gdb prog

Если после запуска вашей программы произошла ошибка и был создан дамп-файл (соге), можно передать отладчику и этот файл:

\$ gdb prog core

Можно также подключиться к уже запущенному процессу, для этого нужно передать его PID:

\$ gdb 1111

Только убедитесь сначала в том, что у вас нет файла 1111, поскольку gdb сначала ищет исполняемый файл, затем соге-файл, а уже затем PID.

После запуска отладчика в интерактивном режиме вы можете использовать команды, самые важные из которых перечислены в таблице 22.2. Об остальных можно узнать в справочной системе: man gdb.

Глава 22. Отладка, трассировка и оптимизация программ

Команды доб

Таблица 22.2

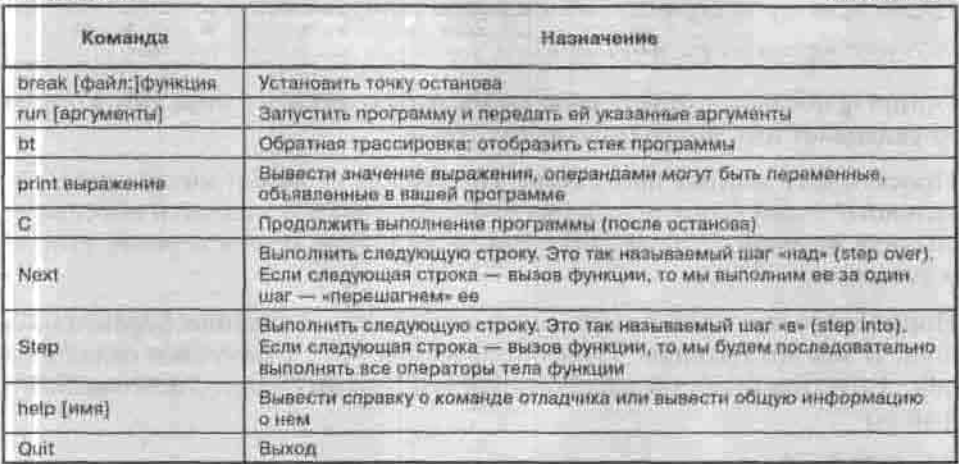

В данной таблице приведены далеко не все команды. Если вас интересует более полная информация, обратитесь к руководству по gdb.

# 22.3. Пример отладки программы

Давайте напишем программу, которая обнуляет элементы массива a [ ]. Да, программа ничего полезного не делает, но на ее примере можно продемонстрировать работу с отладчиком gdb.

Вот листинг программы:

Листинг 22.1. Демонстрационная программа, содержащая ошибку

```
#include <stdio.h>
int main()
char developer[]="Denis";
 int a[10]:int_ido.
   a[i]=0;1 + +7while (i<10);
   return 0:
```
Назовем нашу программу test.c и откомпилируем ее:

\$ gcc -g -o test test.c

Опция - g добавляет отладочную информацию для отладчика gdb, а опция -о указывает имя результирующего файла.

Просмотрите листинг программы. Программа не делает ничего подозрительного - она всего лишь в шикле do обнуляет все элементы массивасначала нулевой элемент a[0] становится нулем, потом первый, второй и так лалее.

Попробуйте запустить программу, и вы увидите сообщение: Segmentation fault. В чем же причина? Попробуем выяснить ее с помощью отладчика gdb. Запустите отладчик с параметром test (это имя нашего исполняемого файла):

\$ gdb test

В отладчике gdb введем команду run для запуска программы. И что мы видим? Что программа получила сигнал SIGSEGV, то есть имеет место ошибка Segmentation fault. Эта ошибка произошла в строке 12: a[i]=0. Но что может быть опасного в этом операторе? Ошибка Segmentation fault может произойти по нескольким причинам, одной из которых является выход за пределы массива. Проверим это: введите команду print i.

Команда print выводит значение указанной переменной (или выражения). Ого! Оказывается, мы пытаемся обнулить не нулевой элемент массива, а 715910728-ой! Почему же так произошло? Может быть, это gdb нагло врет и вместо значения переменной і выводит непонятно что? Для проверки на лживость введите команду print developer, которая выведет на экран значение переменной developer. С переменной developer все пормально ее значение «Denis» (рис. 22.1).

Так что же произошло? Так как переменная і не является глобальной, ее значение не обнуляется при запуске программы. Чтобы избежать подобной ошибки, нужно инициализировать переменную при объявлении:

 $\frac{1}{1}$ nt  $\frac{1}{1}$ =0;

Вот мы и нашли ошибку!

Что же еще можно сделать с помощью gdb? Можно установить breakpoint, то есть точку останова, прерывающую выполнение программы в указанном месте. Это нужно для того, чтобы проследить состояние некоторых переменных и/или стека программы перед запуском какой-нибудь функции или же для пошаговой трассировки программы. Для пошаговой трассировки программы установите точку останова для функции main:

break main

Глава 22. Отладка, трассировка и оптимизация программ

| Thems, incultural localitation, Administrate Stiell - Konsote<br>i =                                                                                                    | 国真区 |
|----------------------------------------------------------------------------------------------------|-----|
| Свено Превка Вид Настройка Помощь                                                                                                    |     |
| Honny <b>I Han</b> Street                                                                                                    |     |
| denisétoraine i peris un carr<br>$l$ gand) $_{\rm CUT}$                                                                                                    |     |
| Blanting program: Yhome/denis/test/test                                                                                                    |     |
| Frepram received signal SISSEGV, Segmentation fault.<br>1205048401 in main () at test.cl12<br>12<br>1888 print ()<br>11 - 715910726<br><b>CEIN DE ELOPET</b><br>$\frac{12}{12}$ =<br>Dentis 1<br>igdb) Et<br>#0 (A45045401 in mäin () at test.cile<br>#1 (A2 <del>3886</del> 727 in __libe_start_main ) from (lib/libe.co.e) |     |

Рис. 22.1. Сессия адр.

Для установки точки останова на другую функцию введите команду break и в качестве аргумента укажите имя функции. Теперь запустите программу на выполнение (команда run). Команде run можно передать также аргументы, с которыми должна запускаться программа, например, run /home/denis/report.txt.

Когда отладчик достигнет точки останова, он приостановит выполнение программы и будет ждать ваших инструкций. Затем введите команду next для выполнения следующей строки. Команда next - это команда трассировки «над» функцией, то есть оператор вызова функции будет выполнен за один шаг. Команда step используется для пошаговой трассировки функций. Если вы хотите продолжить нормальное выполнение программы после точки останова, введите команду с.

Для отображения стека программы предназначена команда bt (backtrace). Команда list используется для отображения исходного текста программы (рис. 22.2),

Естественно, весь текст программы не поместится на экране, поэтому отладчик отобразит только его часть. Чтобы еще раз не вводить команду list, просто нажмите Enter, и gdb выполнит предыдущую команду.

Команда help предназначена для отображения справки по командам отладчика, а программа quit - для выхода из него.

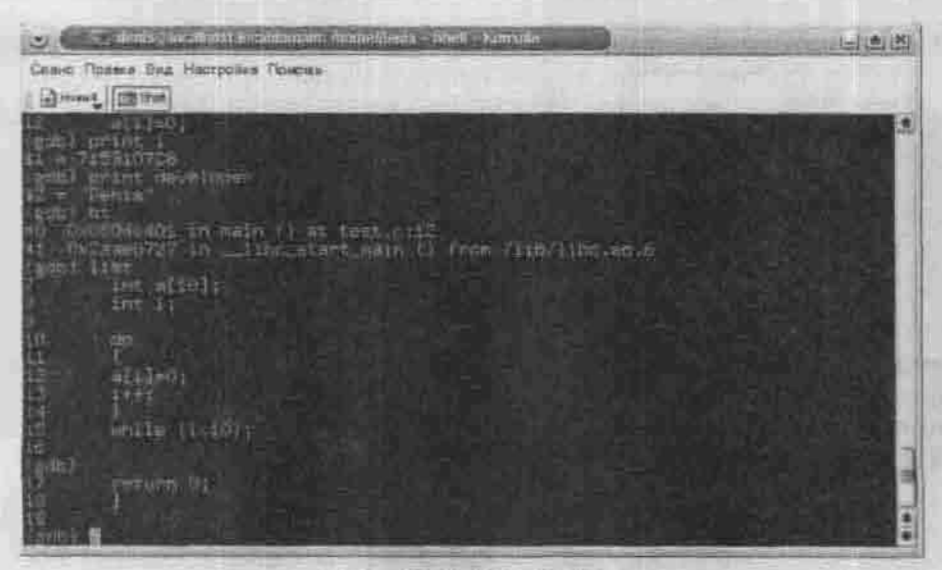

Рис. 22.2. Команда list

| <b>DOCK HUMMONDASTRIC</b><br>File Edit View                                         |                     | Commands Statut Stures Data: |              |   |                  |                                          | <b>ALC IX</b><br><b>Hells</b> |
|-------------------------------------------------------------------------------------|---------------------|------------------------------|--------------|---|------------------|------------------------------------------|-------------------------------|
| <b>Program</b><br>imain<br>a                                                        | $\epsilon_{\rm th}$ | <b>WEIGHT</b>                | <b>SPACE</b> | 鹽 | 匜<br><b>TEST</b> | <b>CE/EV</b>                             | 写                             |
| Minclude statuth?                                                                   |                     |                              |              |   |                  | 言葉説む                                     | 喫                             |
| tnt main()                                                                          |                     |                              |              |   |                  | <b>STILLER</b>                           |                               |
| $int = 1011$<br>int 1:<br>for (1=0:1s=11;1++)                                       |                     |                              |              |   |                  | <b>Internut</b><br><b>Steel   Insure</b> |                               |
| ali]=tr<br>printf("kdin".aitIJ;                                                     |                     |                              |              |   |                  | Taixi   Takes<br>出市                      | <b>Trees</b>                  |
| return E:                                                                           |                     |                              |              |   |                  | <b>Cold</b>                              | 1318                          |
|                                                                                     |                     |                              |              |   |                  | <b>Ltd. Comm</b><br><b>ITEST</b>         | <b>District</b>               |
|                                                                                     |                     |                              |              |   |                  |                                          | $H_{\text{eff}}$              |
|                                                                                     |                     |                              |              |   |                  |                                          |                               |
|                                                                                     |                     |                              |              |   |                  |                                          |                               |
|                                                                                     |                     |                              |              |   |                  |                                          |                               |
|                                                                                     |                     |                              |              |   |                  |                                          |                               |
|                                                                                     |                     |                              |              |   |                  |                                          |                               |
|                                                                                     |                     |                              |              |   |                  |                                          |                               |
|                                                                                     |                     |                              |              |   |                  |                                          |                               |
| Program exited normally.<br>(gdb) step-<br>The program is not being run.<br>(gdb) [ |                     |                              |              |   |                  |                                          |                               |
| 5 The program is not twing just                                                     |                     |                              |              |   |                  |                                          |                               |

Рис. 22.3. Программа КОbg

Возможности программы gdb этим не ограничиваются. Отладчик gdb это очень мощная программа, и я советую вам почаще использовать команду help - узнаете много полезного для себя.

EL TELEVISION

Если вам удобнее использовать графический интерфейс, чем символьный, вы можете воспользоваться одним из интерфейсов к программе gdb. Один из них -KDbg. Все, что мы только что пролелали с помощью команд отладчика gdb. вы можете слелать, используя меню интерфейса KDbg (рис. 22.3).

Программа KDbg понравилась мне еще тем, что позволяет удобно просматривать регистры, потоки, память, стек и прочее, имеющее непосредственное отношение к процессу отладки. Однако имейте в виду, что интерфейс KDbg сильно ограничивает возможности отладки, потому что позволяет выполнять лишь базовые функции.

Существуют и другие оболочки для отладчика gdb, например, DDD. Эта оболочка обладает чуть большими возможностями, чем KDbg, но все же она является лишь надстройкой над gdb. Оболочек много, a gdb - один. Вы можете выбрать оболочку на свой вкус, а я вообще предпочитаю gdb без всяких оболочек.

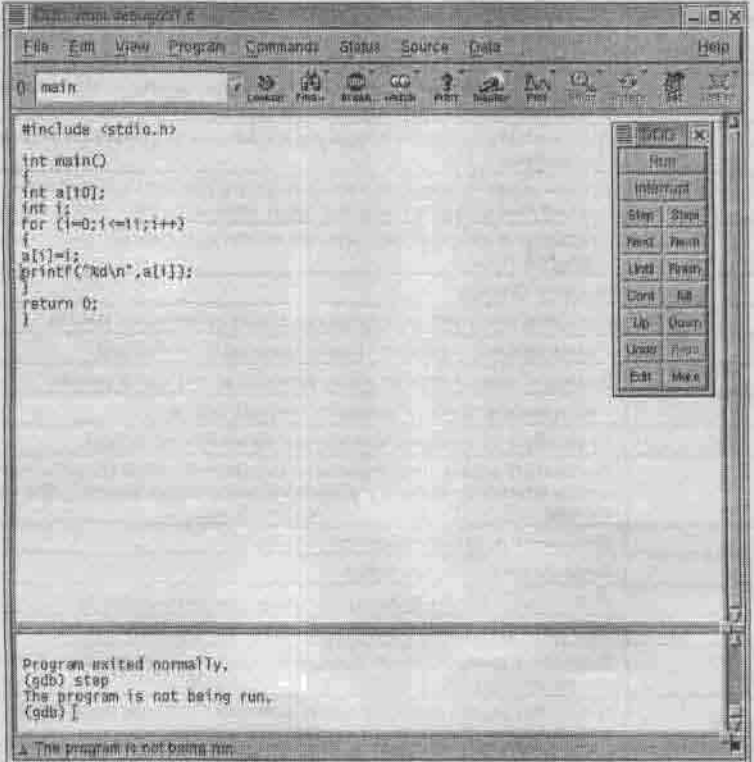

Рис. 22.4. Оболочка DDD

## 22.4. Трассировка системных вызовов

Вы когда-нибудь задумывались о том, какие системные вызовы использует наша программа во время своего выполнения? Если да, то этот пункт как раз для вас. Возможно, пока он только удовлетворит ваше любопытство, но через некоторое время эта информация станет вам по-настоящему необходима.

Проследить, какие системные вызовы использует наша программа, позволяет программа strace. Для ее установки нужно установить пакет strace.

Формат вызова команды strace следующий:

```
strace [ -dffhiqrtttTvxx ] [ -acolumn ] [ -eexpr ]
 [ -ofile ] [ -ppid ] ... [ -sstrsize ] [ -uusername ]
   [ command ] arg ... ] ]
```
Ключи программы перечислены в таблице 22.3.

Ключи командной строки strace

Таблица 22.3

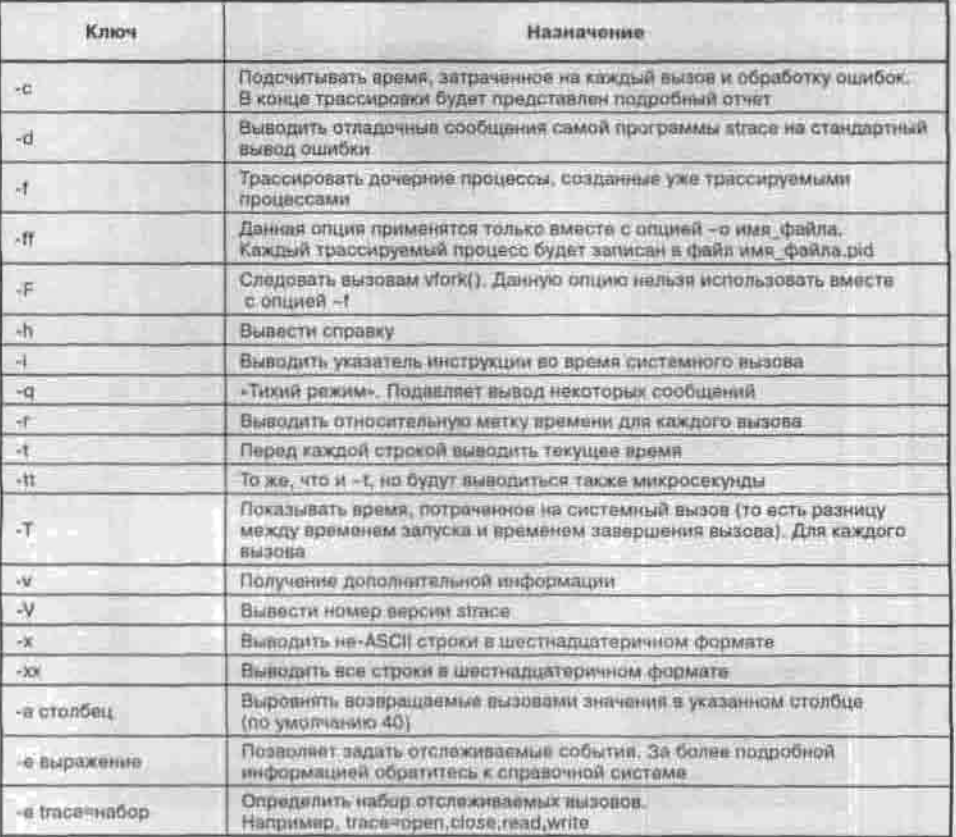

Глава 22. Отладка, трассировка и оптимизация программ

Продолжение табл. 22.3

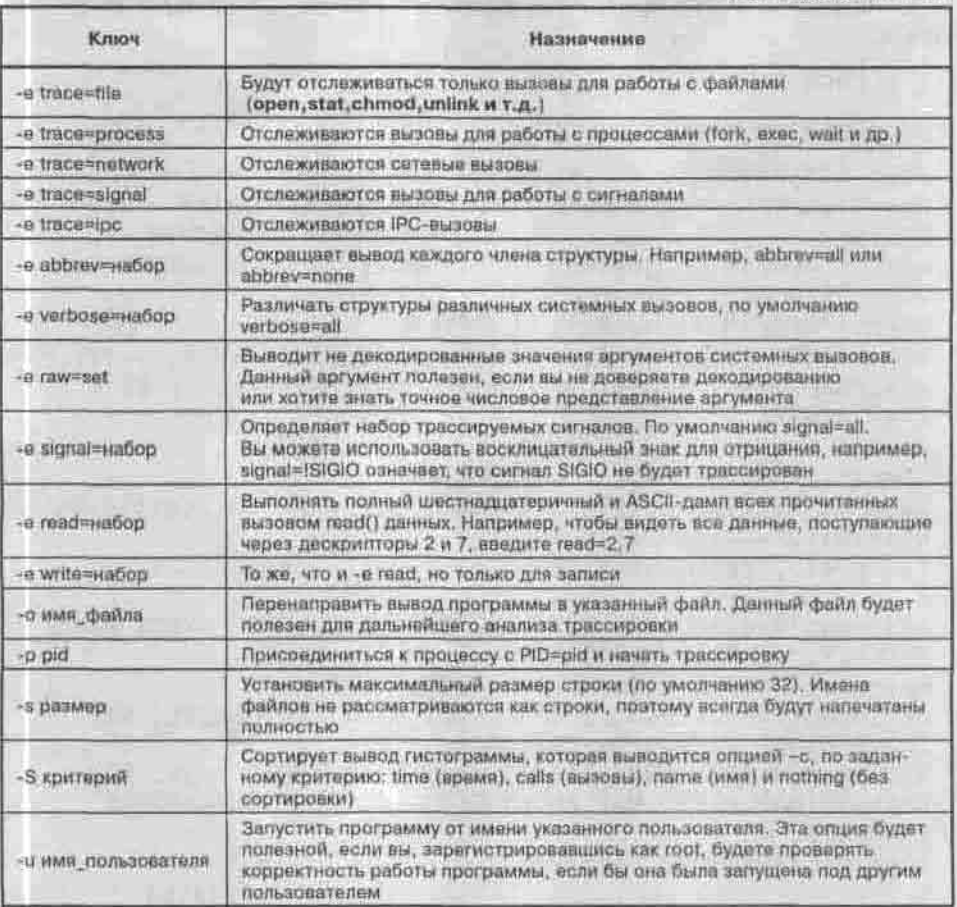

Вы даже не можете себе представить, какие системные вызовы использует такая маленькая программка:

### Листинг 22.2. Файл ргод.с

```
#include <stdio.h>
int main()
print(f(\text{Hello}\n),return 0;
```
Откомпилируйте эту программу (gcc -o prog. prog.c) и запустите strace:

\$ strace prog

Вы увидите следующий вывод:

execve("./a.out", ["./a.out"], [/\* 21 vars \*/]) = 0 uname({sys="Linux", node="localhost.localdomain", ... }) = 0  $brk(0)$  $= 0x80495b4$ open("/etc/ld.so.preload", O\_RDONLY)  $= -1$  ENOENT (No such file or directory) open ("/etc/ld.so.cache", O\_RDONLY)  $=7$ fstat64(7, {st\_mode=S\_IFREG|0644, st\_size=31578, ...)) = 0 old\_mmap(NULL, 31578, PROT\_READ, MAP\_PRIVATE, 7, 0) = 0x40014000  $close(7)$  $\Omega$  $open("/lib/1686/libc.so.f". Q_RDOMLY) = 7$ read(7, \*\177ELF\1\1\1\0\0\0\0\0\0\0\0\0\3\0\3\0\1\0\0\ fstat64(7, {st mode=S\_IFREG|0755, st\_size=1401027, ...)) =  $\Omega$ old mmap (0x42000000, 1264928, PROT READ PROT EXEC, MAP PRIVATE, 7, 0) =  $0 \times 42000000$  $mprotect (0x4212c000, 36128, PROT NONE) = 0$ old mmap(0x4212c000, 20480, PROT READ)PROT WRITE, MAP PRIVATE (MAP\_FIXED, 7, 0x12c000) = 0x4212c000 old mmap(0x42131000, 15648, PROT\_READ|PROT\_WRITE, MAP\_  $PRIVATE | MAP_FIXED | MAP\_ANONYMOUS, -1, 0 \rangle = 0x42131000$  $\equiv 0$  $close(7)$ munmap(0x40014000, 31578)  $= 0$  $= 0x80495b4$  $prk(0)$ brk(0x80495e4)  $= 0x80495e4$ brk(0x804a000)  $= 0x804a000$ fstat64(1, {st\_mode=S\_IFCHR|0620, st\_rdev=makedev(136, 0),  $\ldots$ ) = 0 mmap2(NJLL, 4096, PROT\_READ|PROT\_WRITE, MAP\_PRIVATE|MAP\_ ANONYMOUS, -1, 0) = 0x40014000 write(1, "Hello\n", 6)  $= 6$ munmap (0x40014000, 4096)  $= 0$  $ext(0)$  $= 2$ 

Читать вызовы нужно так:

имя системного вызова = возвращаемое значение

В нашем случае мы вывели на консоль шесть символов, поэтому вызов write() возвратит значение 6.

В случае, если системный вызов завершился неудачно (обычно код ошибки -1), программа strace выводит не только код, но и описание ошибки:

open("/foo/bar", O\_RDONLY) = -1 ENOENT (No such file or directory)

Стандартные константы выводятся в их символьном представлении:

open("file.dat", O WRONLY|O APPEND|O CREAT, 0666) = 3

Сигналы также выводятся в символьном представлении, например:

```
sigsuspend([] <unfinished ...>
--- SIGINT (Interrupt) -
+++ killed by SIGINT +++
```
Структуры, точнее члены структур, заключаются в фигурные скобки и выводятся в формате имя члена=значение, например:

lstat("/dev/null", (st\_mode=S\_IFCHR|0666, st\_  $rdev = makedev(1, 3), ...$ } = 0

Символьные указатели печатаются как строки в С, то есть их значения заключены в двойные кавычки:

 $read(3, 'root::0:0:System Administration://..., 1024) = 422$ 

### 22.5. Оптимизация программ. Профайлер gprof

Ваша программа работает медленно? Скорее всего, причина кроется в неэффективном, медленном алгоритме. Существуют программы, позволяющие определить время работы каждой функции вашей программы и всей программы в целом. Программы такого рода называются профайлерами. В вашем дистрибутиве может присутствовать один из профайлеров gprof, prof, profiler.

Сейчас мы рассмотрим программу gprof (The GNU Profiler), позволяющую определить время работы каждой функции. Основные ключи программы представлены в таблице 22.3.

Ключи командной строки gprof

Таблица 22.3

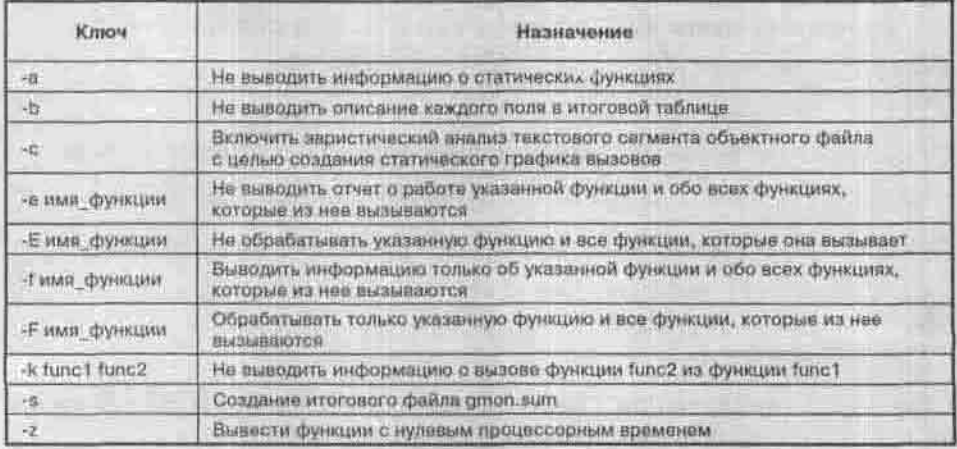

### 22.5.1. Использование профайлера

Для использования профайлера нужно скомпилировать программу с опцией компилятора - рд и без опшии - о, так как профайлер по умолчанию работает с файлом a out. После этого запустите файл a out, чтобы он создал файл gmon, out. Теперь запустите профайлер с параметром --nograph:

- $s$  acc -pg  $1.c$
- $S$ ./a.out
- \$ qprof -b -- no-graph

Без ключа - b профайлер выведет описание полей итоговой таблицы:

- Time: время работы функции в процентном соотношении;
- cumulative seconds: сумма числа секунд этой функции и вызывающих ее функций;
- · self seconds: число секунд, потраченное на работу этой функции в отдельности:
- Calls: число вызовов:
- self ms/calls: количество миллисекунд, на протяжении которых функция выполнялась:
- total ms/calls: количество секунд, на протяжении которых выполнялась функция и все функции, которые вызываются данной функцией;
- \* name: имя функции.

Чтобы было понятно, что означает каждое поле, рассмотрим листинг 22.3.

Глава 22. Отладка, трассировка и оптимизация программ

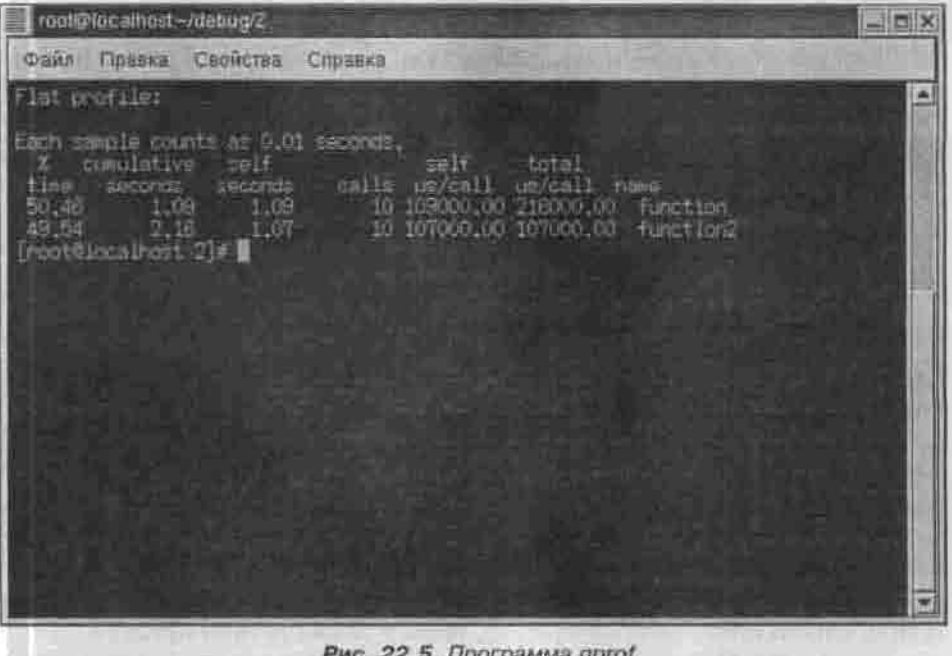

*Рис. 22.5. Программа gprof*

#### Листинг 22.3. Демонстрационная программа

```
#include <stdio.h>
int function2()
{
 int i;
 \frac{1}{\sqrt{2}} генерируем задержку */
for (i=0;i<9999999;i++) ;
return 777;
з
double function(void)
{
int i;
double x = 7.2323232323, y=324343.3434;
/* генерируем задержку */
for (i=0;i<9999999;i++) x/y;
 function2();
return x/y;
```

```
int main()
int_1double 1;
 for (i=0; i<10; i++)printf("$d\b",i);
   l = function():
 return 0;
```
Как видно из листинга, функция function () вызывается 10 раз (см. поле calls). В свою очередь, она вызывает функцию function2(), следовательно, число вызовов этой функции тоже равно 10. Функция function() выполняется 1,09 секунд (self seconds), а так как ее никто не вызывает (кроме main), то поле cumulative seconds также равно 1.09. Функция function2() работает 1.07 секунд, но ее вызывает функция function(). которая работает 1.09 секунд. Следовательно, поле cumulative seconds для второй функции равно  $1.09+1.07=2.16$ . Поле self ms/call эквивалентно полю self seconds, только его величина представлена в миллисекундах. Поле total ms/call обратно полю cumulative call и содержит время выполнения этой функции и всех дочерних функций, в то время как поле cumulative call содержит время этой функции и всех родительских.

### 22.5.2. Как оптимизировать программу

В качестве оптимизации программы могу вам порекомендовать предпринять следующие действия:

- 1. Запустите профайлер, и пусть он определит время работы всех функпий.
- 2. Перепишите функцию (или функции), которые занимают больше всего процессорного времени. Возможно, вам придется изменить алгоритм работы этих функций.
- 3. Когда алгоритм изменить невозможно, можно попытаться переписать часть кода функции на языке ассемблера, если, конечно, это не противоречит идеологии вашей программы (возможно, вы хотите, чтобы она запускалась на как можно большем количестве разных платформ - тут без С не обойтись). Если переработка функции невозможна или помогла мало, то попробуйте оптимизировать программу с помощью опций компилятора. Прежде всего выключите отладочную информацию (не указывайте опцию - g) - и размер программы станет меньше. Используйте одну из опций оптимизации -О.

# Глава 23 **РАЗРАБОТКА ГРАФИЧЕСКОГ ПРИЛОЖЕНИЯ: БИБЛИОТЕКА GTK+**

ВВЕДЕНИЕ В GTK+

БИБЛИОТЕКА GLIB

ПЕРВАЯ ПРОГРАММА НА GTK+

ВИДЖИТ

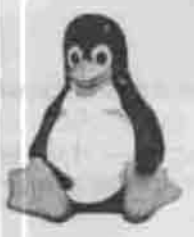

полное руководство

Сейчас мы поговорим о создании графического интерфейса для вашей Linux-программы. Как вы знаете, средствами одного С нормальный GUI не построишь, тем более что привычный пользователь Windows очень требователен не просто к наличию GUI, но и к дизайну формы (окна программы). Поэтому без дополнительных библиотек вам не обойтись. Самыми распространенными библиотеками для создания GUI являются библиотеки GTK+ и Ot. Рекомендуется использовать только эти библиотеки, поскольку велика вероятность того, что они уже будут установлены у пользователя (уж GNOME и KDE есть почти у всех). Рассмотрим подробно библиотеку GTK+, поскольку она, на мой взгляд, проще, чем Qt.

ANTUALROA

**CODISDER HOAS** 

Скорее всего, GTK+ у вас уже установлена, но вам понадобится дополнительно установить пакет gtk+-devel, содержащий необходимые файлы для разработки GTK-программ.

## 23.1. Введение в GTK+

Первоначально библиотека GTK+ (далее GTK) была разработана для использования программой GIMP, отсюда и название - The GIMP Toolkit. Со временем библиотека стала использоваться для разработки других приложений для среды GNOME. Сейчас GTK - это объектно-ориентированный и кросс-платформенный инструмент для создания графического интерфейса приложений, причем созданные с использованием GTK приложения независимы от среды GNOME. Ваше приложение, написанное на GTK, будет отлично работать в KDE или любой другой среде - главное, чтобы библиотека GTK была установлена на компьютере.

Сама библиотека GTK+ стоит на трех китах:

• Библиотека Glib — предназначена для оперирования с различными типами данных. Данная библиотека будет полезной для разработки любых приложений, даже не GTK. Эта же библиотека содержит функции для работы с памятью и для обработки ошибок. О типах данных библиотеки Glib мы поговорим позже.

- Библиотека GDK (The GIMP Drawing Kit) библиотека низкого уровня, ее функции взаимодействуют с функциями оконной системы (X Window). Используется для построения графических примитивов.
- Библиотека GTK используется для создания графического интерфейса

# 23.2. Библиотека Glib

### 23.2.1. Стандартные типы данных библиотеки Glib

Библиотека Glib содержит типы данных, аналогичные типам данных языка С, а также такие структуры, как деревья, списки; функции для работы с памятью и обработки ошибок. Это сделано для того, чтобы ваше приложение могло быть легко портировано на другую платформу. Например, на одних компьютерах тип int может быть 32-разрадным, а на других - 64-разрядным (это зависит от архитектуры центрального процессора). А если вы используете тип gint, объявленный в библиотеке Glib, то можете дальше разрабатывать свое приложение и не беспокоиться о том, как оно будет работать на RISC-машине под управлением Windows NT. В таблице 23.1 перечислены типы данных библиотеки GLib, которые соответствуют типам данных С.

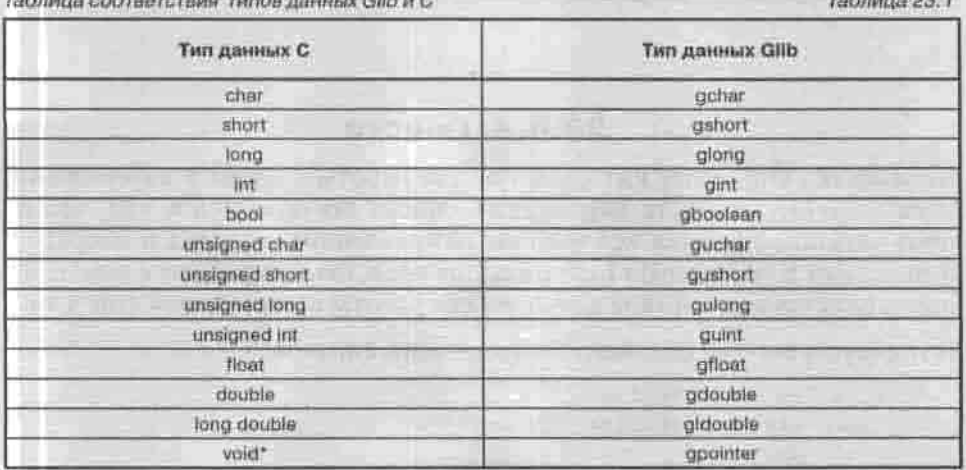

Для использования этих типов данных, как и прочих возможностей библиотеки Glib, необходимо подключить заголовочный файл glib.h.

### 23.2.2. Функции для работы с памятью

Функции для работы с памятью библиотеки Glib выполняют те же действия, что и соответствующие им функции языка С. Вот их прототипы:

gpointer g\_malloc( gulong size ); gpointer g\_realloc( gpointer mem, gulong size ); void g\_free( gpointer mem );

### **23.2.3. Строки и Glib**

Библиотека Glib содержит довольно много функций для работы со строками, но я перечислю лишь самые с моей точки зрения интересные (таблица 23.2).

*Некоторые строковые функции библиотеки Glib Таблица 23.2*

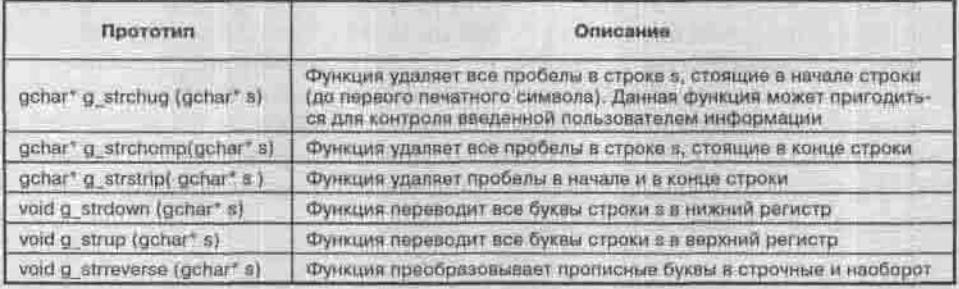

### **23.4.4. Списк**

Библиотека Glib содержит средства для работы с одно- и двусвязными списками. Особенность двусвязного списка заключается в том, что по нему можно перемещаться в обоих направлениях - назад и вперед. В файле gslist.h (Glib Single List) описаны средства для работы с односвязными списками, а в файле glist.h — для работы с двусвязным списком.

Вот структуры односвязного и двусвязного списков:

```
// односвязный список
typedef struct _GSList GSList;
struct _GSList
{
gpointer data;
GSList *next; // указатель на следующий элемент списка
```

```
// Двусвязный список
typedef struct GList GList;
struct GList
gpointer data;
GList *next; // указатель на следующий элемент списка
CList *prev; // указатель на предыдущий элемент списка
```
Поле data предназначено для хранения данных списка, причем они могут быть любого типа, ведь gpointer - это тип void".

Работать со списками очень просто. Для начала нужно объявить список:

```
GList *list = NULL;
CSList * slist = NULL
```
Затем добавить элементы в список. Это можно сделать с помощью двух  $\phi$ ункций — g list append() или g slist prepend() — в зависимости от используемого типа списка:

```
gchar *el = q strdup("это первый элемент");
list = q list append(list, el);
```
Функции g list append() и g slist prepend() добавляют элемент в конец списка. Если вы хотите добавить элемент в начало списка, нужно использовать функции:

```
g_list_prepend(GList *list, gpointer data)
g slist prepend(GSList *list, gpointer data)
```
Чтобы вставить новый элемент в определенную позицию, нужно использовать функции:

```
Glist *q list insert( Glist *list, gpointer data, gint position )
(SList *a slist insert (GSList *list, goointer data, gint position )
```
Здесь position - это номер элемента, перед которым нужно вставить новый элемент. Если position=0, то элемент будет добавлен в начало списка, то есть перед бывшим первым элементом.

Для удаления элемента используются функции:

```
GLIst *g_list_remove(GList *list, gpointer data )
GSList *q_sllst_remove(GSList *list, gpointer data)
```
Для передвижения по списку используются функции:

```
g_list_next(), g_slist_next() - Ha "mar" BRepen
g_list_prev() - назад
```
Вот небольшой пример работы со списком - вывод на консоль всех его элементов:

```
// double_list должен быть определен и содержать элементы
GList *list = double list;
```

```
while (list!=NULL)
printf("%s\n",list->data);
list = q list next (list);
```
По окончании работы со списком не забудьте освободить память:

```
void g_list_free(GList *list);
void a slist free(GSList *slist);
```
Для сортировки списка используется функция:

GSList \*q\_slist\_sort(GSList \* slist, GCompareFunc f); Первый параметр - это список, который нужно отсортировать. Второйэто функция сравнения двух элементов. Вот ее прототип:

typedef gint (\*GCompareFunc) (gconstpointer a, gconstpointer b); Данную функцию вы должны написать самостоятельно. Она должна принимать два параметра и возвращать целое значение:

- $*$  если  $a < b$ , то -1 (точнее, любое число меньше 0);
- $*$  ecr $u$  a  $==b$ , ro 0;
- если  $a > b$ , то 1 (любое число больше 0).

Библиотека Glib также содержит средства для работы с деревьями - как бинарными, так и произвольными, но мы эти средства рассматривать не будем.

#### 23.2.4. Таймеры в Glib

Библиотека Glib позволяет использовать таймеры в наших программах. Для этого нужно:

- подключить заголовочный файл gtimer.h;
- создать таймер функцией GTimer \*g\_timer\_new();
- запустить таймер функцией g timer start(GTimer \*timer);
- $*$  узнать время, отсчитанное таймером g\_timer\_elapsed();
- при необходимости перезапустить таймер с помощью функции g timer reset(GTimer \*timer)
- остановить таймер функцией g timer stop(GTimer \*timer);
- уничтожить таймер g timer destroy(GTimer \*timer).

Стоит остановиться подробнее лишь на функции g\_timer\_elapsed(GTimer \*timer, gulong \*mcs). Данная функция возвращает число секунд, отсчитанное таймером. По адресу указателя \*mcs записывается число микросекунд.

Пример использования таймера представлен в листинге 23.1.

```
Листинг 23.1. Использование таймера
```

```
#include <stdio.h>
#include <glib.h>
#include <gtimer.h>
int main()
Communication
double sec;
gulong ms;
int i ;
GTimer *timer = g_timer_new();
printf("Данный цикл будет работать не более 10 секунд\n");
g_timer_start (timer) ,
for (i=l; i>0;)
  sec = q_timer elapsed(timer, kms);
  if (sec >=10)
    g_timer_stop(timer);
    print(f("Talмер ocramonneH. Mxc: %d\n",ms);break;
g_timer_destroy(timer);
return 0;
```
# 23.3. Первая программа на GTK+

# 23.3.1. Виджиты

Перед написанием самой простой GTK-программы нужно разобраться с терминологией GTK. Элементы графического интерфейса пользователя окна, кнопки, поля ввода, переключатели и тому подобное - называются виджитами.

Основным элементом графического интерфейса является окно. Виджиты для размещения в окне помещаются в контейнер. В самом окне выравнивать виджиты можно с помощью вертикальных/горизонтальных боксов или же таблиц. Второй способ более гибок, хотя он может показаться вам сложнее.

Виджиты могут реагировать на сигналы, например, шелчок мышью. При этом вызывается функция-обработчик события (сигнала), если вы определили ее.

Работа с виджитами происходит по такой схеме:

- 1. создание виджита с помощью одной из функций библиотеки GTK;
- 2. определение свойств виджита;
- 3. определение сигналов виджита, если он должен реагировать на сигналы:
- 4. размещение виджита в контейнере, то есть привязка его к окну;
- 5. отображение виджита.

Нужно обязательно отобразить виджит, иначе его никто не увидит. Например, следующий фрагмент кода создает виджит - кнопку с текстоми отображает ее.

GtkWidget \*button;

/\* Рисуем кнопочку с надписью Hello, All \*/ button = gtk\_button\_new\_with\_label ("Hello, All");

/\* При нажатии кнопки будет вызвана функция hello() \*/ gtk\_signal\_connect (GTK\_OBJECT (button), "clicked", GTK SIGNAL FUNC (hello), NULL);

/\* Помещаем кнопку в контейнер \*/ gtk\_container\_add\_(GTK\_CONTAINER\_(window), button);

/\* Отображаем кнопку. \*/ gtk\_widget\_show (button);

Первый оператор создает кнопку (button), второй - добавляет кнопку в контейнер. В данном случае контейнером является наше окно. Виджит window должен быть создан раньше; нельзя создать кнопку без окна. Точнее, можно, но тогда она не будет привязана к какому-либо окну и мы ее не увидим. Функция gtk\_widget\_show () отображает нашу кнопку. Не забудьте отобразить и само окно. Порядок отображения виджитов особой роли не играет, но рекомендуется главное окно отображать в последнюю очередь.

# 23.3.2. Окна

Сейчас мы напишем программу, которая будет формировать небольшое графическое окошко. Начием сразу с исходного кода - так будет проще понять, что есть что.

## Листинг 23.2. Простое окно (файл first.c)

#include <gtk/gtk.h>

int main( int argc, char \*argv()

GtkWidget \*windowl:

gtk\_init( wargo, wargv ); https://www.com/

```
windowl = gtk_window_new( GTK_WINDOW_TOPLEVEL );
```
qtk window set\_title(GTK\_WINDOW(windowl), "Заголовок");

gtk\_widget\_show( windowl );

 $g$ tk main();

```
return 0;
```

```
Сначала мы подключаем заголовочный файл gtk/gtk.h - это необ-
ходимое условие для того, чтобы начать работу с библиотекой GTK. В
первой строке программы мы объявляем наш основной (и единственный
в этой программе) виджит - виджит основного окна:
```

```
GtkWiddet *windowl:
```
Обратите внимание, что виджит объявлен, но работать с ним пока нельзя. Сначала (обязательно до вызова первой GTK-функции) нужно

вызвать инициализирующую функцию gtk init() и передать ей два два параметра — аргументы функции main(). После того, как библиотека инициализирована, нужно вызвать функцию gtk\_window\_new(), которая создает окно (напомню, что пока окно объявлено, но не создано). Теперь, когда виджит окна создан, можно установить его свойства и определить реакцию на сигналы. Установим свойство Title (заголовок) окна. Это делается с помощью функции gtk window set title():

qtk window set title(GTK WINDOW(windowl), "Заголовок");

Теперь можно отобразить наше окно:

gtk\_widget\_show( windowl );

Чтобы наше приложение могло реагировать на события оконной среды (например, щелчок мыши), нужно вызвать функцию gtk main(). Функщи gtk init() и gtk main() должны присутствовать в любой GTK-программе.

Теперь откомпилируем наше приложение. Для этого введем следующую команду в командной строке:

\$ gec first.c -o first 'gtk-config --cflags' 'gtk-config --libs'

Флаги qtk-config -- cflags' 'gtk-config --libs' нужно использовать при компиляции любой GTK-программы. Если компиляция не удается, то проверьте, что вы используете апострофы (`), а не одинарные кавычки (°), и что программа gtk-config у вас установлена.

Запустим нашу программу в эмуляторе терминала X Window (или оконной среды GNOME/KDE):

\$ /first

Вы увидите окно, изображенное на рис.23.1.

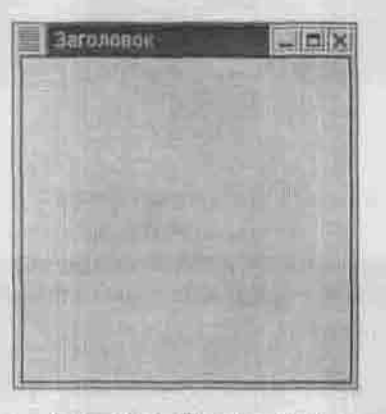

Рис. 23.1. Простое окно

Теперь закроем окно и перейдем к терминалу: окно закрыто, мы его больше не видим, а терминал не освобожден. Наша программа не реагирует на событие закрытия окна. По идее, когда графическая среда закрывает окно, программа должна завершить свою работу. А наша программа этого не делает. Значит, нужно «научить» ее реагировать на события (сигналы) оконной системы. Для этого нажмите в терминале Ctrl + С и отредактируйте исходный текст программы следующим образом:

```
Листинг 23.3. Добавим реакцию на закрытие окна
```
#include <atk/atk.h>

```
int main( int argc, char *argv[] )
```
GtkWidget \*windowl;

gtk init ( &argc, &argy );

```
windowl = qtk window new( GTK WINDOW TOPLEVEL ) ;
```
gtk\_signal\_connect( GTK\_OBJECT( windowl ), "destroy", GTK SIGNAL FUNC! gtk\_main\_guit ), NULL );

gtk\_widget\_show( window1 );

```
gtk main();
```
return O:

Функция gtk signal connect() устанавливает реакцию объекта window1 на сигнал destroy и вызывает функцию qtk main quit() для завершения работы программы.

А что если нам при завершении работы программы нужно выполнить какие-нибуль специфические действия, например, удалить временные файлы? Тогда нужно написать свою функцию-обработчик события destroy (листинг 23.4).

Эта функция будет называется destroy\_windowl(), и мы «пропишем» ее в функции gtk\_signal\_connect() в качестве обработчика события закрытия окна вместо gtk main quit(). Делать она не будет ничего, просто вызовет стандартную функцию gtk main quit().

```
Листинг 23.4. Добавляем собственную функцию-обработчик
            завершения работы
 #include <atk/atk.h>
 void destroy windowl( GtkWidget *widget, opointer data);
 int main( int | argc, char *argv[] )
    GtkWidget *windowl;
    gtk init( &argo, &argy );
    windowl = qtk window new( GTK WINDOW TOPLEVEL );
    gtk_signal_connect( GTK_OBJECT( windowl ), "destroy",
           (GtkSignalFune)destroy_windowl, &windowl );
    atk widget show( windowl );
    atk main();
    return( 0 );
 void destroy_windowl( GtkWidget *widget, gpointer data)
    gtk main guit();
```
## 23.3.3. Изменение размеров окна

Вам кажется, что окно слишком маленькое и не подходит для нашей программы? Для изменения размеров окна лучше всего использовать функцию

```
void gtk_window_set_default_size(GtkWindow_*window.
gint width, gint heigth);
```
Эта функция устанавливает ширину окна window равной width, а высоту heigth.

Для изменения позиции окна на экране используется функция

```
void gtk_widget_set_uposition(GtkWindget *widget,
gint coord x, gint coord y);
```
Эту же функцию можно использовать для изменения расположения любого виджита - не обязательно, чтобы последний был окном.

Первая функция объявлена в файле gtk/gtkwindow.h. a вторая -B danne gtk/gtkwidget.h:

```
#include <qtk/qtkwindow.h>
#include < qtk/gtkwidget.h>
```

```
gtk_window_set_default_size(windowl, 200, 300);
gtk wigdet set uposition (windowl, 50, 50);
```
# 23.3.4. Обработка сигналов

Перед тем, как перейти к следующему пункту, нужно еще раз рассмотреть функцию gtk signal connect(). Данной функции нужно передать четыре параметра:

- 
- 
- GtkObject \*object объект, которому может быть послан сигнал;<br>• const gchar \*name имя сигнала, например, «destroy»;<br>• GtkSignalFunc func имя функции обратного вызова, то есть функции, которая будет вызвана для обработки сигнала;
- gpointer data любые данные, которые будут переданы функцииобработчику.

Что такое сигнал? Как только пользователь переместил мышь, оконная среда посылает приложению сигнал, оповещающий о том, что мышь была перемещена. Как только пользователь шелкнул мышью, приложение получит сигнал об этом щелчке. Обрабатывать все сигналы может окно. но удобнее для каждого виджита установить собственную реакцию на события.

Функция, которая обрабатывает сигнал, называется по-разному: функция-обработчик (мы будем использовать именно это название), функция обратного вызова и callback-функция. Такой функции нужно передать два параметра (их передаст сама GTK):

- \* GtkWidget \*widget BRIUKHT;
- gpointer data данные.

Параметры, которые нужно передать обработчику, зависят от передаваемого сигнала. Например, если бы мы передавали не сигнал «destroy», а сигнал «delete-event», то нужно было бы указать уже три параметра:

- GtkWidget \*widget виджит;
- GdkEvent \*event событие;
- gpointer data данные.

Вот наиболее часто используемые сигналы:

- button press event нажата левая кнопка мыши;
- $*$  button release event  $-$  левая кнопка отпущена;
- motion notify event движение мыши;
- $\bullet$  delete event удаление объекта;
- $*$  destroy\_event уничтожение объекта;
- key\_press\_event нажата клавиша клавиатуры;
- key release event клавиша отпущена;
- enter\_notify\_event указатель мыши вошел в пределы объекта;
- $*$  leave notify event указатель мыши вышел за пределы объекта;
- focus in event объект стал активным (получи фокус);
- $*$  focus out event  $-$  объект не активен;
- $*$  drag\_begin\_event начало перемещения объекта;
- drag\_request\_event запрос на перемещение объекта;
- drag\_end\_event перемещение объекта;
- $*$  drop\_enter\_event объект перемещен.

Наиболее часто используемые события GDK (используются в функцииобработчике) перечислены ниже:

- GDK NOTHING не произошло никакого события;
- GDK\_DELETE удаление;
- GDK DESTROY уничтожение;
- $*$  GDK MOTION NOTIFY уведомление о перемещении;
- $*$  GDK\_BUTTON\_PRESS нажата любая кнопка мыши;
- $*$  GDK\_1BUTTON\_PRESS нажатие первой кнопки мыши;
- $*$  GDK 2BUTTON PRESS нажатие второй кнопки мыши;
- GDK 3BUTTON PRESS нажата третья кнопка;
- GDK BUTTON  $RELEASE$  кнопка (любая) отпущена;
- GDK KEY PRESS нажата клавиша;
- GDK\_KEY\_RELEASE клавиша отпущена;
- GDK ENTER NOTIFY указатель мыши в пределах объекта (виджита);
- GDK\_LEAVE\_NOTIFY указатель мыши вышел за пределы виджита;
- GDK\_FOCUS\_CHANGE изменения фокуса ввода;
- GDK OTHER EVENT другое событие.

# 23.3.5. Виджит событий - EventBox

Далеко не все виджиты связаны с окнами. Например, GtkLabel (надпись), GtkTable (контейнер-таблица), GtkHBox (горизонтальный контейнер), GtkVBox (вертикальный контейнер) и некоторые другие с окнами не связаны.

Если нужно, чтобы эти виджиты реагировали на определенные сигналы, нужно использовать виджит EventBox, позволяющий привязать сигнал к не связанному с окном виджиту. Следующая программа демонстрирует привязку события button press event к виджиту GtkLabel.

### Листинг 23.5. Виджит EventBox

#include <gtk/gtk.h>

```
int main( int argc, char *argv[] )
```
GtkWidget \*windowl; // главное окно GtkWidget \*event\_box1; // eventbox GtkWidget \*label; // надпись

```
/* Инициализируем GTK */
gtk_init( &argo, &argy );
```
/\* Создаем окно с заголовком "Надпись" \*/ windowl = gtk\_window\_new( GTK\_WINDOW\_TOPLEVEL ) ; gtk\_window\_set\_title( GTK\_WINDOW( windowl ), "Hammcs" ); /\* Устанавливаем реакцию на закрытие окна gtk\_signal\_connect(GTK\_OBJECT(windowl), "destroy", GTK SIGNAL FUNC(gtk\_exit), NULL );

```
/* устанавливаем ширину рамки контейнера - окна */
```

```
gtk_container_set_border_width(GTK_CONTAINER(windowl), 10);
```

```
/* создаем event_box */
event box1 = qtk event box new();
/* помещаем event_box в контейнер */
gtk_container_add( GTK_CONTAINER( windowl ), event_boxl );
```

```
/* отображаем event_box */
gtk_widget_show( event_boxl);
```

```
/* создаем надпись */
label = gtk_label_new( " -== Click here to exit. ==- " );
```

```
/* помещаем надпись в контейнер event_box */
gtk container add(GTK CONTAINER( event box1), label);
/* отображаем окно */
gtk widget show(label);
/* устанавливаем реакцию GtkLabel на щелчок */
/* (при щелчке - выход) */
gtk widget set events (event box1, GDK_BUTTON_PRESS_MASK );
gtk signal connect( GTK OBJECT( event boxl ),
      "button_press_event",
                    GTK SIGNAL FUNC( gtk exit ), NULL );
gtk_widget_realize(event_boxl);
/* изменяем курсор над надписью -
  курсор превратится в руку */
qdk window set cursor( event box1->window,
      gdk_cursor_new(GDK_HAND1));
/* отображаем окно */
 gtk_widget_show(windowl);
qtk main();
 return 0;
```
Откомпилируйте и запустите программу. Над надписью указатель мыши должен принять вид руки (как в браузере над ссылкой). При щелчке на надписи программа будет закрыта.

Если вы хотите создать надпись на русском языке, то подключите заголовок locale.h и вызовите функцию:

setlocale( LC\_ALL, "ru\_RU.KOI8-R");

Конечно, значение локали у вас может быть другим. Эту функцию нужно вызвать ДО инициализации GTK+.

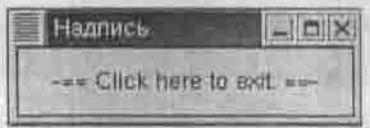

Рис. 23.2. Надпись

# 23.4. Виджиты

# 23.4.1. Рождение, смерть и состояния виджита

После создания виджита управление ресурсами и памятью, необходимыми ему, выполняется автоматически. Виджиты уничтожаются также автоматически - при разрушении главного окна. Но иногда бывает нужно самостоятельно уничтожить виджит. Сделать это можно с помощью **функции:** 

void gtk\_widget\_destroy (GtkWidget \*widget);

Эта функция объявлена в файле gtk/gtkwidget.h. При уничтожении виджита также уничтожаются все его дочерние виджиты.

Если вы освобождаете виджит из контейнера функцией:

void gtk\_container\_remove(GtkContainer \*cont, GtkWidget \*w);

то виджит также будет разрушен.

Иногда нужно переместить виджит из одного контейнера в другой без его уничтожения. Это можно сделать так (мы будем перемещать надпись):

gtk\_widget\_ref(GTK\_WIDGET(label)); gtk\_container\_remove(GTK\_CONTAINER(cont1), label); gtk\_container\_add(GTK\_CONTAINER(cont2), label);

«Спрятать» виджит можно с помощью функции

void gtk\_widget\_hide(GtkWidget \*w);

Отобразить виджит снова поможет функция gtk widget show().

Виджит может находиться в одном из состояний:

- GTK STATE NORMAL нормальное;
- GTK STATE ACTIVE активное (например, нажата кнопка);
- GTK STATE PRELIGTH над виджитом находится указатель мыши:
- GTK STATE SELECTED виджит выбран (установлен фокус ввода);
- GTK STATE INSENSITIVE виджит не реагирует на ввод (сигналы).

Определить состояние виджита можно так:

GTK WIDGET (w) ->state

или с помощью макроса:

GTK WIDGET STATE(wid),

описанного в файле gtk/gtkwidget.h

Слелать виджит неактивным можно так:

gtk\_widget\_set\_sensitive(widget, FALSE);

Если второй параметр функции gtk widget set sensitive() будет равен TRUE, виджит widget станет активным.

Чтобы наш виджит получил фокус ввода, нужно использовать функцию:

gtk widget grab focus (widget);

# 23.4.2. Упаковка виджитов, поля ввода и кнопки

Для размещения (упаковки) виджита в окне используются контейнеры. Существуют два основных вида контейнеров. Первый вид в качестве прародителя использует объект класса GtkBin, а второй - объект класса GtkContainer. Контейнеры первого вида могут иметь только один дочерний виджит, поэтому они используются для создания специфических интерфейсов: одной кнопки, рамки, окна.

Контейнеры второго вида более функциональны - они могут иметь много дочерних виджитов. Чаще всего используются контейнеры:

- GtkHBox позволяет размещать виджиты горизонтально;
- 
- GtkVBox используется для вертикального размещения виджитов;<br>• GtkFixed позволяет размещать виджиты в фиксированных коорди-HaTax:
- GtkTable позволяет упаковывать виджиты в виде таблицы.

Наиболее удачным, на мой взгляд, является контейнер GtkTable, поэтому в этом параграфе мы рассмотрим именно его. GtkTable может с успехом заменить и горизонтальный, и вертикальный контейнеры - что нам стоит задать таблицу, состоящую или одной строки или одного столбца?

Кроме контейнера GtkTable, в этом параграфе будут рассмотрены:

- поля для ввода текста и обработка введенной информации;
- кнопки:
- файловый ввод/вывод.

Сейчас мы напишем небольшой конфигуратор, который будет вносить изменения в файл /etc/resolv.conf. Напомню вам формат этого файла:

```
domain firma.ru
nameserver 192.168.0.1
nameserver 192.168.0.2
```
Директива domain определяет наш домен, а две директивы nameserverпервый и второй DNS-серверы, соответственно. Наш конфигуратор не будет вносить изменения в настоящий файл /etc/resolv.conf - для этого нужны права суперпользователя. При желании можно будет потом скопировать файл resolv.conf, сгенерированный нашей программой, в каталог /etc.

На рисунке 23.2 изображена уже готовая программа. Работает она так. Когда пользователь введет что-нибудь в поле ввода и нажмет Enter, программа отобразит введенный им текст на консоли. Когда подъзователь нажмет Ок, введенная им информация будет еще раз выведена на консоль и записана в файл. При нажатии кнопки Quit программа завершит свою работу. Она должна также завершить работу при нажатии кнопки закрытия окна - в GTK программист сам определяет реакции на стандартные кнопки.

Как видно из рисунка, нам понадобятся три поля ввода, три надписи и две кнопки. Поля ввода мы будем хранить в массиве:

GtkWidget \*edit[3];

Создать поле для ввода можно с помощью функции gtk entry new():

 $edit[i] = qtk entry new();$ 

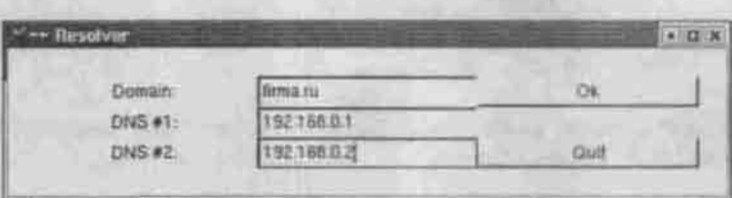

Рис. 23.3. Учебный конфигуратор

После создания поля необходимо вызвать функцию gtk entry set editable(), иначе пользователь ничего не сможет ввести в это поле.

gtk\_entry\_set\_editable(GTK\_ENTRY(edit[i]), 1);

Ну и, само собой разумеется, нужно установить реакцию на нажатие клавиши Enter - сигнал activate:

```
gtk_signal_connect(GTK_OBJECT(edit[i]), "activate",
               GTK SIGNAL FUNCIenter callback), edit[i]);
```
Весьма желательно на этапе отладки программы видеть введенную информацию на консоли. Для этого нужно написать такую функцию enter\_callback(), которая выводнла бы содержимое поля на консоль. Получить введенную пользователем информацию очень легко:

```
domain = gtk_entry_get_text(GTK_ENTRY(edit[0]));
dns1 = gtk_entry_get_text(GTK_ENTRY(edit(1)));
dns2 = gtk_entry_get_text(GTK_ENTRY(edit[2]));
```
Реакция на нажатие кнопки Ok будет следующей:

```
void writetofile( GtkWidget *widget,
              gpointer data )
/* С помощью функции gtk entry get text() мы получаем
введенный пользователем
текст из полей ввода */
domain = gtk_entry_get_text(GTK_ENTRY(edit[0]));
dns1 = gtk_entry_get_text(GTK_ENTRY(edit(1)));
dns2 = qtk_entry_get_text(GTK_ENTRY(edit(2)));
/* Выводим прочитанный текст на консоль */
g_print ("Domain %s\n", domain);
g_print ("DNS1 %s\n", dns1);
g_print ("DNS2 %s\n", dns2);
/* Перезаписываем файл resolv.conf в текущем каталоге */
if ((resolv = fopen("resolv.conf","w")) == MILL)
/* Наверное, нет места на диске или прав маловато... */
g_print ("ERR: Cannot open resolve.conf file\n");
gtk_main_quit ();
/* Запись в файл */
fprintf(resolv, "domain %s\n", domain);
fprintf(resolv, "nameserver %s\n", dns1);
```

```
Плана 23. Разработка графичаского приложения: библиотека GTK+
```
The State

```
fprintf(resolv, "nameserver %s\n", dns2);
fclose(resolv) ;
                                           \mathbf{x} = -\mathbf{y} - \mathbf{y}
```
Если ваше окно должно содержать много надписей, то я рекомендую вам поступать так: объявить всего одну переменную, затем создать надпись, поместить ее в контейнер, затем опять создать надпись с использованием этой же переменной, поместить ее в контейнер и т.д. Примерно так:

label = qtk label new("Domain: ");

gtk\_table\_attach\_defaults (GTK\_TABLE(table), label, 0, 1, 0, 1); otk widget show (label);

label = otk label new("DNS #1: "); gtk\_table\_attach\_defaults (GTK\_TARLE(table), label, 0, 1, 1, 2); gtk widget show (label);

```
label = dtk label new("DNS #2: "):
gtk_table_attach_defaults (GTK_TABLE(table), label, 0, 1, 2, 3);
gtk widget show (label);
```
Листинг 23.6 содержит полный код конфигуратора Resolver.

### Листинг 23.6. Файл resolver.c

#include <atk/atk.h> #include <stdlib.h> #include <stdip.h>

gchar \*domain, \*dnsl. \*dns2;

/\* Массин из трех полей ввода. Первое предназначено для ввода имени домена, два вторых - [1] и [2] - для ввода IP-agpecos cepsepos GNS\*/

GtkWidget \*edit[3];

/\* Ham bakn \*/ FILE \*resolv;

/\* ФУНКЦИЯ ЗАПИСИ В ФАЙЛ \*/ void writetofile( GtkWidget "widget, gpointer data )

```
/* C nomombe dynknmu gtk_entry_get_text() Mm nonygaem
введенный
пользователем текст из полей ввода */
domain = qtk\_entry_qet_text(GTK_FNTRY(edit[0]));
dis1 = qtk entry get text (GTK ENTRY (edit[1]));
dns2 = gtk_entry_get_text(GTK_ENTRY(edit(2)));
/* Выводим прочитанный текст на консоль */
g_print ("Domain %s\n", domain);
g_print ("DNS1 %s\n", dns1);
g_print ("DNS2 %s\n", dns2);
/* Перезаписываем файл resolv.conf в текущем каталоге */
if ((\text{resolv} = \text{fopen}("\text{resolv}.\text{conf", "w")) = \text{NULL})/* Наверное, нет места на писке или прав маловато... */
g_print ("ERR: Cannot open resolve.conf file\n");
gtk main quit ();
/* Запись в файл */
fprintf(resolv, "domain %s\n", domain);
fprintf(resolv, "nameserver %s\n", dns1);
fprintf(resolv, "nameserver %s\n", dns2);
fclose(resolv);/* Эта функция будет запущена, когда пользователь нажмет
кнопку закрытия окна или кнопку Quit */
gint delete_event( GtkWidget *widget,
                   GdkEvent *event,
                   gpointer data )
/* Функция gtk_main_quit() используется для завершения
работы GTK-программы. Не нужно цля этого использовать
ext() */
    gtk_main_quit ();
    return (FALSE) ;
/* Когда пользователь введет текст и нажмет Enter,
введенный им текст
будет выведен на консоль */
void enter callback( GtkWidget *widget,
```

```
GtkWidget *entry )
 domain = gtk_entry_get_text(GTK_ENTRY(entry));
 printf("Domain: %s\n", domain):
int main( int arge,
         char *argv[] )
   GtkWidget *window; /* OKHO */
   GtkWidget *button; /* Kнопка */<br>GtkWidget *table; /* Ta6mmua для размещения видкитов */
                       /* Кнопка */
   GtkWidget *label:
                      /* Надпись */
/* Как видите, все виджиты одного типа - GtkWidget,
поэтому мы могли бы обойтись даже тремя виджитами - для<br>окна, таблицы и для всех остальных элементов GUI*/
   int is
    /* Инициализация любой GTK-программы */
   gtk init (&arge, &argy);
   /* Создаем новое окно */
   window = qtk window new (GTK WINDOW TOPLEVEL);
   /* Устанавливаем заголовок окна */
   gtk window set title (GTK WINDOW (window), "Resolver");
   /* Устанавливаем реакцию на кнолку закрытия окна.
CMTHan - delete event BusMBaem dyHKLIMD delete event (),
которая описана выше */
   gtk_signal_connect_(GTK_OBJECT_(window), "delete_event",
              GTK SIGNAL FUNC (delete event), NULL);
    /* Устанавливаем рамку окна */
   gtk container set border width (GIK CONTAINER (window), 20);
    /* Создаем таблицу 3x3 */
    table = qtk table new (3, 3, TRUE);/* Помещаем таблицу в контейнер. Обязательно! */
   gtk_container_add_(GTK_CONTAINER_(window), table);
    /* Рисуем надписи, помещаем их в таблицу и отображаем.
Обратите внимание, что в этом случае нам не нужно
объявлять отдельную переменную для каждой надписи */
```

```
label = <math>qtk</math> label new("Domain: ");/* О координатах ячеек поговорим после этого листинга */
   otk table attach defaults (GTK TABLE(table).
        label, 0, 1, 0, 1;
   atk widget show (label);
    label = qtk label new ("DNS #1: ");
   gtk table attach defaults (GTK TABLE(table),
          label, 0, 1, 1, 2);
   gtk widget show (label);
    label = <math>atk</math> label new("DNS #2; ");gtk table attach defaults (GTK TABLE(table),
          label, 0, 1, 2, 3);
    gtk widget show (label);
    /* Заполняем наш массив полей ввода. По аналогии с
Delphi, я назвал массив edit[]*/
    for(i=0; i<3; i++)/* Новое поле */
    edit[i] = qtk entry new();/* Если забыть этот оператор, пользователь
   ничего не сможет ввести */
    gtk_entry_set_editable(GTK_ENTRY(edit[i]), 1);
    /* Определяем одну для всех реакцию на сигнал
     activate - Hamarne Enter*/
    gtk signal_connect(GTK_OBJECT(edit[i]), "activate",
                       GTK_SIGNAL_FUNC(enter_callback).
                       edit[i]);/* Помешаем edit[i] в таблицу */
    gtk table attach defaults (GTK TABLE(table),
          edit[i], 1, 2, 1, i+1);
    /* Показываем */
    gtk widget show (edit[i]);
    /* Создаем кнопку "Ok", помещаем в таблицу,
      определяем реакцию на нажатие и показываем */
    button = gtk_button_new_with_label ("Ok");
    otk table attach defaults (GTK TABLE(table).
    button, 2, 3, 0, 1);
    qtk signal connect (GTK OBJECT (button) ,"clicked",
    GTK_SIGNAL_FUNC(writetofile),
                                         NULL);
    gtk_widget_show (button);
```

```
\prime* То же самое для кнопки Ouit */
button = gtk_button_new_with_label ("Ouit");
 gtk table attach defaults (GTK TABLE(table),
   button, 2, 3, 2, 3);
 gtk_signal_connect(GTK_OBJECT(button),"clicked",
     GTK_SIGNAL_FUNC(delete_event), NULL);
 gtk widget show (button);
 utk widget show (table); /* Показываем таблицу */
 gtk_widget_show (window); /* NoxasamaeM OKHO */
 /* Запускаем GTK-программу */
 gtk main ();
 return 0:
```
Я старался писать подробные комментарии, но все же кое-что осталось в тумане. Это координаты ячеек. Рассмотрим нашу таблицу 3х3:

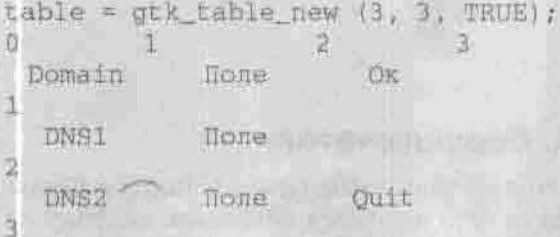

Сначала указываются координаты по Х, затем — по Ү. Вот координаты кнопки Ok: 2,3,0,1. Это означает, что кнопка будет расположена в последнем столбце (между 2 и 3), но в первой строке (между 0 и 1).

gtk\_table\_attach\_defaults\_(GTK\_TABLE(table), button, 2, 3, 0, 1);

Подробнее рассматривать контейнер GtkTable я не вижу смысла: основные операции, я думаю, вам понятны - это создание таблицы с указанием ее размерности и добавление в таблицу виджита функцией gtk\_table\_attach\_defaults(). Еще раз напомню о необходимости отображения виджитов, помещенных в таблицу, и самой таблицы:

```
gtk_widget_show (table);
```
Теперь откомпилируем нашу программу;

```
$ gcc resolv.c -o resolv 'gtk-config --cflags'
 gtk-config --lips
```
Программа gtk-config сообщает компилятору всю необходимую информацию о библиотеке GTK.

### Обратите внимание на директиву

#include <atk/atk.h>

Обычно файлы заголовков GTK находятся в другом каталоге, например, gtk-1.2, но это не имеет значения - все необходимые параметры укажет программа gtk-config.

В заключение этого пункта перечислим события, характерные для кнопок. (таблица 23.3).

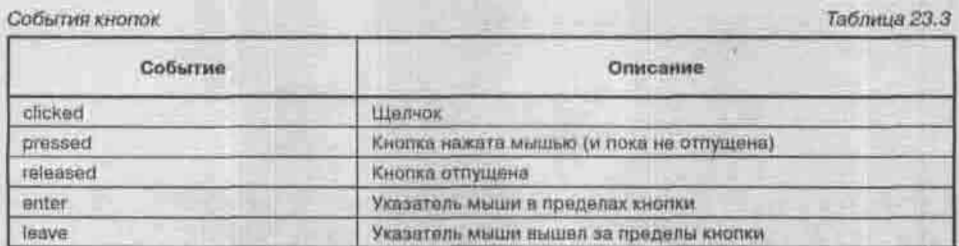

## 23.4.3. Переключатели

Переключатели бывают двух типов: зависимые (radio buttons) и независимые (checkbuttons). Переключатели являются кнопками, поэтому для них характерны те же события, что и для кнопок.

Начнем с независимых переключателей, так как они проще в реализации. Создать такой переключатель можно с помощью одной из функций:

```
GtkWidget *gtk_check_button_new( void );
GtkWidget *gtk_check_button_new_with_label ( gchar *label );
```
Первая создает переключатель без надписи (если вы хотите указать надпись отдельно), а вторая - с надписью, которая обычно отображается справа от переключателя. Затем нужно, как всегда, поместить виджиты в контейнер и отобразить.

Зависимые переключатели можно создать тоже с помощью двух аналогичных функций:

```
GtkWidget *gtk_radio_button_new( GSList *group );
GtkWidget *gtk_radio_button_new_with_label( GSList *group,
   ghar *label ) ;
```
Параметр group указывает на принадлежность переключателя к группе. В пределах группы активным может быть только один переключатель. Группу можно создать функцией:

GSList \*gtk\_radio\_button\_group(GtkRadioButton\_\*radio\_button );

Однако существует другой способ, позволяющий обойтись без переменной группы - так мы сэкономим память, если групп много:

```
button2 = qtk_radio_button_new_with_label(
       gtk radio button group (GTK RADIO BUTTON
          (button1)), "button2");
```
### С помощью функции

```
void gtk toggle button set active( GtkToggleButton
      *toggle_button, gint state );
```
### можно сделать одну из кнопок активной.

Следующий листинг демонстрирует работу с тремя зависимыми переключателями и вертикальным контейнером GtkVBox.

Листинг 23.7. Зависимые переключатели

```
#include <qtk/qtk.h>
#include <glib.h>
gint close application( GtkWidget *widget,
                       GdkEvent
                                 *event.
                       gpointer
                                 data )
 gtk_main_quit();
 return (FALSE) ;
int main (int argc,
         char *argv[] )
   GtkWidget *window = NULL;
   GLKWidget *boxl;
   GtkWidget *box2;
   GtkWidget *button;
   GtkWidget *separator;
   GSList *group; The Castle
   gtk_init(&argc,&argv);
```
window = gtk\_window\_new (GTK\_WINDOW\_TOPLEVEL);

- gtk\_signal\_connect (GTK\_OBJECT (window), "delete\_event", GTK\_SIGNAL\_FUNC(close\_application), NULL);
- gtk\_window\_set\_title (GTK\_WINDOW (window), "Выберите дистрибутив");
- gtk\_container\_set\_border\_width (GTK\_CONTAINER  $(windown)$ ,  $0$ );

 $box1 = gtk_vbox_new$  (FALSE, 0); gtk\_container\_add (GTK\_CONTAINER (window), boxl); gtk\_widget\_show (boxl);

 $box2 = gtk_ybox_new (FALSE, 10);$ gtk\_container\_set\_border\_width (GTK\_CONTAINER (box2), 10); gtk\_box\_pack\_start (GTK\_BOX (boxl), box2, TRUE, TRUE, 0) ; gtk\_widget\_show (box2);

```
button = gtk_radio_button_new_with_label (NULL, "Red Hat");
gtk_box_pack_start (GTK_BOX (box2), button,
    TRUE, TRUE, 0);
gtk_widget_show (button);
```
group = gtk\_radio\_button\_group (GTK\_RADIO\_BUTTON (button));

button = gtk\_radio\_button\_new\_with\_label(group, "Mandrake");

gtk\_toggle\_button\_set\_active (GTK\_TOGGLE\_BUTTON (button), TRUE);

gtk\_box\_pack\_start (GTK\_BOX (box2), button, TRUE, TRUE, 0);

```
gtk_widget_show (button);
```
button = gtk\_radio\_button\_new\_with\_label( gtk\_radio\_button\_group (GTK\_RADIO\_BUTTON (button)), "ALT Linux"); gtk\_box\_pack\_start (GTK\_BOX (box2), button, TRUE, TRUE, 0); gtk\_widget\_show (button);

```
separation = gtk hseparator new ();
gtk_box_pack_start (GTK_BOX (boxl), separator,
      FALSE, TRUE, 0);
gtk_widget_show (separator);
```
 $box2 = gtk_vbox_new$  (FALSE, 10); gtk\_container\_set\_border\_width (GTK\_CONTAINER (box2), 10); gtk\_box\_pack\_start (GTK\_BOX (boxl), box2, FALSE, TRUE, 0); gtk\_widget\_show (box2);

button = gtk\_button\_new\_with\_label ("Ok"); gtk\_signal\_connect\_object (GTK\_OBJECT (button), "clicked", GTK\_SIGNAL\_FUNC(close\_application), GTK\_OBJECT (window)); gtk\_box\_pack\_start (GTK\_BOX (box2), button, TRUE, TRUE, 0); GTK\_WIDGET\_SET\_FLAGS (button, GTK\_CAN\_DEFAULT); gtk\_widget\_grab\_default (button); gtk\_widget\_show (button); gtk\_widget\_show (window);

gtk\_main();

return(0);

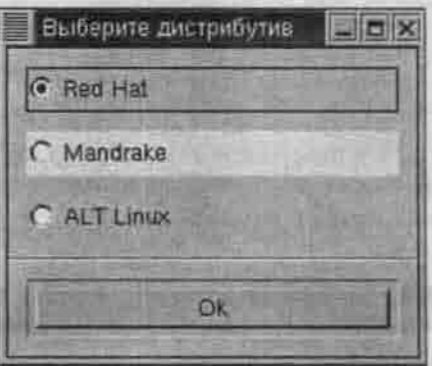

*Рис. 23.4. Зависимые переключатели*

## 23.4.4. Список

Вилжит CList представляет собой список, состоящий из нескольких колонок. Ячейки такого списка могут содержать текстовые значения. Мы можем обратиться отдельно к каждой ячейке списка. Создать список можно одной из функций:

```
GtkWidget *gtk_clist_new ( gint columns );
GtkWidget *gtk_clist_new_with_titles( gint columns,
 gchar *titles[] );
```
Первая функция создает список без заголовков, а вторая с заголовками. Параметр columns залает число колонок.

Добавить элемент в список позволяют функции:

```
gint gtk_clist_prepend( GtkCList *clist, gchar
                                                *text[] |;
gint gtk_clist_append( GtkCList *clist, gchar
                                               *text[] );
```
Первая функция добавляет новый элемент в начало списка, а вторая в его конец. Если вам необходимо вставить элемент в определенную позицию, вам нужно использовать функцию:

```
void gtk_clist_insert( GtkCList *clist, gint row,
   gchar *text[] );
```
Она позволяет вставить новый элемент в строку row. Нумерация строк списка начинается с 0.

Для удаления элементов списка можно использовать одну из функций:

```
void gtk_clist_remove( GtkCList *clist, gint row );
void gtk_clist_clear( GtkCList *clist );
```
Первая удаляет строку тоw, а вторая очищает весь список.

Рассмотрим листинг 23.8, в котором демонстрируется работа со списком CList. Программа снабжена подробными комментариями, поэтому рекомендую внимательно читать исходный код.

## Листинг 23.8. Применение виджита CList

```
#include <gtk/gtk.h>
/* HymeH для функции setlocale() */
#include <locale.h>
/* Добавляет список - обработчик кнопки Добавить */
void button_add_clicked( gpointer data)
   int indx;
```

```
Глава 23. Разработка графического приложения: библиотека GTK+
```

```
/* Простой список */
   gchar *dist[4][2] = { \qquad *1*, *Red Hat Linux* },
                         { "2", "Mandrake Linux" },
                           "3", "ALT Linux" },
                         { "4", "ASP Linux" } };
    for \left\{ \text{index=0 : } \text{index} < 4 : \text{index++} \right\}gtk clist append( (GtkCList *) data, dist[indx]);
   return;
/*Обработчик нажатия кнопки Очистить */
void button clear clicked( opointer data )
    /* Очищаем список */
   gtk clist clear( (GtkCList *) data);
   return;
/* ФУНКЦИЯ Прячет/отображает заголовки */
void button hide show clicked ( qpointer data )
    /* 0 = сейчас видим заголовки */
    static short int flag = 0;
    if (f \text{lag} == 0)/* прячем заголовки */
       gtk_clist_column_titles_hide({GtkCList *) data);
       flac++felse
       /* Отображаем заголовки */
       gtk clist column titles show((GtkCList *) data);
   return;
/* Данная функция будет вызвана, если пользователь выберет
элемент */
void selection made ( GtkWidget
                                    *clist.
                    gint
                                    row.
                    gint
                                    column.
                    GdkEventButton *event,
```
### gpointer

data i

gchar \*text;

/\*Получаем выбранный текст (элемент списка) \*/ gtk clist get text (GTK CLIST(clist), row, column, Ltext);

/\* Просто выподны информацию на консоль \*/ q print ("Вы выбрали ряд %d. Колонка %d. TexcT B steake %s\n\n", row, column, text);

return:

int main( int | argc, | | gchar \*argv[] }

GtkWidget \*window; GtkWidget \*vbox, \*hbox; GtkWidget \*scrolled window, \*clist; GERWidget \*button add, \*button clear, \*button hide show; gchar \*titles[2] = { \*Hosep", \*Hucrpubyrus" ];

setlocale( LC ALL, "ru RU. KOIB-R"); // Rysso massara NO gtk\_init()

gtk init (Large, Largy);

window=gtk\_window\_new(GTK\_WINDOW\_TOPLEVEL); otk widget set usize (GTK WIDGET (window), 300, 150);

gtk\_window\_set\_title(GTK\_WINDOW(window), "Cnwcox"); gtk\_signal\_connect(GTK\_OBJECT(window),

> "destroy", GTK SIGNAL FUNCIOLK main quit), NULL VI

vbox=ctk\_vbox\_new(FALSE, 5); gtk\_container\_set\_border\_width(GTK\_CONTAINER(vbox), \$); gtk container add (GTK CONTAINER (window), vbox); gtk widget show(vbox);

/\* Создаем окно с полосками прокрутки и упаковываем в Hero CHMCOK \*/

scrolled window = gtk\_scrolled\_window\_new (NULL, NULL);

gtk\_scrollad\_window\_set\_policy (GTK\_SCROLLED\_WINDOW (scrolled\_window), GTK\_POLICY\_AUTOMATIC, GTK\_POLICY\_ALWAYS);

gtk\_box\_pack\_start(GTK\_BOX(vbox), scrolled\_window, TRUE, TRUE, 0) ;

gtk\_widget\_show (scrolled\_window);

/\* Создаем список с двумя колонками \*/  $clist = gtk$   $clist$  new with titles( 2, titles);

/\* Обработка выделения \*/ gtk\_signal\_connect(GTK\_OBJECT(clist), "select\_row", GTK\_SIGNAL\_FUNC(selection\_made), NULL);

/\* Устанавливаем тень для рамки списка \*/ gtk\_clist\_set\_shadow\_type (GTK\_CLIST(clist), GTK\_SHADOW\_OUT);

/\* Устанавливаем ширину для колонки. Колонки нумеруются с  $0$  \*/

gtk\_clist\_set\_column\_width (GTK\_CLIST(clist), 0, 150);

/\* Помещаем список в контейнер \*/ gtk\_container\_add(GTK\_CONTAINER(scrolled\_window), clist); gtk\_widget\_show(clist);

/\* Создаем и размещаем кнопки Добавить список, Очистить, Спрятать/отобразить заголовок \*/ hbox = gtk\_hbox\_new(FALSE, 0); gtk\_box\_pack\_start(GTK\_BOX(vbox), hbox, FALSE, TRUE, 0); gtk\_widget\_show(hbox);

button\_add = gtk\_button\_new\_with\_label("Добавить"); button\_clear = gtk\_button\_new\_with\_label("Очистить"); button\_hide\_show = gtk\_button\_new\_with\_

label("Спрятать/отобразить");

gtk\_box\_pack\_start(GTK\_BOX(hbox), button\_add, TRUE, TRUE, 0);

gtk\_box\_pack\_start(GTK\_BOX(hbox), button\_clear, TRUE, TRUE, 0);

gtk\_box\_pack\_start(GTK\_BOX(hbox), button\_hide\_show, TRUE, TRUE, 0);

 $/$ \* Связываем обработчики \*/ gtk\_signal\_connect\_object(GTK\_OBJECT(button\_add), "clicked",GTK\_SIGNAL\_FUNC(button\_add\_clicked), (gpointer) clist);

gtk\_signal\_connect\_object(GTK\_OBJECT(button\_clear), "clicked", GTK\_SIGNAL\_FUNC(button\_clear\_clicked),

(gpointer) clist); gtk\_signal\_connect\_object(GTK\_OBJECT(button\_hide\_ show), "clicked", GTK\_SIGNAL\_FUNC(button\_hide\_show\_ clicked), (gpointer) clist);

gtk\_widget\_show(button\_add); gtk\_widget\_show(button\_clear); gtk\_widget\_show(button\_hide\_show)*•*

```
gtk_widget_show(window);
gtk_main();
```

```
return(0);
```
Программа работает так: при нажатии кнопки Д**обавить** создается список, состоящий из названий четырех популярных дистрибутивов Linux. Кнопка Очистить очищает список, а Спрятать/отобразить прячет или отображает заголовки списка. При щелчке на определенной ячейке списка на консоль выводится соответствующее сообщение - координаты ячейки и ее текст.

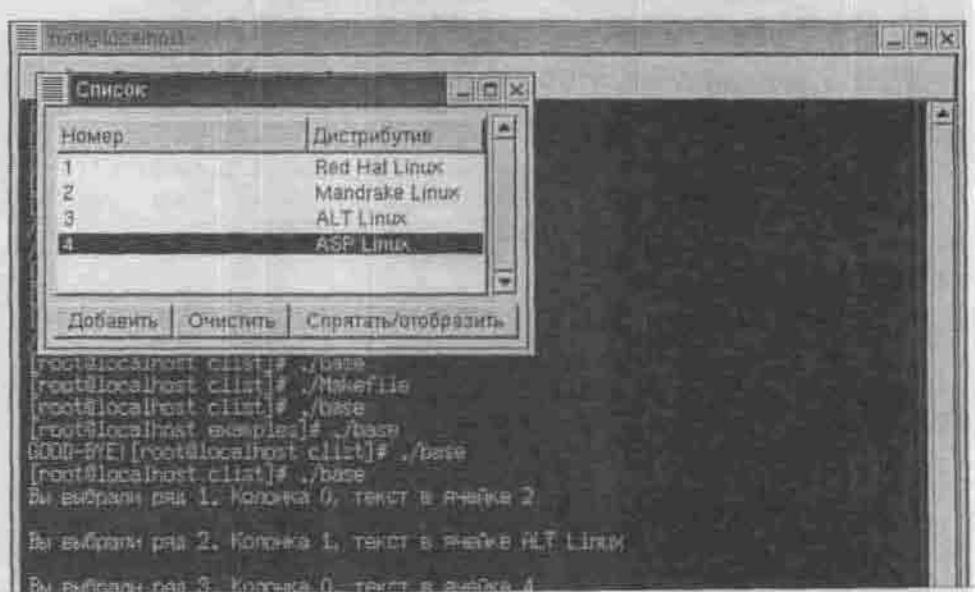

LINUX: полное руководство

void destroy( GtkWidget \*widget, gpointer data); static void button\_click( GtkWidget \*widget, gpointer data );

int main(int argc, char \*argv[])

GtkWidget \*window; GtkWidget \*button; GtkWidget \*label;

**{**

w\_ctrl ctrl; gchar \*caption;

setlocale( LC\_ALL, "ru\_RU.KOI8-R");

 $caption = q_strdup\_printf('Nofporo'gpewenx cyror('))$ ;

gtk\_init( &argc, kargv );

window = gtk\_window\_new( GTK\_WINDOW\_TOPLEVEL );

gtk\_signal\_connect(GTK\_OBJECT(window),"delete\_event", GTK\_SIGNAL\_FUNC(delete\_event),NULL);

gtk\_signal\_connect(GTK\_OBJECT(window), "destroy", GTK\_SIGNAL\_FUNC(destroy), &ctrl );

gtk\_window\_set\_title(GTK\_WINDOW(window), caption);

gtk\_container\_set\_border\_width( GTK\_CONTAINER(window), 10 ) ;

 $b$ utton = gtk\_button\_new();  $label = grk\_label\_new(' == 1)$ ;

ctrl.app\_window = window; Ctrl.label = label;

gtk\_container\_add( GTK\_CONTAINER( button ), label ); gtk\_container\_add( GTK\_CONTAINER( window ), button );

gtk\_signal\_connect( GTK\_OBJECT( button ), "clicked",  $\texttt{GTK\_SIGNAL\_FUNC} \leftarrow \texttt{button\_click} \left. \right),$ 

```
otk widget show all (window) ;
   otk main ():
   return(0);/ / *****
void quit confirm(GtkWidget *widget)
  GtkWidget *suit form:
  GtkWidget *label;
  GtkWidget *ves button, *no button;
  quit_form = gbk_dialog new();gtk window set position (GTK WINDOW) quit form ),
                           GTK WIN POS CENTER ) ;
  gtk container set border width ( GTK CONTAINER
                                  ( quit form ), 10 );
   label = qtk label new ( "\n Bu действительно хотите
BHATM? \n* );
  yes_button = gtk_button_new_with_label( "Aa" );
  no button = qtk button new with label( "Her" ):
  gtk_signal_connect_object( GTK_OBJECT
   ( yes button ), "clicked", GTK SIGNAL FUNC
   ( gtk_widget_destroy ), (gpointer)widget );
gtk container add (GTK CONTAINER) GTK DIALOG
   ( quit form ) ->action area ), yes button);
  gtk signal connect object ( GTK OBJECT ) no but-
ton ), "clicked", GTK_SIGNAL_FUNC( gtk_widget_destroy
), (gpointer) quit_form );
 gtk container add (GTK CONTAINER) GTK DIALOG
     ( quit_form )->action_area ), no_button);
  gtk_container_add( GTK_CONTAINER( GTK_DIALOG
      ( quit form ) ->vbox ), label);
  gtk_window_set_modal( GTK_WINDOW( quit_form ) , TRUE );
```

```
Глава 23. Разработка графического приложения: библиотека GTK+
```

```
gtk_widget_show_all( quit_form );
gint delete_event(GtkWidget *widget, GdkEvent *event,
gpointer data)
{
  quit_confirm(widget);
  return( TRUE );
}
void destroy( GtkWidget *widget, gpointer data )
{
   printf("GOOD-BYE!");
   gtk_main_quit();
static void button click( GtkWidget *widget, gpointer data )
{
   static gint i = 0;
   GtkWidget *app_window;
   GtkWidget * label;
   gchar msg[256];
   app_window = GTK_WIDGET( ((w_ctrl *)data)->app_window );
   label = GTK_WIDGET( ((w_ctrl *)data)->label );
   1 + + +sprIntf(msq, *B) нажали кнопку: %d pas(a)", i );
   gtk_label_set_text(GTK_LABEL( label ),msg);
```
Думаю, текст программы ясен без лишних комментариев. Нужно лишь пояснить один очень важный момент. Обратите внимание на то, что мы переопределили обработчик для события delete\_event.

```
gtk_signal_connect(GTK_OBJECT(window), "delete_event",
GTK_SIGNAL_FUNC(delete_event),NULL);
gtk_signal_connect(GTK_OBJECT(window), "destroy",
 GTK_SIGNAL_FUNC(destroy), &ctrl );
```
Если данный обработчик возвращает FALSE, то будет вызвана функция destroy(), которая уничтожит окно. Мы переписали функцию delete event() так, чтобы она всегда возвращала TRUE, то есть функция destroy() вообще не будет вызвана. Но в таком случае наше окно вообще никогда не закроется, поэтому нужно, чтобы кто-то позаботился о закрытии окна. Это будет функция quit confirm(), отображающая диалог завершения работы.

```
gint delete event(GtkWidget *widget, GdkEvent
                                                 *event.
gpointer data)
quit_confirm(widget);
return (TRUE );
```
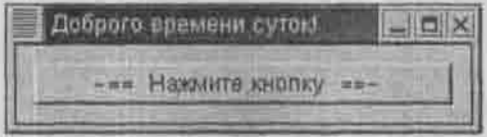

Рис. 23.6. Программа только запущена

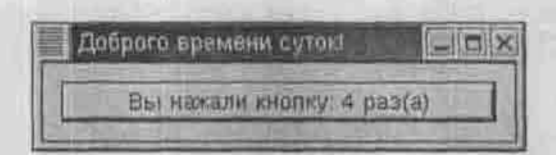

Рис. 23.7. Пользователь нажал на кнопку 4 раза

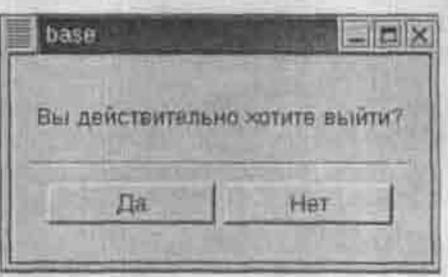

Рис. 23.8. Диалог завершения работы

Теперь рассмотрим обработчики событий кнопок Да и Нет диалога:

gtk signal connect object( GTK OBJECT( yes\_button ), «clicked», GTK SIGNAL FUNC( gtk widget destroy ), (gpointer)widget );

gtk\_signal\_connect\_object( GTK\_OBJECT

( no button ), «clicked», GTK SIGNAL FUNC

gtk widget destroy ), (gpointer) quit form );

Kнопка yes\_button вызывает функцию gtk\_widget\_destroy() и передает ей параметр (gpointer)widget, то есть уничтожает главное окно приложения, а кнопка по button передает функции gtk widget destroy() параметр (gpointer)quit form, который указывает на окно диалога, то есть при нажатии этой кнопки будет закрыто само окно нашего диалога.

# 23.4.7. Меню

Меню программы вручную писать довольно неудобно, поэтому для разработки меню воспользуемся студией разработки графического интерdefica Glade.

## 23.4.8. Иерархия виджитов

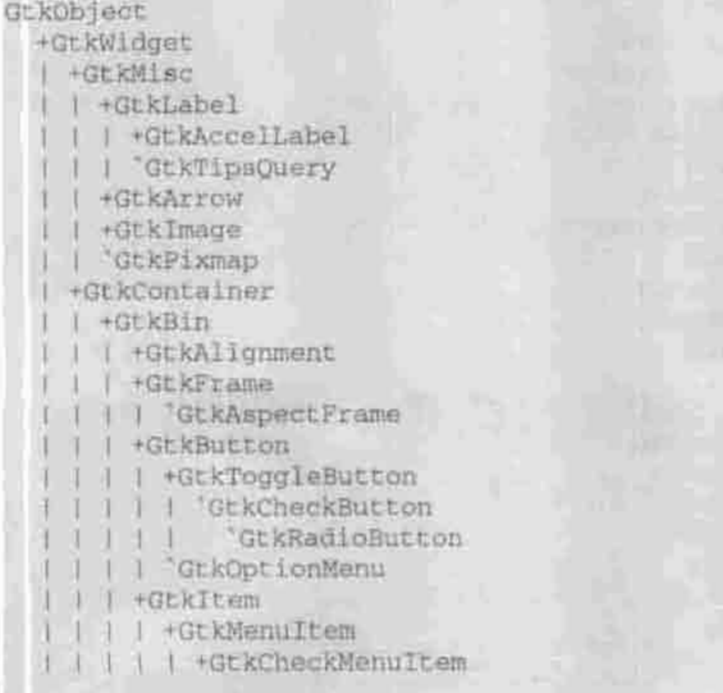

1 | CtkRadioMenuItem | GtkTearoffMenuTtam +GtkListItem Cankilly ee Them +GtkWindow | +GtkColorSelectionDialog +GtkDialog / 'GtkInputDialog +GtkDrawWindow +GtkFileSelection +GtkFontSelectionDialog l 'GtkPlug +GtkHandleRox +GtkScrolledWindow 'GtkViewport +GtkBox +GtkButtonBox | +GtkHButtonBox J 'GtkVButtonBox +GtkVBox | #GtkColorSelection I GtkGammaCurve GtkHBox +GtkCombo 'GtkStatusbar +GtkCList | GtkCTree +GtkFixed +Gt kNotepook | GtkFontSelection +GtkPaned | +GtkHPaned `GtkVPaned +GtkLayout +GtkList +GtkMenuShell | +GtkMenuBar GtkMenu +GtkPacker +GtkSocket +GtkTable +GtkToolbar GtkTree +GtkCalendar

+GtkDrawingArea | GtkCurve +GtkEditable +GtkEntry | GtkSpinButton "GtkText +GtkRuler +GtkHRuler | GERVRuler +GtkRange +GtkScale | +GtkHScale 'GtkVScale GukScrollbar +GtkHScrollbar 'GtkVScrollbar +GtkSeparator | +GtkHSeparator "GtkVSeparator +GtkPreview 'GtkProgress 'GtkProgressBar +GtkData +GtkAdjustment 'GtkTooltips **GtkItemFactory** 

# Глава 24 СТУДИЯ GLADE

*YTO TAKOE GLADE?* 

**3HAKOMCTBO C GLADE** 

PA5OTA C **NPOEKTOM** 

СОЗДАНИЕ МЕНЮ

ИНТЕРЕСНЫЕ ВИДЖИТЫ

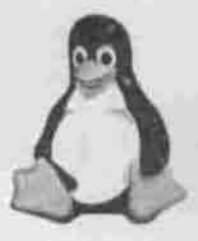

**INUX** полное руководство

# **24.1. Что такое Glade?**

В предыдущей главе мы рассмотрели далеко не все виджиты и далеко не все сигналы, на которые должны реагировать рассмотренные виджиты. Это было сделано умышленно: для начала вам нужно было разобраться, что такое виджит и «с чем его едят», а также понять, что такое сигнал и функция-обработчик. С этого момента вам не нужно беспокоиться о том, что вы забыли имя виджита, имя сигнала или что означает та или иная маска сигнала, вам также не придется писать вручную прототипы функций обработчиков. За вас все сделает студия разработки графического интерфейса Glade. Почему вам не нужно знать имя виджита? Вам достаточно выбрать нужный вам виджит из палитры и поместить его в контейнер, причем контейнер также представляется визуально. Вам не нужно рисовать на бумажке или представлять перед собой координаты ячеек таблицы контейнера Glade, поскольку вы все видите перед собой. Если вы забыли (или не знаете) имя нужного вам сигнала, Glade при написании обработчика позволит вам выбрать нужный сигнал из списка. Если вам нужно замаскировать определенное событие, нет проблем: Glade не только отобразит доступные маски, но и выведет их описание. Код функций-обработчиков Glade также напишет самостоятельно - вам лишь нужно будет заполнить тело функции-обработчика, поскольку Glade пока еще не научился читать ваши мысли.

Что вам нужно для работы с Glade? Просто установите пакет glade (он входит в состав большинства современных дистрибутивов) и наслаждайтесь. Особенно приятно работать с Glade будет тем программистам, которые привыкли работать с визуальными средами разработки, например, Delphi или Visual C.

# **24.2. Знакомство с Glade**

Наше знакомство с Glade мы начнем с разработки калькулятора, но прежде нужно познакомиться с интерфейсом самой студии. После запуска Glade вы увидите три окна:
- Главное окно Glade используется для операций с проектом, например, создания, открытия, сохранения, указания опший.
- Палитра набор виджитов, которые вы можете поместить в контейнер.
- Свойства окно свойств виджитов, в котором отображаются свойства активного виджита.

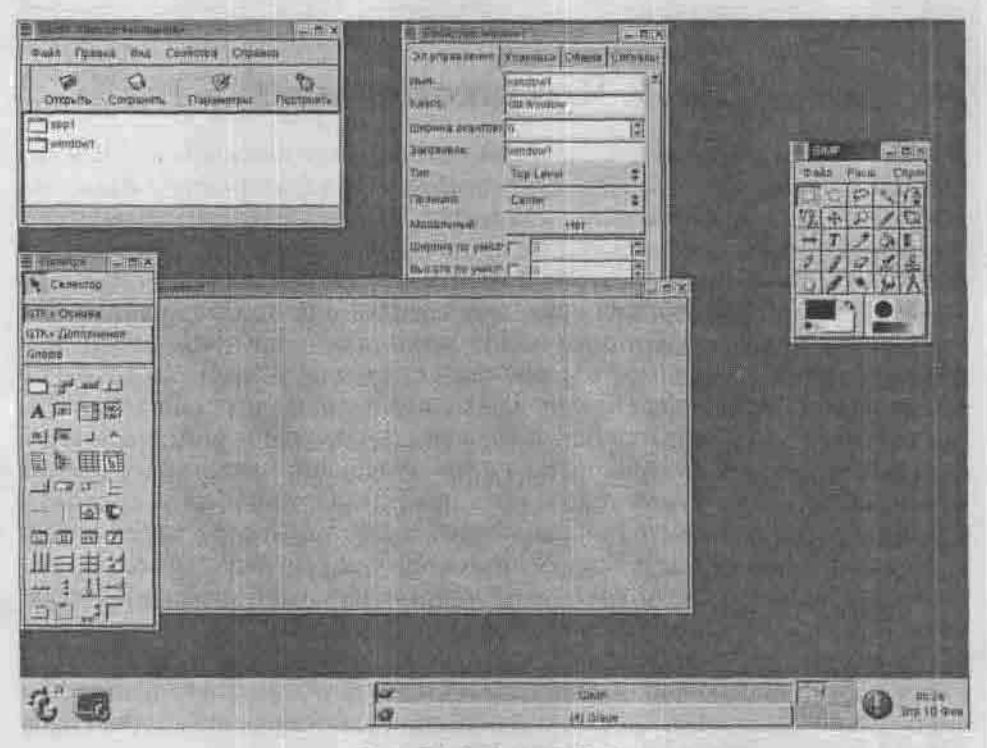

Puc. 24.1. Crygua Glade

Палитра содержит три набора виджитов:

- GTK+ Основа основные виджиты:
- GTK+ Дополнения дополнительные виджиты:
- Gnome специальные виджиты для создания GNOME-приложений.

К основным виджитам относятся:

- Окно основной элемент вашего приложения.
- Главное меню строка меню приложения.
- Панель инструментов на этой панели обычно находятся кнопки быстрого доступа к некоторым элементам главного меню, например, Создать, Открыть, Сохранить, Выход и т.д.

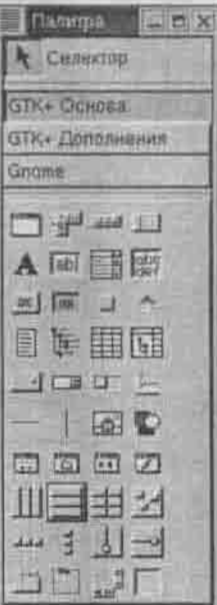

Рис. 24.2. Палитра

- Ползунок позволяет изменять размеры некоторых виджитов; обычно ползунок ставится между двумя панелями инструментов.
- Метка налпись.
- Поле ввода текста название говорит само за себя.
- Комб. список комбинированный список (Combo Box).
- Текстовый бокс область для ввода нескольких строк текста; может использоваться в качестве основы простого текстового редактора.
- Кнопка думаю, этот виджит в комментариях не нуждается.
- Кнопка-переключатель кнопка, которая может находиться в одном из двух положений: включено или выключено.
- Флажок независимый переключатель.
- Радиокнопка зависимый переключатель.
- 
- Список простой список.<br>• Дерево нерархическая схема элементов.
- Колоночный список это список CList из главы 23.
- Колоночное дерево что-то среднее между деревом и колоночным списком.
- Меню параметров выпадающий список опций, напоминает список ComboBox (см. рис. 24.3, тип окна).
- Крутящаяся кнопка не знаю, почему ее так назвали, на самом деле это поле с кнопками уменьшения/увеличения значения (как поле ввода ширины или высоты окна, см. рис. 24.3).

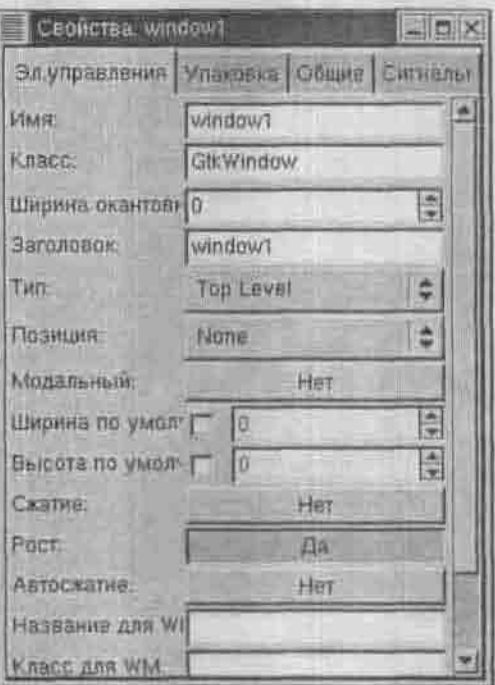

Рис. 24.3. Окно свойств

- Индикатор выполнения вы использовали программу GnoRPM для установки пакетов? Пока пакет устанавливался, в небольшом окошке ползла небольшая шкала, информирующая нас о процессе установки. Это индикатор выполнения.
- Строка статуса небольшая панель с текстовым полем, точнее, надписью, содержащей информацию о статусе приложения.
- Горизонтальный, вертикальный разлелители эти виджиты также не нуждаются в комментариях.
- Область для рисования область, в которой можно рисовать мыптыо.
- Диалог произвольное диалоговое окно.
- Диалог выбора файла это наш старый знакомый, работу с которым мы рассматривали в прошлой главе.
- Диалог выбора шрифта позволяет выбрать шрифт.
- Окно выбора ивета позволяет выбрать цвет.
- Горизонтальный бокс контейнер GtkHBox.
- Вертикальный бокс контейнер GtkVBox.
- Таблица контейнер GtkTable.
- Фиксированная позиция контейнер GtkFixed.
- Горизонтальные панели, вертикальные панели набор горизонтальных и вертикальных панелей.
- Записная книжка виджит, состоящий из нескольких страниц, обычно используется для создания окна свойств.
- Рамка небольшая рамка, обычно используется для объединения нескольких радиокнопок или других виджитов, устанавливающих параметры, в одну группу.
- Прокручиваемое окно окно с полосами прокрутки.
- Окно просмотра.

Дополнительными виджитами являются:

- Горизонтальная, вертикальная шкала эти элементы похожи на индикатор выполнения, но используются не для наблюдения за ходом процесса, а для установки значений (такие шкалы используются в диалоге выбора цвета).
- Горизонтальная, вертикальная линейка аналогичны шкалам, но немного по-другому нарисованы (в виде линейки).
- Событийный бокс это виджит EventBox, с которым мы уже знакомы.
- Метка с клавишей ускорения надпись с клавишей быстрого доступа.
- Календарь виджит для выбора даты.
- Ниспадающее меню обычное ниспадающее меню.
- Кривая, Гамма-кривая служат для отображения различных кри-**ВЫХ.**
- Горизонтальная, вертикальная полосы прокрутки вместо этих виджитов лучше использовать прокручиваемое окно.
- Предварительный просмотр область предварительного просмотра.
- Выбор шрифта, выбор цвета виджиты выбора шрифта и цвета соответственно.
- Диалог ввода диалог для ввода информации.
- Изображение используется для вывода картинки.
- Пользовательский элемент управления.
- Стрелка.

На вкладке Gnome вы найдете следующие виджиты:

- Окно приложения Gnome создает готовый шаблон окна приложения - с меню, панелью инструментов, кнопками быстрого доступа и строкой статуса.
- Диалоговое окно Gnome произвольный диалог в стиле Gnome.<br>• Окно сообщений Gnome используется для вывода сообщений.
- 
- Окно Gnome «О программе».
- Выбор ивета Gnome небольшая кнопка с изображением выбранного цвета, щелчок на которой приводит к появлению окна выбора цвета.
- Выбор шрифта Gnome небольшая кнопка, щелчок по которой приводит к появлению окна выбора шрифта.

- Пиктограмма Gnome.
- Кнопка HRef-ссылки Gnome.
- 
- Поле ввода Gnome поле для ввода информации.<br>• Ввод файла Gnome небольшое текстовое поле с кнопкой, шелкнув по которой, вы увидите диалог выбора файла.
- Ввод числа Gnome поля для ввода числа.
- Правка даты поле для редактирования даты.
- Шкала красивая шкала, напоминающая спидометр.
- Часы.
- Строка приложения Gnome напоминает строку статуса.
- \* Калькулятор уже готовый калькулятор.<br>\* GnomeCanvas область для рисования.
- 
- Список пиктограмм.
- Выбор пиктограммы раскрывающийся список, позволяющий выбрать пиктограмму,
- Диалоговое окно свойств.
- Помощник окно помощи Gnome.
- \* Картинка Gnome.
- Аниматор отображает анимированное изображение.

Перечислять свойства и сигналы каждого виджита я не буду, поскольку в окне Свойств до такой степени все просто, что вы разберетесь без моих комментариев.

Итак, приступим. Создайте главный виджит - окно. Для этого просто щелкните мышью на иконке окна в Палитре. Сразу же после этого в окне Свойств вы можете установить свойства нашего окна.

Сейчас нас интересуют следующие свойства:

- Имя: имя виджита это идентификатор, и оно должно соответствовать правилами написания имен идентификаторов, то есть никакой кириллицы!
- Заголовок: заголовок окна может содержать символы любого алфавита, только потом, в функции main(), не забудьте вызвать функцию локализации.
- Ширина окантовки: ширина рамки окна в пикселях.
- Тип устанавливает тип окна:
- Top Level главное окно:
- 
- Dialog диалоговое окно;<br>• Рорир всплывающее окно.
- Позиция позиция окна на экране при запуске:
	- None как при разработке;
	- $\bullet$  Center строго в центре;
	- Mouse в текущей позиции указателя мыши.
- Ширина, высота можно указать значения явно, а можно изменить размер окна с помошью мыши (второй способ часто оказывается удобнее).

Чтобы впоследствии увидеть окно свойств виджита window (нашего окна), нужно перейти в главное окно Glade и выбрать из списка окон нужное вам окно.

Чтобы удалить:

- Контейнер: щелкните на любом виджите контейнера правой кнопкой мыши, выберите имя контейнера и команду Удалить. Будут удалены также все дочерние виджиты контейнера.
- Виджит: шелкните на нем правой кнопкой мыши и выберите команду Удалить.
- Строку контейнера: удалите дочерний виджит, щелкните правой кнопкой на строке контейнера и выберите команду Удалить.
- Окно: в главном окне Glade выберите нужное вам окно и нажмите клавишу Del.

Добавьте вертикальный контейнер из двух строк для размещения виджитов. В верхней будет размещено текстовое поле ввода, а в нижней контейнер-таблица, состоящая из 5 строк и 4 столбцов. В этой таблице будут расположены кнопки калькулятора.

Поместите в верхнюю строку контейнера GtkVBox текстовое поле. Перейдите в окно свойств и установите следующие свойства текстового поля (рис. 24.4):

- Вкладка Эл. управления
	- Редактировать: Д
	- Видимость текста: Да
	- Максимальная длина: 0
	- Текст: О
- Вкладк **Общи**
	- Высота: 50
	- Видимость: Д
	- Чувствительность: Д
	- Фокусировка: Д
	- Имеет фокус: Нет
	- События: 0000000000000

После этого в первую ячейку таблицы добавьте кнопку и установите ее свойства следующим образом:

- Вкладка Эл. управления
	- Ширина окантовки: 0
	- Метка: ON
- Вкладк **Общи**
	- Ширина: 70
	- Высота: 70

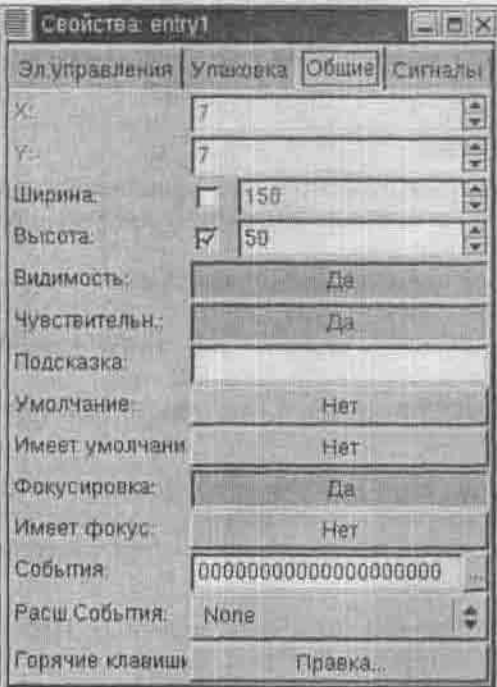

Рис. 24.4. Свойства текстового поля:<br>вкладка Общие

Hall Fried in Links 4 Ha

**Concertance Concertainty** 

4 4

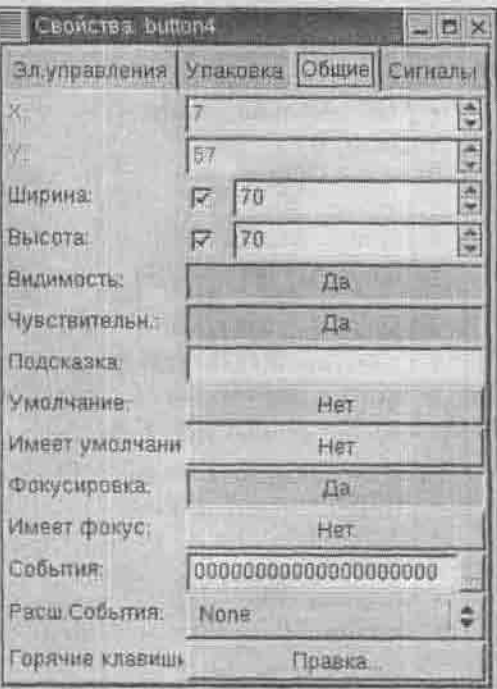

Рис. 24.5. Вкладка Общие для кнопки

Если вы забыли (или не знаете), что означает то или иное свойство виджита, подведите указатель мыши к метке поля свойства, и рядом с ним отобразится подсказка. Если же вам трудно установить маску для событий, нажмите кнопку «...» (рис. 24.5) рядом с полем выбора события, и вы увидите описание масок событий.

Скопируйте получившуюся кнопку в следующую ячейку (Ctrl+C, Ctrl+V.). Для новой кнопки установите свойство Метка: СЕ. Проверить, что находится в буфере обмена, можно с помощью команды главного меню Glade: Вил. Буфер обмена.

Точно так же создайте еще 16 кнопок и разместите их так, как показано на рисунке 24.6.

Сейчас установим функции-обработчики для наших кнопок. Выделите кнопку ON и перейдите в окно свойств на вкладку Сигналы.

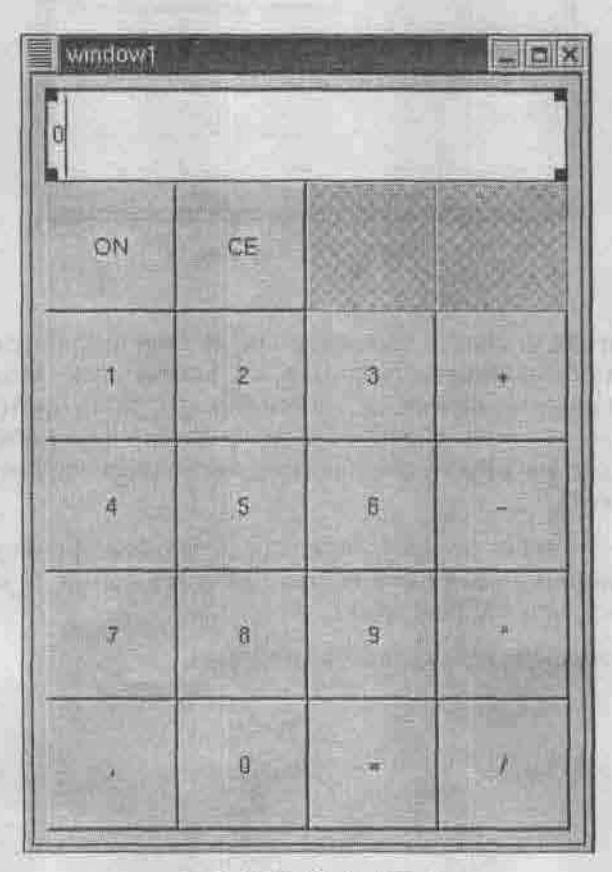

Рис. 24.6. Калькулятор

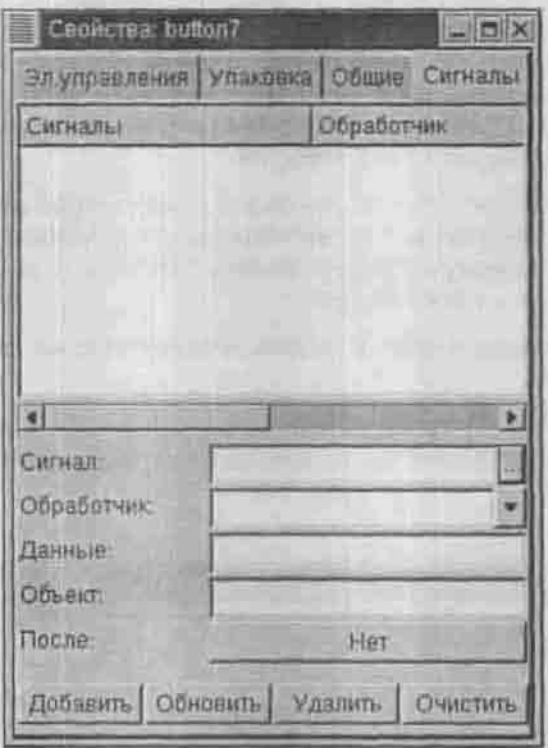

Рис. 24.7. Сигналы

Выберите сигнал clicked и нажмите Ок. В поле обработчика введите имя функции-обработчика, например, on button click. Можно выбрать одну из стандартных функций, например, gtk main quit(), но не для этой кнопки - это ведь обработчик включения калькулятора, поэтому код для него мы должны будем писать самостоятельно. Теперь нажмите кнопку Добавить.

Аналогично создайте обработчики для остальных функций. Советую давать функциям понятные имена, например, on button N click, rae Nчисло от 0 до 9, или оп plus click.

Вот и все, интерфейс калькулятора построен.

# 24.3. Работа с проектом

Прежде всего нужно сохранить наш проект. Нажмите кнопку Сохранить в главном окне Glade. Перед сохранением Glade предложит установить свойства проекта:

- Вкладка «Общие».
	- Каталог проекта /home/ваше\_нмя/Проекты/Проект сразу же измените Проекты на Projects и Проект на имя нашего проекта - calc. Использовать написанные кириллицей названия не запрешается. но и не рекомендуется.
	- Название проекта: Calc.
	- Название программы: calc так будет назван исполнимый файл.
	- · Файл проекта: calc.glade.
	- Каталог исходного кода: src (-/Projects/Calc/src).
	- Каталог картинок: ріхтар.
	- Язык: С.
	- Включить поддержку Gnome: Да.
- Вкладка «Параметры С»
	- Все оставить по умолчанию.

В результате в каталоге -/Projects/Calc будет создан файл проекта calc.glade. Этот файл полностью описывает наш проект на языке XML. Фрагмент этого файла приведен в листинге 25.1 - просто для общего развития.

### Листинг 25.1. Фрагмент файла проекта calc.glade

```
<?xml version="1.0"?>
<GTK-Interface>
```
### <project>

```
<name>Calc</name>
 <program_name>calc</program_name>
 <directory></directory>
 <source_directory>src</source_directory>
 <pixmaps_directory>pixmaps</pixmaps_directory>
 <language>C</language>
 <gnome_support>True</gnome_support>
 <gettext support>True</gettext support>
</project>
```
#### <widnet> <class>GtkWindow</class>

<name>windowl</name> <border width>7</border width> <title>Windowl</title> <type>GTK\_WINDOW\_TOPLEVEL</type> <position>GTK\_WIN\_POS\_NONE</position> <modal>False</modal> <allow shrink>False</allow shrink> <allow\_grow>True</allow\_grow> <auto\_ahrink>False</auto\_shrink>

<Widget>

<class>GtkVBox</class> <name>vbox2</name> <homogeneous>False</homogeneous> <spacing>0</spacing>

<widget>

<class>GtkEntry</class> <name>entryl</name> <height>50</height> <can focus>True</can focus> <editable>True</editable> <text\_visible>True</text\_visible> <text max length>0</text max length> <text>0</text> <child> <padding>0</padding> <expand>False</expand> <fill>False</fill> </child> </widget>

</widget>

</widget>

</GTK-Interface>

Но кроме этого файла в каталоге Calc ничего нет. А где же исходный код? А где картинки? Чтобы Glade стенерировала исходный код, нажмите кнопку Построить в главном окне Glade. В результате в каталоге calc будет создана структура подкаталогов, показанная на рис. 24.8.

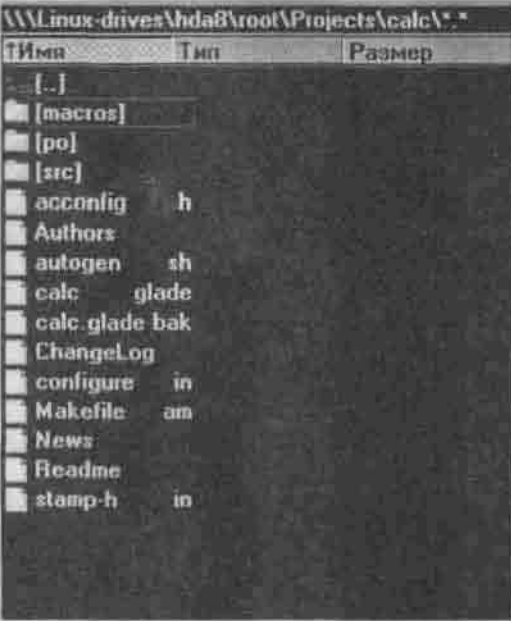

Рис. 24.8. Структура каталогов проекта

В каталоге macros находятся макросы для поддержки среды Gnome. Каталог ро предназначен только для вас - в него вы будете вносить сведения об изменениях в проекте. Каталог этс содержит исходный код проекта.

О каталоге вто нужно поговорить подробнее. В нем находятся следуюшие файлы:

- $*$  interface.<sup>\*</sup>, support.\* эти файлы сгенерированы Glade, и вам не нужно их редактировать;
- callback. - функции-обработчики. Автоматически стенерированные функции первоначально не делают ничего, это только заготовки. Чтобы ваша программа что-нибудь делала, вам нужно отредактировать файл callback.c;
- make.c вы можете редактировать этот файл, если вам это нужно.

Рассмотрим файл callback.c - его нужно редактировать в первую очередь. Glade создала для вас заготовки функций-обработчиков следующего вида:

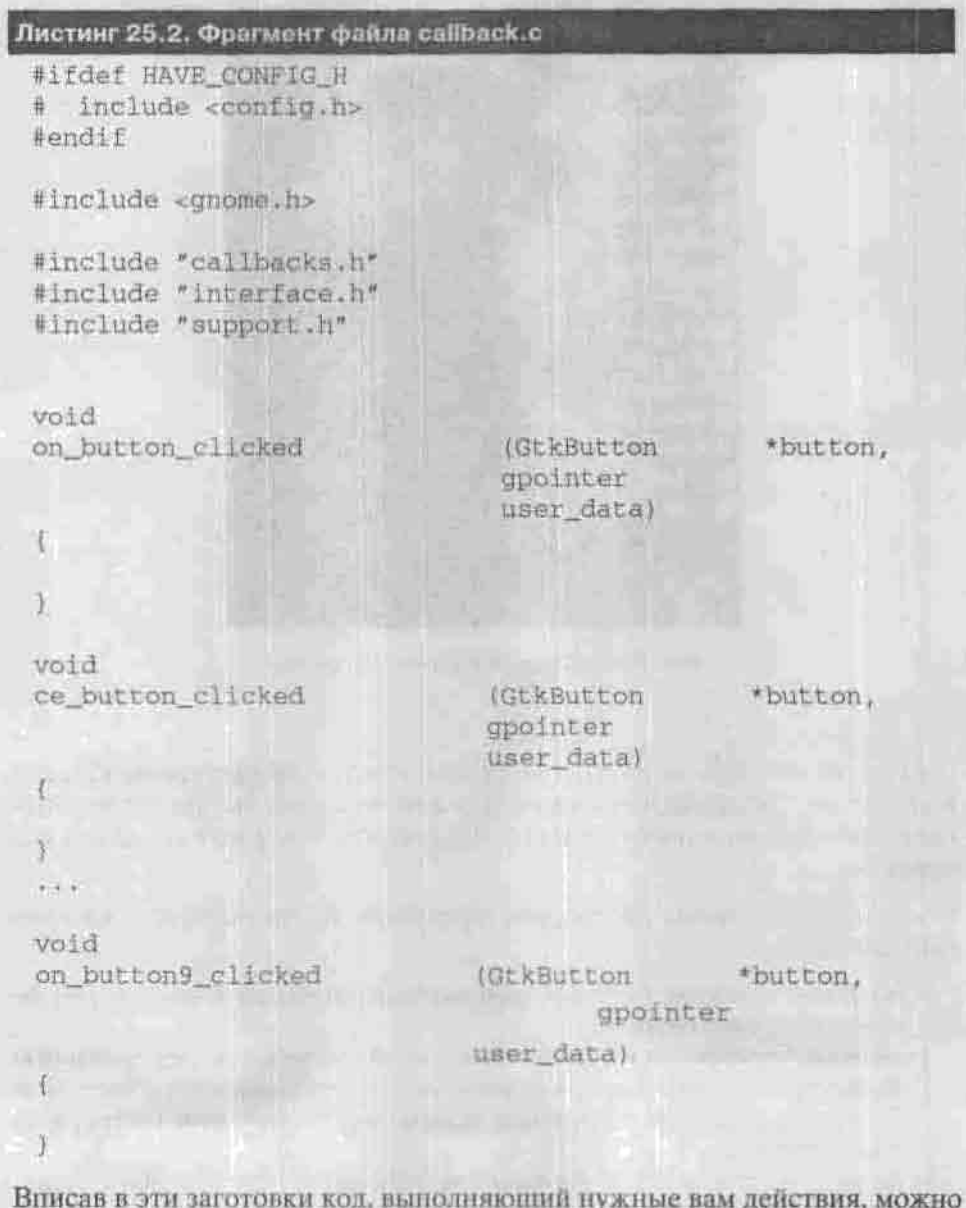

попытаться собрать программу. Для этого перейдите в каталог са1с и

# 24.4. Создание меню

Если вам нужно стандартное меню приложения, состоящее из пунктов Файл, Правка, Вид и т.п., используйте виджит Окно приложения Gnome (рис. 24.9) - вы его найдете на страничке виджитов Gnome.

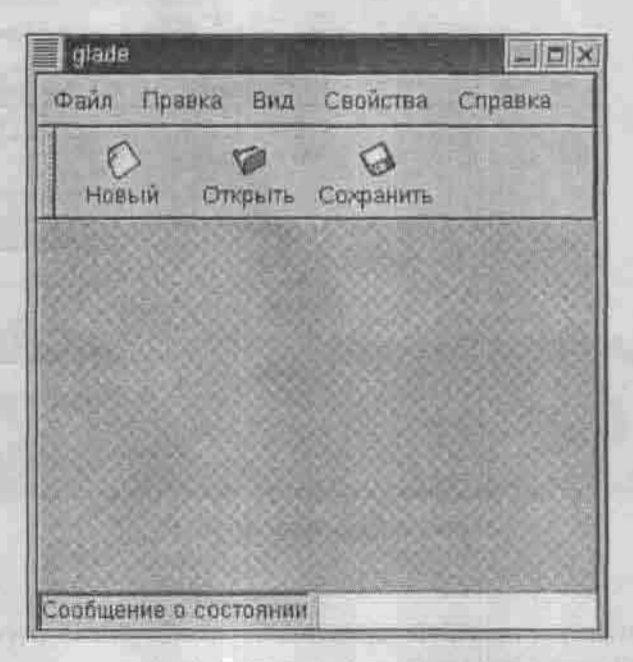

Рис. 24.9. Окно приложения Gnome

Это уже готовый шаблон окна с меню, панелью инструментов и строкой статуса. Удобно?

Если же вам нужно нестандартное меню, то выберите виджит Меню, который находится на вкладке основных виджитов окна Палитра. В окне свойств меню нажмите кнопку Правка меню. В открывшемся окне редактора вы можете создавать пункты меню.

Для создания пункта меню нажмите кнопку Добавить и введите следующую информацию:

- Метка эту надпись увидит пользователь.
- Имя это идентификатор пункта меню.
- Обработчик имя функции-обработчика.
- Иконка иконка, соответствующая пункту меню...
- Подсказка обычно эта подсказка отображается в строке статуса при выборе пункта меню.

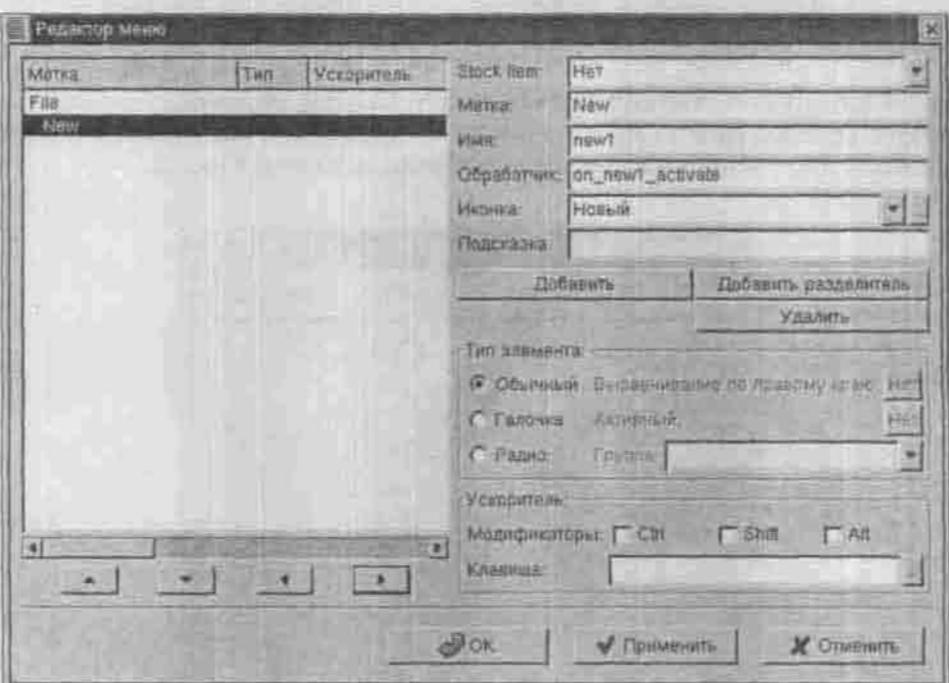

Рис. 24.10. Редактор меню.

- Тип элемента обычный, зависимый (радиокнопка) или независимый (флажок) переключатель.
- Ускоритель горячая комбинация клавиш.

С помощью стрелок вы можете изменять положение пунктов меню.

## 24.5. Интересные виджиты

Интересных виджитов намного больше, чем будет описано в этом пункте, каждый виджит по-своему интересен. Но мне больше всего понравились следующие виджиты:

- Шкала виджит, напоминающий спидометр, находится на вкладке элементов Gnome.
- Выбор нвета если этот виджит расположить в контейнере, то получится окно выбора цвета, которое очень похоже на стандартное окно выбора цвета среды Gnome (вкладка Дополнительно).
- Выбор шрифта позволяет пользователю выбрать шрифт (вкладка Дополнительно).

• Диалоговое окно свойств - уже готовое окно свойств (напоминает окно свойств проекта), содержащее вкладки и кнопки Ок, Применить, Закрыть, Справка (вкладка Gnome).

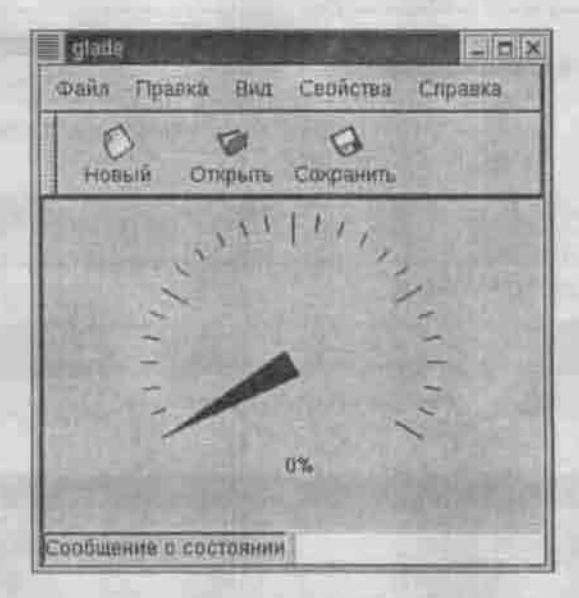

*Рис. 24.11. Шкала*

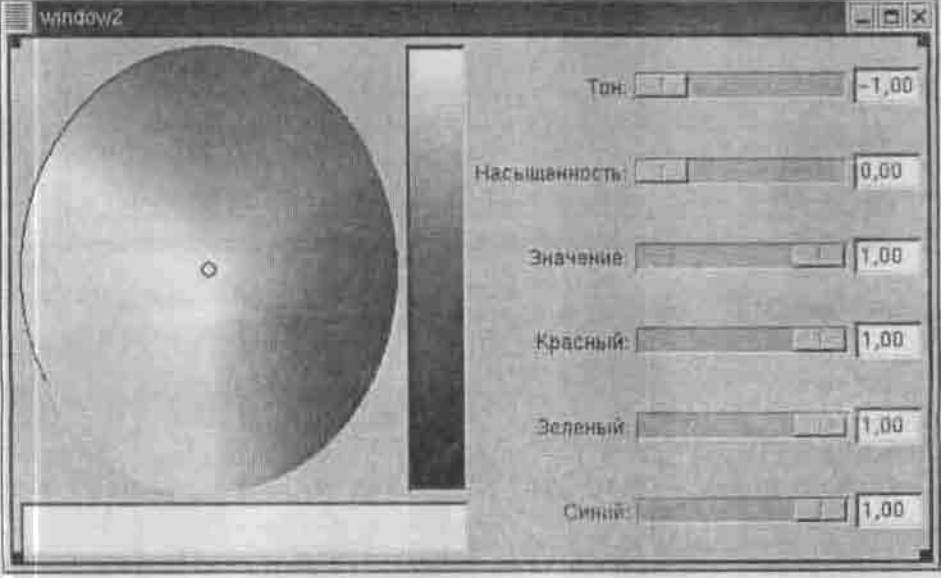

*Рис. 24.12. Выбор цвета*

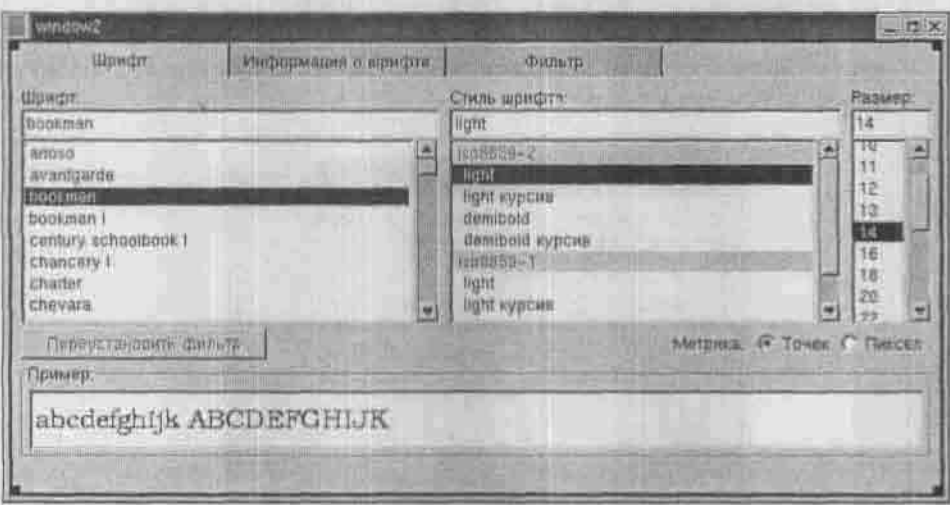

Рис. 24.13. Выбор шрифта

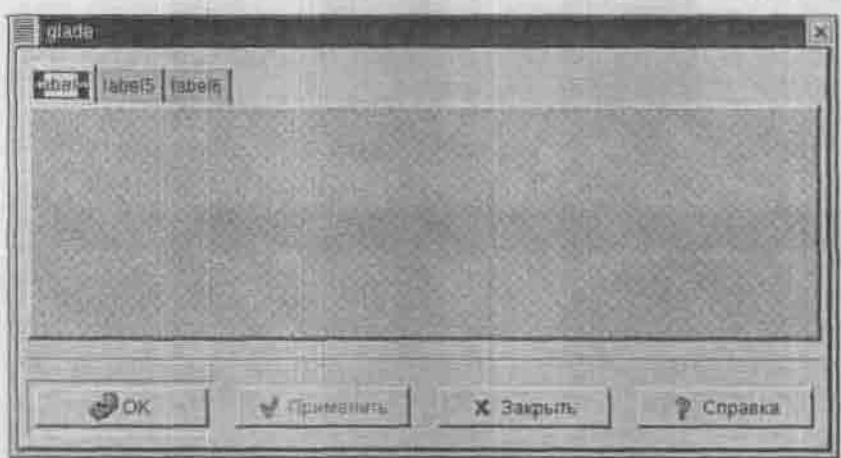

Рис. 24.14. Окно свойств

## Глава 25 *<u>NAKET DIALOG</u>*

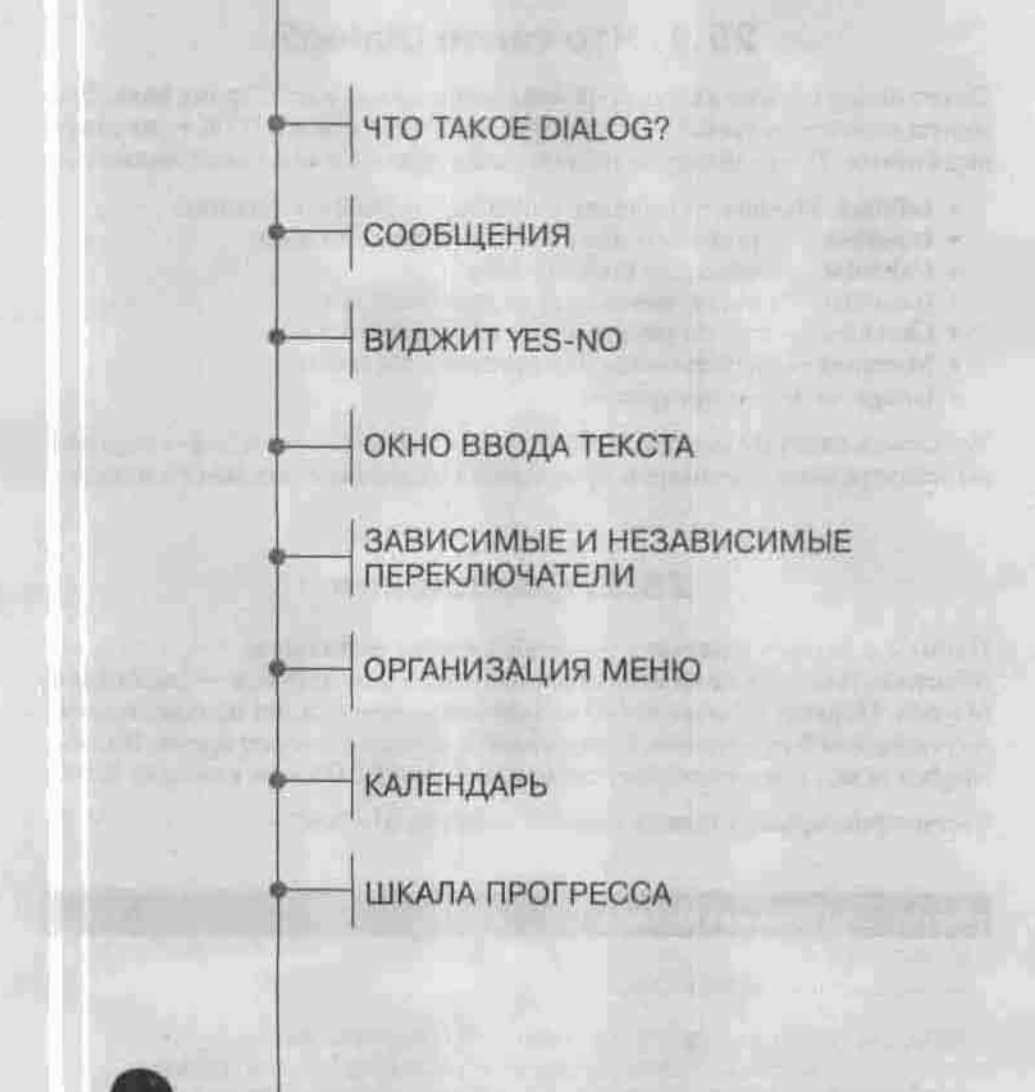

**JX** полное руководство

# 25.1. Что такое Dialog?

Пакет dialog служит для вывода диалоговых окон в сценариях bash. Элементы пользовательского интерфейса мы будем, как и в GTK+, называть виджитами. Пакет dialog позволяет использовать следующие виджиты:

- Infobox, Msgbox выводят информационные сообщения;
- Inputbox принимает ввод текстовой информации;<br>• Calendar позволяет выбрать дату;<br>• Radiolist список зависимых переключателей;
- 
- 
- Checklist список независимых переключателей;<br>• Menubox используется для организации меню;
- 
- Gauge шкала прогресса.

Установив пакет dialog, в каталоге /usr/share/doc/dialog-<версия> вы найдете много примеров применения этого замечательного пакета.

# 25.2. Сообщения

Начнем с самого простого - отображения небольших текстовых сообщений. Для этой цели можно использовать два виджита - Infobox или Msgbox. Первый отличается от второго тем, что не ждет подтверждения пользователя о прочтении, а закрывается через некоторое время. Виджит Msgbox ждет, пока пользователь нажмет кнопку Ok или клавишу Enter.

Рассмотрим пример использования виджита Msgbox:

### Листинг 25.1. Виджит Msgbox

```
#!/bin/sh
DIALOG=${DIALOG=dialog}
SDIALOG -- title "MESSAGE BOX" -- clear \
       -- msgbox "Этот виджит используется для внвода
сообщений. Ждет, пока пользователь нажмет Enter" 10 41
case $? in
 0echo "OK";;
  255)echo "Haxara ESC.";;
esac
```
Теперь разберемся, что есть что. Параметр -- title программы dialog задает заголовок виджита (рис. 25.1) Параметр - msgbox сообщает программе тип виджита, который нужно отобразить. После этого параметра нужно указать текст сообщения, заключенный в кавычки. В тексте можно использовать управляющие последовательности (\b,\n,\t,\a и др.). После сообщения задаются размеры виджита.

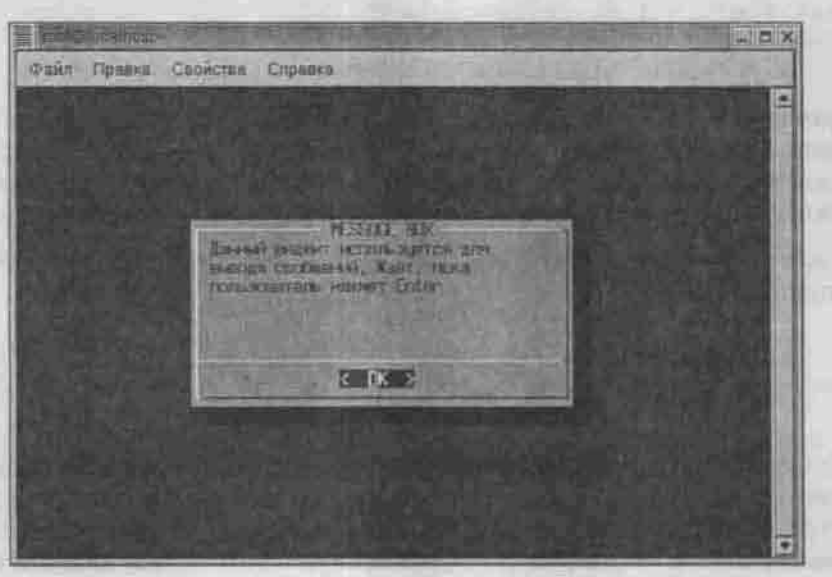

Рис. 25.1. Виджит Msgbox

Конструкция case проверяет возвращенное программой dialog значение. Если пользователь нажал Ок (или <Ввод>), то программа возвращает 0, а если клавишу Еѕс, то 255.

Виджит Infobox следует использовать так:

### Листинг 25.2. Использование виджита Infobox

```
#! /bin/sh
DIALOG=$(DIALOG=dialog)
# ждем указанное количество секунд
left=10unit="секунд"
while test Sleft i = 0do
$DIALOG -- sleep 1 \
```

```
--title "INFO BOX" \
        -- infobox "Это информационный бокс, Он отличается от
       msgbox тем, что не ждет, пока пользователь нажмет Enter,
        а прекращает работу по истечении времени
        (в данном примере - 10 секунд).
У вас Sleft Sunit чтобы прочитать это сообщение... " 10 52
left='expr $left - 1'
test $left = 1 && unit="second"
done
```
Параметр -- в Leep 1 означает, что программа dialog будет перерисовывать окно через одну секуилу. Параметр -- title задает заголовок виджита, -- і п борох - определяет тип виджита, после определения виджита следует отображаемое сообщение, а потом - размер виджита.

В цикле while мы проверяем, сколько секунд осталось, уменьшая значение переменной left.

# 25.3. Виджит Yes-no

Часто встречаются диалоговые окна, спрашивающие пользователя, согласен ли он с действиями программы, например, «Вы точно хотите выйти?» или «Удалить этот файл?». Пользователю же предлагается два варианта ответа - Да или Нет. Для организации такого диалога предназначен виджит ves-no.

Следующий листинг демонстрирует работу с этим виджитом:

#### Листинг 25.3. Работа с виджитом yes-no

```
#I/bin/sh
DIALOG=S(DIALOG=dialog)
$DIALOG -- title "YES/NO BOX" -- clear \
        --yesno "OroopMarWpoBaTh /dev/hdal?" 5 41
case $? in .
  01echo "Ia.";
  过于
    echo "Her.";;
  255.1echo "ESC. ";;
esac
```
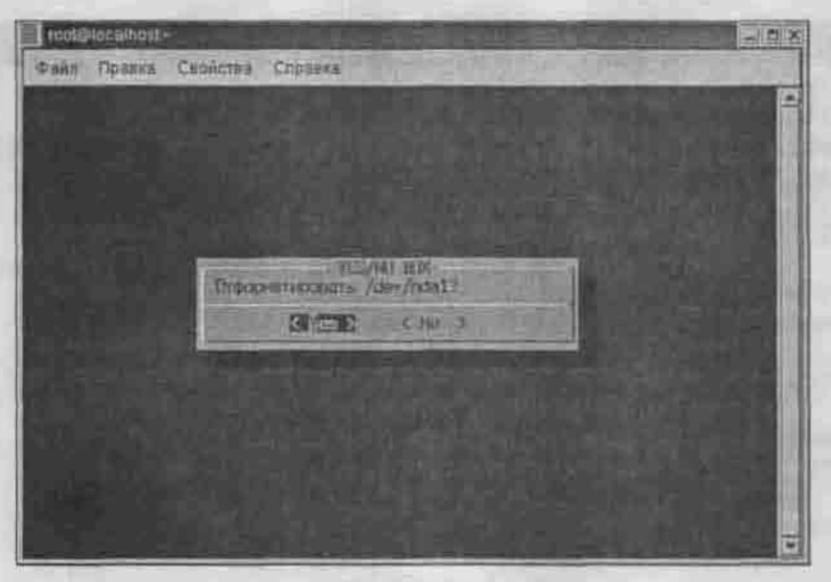

Рис. 25.2. Виджит уез-по

Виджит используется так же, как и предыдущие: название виджита (yesno), текстовое сообщение, размеры виджита. Программа dialog возвращает следующие значения:

- 0, если пользователь нажал кнопку Yes;
- 1, если пользователь нажал кнопку No;
- 255, если пользователь нажал клавишу Esc.

# 25.4. Окно ввода текста

Следующим по частоте применения после информационных виджитов и виджита yes-no следует виджит ввода текстовой информации - Inputbox. Принцип работы данного виджита следующий:

- 1. Мы определяем имя временного файла, в который будет записано введенное пользователем сообщение.
- 2. Вызываем программу dialog с параметром -- inputbox.
- 3. Перенаправляем вывод программы во временный файл (программа выведет введенное пользователем значение).
- 4. Выводим или обрабатываем каким-либо другим способом содержимое временного файла.

#### Листинг 25.4. Виджит Inputbox

```
#!/bin/sh
DIALOG=${DIALOG=dialog}
tempfile='tempfile 2>/dev/null' || tempfile=/tmp/test$$
trap "rm -f Stempfile" 0 1 2 5 15
SDIALOG -- title "INPUT BOX" -- clear \
        -- inputbox "Данный виджит используется для ввода
информации\п\п
Введите свое имя:" 16 51 2> $tempfile
retval=$?
case Sretval in
 0echo "Bu ssenw 'cat Stempfile'";;
  11
    echo "Hamara Cancel": ;
  255)if test -s Stempfile ; then
     cat Stempfile
    c1caecho "Hazara ESC."
    子主
    7.7esac
```
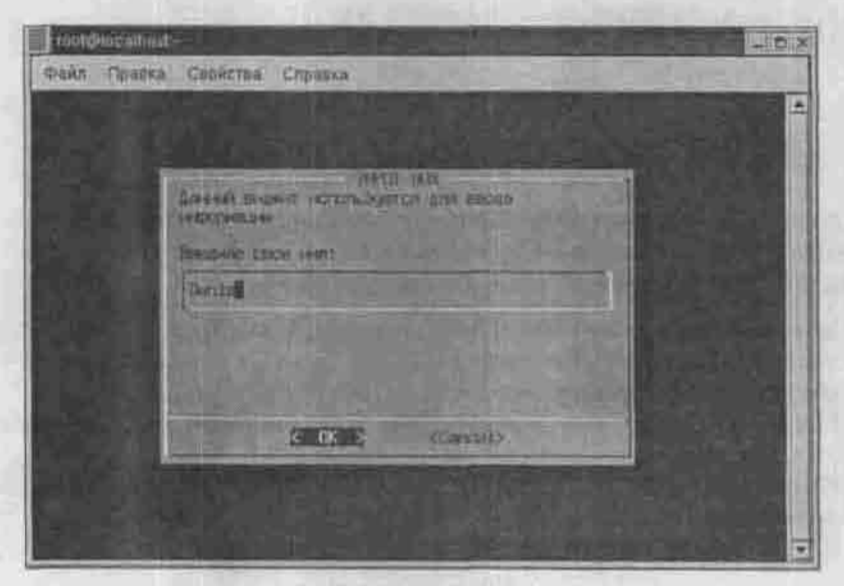

Puc. 25.3. BRAXVIT InputBox

Значения, возвращаемые программой dialog:

- 0, если пользователь что-то ввел и нажал Enter или просто нажал <Bвод>, не введя ничего (тогда временный файл будет пуст);
- 1. если пользователь нажал Cancel:
- 255, если пользователь нажал Esc.

# 25.5. Зависимые и независимые переключатели

Программа dialog позволяет вам использовать в своих сценариях зависимые и независимые переключатели. Зависимые переключатели реализуются виджитом radiolist, а независимые - checklist.

## Листинг 25.5. Независимые переключатели

22 Sair 388

```
#! /bin/sh
DIALOG-${DIALOG=dialog}
tempfile='tempfile 2>/dev/null' || tempfile=/tmp/test$$
trap "rm -f Stempfile" 0 1 2 5 15
SDIALOG -- backtitle "Пример" \
       -- title "Независимые переключатели" \
       -- checklist "Данный пример демонстрирует работу
независимых VnV
переключателей, реализуемых с помощью пакета Dialog \n\
Используйте ПРОБЕЛ для аключения или выключения
переключателей. \n\n\
  Какие произведения вы читали?" 20 61 5 \
        "Почти как люди" "Саймак" off
        "Qaycr" "Tere" ON A
       "Мастер и Маргарита" "Булгаков" off \
       "Myp rewea" "Canwar" off
       "Демон" "Лермонтов" on 2> $tempfile
retval=S?
choice='cat Stempfile'
case Sretval in
  ĐY.
  echo "Bu Bubpann 'Scholce'";;
  11.
   echo "Hamara Cancel";;
  2551echo "Hamava ESC";;
esar:
```
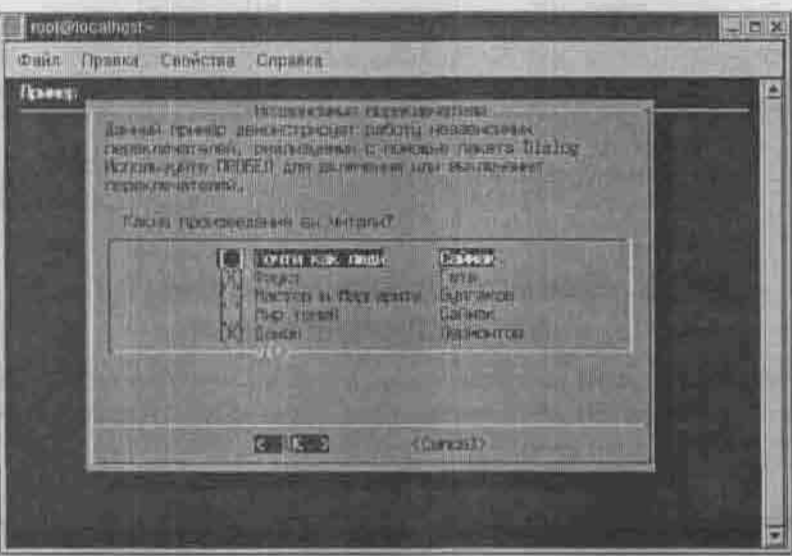

Рис. 25.4. Независимые переключатели

Выбранные пользователем значения помещаются во временный файл, который вам нужно будет обработать. Сейчас мы просто выведем его на консоль. Элемент списка checklist может находиться в одном из положений - On или Off. Эти значения не чувствительны к регистру. Во временный файл выводятся только включенные переключатели.

Работа с виджитом radiolist осуществляется так же, как и в виджитом checklist, за исключением того, что может быть активным лишь один элемент и во временный файл будет записан именно этот элемент.

### Листинг 25.6. Зависимые переключатели

```
#: /bin/sh
DIALOG=$(DIALOG=dialog)
tempfile='tempfile 2>/dev/null' || tempfile=/tmp/test$$
trap "rm -f $tempfile" 0 1 2 5 15
SDIALOG -- backtitle "Hpwmep" \
       --title "RADIOLIST BOX" -- clear \
       --radiolist "Это список зависимых переключателей \n\
Он позволяет выбрать только один вариант из списка \n\
  Какую из этих книг вы читали последней?" 20 81 5 \
       "Почти как люди" "Саймак" off \
       "Oayct"
                "Tere" off \
```

```
"Macrep и Маргарита" "Булгаков" ОМ \
       "Mup resea" "Camas" off \
       "Демон" "Лермонтов" on 2> Stempfile
retval=$?
choice='cat $tempfile'
case $retval in
  0)echo "Вы выбрали '$choice'";;
 11echo "Hamara Cancel";;
  255)echo "Hawara ESO";;
```
#### esac

# 25.6. Организация меню

Виджит MenuBox очень похож на radiolist — они прямо-таки братья-близнецы, только у menubox нет слева переключателя включено/выключено. Использовать MenuBox нужно так же, как и radiolist, но не указывая on или off для элементов меню.

### Листинг 25.7. Меню

```
#!/bin/sh
DIALOG=${DIALOG=dialog}
tempfile='tempfile 2>/dev/null' || tempfile=/tmp/test$$
trap "rm -f $tempfile" 0 1 2 5 15
SDIALOG -- clear -- title "MENU BOX" \
       -- menu "Этот виджит поможет вам организовать
небольшое меню \n\
MENU BOX предоставляет пользователю выбрать один вариант
из списка \n\
Данный виджит также позволяет прокручивать возможные
варианты \n\
Вы можете использовать стрелки ВВЕРХ/ВНИЗ,
а также клавиши \n\
1-9 для выбора. \n\
         Выберите вашу ОС:" 20 71 4 \
        "Linux" "A что, разве есть другие операционные
        системы" \
```

```
"FreeBSD" "9To nyumas OC" \
       "Windows" "Mu kpome Windows ничего не видели..." \
       "MSDOS" "На моей двойке ничего другого не
sanyckaercs : (" 2> $tempfile
retval=$?
choice='cat $tempfile'
case Sretval in
       echo "Bam BMbop 'Schoice'";;
  f(t)11echo "Haxara Cancel";;
 2551echo "Hamara Esc."::
GSAC
```
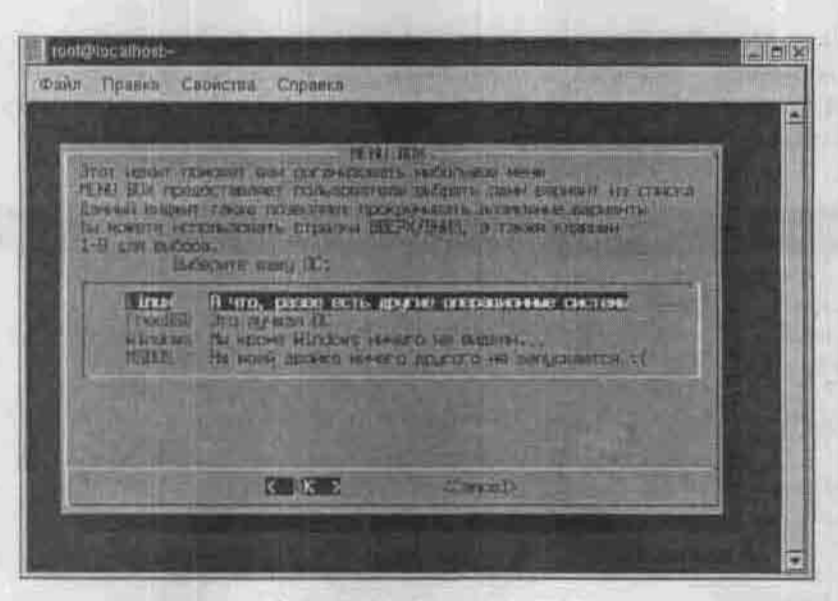

Рис. 25.5. Виджит тепирох

# 25.7. Календарь

Этот виджит позволяет пользователю удобно ввести дату. Работать с ним нужно так: с помощью клавиши Tab выбираете нужный элемент управления: кнопка Ok, Cancel, поле изменения месяца, поле изменения года, поле выбора числа; с помощью стрелок вверх/вниз указываете нужное значения месяца, года, числа и нажимаете <Ввод>. Выбранная вами дата булет отображена на консоли.

## Листинг 25.8. Календарь

```
#1/bin/sh
: $(DIALOG=dialog)
USERDATE='SDIALOG -- stdout -- title "CALENDAR" -- calendar
"Выберите дату...."
0 0 1 1 2004
case $? in
  03echo "Вы выбрали дату: SUSERDATE.
  1)
    echo "Hamara Cancel.";;
  2551
    echo "Дианог закрыт"; ;
esac
```
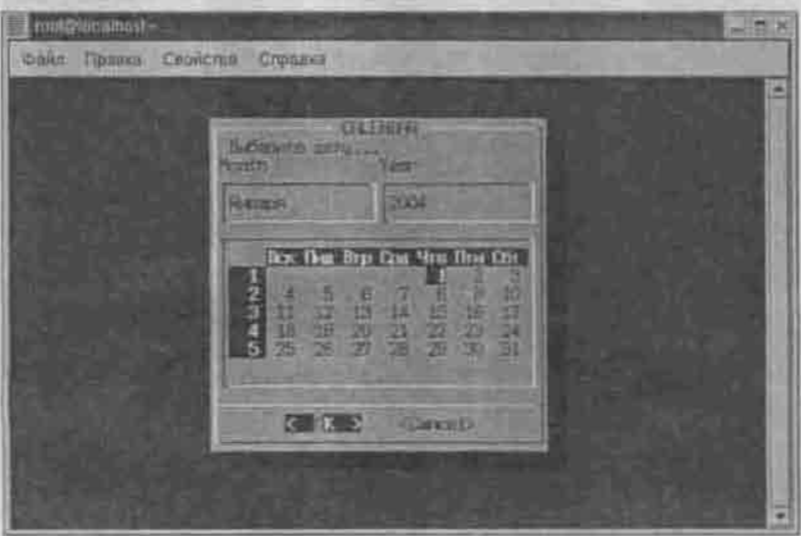

Рис. 25.5. Календарь

# 25.8. Шкала прогресса

Для информирования пользователя о ходе процесса, например, копирования или обработки файла, целесообразно использовать виджит gauge (шкала прогресса).

```
Листинг 25.9. Шкала прогресса
```

```
#1/bin/sh
DIALOG=${DIALOG=dialog}
PCT = 10while test $PCT 1= 100
do:
echo "XXX"
echo $PCT
echo "Выполнено\n\
(SPCT - 8)"
echo "XXX"
PCT = 'expr SPCT + 10'
# засыпаем на 1 секунду, 1 секунда - это 10%
sleep 1
done
```
\$DIALOG -- title "Exana" -- gauge "Exana" 20 70 0

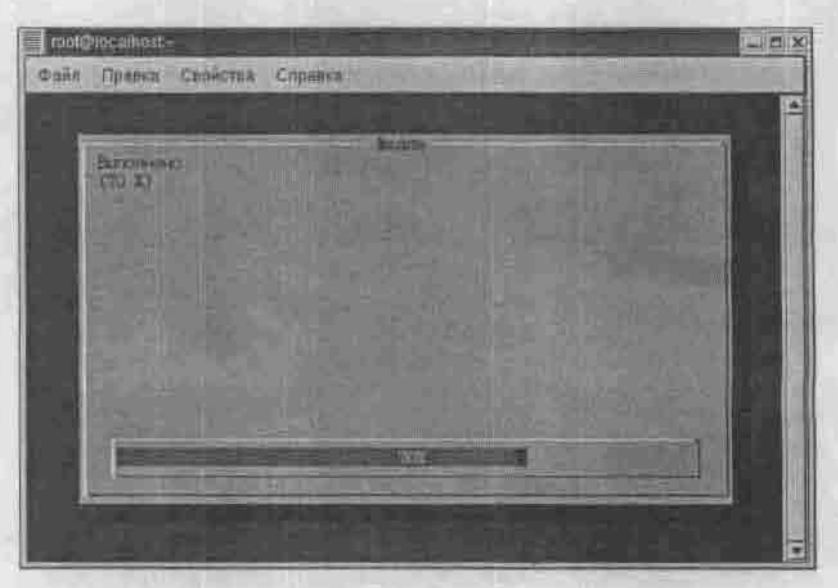

Рис. 25.7. Шкала прогресса

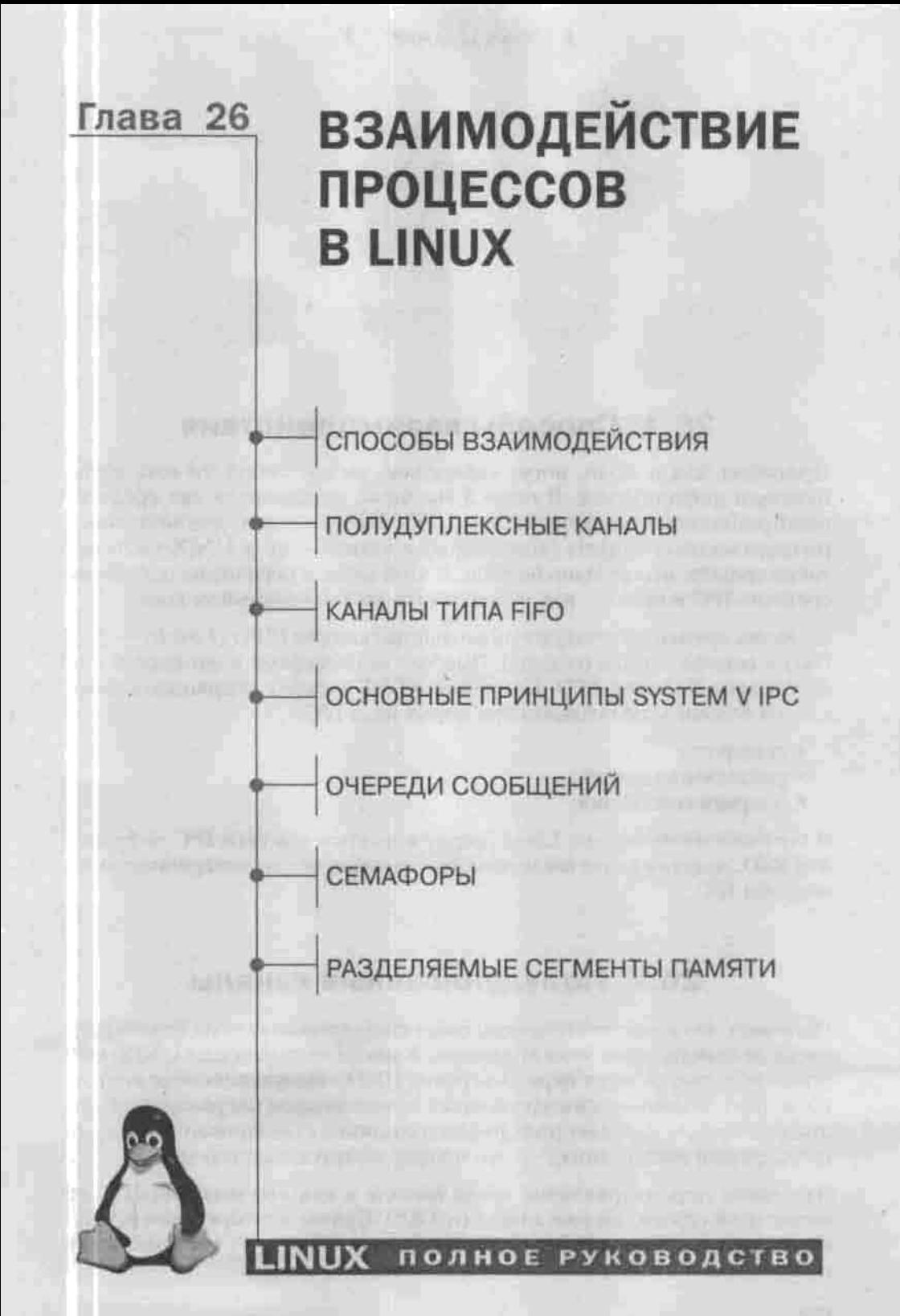

# 26.1. Способы взаимодействия

Процессы, как и люди, могут «общаться» между собой, то есть обмениваться информацией. В главе 3 мы бегло рассмотрели два средства межпроцессного взаимодействия (IPC, Inter-Process Communication): полудуплексные каналы (конвейеры) и сигналы, но в UNIX-системах таких средств значительно больше. В этой главе я перечислю остальные средства IPC и покажу, как использовать их в программном коде.

С давних времен существуют именованные каналы FIFO (First In - First Ои!) и сетевые гнезда (сокеты). Вместе с конвейерами и сигналами они составляют IPC типа BSD. Компания AT&T вместе с операционной системой System V предложила три новых вида IPC:

- семафоры;
- разделяемая память;
- очереди сообщений.

В операционной системе Linux поддерживаются оба типа IPC - System V и BSD, то есть в Linux мы можем использовать все вышеперечисленные способы IPC.

# 26.2. Полудуплексные каналы

Напомню, что канал - это способ связи стандартного вывода одного процесса со стандартным вводом другого. Каналы - старожилы UNIX: они появились еще в самых первых версиях UNIX. Полудуплексные каналы. позволяют обмениваться информацией только в одном направлении. Если процесс-предок передает информацию со своего стандартного вывода на стандартный ввод потомка - это пример полудуплексного канала.

Что такое перенаправление ввода/вывода и как его использовать из командной строки, вы уже знаете (п.3.4.6). Сейчас я покажу, как осуществить перенаправление программным путем, то есть без вмешательства пользователя.

Вызов system() порождает дочерний процесс, позволяя ему читать данные со стандартного ввода (stdin) и писать на стандартный вывод (stdout). Иногда нам нужно передать данные дочернему процессу или, наоборот, получить информацию от порожденного процесса. Другими словами, мы хотим, чтобы дочерний процесс получал данные не со стандартного ввода, а от родительского процесса или/и выводил информацию не на стандартный вывод, а передавал ее процессу-предку. Ввод/вывод между процессами осуществляется с помощью системного вызова popen(). Этот вызов должен быть выполнен ДО вызова fork(), чтобы файловые дескрипторы были унаследованы дочерним процессом.

FILE \* popen(const char \* KOMaHIA, const char \* pewim nocivita);

Первый параметр - это название программы, которую мы хотим запустить в дочернем процессе. Второй параметр определяет режим доступа. Установите значение «г», если вам нужно читать вывод дочернего процесса, если же вам нужно передать информацию на стандартный ввод порожденного процесса, установите значение «w». Режима двустороннего обмена не существует.

Вызов popen() возвращает указатель FILE\* или пустой указатель NULL, если вызов не удался. Так же, как и при работе с обыкновенными файлами, после завершения операции ввода/вывода вы должны закрыть канал вызовом pclose(). Во время работы с потоком рекомендую использовать вызов fflush(), чтобы предотвратить задержки из-за буферизации.

Теперь несколько простых примеров. Предположим, что нам нужно вывести на стандартный вывод имена всех текстовых файлов, содержащихся в текущем каталоге. Это можно очень просто сделать с помощью вызова system():

 $system("ls * .txt")$ ;

Это уж совсем тривиальная задача - мы просто выводим данные, но никак не обрабатываем их. Как получить все имена текстовых файлов и обработать их в программе?

```
// открываем поток
FILE *fp = popen("ls *.txt", "r");
// в цикле читаем имена всех текстовых файлов
while ((fname = fgets(..., fp);) != EOF)
// обрабатываем полученное значение переменной fname
// закрываем поток
pclose(fp);
```
Этот фрагмент кода в особых комментариях не нуждается. Сначала мы создаем поток для чтения (доступ «г») информации от порожденного процесса (ls \*.txt). Затем в цикле while читаем имена файлов до тех нор. пока не будет достигнут конец файла. После окончания операции ввода/вывода закрываем поток вызовом pclose(fp).

Вот теперь мы готовы к тому, чтобы рассмотреть более серьезный пример. В этом примере мы будем передавать данные дочернему процессу. Задача такова: у нас есть две программы. Первая программа передает второй какую-нибудь информацию, вторая обрабатывает ее и выводит на стандартный вывод результат.

### Листинг 26.1. Родительский процесс

```
#include <stdio.h>
#include <sys/wait.h>
#include <unistd.h>
```

```
int main()
```

```
char buff[1024]-[0],FILE * cp; 1/\varphi - child process - дочерний процесс-
int status:
```

```
// Открываем канал. Дочерний процесс - /usr/bin/child
cp=popen("/usr/bin/child", "w");
```

```
if (lcp)
```

```
printf("He Mory oTKpHT5 KaHan.\n");
ext(t1)
```
printf("Введите информацию для передачи дочернему  $m$ oueccy<sup>"</sup>);

```
// читаем ввод пользователя
fgets (buff, sizeof (buff), stdin);
```

```
// передаем данные дочернему процессу
fprintf(cp, "%s\n", buff);
// "выталкиваем" содержимое буфера в канал-
fflush(cp);
```
// закрываем канал и проверяем состояние вызова pclose() status=pclose(cp);

```
if (!WIFEXITED(status))
printf("ошибка при закрытии канала\n");
```

```
printf("Завершение работы родительского процесса\n");
return 0:
```
Листинг 26.2. Дочерний процесс - исходный код /usr/bin/child

```
#include <stdio.h>
int <math>main()</math>
```

```
char buff[1024] = [0];
```

```
fgets(buff, sizeof (buff), stdin);
```

```
printf("Прочитал со стандартного ввода: %s\n", buff);
printf("Завершение работы дочернего процесса\n");
return 0;
```
# 26.3. Каналы типа FIFO

Канал FIFO — это канал, основанный на принципе очереди: «первым вошел, первым вышел». От обычного канала канал FIFO отличается следующим:

- Канал FIFO сохраняется в файловой системе в виде файла, поэтому каналы FIFO называются именованными.
- С именованным каналом, как с обычным файлом, могут работать все процессы, а не только предок и потомки.
- В отличие от полудуплексного канала, находящегося в ядре, канал FIFO находится в файловой системе и остается там даже после завершения обмена данными. Для следующего использования канала его не нужно заново создавать.

Создать именованный канал можно с помощью командного интерпретатора:

- S mknod myFIFO p
- S mkfifo a=rw myFIFO

или системного вызова mknod():

int mknod( char \*pathname, mode\_t mode, dev\_t dev );

Функция mknod() используется не только для создания каналов FIFO. Она может создать любой i-yзел (inode) файловой системы: файл, устройство, канал FIFO. Функция возвращает 0, если создание узла прошло

успешно, или -1, если произошла ошибка. Проанализировать ошибку можно с помощью переменной еггло, которая равна:

- EFAULT, ENOTDIR, ENOENT неправильно задан путь;
- EACCESS у вас недостаточно прав;
- ENAMETOOLONG слишком длинный путь.

Пример создания FIFO-канала:

mknod("FIFO", S\_IFIFO|0666, 0);

В текущем каталоге будет создан канал FIFO с правами доступа 0666.

Указывая права доступа создаваемого файла, помните, что они находятся под влиянием umask. Поэтому, если вы хотите установить истинное значение прав доступа, используйте системный вызов umask(0), чтобы временно отключить влияние umask:

```
umsk(0);
mknod("FIFO", S_IFIFO|0666, 0);
```
Рассмотрим программу, создающую FIFO-канал и ожидающую данных по этому каналу. Программа после создания канала будет ожидать данных по этому каналу и не завершится до тех пор, пока вы не «убьете» процесс.

### Листинг 26.3. Процесс-читатель

```
#include <stdio.h>
#include <stdlib.h>
#include <sva/stat.h>
#include <unistd.h>
#include <linux/stat.h>
```

```
/* Наш канал называется FIFO, он будет создан в текущем
каталоге */
#define FIFO MEIFO"
```

```
void main (void)
   FILE * tp:
```

```
/* Буфер для чтения */
  char buf[120];
```

```
/* Создаем канал, если он еще не создан, права доступа
0.666 */
  umask(0);
  mknod(FIFO, S_IPIFO|0666, 0);
```

```
* Ожидаем данные */w\nmid 1e(1)\text{fp} = \text{fopen}(\text{FIFO}, \text{''r''});
    fgets(buf, 128, fp);
   printf("Получена строка: %s\n", buf);
    fclose(fp);
```
Теперь рассмотрим процесс-писатель, который будет записывать данные в FIFO-канал. Этот процесс не завершится до тех пор, пока процесс-читатель не прочитает их:

Листинг 26.4. Процесс-писатель writefifo.c

```
#include <stdio.h>
#include <stdlib.h>
#define FIFO "FIFO"
void main(int argc, char *argv[])
  FILE *fp:
  if \left( \arccos 1 = 2 \right) \left( \right)printf("USAGE: writefifo <string>\n");
     ext(1);
  \text{fp} = \text{fopen}(\text{FIFO}, \text{``w''})fputs(argy[1], fp);
  fclose(fp);
```
Запустите процесс-читатель, затем нерейдите на другую консоль и запустите «писателя» с аргументом - строкой «info». На первой консоли вы увидите сообщение:

Получена строка: info
При использовании каналов FIFO нужно учитывать механизм их блокирования. Если процесс открыл канал для записи, то он блокируется до тех пор, пока другой процесс не откроет его для чтения. Аналогично, если какой-то процесс откроет FIFO-канал для чтения, он будет блокирован, пока другой процесс не запишет в канал данные. Если блокировка пронесса нежелательна, можно использовать опшию O NONBLOCK

open(fd, O\_NONBLOCK);

Ясное дело, что тогда нужно немного модифицировать исходный код: вызовы fclose(), fputs(), fgets() использовать уже нельзя, вместо них нужно использовать соответствующие вызовы close(), write(), read().

И последнее, что нужно помнить при программировании FIFO-каналов: идеология FIFO-каналов предполагает наличие «читателей» и «писателей». Если «писатель» пишет в канал, у которого нет «читателя», из ядра будет послан сигнал SIGPIPE.

# 26.4. Основные принципы System V IPC

Каждый объект IPC, то есть семафор, очередь сообщений или разделяемый сегмент памяти, имеет свой идентификатор, позволяющий ядру однозначно идентифицировать объект. Идентификатор уникален только для объектов данного типа, а не для всей системы. Например, в системе может быть очередь сообщений с идентификатором «111» и семафор с ID «111», но никогда не будет двух разных очередей с идентификатором «111».

Для получения уникального идентификатора системе нужен ключ (IPC Кеу), который согласовывается с процессом-сервером и процессом-клиентом. Ключ осуществляет связь между процессом-сервером и процессомклиентом подобно тому, как маршрутизатор осуществляет связь между двумя компьютерами в разных подсетях.

Ключ генерируется приложением самостоятельно. Для этого используется функция ftok();

key t ftok ( char \*pathname, char proj );

В случае успеха возвращается ключ, а в случае ошибки -1.

При создании ключа нужно учитывать, что сгенерированные ключи могут повторяться, поэтому после получения нового ключа нужно проверить, не используется ли он уже.

Ключ генерируется на основе номера inode первого аргумента и символов второго. Это не гарантия уникальности, поэтому и получается, что функция может возвращать уже используемый ключ.

```
key t
         key1;
key_t
         key2;
key1 = ftok ("/tmp/app",
                             (a^{\dagger});
key2 = ftok (* . *, 'd');
```
Просмотреть статус всех объектов IPC можно с помощью команды ipcs, выводящей состояние всех разделяемых сегментов памяти, семафоров и очередей сообщений.

Для удаления объекта IPC используется команда

iporm <msd | sem | shm> IPC ID

Так как идентификатор IPC уникален только для объектов IPC определенного типа, вы должны указать тип объекта (msg - очередь сообщений, sem - семафор, shm - сегмент памяти) и его идентификатор.

Для работы с объектами IPC не забудьте подключить следующие заголовочные файлы:

```
#include <stdio.h>
#include <stdlib.h>
#include <sys/types.h>
#include <sys/ipc.h>
#include <sys/msg.h>
                     /* для очередей */
#include <sys/sem.h> /* для семафоров */
#include <sys/shm.h>/* для разделяемых сегментов памяти
```
# 26.5. Очереди сообщений

## 26.5.1. Основные структуры ядра для работы с очередями

Очередь сообщений - это связный список, находящийся в адресном пространстве ядра. Каждая очередь имеет свой уникальный идентификатор IPC.

Структура ядра msgbuf (описана в файле /usr/src/linux/include/ linux/msg.h) является буфером сообщений:

```
struct msgbuf (
                        /* тип сообщения */
   long mtype;
                        /* текст сообщения */
   char mtext[1];
```

```
) :
```
Тут все ясно: тип сообщения и само сообщение. Используя тип сообщения, вы можете помещать в одну очередь разные сообщения, а не создавать еще одну очередь. Например, у нас есть два приложения - клиент и сервер. Вы можете использовать для них одну и ту же очередь: сообщения клиента будут с номером 1 (mtype = 1), а сообщения сервера - с номером 0 (mtype = 0).

Ясное дело, что сообщения из одного символа нас не устраивают, поэтому вы можете переопределить структуру msgbuf в своей программе:

```
struct my buf (
long mtype;
 char mtext[128];
-1
```
Вы также можете добавлять новые поля в эту структуру (но только в своей программе! Код ядра модифицировать не нужно);

```
struct my but (
long mtype;
char mtext[128];
char info[50];
intstatus;
```
Не бойтесь создавать свои структуры: ядру все равно, с какими данными работать, вам нужно учитывать только максимальный размер сообщения, который определен в файле /usr/src/linux/include/linux/msg.h:

```
#define MSGMAX 4056
```
4056 байтов - это максимальный размер не ваших данных, а всей структуры, включая тип сообщения. Размер типа long равен 4 байтам.

Сами сообщения хранятся ядром в структуре msg, которая также определена в файле msg.h:

```
atruct msg [
  struct msg *msg_next; /* yrasavent Ha chen. coobments
в очереди */
         msg_type;
                         /* тип сообщения */
  long.
  char
         *msg_spot;
                           /* адрес самого сообщения
(\text{nektora}) \uparrow /
                            /* размер сообщения (текста) */
   short msg_ts;
```

```
ł:
```
Сообщения хранятся в виде односвязного списка. Первый член структуры msg next - это указатель на следующее сообщение в очереди. Второй член msg\_type - это тип сообщения, такой же, как в структуре msg\_buf.

Следующий член структуры - это указатель на начало текста сообщения, а последний член msg ts - размер текста сообщения.

Каждый тип объекта IPC представляется в ядре определенной структурой. Для очередей сообщений это структура msqld ds (описана в файле /usr/src/linux/include/linux/msq.h).

```
struct msgid ds {
  struct ipc perm msg perm; /* информация о правах
                             доступа */
  struct msg *msg first;
                             /* указатель на первое
                             сообщение в очереди */
  struct msg *msg last;
                             /* указатель на последнее
                             сообщение в очереди*/
                             /* время последнего вызова
  time t msg stime;
                             msqsnd */
  time t msg rtime;
                             /* время последнего вызова
                             msgrcy */
  time t msg_ctime;
                            -/* время последнего изменения */
  struct wait queue *wwait;
  struct wait_queue *twait;
  ushort msg cbytes;
  ushort msg_gnum;
  ushort msg_gbytes;
                             /* максимальное число байтов
                             на очередь */
                             7* pid последнего
  ushort msg lspid;
                             испустившего msgsnd */
                             /* последний полученный pid */
  ushort msg 1rpid;
```
kr.

\* msg perm

Это структура типа іре регт (іре регт определена в файле linux/ipe.h). Данная структура содержит информацию о владельце и правах доcryma:

```
struct ipc perm (
  key t key;
  ushort uid; \ell^* uid n gid anagensua \ellushort gid;
                 /* uid и gid создателя */
  ushort cuid;
   ushort coid:
  ushort mode; /* pexum nocryna */
ushort seq: /* croperence nome. Bac ono he kacaeros.
Ĩź.
```

```
* msg first
```
Указатель на первое сообщение в очереди.

- · msg last Указатель на последнее сообщение в очереди.
- · msg stime Время отправки последнего сообщения из очереди.
- msg rtime Время последнего изъятия сообщения из очереди.
- \* msg ctime Время последнего изменения очереди.
- wwait u rwait Указатели в очередь ожидания ядра, которые используются, когда очередь переполнена и процесс вынужден ждать из-за этого.
- msg cbytes Суммарный объем всех сообщений в очереди.
- \* msg qnum Количество сообщений в очереди.
- \* msg qbytes Максимальный размер очереди.
- · msg Ispid PID процесса, который послал последнее сообщение в очереди.
- \* msg Irpid PID процесса, который получил сообщение из очереди.

## 26.5.2. Создание очереди сообщений

Для создания очереди сообщений используется системный вызов msgget(). Этот же вызов используется для подключения к уже существующей очерели:

int magget ( key t key, int magflg );

Первый аргумент - это ключ, который мы получаем с помошью системного вызова ftok(). Второй аргумент - это режим доступа к очереди:

- IPC\_CREAT создать очередь, если она не была создана ранее.
- IPC EXCL если использовать вместе с IPC CREAT, то в случае, если очередь существует, мы получим ошибку.

Если использовать только IPC CREAT (без IPC EXCL), то вызов msgget() всегда возвращает идентификатор очереди, даже если очередь уже существует (происходит подключение к очереди). Если использовать IPC EXCL вместе с IPC CREAT, также будет создана новая очередь, но если очередь уже существует, подключения не произойдет, а функция msgget() возвратит -1 (ошибка).

Вместе с режимом IPC CREAT можно указывать права доступа к очереди с помощью операции OR:

IPC CREAT | 0660

Если произошла ошибка и msgget() вернул -1, то переменная еггпо устанавливается следующим образом:

- EACCESS у вас нет прав доступа к объекту IPC;
- EEXIST очередь уже существует, создание невозможно, но возможно подключение к очереди;
- EIDRM очередь помечена для удаления;
- ENOENT очередь не существует (в случае подключения);<br>• ENOMEM не хватает памяти для создания очереди;
- 
- ENOSPC не хватает адресного пространства (то есть превышено максимальное количество очередей).

Следующий код создает очередь сообщений:

```
key_t key; /* KHNH IPC */
int id; /* ID очереди сообщений */
/* создаем ключ */
key = ftok (",", 'd');
/* создаем очередь */
  if ((id = magget ( key, IPC_CREAT ) 0660 )) == -1)
   E
     printf("Ошибка при создании очереди\n");
```
## 26.5.3. Постановка сообщения в очередь

Для постановки сообщения в очередь используется вызов msgsnd():

int magsnd( int magid, struct magbuf \*magp, int mags2, int magflg );

Первый аргумент - это идентификатор очереди, в которую нужно добавить сообщение. Данный идентификатор мы предварительно получаем с помощью системного вызова msgget(). Второй параметр - это указатель на буфер сообщения. Третий аргумент - это длина сообщения без учета<br>типа сообщения (4 байта). Последний аргумент обычно устанавливают равным 0 или IPC NOWAIT, если вы не хотите, чтобы процесс был бло-

кирован при постановке сообщения в очередь, в случае переполнения очереди. По умолчанию (когда флаг равен 0), если очередь переполнена, ваш процесс будет блокирован до тех пор, пока сообщение не будет поставлено в очередь.

Как обычно, в случае успеха вызов возвращает 0, а если произошла ошибка, то -1. С помощью егтво можно анализировать ошибку:

- EAGAIN очередь переполнена, а вы используете флаг IPC NOWAIT, то есть сообщение будет удалено и вам нужно заново поставить его в очередь (отсюда и название ошибки - AGAIN (опять));
- EACCESS у вас недостаточно прав для записи сообщения в очерель;
- EFAULT неверный адрес буфера msgp (невозможно получить доступ к этому адресу);
- 
- EIDRM очередь сообщений удалена;<br>• EINVAL ошибка в аргументах, например, неправильное значение идентификатора очереди, отрицательный тип сообщения, неправильный размер сообщения и т.д.
- $\cdot$  ENOMEM не хватает памяти.

Следующий фрагмент кода демонстрирует постановку сообщения в очередь:

int res. length; /\* результат операции и длина сообщения \*/ struct my buf \*buf; /\* camo coofmenne \*/

```
/* определяем длину сообщения - 4 байта */
length = sizeof(struct my buf) - sizeof(long);
```

```
if ((res = msgsnd( id, abuf, length, 0)) == -1)
```
printf("Ошибка при постановке сообщения в очерель\n");

Наверное, вам уже не терпится увидеть реально работающий пример, а не куски кода, которые только отчасти связаны между собой. В листинге 26.5 представлена программа, создающая очередь сообщения и записывающая в нее сообщение.

```
Листинг 26.5. Пример работы с очередью
```

```
#include <stdio.h>
#include <stdlib.h>
```
Глава 26. Взаимодействие процессов в Linux

```
#include <linux/ipc.h>
#include <linux/msg.h>
                  in the construction of education in published and in-
\text{main}()int id; /* Идентификатор очереди */
  key_t key; /* Kmoy */
  int res, length; /* Результат операции и длина
сообщения */
  struct my buf (
 long mtype: \frac{1}{2} will coofments \frac{1}{2}/* Далее следуют произвольные поля - они зависят от
гообщения */
 общения */<br>int op_type; /* тип операции */
  1nt 1_op: /* первый операнд */
  int. r\_op: I^* aropon onepaxx */) msq<sub>1</sub>
  /* Генерируем IPC-ключ */
  key = ftok(".", 'd');
  /* Создаем очередь или присоединяемся к уже
                           are the committee
существующей */
  if (id = mgqget (kev, IPC CREAT) 0660) = -1\mathcal{I}_1 of \mathcal{I}_2, \mathcal{I}_3 , \mathcal{I}_4 , \mathcal{I}_5 , \mathcal{I}_6 , \mathcal{I}_7printf ("Ощибка при создании очереди\n");
    ext(1);
\frac{1}{2} Заполняем сообщение */
  msq.tvpe = \pm 1; /* тип сообщения, должен быть
положительным! */
  msg.open_type = 0; /* THI OREPAINA */
                  msq.1 op = 6mgq - x - op = 5\gamma* определяем длину сообщения - 4 байта */
length = sizeof(struct my_buf) - sizeof(long);
 if((res = msgsnd( id, &buf, length, 0)) == -1)
 printf("Ошибка при постановке сообщения в очередь\n");
 ext(I):
```
После запуска этой программы запустите программу ipcs и посмотрите на статус только что отправленного сообщения. Теперь напишем программу, которая получит это сообщение.

## 26.5.4. Получение сообщений очереди

Для получения сообщения используется системный вызов msgrcv():

int msgrcv( int msgid, struct msgbuf \*msgp, int msgsz, long mtype, int msgflg)

Первый аргумент определяет очередь, из которой нужно получить сообщение. Второй аргумент - это адрес буфера, в который будет записано сообщение. Третий аргумент - это ограничитель длины сообщения. Четвертый аргумент - это тип сообщения. Ядро будет искать в очереди наиболее старое сообщение данного типа и вернет его копию. Если mtype=0, то ядро вернет самое старое сообщение независимо от типа.

После успешного получения сообщения оно удаляется из очереди.

В случае успеха вызов msqrcv() возвращает число байтов, скопированных в буфер, или -1 в случае ошибки. Переменная еггпо устанавливается следующим образом:

- E2BIG длина сообщения больше, чем ограничитель msgsz;
- EACCESS у вас недостаточно прав;
- EFAULT недоступен адрес буфера;
- EIDRM очередь уничтожена ядром;
- EINTR операция прервана поступившим сигналом;
- EINVAL ошибка в аргументах, например, отрицательный размер сообщения или неверный номер очереди:
- ENOMSG нет сообщения, удовлетворяющего условию. Посылается, если установлен флаг IPC NOWAIT, в противном случае процесс будет ждать нужного сообщения.

Последний аргумент предоставляет дополнительные возможности по работе с сообщениями. Если установлен бит MSG NOERROR в msgflg, то если размер сообщения больше, чем msgsz, оно будет обрезано и вы получите только msgsz байтов. Если флаг SMG NOERROR не устанавливать, вы получите ошибку E2BIG.

Следующий код получает сообщение из очереди:

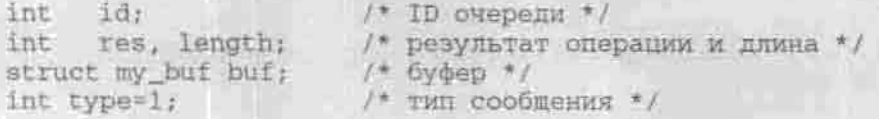

 $length = sizeof (struct mv but) - sizeof (long);$ 

if((res = msgrcv(id, &buf, length, type, 0 )) == -1)

```
printf("Omw6xa!");
```

```
/* можно проанализировать ошибку */
     if(errno==E2BIG) printf("Сообщение слишком большое\n");
     if(errno==EACCESS) printf("Her nocryna\n");
```

```
/2 W T. I. */
```

```
ext(1);
```
## 26.5.5. Проверка наличия сообщения в очереди

Наверное, вы не хотите, чтобы ваша программа ждала, пока в очереди появится нужное сообщение. Используя особенности системного вызова msgrcv(), можно написать код проверки наличия сообщения определенного типа в очереди. Напишем функцию msg exists(), которая будет возвращать TRUE, если сообщение есть в очереди, или FALSE, если сообщения в очереди нет.

```
int msg_exists(int id, long type )
   int resi
  if (tesult = msorcy (id, NRL, 0, type, IPC NOWAIT ) } = -1)
        if(errno == E2BIG)return (TRUE) ;
   return(FALSE);
```
В вызове msgrcv() отсутствует адрес буфера и длина сообщения. Этим мы специально провоцируем ошибку, а вызов IPC NOWAIT отказывает от блокировки процесса. Мы проверяем еггло: если он равен E2BIG, значит, сообщение есть в очереди. Ошибка E2BIG порождается потому, что мы установили размер сообщения равным 0.

#### 26.5.6. Тотальный контроль

До сих пор мы рассматривали только системные вызовы для работы с сообщениями очереди, сейчас рассмотрим системный вызов msgctl(), предназначенный для контроля самой очереди.

int msgctl ( int msggid, int cmd, struct msgid ds \*buf );

Первый аргумент - это ID очереди, второй - команда, которую нужно выполнить:

- IPC STAT записывает в буфер buf структуру msqid ds для очередн сообщений с идентификатором msgqid.
- IPC SET устанавливает значение ipc perm структуры msqid. Значение берется из буфера buf.
- IPC RMID удаляет очередь.

Системный вызов возвращает 0 в случае успеха и -1, если произошла ошибка. Переменная еггво устанавливается следующим образом:

- EACCESS недостаточно прав.
	- EFAULT невозможно получить доступ к адресу буфера buf или неверный адрес.
	- EIDRM очередь была уничтожена прямо во время запроса.
	- EINVAL ошибка в аргументах, например, неправильный ID-очереди или отрицательный размер сообщения.
	- EPERM у вас нет прав на запись в очерель.

Структура msqid\_ds уже рассматривалась ранее, поэтому не вижу смысла приводить ее описание еще раз.

Если подытожить, то все, что мы можем сделать с очередью - это удалить ее и изменить права доступа или информацию о владельце (его UID и GID). Как удалить, думаю, понятно. Напишем функцию change mode(), которая будет изменять права доступа к нашей очереди. Ей нужно передать два параметра - идентификатор очереди и новый режим доступа в виде строки, например, \*0660".

```
int change_mode( int id, char *mode )
  struct magid da buf;
   /* Получаем копию структуры в буфер buf */
   if( msgctl( id, IPC_STAT, &buf) == -1 )
     return(-1);
```

```
/* Изменяем права доступа */
sscanf(mode, "9ho", &buf.msg_perm.mode);
/* Модернизируем внутреннюю структуру */
if ( msgctl ( id, IPC SET, &buf ) == -1 )
  return(-1);
return(0);
```
Наша функция возвращает 0 в случае успеха или -1, если произошла ошибка.

На этом обзор средств для работы с очередями сообщений можно считать законченным, теперь с чистой совестью перейдем к следующему средству IPC — семафорам.

# 26.6. Семафоры

Семафор - это объект IPC, управляющий доступом к общим ресурсам (устройствам). Семафоры не позволяют одному процессу захватить устройство до тех пор, пока с этим устройством работает другой процесс. Семафор может находиться в двух положениях: 0 (устройство занято) и 1 (устройство свободно).

Одиночный семафор используется редко, практически никогда. Для контроля доступа к ресурсам обычно используются множества семафоров, даже если это множество состоит всего из одного семафора. Например, пусть у нас есть три принтера. Когда вы посылаете задание на печать, диспетчер печати просматривает множество семафоров принтеров и выясняет, есть ли свободный принтер. Если да, то он начинает печатать ваше задание, если же нет, диспетчер ставит ваше задание в очередь печати.

Еще один пример использования семафоров - это счетчики ресурсов. Представим, что вместо принтера есть некий контроллер, позволяющий выполнять 100 заданий одновременно. Когда он свободен, значение семафора равно 100. По мере поступления заданий диспетчер контроллера уменьшает значение семафора на 1, а по мере их выполнения увеличивает на 1. Когда значение достигает 0, новое задание ставится в очередь до освобождения контроллера.

Как и в случае с очередями сообщений, для семафоров в ядре Linux есть своя структура — semid ds, которая описана в файле /usr/src/linux/ include/linux/sem.h.

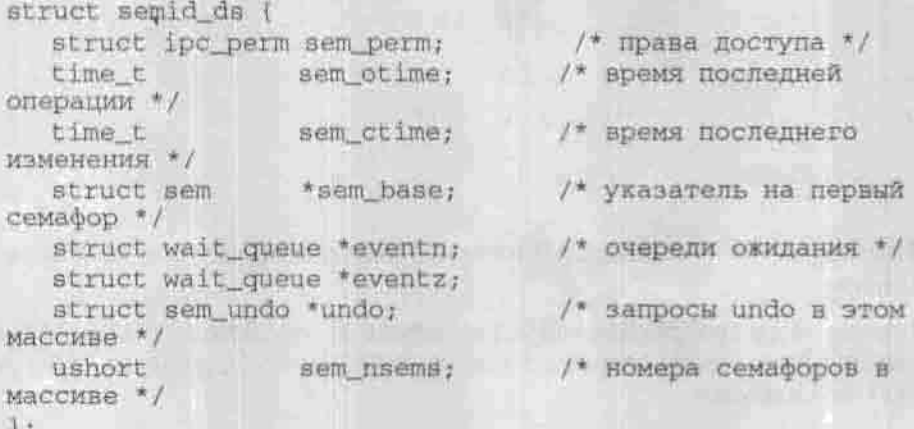

Обратите внимание: в структуре есть указатель на первый семафор. Тип указателя - sem. Данный тип описывает семафор:

```
struct sem (
   short sempid; /* pid последней операции */<br>ushort semval; /* текущее значение семафора */
   ushort semnent; /* число процессов, ожидающих
освобожд. рес */
   ushort semzcnt;
                           /* число процессов, ожидающих освоб.
\sec x pec. \sqrt{x}
```

```
\mathbf{r}
```

```
* sem pid
 PID процесса, который произвел последнюю операцию над семафором.
```
- \* sem semval Текущее значение семафора.
- \* sem semnent

Число процессов, ожидающих увеличения значения семафора, то есть освобождения ресурсов.

\* sem semzent

Число процессов, ожидающих освобождения всех ресурсов.

## 26.6.1. Создание множества семафоров

Для создания множества семафоров или подключения к уже существующему множеству используется системный вызов semget():

int semget ( key t key, int nsems, int semflg );

Первый аргумент - это ключ IPC, который, как обычно, создается системным вызовом ftok(). Он сравнивается с ключами других семафоров и в зависимости от значения semflg решается, создавать новое множество или подключиться к уже существующему. Значение semflg:

- IPC CREAT создать новое множество семафоров;
- IPC EXCL при использовании с IPC CREAT порождает ошибку, если семафор уже существует.

При создании семафора, как и при создании очереди сообщений, мы можем указать права доступа:

IPC CREAT | 0660

Второй аргумент системного вызова semget() задает требуемое количество семафоров. Оно ограничено в файле sem.h:

#define SEMMSL 32 /\* <= 512 \*/

Данный аргумент игнорируется, если вы подключаетесь к уже существующему множеству, а не создаете новое.

Функция semget() возвращает идентификатор семафора или -1 в случае ошибки. Переменная егт по устанавливается следующим образом:

- EACCESS у вас не хватает полномочий для выполнения операции:
- EEXISTS множество существует, его нельзя создать;
- EIDRM множество помечено для удаления;
- ENOENT множество не существует, не было ни одной операции **IPC CREAT:**
- ENOMEM не хватает памяти;
- ENOSPC достигнуто максимальное количество семафоров.

Функция для открытия существующего семафора может выглядеть так:

void open sem(int \*sid, key t key)

```
if ((*sid = semget (key, 0, 0666)) == -1)
```

```
printf("Семафор не существует !!!!\n");
exit (1);
```
Для создания множества семафоров можно использовать следующую функцию:

```
void create_sem(int *sid, key_t key, int n)
  int c=0; \qquad /* c=1 \qquad */
  union semun sems;
   if(n > SIMMSL) (
     printf ("Превышен лимит. Максимальное число семафоров
%d\n", SEMMSL);
     ex1E(1);if('sid = semget(key, n, IPC CREAT)IPC EXCL|0666)1 == -1)printf ("Множество уже существует\n");
     ext(1):sems.val = SEM_RESOURCE_MAX;
   /* Инициализируем все элементы одним значением */
   semctl(*sid,c,SETALL,sems);
   /* Если нужно установить разные значения, нужно
ИСПОЛЬЗОВАТЬ SETVAL,
   например
   for(c=0; c<n; c++)semctl(*sid, c, SETVAL, sems);
```
### 26.6.2. Выполнение операций над семафорами

Для выполнения операций над множеством семафоров служит системный **BLI3OB** semop():

```
int semop! int semid, struct sembuf *sops, unsigned nsops);
```
Первый аргумент - это идентификатор семафора, возвращаемый вызовом semget(). Второй - это массив операций, которые нужно выполнить над семафорами. Последний аргумент - это количество операций в массиве.

Второй аргумент представляет собой массив типа sembuf:

struct sembuf ( /\* номер семафора в массиве \*/ ushort sem num; /\* операция над семафором \*/ short sem\_op; short sem fld: /\* флаги \*/

\* sem num

Номер семафора, над которым нужно выполнить операцию.

\* sem op

Выполняемая операция. Может быть отрицательным или положительным числом. Если число отрицательно, значение семафора будет уменьшено, а если положительным - увеличено. Не забывайте, осво-<br>бождая ресурс, увеличивать значение семафора - за вас никто это не сделает. Если sem op = 0, то процесс «заснет» и не «проснется» до тех пор, пока значение семафора не станет 0.

\* sem flg.

Флаги операции, например, IPC\_NOWAIT. Если IPC\_NOWAIT не установлен, то процесс «заснет» до тех пор, пока не освободится указанное количество ресурсов (пока другой процесс не освободит их).

Чтобы лучше понять, что такое semop(), вернемся к нашим принтерам. Пусть у нас есть всего один принтер, умеющий выполнять только одно задание за раз. Начальное значение семафора принтера будет равно 1.

Перед посылкой задания на принтер нужно убедиться, что он свободен, то есть получить от семафора значение 1. Заполним массив sembuf необходимой для выполнения операции информацией:

struct sembuf prn  $lock = \{ 0, -1, IPC NOWAIT \}$ ;

Здесь 0 — это номер семафора: у нас всего один принтер, а нумерация начинается с нуля. -1 - это операция, запрашивающая единицу ресурса. Если принтер свободен, то после выполнения этой операции значение семафора принтера будет равно 0.

Мы также установили флаг IPC NOWAIT, чтобы вызов прошел немедленно. Если принтер занят, вызов вернет ошибку:

if(semop(sid, &prn\_lock, 1) == -1) printf("Принтер занят\n");

Первый аргумент - это идентификатор объекта IPC, второй - это массив операций. Последний аргумент semop() говорит о том, что у нас есть только одна структура типа sembuf, то есть нам нужно выполнить только одну операцию.

После выполнения задания мы должны сообщить семафору об освобождении ресурса:

```
struct sembuf prn_unlock = (0, 1, \text{IPC}\xspace\text{NOWAIT});
semop(sid, &prn_unlock, 1);
```
В случае успеха, когда выполнены все операции, системный вызов semop() возвращает 0. В случае ошибки возвращается -1, а еггло равна:

- E2BIG количество операций (аргумент nsops) превышает разрешенное число операций:
- 
- EACCESS не хватает полномочий;<br>• EAGAIN операция не может быть выполнена (при использовании флага IPC NOWAIT), такую операцию нужно повторить снова;
- EFAULT указатель sops указывает на ошибочный адрес;<br>• EIDRM множество помечено на удаление;<br>• EINTR прервано сигналом;
- 
- 
- EINVAL неверный semid;
- ENOMEM не хватает памяти для создания структуры Undo-oneрации;
- ERANGE значение семафора вышло за пределы допустимых значений.

## 26.6.3. Контроль семафора

Для контроля семафора используется системный вызов semctl():

int sematl ( int semid, int semnum, int and, union semun arg );

Первый аргумент - это идентификатор семафора, второй - номер семафора во множестве семафоров (нумерация начиняется с 0). В отличие от очереди сообщений, где достаточно было указать только идентификатор очереди, при работе с семафорами нужно обязательно указывать номер конкретного семафора, над которым вы хотите выполнить операцию. Третий аргумент - это команда, которую нужно выполнить над семафором. Возможные команды представлены в таблице 26.1.

Команды управления семафорами

Таблица 26.1

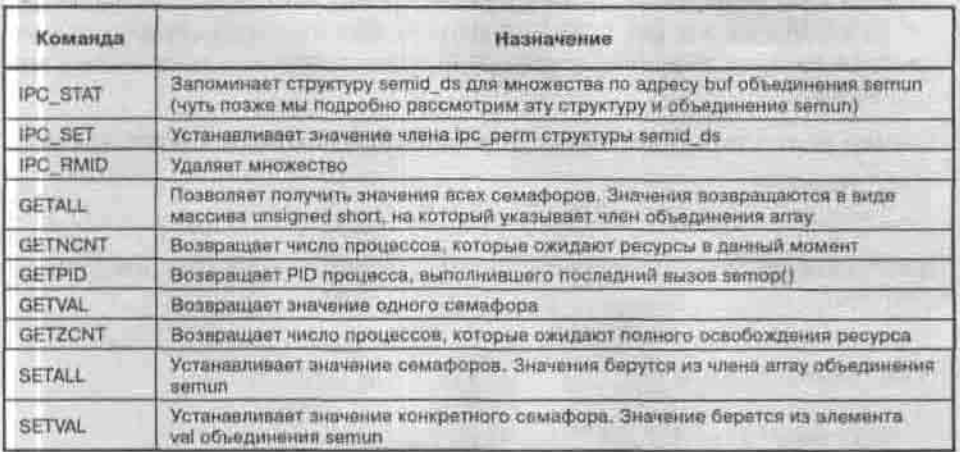

Последний аргумент - это объединение (union) аргументов, которые можно использовать для управления семафором. Рассмотрим подробнее это объединение, объявленное в файле /usr/src/linux/include/ linux/sem.h:

```
union semun (
  int val:
                          /* значение для SETVAL */
  struct semid ds *buf; /* 6ydep mus IPC STAT w IPC SET */
                   /* массив для GETALL и SETALL */
  ushort *array;
  struct seminfo * buf; /* bydep and IPC INFO */
  void * pad:
\rightarrow
```
Первый член этого объединения val используется для установки значения одного семафора при использовании команды SETVAL.

Член buf используется командами IPC STAT и IPC SET. Это копия внутренней структуры данных семафора.

Указатель на массив аггау используется командами GETALL и SETALL для получения или установки значений всех семафоров во множестве.

Последние два члена объединения специфичны только для Linux - в других UNIX-системах вы их не найдете. Эти элементы использует ядро.

В случае успеха системный вызов semctl() возвращает натуральное число, а в случае ошибки -1. Переменная еггпо равна:

- EACCESS не хватает полномочий;
- 
- EFAULT адрес arg ошибочен;<br>• EIDRM множество помечено для удаления;

- EINVAL неправильный аргумент semid;
- EPERM у вас нет прав для выполнения команды cmd;
- ERANGE значение семафора вышло за пределы допустимых значений.

Пример получения значения семафора с номером N из множества sid:

```
int val;
val=semctl(sid, N, GETVAL, 0);
```
Предположим, что нам нужно вывести состояние всех трех имеющихся принтеров:

```
int c, val;
for (c=0; x<3; c++)val=semctl(sid,c,GETVAL,0);
 printf ("Принтер %d: %d\n", c, val);
۰Y
```
А вот код инициализации всех семафоров множества semid:

```
union semun opts;
int c:
```
 $opts.val = 1;$ /\* первоначальное значение семафоров \*/

```
for (c=0;c<5;c++) semctl(semid, c,SETVAL,opts);
```
Довольно часто возникают определенные сложности с установкой прав доступа к множеству семафоров. Рассмотрим следующий код, позволяющий установить права доступа к множеству semid. Права доступа задаются в виде строки, например, «0660».

```
void sem_change_mode(int semid, char *mode)
  int res
   struct semid ds semds;
     union semun opts;
   /* Нужно указать нашу покальную копию структуры */
  opts.buf = <math>asends</math>if ((res = semetl(semid, 0, IPC_STAT, opts))
                                                = -11printf("Error");
      ext(1);
```
printf("Crapse mpana mocryma %o\n", opts.buf->sem\_perm.mode);

```
/* Изменяем права доступа */
sscanf (mode, *%ho*, &opts.buf->sem_perm.mode);
```
/\* Обновляем внутреннюю структуру \*/ semctl(sid, 0, IPC SET, opts);

# 26.7. Разделяемые сегменты памяти

Сегменты памяти разделяются между несколькими процессами. Один процесс создает сегмент памяти, а другие в любом количестве - используют. Разделяемые сегменты памяти - это самый быстрый способ IPC.

Для каждого разделяемого сегмента памяти ядро поддерживает специальную структуру - shmid\_ds, описанную в файле /usr/src/linux/ include/linux/shm.h:

```
struct shmid ds (
    struct inc_perm_shm_perm; /* npasa_nocryna */
    int shm_segs%; /* размеры сегмента в байтах */
    time_t shm_atime; /* время последней привязки */
    time_t shm_dtime; /* время последней отвязки */<br>time_t shm_ctime; /* время последнего изменения */
    unsigned short shm_cpid; /* PID cosnarema */
/* PID последнего процесса-пользователя сегмента */
    unsigned short shm_lpid;
    short shm_nattch;
                                 /* число привязок */
    unsigned short shm_npages;
                   /* размеры сегмента (в страницах) */
     /* массив указателей на $frames -> SS*/unsigned long *shm_pages;
       struct ym area struct "attaches;
```
/\* дескрипторы для принязок \*/

Я немного сократил эту структуру, оставив описание только нужных нам полей. Полагаю, что вы в нем разберетесь. Возможно, вас заинтересовали термины «привязка» и «отвязка». Привязка - это размещение сегмента в адресном пространстве процесса, подключение к разделяемому сегменту памяти (РСП). Отвязка, соответственно, - отключение. Поле shm nattch содержит количество привязок к РСП на данный момент.

Для создания нового РСП используется системный вызов shmget(). Этот же вызов используется для подключения к уже существующему РСП.

int shmget ( key\_t key, int size, int shmflg );

Первый аргумент - это ключ IPC, полученный с помощью ftok(), второй размер РСП в байтах, а третий - флаги системного вызова shmget. Если установлен флаг IPC CREAT, системный вызов создаст новый PCII или подключится к уже существующему сегменту, если обнаружится, что уже есть такой сегмент (с таким же значением ключа). Если установлен флаг IPC EXCL вместе с IPC CREAT (сам по себе он бесполезен) подключение к существующему РСП запрещается.

Системный вызов shmget() возвращает илентификатор РСП или -1, если произошла ошибка. Переменная еггло устанавливается так:

- EACCESS не хватает полномочий для доступа к сегменту;
- 
- EINVAL неправильно заданы размеры сегмента;<br>• EEXISTS сегмент уже существует, создание невозможно. Вы получите эту ошибку, если будете использовать флаг IPC EXCL вместе с IPC CREAT при условии, что сегмент уже существует;
- IDRM сегмент помечен на удаление или уже удален:
- ENOMEM не хватает памяти для создания сегмента.

Приведем пример функции открытия/создания РСП:

```
int open_shms( key_t key, int size )
   return (shinget ( key, size, IPC_CREAT | 0660 ) > == -1) );
```
После получения идентификатора РСП мы должны «привязаться» к этому сегменту, то есть разместить сегмент в своем адресном пространстве. Для этого используется системный вызов shmat() (shared memory attachment):

int shmat ( int shmid, char \*shmaddr, int shmflg );

Первый аргумент - это идентификатор РСП, который мы получаем с помошью предыдущего вызова. Второй аргумент - это адрес привязки. Если указать вместо адреса ноль, то ядро само найдет нераспределенную область.

Третий аргумент - это флаги. Обычно используется два флага:

- SHM RND переданный адрес будет округлен до ближайшей страницы (если вы сами указываете адрес);
- SHM RDONLY PCII будет доступен только для чтения.

В случае успеха shmat() возвращает адрес, по которому сегмент был привязан к процессу, или -1, если произошла ошибка. Переменная еггно может принимать всего три значения:

- 
- EACCESS нет доступа;<br>• ENOMEM не хватает памяти;
- EINVAL ошибка в параметрах, то есть неправильное значение ID или адреса привязки (shmaddr).

Пример привязки:

```
char *ptr;
\text{prt} = \text{shmat}(\text{sh_id}, 0, 0);
```
После привязки сегмента к адресному пространству доступны операции чтения и записи, которые очень напоминают работу с простыми указателями.

Для снятия привязки используется системный вызов shmdt():

int shmdt ( char \*shmaddr );

В случае ошибки данный системный вызов возвращает -1. Значение еггло только одно: EINVAL, то есть вы неправильно указали адрес привязки. После отвязки значение элемента shm nattch структуры shmid ds уменьшается на 1. Если больше нет привязок, то есть shm nattch = 0, сегмент будет удален ядром.

Для управления РСП используется системный вызов shmctl():

int shmctl ( int shmid, int end, struct shmid ds \*buf );

Первый аргумент - это идентификатор РСП, второй - команда, а третийбуфер для команд IPC STAT/IPC SET. Команд для управления три:

- IPC STAT сохраняет структуру shmid ds по адресу buf;
- IPC SET берет значение элемента ipc perm структуры shmid ds и устанавливает его для сегмента. Значение берется из buf;
- IPC RMID помечает сегмент для удаления, само удаление произойдет, как только последний процесс отвяжется от сегмента. Если сегмент помечен на удаление, ни один процесс не сможет привязаться к сегменту.

В случае успеха системный вызов shmctl() возвращает 0 или -1,если произошла ошибка. Переменная еггпо устанавливается так:

- EACCESS нет прав;
- 
- 
- $\begin{array}{ll} * \text{ EFAULT} \longrightarrow \text{ouu6} \text{c} \text{u} \text{m} \text{a} \text{m} \text{p} \text{c} \text{b} \text{u} \text{f}; \\ * \text{ EIDRM} \longrightarrow \text{c} \text{c} \text{r} \text{m} \text{e} \text{m} \text{c} \text{u} \text{e} \text{m} \text{e} \text{m} \text{a} \text{m} \text{a} \text{m} \text{e} \text{m} \text{e} \text{r} \text{y} \\ * \text{ EINVAL} \longrightarrow \text{n} \text{e} \text{r} \text{$

Вот теперь мы готовы к написанию демонстрационной программы для работы с разделяемыми сегментами памяти.

```
Листинг 26.6. Демонстрационная программа shm_demo.c
```

```
#include <stdio.h>
#include <sys/types.h>
#include <sys/ipc.h>
#include <sys/shm.h>
/* размер нашего сегмента - 256 байтов */
#define SIZE 256
int main(int arge, char *argy[])
                   / K H N Kkey_t_key;
   int shmid, c_I /* идентификатор */
                  /* указатель, через который мы будем
  char *ptr;
                   работать с сегментом */
   Если аргументы не указаны ... */
   if (\text{arc} = 1)printf("shm_demo usage:\n");
   printf("shm_demo -w string sanwcars crpoxy a cerwonr\n");
   printf("shm_demo -r прочитать инф. из сегмента\n");
   printf("shm_demo -d ) удалить сегмент\n");
   printf("shm_demo -m mode изменить права доступа)
\pi");
   exit(1);/* Генерируем ключ IPC */
   key = ftck[^*,", 'D')];
   /* Пытаемся создать сегмент*/
   if (shmid = shmqet (key, SIZE, IFC CREAT) IPC EXCL(0660)) = -1)
      printf("Сегмент существует, подключаемся к нему_\n");
/* Mcnonbsyem shmget 6es IPC EXCL */
      if ((shmid = shmqet(key, SIZE, 0)) == -1)
        printf("Omw6xa a shmget\n");
```
**708** 

```
ext(1)п
  0188\overline{\mathfrak{c}}printf("CosmaeM ROBER COTMONT\n");
  /* Привязываемся к сегменту */
  1f([ptr = shmat(shmid, 0, 0)) == -1)perror("shmat");
     exit(1);
/* Разбираем параметры командной строки:
W - 3anwcb a cerment
r - 4 тение
d - удаление сегмента
m - изменение прав доступа
  switch(tolower(argy[1][1]))
  Æ
     case 'w': shm write(shmid, ptr, argy[2]);
              break:
     case 'r': shm read(shmid, ptr);
              break;
     case 'd' ahm rm (shmid) ;
               break:
     case 'm': shm_change_mode(shmid, argv[2]);
              break:
/* Функция для записи в сегмент: ей нужно передать ID
сегмента, адрес привязки и записываемую информацию */
shm write(int shmid, char "ptr, char "info)
  strepy(ptr, info);
/* Функция чтения информации из сегмента */
shm read(int shmid, char *ptr)
   printf("Информация из сегмента: %s\n", ptr);
```

```
/* Функция удаления сегмента */
shm rm(int shmid)
  shmctl(shmld, IPC_RMID, 0);
  printf("Сегмент помечен на удаление\n");
/* Функция изменения прав доступа. Ей нужно передать
идентификатор сегмента и права доступа в виде строки,
например, "0666" */
shm_change_mode(int_shmid, char *mode)
  struct shmid ds mds:
  shmctl(shmid, IPC STAT, &mds);
  printf("Crapse mpasa доступа: %o\n", mds.shm_perm.mode);
   sscanf (mode, "%o", &mds.shm_perm.mode);
   shmctl(shmid, IPC SET, &mds);
  printf("Hoswe права доступа: %o\n", mds.shm_perm.mode);
```
Использовать программу нужно так:

/shm demo -w строка запись строки в сегмент

 $\frac{1}{\sinh}$  demo-r чтение строки из сегмента

/shm demo -m права изменение прав доступа

./shm demo-d удаление сегмента

Выполните команду

\$ ./shm\_demo -w string

А затем запустите утилиту ipcs. Вы увидите, что наша программа создала разделяемый сегмент памяти:

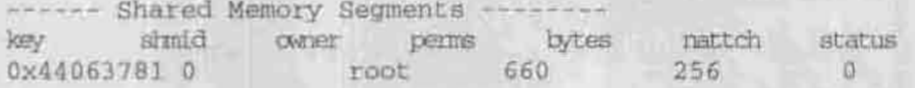

Глава 26. Взаимодействие процессов в Linux

key Semaphore Arrays -• semid owner perms nsems status used-bytes messages Message Queues -key msqid owner perms

Затем выполните команду:

**\$ ./shm\_demo -**

Вы получите информацию:

Информация из сегмента: string

Попробуем изменить права доступа, а затем просмотреть информацию **командо** *ipcs:*

\$./shm\_demo -m 0666

- Shared Memory Segments key shmid owner perms bytes nattch status 0x44063781 0 root 666 256 0

key Semaphore Arrays semid owner perms nsems status

key Message Queues msqid owner perms used-bytes messages

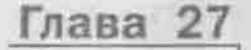

# СОЗДАНИЕ **CETEBOFO ПРИЛОЖЕНИЯ B LINUX**

ПРОТОКОЛ ТСР/ІР

ПРОТОКОЛ ІСМР

ПРОГРАММИРОВАНИЕ СОКЕТОВ

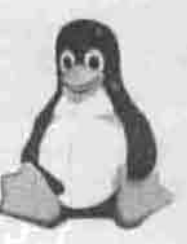

ПОЛНОЕ РУКОВОДСТВО  $IX$ 

В главе 6 я ввел основные сетевые понятия, перечислил самые популярные протоколы и вкратце рассказал об основе сети Интернет - протоколе TCP/IP. В этой главе я собираюсь подробнее остановиться на протоколах ТСР/IР и ICMP и показать, какие средства вы можете использовать для написания собственных приложений для работы в сети.

# 27.1. Протокол ТСР/IР

## 27.1.1. Многоуровневая архитектура стека ТСР/IР

Протокол ТСР/IР был создан в конце 60-х - начале 70-х годов агентством DARPA Министерства Обороны США (U.S. Department of Defense Advanced Research Projects Agency). Основные этапы развития этого протокола отмечены в таблице 27.1.

Этапы развития протокола ТСР/IР

Таблица 27.1

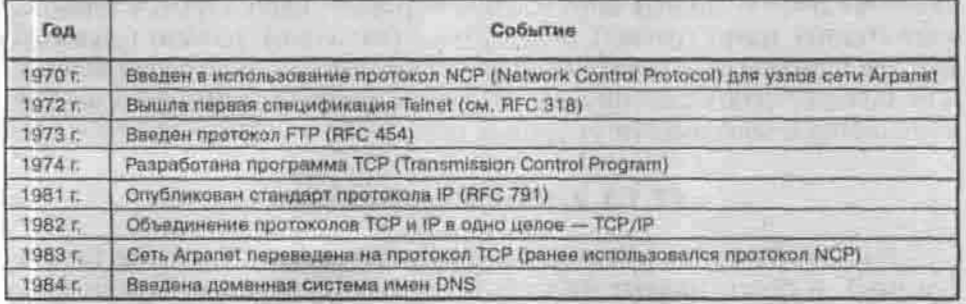

Как видите, все стандарты интернет-протоколов опубликованы в документах RFC. Документы RFC (Request for Comments) - это документы, в которых описывается устройство сети Интернет. Они создаются сообществом Интернет (Internet Society, ISOC). Любой член ISOC может опубликовать свой стандарт в документе RFC. Документы RFC делятся на пять типов:

- 1. Требуется (Required) данный стандарт должен быть реализован на всех основных узлах TCP/IP.
- 2. Рекомендуется (Recommended) обычно такие спецификации RFC также реализуются.
- 3. Выборочно (Elective) реализация не обязательна.
- 4. Ограниченное использование (Limited use) не рекомендуется для всеобщего применения.
- 5. Не рекомендуется (Not recommended) не рекомендуются.

Протоколы семейства ТСР/IР можно представить в виде модели, состоящей из четырех уровней: прикладного, основного, межсетевого и сетевого (таблица 27.2).

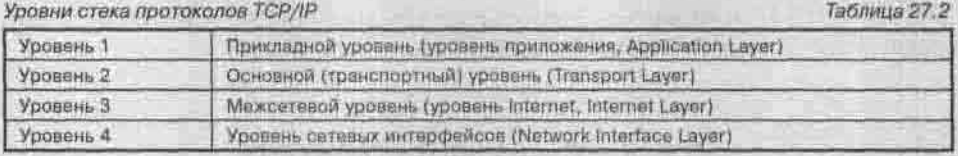

Каждый из этих уровней выполняет определенную задачу для организации надежной и производительной работы сети.

## 27.1.1.1. Уровень сетевого интерфейса

Этот уровень лежит в основании всей модели протоколов семейства ТСР/ IP. Уровень сетевого интерфейса отвечает за отправку в сеть и прием из сети кадров, которые содержат информацию. Кадр (frame) - это единица данных, которыми обмениваются компьютеры в сети Ethernet. Для обозначения блоков данных определенных уровней используются термины кадр (frame), пакет (packet), дейтаграмма (datagram), сегмент (segment). Все эти термины обозначают транспортируемые отдельно блоки данных, и их можно считать синонимами. Название блока пересылаемых данных изменяется в зависимости от уровня (рис. 27.1).

#### 27.1.1.2. Межсетевой уровень

Протоколы Интернет инкапсулируют блоки данных в пакеты (дейтаграммы) и обеспечивают необходимую маршрутизацию. К основным интернет-протоколам относятся:

- IP (Internet Protocol) предназначен для отправки и маршрутизации пакетов.
- ARP (Address Resolution Protocol) используется для получения МАСадресов (аппаратных адресов) сетевых адаптеров.
- ICMP (Internet Control Message Protocol) предназначен для отправки извещений и сообщений об ошибках при передаче пакетов.

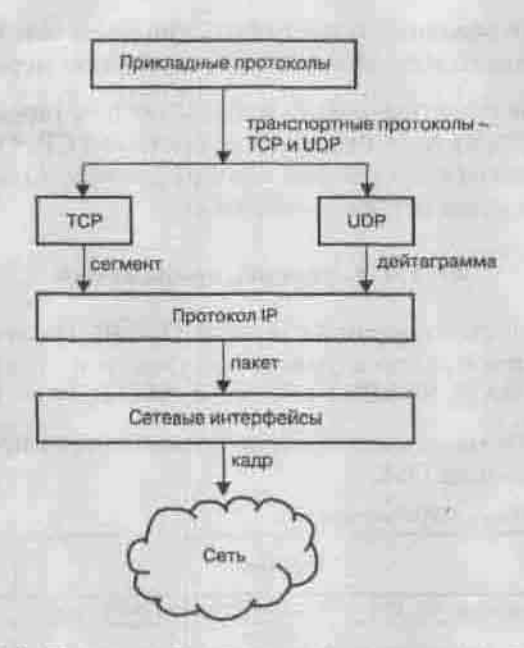

Рис. 27.1. Пересылка блока данных в стеке протоколов ТСР/IР

- IGMP (Internet Group Management Protocol) используется узлами для сообщения маршрутизаторам, которые поддерживают групповую передачу, о своем участии в группах.
- RIP (Route Internet Protocol) и OSPF (Open Shortest Path First) протоколы маршрутизации.

На этом уровне реализуется передача пакетов без установки соединения - дейтаграммным способом. Межсетевой уровень обеспечивает перемещение пакетов по сети с использованием наиболее рационального маршрута (протокол OSPF). Основная функция межсетевого уровня - передача пакетов через составную сеть, поэтому этот уровень также называется уровнем Интернет.

#### 27.1.1.3. Транспортный (основной) уровень

Этот уровень обеспечивает сеансы связи между компьютерами. Существует два транспортных протокола: TCP (Transmission Control Protocol) и UDP (User Datagram Protocol). Протокол ТСР ориентирован на установление соединения, то есть перед передачей данных компьютеры «договариваются» между собой. Обычно по этому протоколу передаются большие объемы данных или данные, для которых требуется подтверждение их

приема. Этот протокол используется большинством сетевых приложений, так как обеспечивает достаточную надежность при передаче данных.

Протокол UDP не ориентирован на соединение и не гарантирует доставку пакетов (дейтаграмм), зато он работает быстрее ТСР. Обычно по этому протоколу передаются небольшие объемы данных. Ответственность за доставку данных несет сетевая программа.

#### 27.1.1.4. Уровень приложений

Этот уровень является вершиной модели ТСР/IP. На этом уровне работают практически все распространенные утилиты и службы: DNS, Telnet, WWW, Gopher, WAIS, SNMP, FTP, TFTP, SMTP, POP, IMAP.

Таблица 27,3 показывает соответствие уровней стека протокола ТСР/IР семиуровневой модели OSI.

Состветствие уровней стека TCP/IP модели OSI

Таблица 27.3

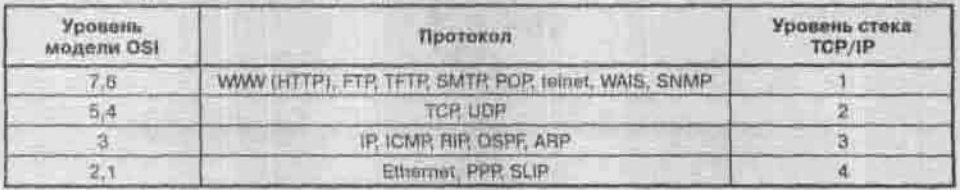

## 27.1.2. Структура пакетов IP и TCP

Протокол IP не ориентирован на соединение, поэтому не обеспечивает надежную доставку данных. Поля, описание которых приведено в таблице 27.4, представляют собой IP-заголовок и добавляются к пакету при его получении с транспортного уровня.

Структура заголовка IP-пакета

Таблица 27.4

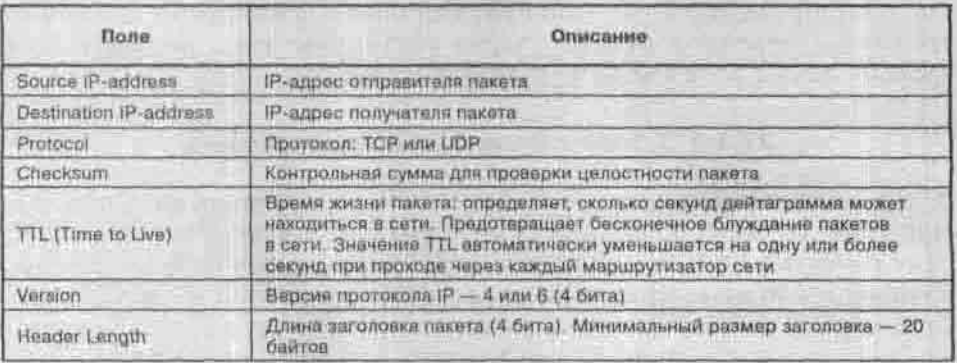

Глава 27. Создание сетевого приложения в Linux.

Продолжение табл. 27.4

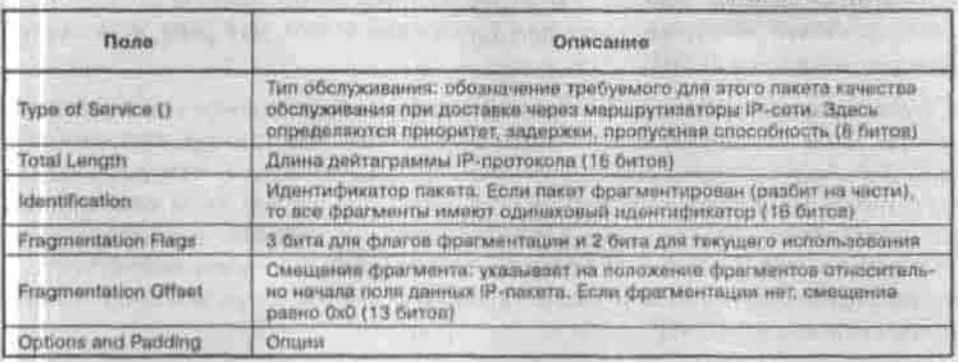

Протокол TCP в отличие от протокола IP ориентирован на установление соединения и обеспечивает надежную доставку данных. Структура ТСРпакета описана в таблице 27.5.

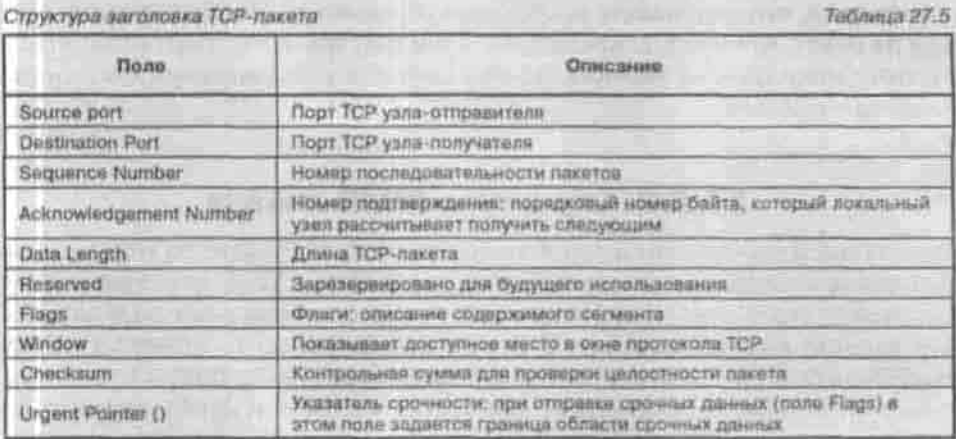

# 27.2. Протокол ICMP

## 27.2.1. Для чего используется протокол ICMP

Протокол межсетевых управляющих сообщений используется для диагностических целей. Например, система А передала системе Б неверный пакет. Система Б с помощью протокола ICMP может «сказать» системе А, что посланный ею пакет некорректен. Также по этому протоколу производится диагностика сети. Многие из вас используют утилиту ping,

чтобы определить, доходят ли отправленные вами пакеты до какой-то определенной машины, даже не подозревая о том, что ping использует как раз протокол ICMP.

С помощью протокола ICMP можно определить не только тип неисправности, но и максимально уточнить ее причину. Например, тип сообщения 3 («Адресат недостижим») свидетельствует о том, что посланный нам пакет не может «добраться» до адресата. Кроме типа сообщения, возвращается его код, позволяющий детализировать неисправность. Например, код 0 означает, что сеть недоступна, 1 - узел недоступен, 2 - протокол недоступен и т.д. В таблице 27.8 ниже перечислены типы и колы сообщений ICMP.

Обязательно ли посылать сообщение об ошибке, получив некорректный пакет? Нет, из главы 19 вы узнали, что такие пакеты (например, отправленные на запрещенный для доступа извне порт) можно просто итнорировать. Первый подход «вежливее», второй безопаснее. Представьте, что злоумышленник отправляет с 1000 машин 1000 пакетов с указанием неверного порта на вашу систему. Тогда ваша система только тем и будет заниматься, что отправлять сообщения об ошибках. Это называется атакой на отказ. Конечно, современные брандмауэры позволяют избавиться от этого неприятного явления, но не у всех они установлены и настроены должным образом.

## 27.2.2. Структура ICMP-пакета

Для лучшей диагностики ошибки вместе с ICMP-пакетом передается заголовок исходного пакета, вызнавшего ошибку. Также передается специальный указатель на позицию загодовка, позволяющий определить, что именно вызнало ошибку. В случае с неправильным номером порта указатель будет установлен на поле, содержащее номер порта. Благодаря этому система-источник может вычислить процесс и сокет, вызвавшие ошибку.

Структуры различных ICMP-пакетов отличаются друг от друга в зависимости от типа пакета. Например, пакет, сообщающий о недоступности адресата (Destination Unreachable Message), выглядит так:

Сообщение Destination Unreachable Message

Таблица 27.6

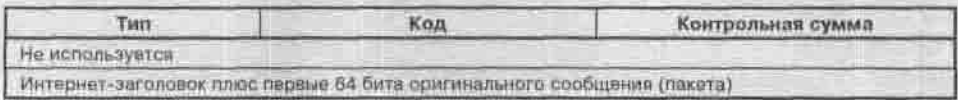

Что такое тип и код, вы уже знаете, с контрольной суммой тоже все ясно. А последнее поле необходимо, поскольку оно поможет идентифицировать процесс, вызвавший ошибку.

Точно такую же структуру имеют сообщение об истечении лимита времени (Time Exceeded Message) и сообщение об обрыве источника Source Quench Message (THI 4).

А вот сообщение о неверном параметре (например, указан неверный номер порта) выглядит уже по-другому (таблица 27.7).

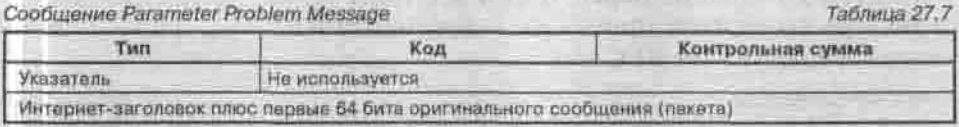

Поле Указатель в сообщении о неверном параметре (Parameter Problem Message) указывает на то место в заголовке, которое вызвало ошибку.

Сообщение о переадресации (Redirect Message) имеет следующую структүрү:

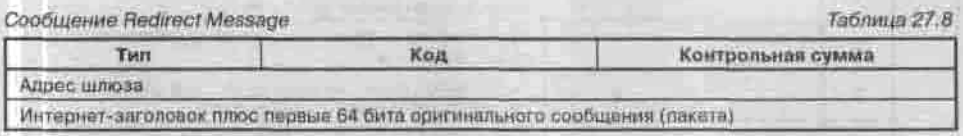

Чтобы понять, что такое сообщение о переадресации, рассмотрим следующий пример. Система Б определяет, что посланный системой А пакет некорректен. Системе Б нужно отправить системе А сообщение об ошибке. Система Б определяет, что единственным маршрутом назад для данного пакета является маршрут через систему А. Тогда система Б посылает системе А два пакета: первый с сообщением о некорректном пакете, а второе - сообщение переадресации, докладывающее, что у системы А проблемы с таблицей маршрутизации, которая, возможно, содержит ошибку.

Сообщения типа эхо-запрос (ping, тип 8) и эхо-ответ (pong, тип 0) имеют следующую структуру:

Сообщения Echo или Echo Reply Message

Таблица 27.9.

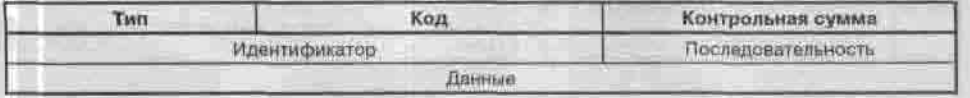

Поля Идентификатор и Последовательность могут использоваться источником эха для передачи вспомогательной информации. Например, идентификатор может использоваться как порт при использовании протоколов TCP/UDP для идентификации службы, а номер последовательности может увеличивается на единицу при отправке каждого запроса (то есть выступать в роли счетчика).

## 27.2.3. Тип и код ICMP-сообщения

В следующей таблице перечислены все типы ICMP-сообщений. Об их структуре вы можете прочитать в документе RFC 792. Типы 17 и 18 описаны в документе RFC 950.

Типы ICMP-сообщений

Таблица 27.8

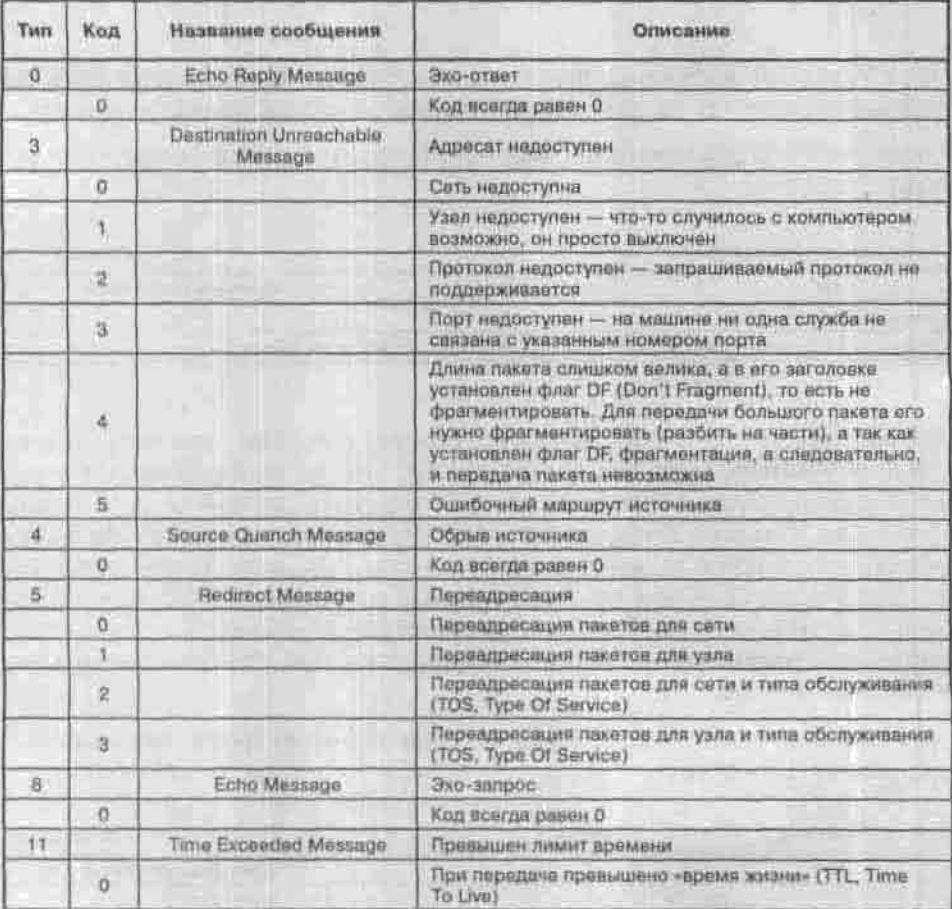

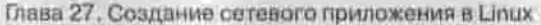

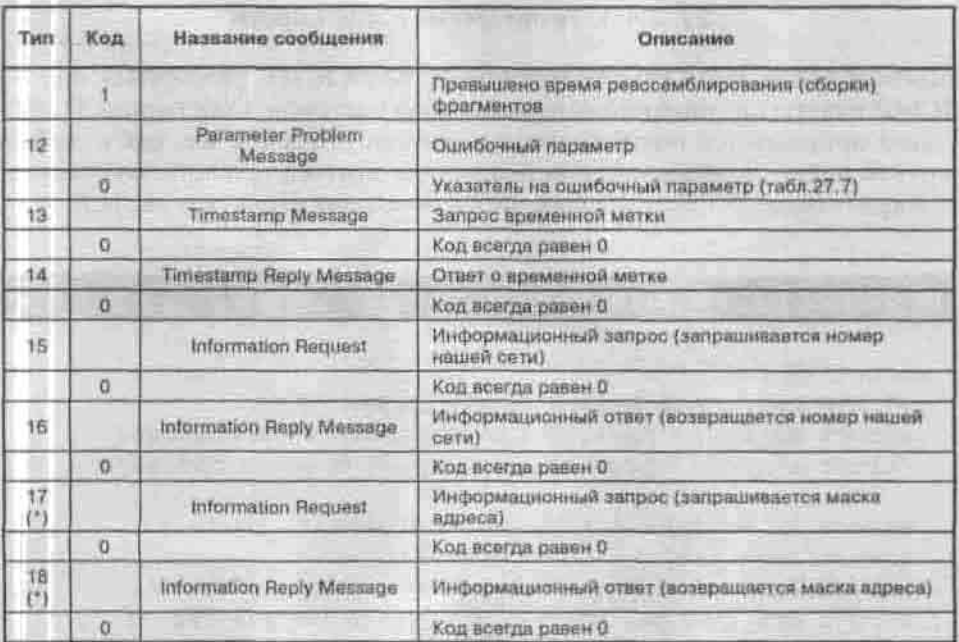

## 27.2.4. Функции для работы с протоколом ICMP

Для работы с протоколом ICMP существует 12 основных функций. Все эти функции описаны в файле /usr/src/linux/net/ipv4/icmp.c. У вас нет этого файла? Тогда установите исходники ядра (странно, почему вы до сих пор этого не сделали).

- $*$  icmp\_address() отправка ответа на запрос о маске адреса;
- icmp diseard() удаляет ICMP-пакет;
- $*$  icmp echo $()$   $3x0-3a$ ripoc;
- icmp\_init() инициализирует служебные подпрограммы протокола ICMP в операционной системе;
- icmp out count() увеличивает счетчик отправленных пакетов;
- icmp rcv() прием ICMP-пакета;
- icmp\_redirect() отправка сообщения переадресации;
- icmp send() отправка ICMP-сообщения;
- icmp timestamp() ответ на запрос о времени создания;
- $*$  icmp\_unreach() отправляет сообщение об ошибке;
- \* xrlim\_allow() решает, отправлять ли ICMP-пакет или нет.
- xrlim init() ограничение скорости передачи ICMP-пакетов (в версии ядра 2.0).
### 27.2.4.1. Технические подробности

Прежде чем перейти к рассмотрению функций ICMP, разберемся, как же ICMP-пакеты принимаются операционной системой. Собственно, ICMPпакет принимается операционной системой Linux так же, как и любой другой пакет. Драйвер сетевой платы (или другого сетевого устройства) собирает полный пакет данных, затем он строит структуру sk buff.

# Листинг 27.1. Структура sk\_buff

```
struct sk buff (
 /* Эти два члена должны быть первыми */
 struct sk_buff* next; /* Cnegypmun bydep s cnucke*/
 struct sk_buff*.prev;/* Предыдущий буфер в списке*/
 struct sk_buff_head * list; /* "Голова" списка */
 struct sock *sk; /* Coxer */
 struct timevalstamp; /* Bpeng прибытия пакета */
 struct net_device *dev; /* Ceresce ycrpoйство */
 /* Заголовок транспортного уровня */
 union
    struct tophdr *th; which is a support of the structure of the structure of the structure of the structure of the structure of the structure of the structure of the structure of the structure of the structure of the structu
    struct udphdr *uh;
    struct idmphdr*iemph;
    struct igmphdr*igmph;
    struct iphdr *ipiph;
    struct spxhdr *spxh;
   unsigned char *raw;
 h/* Заголовок сетевого уровня */
 union
    struct iphdr *iph;
    struct ipv6hdr*ipv6h;
    struct arphdr *arph;
    struct ipxhdr *ipxh;
    unsigned char *raw;
 ) nh;
 union
```
#### Глава 27. Создание сетевого приложения в Linux

```
struct ethndr *ethernet;
 unsigned char fraw;
1 mac<sub>2</sub>
struct dst_entry *dst;
char ch[48];
unsigned int lent /* Длина данных */
 unsigned int data len;
                       /* Контрольная сумма */
unsigned int csum;
cloned, /* Заголовок должен клонироваться */
        pkt_type, /* Knacc пакета */<br>ip_aummed; /* контрольная сумма IP */
 u32 priority; /* Приоритет пакета */
atomic t users; /* Cчетчик пользователей - см. datagram.
c, \text{tcp.}c */
unsigned short protocol; /* Протокол пакета */
unsigned short security; /* Уровень безопасности */
unsigned int truesize; /* Pasmep буфера */
unsigned char *head; /* 3aronosox 6ypepa */
unsigned char *data; /* Указатель заголовка данных */
unsigned char *tail; /* Указатель *xBocra* */
unsigned char *end; /* Конечный указатель */
void (*destructor) (struct sk_buff *);
#ifdef CONFIG NETFILTER
      unsigned long nimark;
      /* Cache info */
       _u32 nfcache;
       /* Ассоциированное соединение */
       struct nf_ct_info *nfct;
#ifdef CONFIG NETFILTER DEBUG
      unsigned int nf debug;
#endif
#endif /*CONFIG NETFILTER*/
#if defined(CONFIG_HIPPI)
union(
u32 ifield;
private;
Wendif
```

```
#ifdef CONFIG NET SCHED
                          tc_index;
          1132/* Индекс контроля
трафика */
#endif
\frac{1}{2}:
```
Данная структура описана в файле /usr/src/linux/include/linux/ skbuff.h. После формирования структуры sk\_buff она передается драйвером функции netif rx.

int netif\_rx(struct sk\_buff \*skb);

Функция netif rx() описана в файле /usr/src/linux/net/core/dev.c. Она получает пакет от драйвера сетевого устройства и ставит его в очередь (очередь называется backlog) протокола высшего уровня. Функция возвращает следующие значения:

- 
- NET\_RX\_SUCCESS пакет удачно поставлен в очередь;<br>• NET\_RX\_CN\_LOW имеется небольшая «пробка» при постановке пакета в очередь, но скоро она «рассосется»;
- NET\_RX\_CN\_MOD «пробка» чуть больше средней «длины»;<br>• NET\_RX\_CN\_HIGH очень большая «пробка»;
- 
- NET RX DROP пакет был удален.

Если в очереди backlog находятся более 300 пакетов, новый пакет будет удален без какого-либо предупреждения.

Драйвер сетевого устройства при формировании структуры sk\_buff устанавливает ее поле protocol. Функция netif rx(), как уже было сказано, передает пакет «наверх», затем функция net bh() использует значение поля protocol, установленное драйвером, для вызова соответствующей протоколу программы и передает этой программе пакет. Для протокола ICMP такой программой является функция icmp\_rcv(), описанная в файле /usr/src/linux/net/ipv4/icmp.c.

int icmp rov(struct sk buff \*skb);

Функция icmp rcv выполняет следующие действия:

- 1. Увеличивает значение счетчика входящих пакетов ICMP INC STATS BH(IcmpInMsgs).
- 2. Удаляет пакет, если его размер слишком мал.
- 3. Проверяет контрольную сумму: если она ошибочна, увеличивает счетчик некорректных пакетов.
- 4. Проверяет тип ICMP-пакета. Если тип пакета превышает максимальное значение 18, то пакет удаляется. При этом увеличивается счетчик некорректных пакетов.

### 5. Вызывает функцию-обработчик ICMP-сообщения в зависимости от значения типа сообщения.

Соответствие номеров типа служебным функциям (описаны в файле icmp.c)

Таблица 27.9

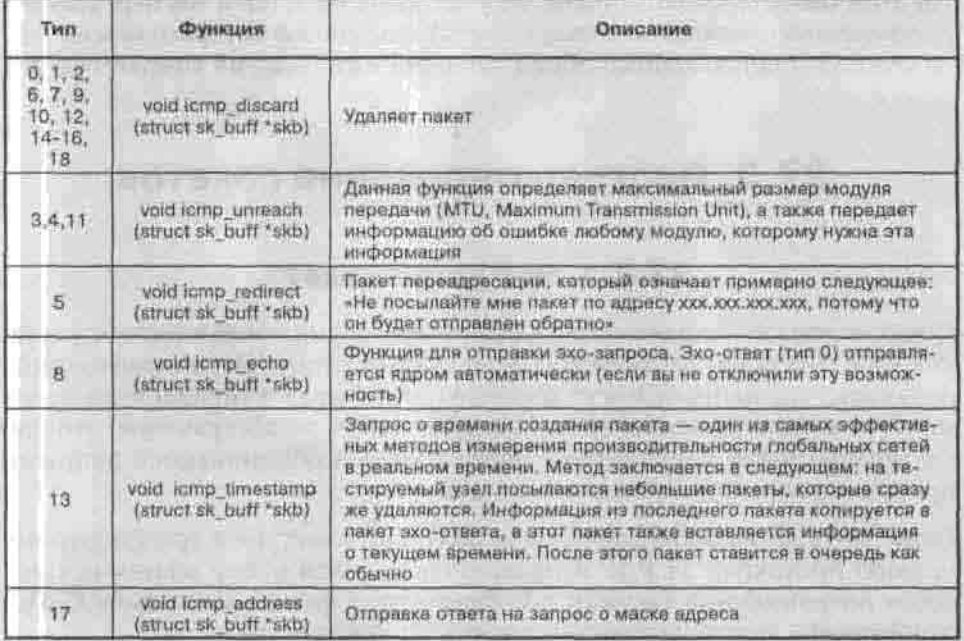

Рассмотренные выше функции обрабатывают входящие ICMP-пакеты. Но мы ведь можем не только принимать ICMP-пакеты, но и передавать, поэтому есть также и «исходящие» функции.

Для отправки ICMP-сообщений используется функция

void idmp\_send(struct sk\_buff \*skb\_in, int type, int code,  $u32$  info);

Данная функция отправляет сообщения типа type, с кодом code и телом info.

После отправки пакета неплохо бы проверить, будет ли он реально отправлен. Это можно сделать с помощью функции

int xrlim\_allow(struct dst\_entry \*dst, int timeout);

Эта функция определяет, отправлять или нет текущий пакет из очереди. Если пакет должен быть удален, функция возвращает 0, иначе - 1,

После отправки ICMP-пакета нужно увеличить счетчик отправленных пакетов. Это можно сделать с помощью функции icmp out count():

void icmp out count(int type);

Данная функция увеличивает счетчик оправленных пакетов типа type.

На этом обзор протокола ICMP в Linux заканчивается и мы переходим к рассмотрению механизма гнезда (сокета), с помощью которого можно реализовать двунаправленный обмен данными между двумя компьютерами.

# 27.3. Программирование сокетов

## 27.3.1. Что такое сокет?

Сокет - это двунаправленный канал между двумя компьютерами в сети, который обеспечивает конечную точку соединения. «Двунаправленный» означает, что данный могут передаваться в двух направлениях - от клиента к серверу и наоборот. Понятие сокета - абстрактное, это как бы программный соединитель, через который обмениваются данными программа-сервер и программа-клиент.

Сокет-интерфейс используется для получения доступа к транспортному уровню протокола ТСР/IР и представляет собой набор системных вызовов операционной системы и библиотечных функций на языке С. Все эти функции можно условно разделить на три группы:

- управляющие функции;
- функции установления связи;
- функции сетевого ввода/вывода.

Общий алгоритм работы сетевой программы, использующей сокеты:

- 1. Подготовить (создать) сокет функция socket().
- 2. Связать сокет функция bind().
- 3. Установить связь с удаленным компьютером (клиенту -- установить связь, а серверу - ожидать установления связи).
- 4. Произвести обмен данными функции recv() и send().
- 5. Завершить сеанс связи close() и shutdown().

Библиотечные функции для работы с сокетами находятся в заголовочном файле sys/socket.h, поэтому для любой сетевой программы обязательна следующая директива:

#include <sys/socket.h>

# 27.3.2. Создание и связывание сокета

Основная задача управляющих функций - организовать взаимодействие двух компьютеров, точнее процессов, а также завершить сеанс связи этих процессов. К управляющим функциям относятся функции:

- socket() создание сокета;
- bind() связывание сокета:
- $\cdot$  close() и shutdown() завершение сеанса связи.

Начнем по порядку, а именно, с функции socket(). Ее прототип следующий:

```
#include <sys/types.h>
#include <sys/socket.h>
extern int socket (int __domain, int __type,
                   int protocol) THROW;
```
Первый аргумент определяет набор протоколов. Особо вдаваться в подробности не будем - просто всегда в качестве параметра domain передавайте значение AF INET, что означает использование стека протоколов ТСРДР.

Аргумент type позволяет установить режим работы: с установлением соединения и без такового - значения SOCK STREAM и SOCK DGRAM соответственно. Для непосредственного доступа к протоколам IPv4 используется параметр SOCK RAW. Для его использования нужно подключить заголовочный файл:

#include <netinet/in.h>

Третий параметр лучше всего установить равным 0. В этом случае будет выбран протокол по умолчанию в зависимости от режима работы:

TCP, если мы выбрали режим SOCK STREAM;

UDP, если мы выбрали SOCK DGRAM.

Если вы установили значение SOCK RAW, вы можете указывать в качестве последнего параметра непосредственно значения из файла /etc/ protocols. Фрагмент этого файла приведен ниже.

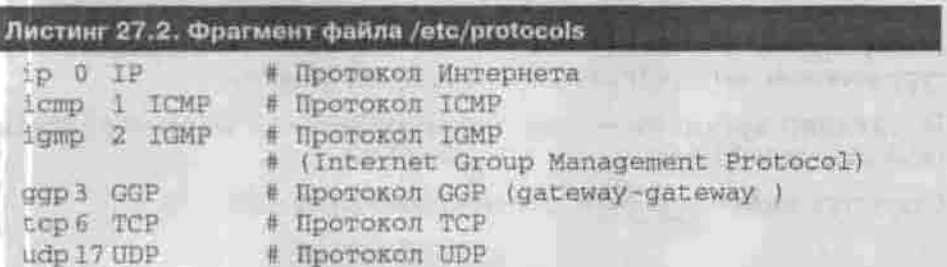

Если сокет создан успешно, функция возвращает дескриптор сокета целое положительное число. В случае ошибки функция возвращает значение -1 (отрицательное число). Вот небольшой пример:

```
int sock:
sock = socket (AF INET, SOCK STREAM, 0);
if (sock==-1)printf("Ошибка при создании сокета\n");
exit(1);
```
Чтобы связать созданный нами сокет с локальным портом, например, 1234, нужно использовать системный вызов bind():

#include <sys/types.h> #include <sys/socket.h> #include <netinet/in.h>

```
extern int bind (int fd, struct sockaddr *addr, socklen_t
len) THROW;
```
Первый аргумент функции задает дескриптор нашего сокета. Второй это указатель на структуру типа sockaddr. Все структуры данного типа определены в файле socket.ht

```
# define SOCKADDR ALLTYPES \
   SOCKADDR ONETYPE (sockaddr) \
   SOCKADDR ONETYPE (sockaddr_at) \
   SOCKADDR ONETYPE (sockaddr ax25)
   SOCKADDR ONETYPE (sockaddr_dl) \
   SOCKADDR ONETYPE (sockaddr eon)
   SOCKADDR ONETYPE (sockaddr in) \
   SOCKADDR ONETYPE (mockaddr_in6)
   SOCKADDR_ONETYPE (sockaddr_inarp)
   SOCKADDR ONETYPE (sockaddr ipx)
   SOCKADDR_ONETYPE (sockaddr_iso)
   SOCKADDR ONETYPE (sockaddr ns) \
   SOCKADDR ONETYPE (sockaddr_un) \
   SOCKADDR ONETYPE (sockaddr x25)
```
Мы программируем для сети ТСР/IP, поэтому будем использовать структуру sockaddr in (для IPv4) или sockaddr in6 (для IPv6).

Последний аргумент - это длина выбранной нами структуры (sockaddr in) в байтах.

Структура sockaddr in определена в файле in.h так:

```
struct sockaddr in
     SOCKADDR_COMMON (sin_);
    in_port_t sin_port; /* Homep nopra */
    struct in_addr sin_addr; /* IP-agpec
    unsigned char sin zero[sizeof (struct sockaddr) -
         SOCKADDR COMMON SIZE -
         sizeof (in port_t) -
         sizeof (struct in addr)];
\ell # Hns IPv6. \ell /
struct sockaddr_in6 and the contract of the contract of the contract of the contract of the contract of the contract of the contract of the contract of the contract of the contract of the contract of the contract of the co
    SOCKADDR COMMON (sin6 );
    in_port_t_sin6_port; /* HopT транспортного уровня */
    uint32_t sin6_flowinfo; /* Информация потока IPv6 */
  struct in6_addr sin6_addr; /* ampec IPv6 */
    uint32_t_sin6_scope_id; /* IPv6-идентификатор */
. It is a min a think that is a control on them were
```
Поля структуры sockaddr in означают следующее:

- sin набор используемых протоколов. Так как мы используем ТСР/ IP, данное поле должно содержать значение AF INET;
- 
- $\begin{tabular}{ll} \bf * sin\_port \bf \textit{home} pora; \\ \bf * sin\_addr \bf \textit{cryptrying, o}(anomana) \bf {apec} \textit{ysna}; \\ \bf * sin\_zero \bf \textit{oburno ne} \textit{nc} (onasyeres. \end{tabular}$
- 

Структура struct in addr, определяющая адрес узла, также описана в файле in.ht

```
struct in addr
   in addr t s addr;
```
Обычно поле s addr должно принимать значение INADDR ANY - сейчас поясню почему. Структура sockaddr\_in должна быть заполнена ДО вызова функции bind(). Если поле sin addr.s addr принимает значение INADDR ANY, то функция bind() автоматически привяжет к сокету адрес локального компьютера и нам не нужно будет указывать его явно так наша программа будет универсальной.

Функция bind() возвращает 0 в случае успеха, и -1, если произошла ошибка. Вот небольшой пример использования этой функции:

```
struct sockaddr in client;
client.sin_family = AF_INET;client.sin_addr.s_addr = INADDR_ANY;
client.sin_port = 1235;
```
bind (sock, (struct sockaddr \*) &client, sizeof (client));

# 27.3.3. Установление связи с удаленным компьютером

Устанавливать связь можно как на стороне сервера, так и на стороне клиента. На стороне клиента используется только один вызов - connect(), который «спрашивает» у сервера: «Могу ли я подключиться?», то есть передает запрос на установление соединения. На сервере используются функции:

- listen() ожидание клиента;
- accept() подтверждение запроса клиента на установление соединения.

Сервер должен постоянно прослушивать сокет - ожидать новых клиентов. Как только новый клиент посылает запрос на установление соединения, сервер может либо разрешить ему подключиться (connect), либо запретить (например, если сервер уже обслуживает другого клиента).

### Функция listen()

Вызов listen() «заставляет» программу-сервер работать в режиме ожидания запроса на соединение от клиента. Прототип этой функции следующий:

```
#include <sys/socket.h>
extern int listen (int _fd, int _n) _THROW;
```
Первый параметр - это дескриптор сокета, а второй - максимальное количество запросов на установление связи (другими словами, максимальное количество клиентов).

Как и функция bind(), функция listen() в случае успеха возвращает 0. Пример вызова функции:

```
if (listen (sock1, 3) != 0) {
printf("Ошибка при вызове listen(sockl,3)\n");
ext(1)\frac{1}{2}
```
### Функция connect()

Используется программой-клиентом для отправки запроса на подключение к серверу. Прототип функции следующий:

```
#include <sys/types.h>
#include <sys/socket.h>
#include <netinet/in.h>
```

```
extern int connect (int _fd, struct sockaddr_in *addr,
socklen_t __ len) __ THROW;
```
Первый параметр — это дескриптор сокета, созданного функцией socket() и привязанного функцией bind(). Привязку сокета функцией bind() выполнять не обязательно: если сокет не был привязан до вызова connect(). привязка будет выполнена автоматически.

Второй параметр - это указатель на структуру типа sockaddr in, содержащую информацию о сервере: его IP-адрес, номер порта, а также семейство протоколов.

Последний параметр - это размер структуры sockaddr\_in в байтах. В случае успеха функция возвращает 0, а в случае ошибки -1.

Вот пример использования вызова connect:

```
struct sockaddr in server;
struct hostent *h:
                              and an effect of the Property
// определяем ГР-адрес сервера
h = gethostbyname ("server.domain.ru");
memopy ((char *)&server.sin_addr.h->h_addr.h->h_length);
// Определяем порт сервера
server.in port = 1234;// Определяем семейство протоколов
server.sin family = AF INET;
```
// Вызов функции connect () connect (sock, &server, sizeof(server));

Если вы используете режим без установления соединения (SOCK DGRAM). вызов connect () необязателен.

### Функция accept()

Если максимальное число клиентов не превышено, сервер может принять запрос клиента. Для этого используется функция accept(). Данная функция используется только при работе в режиме с установлением соединения. Прототип функции следующий:

```
#include <sys/socket.h>
#include <netimet/in.h>
extern int accept (int __fd, struct sockaddr_in *addr,
socklen_t * restrict _len) _THROW;
```
Первый параметр - это дескриптор сокета, второй - указатель на структуру, где можно разместить адрес клиента, причем данную структуру инициализировать не нужно. Последний параметр - размер структуры, указанной во втором параметре.

Системный вызов accept() работает так. Сначала он извлекает из очереди listen() запрос на соединение и создает новый сокет, через который будет производиться обмен данными с клиентом, например,

```
// получаем сокет клиента
sock2 = accept (sock1, &client, &ans_len);
// передаем клиенту информацию
write (sock2, MSG_TO_SEND, sizeof(MSG_TO_SEND));
```
Если вызов accept() завершился успехом, структура addr, задаваемая во втором параметре, будет содержать IP-адрес клиента.

Если очередь listen() пуста, то наш сервер будет ожидать появления нового клиента. В случае ошибки функция accept() возвращает отрицательное значение.

# 27.3.4. Функция gethostbyname()

Пользователям обычно удобнее указать символьное имя сервера, чем его IP-адрес. Для разрешения имени служит функция gethostbyname(). Вот ее прототип:

```
#include <netinet/in.h>
#include <netdb.h>
struct hostent *gethostbyname (char *name);
```
Данная функция возвращает указатель на структуру типа hostent, содержащую следующие поля:

- char \*h\_name доменное имя узла;
- char \*\* h aliases псевдонимы узла, если таковые определены;
- char \*h\_addr IP-адрес узла;
- int h addrtype набор используемых протоколов (в нашем случае  $-$  AF INET);
- int h lenght длина адреса узла.

Примеры использования функции:

```
struct hostent *h;
h=gethostbyname (*argv);
```
if (h==NULL) { printf ("Hesosмoжно разрешить имя: '%s'\n", \*argv); exit (1); // Выводим IP-адрес. Вывод в виде: имя -> адрес printf ("%s -> %s \n", \*argy, inet ntoa (" ( (struct in addr \*)h->h\_addr\_list[0])));

Узнать свой собственный адрес можно с помощью функции getsockname():

extern int getsockname (int \_fd, \_SOCKADDR\_ARG \_addr, socklen t \* restrict len) THROW;

Ей нужно передать три параметра - дескриптор сокета, адрес структуры, которая будет содержать информацию о нашем узле (его адрес). Третий параметр будет содержать длину адресной структуры.

# 27.3.5. Функции сетевого ввода/вывода

После успешного установления соединения можно начать обмен данными. Для отправки и получения данных можно использовать обыкновенные функции для работы с файлами - read() и write(), только вместо дескриптора файла нужно указывать дескриптор сокета. Однако рекомендуется использовать системные вызовы send() и recv(), которые предназначены именно для работы с сокетами. Эти системные вызовы будут рассмотрены ниже.

Если вы работаете в режиме без установления соединения, вам нужно использовать функции sendto() и recvfrom(). Первая функция отправляет данные, а вторая - принимает. Функция sendto() вместе с данными позволяет указать адрес получателя, а recvfrom() возвращает не только полученные данные, но и адрес отправителя.

### Обмен данными в режиме SOCK STREAM

Для отправления данных используется функция send():

```
#include <sys/types.h>
#include <sys/socket.h>
extern ssize_t_send_(int __fd, __const_void *_buf,
size_t _n, int _flags)
                          THROW:
```
Первый параметр - дескриптор сокета, второй - указатель на область памяти, которая содержит передаваемые данные. Третий параметр - это размер передаваемых данных в байтах. Последний параметр позволяет определить поведение функции send(): если он равен 0, то вызов send() полностью аналогичен вызову write().

Нужно отметить особенность работы этой функции: если буфер сокета fd переполнен, функция переводит программу в состояние ожидания освобождения буфера. Такое может случиться, если узел-приемник по каким-то причинам не успевает принять данные.

Функция возвращает число байтов отправленных данных или -1 в случае ошибки.

Для приема данных используется функция recv():

```
#include <sys/types.h>
#include <sys/socket.h>
extern ssize t recv (int _fd, void *_buf, size_t _n,
int flags) THROW;
```
Первый параметр, как обычно, задает дескриптор сокета. В случае успешного приема данных они будут размещены в буфере \_ buf - второй параметр функции recv(). Третий параметр задает размер области, на которую указывает второй параметр. Если четвертый параметр (флаги) принимает значение 0, то вызов гест() аналогичен вызову read(). Четвертый параметр может принимать следующие значения:

- MSG PEEK прочитанные данные не удаляются. Следующий вызов функции recvfrom() опять возвратит эти данные.
- MSG\_WAITALL процесс будет блокирован до получения всего запрошенного объема данных, а не до получения первого сообщения. Только для сокетов SOCK STREAM!

Если через указанный сокет ничего нельзя принять, функция переводит программу в состояние ожидания - до появления данных в канале связи.

Функция возвращает количество принятых байтов или -1 в случае ошибки.

### Обмен данными в режиме SOCK DGRAM

Функция sendto() позволяет отправить данные по протоколу UDP (без установления соединения), указав при этом узел-приемник:

```
extern ssize t sendto (int _fd, _const void * buf,
      size_t _ n.
      int flags, CONST SOCKADDR ARG addr,
      socklen t addr len) THROW:
```
Назначение первых четырех аргументов такое же, как и функции send(), а последние два аргумента задают структуру типа struct sockaddr in. содержащую информацию об адресе узла-приемника, и размер этой структуры соответственно. Аргумент \_addr - это адрес структуры sockaddr in, a не она сама!

Как и функция send(), функция sendto() возвращает количество байтов отправленных данных или -1, если произошла ошибка.

Функция recvfrom() позволяет получить данные по протоколу UDP:

```
size_t _n, int _flags,
SOCKADDR ARG addr.
socklen_t * restrict _addr_len) _THROW;
```
Назначение первых четыре аргументов такое же, как и у функции recv(). Предпоследний аргумент позволяет указать структуру, в которую будет записана информация об адресе узла-отправителя. Помните: нужно передать адрес структуры, а не саму структуру. Последний параметр задает длину этой структуры.

Функция возвращает количество принятых данных или -1 в случае ошибки. Проверить ошибку можно и по-другому: если структура адреса узла отправителя пуста (равна NULL), значит, произошла ошибка.

# 27.3.6. Завершение сеанса связи

Для закрытия сеанса связи можно использовать один из двух системных вызовов: close() или shutdown().

Системный вызов close() также используется для закрытия файлов. Вот прототип этой функции:

int close (int fd);

Данной функции нужно передать всего один параметр - дескриптор сокета.

Однако вызов close() использовать не рекомендуется из-за специфики его работы: он закрывает сокет грубо, не дожидаясь завершения передачи данных. В результате использования close() вероятность повреждения принимаемых или передаваемых данных очень высока. В принципе, использовать close() можно на клиенте, но на сервере это недопустимо: сначала нужно использовать shutdown(), а потом уже close().

Вызов shutdown() используется для завершения сеанса связи, при этом еще не переданные данные будут переданы другой стороне. Прототип функции:

extern int shutdown (int \_fd, int \_ how) \_THROW;

Первый параметр - это дескриптор сокета, а второй может принимать одно из трех значений:

- SHUT RD (или 0) передать данные, которые еще не переданы, но их отправка уже началась, и больше не принимать данные для чтения.
- SHUT WR (или 1) передать данные и запретить прием данных через сокет.
- SHUT RDWR (или 2) передать данные и запретить вообще обмен через сокет - ни приема, ни передачи.

# 27.3.7. Программа-сервер

В этом пункте мы напишем две программы - сервер и клиент. Программа-сервер после запуска сразу же перейдет в режим ожидания («прослушивания») новых клиентов. Максимальное количество клиентов - 3. Как только подключится клиент, сервер отправит ему сообщение «What is your name?», в ответ на которое клиент передаст свое имя - «Denis». Сервер прочитает переданную клиентом информацию и выведет ее на консоль. Клиент, в свою очередь, выведет на консоль запрос сервера.

С целью упрощения исходного кода как сервера, так и клиента, обработку ошибок производить не будем, поэтому будьте готовы к тому, что ваш клиент выдаст сообщение Segmentation fault в ответ на неверно заданные параметры. Я рекомендую в качестве имени сервера использовать localhost и обе программы запускать на одном компьютере - это же только демонстрация.

Вот исходный код программы-сервера:

### Листинг 27.3. Программа-сервор

#include <sys/types.h> #include <netdb.h> #include <memory.h> #include <sys/socket.h> #include <netinet/in.h> #include <stdio.h>

#define SERVER\_PORT 1234 #define BUF SIZE 64 #define MSG\_TO\_SEND "What is your name?\n"

int main () {

int sockl, sock2;

int ans len, total=0;

```
Глава 27. Создание сетевого приложения в Linux
```

```
char buffer[BUF SIZE];
struct sockaddr_in sin, client;
sock1 = socket (AF_INET, SOCK_STREAM, 0);
memset ((char *) &sin, '\0', sizeof(sin));
sin, sin family = AF INET;
sin, sin addr.s addr = INADDR ANY;
sin.sin port = SERVER PORT;
bind (sockl, (struct sockaddr *)&sin, sizeof(sin));
printf("Server running...\n");
listen (sock1, 3);
while (1) (
  ans len = sizeof(client);
   sock2 = accept (sock1, &client, &ans_len);
  Write (sock2, MSG TO SEND, sizeof(MSG TO SEND));
   total+=1;
   ans_len = read (sock2, buffer, BUF SIZE);
  write (1, buffer, ans len);
  printf("Client no %d\n",total);
 shutdown (sock2, 0);
  close (sock2);
 \mathbb{R}:
return 0:
```
Теперь разберемся, что есть что. Сначала мы определяем некоторые макросы: номер порта, который будет прослушивать сервер, размер буфера передаваемых данных и текст запроса клиенту.

Стандартные номера портов определены в файле netinet/in.h:

enum

 $IPPORT\_ECHO = 7$ , /\* Echo service. \*/ IFPORT\_DISCARD = 9,  $\qquad$ /\* Discard transmissions service. \*/ PPORT\_SYSTAT = 11, /\* System status service. \*/<br>
TPPORT\_DAYTIME = 13, /\* Time of day service. \*/<br>
TPPORT\_NETSTAT = 15, /\* Network status service. \*/ IPPORT FTP = 21, /\* File Transfer Protocol. \*/ IPPORT\_TELNET = 23, /\* Telnet protocol. \*/ IPPORT\_SMTP = 25, /\* Simple Mall Transfer Protocol.

 $*f$ 

IPPORT\_TIMESERVER = 37,  $\frac{1}{2}$  Timeserver service.  $\frac{1}{2}$ IPPORT\_NAMESERVER = 42, /\* Domain Name Service. \*/ IPPORT WHOIS = 43, /\* Internet Whois service. \*/ IPPORT MTP = 57.

IPPORT\_TFTP = 69, /\* Trivial File Transfer Proto $col. *$ 

```
IPPORT RJE = 77,
                      /* Finger service. */
IPPORT FINGER = 79,
IPPORT TTYLINK = 87,
                      /* SUPDUP protocol. */
IPPORT SUPDUP = 95,
```
IPPORT\_EXECSERVER = 512, /\* execd service, \*/ IPPORT LOGINSERVER = 513,  $/$ \* rlogind service. IPPORT CMDSERVER = 514, IPPORT EFSSERVER = 520,

```
/* UDP ports. */
IPPORT BIFFUDP = 512.
IPPORT WHOSERVER = 513,
IPPORT_ROUTESERVER = 520,
```
/\* Ports less than this value are reserved for privileged processes. \*/ IPPORT RESERVED = 1024,

```
/* Ports greater this value are reserved for (non-
privileged) servers. */
   IPPORT USERRESERVED = 5000
  395 -
```
Нам понадобятся сразу два сокета: первый - это сокет сервера, а через второй сокет мы будем производить обмен данными с клиентом.

int sockl, sock2;

Следующие переменные: ans\_len используется для хранения размера передаваемой клиентом информации - фактического размера структуры struct sockaddr in, a total - это счетчик числа клиентов, используемый для вывода порядкового номера клиента.

Переменная buffer размера BUF SIZE - это наш буфер для обмена информацией. Нам нужны две структуры типа sockaddr\_in - одна для сервера (sin) и одна для клиента (client).

В строке

sock1 = socket (AF INET, SOCK STREAM, 0);

мы создаем наш, «серверный», сокет: набор протоколов - ТСР/IP, режим с установлением соединения.

Затем мы инициализируем структуру sin:

memset ((char \*)&sin, '\0', sizeof(sin));

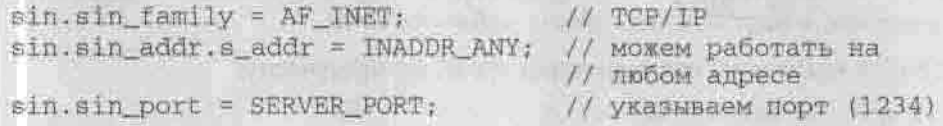

После создания сокета и инициализации структуры sin, нужно связать наш сокет с адресом и портом сервера:

bind (sockl, (struct sockaddr \*)&sin, sizeof(sin));

Оператор Iisten (sock1, 3) означает, что мы будем прослушивать сокет sock1 (порт 1234) и максимальное число клиентов не должно превышать 3.

Как и любой нормальный сервер, мы должны работать в бесконечном цикле, постоянно обрабатывая запросы клиентов. В бесконечном цикле мы:

1. получаем размер структуры client

ans\_len = sizeof(client);

2. создаем сокет sock2, через который будем обмениваться данными с клиентом. Если в очереди listen нет клиентов, мы переходим в состояние ожидания

sock2 = accept (sock1, &client, &ans\_len);

3. как только подключится клиент, мы отправим ему сообщение MSG TO SEND

write (sock2, MSG\_TO\_SEND, sizeof(MSG\_TO\_SEND));

4. увеличиваем счетчик клиентов

 $total += 1;$ 

5. получаем размер прочитанных данных, сами данные записываются в **буфер buffer** 

ans\_len = read (sock2, buffer, BUF\_SIZE);

6. выводим прочитанные данные на стандартный вывод

write (1, buffer, ans\_len);

7. завершаем сеанс связи

shutdown (sock2, 0);

8. закрываем сокет

close (sock2);

Конечно, любой нормальный сервер при поступлении определенных сигналов, например, SIG HUP, должен корректно перезапуститься или вообще завершить работу. Наш сервер этого не делает - обработку сигналов, я надеюсь, вы можете добавить сами.

Теперь мы можем откомпилировать нашу программу:

```
S gcc -o server server.c
```
Запускаем:

./server

Программа перешла в состояние ожидания новых клиентов.

# 27.3.8. Программа-клиент

Программа-клиент несколько проще, чем сервер. Вот ее листинг:

## Листинг 27.4. Программа-клиент

```
#include <sys/types.h>
 #include <sys/socket.h>
 #include <netimet/in.h>
 #include <netdb.h>
 #include <memory.h>
 #include <stdlo.h>
 #define SERVER_HOST "localhoat"
 #define SERVER PORT 1234
 #define CLIENT PORT 1235
 #define MSG "Denis\n"
 main () (
 int sock;
int ans len;
 int BUF SIZE = 64;
 char buifer[BUF_SIZE];
```
740

```
struct hostent *h;
struct sockaddr in client, server;
sock = socket (AF INET, SOCK STREAM, 0);
memset ((char *)&client, '\0', sizeof(client));
client,sin family = AF INFclient.sin addr.s addr = INADDR ANY:
client \cdot sin \cdot port = CLTEMP \cdot PORT:
bind (sock, (struct sockaddr *)&client, sizeof(client));
memset ((char *)&client, '\0', sizeof(server));
h = gethostbyname (SERVER HOST);
server \sin family = AF INET;memony ((char *) &server.sin_addr, h->h_addr, h->h_length);
server.sin port = SERVER PORT:
connect (sock, Lserver, sizeof(server));
ans_len = recv (sock, buffer, BUF_SIZE, 0);
write (1, buffer, ans len);
send (sock, MSG, sizeof(MSG), 0);
close (sock);
exit (0);
```
Константа MSG - это сообщение, которое будет передано серверу. Как и в случае с сервером, нам понадобятся две структуры типа sockaddr in:

struct hostent \*h: struct sockaddr in client, server;

Структура типа hostent нам нужна для получения адреса сервера.

Создаем сокет, заполняем информацию о клиенте и связываем сокет:

```
sock = socket (AF INET, SOCK STREAM, 0);
memset ((char *)&client, '\0', sizeof(client));
```

```
\text{client}.\text{sin} \text{family} = \text{AE} \text{INET:}client \cdot sin \cdot addr \cdot s \cdot addr = \text{INADDR} \cdot \text{ANY}client.sin_port = CLIENT_PORT;
```
bind (sock, (struct sockaddr \*)&client, sizeof(client));

**AND THE MORE OF A PROPER** 

Перед подключением к серверу нужно определить его IP-адрес:

h = gethostbyname (SERVER HOST);

Подключаемся к серверу:

```
server.sin family = AF INET: // Habop протоколов
memopy ((char *)&server.sin_addr, h->h_addr, h->h_length);
// задаем адрес сервера
server.sin port = SERVER PORT; // указываем порт сервера
```
connect (sock, £server, sizeof(server));

После подключения к серверу принимаем его запрос, выводим на стандартный вывод, отправляем серверу свое сообщение и закрываем сокет:

```
ans len = recv (sock, buffer, BUF SIZE, 0);
write (1, buffer, ans_len);
send (sock, MSG, sizeof(MSG), 0);
close (sock);
```
# 27.3.9. Установка опций сокета

Поскольку мы используем набор протоколов AF INET, то в этом пункте будем рассматривать только те опшин сокетов, которые относятся к этому набору. Для работы с опциями сокета используются две функции:

- getsockopt() получение опций сокета;
- setsockopt() установка опций сокета.

Прототипы этих функций выглядят так:

#include <sys/socket.h>

int getsockopt (int sd, int level, int option name, void \*restrict option\_value, socklen t \*restrict option len);

int setsockopt (int sd, int level, int option name, const void \*option\_value, socklen\_t option\_len);

Первый параметр, sd, - это дескриптор сокета. Второй параметр - уровень доступа (существует только один уровень - SOL SOCKET). Следующий параметр, option name, - это название опции, значение которой

вы хотите изменить (см. таблицу 27.10). Последние два параметра - это значение опции и его размер.

Наиболее часто используемые опции сокетов

Таблица 27, 10

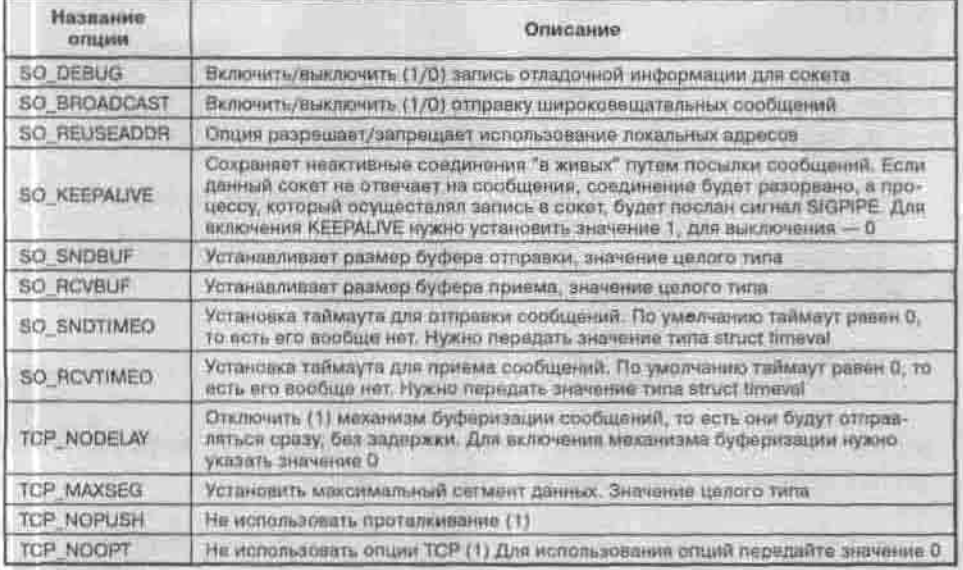

В случае успешной установки параметра функция setsockopt() возвращает 0; в случае ошибки возвращается -1, а переменная еггло устанавливается следующим образом:

- EBADF неверный дескриптор сокета:
- \* ENOTSOCK указанный дескриптор является файлом, а не соке-TOM:
- EFAULT нет доступа к адресу, на который указывает указатель optval, то есть данный адрес находится за пределами видимости приложения.

Функция getsockopt() возвращает значение параметра. Кроме вышеперечисленных параметров, функция getsockopt() может использовать следующие параметры:

- SO ERROR возвращает номер ошибки (будет в возвращаемом значении);
- SO TYPE возвращает тип сокета.

Рассмотрим небольшой пример работы с опциями сокетов. Мы установим размер буфера ТСР.

Листинг 27.5. Установка опций сокета

```
#include "sock.h"
#include "stdip.h"
 main()
                          /* дескриптор сокета */
   int sd:
                         \prime* значение опции */
   int optval;
   int optien;
                         \frac{1}{\sqrt{2}}ллина optval */
   int new buffsize = 8192; /* HOBER pasmep by epa */
 \frac{1}{2} cossaem coxet */
   sd = socket (AF_INET, SOCK_STREAM, 0);
 /* считывание длины буфера ТСР */
   optlen = sizeof(optval);getsockopt (sd. SOL_SOCKET, SO_SNDBUF, &optval, &optlen);
 printf("Size of send buffer %d\n", optval);
 getsockopt (sd, SOL_SOCKET, SQ_RCVBUF, &optval, &optlen);
 printf("Size of recy buffer %d\n", optval);
 /* изменяем длину буфера */
 setsockopt (ad, SOL SOCKET, SO RCVBUF,
            Snew buffaize, sizeof (new buffsize));
 setsockopt (ad, SOL_SOCKET, SO_SNDBUF,
            Whew buffsize, sizeof (new buffsize) ) ;
 /* выводим измененную информацию */
 getsockopt (sd, SOL_SOCKET, SO_SNDBUF, &optval, &optlen);
 printf ("New size of send buffer #d\n", optval);
 getsockopt (ad, SOL_SOCKET, SO_RCVBUF, &optval, &optlen);
 printf("New size of recv buffer #d\n", optval);
               27.3.10. Сигналы и сокеты
С сокетами связаны три сигнала:
```
- SIGIO сокет готов к вводу/выводу. Сигнал посылается процессу, который связан с сокетом;
- SIGURG сокет получил экспресс-данные (мы их использовать не будем, поэтому особо останавливаться на них нет смысла);

• SIGPIPE - запись в сокет больше невозможна. Сигнал посылается процессу, связанному с сокетом. Например, функция write() вызывает сигнал SIGPIPE, если удаленный процесс завершен или связь по сети невозможна.

Пример обработки сигнала SIGPIPE приведен ниже.

# Листинг 27.6. Обработка сигнала SIGPIPE

```
#include "sock.h"
#include <signal.h>
/* обработчик сигнала SIGPIPE
sigpipe handler()
  err quit ("Honvyen SIGPIPE \n");
\overline{\mathcal{X}}main()int sock:
                      /* дескриптор сокета */
/* установка обработчика сигнала SIGPIPE
  signal(SIGPIPE, sigpipe_handler);
  работа с сокетом */
```
# 27.3.11. Мультиплексирование

В этой главе мы рассматривали пример программы-сервера, обрабатывающей запросы только от одного клиента. На практике все выглядит намного сложнее: серверу приходится одновременно обрабатывать запросы многих клиентов. Для мультиплексирования запросов клиентов используется системный вызов select(). Этот вызов использует, например, суперсервер xinetd.

### Листинг 27.7. Мультиплексирование запросов

```
#include "sock.h"
#include <sys/time.h>
main()
```
/\* дескриптор исходного сокета \*/ int sock; int new sock; /\* дескриптор, полученный с помощью accept int retval; /\* возвращаемое значение \*/ struct sockaddr\_in server; /\* appec coxera \*/ /\* переменная для select \*/ fd set ready; fd set writev; /\* переменная для select \*/ struct timeval tout; /\* Takm-ayT Ans select \*/

/\* бесконечный цикл ожидания

for  $(i:1)$ 

/\* процесс ждет операцию ввода-вывода на сокете ; одновременно можно ждать и другие операции \*/

```
FD ZERO (&ready) ;
FD_ZERO(&writev);
FD SET(sock, &ready);
FD SET(sock, &writev);
                        /* 10 секунд */
\text{cout.tv} sec = 10;
```
retval = select(sock+1, &readv, &writev, 0, &to);

/\* если select возвращает нулевое значение, значит тайм-аут\*/

```
if (\text{retval} == 0) (
```
err ret("timeout"); continue;

```
/* в противном случае, ищем соответствующий дескриптор */
  if ( (FD ISSET(sock, &ready)) || (FD ISSET(sock,
&writev) } } {
```

```
/* прием связи с сокета */
     new sock = accept (sock, (struct sockaddr *) 0, (int *) 0);
```
/\* работа с сокетом пем\_воск \*/

```
/* закрытие текущей связи
      close (new_sock);
```
} else { err\_ret("Это не сокет! Проверьте все дескрипторы\n") ; Системный вызов select() принимает 5 аргументов:

```
int select(int fd, fd_set *input, fd_set *output,
          fd set *error.
           struct timeval *timeout);
```
Первый аргумент, fd, - это файловый дескриптор, который может быть сокетом. Следующие три аргумента задают множества файловых дескрипторов для ожидания условий ввода (input), вывода (output) и ошибок (еггог). Последний аргумент - это таймаут.

Множества файловых дескрипторов инициализируются с помощью трех макросов:

```
FD ZERO(fd set);
FD_SET(fd, fd_set);
FD CLR(fd, fd set);
```
Первый макрос полностью очищает множество, следующие два макроса, соответственно, добавляют и удаляют файловый дескриптор. Мы использовали два макроса для ввода и два для вывода. Сначала мы полностью очистили множество, а потом добавили в него соответствующие дескрипторы:

```
FD_ZERO(&ready);
FD_ZERO(&writev);
FD_SET(sock, &ready);
FD_SET(sock, &writev);
```
Особого разговора требует последний параметр - таймаут. Таймаут можно задавать в секундах и миллисекундах. Например, следующие операторы объявляют таймаут длительностью 2 секунды и 5 миллисекунд:

```
struct timeval tout;
/* TanM-ayT Ann select
                           n/tout.tv sec = 2/* 2 секунды */
  \text{tout.tv\_usec} = 5;
                          /* 5 миллисекунд */
```
Если вы хотите не использовать таймаут (то есть ждать бесконечно), укажите NULL в качестве последнего аргумента.

Функция select() возвращает число файловых дескрипторов, на которых выполнились ожидаемые условия (ввод/вывод/ошибка) или -1 при оппибке.

Вот еще один пример использования функции select(). Мы будем ожидать ввода из файла и из сокета. Если будет достигнут таймаут в 20 секунд, пользователь увидит соответствующее сообщение; в противном случае он увидит сообщение: «Получен ввод из файла/сокета».

### Листинг 27.8. Еще один пример использования select()

```
a wan
#include <unistd.h>
#include <sys/types.h>
#include <sys/time.h>
#include <sys/select.h>
              ke<sub>2</sub>int.
int
              sock:
int.
              fdr
int
             max fd;
fd set
             Input:
struct timeval timeout;
/* инициализация файла и сокета */
/* Инициализируем множество ввода */
FD ZERO(input);
FD SET(fd, input);
FD SET(sock, input);
max td = (sock > fd ? sock : fd) + 1;
/* Задаем таймаут */
timeout.tv sec = 20;
k = select (max_fd, &input, NULL, NULL, &timeout);
1f (k < 0)perror ("Ошибка при вызове select");
else if (k == 0)puts("TIMEOUT");
else
x
 /* Получен ввод */
 if (FD_ISSET(fd, input))
 printi("Homygen BBOA W3 Calna");
 if (FD_ISSET(sock, Input))
printf("Получен ввод из сокета");
ō.
```
Вроде бы код программы очень прост, но комментария заслуживает макрос FD ISSET. С его помощью мы проверяем, есть ли во множестве ввода ввод из какого-либо источника.

# 27.3.12. Неблокирующие операции

Некоторые функции для работы с сокетами блокируют программу в случае, если улаленный процесс не осуществил требуемую операцию. Примеры таких функций:

- $*$  accept();
- $\bullet$  connect():
- $*$  read();
- · write().

Блокирование процесса очень нежелательно, поскольку во время ожидания можно было бы заняться чем-нибудь другим: например, обработать информацию, поступившую с другого сокета. Вы можете объявить сокеты неблокирующими с помощью системного вызовы joctl().

Особенности работы некоторых функций в неблокирующем режиме:

- функция accept() сразу же завершает работу с ошибкой **EWOULDBLOCK:**
- функция connect() тоже завершает работу, но с другой ошибкой: **EINPROGRESS:**
- функции чтения (read(), recv(), recvfrom()) возвращают -1 или 0, если нет считываемых ланных.

Ясное дело, что в таком режиме нужно периодически проверять наличие данных - ведь теперь процесс не будет их ожидать: если их нет, то функции просто возвратят -1 или 0.

Пример создания неблокирующих сокетов приведен ниже:

### Листинг 27.9. Использование системного вызова joctl()

```
#include "sock.h"
#include <sys/ioctl.h>
void main()
K
   int sock;
   int on = 1, off = 0; \qquad /* shavenine gust ioctl()
/* Создаем неблокирующий сокет */
  ioctl (sock, FIONBIO, &on);
P.
```
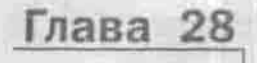

# **, ПРОГРАММИРО ВАНИЕ ЯДРА**

КАРКАС МОДУЛЯ

КОМПИЛЯЦИЯ МОДУЛЯ

РАБОТА С УСТРОЙСТВАМИ

ОПЕРАЦИИ НАД УСТРОЙСТВОМ. ПОИСК УСТРОЙСТ

ПОЛНОЕ РУКОВОДСТВО

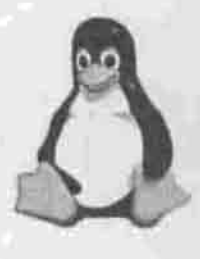

Из главы 7 вы узнали, что драйверы устройств в Linux выполнены в виде модулей ядра, и познакомились с пакетом module-init-tools (он же modutils для ядер 2.4), содержащим утилиты для выполнения основных операций над модулями ядра. В этой главе я покажу, как создать собственный модуль, позволяющий расширить возможности ядра операционной системы.

# 28.1. Каркас модуля

Что будет делать ваш модуль, зависит от вас - это может быть драйвер устройства или просто небольшой модуль, дополняющий ядро нужной вам функцией.

Для начала напишем каркас модуля на языке С. Этот каркас можно будет скомпилировать, но в результате получится модуль, который не делает ничего. Он просто послужит вам основой для написания настоящих, серьезных модулей.

### Листинг 28.1. Каркас модуля ядра Linux (module1.c)

```
#define MODULE
#define KERNEL
#include <linux/module.h>
```

```
int init module()
return 0;
```
void cleanup\_module()

Теперь разберемся, что означает каждая строчка кода нашего будущего модуля. Первые две строчки делают обыкновенную программу модулем ядра Linux. Это директивы препроцессора срр, обязательные для каждого модуля. Если вы не укажете их, компилятор сгенерирует совсем не тот код, которого мы от него ожидали.

Третья строка подключает заголовочный файл module.h, в котором находятся все необходимые для создания модуля определения.

Функция init module() вызывается при загрузке модуля ядром. Если загрузка модуля прошла успешно, функция возвращает 0, в противном случае она должна возвратить любое другое значение - код ошибки.

Функция cleanup module() вызывается при удалении модуля. Тип возвращаемого ею значения не определен, поэтому проверить, успешно ли произошло удаление, сама функция не позволяет.

Названия функций init module() и cleanup module() необязательны - вы можете назвать их по-другому, но для этого вам нужно использовать функции module init() и module exit(), которые определены в заголовочном файле init.h.

Переделаем наш шаблон так, чтобы он не использовал стандартные имена функций init module() и cleanup module():

# Листинг 28.2. Шаблон модуля с переименованием стандартных функций (module2.c)

```
#define MODULE
#define _ KERNEL
#include<linux/module.h> // для модуля
#include<linux/init.h> // module_init() w module_exit()
```

```
int start () \{ return 0: )
```

```
void stop () ()
```

```
module init(start);
module exitistopi;
```
Функциям module init() и module exit() нужно передать имена функций, которые будут вызваны при инициализации и удалении модуля соответственно. Зачем это нужно? Так, для общего развития - чтобы вы знали, для чего используются эти функции. Ваш модуль не станет работать лучше, если вы переименуете стандартные функции инициализации и удаления.

Помните, для чего используется программа modinfo? Да, для получения информации о модуле. Давайте добавим эту информацию в наш модуль.

### Листинг 28.3. Информация о модуле (module3.c)

#define MODULE #define KERNEL #include <linux/module.h>

MODULE AUTHOR ("Denis Kolisnichenko dhsilabs@mail.ru"); MODULE DESCRIPTION ("Linux kernel module") ;

int init\_module() ( return 0; )

void cleanup\_module() { return 0; }

Maкросы MODULE\_AUTHOR и MODULE\_DESCRIPTION определены в заголовочном файле module.h, поэтому никаких дополнительных заголовочных файлов подключать не нужно.

При необходимости модуль может выводить на консоль сообщения. например, о невозможности инициализации устройства. Выводимые модулем сообщения будут запротоколированы службой протоколирования ядра - демоном klogd. Выводить сообщения нужно не с помощью функции printf(), а функцией printk(). В этом случае сообщения не только окажутся на системной консоли, но и будут запротоколированы в файле /var/log/messages.

Сейчас мы напишем модуль, который будет выводить сообщения при загрузке и при удалении.

# Листинг 28.4. Использование функции printk() (module.c)

#define MODULE #define \_\_ KERNEL #include <linux/module.h> #include <linux/kernel.h> // printk

MODULE AUTHOR ("Denis Kolisnichenko dhsilabs@mail.ru"); MODULE\_DESCRIPTION("Linux kernel module");

int init module()

printk("My module: Starting...\n");

25 Sec 388

```
return 0:
void cleanup module()
printk("My module: Stopping...\n");
return 0:
```
# 28.2. Компиляция модуля

Компилировать мы будем файл module.c. Для этого понадобится установленный компилятор есс, загодовочные файлы и исходные тексты ядра. Если вы дочитали книгу до этой главы, то у вас уже должны быть установлены пакеты:

- 1. срр препроцессор срр;
- 2. binutils набор различных утилит (as, gprof, ld);
- 3. glibc-kerheaders заголовочные файлы ядра:
- 4. glibc-devel вспомогательные файлы для разработки приложений с использованием стандартной библиотеки С;
- 5. gcc компилятор gcc.

Осталось установить пакет kernel-source - исходные тексты ядра Linux. Кроме того, нужно убедиться, что ваше ядро поддерживает динамически загружаемые модули (п. 20.3.2.3). Если опция Enable loadable module support выключена, ее нужно включить, сохранить файл конфигурации ядра и перекомпилировать ядро.

Компилятор gcc нужно вызвать со множеством опций, поэтому для облегчения себе работы мы напишем make-файл (п. 21.2):

### Листинг 28.5. Makefile для сборки модуля

```
CC = qcc
```

```
PATH=/usr/include /usr/src/linux-2.4/include
MODFLAGS: = - 03 -Wall -DLINUX -D KERNEL -IS (PATH)
module.o: module.c
$(CC) $(MODFLAGS) -c module.c
```
### Опции компилятора означают следующее:

- ОЗ: будет использован третий уровень оптимизации (что это такое, вы узнаете в справочной системе gcc: man gcc);
- Wall: включаем все предупреждения;
- DLINUX: генерируем код для Linux;
- I\$(PATH): определяем путь поиска заголовочных файлов. По умолчанию компилятор ищет файлы заголовков в каталоге /usr/include, но там может и не быть нужных файлов. Например, для дистрибутива ALT Linux (ядро 2.4.21) файлы заголовков находятся в каталоге /usr/ include/linux-2.4.21rel-std-up.

Поместите make-файл в тот же каталог, где находится module.c, и выполните команду make. После ее выполнения вы получите файл module.o, который будет находиться в том же каталоге.

# insmod module.o

Вы увидите сообщение My module: Starting... Это же сообщение будет записано в файл протокола /var/log/messages.

# 28.3. Работа с устройствами

Мы только что написали модуль ядра, который можно установить, удалить, который выводит сообщения, но ничего полезного он не делает. Усложним нашу задачу: напишем модуль, управляющий некоторым устройством /dev/device. Данного устройства в нашей системе нет, поэтому нам его нужно создать, но этим мы займемся чуть позже.

Перед тем, как приступить к написанию драйвера устройства, нужно поговорить о самих устройствах. Устройства бывают трех типов:

- Символьные: чтение и запись устройства выполняются посимвольно. Примером такого устройства может послужить последовательный порт.
- Блочные: чтение и запись устройства выполняются блоками, как правило, по 512 или 1024 байта. Самый яркий пример блочного устройства жесткий лиск.
- Сетевые: файлов этих устройств вы не найдете в каталоге /dev. поскольку использование файловой системы, то есть работа с этими устройствами как с файлами, неэффективно. Пример - сетевая карта  $(ethX)$ .

Существуют устройства, которые нельзя отнести ни к одному типу, поскольку они не принимают и не передают данные. Пример: RTC (Real Time Clock).

Чтобы сделать устройство доступным для системы и пользовательских программ, нужно его зарегистрировать. В заголовочном файле fs.h определены функции для регистрации символьных и блочных устройств. Все они начинаются с префикса register. Наше устройство будет сим-

вольным, поэтому для его регистрации мы будем использовать функцию register chrdev. Bor ee прототип:

extern int register\_chrdev(unsigned int, const char \*, struct file\_operations \*);

Первый аргумент - это старший номер (major number) устройства, определяющий его тип. Если старший номер равен 0, то функция возвратит свободный старший номер для устройства нашего вида (символьное устройство).

Чтобы понять, для чего нужен старший номер, вспомним каталог /dev, содержащий файлы устройств. Файл /dev/tty1 - это терминал с но-<br>мером 1. Старший номер определяет тип устройства - терминал (tty), а младший - его номер в системе (1). Человеку проще работать не с номерами, а с символьными именами устройств, поэтому каждому старшему номеру соответствует символьное обозначение.

При регистрации устройства нужно указать его тип - старший номер устройства. Но для этого нужно знать, какие номера свободны. Проще всего указать первым аргументом 0 - тогда функция возвратит первый свободный старший номер символьного устройства для вашей системы. Если старший номер указать явно, может возникнуть конфликт номеров, и наше устройство не будет зарегистрировано.

Второй параметр определяет имя устройства («device»). Последний параметр очень важен. Это структура указателей на функции для работы с нашим устройством. Наш модуль содержит таблицу доступных функций, а операционная система вызывает нужную функцию, когда пользовательской программе нужно выполнить операцию с файлом устройства (открытие/закрытие, чтение/запись). Таблица функций символьного устройства хранится в структуре file operations, которая передается при регистрации устройства.

После регистрации драйвера устройства происходит поиск устройств данного типа. Причем этот поиск должен произвести сам модуль. Для простоты будем считать, что у нас всего два устройства. Нам нужно создать эти два устройства, предварительно вычислив старший номер устройства. Напишем модуль, который помимо регистрации устройства выводил бы его старший номер - потом мы его будем использовать при создании устройства.

Листинг 28.6. Драйвер устройства /dev/device (без структуры file\_operations) #define MODULE #define KERNEL #include <linux/module.h> #include <linux/init.h> #include <linux/kernel.h> #include <linux/fs.h> // регистрация устройств #include <linux/ioport.h> // работа с портами ввода/вывода #include <linux/sched.h> // резервирование прерывания // Имя нашего устройства #define DEV\_NAME "device" // Порты ввода-вывода нашего устройства #define PORT\_START 0x2000 #define PORT OTY 10 // Память нашего устройства #define MEM START 0x20000000 #define MEM OTY 0x20 // Номер прерывания для нашего устройства #define IRO NUM 9 MODULE\_AUTHOR("Denis Kolisnichenko dhsilabs@mail.ru"); MODULE DESCRIPTION("Linux kernel module"); // Старший номер файла устройства static int Major; // Структура file\_operations - пока пустая, // но вскоре мы ее напишем struct file\_operations FO; // Обработчик прерывания void irq handler (int irq, void \*dev\_id, struct pt\_regs "regs) return; 35
```
int init_module()
{
// Регистрируем устройство
printk("My module: starting...\n" ) ;
Major = register_chrdev(O, DEV_NAME, &F0);
if (Major < 0) {
printk("My module: registration failed\n");
return Major;
r_{\rm{max}}printk("My module: device registered, major number = %d\n", Major);
// Резервирование портов ввода-вывода
printk("My module: allocating io ports\n");
if (check_region(PORT_START, PORT_QTY))
{
printk("My module: allocation io ports failed\n");
return -EBUSY;
request_region(PORT_START, PORT_OTY, DEV_NAME) ;
printk ("My module: io ports allocated\n");
// Резервирование памяти
if (check_mem_region(MEM_START, MEM_QTY))
{
printk("My module: memory allocation failed\n");
release_region(PORT_START, PORT_QTY);
return -EBUSY;
request_mem_region(MEM_START, MEM_QTY, DEV_NAME);
printk ("My module: memory allocated\n");
// Резервирование прерывания
if (request_irq(IRQ_NUM, irq_handler, 0, DEV_NAME, NULL))
{
printk("My module: IRQ allocation failed\n");
release_mem_region(MEM_START, MEM_QTY);
release_region(PORT_START, PORT_QTY);
return -EBUSY;
```
#### Глава 28. Программирование ядра

```
printk ("My module: IRO allocated\n");
return 0;
void cleanup module()
// Освобождаем порты ввода-вывода
release_region(PORT_START, PORT_OTY);
printk("My module: release io ports\n");
// Освобождаем память
release_mem_region(MEM_START, MEM_OTY);
printk("My module: release memory\n");
// Освобождаем прерывание
free ing(IRQ NUM,NULL);
printk("My module: release irq\n");
// Отменяем регистрацию устройства
if (unregister chrdev(Major, DEV_NAME) < 0){
  printk("My module: cannot to unregister device\n");
printk("My module: device unregistered\n");
return:
```
При загрузке модуля вы увидите следующее сообщение:

My module: device registered, major number = 255

Конечно, кроме этого сообщения будут и другие, но нас они не интересуют. Почему именно это сообщение так важно для нас? В первой части сообщения говорится, что наше устройство успешно зарегистрировано, а во второй сообщается старший номер устройства, который мы будем использовать для создания устройств /dev/device0 и /dev/device1.

Вы не забыли, что нам еще нужно создать два устройства типа device, чтобы программы могли работать с ними? Перейдите в каталог /dev и от имени суперпользователя выполните команды:

```
# mknod device c 255 0
# mknod device c 255 1
```
Здесь 255 - это старший номер устройства (у вас он будет другим), 0 и 1 младпие номера устройств. После выполнения данных команд будут созданы два файла устройств - /dev/device0 и /dev/device1.

После регистрации устройства функцией register\_chrdev() мы пытаемся захватить диапазон портов. Для этого предназначена функция request region(), но перед ее вызовом мы должны убедиться, что нужный нам диапазон не используется (функция check\_region()). Затем, если нужно, мы резервируем память для нашего устройства. Для резервирования памяти используется функция request\_mem\_region(), а для проверки воз-можности захвата памяти предназначена функция check\_mem\_region(). После успешной регистрации памяти можно попытаться захватить IRO функция request irq().

Предположим, что на каком-то этапе регистрации модуля произошла ошибка. Если мы не смогли зарегистрировать порты ввода/вывода, вряд ли имеет смысл продолжать работу. Если же ошибка произошла при резервировании памяти, то перед завершением работы модуля нам нужно освободить порты ввода/вывода, которые мы зарегистрировали на предыдущем этапе. Аналогично поступаем при ошибке захвата IRQ - освобождаем порты и память, Функции release\_mem\_region(), release\_region и free irq() используются для освобождения памяти, портов и IRQ соответственно.

Обратите внимание: мы написали драйвер так, что он захватывает порты и память от имени одного устройства — DEV\_NAME. В реальности все гораздо сложнее: нужно захватывать ресурсы для каждого устройства данного типа. К тому же придется предусмотреть понск устройств модулем: в нашем случае мы знаем, что устройств только два, но у конечного пользователя таких устройств может быть больше или меньше, поэтому наш модуль не будет универсален, если он будет поддерживать только два устройства.

# 28.4. Операции над устройством. Поиск устройств

Наш модуль пока еще не может называться «драйвером» в прямом смысле этого слова: устройство-то он регистрирует, но не позволяет выполнить ни одной операции с ним - ведь структура file operations пуста.

Кроме структуры file operations нам еще понадобится структура для хранения информации о состоянии устройства, а так как устройств у нас два, то нужен также массив структур для хранения состояния каждого устройства. Индексами массива будут младшие номера устройств.

// Структура для хранения состояния устройства struct device state

Глава 28. Программирование ядра

int dev\_open; // 1 - устройство открыто, 0 - закрыто ssize t byte read; // Количество прочитанных // из устройства байтов ssize\_t byte\_write; // Количество записанных байтов ĬΣ // Массив для хранения информации о состоянии устройств

static struct device\_state state[2];

В принципе, можно обойтись и без кода поиска устройств - без него модуль будет проще (а значит, надежнее), да и работать он будет быстрее. Обойти поиск устройств можно следующим образом. Мы не знаем, сколько устройств типа device будет у конечного пользователя. Поэтому вместо массива state (он будет описан ниже) нужно использовать динамический список, который будет содержать информацию о каждом устройстве типа device. При загрузке модуля список будет содержать всего один элемент для устройства /dev/device0. Если устройств этого типа в системе нет вообще, будем просто считать, что устройство device0 закрыто, а при попытке обращения к нему будем сообщать, что оно занято. По мере поступления запросов программ на открытие других устройств /dev/ deviceX будем добавлять в наш список новые элементы.

Если же вам все-таки хочется узнать конкретное количество устройств /dev/deviceX, установленных у пользователя, можно просто просмотреть содержимое каталога /dev и посчитать количество файлов device".

Все готово для того, чтобы написать функцию открытия устройства.

#### Листинг 28.7. Функция открытия устройства

static int device\_open(struct inode \*inode, struct file \*fp)

struct device state \*dev\_state;

```
printk("My module: try to open device with minor number
%d\n", MINOR(inode->i_rdev));
dev_atate = &state[MINOR(inode->i_rdev)];
```
if (dev\_state->dev\_open)

printk("Devise is busy\n"); return -EBUSY:

```
dev_state->dev_open = 1;
dev_state \rightarrow byte\_read = 0;dev_state->byte_write = 0;
```
MOD INC USE COUNT:

return 0;

Младший номер устройства мы получаем с помощью вызова MINOR (inode->i rdev). Если устройство уже открыто, мы выводим сообщение: Devise is busy. В противном случае устанавливаем флаг открытия устройства, обнуляем byte read и byte write, а также увеличиваем счетчик использования данного модуля (MOD INC USE COUNT).

Функция закрытия устройства сбрасывает флаг dev open и уменьшает счетчик использования устройства.

#### Листинг 28.8. Функция закрытия устройства

```
static int device_close(struct inode *inode, struct file *fp)
struct device state *dev_state;
printk("My module: try to close device with minor number
%d\n", MINOR(inode->i_rdev));
dev_state = &state[MINOR(inode->i_rdev)];
if(Idev_state->dev_open)
printk("Device is not open\n");
return Of
dev_state->dev_open=0;
MOD DEC USE COUNT;
return 0;
```
Теперь нам нужно указать ядру, какие функции нужно использовать для открытия и закрытия устройства:

```
struct file operations FO =
open: device open.
release: device close
\frac{1}{2}
```
Полный код модуля устройства device вместе с функциями открытия и закрытия устройства, а также структурой file operations приведен в следующем листинге:

#### Листинг 28.9. Модуль устройства device (module.c)

#define MODULE #define KERNEL

#include <linux/module.h> #include <linux/init.h> #include <linux/kernel.h> #include <linux/fs.h> // регистрация устройств #include <linux/ioport.h> // paбora с портами ввода/вывода #include<linux/sched.h> // резервирование прерывания

// Имя нашего устройства #define DEV NAME "device"

// Порты ввода-вывода нашего устройства #define PORT START 0x2000 #define PORT OTY 10

// Память нашего устройства #define MEM START 0x20000000 #define MEM OTY 0x20

// Номер прерывания для нашего устройства #define IRO NUM 9

MODULE\_AUTHOR("Denis Kolisnichenko dhsilabs@mail.ru" MODULE DESCRIPTION ("Linux kernel module");

// Старший номер файла устройства static int Major;

// CTDVKTVDa file operations - noka nycTas, HO BCKOpe MM ее напишем struct file operations FO

open: device\_open, release: device close  $\frac{1}{2}$ 

```
// Структура для хранения состояния устройства
struct device_state
{
int dev_open; // 1 - устройство открыто, 0 - закрыто
ssize t byte_read: // Количество прочитанных байтов из
устройств
ssize_t byte_write; // Количество записанных байтов
};
// Массив для хранения информации о состоянии устройств
static struct device_state state[2] ;
// Обработчик прерывания
void irq_handler(int irq, void *dev_id, struct pt_regs
*regs)
return;
int init_module()
// Регистрируем устройство
printk("My module: starting...\n") ;
Major = register_chrdev(O, DEV_NAME, &F0);
if (Major < 0) {
// Устройство не зарегистрировано
printk("My module: registration failed\n");
return Major;
}
printk("My module: device registered, major number = %d\
n",Major);
// Резервирование портов ввода-вывода
printk("My module: allocating io ports\n");
if (check_region(PORT_START, PORT_QTY))
{
printk("My module: allocation io ports failed\n");
return -EBUSY;
\mathcal{V}request_region(PORT_START, PORT_QTY, DEV_NAME);
```
printk ("My module: io ports allocated\n");

Глава 28. Программирование ядра

```
// Резервирование памяти
if (check_mem_region(MEM_START, MEM_QTY))
{
printk("My module: memory allocation failed\n");
release_region(PORT_START, PORT_QTY);
return -EBUSY;
                                             The country
request_mem_region(MEM_START, MEM_QTY, DEV_NAME);
printk ("My module: memory allocated\n");
// Резервирование прерывания
if (request_irq(IRQ_NUM, irq_handler, 0, DEV_NAME, NULL))
{
printk("My module: IRQ allocation failed\n");
release_mem_region(MEM_START, MEM_QTY);
release_region(PORT_START, PORT_QTY);
return -EBUSY;
}
printk ("My module: IRQ allocated\n");
return 0;
void cleanup_module()
{
// Освобождаем порты ввода-вывода
release_region(PORT_START, PORT_QTY);
printk("My module: release io ports\n");
// Освобождаем память
release_mem_region(MEM_START, MEM_QTY) ;
printk("My module: release memory\n");
// Освобождаем прерывание
free_irq(IRQ_NUM,NULL);
printk("My module: release irq\n");
// Отменяем регистрацию устройства
if (unregister_chrdev(Major, DEV_NAME) < 0){
   printk("My module: cannot to unregister device\n");
printk("My module: device unregistered\n");
return;
```

```
static int device open(struct inode *inode, struct file *fp)
struct device state *dev_state;
printk ("My module: try to open device with minor number
%d\n", MINOR(inode->i rdev) };
dev state = &state[MINOR(inode->i_rdev)];
if(dev state->dev open)
printk("Devise is busy\n");
return -EBUSY;
dev state - > dev open = 1;
dev state->byte read = 0;
dev state->byte write = 0;
MOD INC USE COUNT;
return 0;
static int device_close(struct inode *inode, struct file
*fp)
struct device state *dev state;
printk("My module: try to close device with minor number
%d\n", MINOR(inode->i_rdev));
dev_state = &state[MINOR(inode->i_rdev)];
if (!dev state->dev open)
printk("Device is not open\n");
return 0;
dev_state->dev_open=0;
MOD_DEC_USE_COUNT;
return 0;
```
Теперь модуль для абстрактного устройства device готов. Вы можете написать небольшую программку, которая пыталась бы выполнить операции с нашим устройством: открыть его и закрыть - других операций мы не определили. Для определения других действий используется та же структура file operations. Листинг 28.10 показывает, как она объявлена в файле /usr/src/linux-2.4/include/linux/fs.h.

```
Листинг 28.10. Фрагмент файла /usr/src/linux-2.4/include/linux/fs.h
 struct file_operations {
  struct module *owner;
  loff_t (*llseek) (struct file *, loff_t, int);
  ssize_t (*read) (struct file *, char *, size_t, loff_t *);
  ssize_t (*write) (struct file *, const char *, size t, loff_t *) ;
  int (*readdir) (struct file *, void *, filldir_t) ,
  unsigned int (*poll) (struct file *,
                struct poll_table_struct *) ;
  int (*ioctl) (struct inode *, struct file *, unsigned
 int, unsigned long);
  int (*mmap) (struct file *, struct vm_area_struct *) ;
 int (*open) (struct inode *, struct file *) ;
  int (*flush) (struct file *) ;
  int (*release) (struct inode *, struct file *) ;
  int (*fsync) (struct file *, struct dentry *,
               int datasync);
  int (*fasync) (int, struct file *, int);
  int (*lock) (struct file *, int, struct file_lock *) ;
  ssize t (*readv) (struct file *, const struct iovec *,
 unsigned long, loff t *);
 ssize_t (*writev) (struct file *, const struct iovec *,
 unsigned long, \text{left} t *) ;
  ssize t (*sendpage) (struct file *, struct page *, int,
 size_t, loff_t *, int);
 unsigned long (*get_unmapped_area)(struct file *,
                 unsigned long, unsigned long,
                 unsigned long, unsigned long);
 D
```
Как использовать структуру file\_operations, думаю, ясно. Например, нам нужно описать обработчики записи и чтения устройства - функции device\_write() и device\_read():

```
struct file operations FO =
open: device_open,
release: device_close
read: device_read,
write: device_write
Y
```
Обработчики чтения и записи пишутся «по образу и подобию» обра-ботчиков открытия и закрытия устройства, то есть сначала нам нужно определить младший номер с помощью вызова MINOR(), а затем про-извести операцию с устройств

# Приложение **ТАБЛИЦЫ СООТВЕТСТВИ WINDOWS LINUX-ПРОГРАМ**

РАБОТА В ИНТЕРНЕТ

РАБОТА С ФАЙЛАМИ

ПРИКЛАДНЫЕ И СИСТЕМНЫЕ ПРОГРАММ

ОФИСНЫЕ ПРИЛОЖЕНИЯ

МУЛЬТИМЕДИ

РАЗРАБОТКА ПРОГРАММНОГО **ОБЕСПЕЧЕНИЯ** 

СУБ

КОМПИЛЯЦИЯ МОДУЛЯ

МАТЕМАТИЧЕСКИЕ ПАКЕТЫ

ИГРЫ

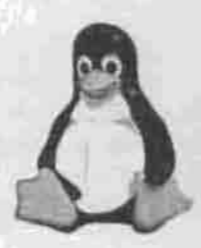

ПОЛНОЕ РУКОВОДСТВО

С помощью приведенных ниже таблиц вы сможете подобрать достойный аналог для вашей Windows-программы. При заполнении таблицы я руководствовался простым правилом: чтобы Windows-программа и ее Linux-аналог были в одной весовой категории, то есть обладали примерно одинаковыми возможностями.

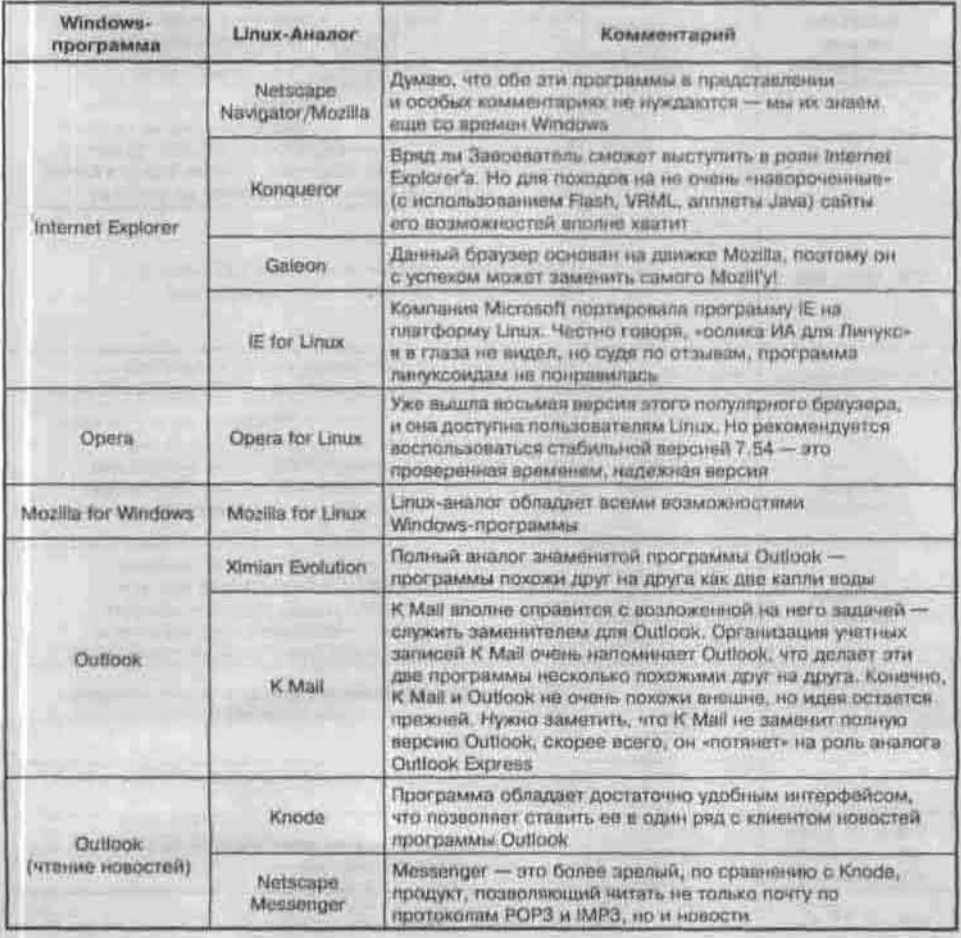

#### Работа в Интернет

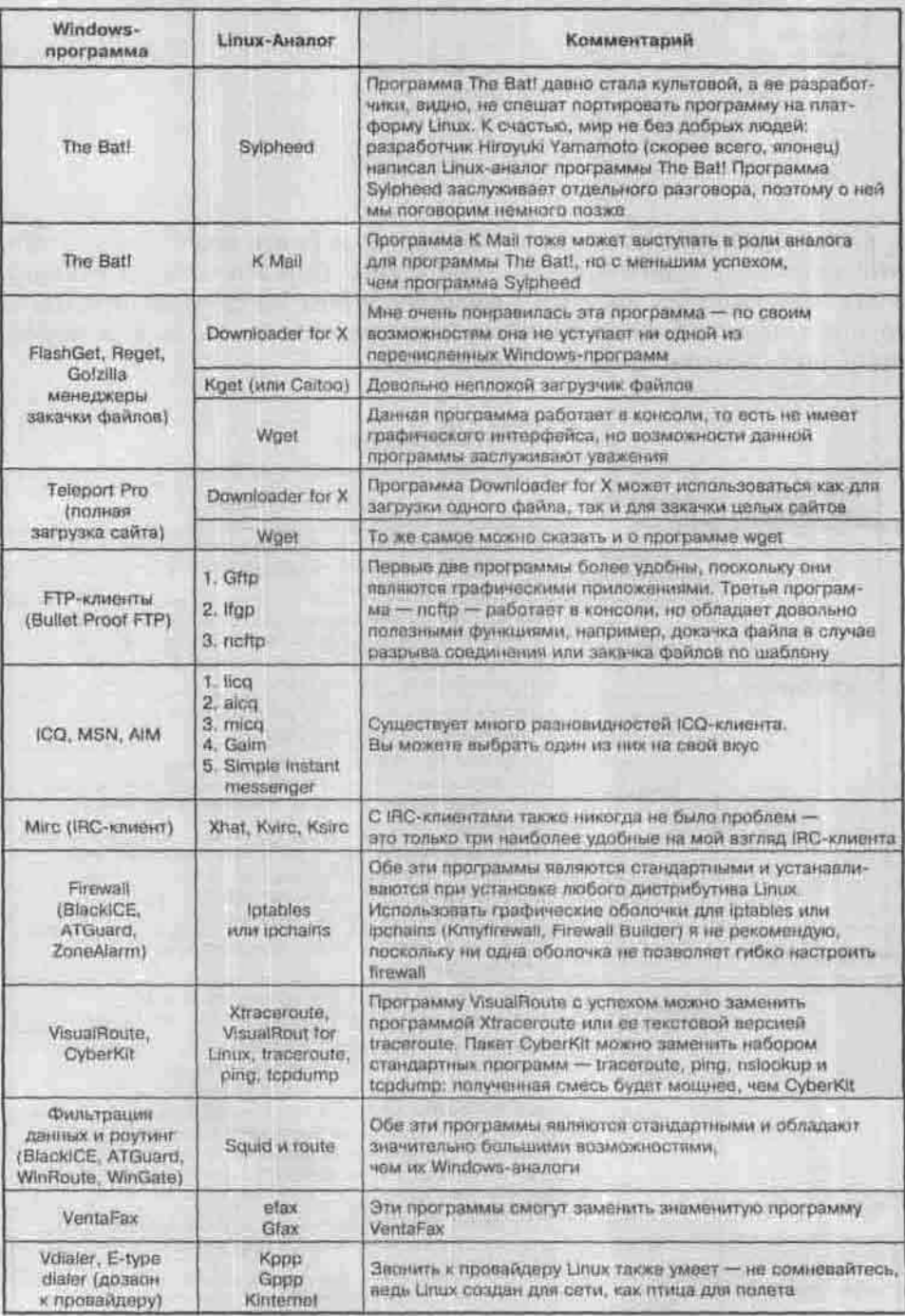

Приложение

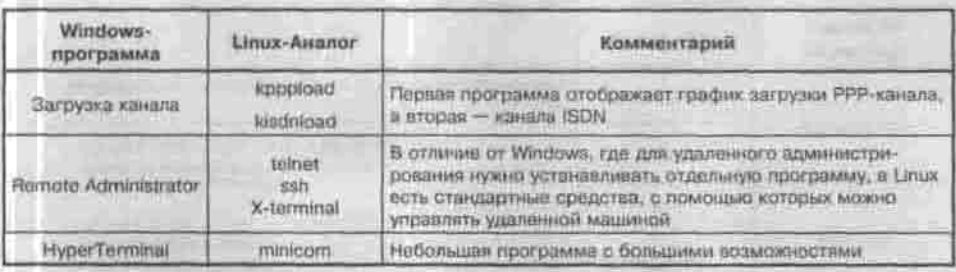

# Работа с файлами

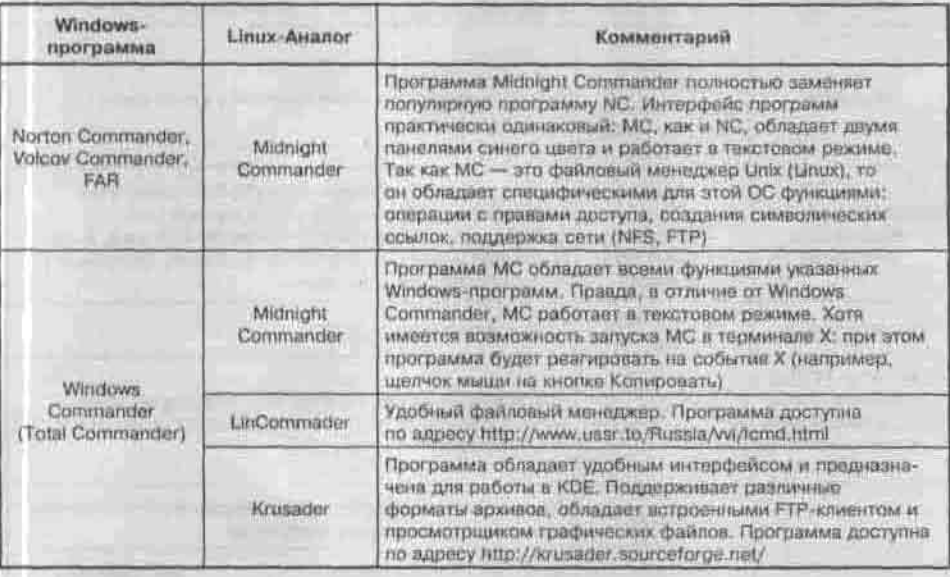

# Прикладные и системные программы

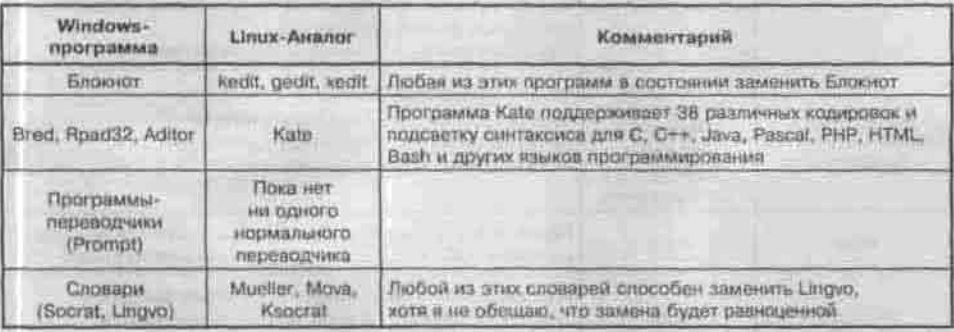

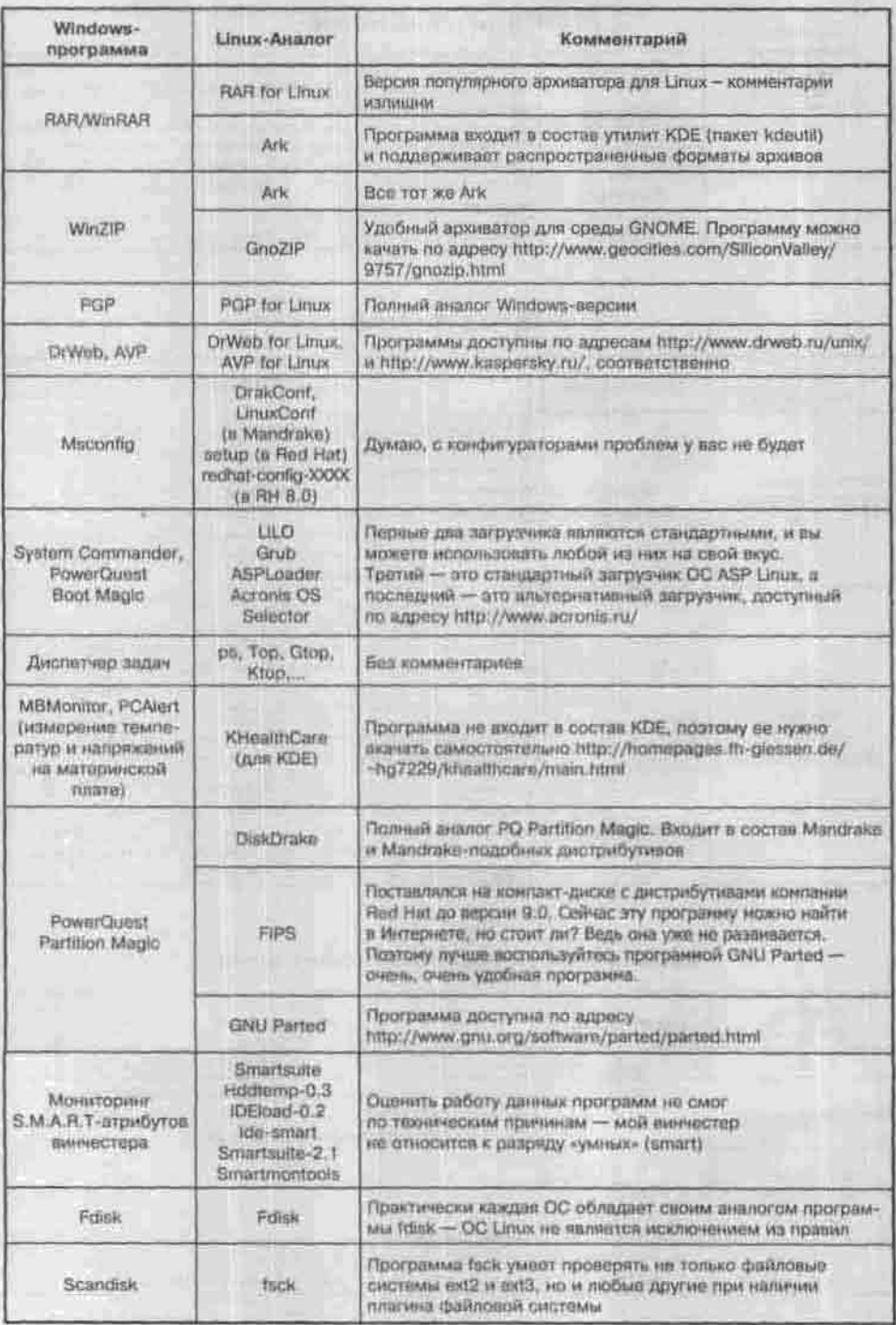

Приложение

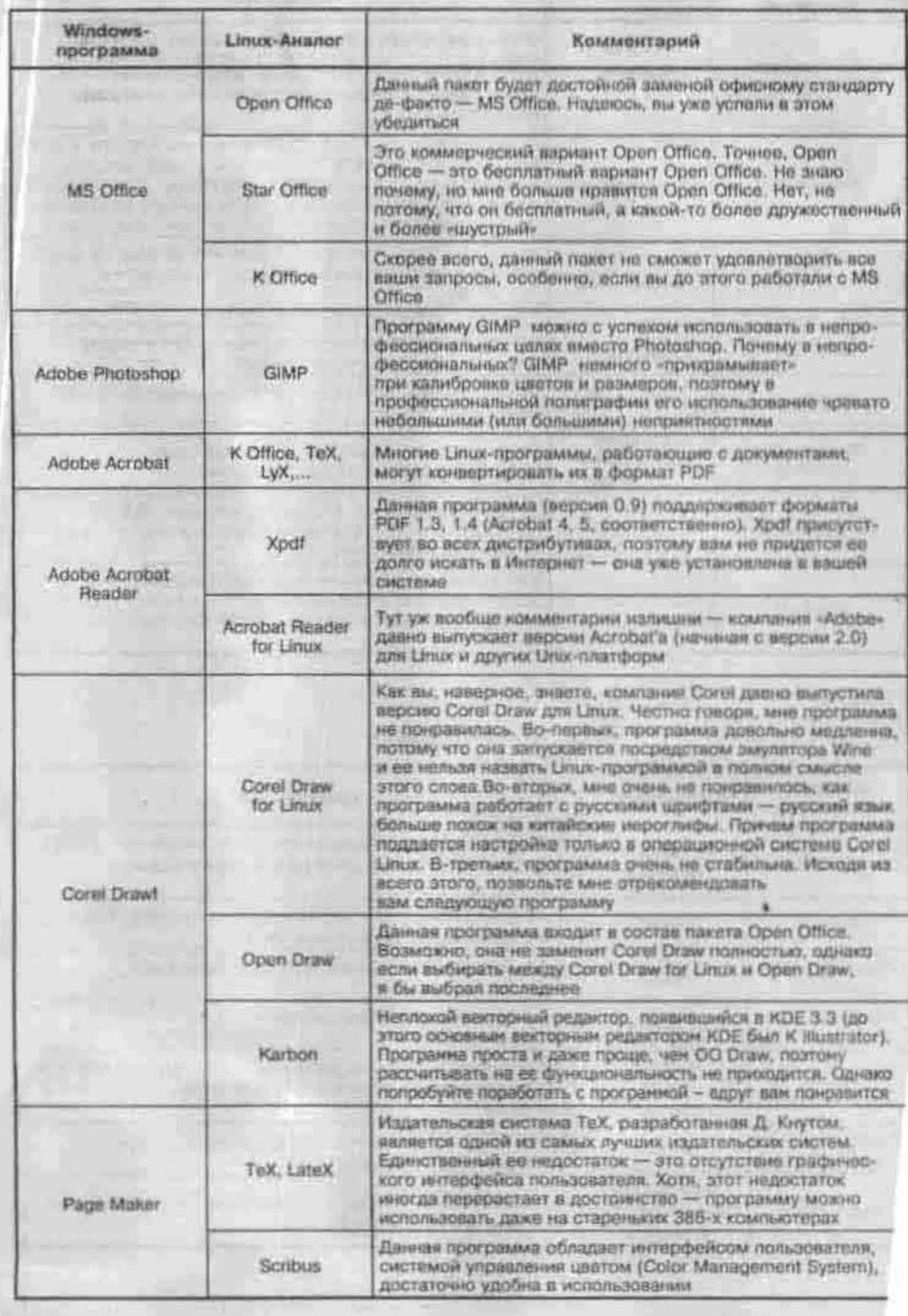

# Офисные приложения

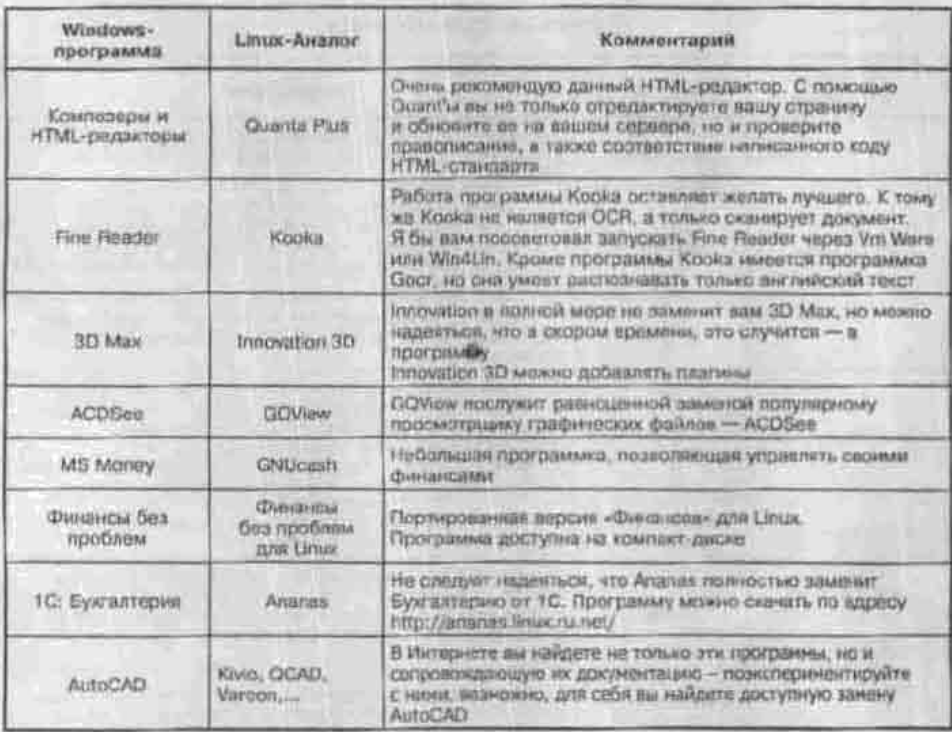

# Мультимедиа

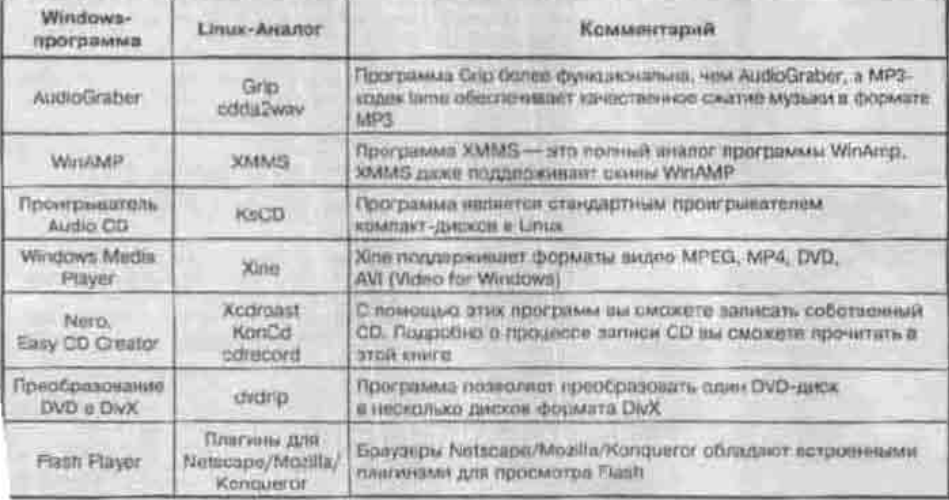

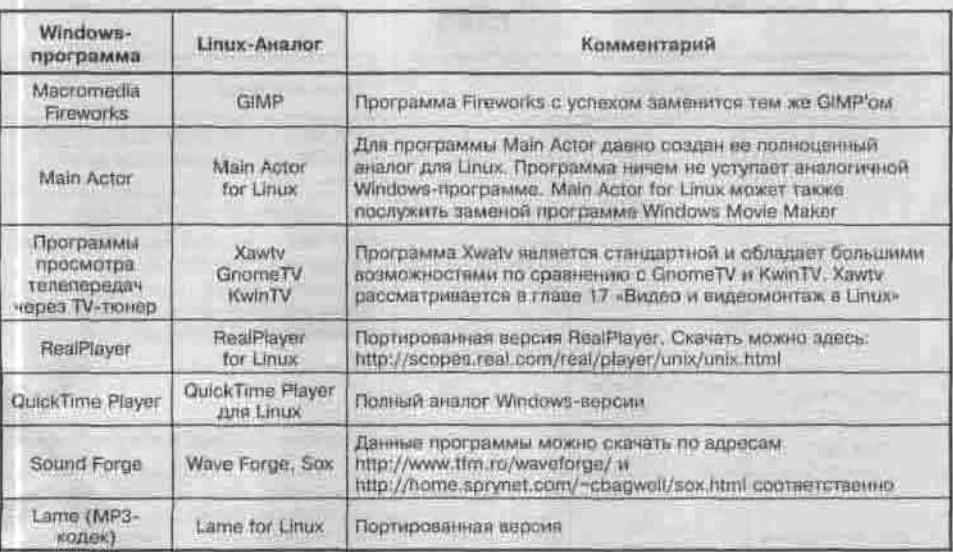

# Разработка программного обеспечения

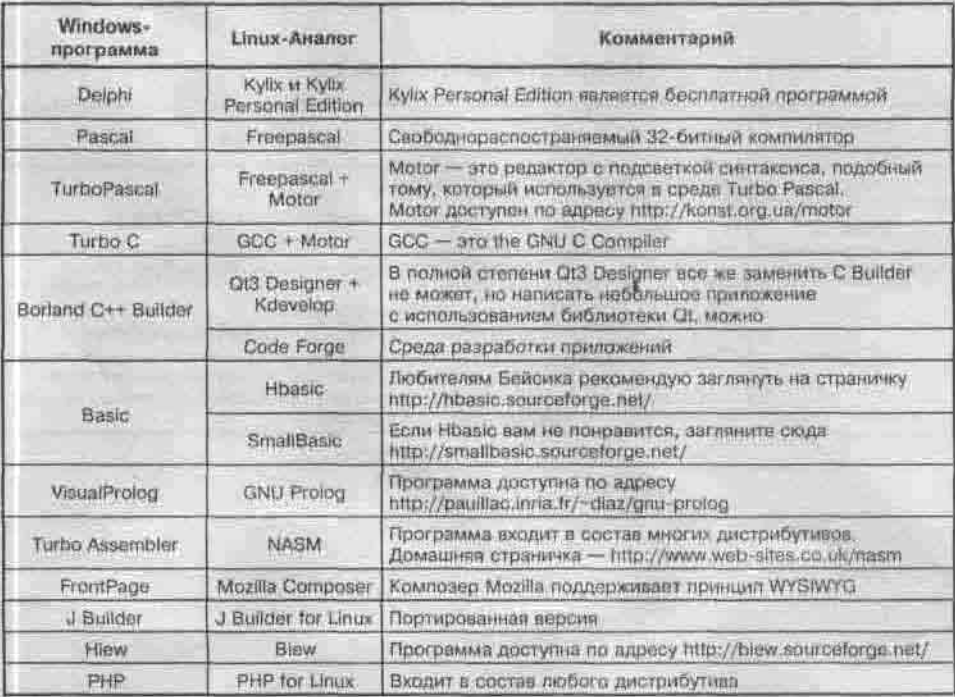

# субд

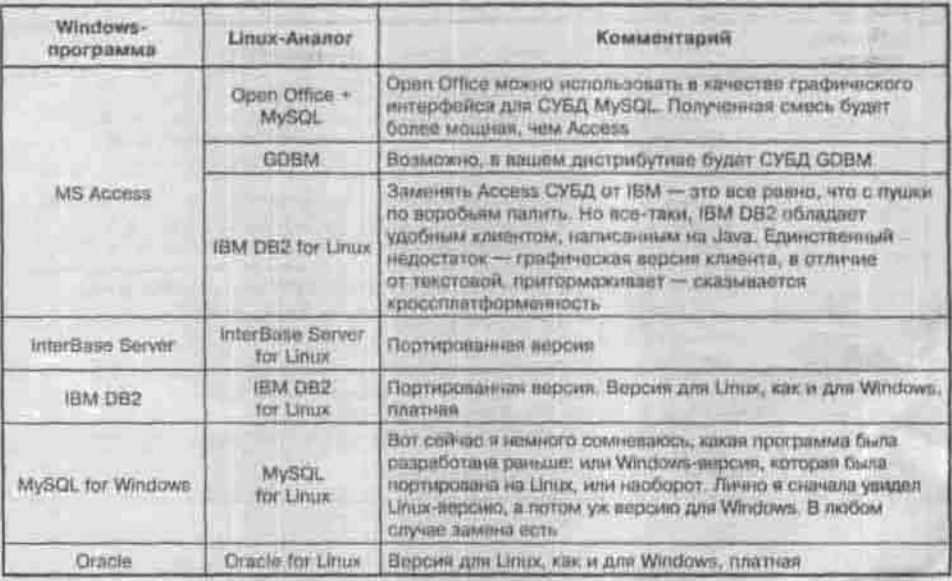

#### Математические пакеты

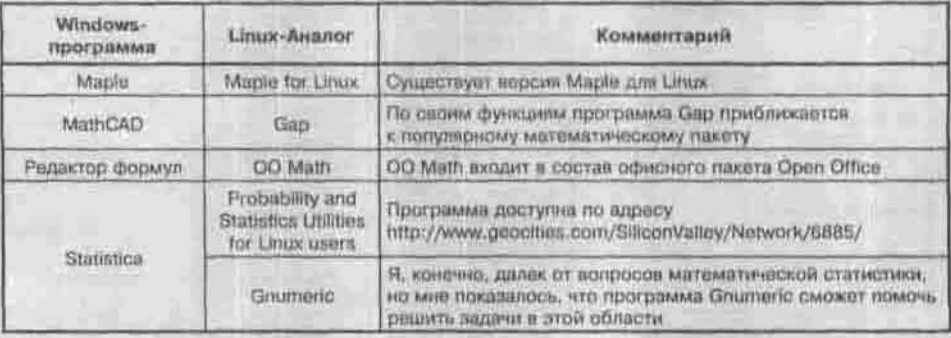

Приложение

#### Игры

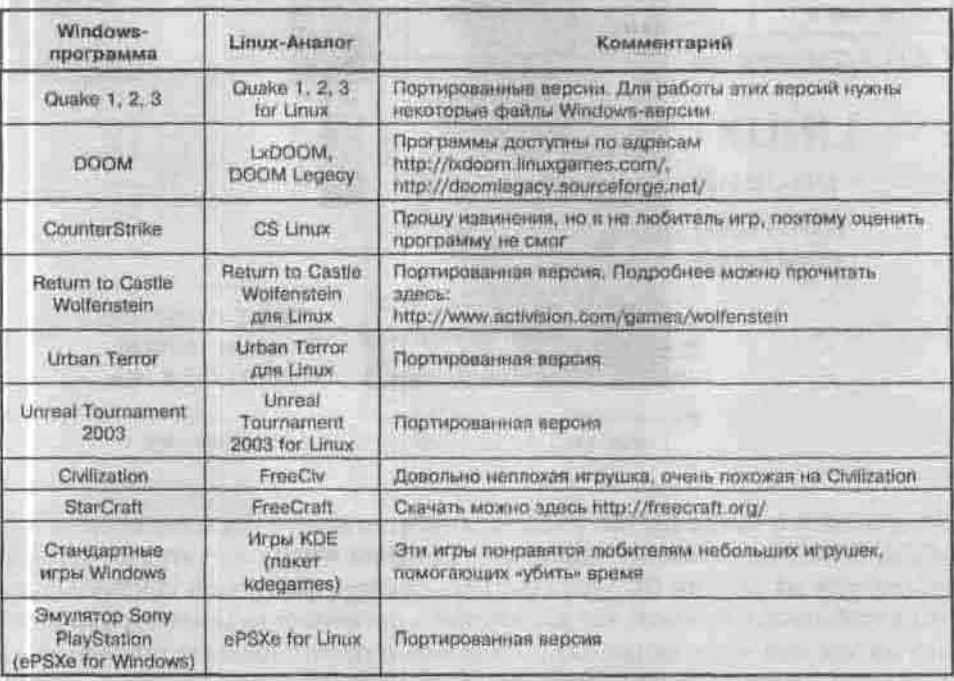

file countries are attached a complete that a contract the country and completely the product of the control of the control of the control of the control of the control of the control of the control of the control of the control of the control of the control of the control of the control of the control is live a summer a supported and in the standards and the continues.

is not a material and parageter recent a time. A normal

the application in the UV policy in 1. Institutions, all them is a greated advice in

**THE REPORT OF BUILDING CONTROL** 

**CONTRACTOR TO A SERVICE DESCRIPTION** 

#### Издательство «Наука и Техника»

Д.Н. Колисниченко

LINUXсервер СВОИМИ руками

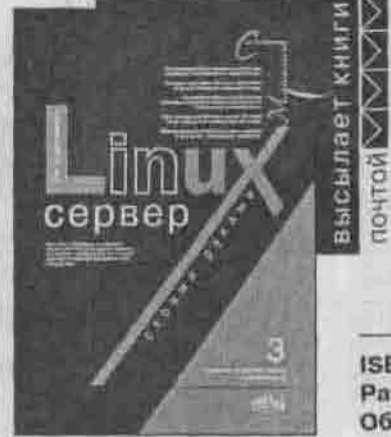

ISBN: 5-94387-103-9 Размер: 165х235 Объем: 752 с.: ил.

Издание 3-е, переработанное и дополненное

Вы держите в руках третье издание книги, ставшей бестселлером в своей области. В ней вы найдете подробное описание настроек сетевых сервисов, позволяющих на основе ОС Linux создать сервер требуемой конфигурации и функциональности. Узнаете, как должен быть организован Linux-сервер для выполнения тех или иных задач. Ознакомитесь с практическими примерами настройки. Научитесь администрировать Linux. Благодаря этой книге вы сможете настроить сервер любого типа: от сервера локальной сети до Интернет-сервера и сервера удаленного доступа.

Во третьем издании книга была немного дополнена и существенно обновлена (в соответствии с появлением новых дистрибутивов Mandrake, Fedora Core). Более широко стало рассмотрено создание Linux-сервера для Windows-сетей. Книга подойдет как для профессиональных, так и для начинающих администраторов, поскольку изложение материала начинается с установки ОС Linux, а в первой главе дано описание основных сетевых технологий и протоколов (курс молодого администратора).

В одном из множества благодарных отзывов по первому изданию говорится: «Наконец-то нашел книгу, в которой все понятно и толково описано». И этими словами можно выразить общее мнение читателей о ней. Так что если вам нужно настроить сервер на основе Linux, узнать его внутренний мир - эта книга для вас.

CEDINA - CERPENTIC Macmoracenda серия

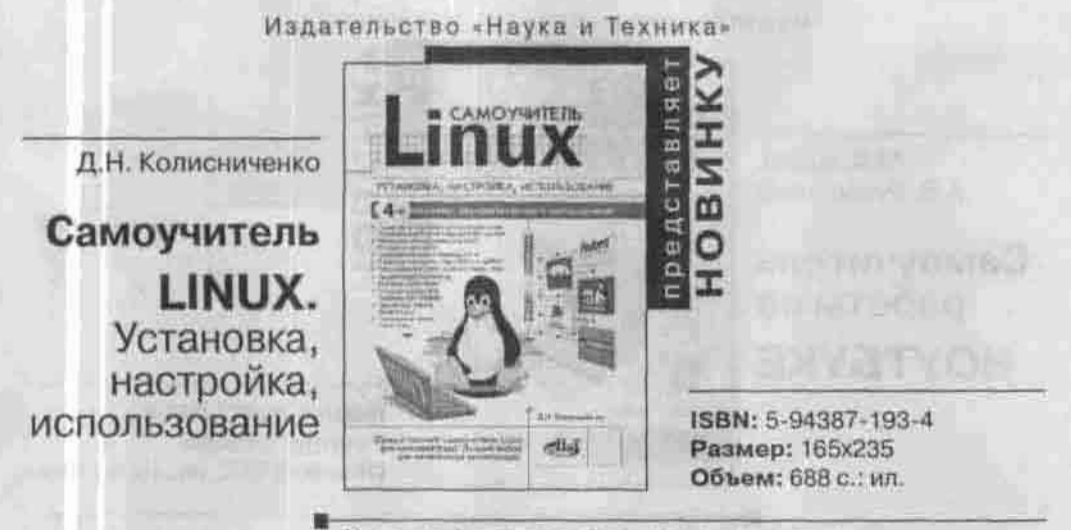

Издание 4-е, переработанное и дополненное

Данная книга является самым полным руководством пользователя Linux. Предназначена для всех, кто хочет эффективно использовать у себя на компьютере эту систему. Изложение материала происходит последовательно, начиная с этапа установки и заканчивая специальными технологиями Linux. Подробно описаны внутреннее устройство Linux, настройка оборудования и оптимизация системы. Обсуждаются возможные проблемы. Особое внимание уделено защите и восстановлению Linux после сбоев.

В книге детально рассмотрен весь круг задач, который может стоять перед пользователем: от редактирования текста, работы в Интернет и запуска Windows-игр, до компилирования ядра, администрирования системы и записи компакт-дисков. Учитываются особенности разных дистрибутивов. Подробно описаны мультимедиа-инструменты Linux: фотомонтаж, просмотр и редактирование видео, настройка TV-тюнера, обработка звука и многое другое. Рассмотрено множество программ и приложений под Linux: OpenOffice, KOffice, The Gimp, MainActor, WineX, VMWare, Lan Billing и т.д.

Автор книги - опытный и известный консультант по использованию Linux. Книга написана простым и понятным языком. Лучший выбор для начинающих линуксоидов.

просто о спожном

серия

#### Издательство «Наука и Техника»

М.В. Юдин. А.В. Куприянова

Самоучитель работы на **НОУТБУКЕ** 

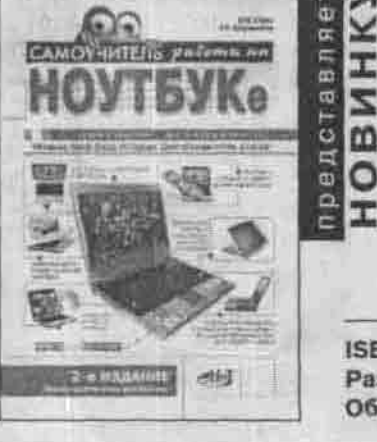

ISBN: 5-94387-241-8 Размер: 165х235 Объем: 512 с.: ил., цв. вклейки

серия

Издание 2-е, стереотипное

Эта книга позволяет освоить работу на ноутбуке «с нуля», даже без какихлибо предварительных компьютерных навыков. Начинается изложение с детальных правил пользования ноутбуком, правильного ухода за ним, а также общего описания его внутреннего и внешнего устройства. Далее приводится описание стандартных компьютерных технологий (Windows XP, Word, Excel, Интернет, Электронная почта) с учетом особенностей работы на ноутбуке.

«Изюминкой» книги являются следующие разделы: подключение ноутбука к телевизору и использование его в качестве универсального CD/DVD-плеера, домашний кинотеатр на базе ноутбука, сотовый телефон + ноутбук = мобильный Интернет (как подключить к ноутбуку сотовый телефон и настроить выход в Интернет через него (настройка GPRS-соединения)), цифровая фотостудия на основе ноутбука (подключение цифрового фотоаппарата и работа с цифровыми фотографиями), контроль и правильная эксплуатация аккумуляторных батарей ноутбука, а также многое другое.

Книга написана простым и доступным языком. Содержит множество наглядных иллюстраций. Лучший выбор для начинающих.

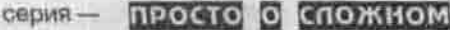

# **Книги ПОЧТОЙ**

Издательство «Наука и Техника» принимает заказы на продажу собственной печатной продукции по почте наложенным платежом.

Оплата производится на почте при получении книг, для организаций возможна оплата по безналичному расчету после выставления счета. Для этого Вам необходимо оформить бланк заказа и отправить его нам.

193029 Санкт-Петербург, а/я 44, 02166 Киев-166, ул. Курчатова, 9/21, ООО «Наука и Техника» «Наука и Техника»<br>216 ооо «Наука и Техника» «Наука и Техника»<br>16-16-38-66 тел/факс (044)-516-38-66 E-mail: nit@mail.wplus.net E-mail: nits@voliacable.com

Для жителей России: Для жителей Украины:

# Перечень рассылаемых книг размещен на **сайте издательства: www.nit.com.ru**

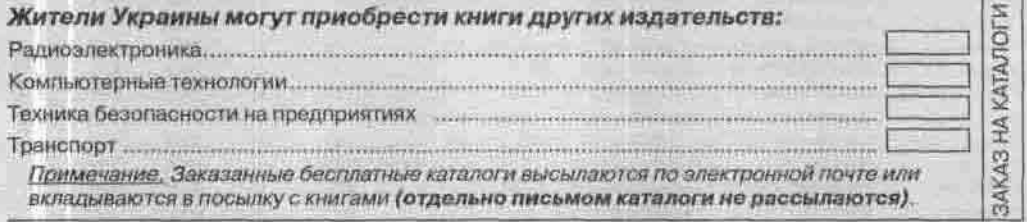

*Заполняйте поля аккуратно большими отдельными буквами.*

#### *Информация для приобретения книг почтой частными лицами*

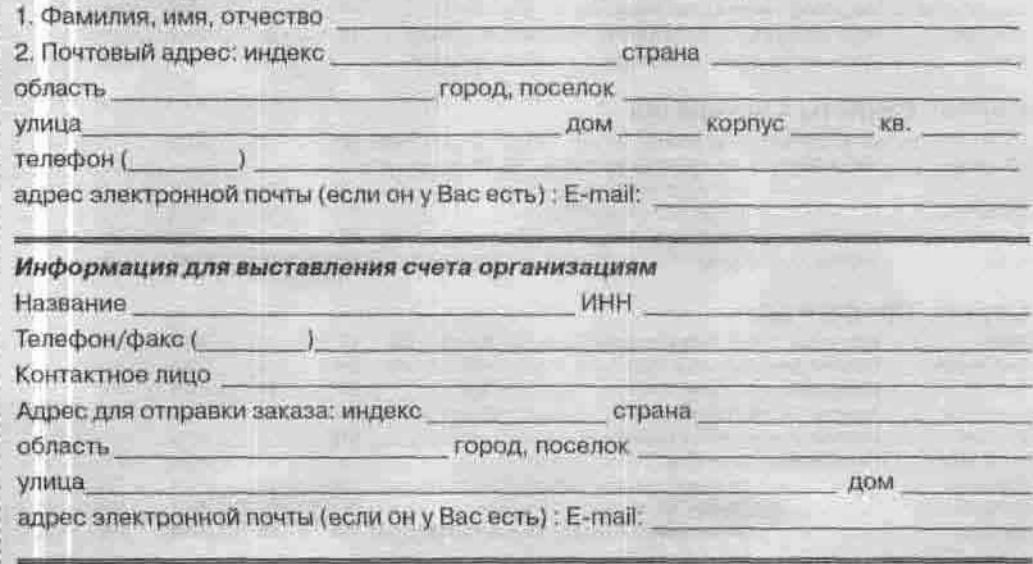

# БЛАНК ЗАКАЗА

(принимаются ксерокопии)

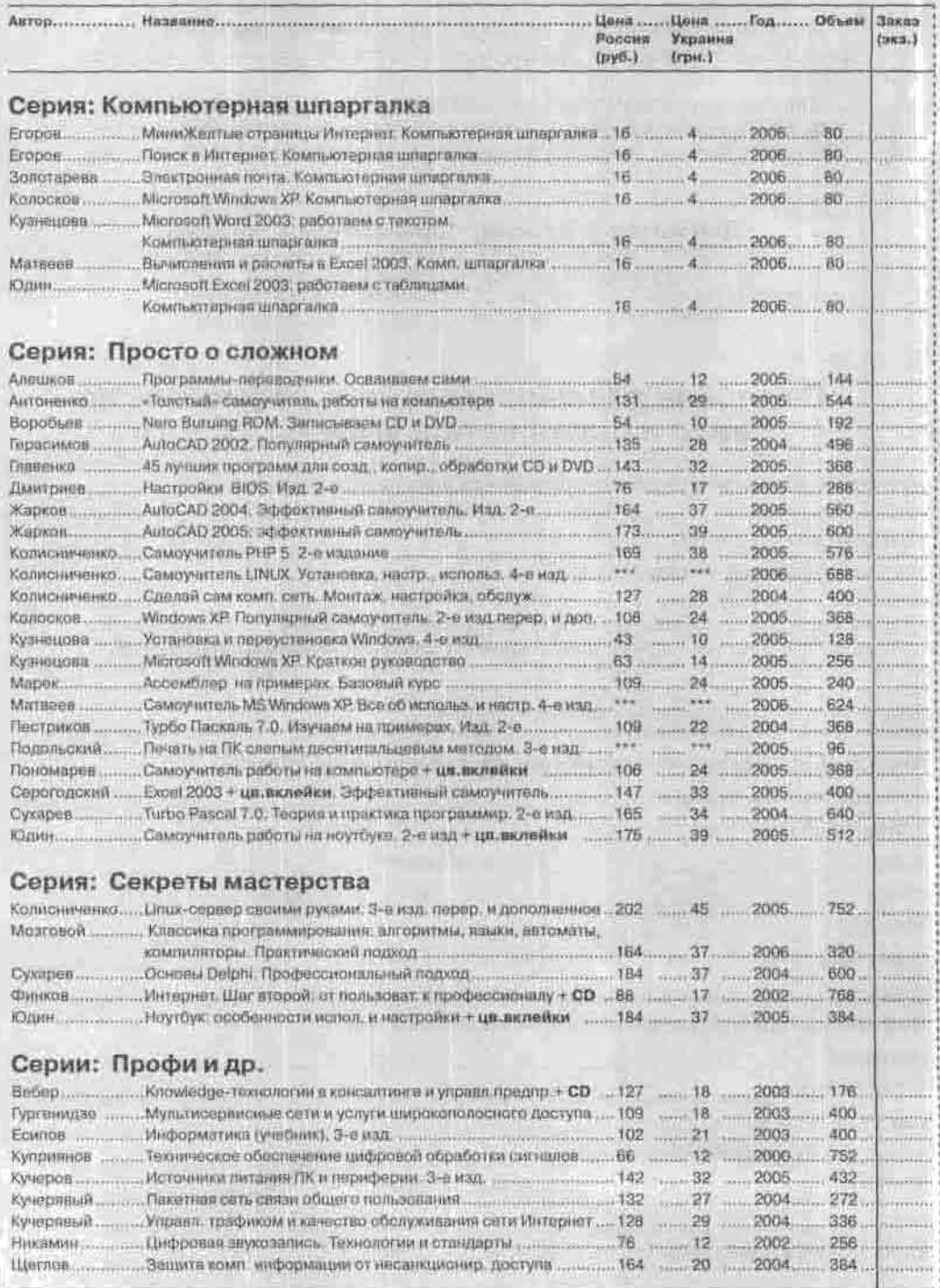